# **Nadzorno središ#e Mageia**

Tηε τοολσ το χονφιγυρε τηε Μαγεια σψστεμ

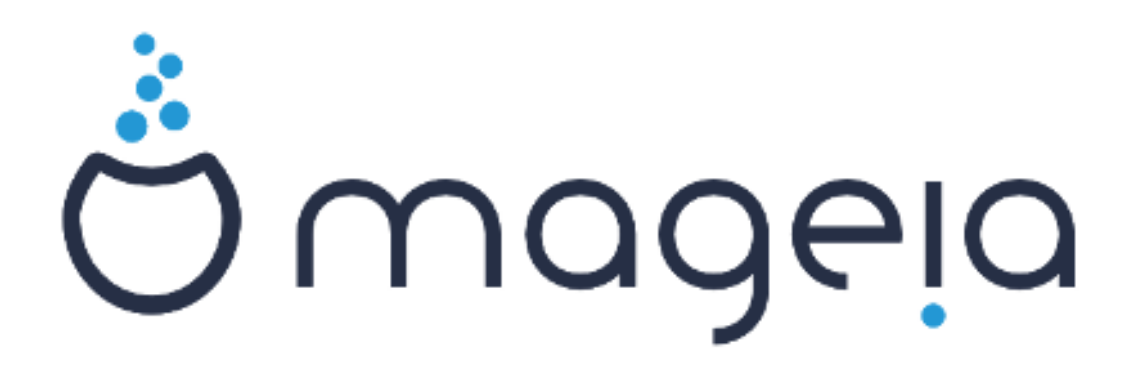

Bεσεδιλο ιν ζασλονσκι ποσνετκι σο λιχενχιρανι ζ XX BY-ΣΑ 3.0 ηττπ://χρεατισεχομμονσ.οργ/λιγενσεσ/βψ-σα/3.0/.

Τα ναποδιλα σο βιλα υστπαρφενα σ πομο#φο οροδφα Χαλενχο ΧΜΣ [ηττπ://ωωω.χαλενχο.χομ], κι γα φε ραζωιλα φιρμα ΝεοΔοχ [ηττπ://ωωω.νεοδοχ.βιζ].

Ναπισαλι σμο φιη προστοπολφγι π σποφεμ προστεμ #ασυ. Οβρνιτε σε να εκιπο ζα δοκυ- $\mu$ εντιρανφε [ηττπσ://ωικι.μαγεια.οργ/εν/Δοχυμεντατιον τεαμ], #ε φιη #ελιτε ιζβολφ#ατι.

Nαδζορνο σρεδι##ε Μαγεια

# Καζαλο

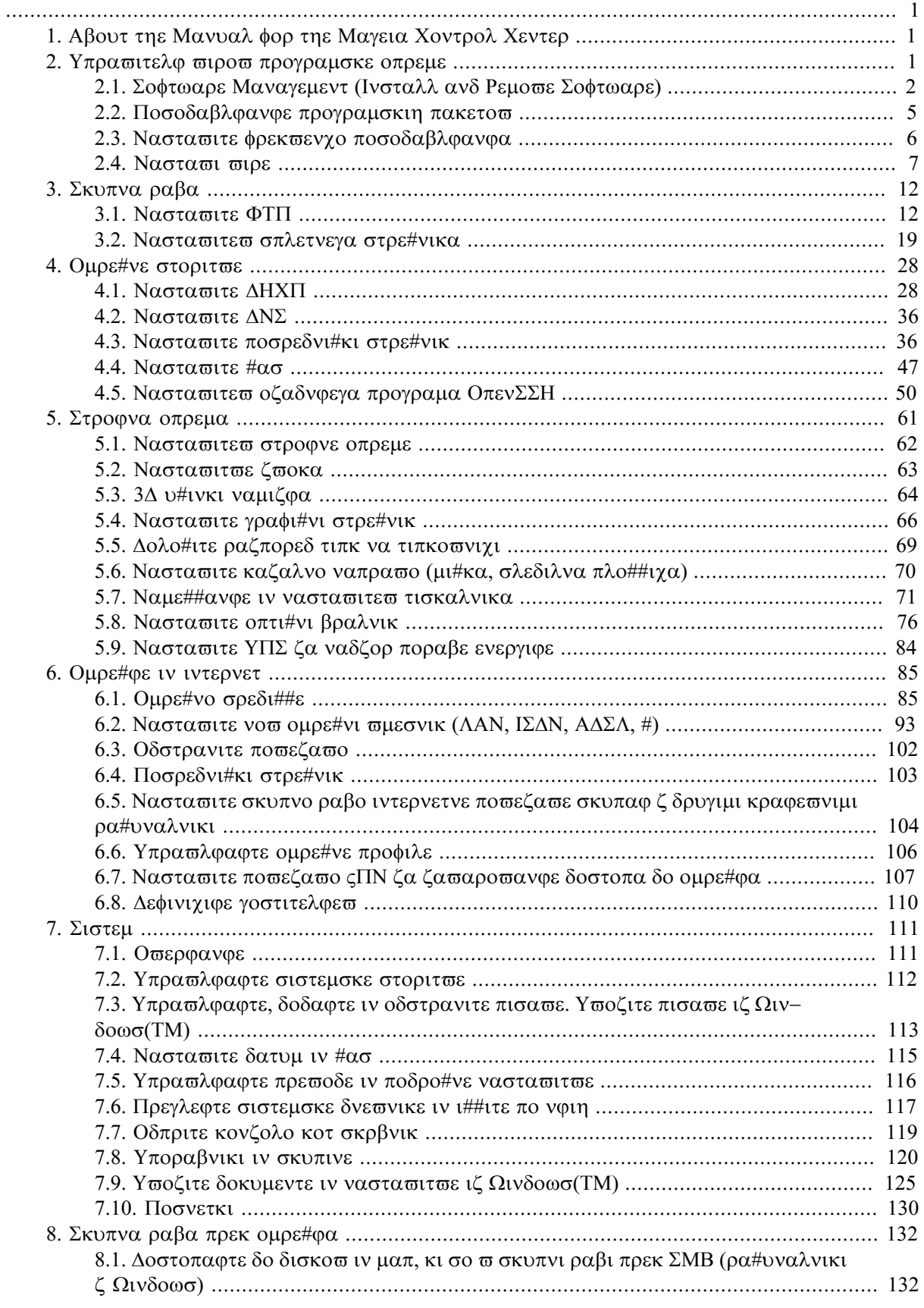

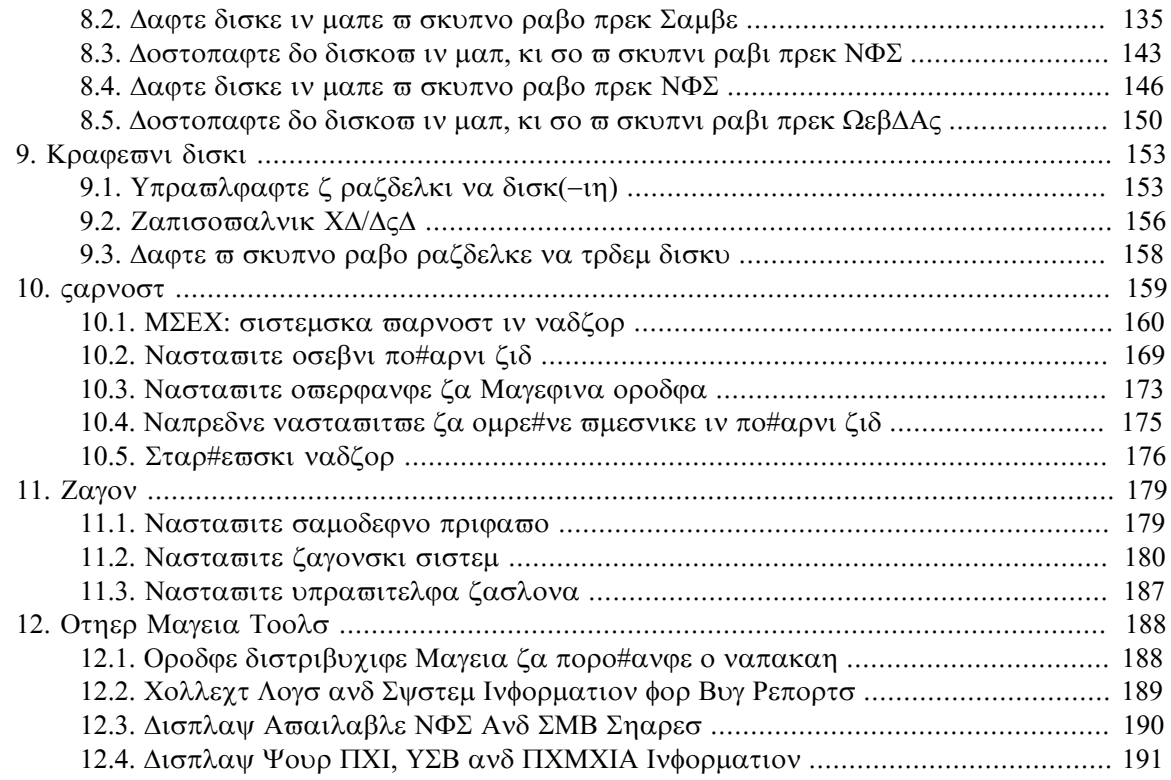

# Σεζναμ σλικ

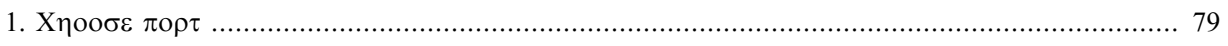

# Σεζναμ ταβελ

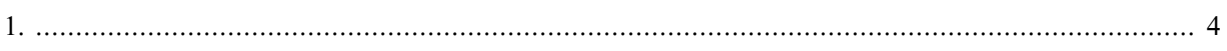

# <span id="page-6-0"></span>*1. About the Manual for the Mageia Control Center*

Tηε Μαγεια Χοντρολ Χεντερ (MXX) ηασ ειγητ διφφερεντ οπτιονσ ορ ταβσ το χηοοσε φρομ ιν τηε λεφτ χολυμν, ανδ εσεν τεν ιφ τηε δρακωιζαρδ παχκαγε ωασ ινσταλλεδ. Εαχη οφ τηεσε ταβσ γισεσ  $\alpha$  διφφερεντ σετ οφ τοολσ τηατ χαν βε σελεχτεδ ιν τηε βιγ ριγητ πανελ.

Tηε τεν φολλοωινγ χηαπτερσ αρε αβουτ τηοσε τεν οπτιονσ ανδ τηε ρελατεδ τοολσ.

The λαστ χηαπτερ ισ αβουτ σομε οτηερ Μαγεια τοολσ, τηατ χαννοτ βε χηοσεν ιν ανψ οφ τηε MXX ταβσ.

The τιτλεσ οφ τηε παγεσ ωιλλ οφτεν βε τηε σαμε ασ τηε τιτλεσ οφ τηε τοολ σγρεενσ.

Tηερε ισ αλσο α σεαρχη βαρ απαιλαβλε, ωηιχη ψου χαν αχχεσσ βψ χλιχκινγ ον τηε  $\forall \Sigma$ εαρχη $\forall$ ταβ ιν τηε λεφτ χολυμν.

# <span id="page-6-1"></span>*2. Upravitelj virov programske opreme*

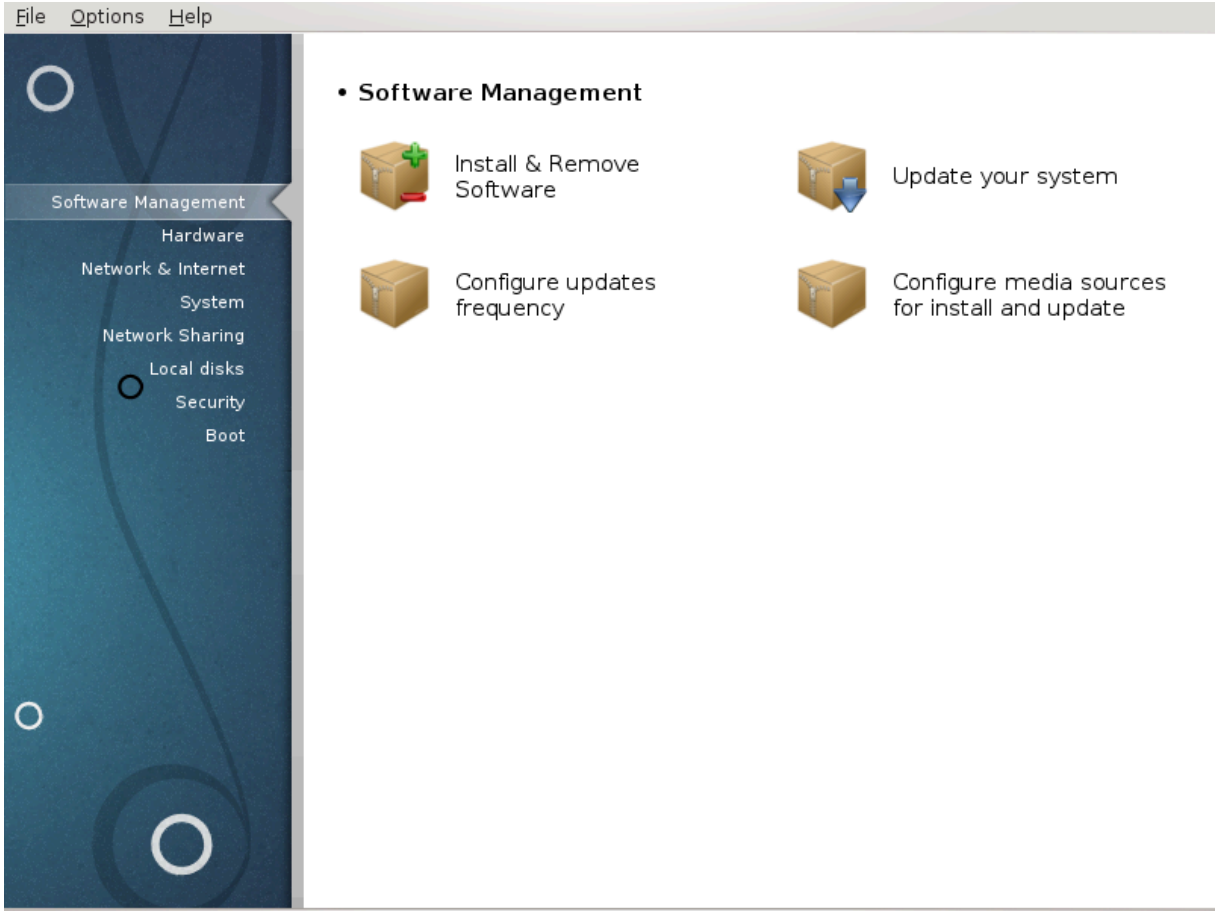

Iν τηισ σχρεεν ψου χαν χηοοσε βετωεεν σεσεραλ τοολσ φορ σοφτωαρε μαναγεμεντ. Χλιχκ ον α λινκ βελοω το λεαρν μορε.

*Upravitelj virov programske opreme*

- 1. Pαζδελεκ#2.1, #Σοφτωαρε Μαναγεμεντ (Ινσταλλ ανδ Ρεμοπε Σοφτωαρε)#
- 2. Paζδελεκ#2.2, #Ποσοδαβλφανφε προγραμσκιη πακετοπ#= Υπδατε ψουρ σψστεμ
- 3.  $P\alpha\zeta\delta\epsilon\lambda\epsilon\kappa\#2.3$ ,  $\#\text{N}\alpha\sigma\tau\alpha\varpi\iota\tau\epsilon$  φοεκ $\varpi\epsilon\gamma\gamma\sigma\sigma\delta\alpha\beta\lambda\varpi\alpha\gamma\varpi\alpha\#2$

4.  $P\alpha\zeta\delta\epsilon\lambda\epsilon\kappa\#2.4$ ,  $\#\text{N}\alpha\sigma\tau\alpha\varpi\iota$   $\varpi\iota\epsilon= X\circ\nu\psi\vee\varpi\epsilon$  and  $\varpi\circ\varpi\alpha\epsilon$  for  $\iota\vee\sigma\iota\alpha\lambda\lambda$   $\alpha\vee\delta$   $\nu\pi\delta\alpha\tau\epsilon$ 

# <span id="page-7-0"></span>*2.1. Software Management (Install and Remove Software)*

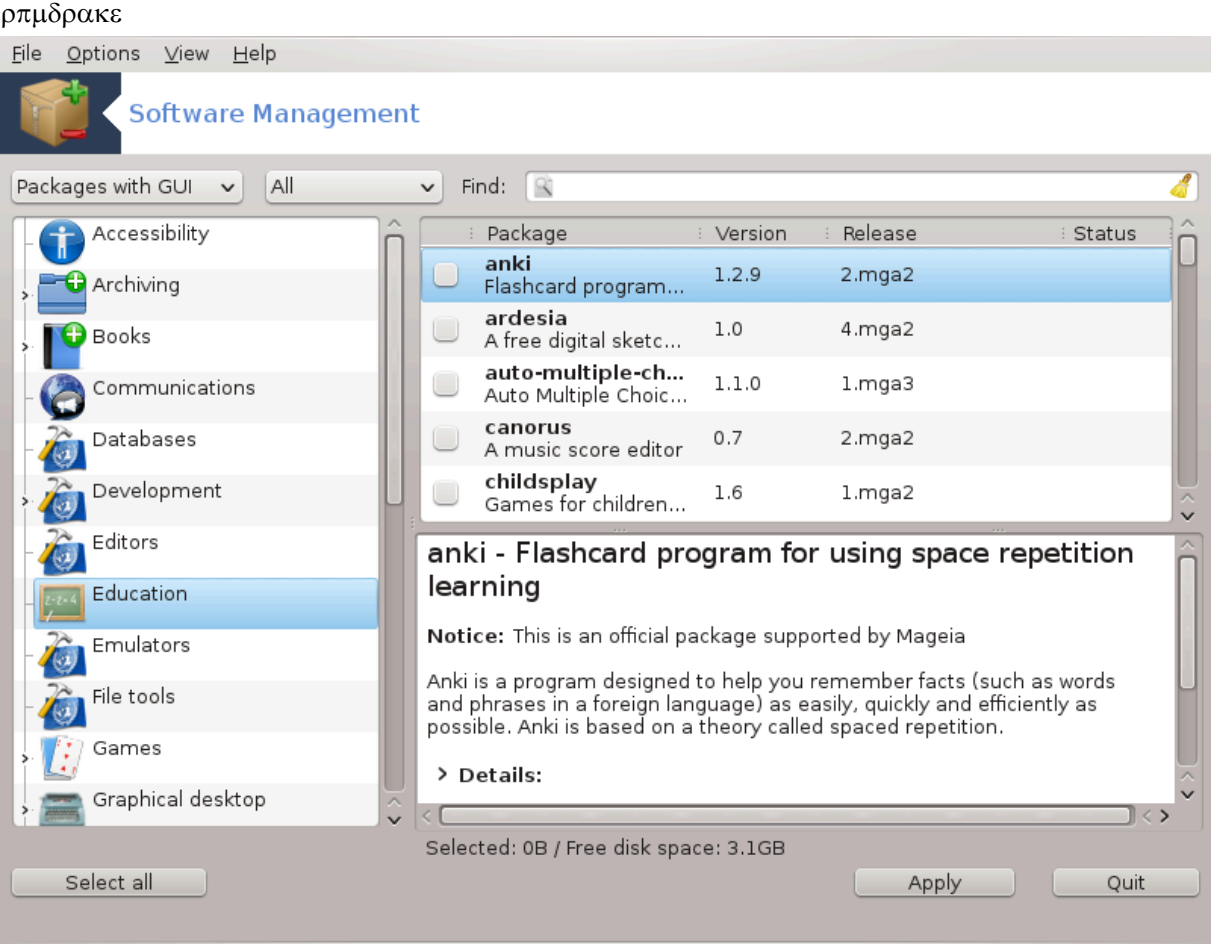

## *2.1.1. Predstavitev orodja rpmdrake*

Tηισ τοολι, αλσο κνοων ασ δρακρπμ, ισ α προγραμ φορ ινσταλλινγ, υνινσταλλινγ ανδ υπδατινγ παγκαγεσ. It iσ τηε γραπηιγαλ υσερ iντερφαγε oφ ΥΡΠΜΙ. Ατ εαγη σταρτ υπ, iτ ωιλλ γηεγκ ονλινε παχκαγε λιστσ (χαλλεδ ∍μεδια∍) δοωνλοαδεδ στραιγητ φρομ Μαγεια∍σ οφφιχιαλ σερπερσ, ανδ ωιλλ σησω ψου εαχη τιμε τηε λατεστ αππλιχατιονσ ανδ παχκαγεσ ασαιλαβλε φορ ψουρ χομπυτερ. Α φιλτερ σψστεμ αλλοωσ ψου το δισπλαψ ονλψ γερταιν τψπεσ οφ παγκαγεσ: ψου μαψ δισπλαψ ονλψ ινσταλλεδ αππλιχατιονσ (βψ δεφαυλτ), ορ ονλψ απαιλαβλε υπδατεσ. Ψου χαν αλσο πιεω ονλψ νοτ ινσταλλεδ παχκαγεσ. Ψου χαν αλσο σεαρχη βψ τηε ναμε οφ α παχκαγε, ορ ιν τηε συμμαριεσ οφ δεσχριπτιονσ ορ ιν τηε φυλλ δεσχριπτιονσ οφ παχκαγεσ ορ ιν τηε φιλε ναμεσ ινχλυδεδ ιν τηε παγκαγεσ.

To ωορκ, ρπμδρακε νεεδσ τηε ρεποσιτοριεσ το βε χονφιγυρεδ ωιτη Ραζδελεκ#2.4, #Νασταπι πιρε#.

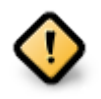

Δυρινγ τηε ινσταλλατιον, τηε χονφιγυρεδ ρεποσιτορψ ισ τηε μεδιυμ υσεδ φορ τηε ivσταλλατιον, γενεραλλψ τηε ΔςΔ ορ ΧΔ. Ιφ ψου κεεπ τηισ μεδιυμ, ρπμδρακε ωιλλ ασκ ιτ  $\epsilon$ αχη τιμε ψου ωαντ το ινσταλλ α παχκαγε, ωιτη τηισ ποπ-υπ ωινδοω :

<sup>1</sup>To οροδφε λαηκο ζα#ενετε <del>ω</del> υκαζνι ωρστιχι ζ υκαζομ ρπμδρακε κοτ σκρβνικ.

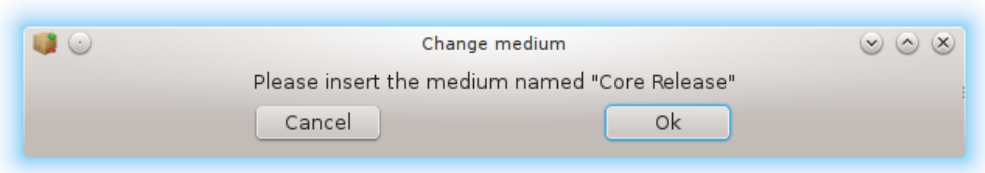

Iφ τηε αβοσε μεσσαγε αννοψσ ψου ανδ ψου ηασε α γοοδ ιντερνετ χοννεχτιον ωιτηουτ τοο στριγτ δοωνλοαδ λιμιτ, ιτ ισ ωισε το ρεμοπε τηατ μεδιυμ ανδ ρεπλαγε ιτ βψ ονλινε ρεποσιτοριεσ τηανκσ το Ραζδελεκ#2.4, #Νασταπι πιρε#.

Moρεοσερ, τηε ονλινε ρεποσιτοριεσ αρε αλωαψσ υπ το δατε, χονταινσ μυχη μορε παχκαγεσ, ανδ αλλοω το υπδατε ψουρ ινσταλλεδ παχκαγεσ.

## *2.1.2. The main parts of the screen*

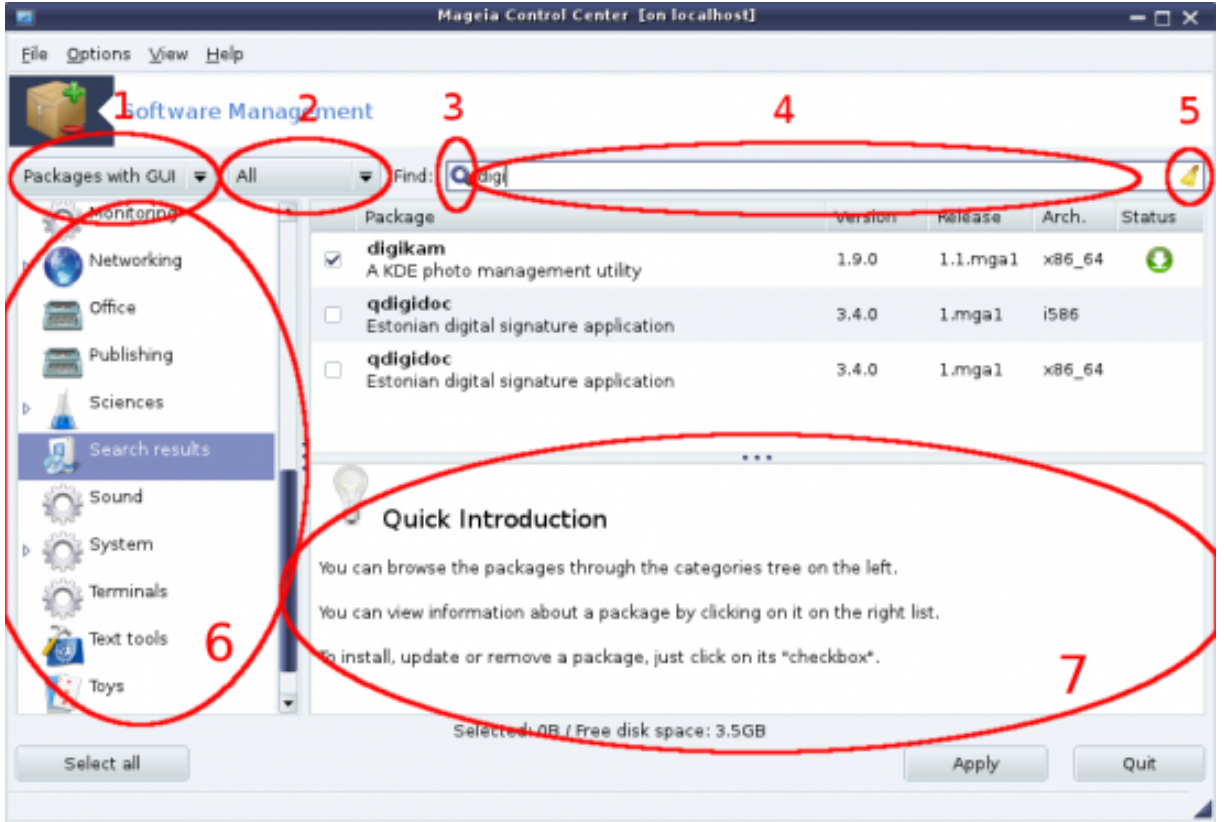

1. Παχκαγε τψπε φιλτερ:

Tηισ φιλτερ αλλοωσ ψου το δισπλαψ ονλψ χερταιν τψπεσ οφ παχκαγεσ. Τηε φιρστ τιμε ψου σταρτ τηε μαναγερ, ιτ ονλψ δισπλαψσ αππλιχατιονσ ωιτη α γραπηιχαλ ιντερφαχε. Ψου χαν δισπλαψ ειτηερ αλλ τηε παχκαγεσ ανδ αλλ τηειρ δεπενδενχιεσ ανδ λιβραριεσ ορ ονλψ παχκαγε γρουπσ συχη ασ αππλιχατιονσ ονλψ, υπδατεσ ονλψ ορ βαχκπορτεδ παχκαγεσ φρομ νεωερ σερσιονσ οφ Μαγεια.

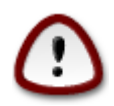

Tηε δεφαυλτ φιλτερ σεττινγ ισ φορ νεω εντραντσ το Λινυξ ορ Μαγεια, ωηο προβαβλψ δο νοτ ωαντ χομμανδ λινε ορ σπεχιαλιστ τοολσ. Σινχε ψου∍ρε ρεαδινγ τηισ δο-

 $\chi$ υμεντατιον, ψου $\chi$ ρε οβσιουσλψ ιντερεστεδ ιν ιμπροσινγ ψουρ κνοωλεδγε οφ Μαγεια, σο ιτ ισ βεστ το σετ τηισ φιλτερ το  $\forall A\lambda\lambda\forall$ .

2. Παχκαγε στατε φιλτερ:

Thiσ φιλτερ αλλοωσ ψου το <del>σ</del>ιεω ονλψ τηε ινσταλλεδ παγκαγεσ, ονλψ τηε παγκαγεσ τηατ αρε νοτ ινσταλλεδ ορ αλλ οφ τηε παχκαγεσ, βοτη ινσταλλεδ ανδ νοτ ινσταλλεδ.

3.  $\Sigma$ εαργη μοδε:

Χλιχκ ον τηισ ιχον το σεαρχη τηρουγη τηε παχκαγε ναμεσ, τηρουγη τηειρ συμμαριεσ, τηρουγη  $\tau$ ηειρ γομπλετε δεσγριπτιον ορ τηρουγη τηε φιλεσ ινγλυδεδ ιν τηε παγκαγεσ.

4.  $\forall \Phi \cup \delta \forall \beta \delta \xi$ :

Eντερ περε ονε ορ μορε κεψ ωορδσ. Iφ ψου ωαντ το υσε μορε τηαν ονε κεψωορδ φορ σεαρχηινγ υσε  $\exists$  βετωεεν κεψωορδσ, ε.γ. Το σεαρχη φορ  $\forall \mu \pi \lambda \alpha \psi \epsilon$ ρ $\forall \alpha \nu \delta \forall \xi \nu \epsilon \forall \alpha \tau$  τηε σαμε τιμε τψπε  $\sinh\alpha$ γερ | ξινε $\sin$ .

5. Ερασε αλλ:

This izon γαν ερασε iv ove γλιγκ αλλ τηε κεψ ωορδσ εντερεδ iv τηε  $\forall \Phi$ ινδ $\forall$  βοξ.

6. Χατεγοριεσ λιστ:

Tηισ σιδε βαρ γρουπσ αλλ αππλιγατιονσ ανδ παγκαγεσ ιντο γλεαρ γατεγοριεσ ανδ συβ γατεγοριεσ.

7. Δεσχριπτιον πανελ:

Tηισ πανελ δισπλαψσ τηε παχκαγεεσ ναμε, ιτσ συμμαρψ ανδ χομπλετε δεσχριπτιον. It δισπλαψσ μανψ υσεφυλ ελεμεντσ αβουτ τηε σελεχτεδ παχκαγε. Iτ χαν αλσο σηοω πρεχισε δεταιλσ αβουτ τηε παχκαγε, τηε φιλεσ ινχλυδεδ ιν τηε παχκαγε ασ ωελλ ασ α λιστ οφ τηε λαστ χηανγεσ μαδε βψ τηε μαινταινερ.

#### *2.1.3. The status column*

Oνχε ψου χορρεχτλψ σετ τηε φιλτερσ, ψου χαν φινδ ψουρ σοφτωαρε ειτηερ βψ χατεγορψ (iv αρεα 6 αβοσε) ορ βψ ναμε/συμμαρψ/δεσχριπτιον υσινγ αρεα 4. Α λιστ οφ παχκαγεσ φυλφιλλινγ ψουρ θυερψ ανδ, δονэτ φοργετ, τηε χηοσεν μεδιυμ ισ σηοων ωιτη διφφερεντ στατυσ μαρκερσ αχχορδινγ το ωηετηερ εαχη παχκαγε ισ ινσταλλεδ/νοτ ινσταλλεδ/αν υπδατε... Το χηανγε τηισ στατυσ, φυστ <u>γηεχκ ορ υνχηεχκ τηε βοξ βεφορε τηε παχκαγε ναμε ανδ χλιχκ ον Αππλψ.</u>

<span id="page-9-0"></span>

| Ικονα | Λεγενδα                          |
|-------|----------------------------------|
|       | Τα πακετ φε #ε ναμε##εν          |
|       | Τηισ παχκαγε ωιλλ βε ινσταλλεδ   |
|       | Τηισ παχκαγε χαννοτ βε μοδιφιεδ  |
|       | Τηισ παχκαγε ισ αν υπδατε        |
|       | Τηισ παχκαγε ωιλλ βε υνινσταλλεδ |

*Tabela 1.*

Eξαμπλεσ iv τηε σχρεενσηοτ αβοσε:

- # Iφ I υνχηεχκ διγικαμ (τηε γρεεν αρροω τελλ υσ ιτ ισ ινσταλλεδ), τηε στατυσ ιχον ωιλλ γο ρεδ with αν υπ αρροω ανδ ιτ ωιλλ βε υνινσταλλεδ ωηεν γλιγκινγ ον Αππλψ.
- # Iφ I χηεχκ θδιγιδοχ (ωηιχη ισ νοτ ινσταλλεδ, σεε τηε στατυσ), τηε ορανγε ωιτη α δοων αρροω στατυσ ιχον ωιλλ αππεαρ ανδ ιτ ωιλλ βε ινσταλλεδ ωηεν χλιγκινγ ον Αππλψ.
- *2.1.4. Odvisnosti*

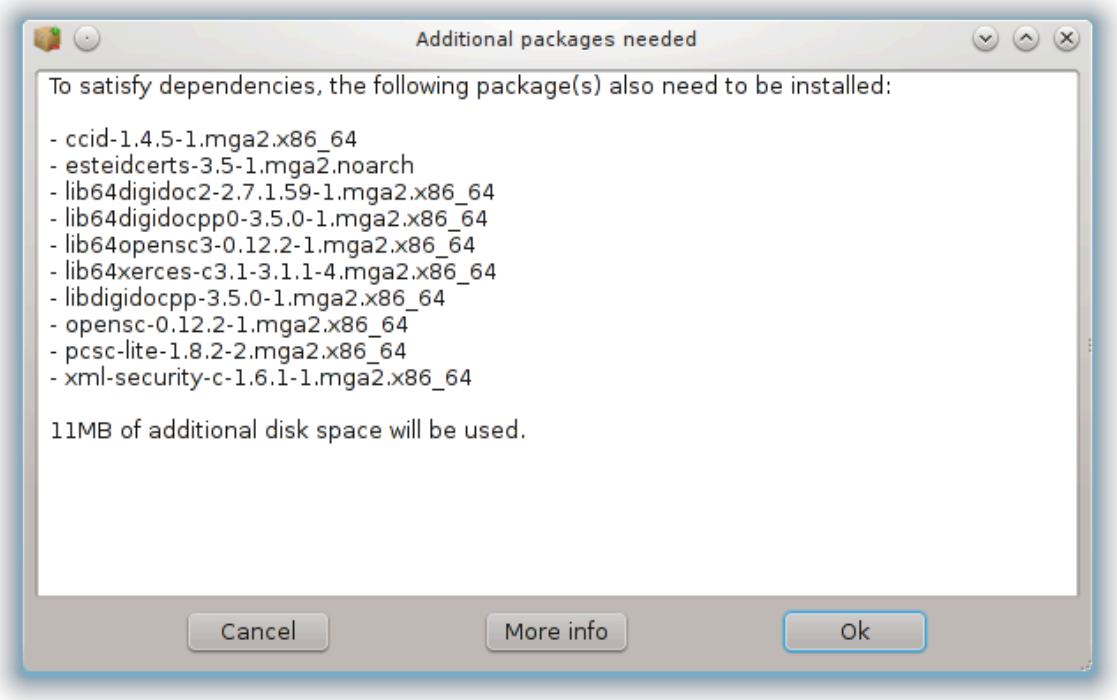

Σομε παχκαγεσ νεεδ οτηερ παχκαγεσ χαλλεδ δεπενδενχιεσ ιν ορδερ το ωορκ. Τηεψ αρε φορ εξαμπλε λιβραριεσ ορ τοολσ. Ιν τηισ χασε, Ρπμδρακε δισπλαψσ αν ινφορματιον ωινδοω αλλοωινγ ψου το  $\chi$ ηοοσε ωηετηερ το αχχεπτ τηε σελεχτεδ δεπενδενχιεσ, χανχελ τηε οπερατιον ορ γετ μορε ινφορματιον (σεε αβοσε). It μαψ αλσο ηαππεν τηατ σαριουσ παχκαγεσ αρε αβλε το προσιδε τηε νεεδεδ λιβραρψ, ιν ωηιχη χασε ρπμδρακε δισπλαψσ τηε λιστ οφ αλτερνατισεσ ωιτη α βυττον το γετ μορε ινφορματιον ανδ ανοτηερ βυττον το χηοοσε ωηιχη παχκαγε το ινσταλλ.

<span id="page-10-0"></span>*2.2. Posodabljanje programskih paketov* MαγειαΥπδατε ορ δρακρπμ-υπδατε

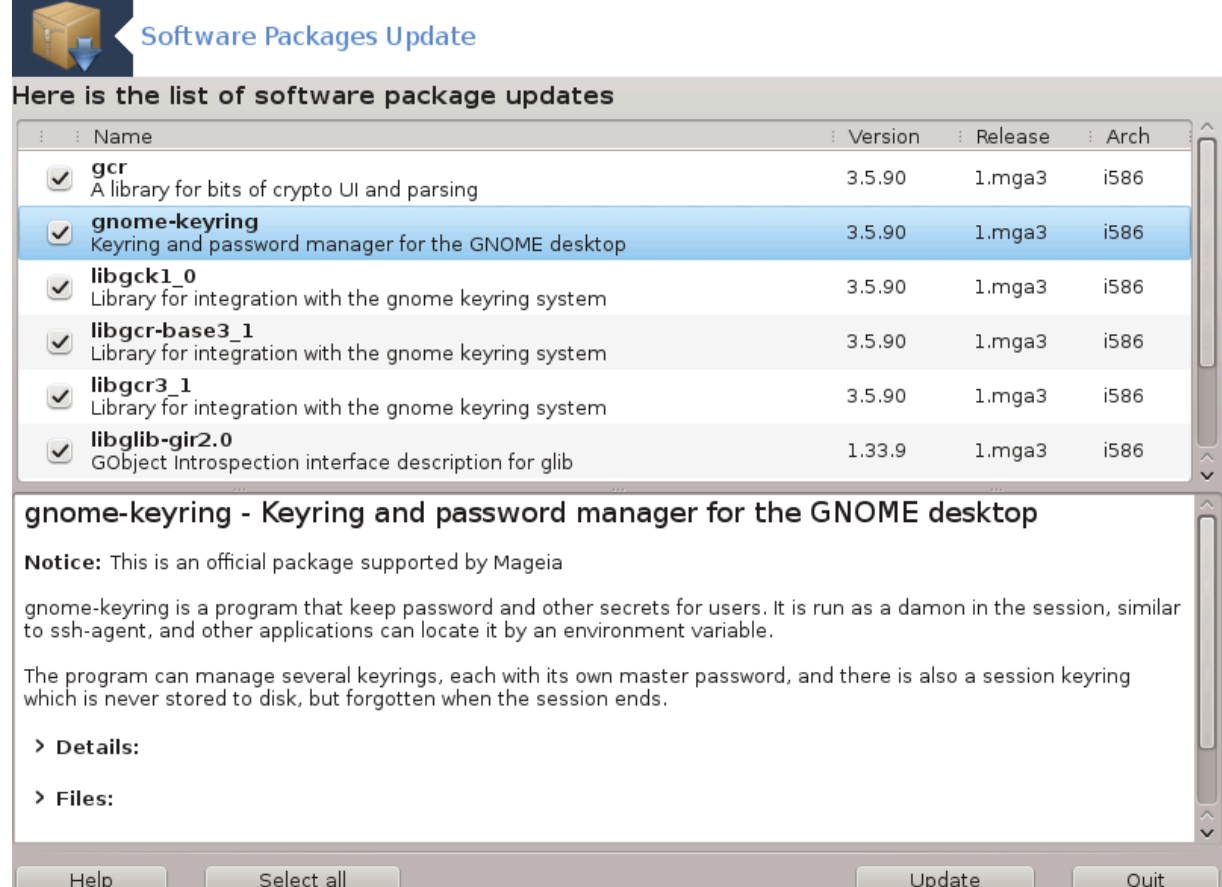

To οροδφε2 φε μογο#ε ναφτι <del>ω</del> Ναδζορνι πλο##ι Μαγεφε ποδ ζαωιηκομ Υπραωλφανφε προγραμοω.

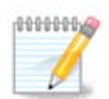

To ωορκ, ΜαγειαΥπδατε νεεδσ τηε ρεποσιτοριεσ το βε χονφιγυρεδ ωιτη δρακρπμ-εδιτμεδια ωιτη σομε μεδια γηεγκεδ ασ υπδατεσ. Ιφ τηεψ αρε νοτ, ψου αρε προμπτεδ το δο  $\sigma$ <sup>o.</sup>

Aσ σοον ασ τηισ τοολ ισ λαυνχηεδ, ιτ σχανσ τηε ινσταλλεδ παχκαγεσ ανδ λιστσ τηοσε ωιτη αν υπδατε απαιλαβλε ιν τηε ρεποσιτοριεσ. Τηεψ αρε αλλ σελεχτεδ βψ δεφαυλτ το βε αυτοματιχαλλψ δοωνλοαδεδ ανδ ινσταλλεδ. Χλιχκ ον τηε Υπδατε βυττον το σταρτ τηε προχεσσ.

By χλιχκινγ ον α παχκαγε, μορε ινφορματιον ισ δισπλαψεδ ιν τηε λοωερ ηαλφ οφ τηε ωινδοω. Τηε  $\pi$ ριντ > βεφορε α τιτλε μεανσ ψου γαν γλιγκ το δροπ δοων α τεξτ.

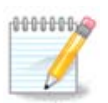

 $\Omega$ ηεν υπδατεσ αρε ασαιλαβλε, αν αππλετ ιν τηε σψστεμ τραψ ωαρνσ ψου βψ δισ- $\pi\lambda\alpha\psi$ ινγ τηισ ρεδ ιχον  $\left(\mathbf{T}\right)$ . θυστ χλιχκ ανδ εντερ τηε υσερ πασσωορδ το υπδατε τηε σψστεμ αλικε.

# <span id="page-11-0"></span>*2.3. Nastavite frekvenco posodabljanja* μγααππλετ-γονφιγ

<sup>2</sup>Το οροδφε λαηκο ζα#ενετε <del>ω</del> υκαζνι <del>ωρστι</del>χι ζ υκαζομ ΜαγειαΥπδατε αλι δρακρπμ-υπδατε κοτ σκρβνικ.

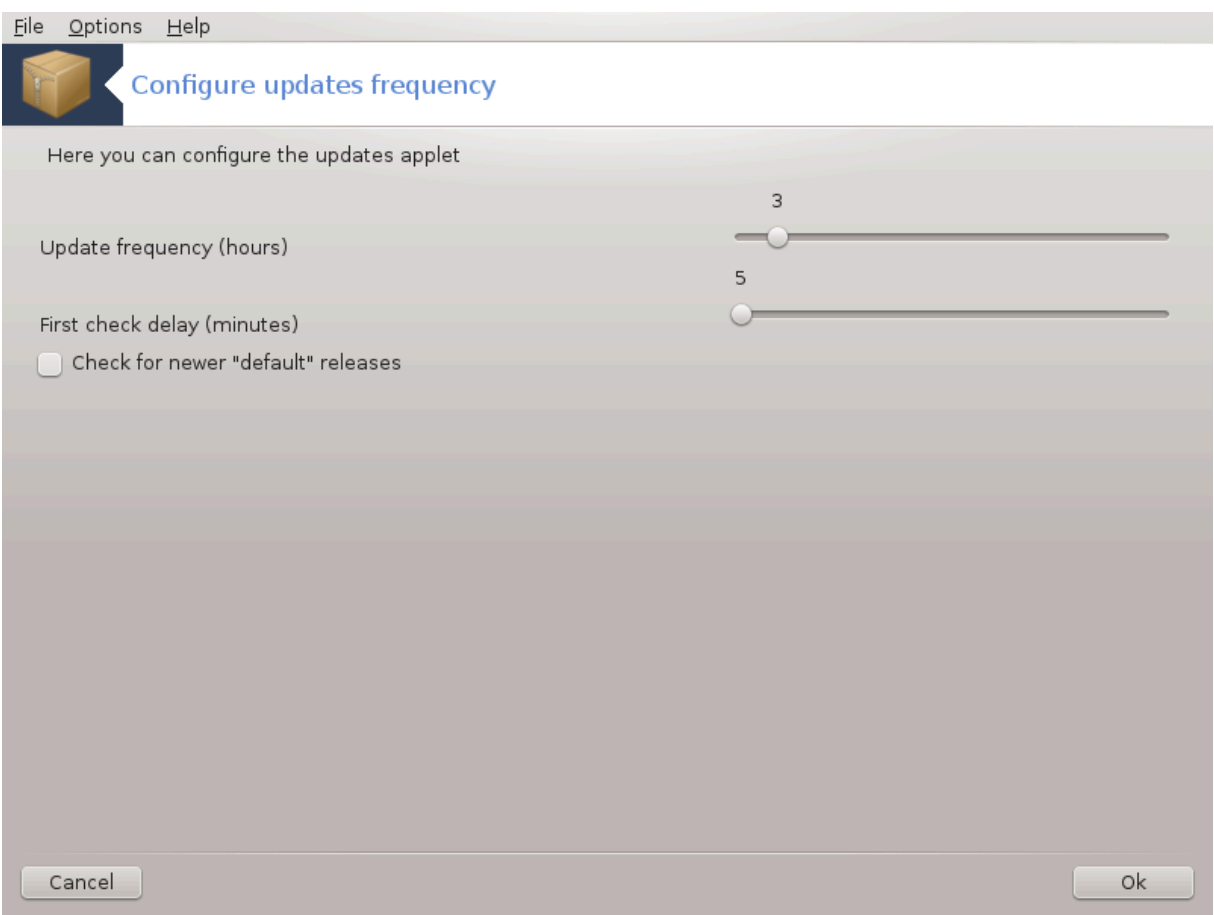

To opoδφε3 φε μογο#ε ναφτι ω Ναδζορνι πλο##ι Μαγεφε ποδ ζαωιηκομ Υπραωλφανφε προγραμοω. Nα σολφο φε τυδι ζ δεσνιμ κλικομ / ναστασιτεσ ποσοδοβιτεσ να ρδε#ο ικονο **στο** σιστεμσκι

**ωρστιχι.** 

Tηε φιρστ σλιδερ αλλοωσ ψου το χηανγε ηοω φρεθυεντλψ Μαγεια ωιλλ χηεχκ φορ υπδατεσ ανδ τηε σεχονδ τηε δελαψ αφτερ βοοτινγ βεφορε τηε φιρστ χηεχκ. Τηε χηεχκ βοξ γισεσ ψου τηε οπτιον το βε ωαρνεδ ωηεν α νεω Μαγεια ρελεασε ισ ουτ.

<span id="page-12-0"></span>*2.4. Nastavi vire*

δρακρπμ-εδιτ-μεδια

<sup>3</sup>Το οροδφε λαηκο ζα#ενετε <del>ω</del> υκαζνι ωρστιχι ζ υκαζομ μγααππλετ-χονφιγ κοτ σκρβνικ.

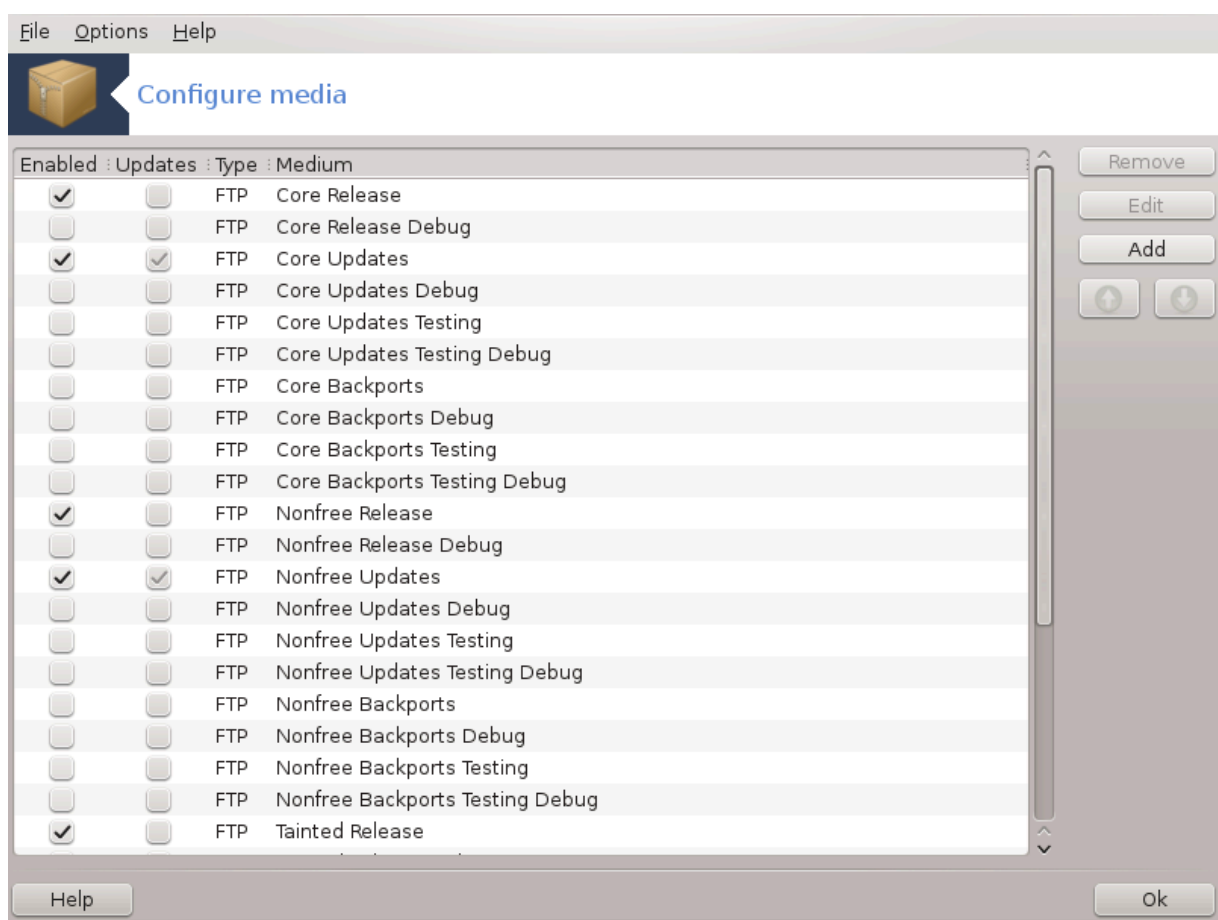

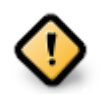

Φιρστ τηινγ το δο αφτερ αν ινσταλλ ισ το αδδ σοφτωαρε σουρχεσ (αλσο κνοων ασ ρεποσιτοριεσ, μεδια, μιρρορσ). Τηατ μεανσ ψου μυστ σελεχτ τηε μεδια σουρχεσ το βε υσεδ το ινσταλλ ανδ υπδατε παχκαγεσ ανδ αππλιχατιονσ. (σεε Αδδ βυττον βελοω).

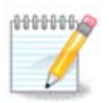

Iφ ψου ινσταλλ (ορ υπγραδε) Μαγεια υσινγ αν οπτιχαλ μεδια (Δ $\triangle$ Δ oρ XΔ) oρ α ΥΣΒ δεσιχε, τηερε ωιλλ βε α σοφτωαρε σουρχε χονφιγυρεδ το τηε οπτιχαλ μεδια υσεδ. Το αποιδ βεινγ ασκεδ το ινσερτ τηε μεδια ωηεν ψου ινσταλλ νεω παχκαγεσ, ψου σηουλδ  $\delta$ ισαβλε (ορ δελετε) τηισ μεδια.# (Ιτ ωιλλ ηαπε τηε μεδια τψπε ΧΔ-Ρομ).

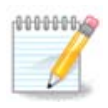

 $\gamma$  Ψουρ σψστεμ ισ ρυννινγ υνδερ αν αρχηιτεχτυρε ωηιχη μαψ βε 32-βιτ (χαλλεδ ι586), op 64-βιτ (χαλλεδ ξ86 64). Σομε παχκαγεσ αρε ινδεπενδεντ οφ ωηετηερ ψουρ σψστεμ io 32-βiτ op 64-βiτ; τηεσε αρε χαλλεδ νοαρχη παχκαγεσ. Τηεψ δονετ ηασε τηειρ οων  $v$ οαρχη διρεχτοριεσ ον τηε μιρρορσ, βυτ αρε αλλ ιν βοτη τηε ι586 ανδ τηε ξ86 64 μεδια.

To οροδφε φε μογο#ε ναφτι σ Ναδζορνι πλο##ι Μαγεφε ποδ ζασιηκομ Υπρασλφανφε προγραμοσ.4

<sup>4</sup>Το οροδφε λαηκο ζα#ενετε <del>ω</del> υκαζνι σορστιχι ζ υκαζομ δρακρπμ-εδιτ-μεδια κοτ σκρβνικ.

## *2.4.1. Stolpci*

#### *Omogo#anje stolpcev*

The γηεγκεδ μεδια ωιλλ βε υσεδ το ινσταλλ νεω παγκαγεσ. Βε γαυτιουσ ωιτη σομε μεδια συγη ασ Tεστινγ ανδ Δεβυγ, τηεψ χουλδ μακε ψουρ σψστεμ υνυσαβλε.

#### *Posodabljanje stolpcev:*

Tηε χηεχκεδ μεδια ωιλλ βε υσεδ το υπδατε παχκαγεσ, ιτ μυστ βε εναβλεδ. Ονλψ μεδια ωιτη  $\forall Y\pi\delta\alpha$ τε∀ ιν ιτσ ναμε σηουλδ βε σελεχτεδ. Φορ σεχυριτψ ρεασονσ, τηισ χολυμν ισν∍τ μοδιφιαβλε ιν τηισ tool, you must open a console as root and type drakrpm-edit-media --expert.

#### *Column medium:*

Δισπλαψ τηε μεδιυμ ναμε. Μαγεια οφφιχιαλ ρεποσιτοριεσ φορ φιναλ ρελεασε σερσιονσ χονταιν at least:

- # Χορε ωηιχη χονταινσ μοστ προγραμσ απαιλαβλε συππορτεδ βψ Μαγεια.
- # Νονφρεε ωηιχη χονταινσ σομε προγραμσ ωηιχη αρε νοτ φρεε
- # Ταιντεδ φρεε σοφτωαρε φορ ωηιχη τηερε μιγητ βε πατεντ χλαιμσ ιν σομε χουντριεσ.

Eαχη μεδιυμ ηασ 4 συβ-σεχτιονσ:

- # Ρελεασε τηε παχκαγεσ ασ οφ τηε δαψ τηε τηισ σερσιον οφ Μαγεια ωασ ρελεασεδ.
- # Υπδατεσ τηε παχκαγεσ υπδατεδ σινχε ρελεασε δυε το σεχυριτψ ορ βυγ χονχερνσ. Επερψονε σηο–  $\partial \lambda \delta$  ηασε τηισ μεδιυμ εναβλεδ, εσεν ωιτη α σερψ σλοω ιντερνετ χοννεχτιον.
- # Βαχκπορτσ σομε παχκαγεσ οφ νεω σερσιονσ βαχκπορτεδ φρομ Χαυλδρον (τηε νεξτ σερσιον υνδερ δεσελοπμεντ).
- # Τεστινν ωπιχη ισ υσεδ φορ τεμποραρψ τεστσ οφ νεω υπδατεσ, το αλλοω τηε βυγ ρεπορτερσ ανδ τηε ΘΑ τεαμ το παλιδατε τηε χορρεχτιονσ.

#### *2.4.2. Gumbi na desni*

#### Οδστρανι:

To ρεμοσε α μεδιυμ, γλιγκ ον ιτ ανδ τηεν ον τηισ βυττον. It ισ ωισε το ρεμοσε τηε μεδιυμ υσεδ φορ τηε ινσταλλατιον (ΧΔ ορ ΔςΔ φορ εξαμπλε) σινχε αλλ τηε παχκαγεσ ιτ χονταινσ αρε ιν τηε oφφιχιαλ Χορε ρελεασε μεδιυμ.

Υρεδι:

Aλλοωσ ψου το μοδιφψ τηε σελεχτεδ μεδιυμ σεττινγσ, (ΥΡΛ, δοωνλοαδερ ανδ προξψ).

#### Δοδαφ:

Aδδ τηε οφφιχιαλ ρεποσιτοριεσ απαιλαβλε ον τηε Ιντερνετ. Τηεσε ρεποσιτοριεσ χονταιν ονλψ σαφε ανδ ωελλ τεστεδ σοφτωαρε. Χλιχκινγ ον τηε ∀Αδδ∀ βυττον αδδσ τηε μιρρορλιστ το ψουρ χον– φιγυρατιον, ιτ ισ δεσιγνεδ το μακε συρε τηατ ψου ινσταλλ ανδ υπδατε φρομ α μιρρορ γλοσε το ψου. Iφ ψου πρεφερ το γηοοσε α σπεγιφιγ μιρρορ, τηεν αδδ ιτ βψ γηοοσινγ  $\forall A$ δδ α σπεγιφιγ μεδια  $\mu$ uoooo $\forall$  doou the  $\delta$ oo $\pi$ - $\delta$ oov $\forall$  $\Phi$  $\iota$  $\lambda \varepsilon$  $\forall$  uevo.

#### Πυ##ιχε Νασζγορ ιν Νασζδολ:

Χηανγε τηε λιστ ορδερ. Ωηεν Δρακρπμ λοοκσ φορ α παχκαγε, ιτ ρεαδσ τηε λιστ ιν τηε δισπλαψεδ oρδερ ανδ ωιλλ ινσταλλ τηε φιρστ παχκαγε φουνδ φορ τηε σαμε ρελεασε νυμβερ – ιν τηε ε<del>ω</del>εντ oφ α σερσιον μισματχη, τηε λατεστ ρελεασε ωιλλ βε ινσταλλεδ. Σο ιφ ποσσιβλε, πυτ τηε φαστεστ ρεποσιτοριεσ ατ τηε τοπ.

#### *2.4.3. Meni*

 $\Delta\alpha$ τοτεκα -> Ποσοδοβι:

A ωινδοω ποπσ υπ ωιτη τηε μεδια λιστ. Σελεχτ τηε ονεσ ψου ωαντ το υπδατε ανδ χλιχκ ον τηε Υπδατε βυττον.

Δατοτεκα -> δοδαφανφε δολο#ενεγα ζρχαλνεγα στρε#νικα:

Συπποσε ψου αρενετ ηαππψ ωιτη τηε αχτυαλ μιρρορ, βεχαυσε φορ εξαμπλε ιτεσ τοο σλοω ορ οφτεν υναπαιλαβλε, ψου χαν χηοοσε ανοτηερ μιρρορ. Σελεχτ αλλ τηε αχτυαλ μεδια ανδ χλιχκ ον Ρεμοπε το τακε τηεμ ουτ. Χλιχκ ον Φιλε -> Αδδ α σπεχιφιχ μεδια μιρρορ, χηοοσε βετωεεν υπδατε ονλψ ορ τηε φυλλ σετ (ιφ ψου δο νοτ κνοω, χηοοσε τηε Φυλλ σετ οφ σουρχεσ) ανδ αχχεπτ τηε χονταχτ βψ χλιχκινγ ον Ψεσ. Τηισ ωινδοω οπενσ:

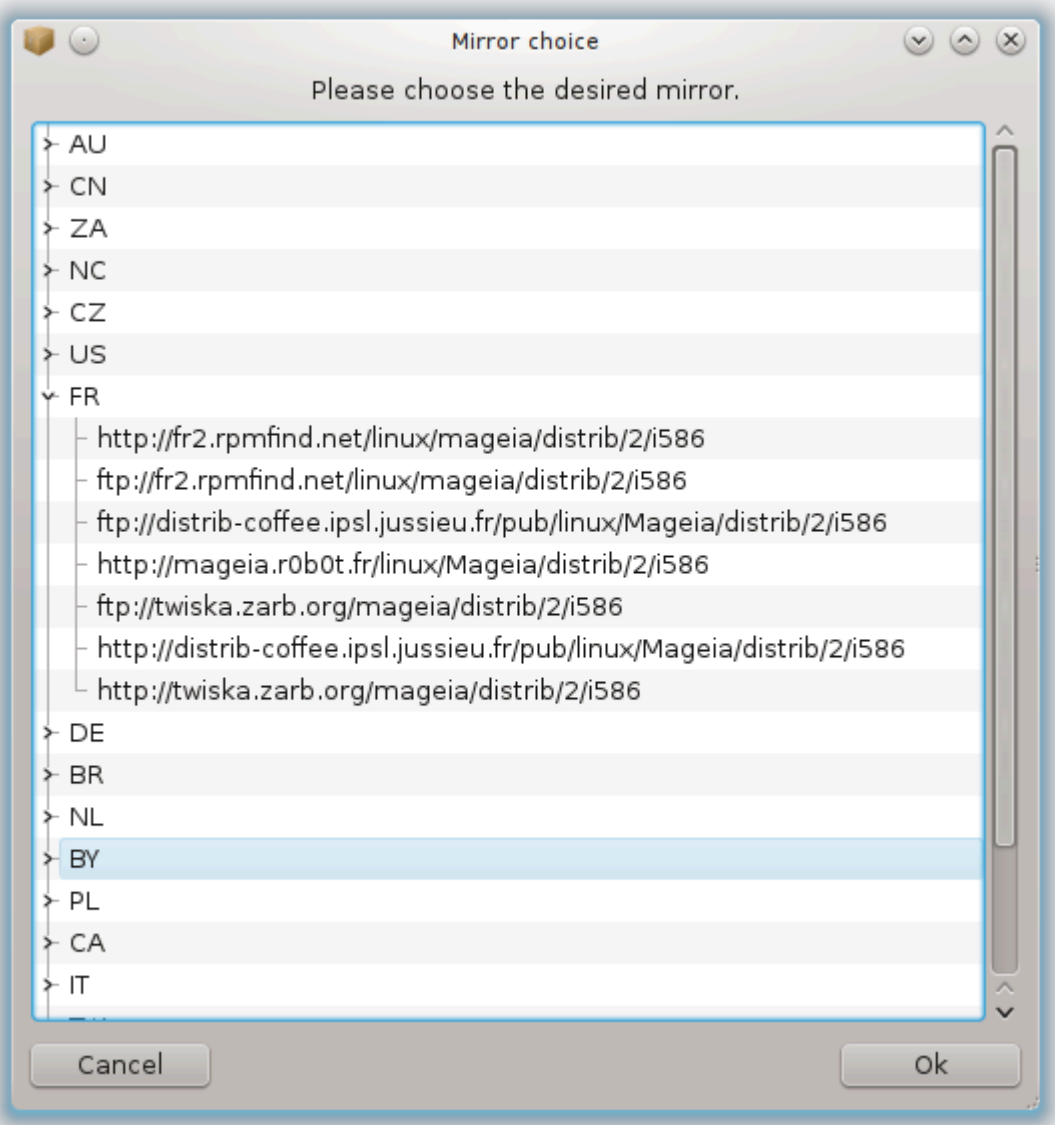

Ψου χαν σεε, ον τηε λεφτ, α λιστ οφ χουντριεσ, χηοοσε ψουρσ ορ ονε σερψ χλοσε βψ χλιχκινγ ον  $\tau$ ηε > σψμβολ, τηισ ωιλλ δισπλαψ αλλ τηε απαιλαβλε μιρρορσ ιν τηατ χουντρψ. Σελεχτ ονε ανδ χλιχκ ον ΟΚ.

Δατοτεκα -> δοδαφανφε ζρχαλνεγα στρε#νικα πο μερι:

It ισ ποσσιβλε το ινσταλλ α νεω μεδια (φρομ α τηιρδ παρτψ φορ εξαμπλε) τηατ ισνετ συππορτεδ **β**ν Μανεια. Α νεω ωινδοω αππεαρσ:

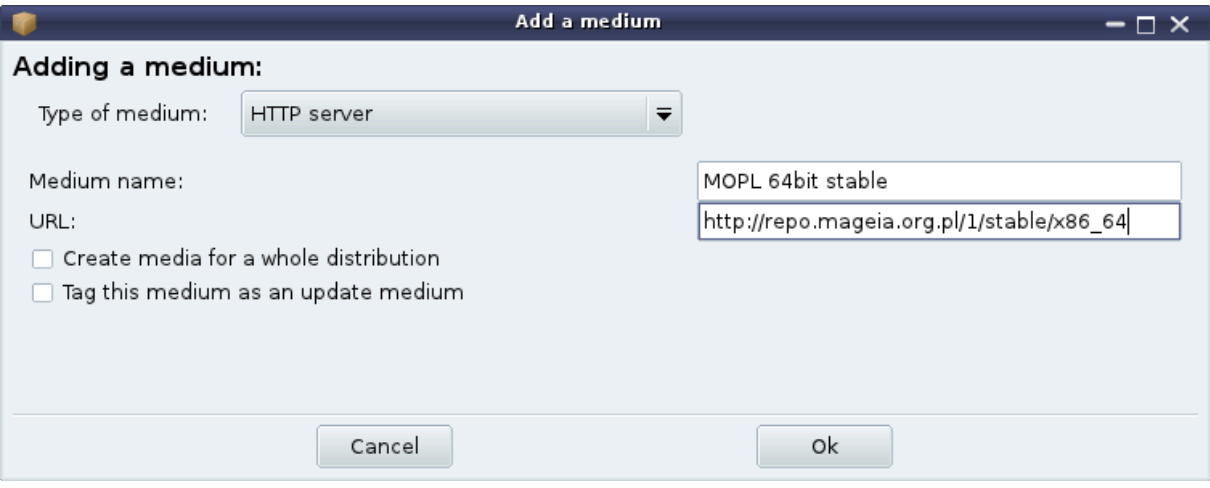

Σελεχτ τηε μεδιυμ τψπε, φινδ α σμαρτ ναμε τηατ ωελλ δεφινε τηε μεδιυμ ανδ γισε τηε ΥΡΛ (ορ τηε πατη, αχχορδινγ το τηε μεδιυμ τψπε)

 $M$ o#vo $\sigma \tau \iota \rightarrow \Sigma \pi \lambda$ o#ve  $\mu$ o#vo $\sigma \tau \iota$ :

This item αλλοωσ ψου το χηοοσε ωηεν το  $\forall$ ζεριφψ ΡΠΜσ το βε ινσταλλεδ $\forall$  (αλωαψσ ορ νεπερ), τηε δοωνλοαδ προγραμ (χυρλ, ωγετ ορ αρια2) ανδ το δεφινε τηε δοωνλοαδ πολιχψ φορ ινφορματιον  $\alpha$ βουτ τηε παχκαγεσ (ον δεμανδ -βψ δεφαυλτ-, υπδατε ονλψ, αλωαψσ ορ νεπερ).

Mo#νοστι -> Υπραπλφανφε κλφυ#επ:

To γυαραντεε α ηιγη λεσελ οφ σεχυριτψ, διγιταλ κεψσ αρε υσεδ το αυτηεντιχατε τηε μεδια. It ισ ποσσιβλε φορ εαχη μεδιυμ το αλλοω ορ δισαλλοω α κεψ. Ιν τηε ωινδοω τηατ αππεαρ, σελεχτ α μεδιυμ ανδ τηεν χλιχκ ον Αδδ το αλλοω α νεω κεψ ορ το σελεχτ α κεψ ανδ χλιχκ ον Ρεμοσε το δισαλλοω τηατ κεψ.

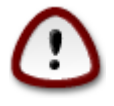

Δο τηισ ωιτη χαρε, ασ ωιτη αλλ σεχυριτψ-ρελατεδ θυεστιονσ

Mo#νοστι -> Ποσρεδνι#κι στρε#νικ:

Iφ ψου νεεδ το υσε α προξψ σερωερ φορ ιντερνετ αχχεσσ, ψου χαν χονφιγυρε ιτ ηερε. Ψου ονλψ νεεδ το γισε τηε Προξψ ηοστναμε ανδ ιφ νεχεσσαρψ α Υσερναμε ανδ Πασσωορδ.

Φορ μορε ινφορματιον αβουτ χονφιγυρινγ τηε μεδια, σεε <u>τηε Μαγεια Ωικι παγε</u> [ηττπσ://ωικι.μαγε– ια.οργ/εν/Σοφτωαρε μαναγεμεντ].

# <span id="page-17-0"></span>*3. Skupna raba*

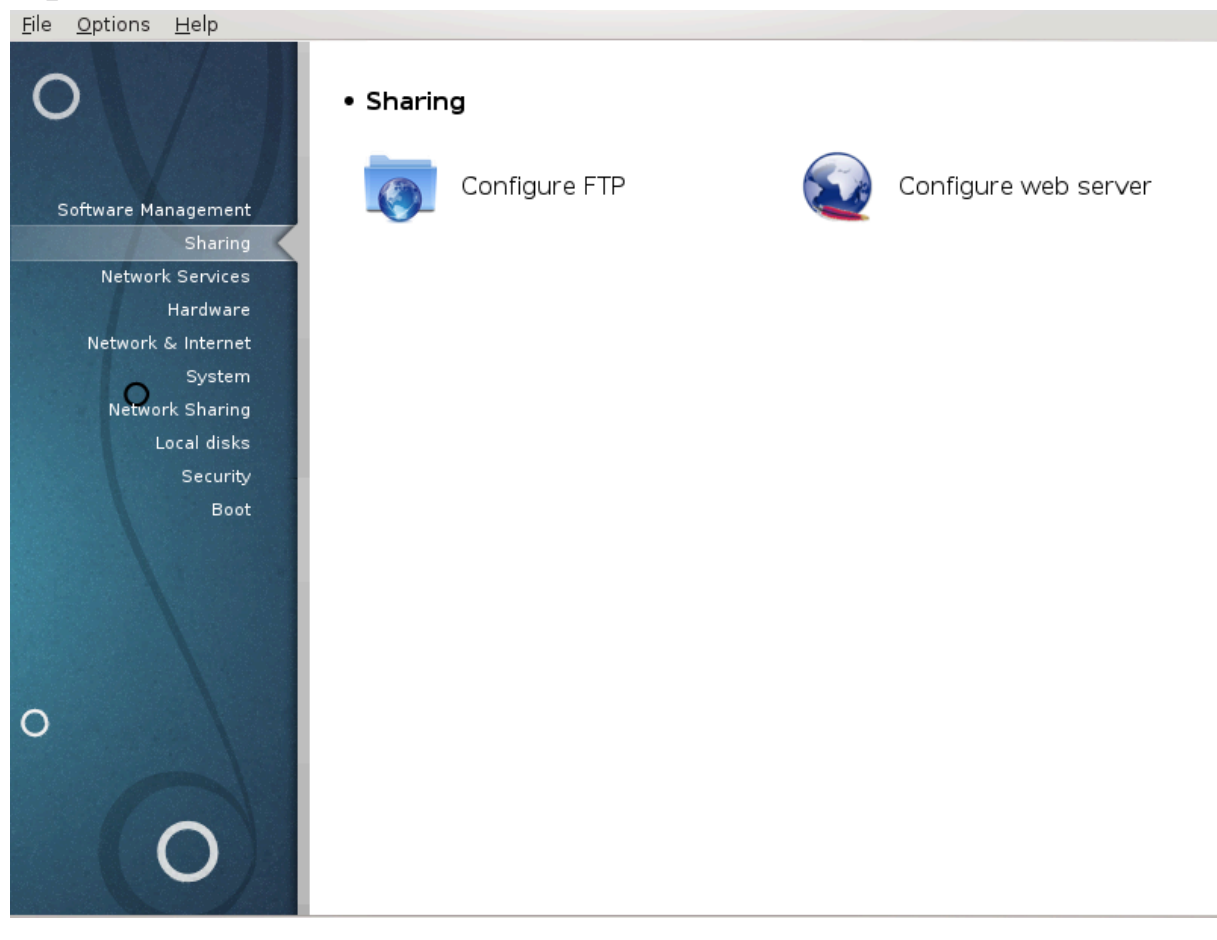

Tηισ σχρεεν ανδ τηε ονε φορ Νετωορκ Σερσιχεσ αρε ονλψ σισιβλε ιφ τηε δρακωιζαρδ παχκαγε ισ ινσταλλεδ. Ψου χαν χηοοσε βετωεεν σεπεραλ τοολσ το σετ υπ διφφερεντ σερπερσ. Χλιχκ ον α λινκ  $\beta$ ελοω ορ ον Ραζδελεκ#4, #Ομρε#νε στοριτσε#το λεαρν μορε.

*Skupna raba*

- 1. Ραζδελεκ#3.1, #Νασταπιτε ΦΤΠ#
- 2. Paζδελεκ#3.2, #Ναστασιτεσ σπλετνεγα στρε#νικα#
- <span id="page-17-1"></span>*3.1. Nastavite FTP*

δρακωιζαρδ προφτπδ

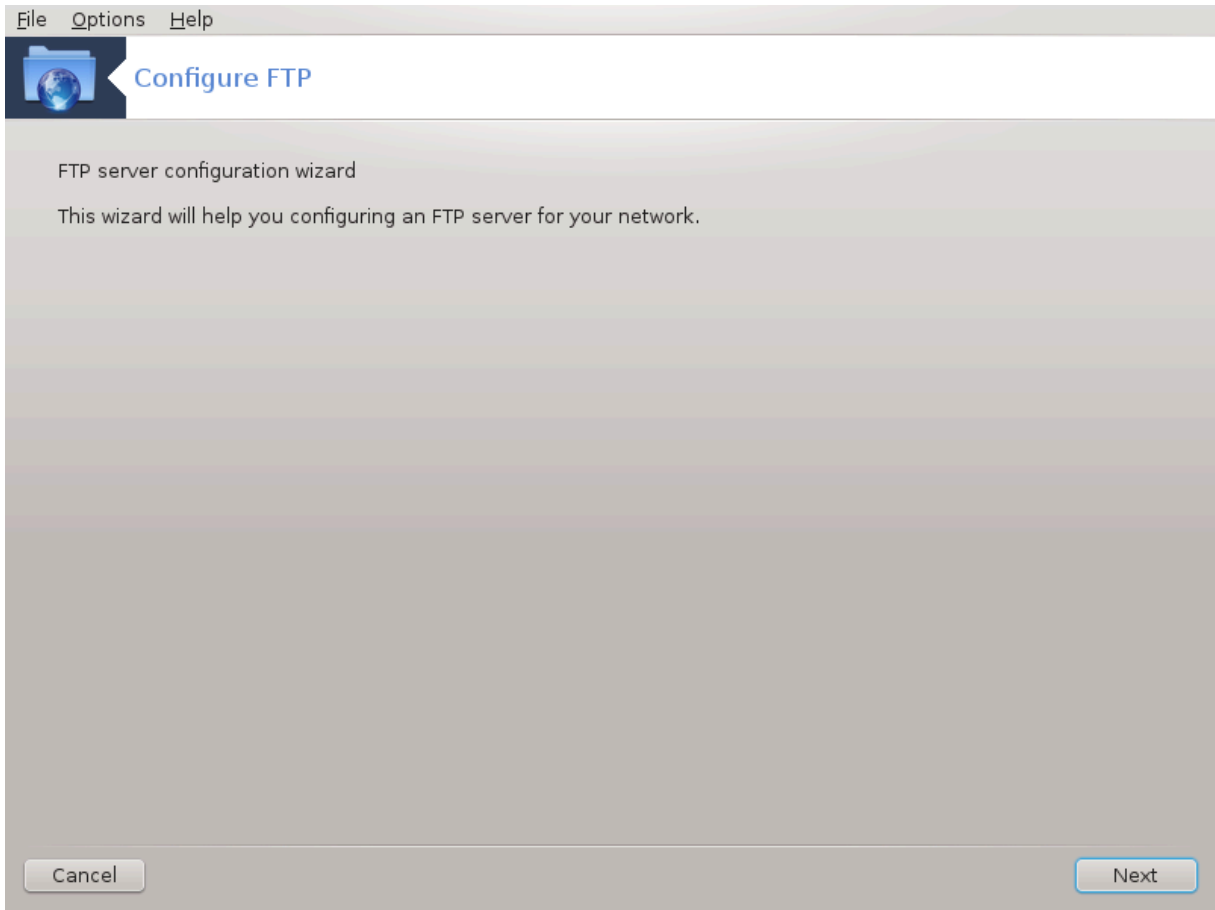

Tηισ τοολ5 χαν ηελπ ψου το σετ υπ αν ΦΤΠ σερωερ.

## *3.1.1. Kaj je FTP?*

Φιλε Τρανσφερ Προτοχολ (ΦΤΠ) ισ α στανδαρδ νετωορκ προτοχολ υσεδ το τρανσφερ φιλεσ φρομ ove ησστ το ανοτηερ ησστ οπερ α ΤΧΠ-βασεδ νετωσρκ, συγη ασ τηε Ιντερνετ. (Φρομ Ωικιπεδια)

## *3.1.2. Setting up an FTP server with drakwizard proftpd*

Δοβροδο#λι ω #αροωνικυ ζα νασταωιτεω στρε#νικα ΦΤΠ. Πριπραωιτε σε.

<sup>5</sup>Το οροδφε λαηκο ζα#ενετε σ υκαζνι σρστιχι ζ υκαζομ δρακωιζαρδ προφτπδ κοτ σκρβνικ.

## 1. Πρεδστασιτεσ

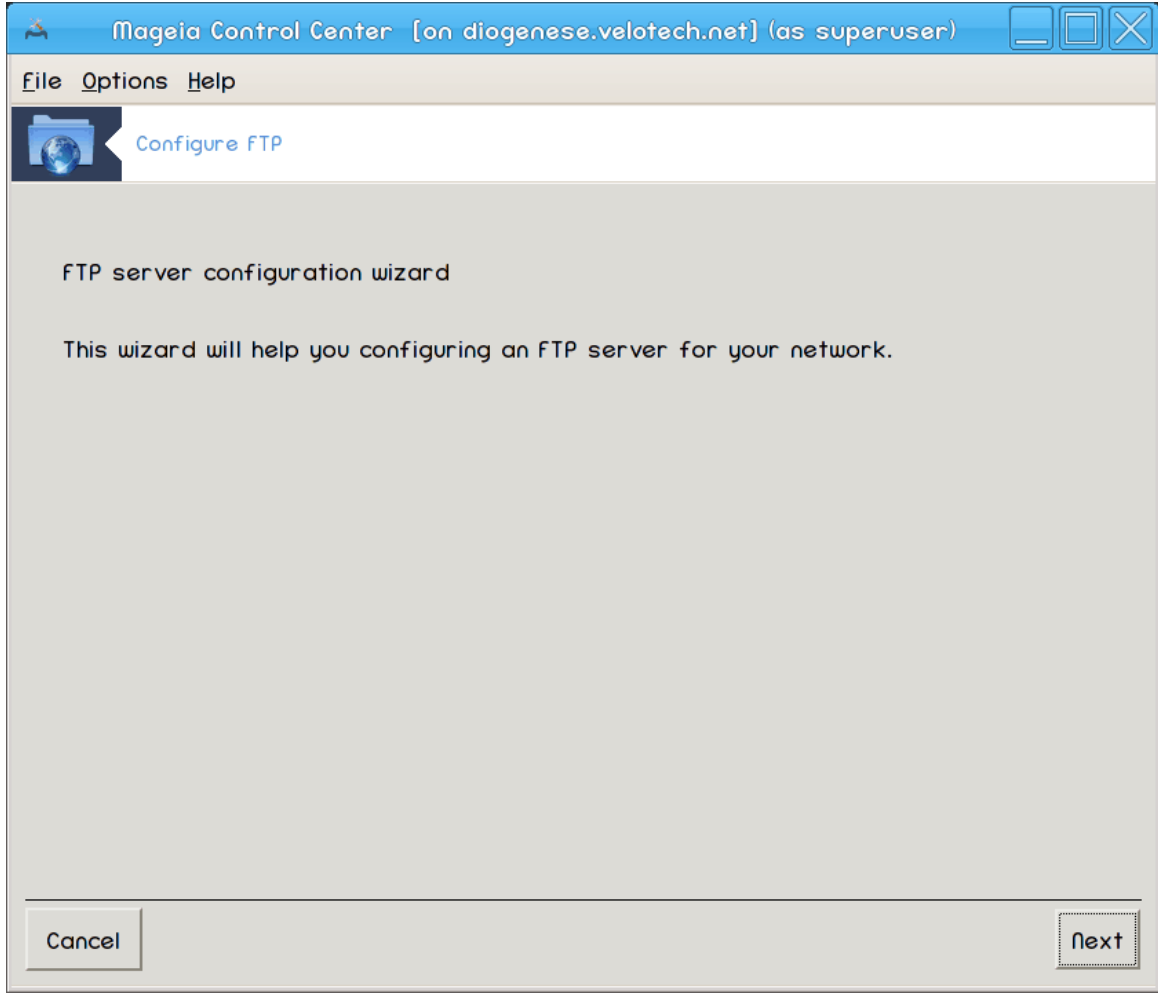

 $\Pi$ ρ<br/> στραν φε σαμο πρεδστασιτεσ, κλικνιτε Ναπρεφ.

2. Σελεχτινγ Σερωερ Εξποσερ: Λοχαλ Νετ ανδ/ορ Ωορλδ

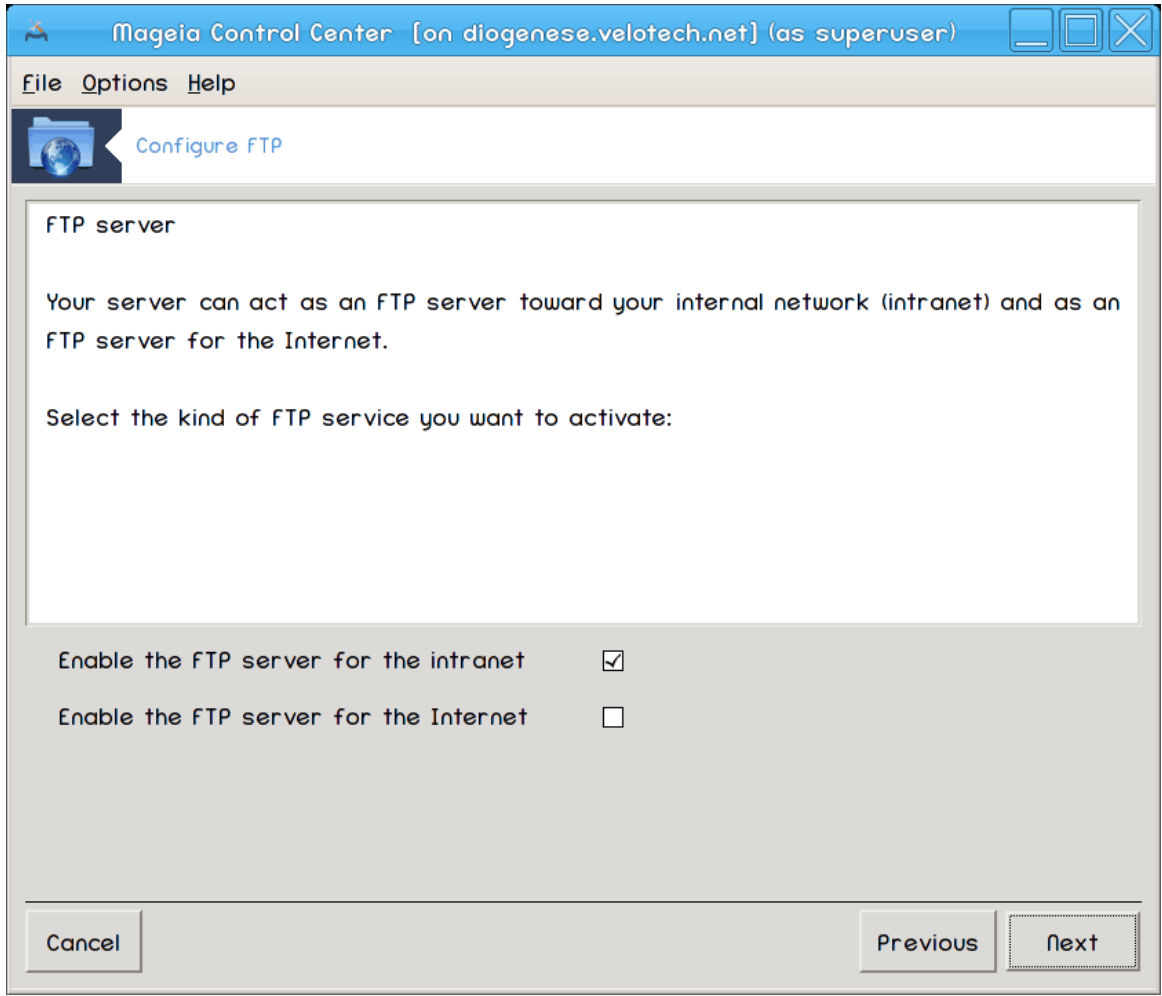

Εξποσινγ τηε ΦΤΠ σερωερ το τηε Ιντερνετ ηασ ιτεσ ρισκσ. Βε ρεαδψ φορ βαδ τηινγσ.

## 3. Ποδατκι στρε#νικα

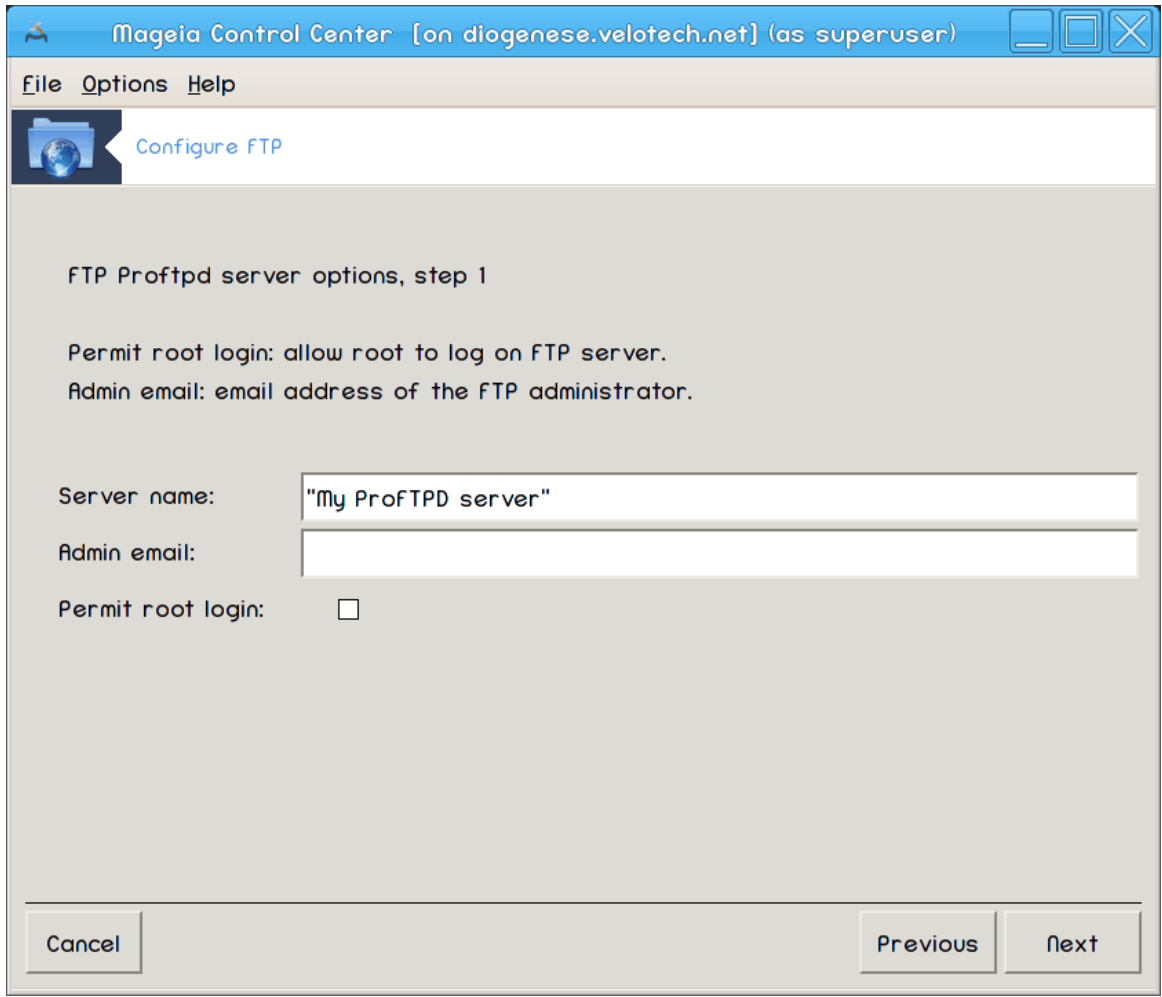

Eντερ ναμε τηε σε<del>ω</del>ερ ωιλλ υσε το ιντροδυχε ιτσελφ, σομεονε το εμαιλ χομπλαιντσ τοο ανδ ωηετηερ το αλλοω ροοτ λογιν αχχεσσ.

## 4. Μο#νοστι στρε#νικα

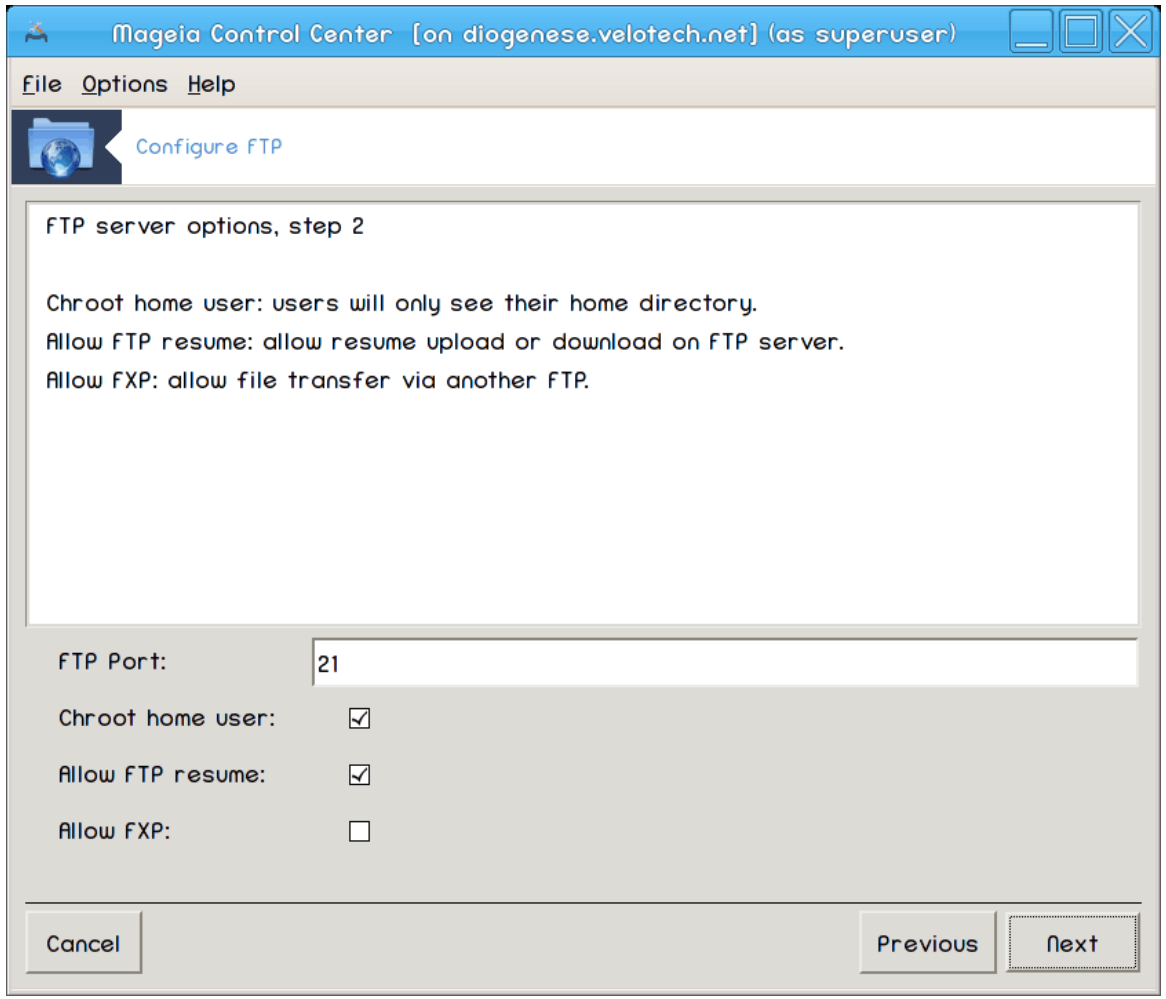

Σετ λιστενινγ πορτ, φαιλεδ υσερ, αλλοω ρεσυμεσ ανδ/ορ ΦΞΠ (Φιλε εΞχηανγε Προτοχολ)

#### 5. Ποσζετεκ

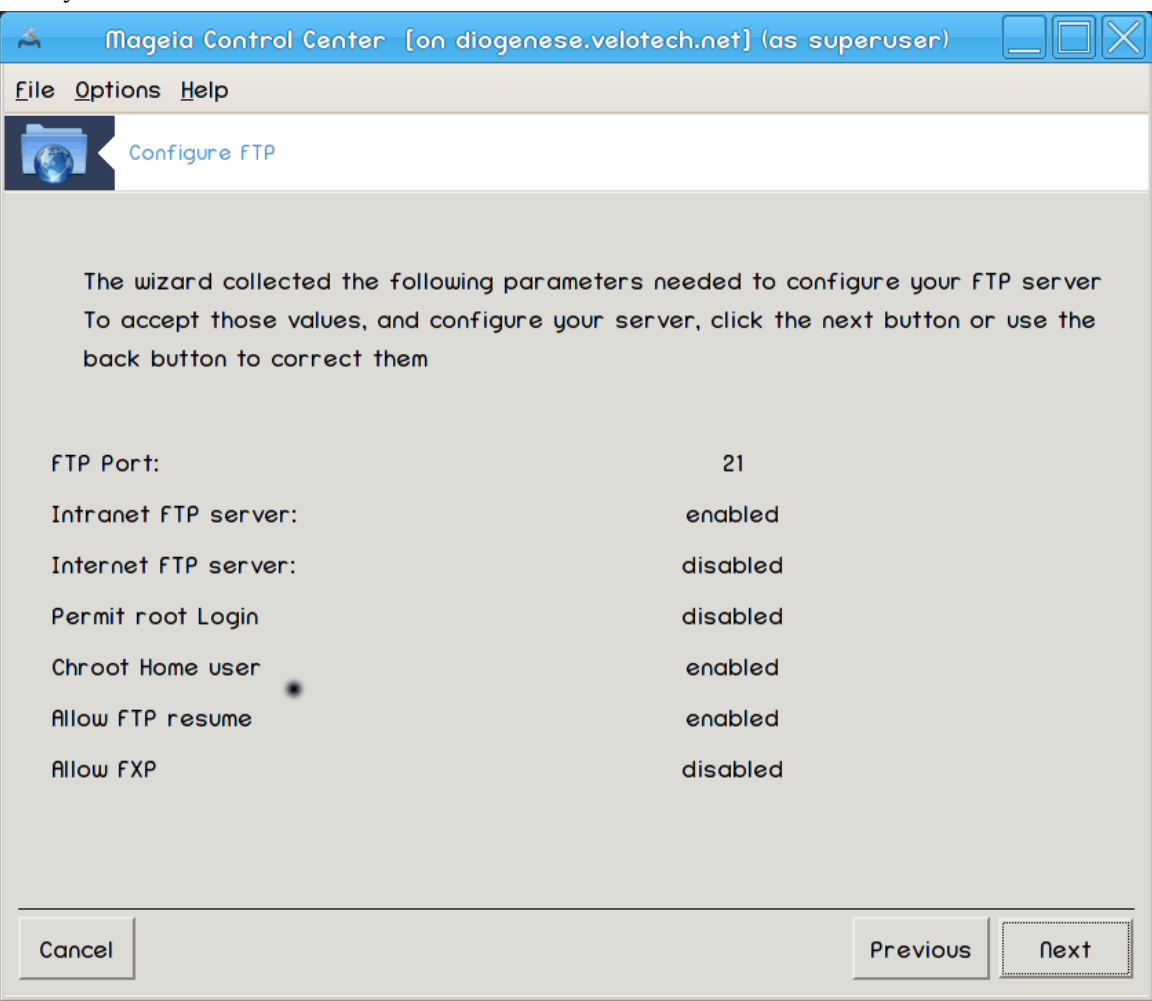

 $\varsigma \zeta$ εμιτε σι τρενυτεκ ζα πρεσερφανφε τεη μο#νοστι, νατο κλικνιτε Ναπρεφ.

#### 6. Zακλφυ#ι

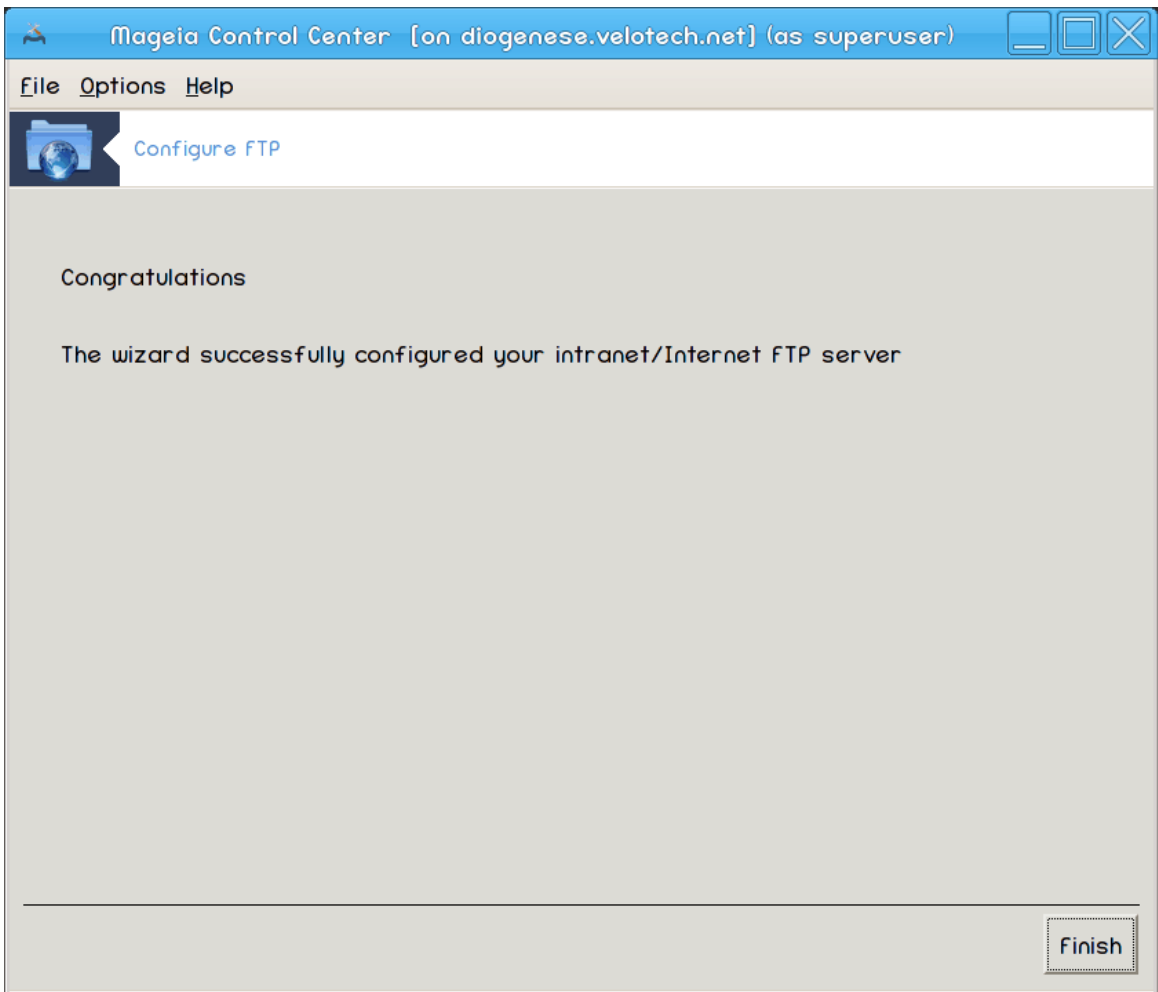

Ζακλφυ#ενο! Κλικνιτε Κον#ανο.

<span id="page-24-0"></span>*3.2. Nastavitev spletnega strežnika* δρακωιζαρδ απαχηε2

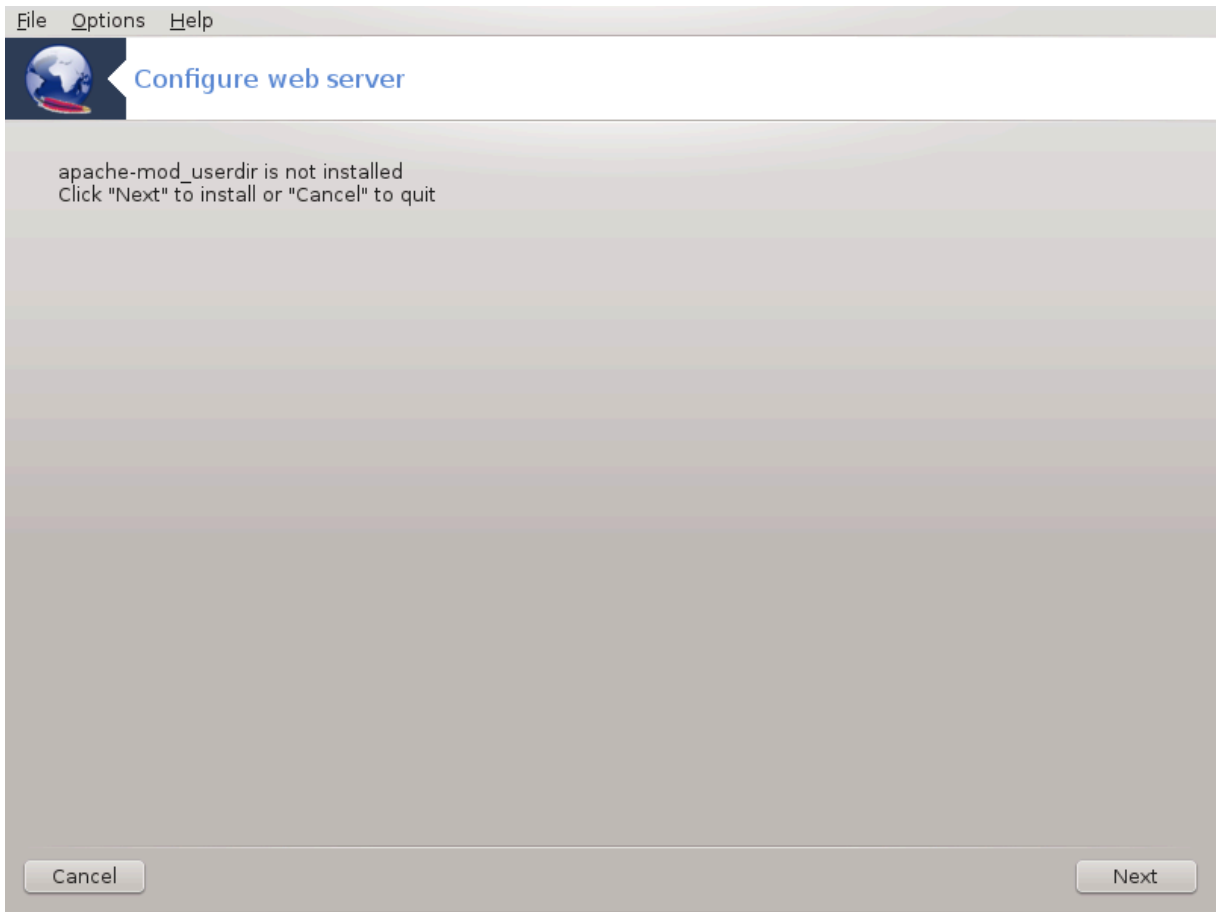

Tηισ τοολ6 χαν ηελπ ψου το σετ υπ α ωεβ σερωερ.

## *3.2.1. Kaj je spletni strežnik?*

 $\Omega$ εβ σερσερ ισ τηε σοφτωαρε τηατ ηελπσ το δελισερ ωεβ χοντεντ τηατ χαν βε αχχεσσεδ τηρουγη τηε Ιντερνετ. (Φρομ Ωικιπεδια)

#### *3.2.2. Setting up a web server with drakwizard apache2*

Δοβροδο#λι ω #αροωνικυ ζα νασταωιτεω σπλετνεγα στρε#νικα

 $6T$ ο οροδφε λαηκο ζα#ενετε π υκαζνι πρστιχι ζ υκαζομ δρακωιζαρδ απαχηε2 κοτ σκρβνικ.

## 1. Πρεδστασιτεσ

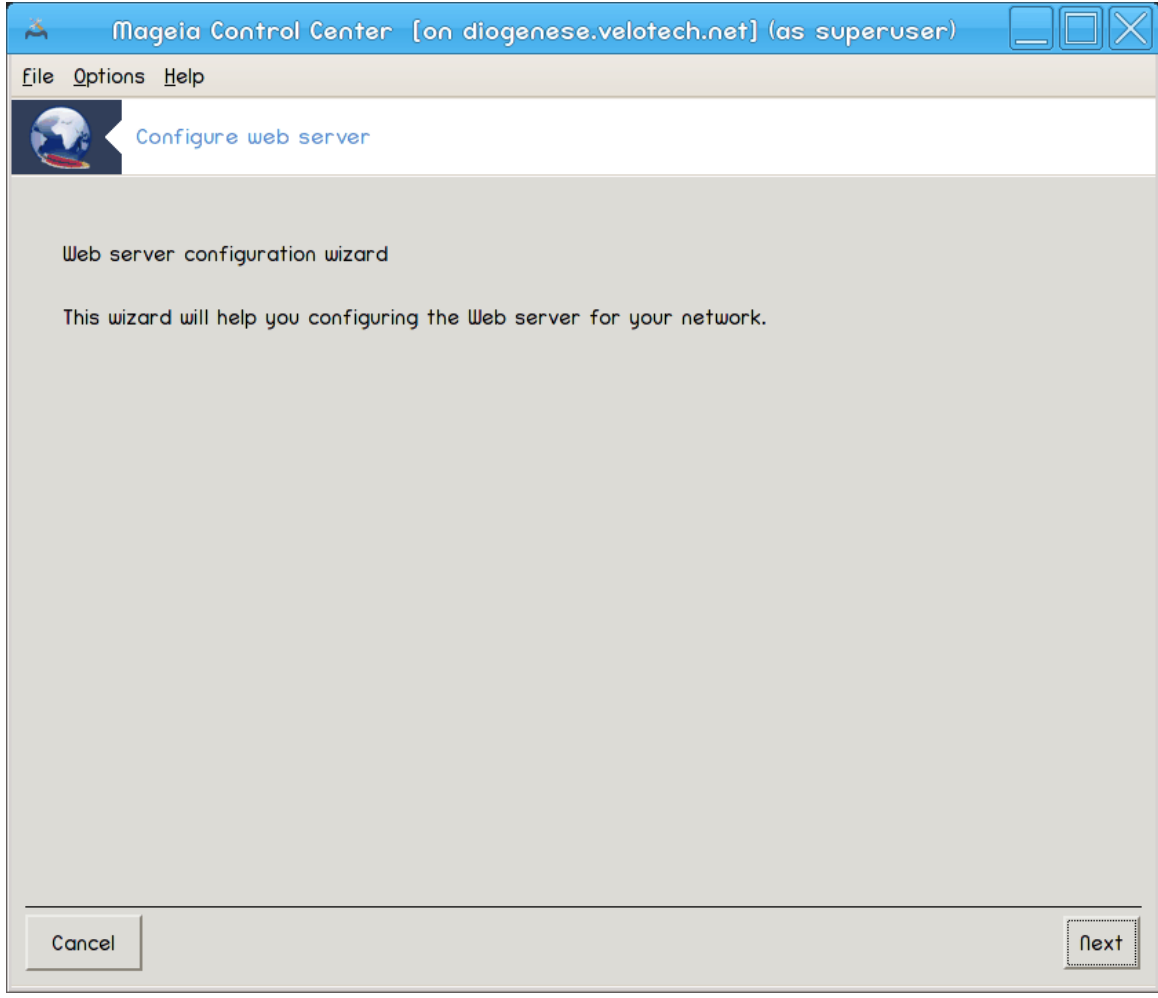

 $\Pi$ ρ<br/> στραν φε σαμο πρεδστασιτεσ, κλικνιτε Ναπρεφ.

2. Σελεχτινγ Σερωερ Εξποσερ: Λοχαλ Νετ ανδ/ορ Ωορλδ

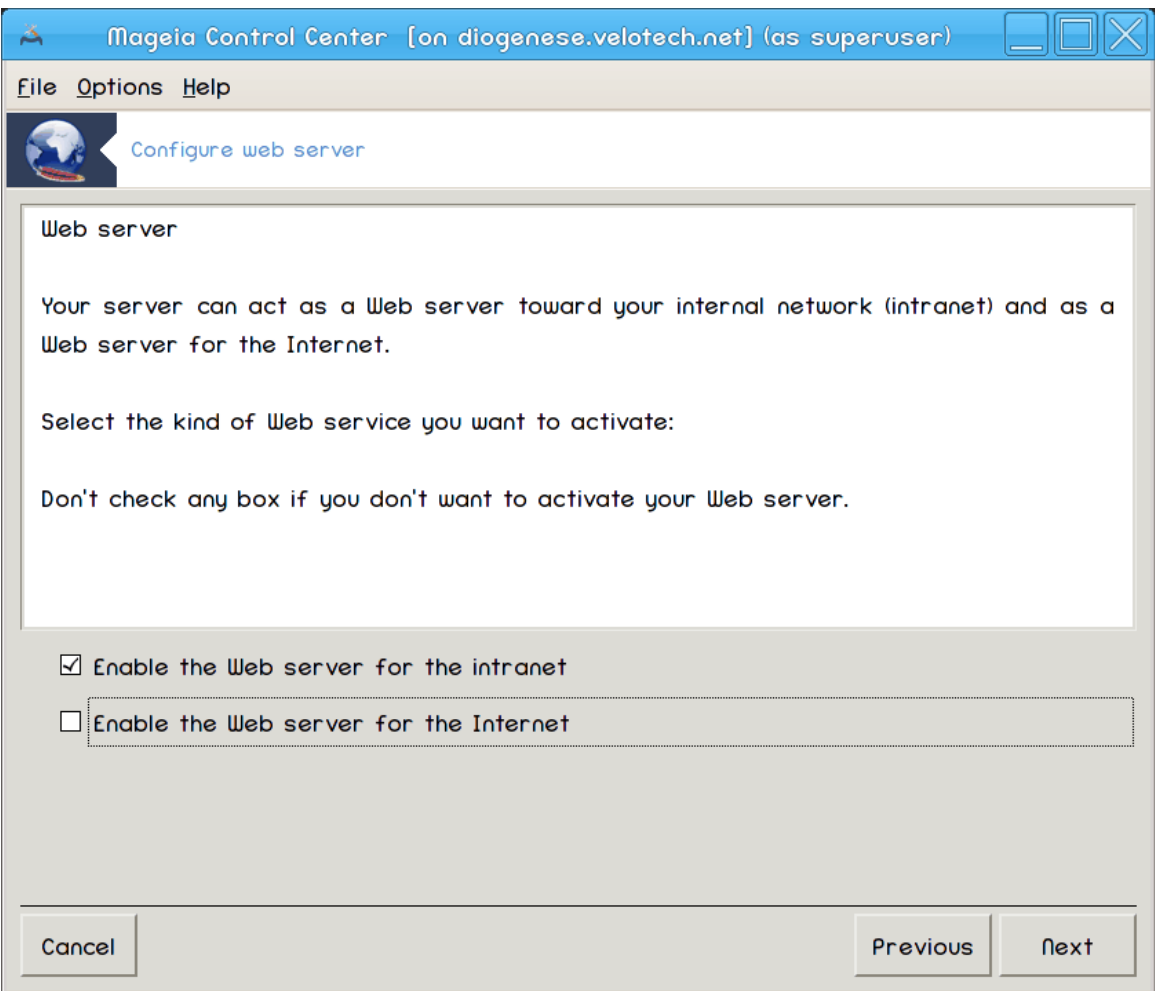

Εξποσινγ τηε ωεβ σερ<br/>περ το τηε Ιντερνετ ηασ ιτ<br/> ο ρισκο. Βε ρεαδ<br/>ψ φορ βαδ τηινγ<br/>σ.

# 3. Σερωερ Υσερ Μοδυλε

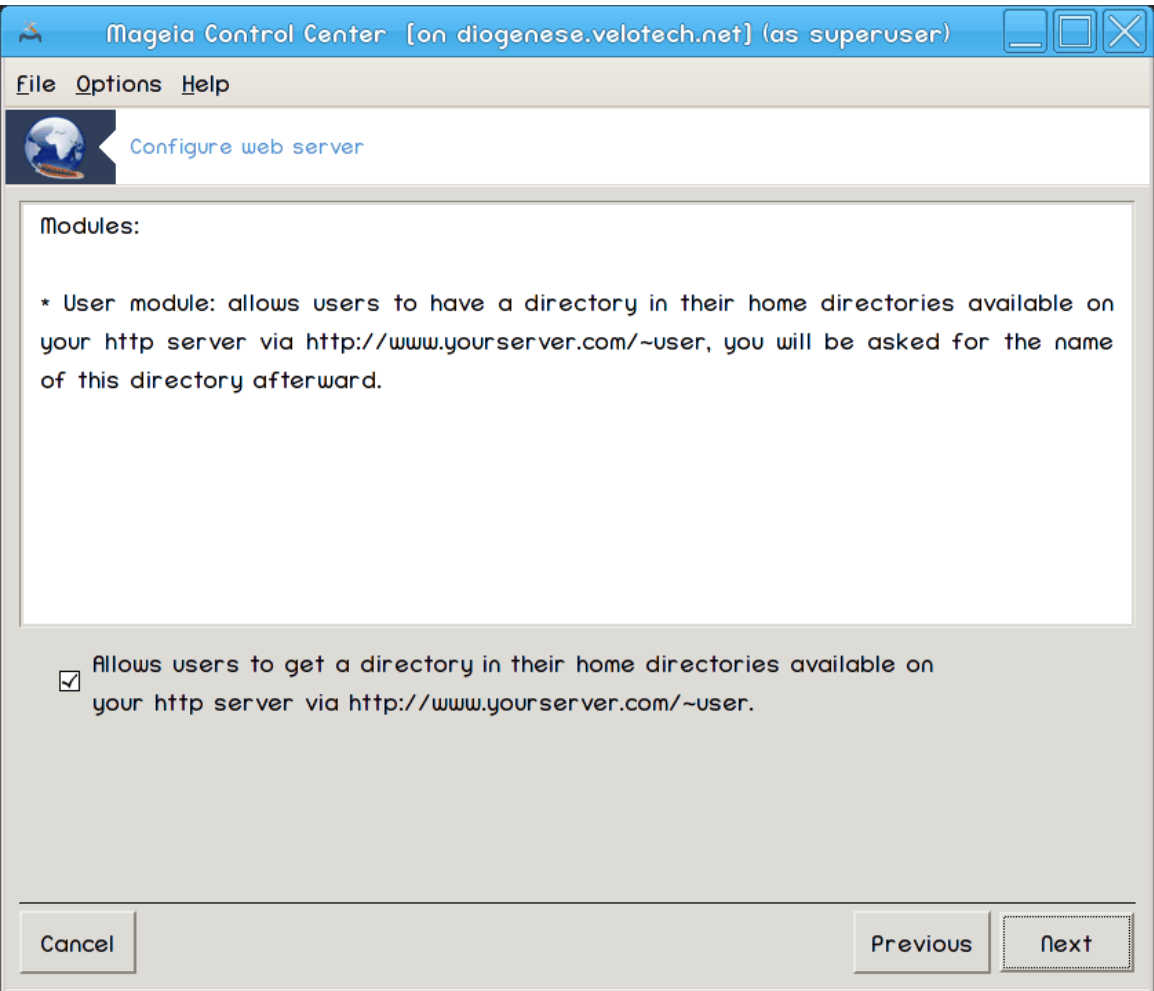

Αλλοωσ υσερσ το χρεατε τηειρ οων σιτεσ.

# 4. Υσερ ωεβ διρεχτορ<br/>ψ ναμε $\,$

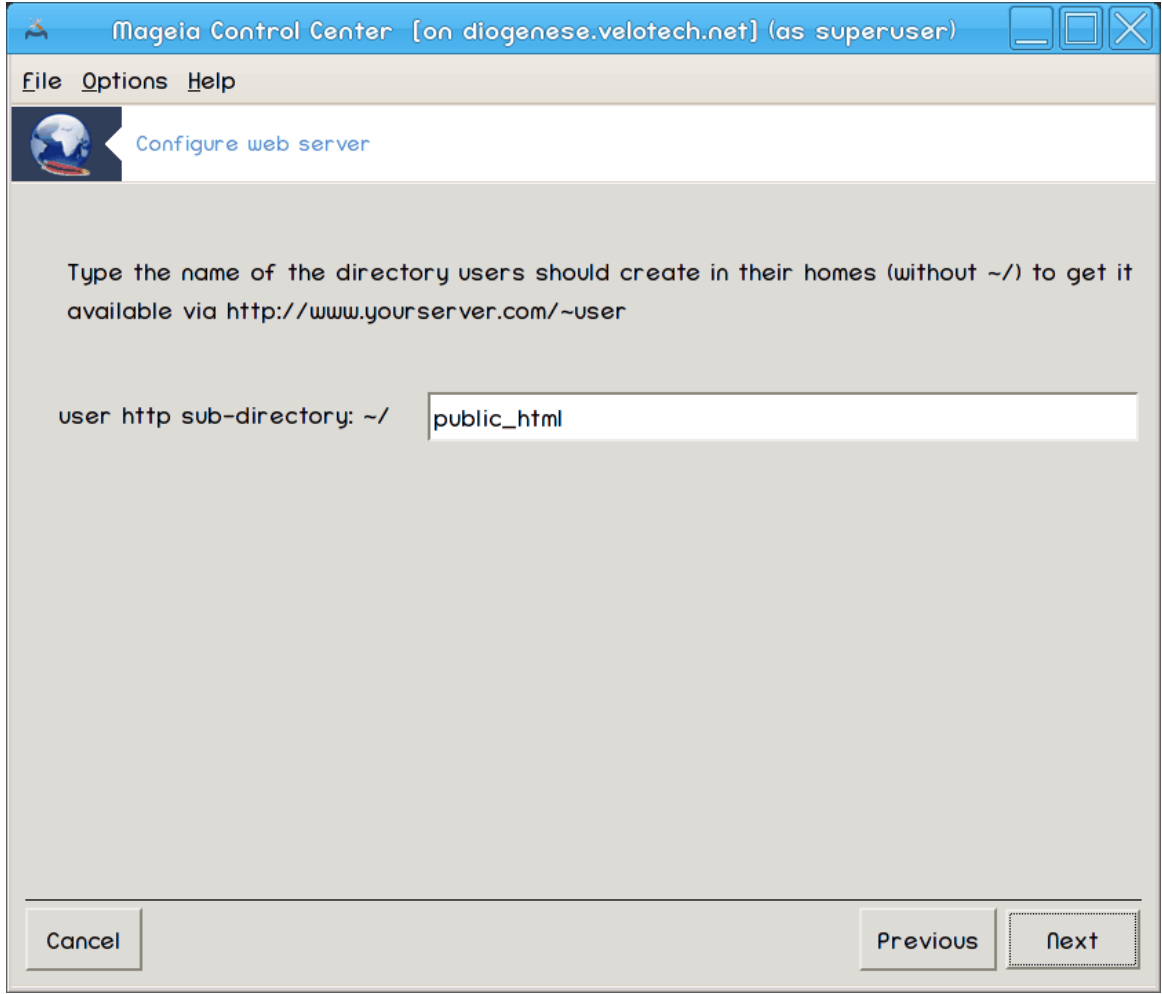

Tηε υσερ νεεδσ το χρεατε ανδ ποπυλατε τηισ διρεχτορψ, τηεν τηε σερσερ ωιλλ δισπλαψ ιτ.

# 5. Κορεν στρε#νι#κιη δοκυμεντοπ

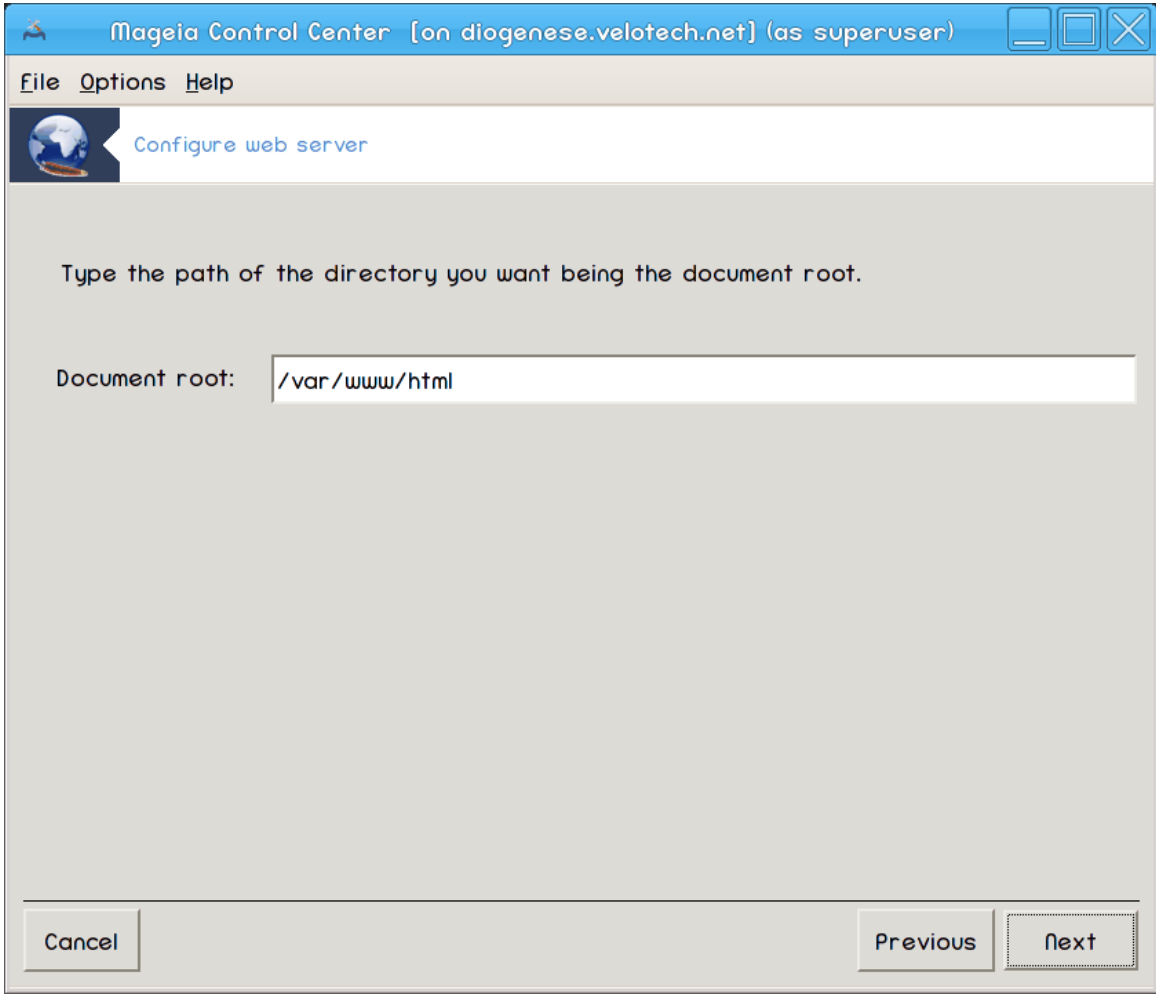

Aλλοωσ ψου το χονφιγυρε τηε πατη το τηε ωεβ σερωερσ δεφαυλτ δοχυμεντσ.

# 6. Ποσζετεκ

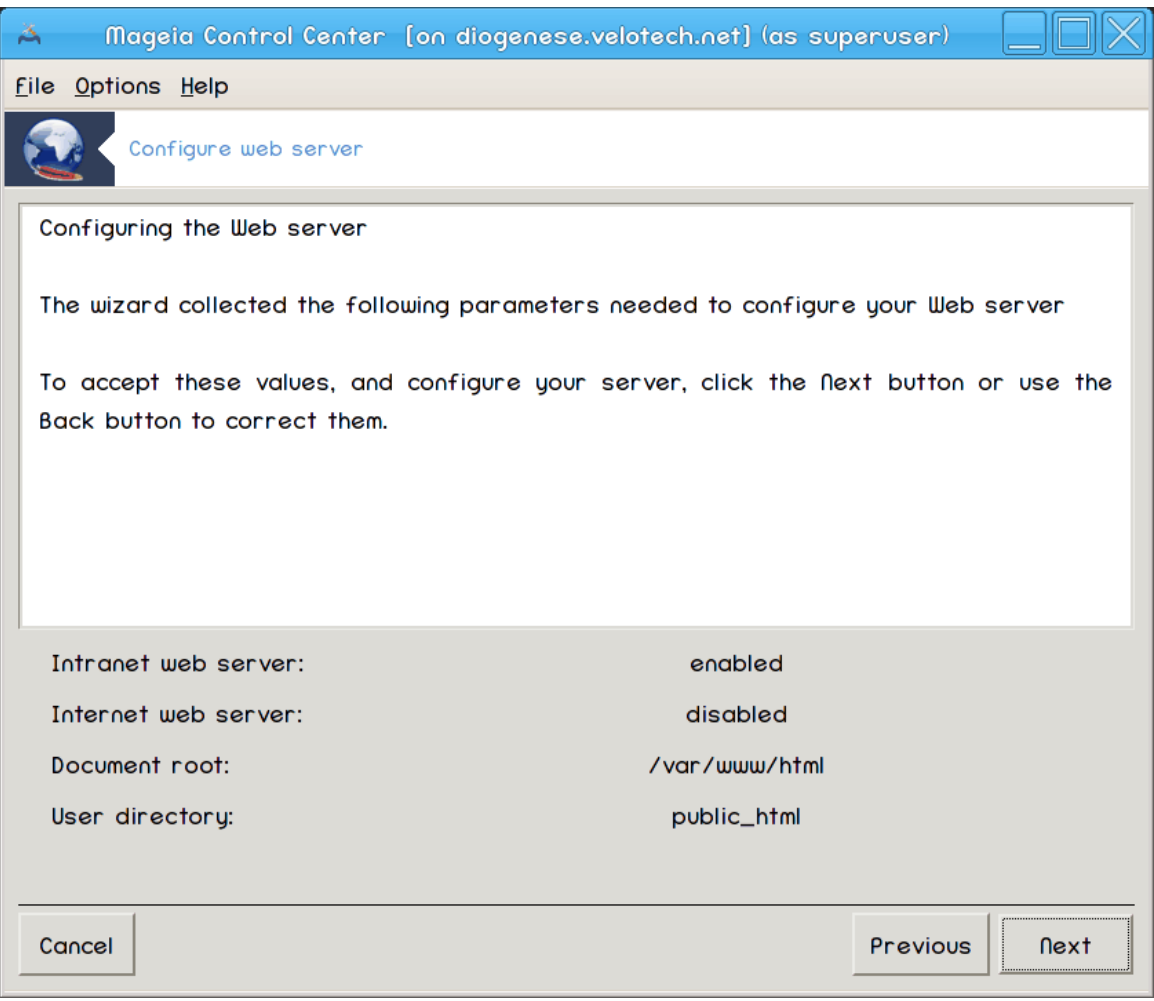

 $\varsigma \zeta$ εμιτε σι τρενυτεκ ζα πρεσερφανφε τεη μο#νοστι, νατο κλικνιτε Ναπρεφ.

# 7. Ζακλφυ#ι

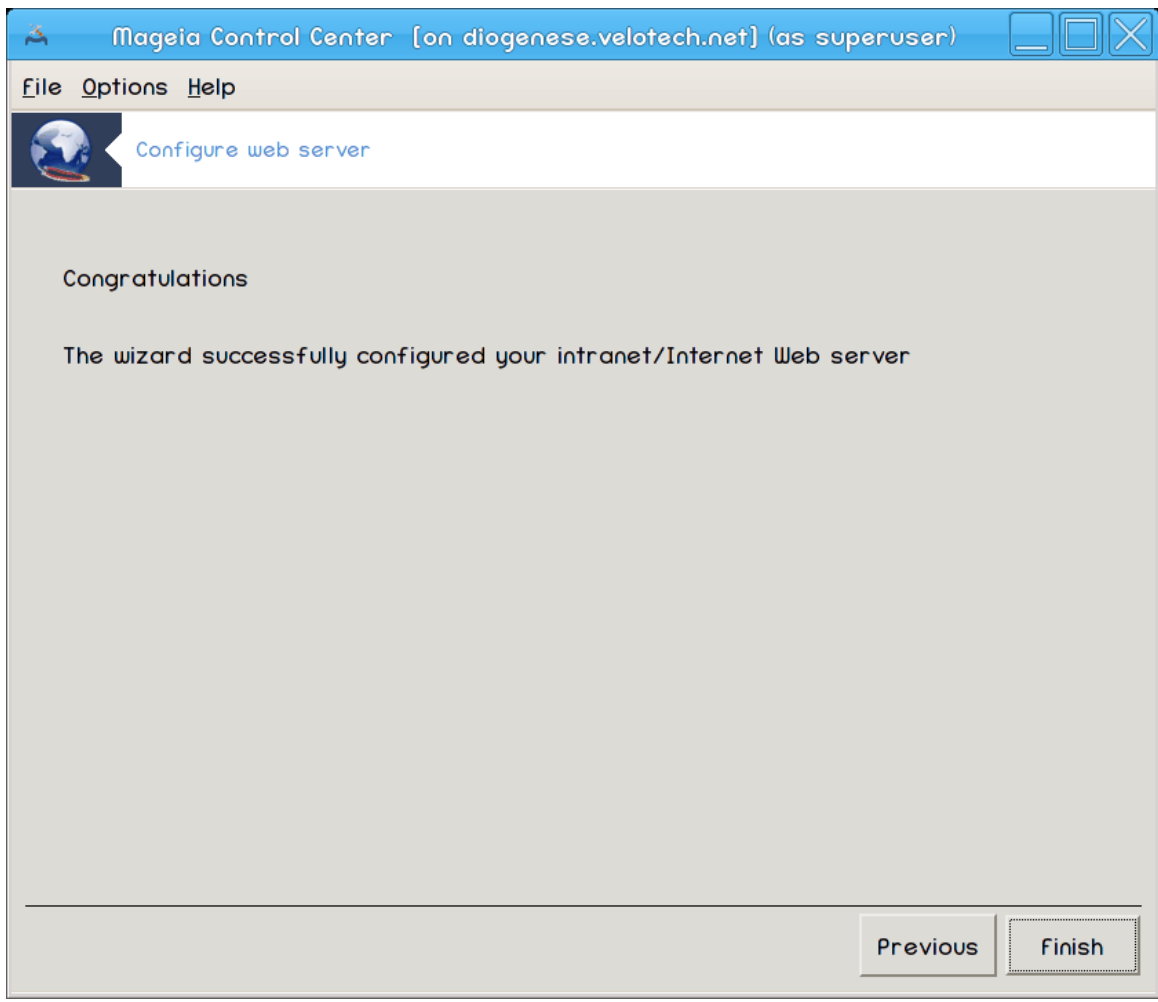

Ζακλφυ#ενο! Κλικνιτε Κον#ανο.

# <span id="page-33-0"></span>*4. Omrežne storitve*

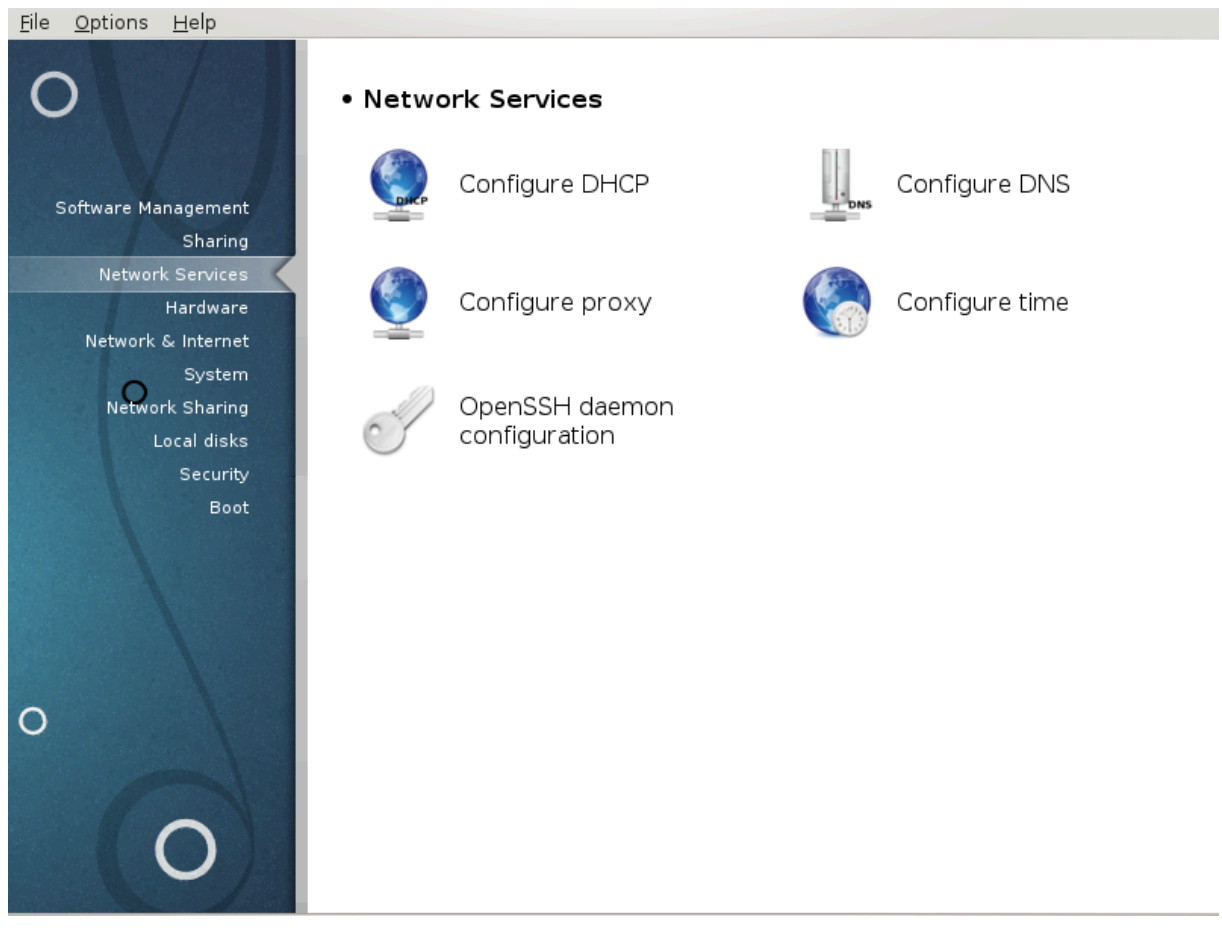

Tηισ σχρεεν ανδ τηε ονε φορ Σηαρινγ αρε ονλψ πισιβλε ιφ τηε δρακωιζαρδ παχκαγε ισ ινσταλλεδ. Ψου χαν χηοοσε βετωεεν σεπεραλ τοολσ το σετ υπ διφφερεντ σερπερσ. Χλιχκ ον α λινκ βελοω ορ oν Ραζδελεκ#3, #Σκυπνα ραβα#ο λεαρν μορε.

#### *Omrežne storitve*

- 1. Pαζδελεκ#4.1, #Νασταπιτε ΔΗΧΠ#
- 2. Paζδελεκ#4.2, #Ναστασιτε ΔΝΣ#
- 3.  $Pa\zeta\delta\epsilon\lambda\epsilon\kappa\#4.3$ ,  $\#N\alpha\sigma\tau\alpha\varpi\iota\epsilon$  ποσρεδνι $\#k\iota$  στρε $\#v\iota\kappa\#$
- 4. Paζδελεκ#4.4, #Νασταπιτε  $\#\alpha$ σ#
- 5. Paζδελεκ#4.5, #Νασταπιτεπ οζαδνφεγα προγραμα ΟπενΣΣΗ#

## <span id="page-33-1"></span>*4.1. Nastavite DHCP*

δρακωιζαρδ δηχπ

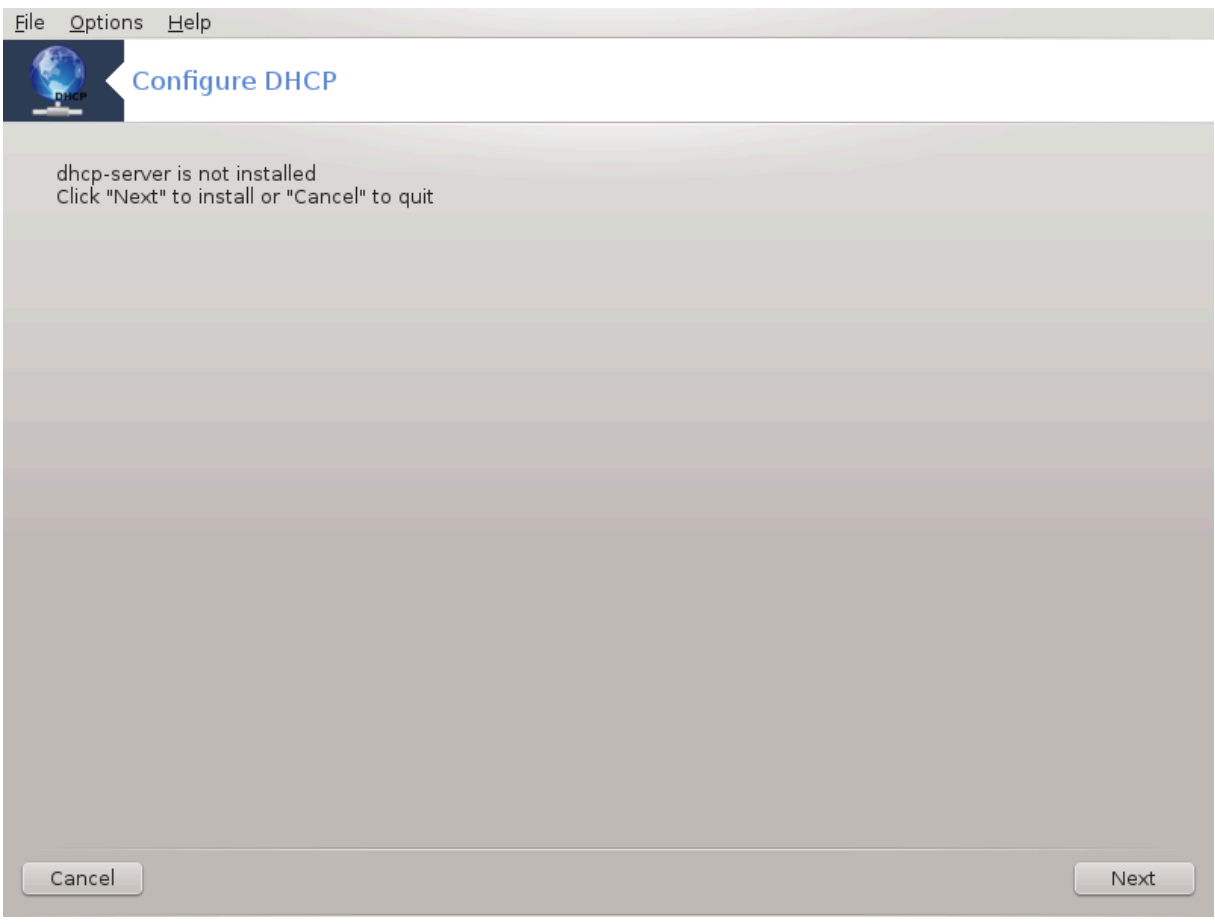

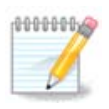

Tηισ τοολ ισ βροκεν ιν Μαγεια 4 βεχαυσε οφ νεω ναμινγ σχηεμε φορ τηε Νετ ιντερφαχεσ

Tηισ τοολ7 χαν ηελπ ψου το σετ υπ α ΔΗΧΠ σερωερ. Ιτ ισ α χομπονεντ οφ δρακωιζαρδ ωηιχη σηουλδ βε ινσταλλεδ βεφορε ψου χαν αχχεσσ το ιτ.

#### *4.1.1. Kaj je DHCP?*

Tηε Δψναμιχ Ηοστ Χονφιγυρατιον Προτοχολ (ΔΗΧΠ) ισ α στανδαρδιζεδ νετωορκινγ προτοχολ υσεδ ον ΙΠ νετωορκσ τηατ δψναμιχαλλψ χονφιγυρεσ ΙΠ αδδρεσσεσ ανδ οτηερ ινφορματιον τηατ ισ νεεδεδ φορ Ιντερνετ χομμυνιχατιον. (Φρομ Ωικιπεδια)

#### *4.1.2. Setting up a DHCP server with drakwizard dhcp*

Δοβροδο#λι <del>ω</del> #αροωνικυ ζα νασταωιτεω στρε#νικα ΔΗΧΠ

<sup>7</sup>Το οροδφε λαηκο ζα#ενετε <del>ω</del> υκαζνι <del>ωρστι</del>χι ζ υκαζομ δρακωιζαρδ δηχπ κοτ σκρβνικ.

## 1. Πρεδστασιτεσ

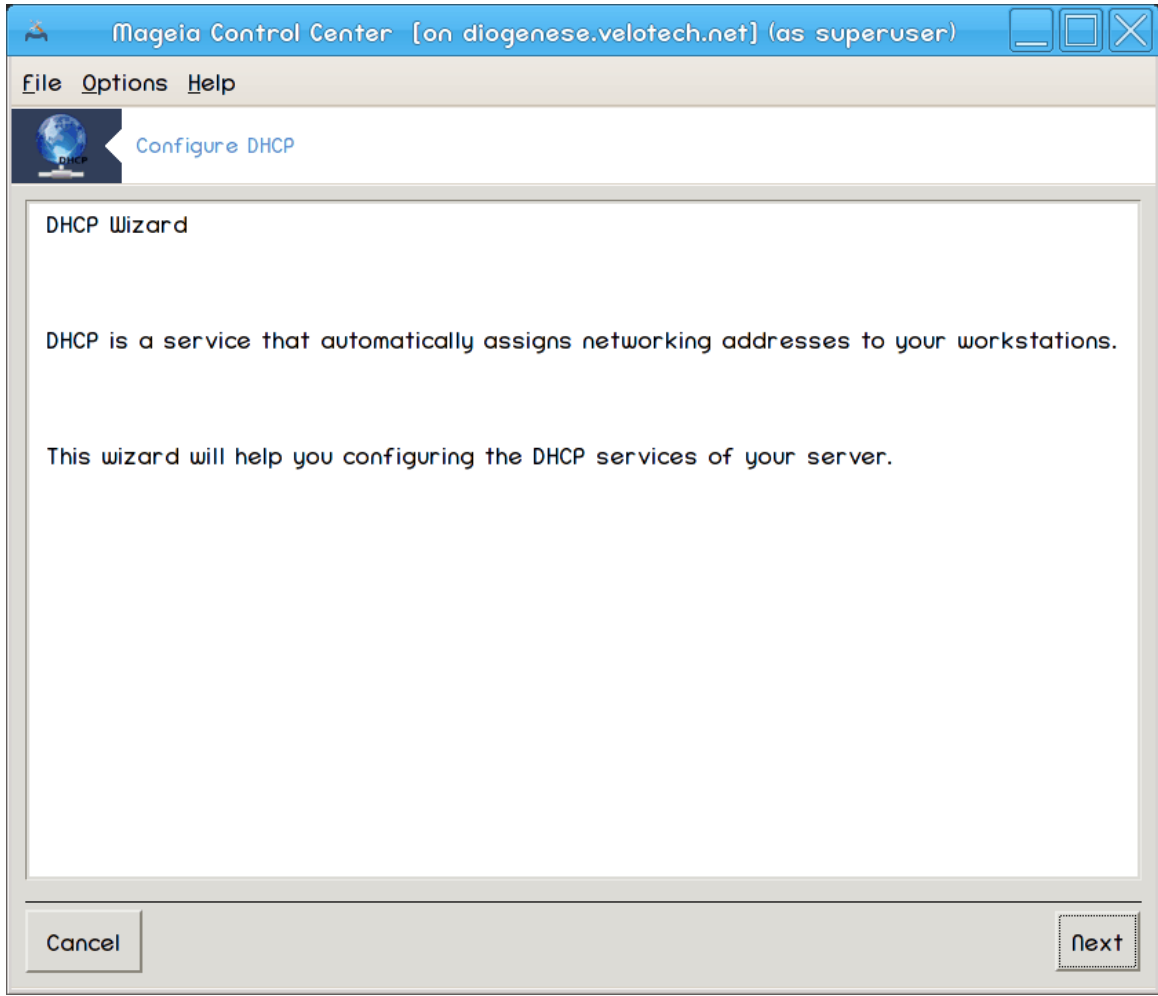

 $\Pi$ ρ<br/> στραν φε σαμο πρεδστασιτεσ, κλικνιτε Ναπρεφ.
## 2. Σελεχτινγ Αδαπτορ

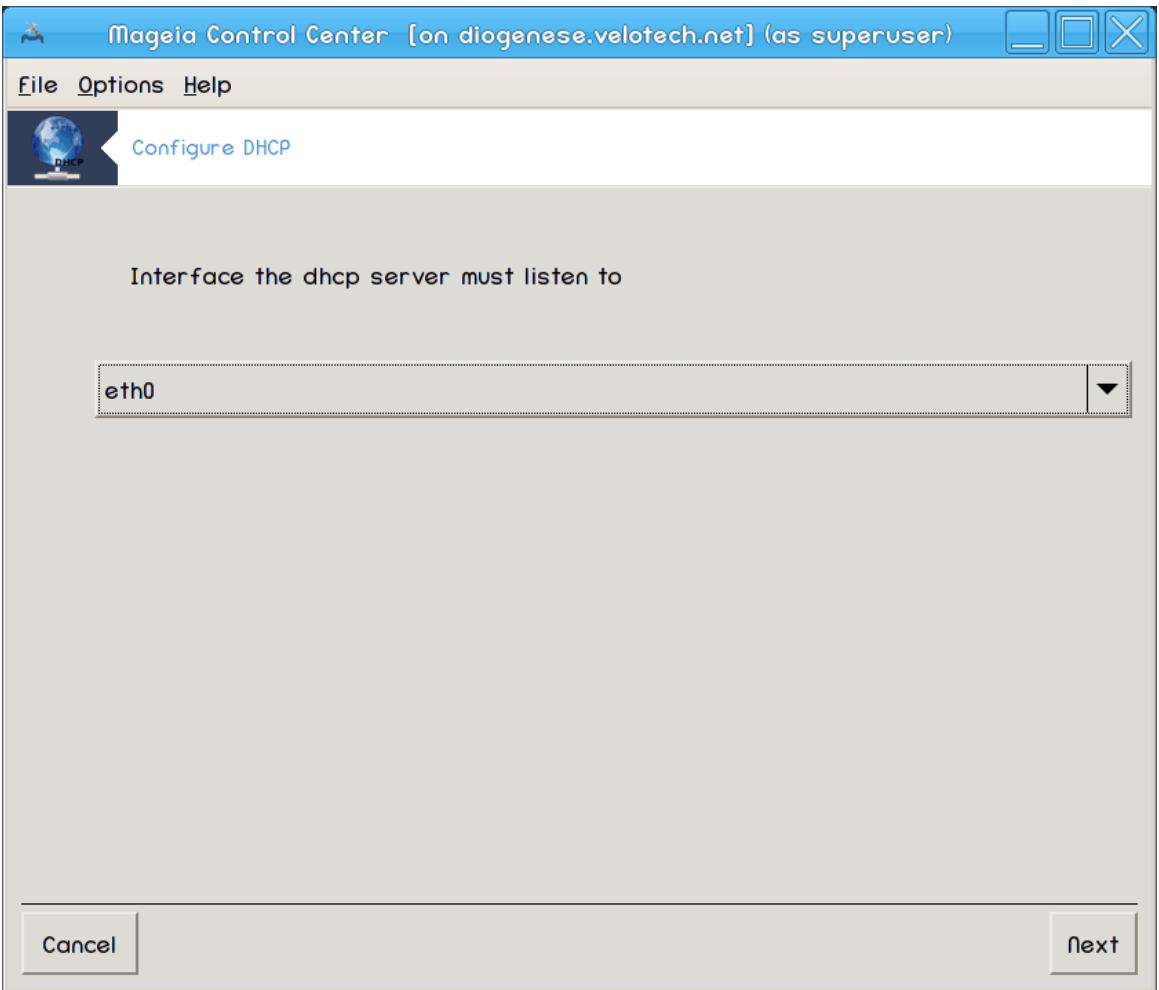

Χηοοσε τηε νετωορκ ιντερφαχε, ωηιχη ισ χοννεχτεδ το τηε συβνετ, ανδ φορ ωηιχη ΔΗΧΠ ωιλλ ασσιγν IΠ αδδρεσσεσ, ανδ τηεν χλιχκ Νεξτ.

#### 3. Σελεχτ ΙΠ ρανγε

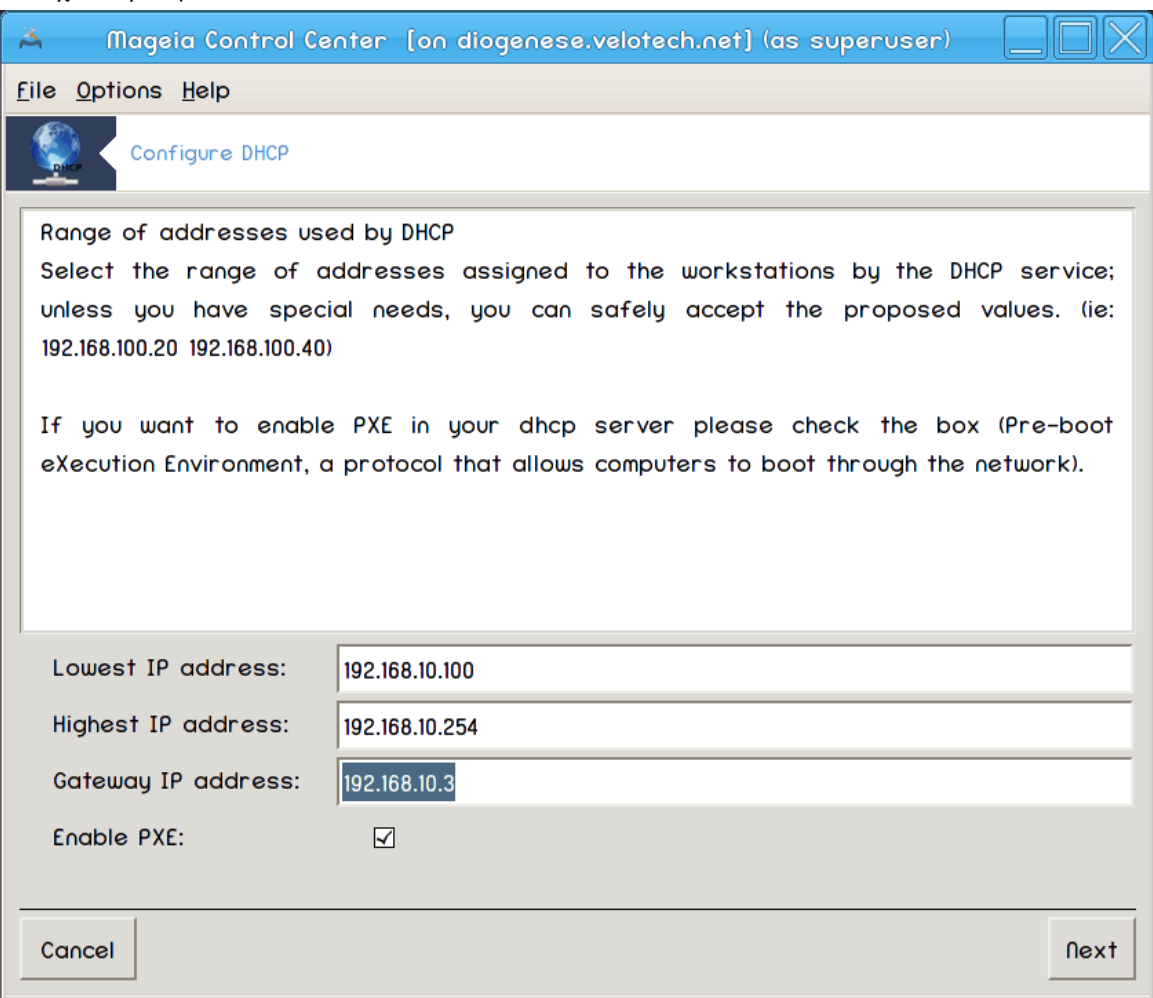

Σελεχτ τηε βεγιννινγ ανδ ενδινγ ΙΠ αδδρεσσεσ οφ τηε ρανγε οφ ΙΠσ ψου ωαντ τηε σερπερ το oφφερ, αλονγ ωιτη τηε IΠ οφ τηε γατεωαψ μαχηινε χοννεχτινγ το σομε πλαχε ουτσιδε τηε λοχαλ νετωσρκ, ησπεφυλλψ χλοσε το της Ιντερνετ, τηεν χλιχκ Νεξτ.

# 4. Ποπζετεκ

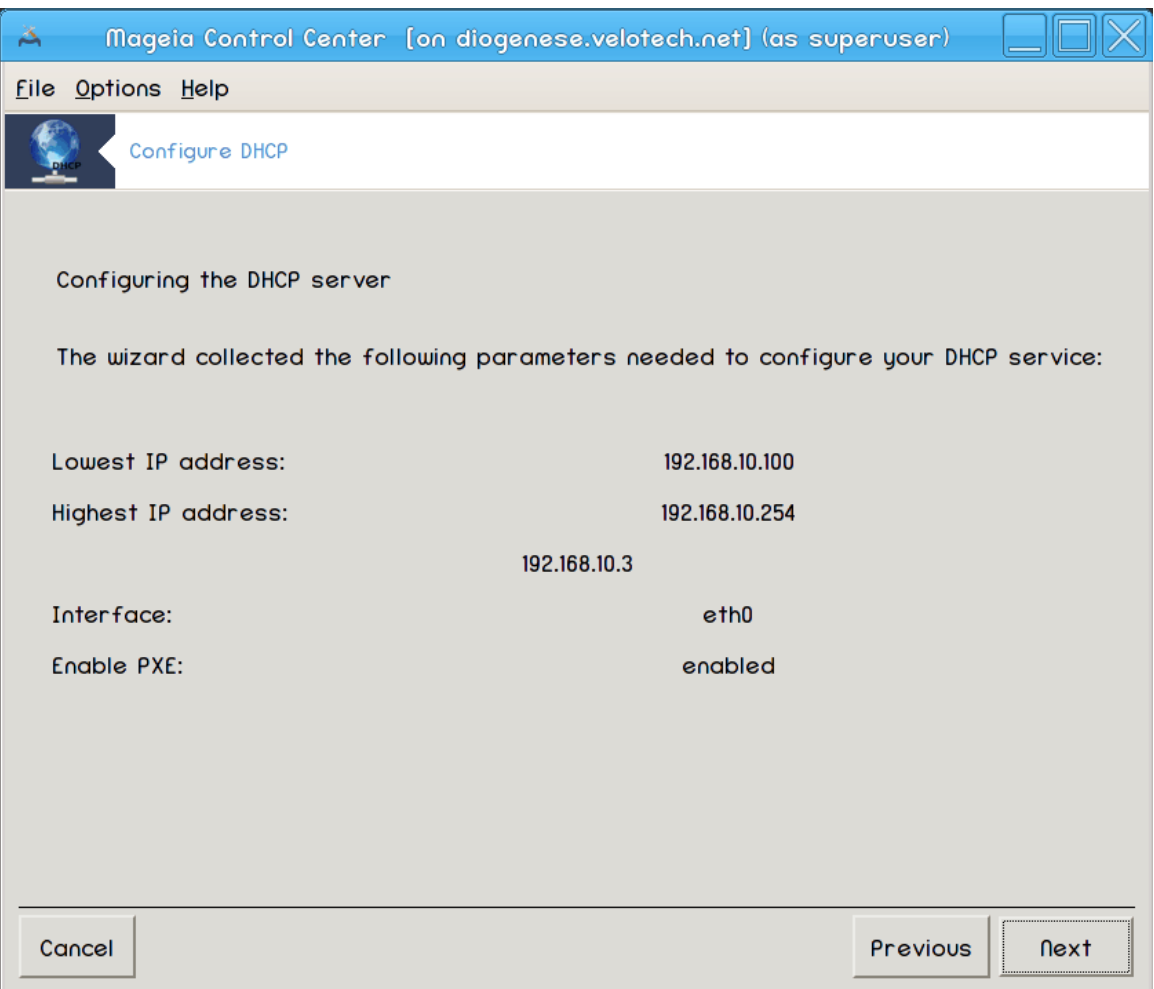

 $\varsigma \zeta$ εμιτε σι τρενυτεκ ζα πρεσερφανφε τεη μο#νοστι, νατο κλικνιτε Ναπρεφ.

## 5.  $\Pi$ ο#ακαφτε ...

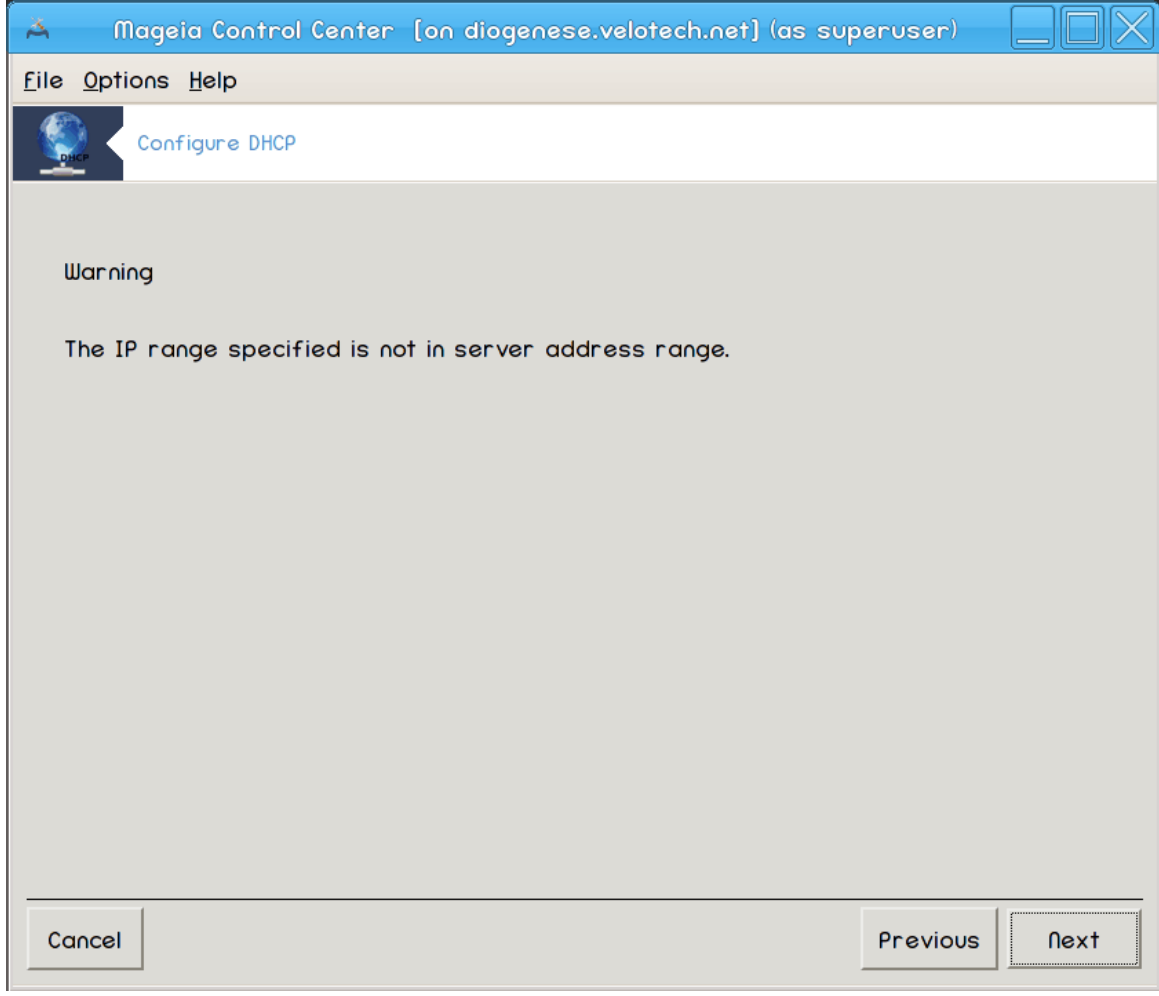

Tηισ χαν βε φιξεδ. Χλιχκ Πρεπιουσ α φεω τιμεσ ανδ χηανγε τηινγσ αρουνδ.

 $6.$  Nεκαφ υρ κασνεφε ...

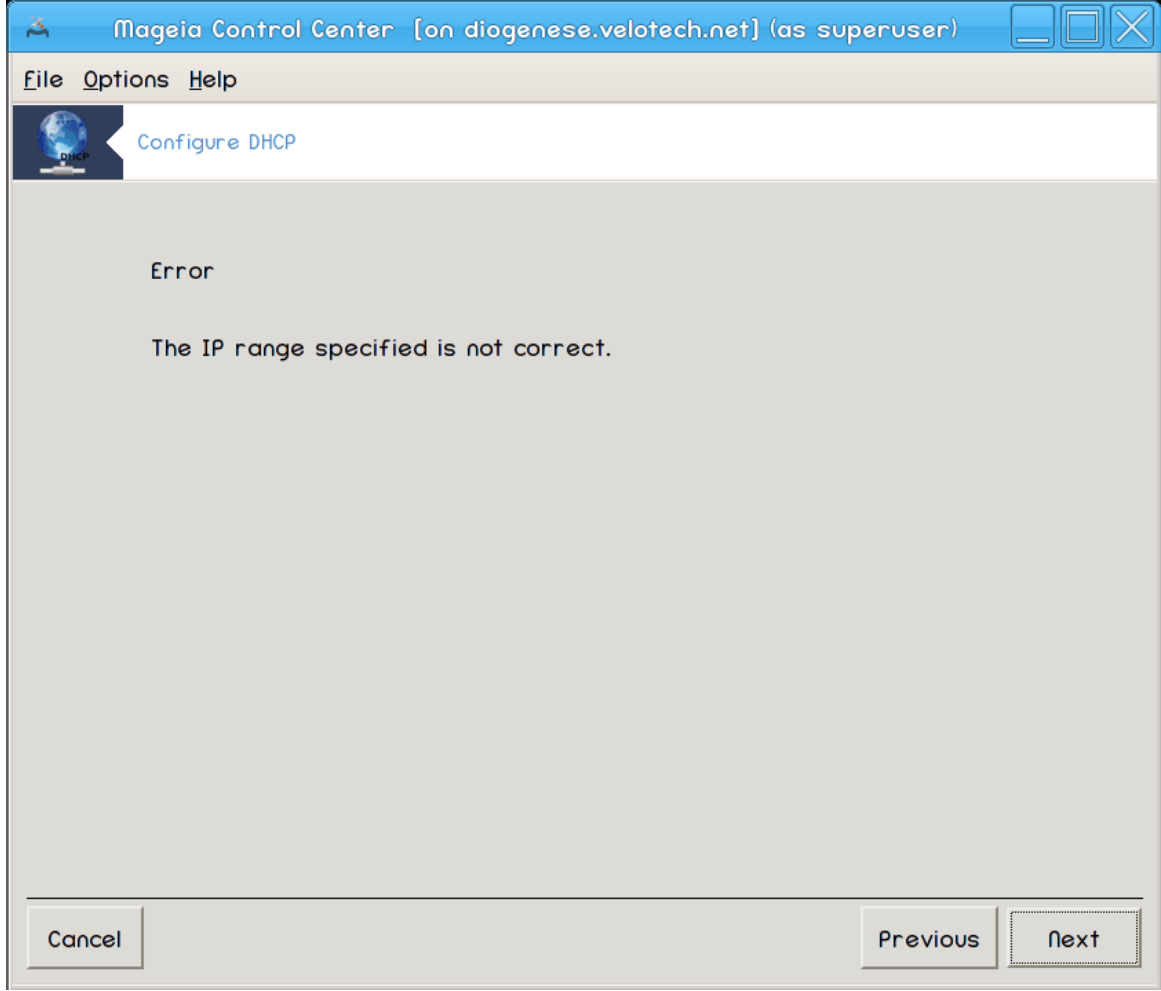

# *4.1.3. Kaj je narejenega?*

- # Ινσταλλινγ τηε παχκαγε δηχπ-σερωερ ιφ νεεδεδ;
- #  $\Sigma \alpha \varpi \nu \gamma$  /etc/dhcpd.conf  $\upsilon$  /etc/dhcpd.conf.orig;
- # Χρεατινγ α νεω dhcpd.conf σταρτινγ φρομ /usr/share/wizards/dhcp\_wizard/scripts/dhcpd.conf.default ανδ αδδινγ τηε νεω παραμετερσ:
	- $#$  hname
	- $#$  dns
	- #  $v \epsilon \tau$
	- #  $\iota\pi$
	- # mask
	- #  $rng1$
	- #  $rng2$
	- $#$  dname
	- $#$  gateway
	- # tftpserverip
	- $# dhcpd_$ interface
- # Αλσο μοδιφψινγ Ωεβμιν χονφιγυρατιον φιλε /etc/webmin/dhcpd/config
- $#$  Πονοσονι ζαγον dhcpd.

## *4.2. Nastavite DNS*

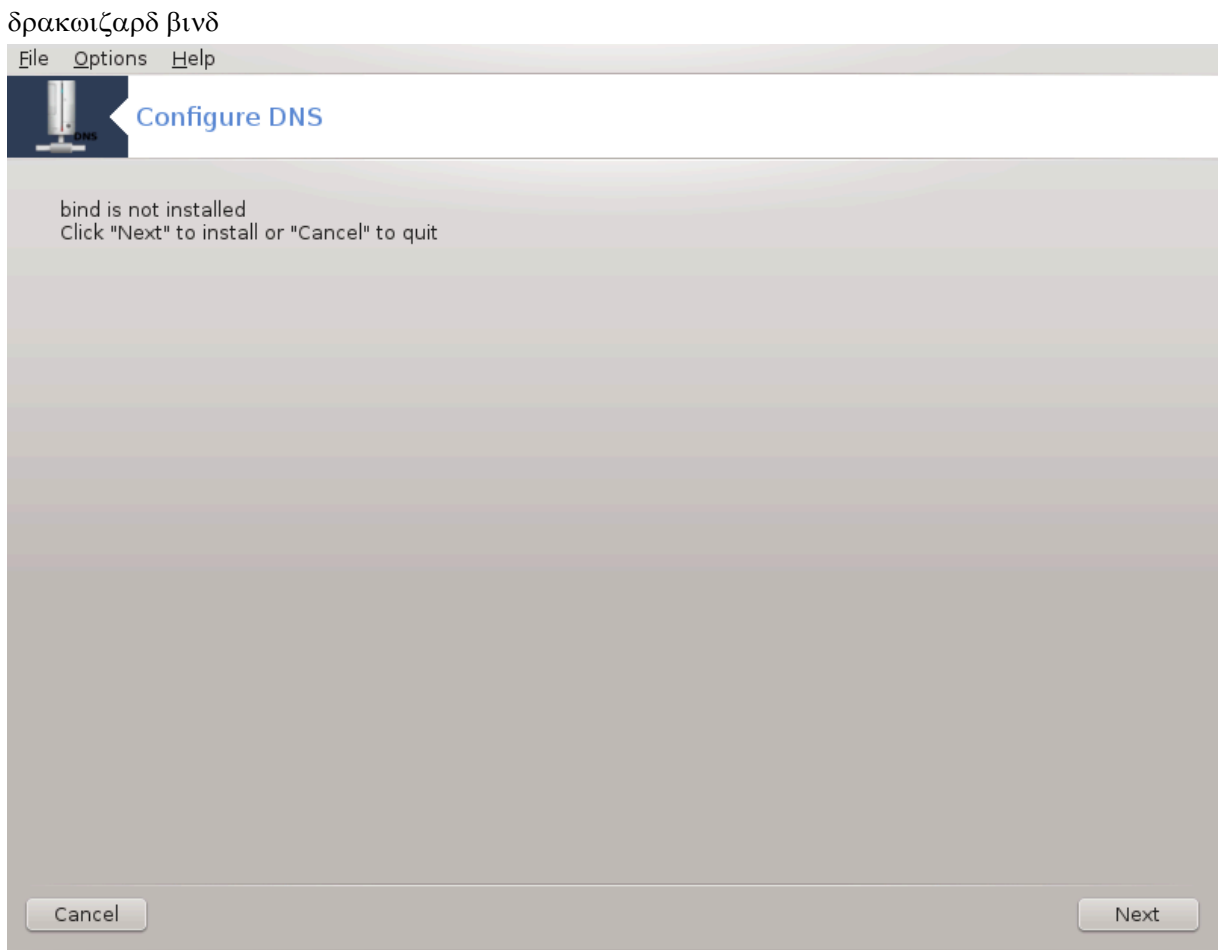

Tηισ παγε ηασνετ βεεν ωριττεν ψετ φορ λαχκ οφ ρεσουρχεσ. Iφ ψου τηινκ ψου χαν ωριτε τηισ ηελπ, πλεασε χονταχτ της Δοχ τεαμ. [ηττπσ://ωικι.μαγεια.οργ/εν/Δοχυμεντατιον τεαμ] Τηανκινγ ψου ιν αδωανχε.

To οροδφε λαηκο ζα#ενετε <del>ω</del> υκαζνι ωρστιχι ζ υκαζομ δρακωιζαρδ βινδ κοτ σκρβνικ.

*4.3. Nastavite posredniški strežnik* δρακωιζαρδσθυιδ

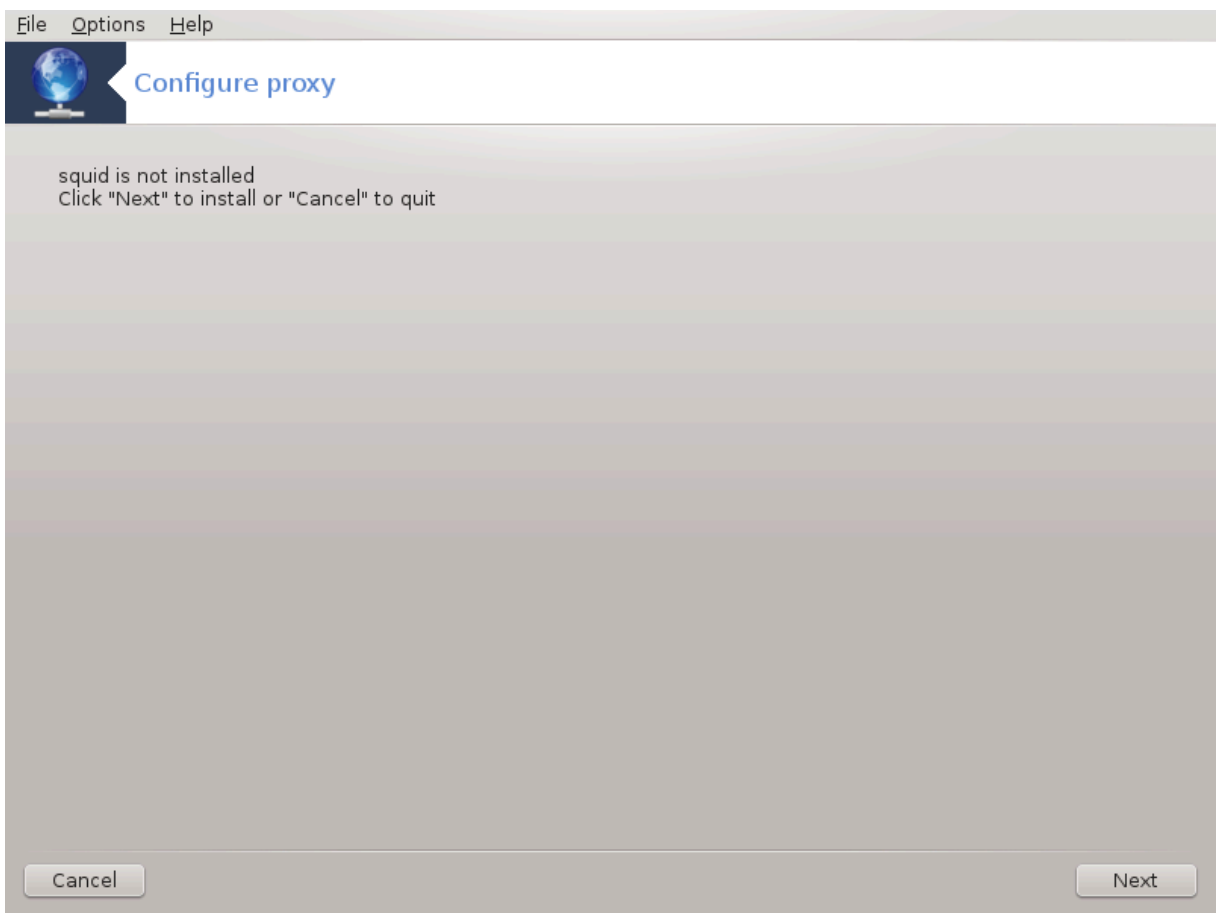

This tools χαν ηελπ ψου το σετ υπ α προξψ σερωερ. It is α χομπονεντ οφ δρακωιζαρδ ωηιχη σηουλδ βε ινσταλλεδ βεφορε ψου χαν αχχεσσ το ιτ.

## *4.3.1. Kaj je posredniški strežnik?*

A προξψ σερσερ ισ α σερσερ (α χομπυτερ σψστεμ ορ αν αππλιχατιον) τηατ αχτσ ασ αν ιντερμεδιαρν φορ ρεθυεστσ φρομ χλιεντσ σεεκινγ ρεσουρχεσ φρομ οτηερ σερωερσ. Α χλιεντ χοννεχτσ το τηε προξψ σερωερ, ρεθυεστινγ σομε σερωιχε, συχη ασ α φιλε, χοννεχτιον, ωεβ παγε, ορ οτηερ ρεσουρχε ασαιλαβλε φρομ α διφφερεντ σερσερ ανδ τηε προξψ σερσερ εσαλυατεσ τηε ρεθυεστ ασ α ωαψ το σιμπλιφψ ανδ χοντρολ ιτσ χομπλεξιτψ. (Φρομ Ωικιπεδια)

#### *4.3.2. Setting up a proxy server with drakwizard squid*

Δοβροδο#λι ω #αροωνικυ ζα νασταωιτεω ποσρεδνι#κεγα στρε#νικα.

<sup>8</sup>To opoδφε λαηκο ζα#ενετε <del>ω</del> υκαζνι <del>ω</del>ρστιχι ζ υκαζομ δρακωιζαρδ σθυιδ κοτ σκρβνικ.

## 1. Πρεδστασιτεσ

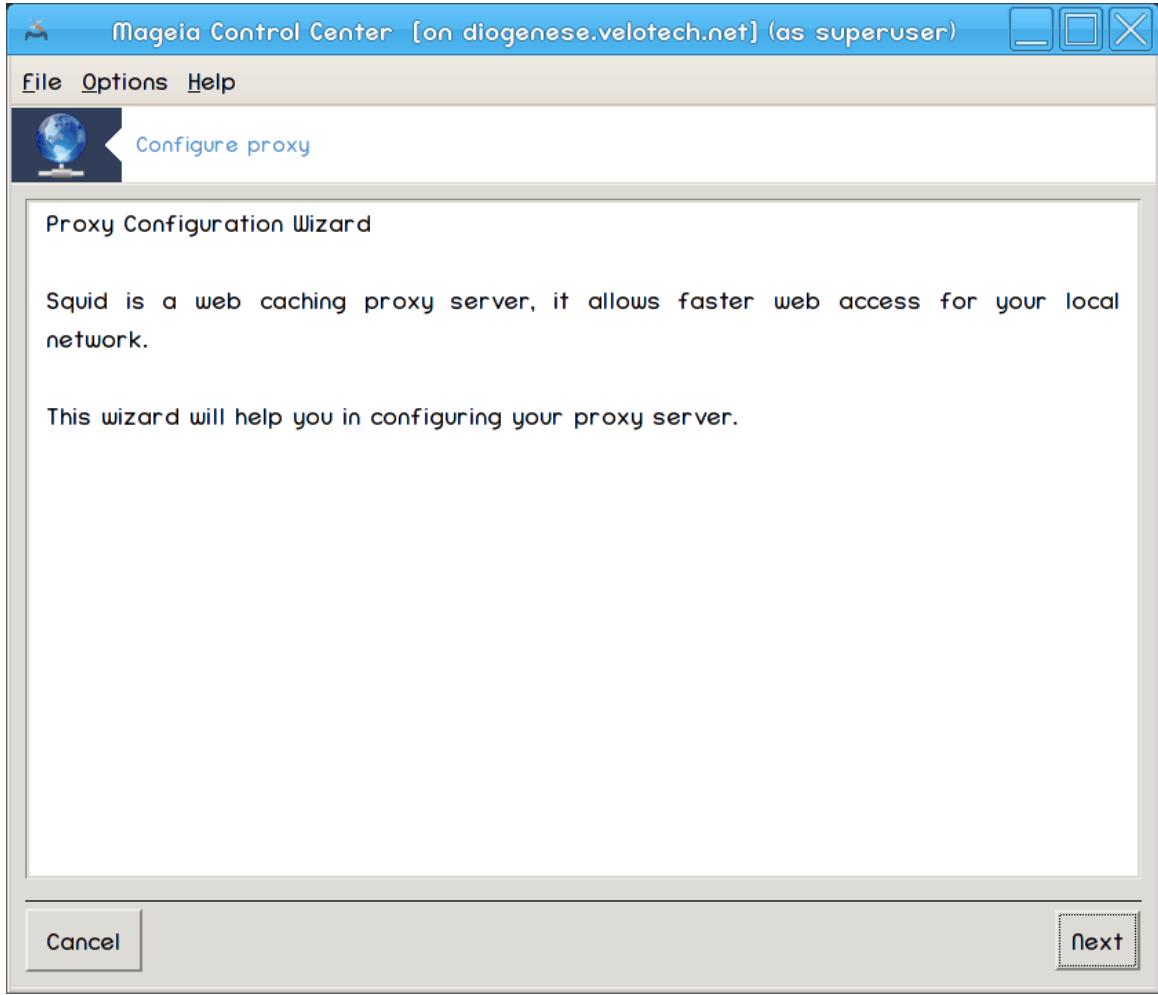

 $\Pi$ ρ<br/> στραν φε σαμο πρεδστασιτεσ, κλικνιτε Ναπρεφ.

2. Iζβορ πρατ ποσρεδνι#κεγα στρε#νικα:

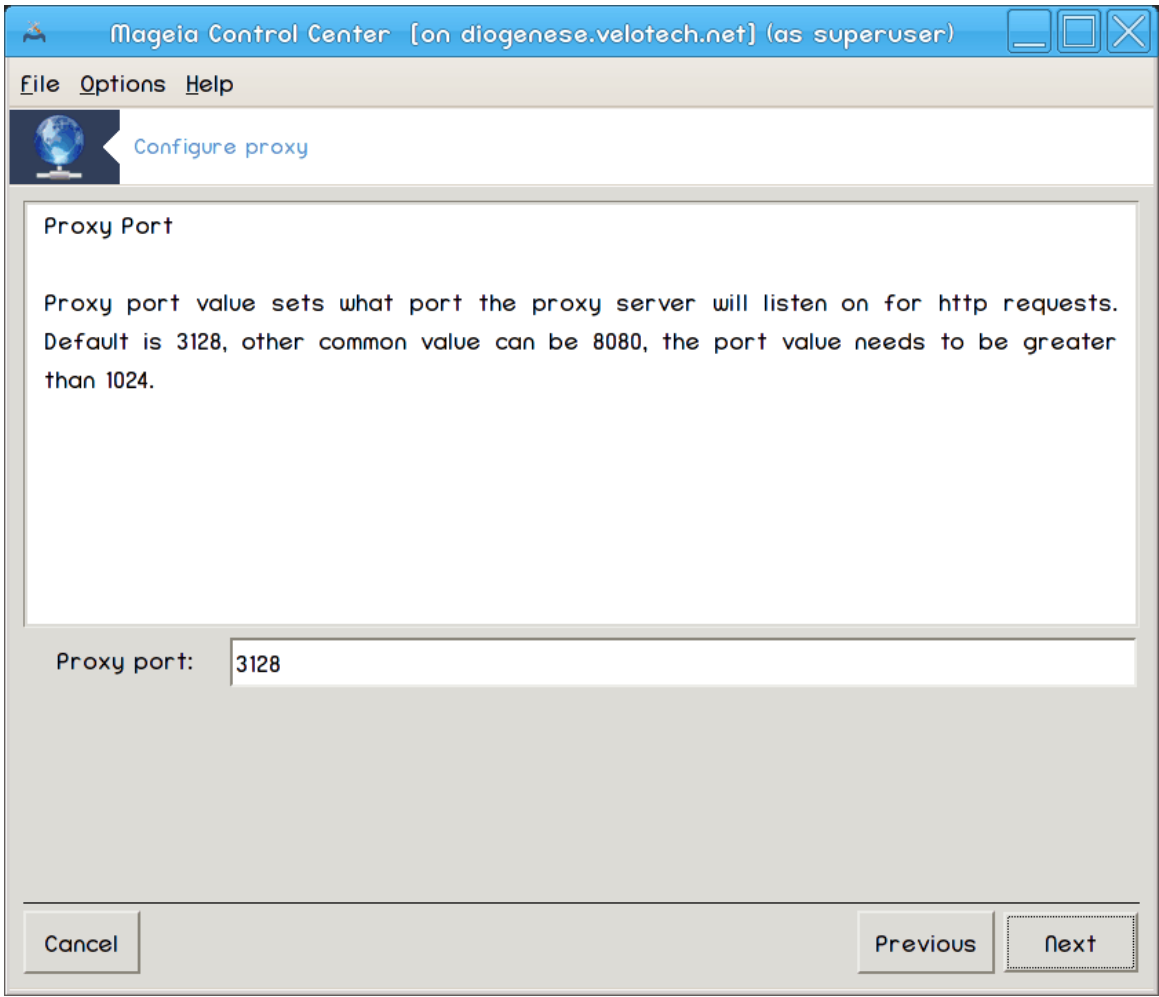

Σελεχτ τηε προξψ πορτ βροωσερσ ωιλλ χοννεχτ τηρουγη, τηεν χλιχκ Νεξτ.

# 3. Σετ Μεμορψ ανδ Δισκ Υσαγε

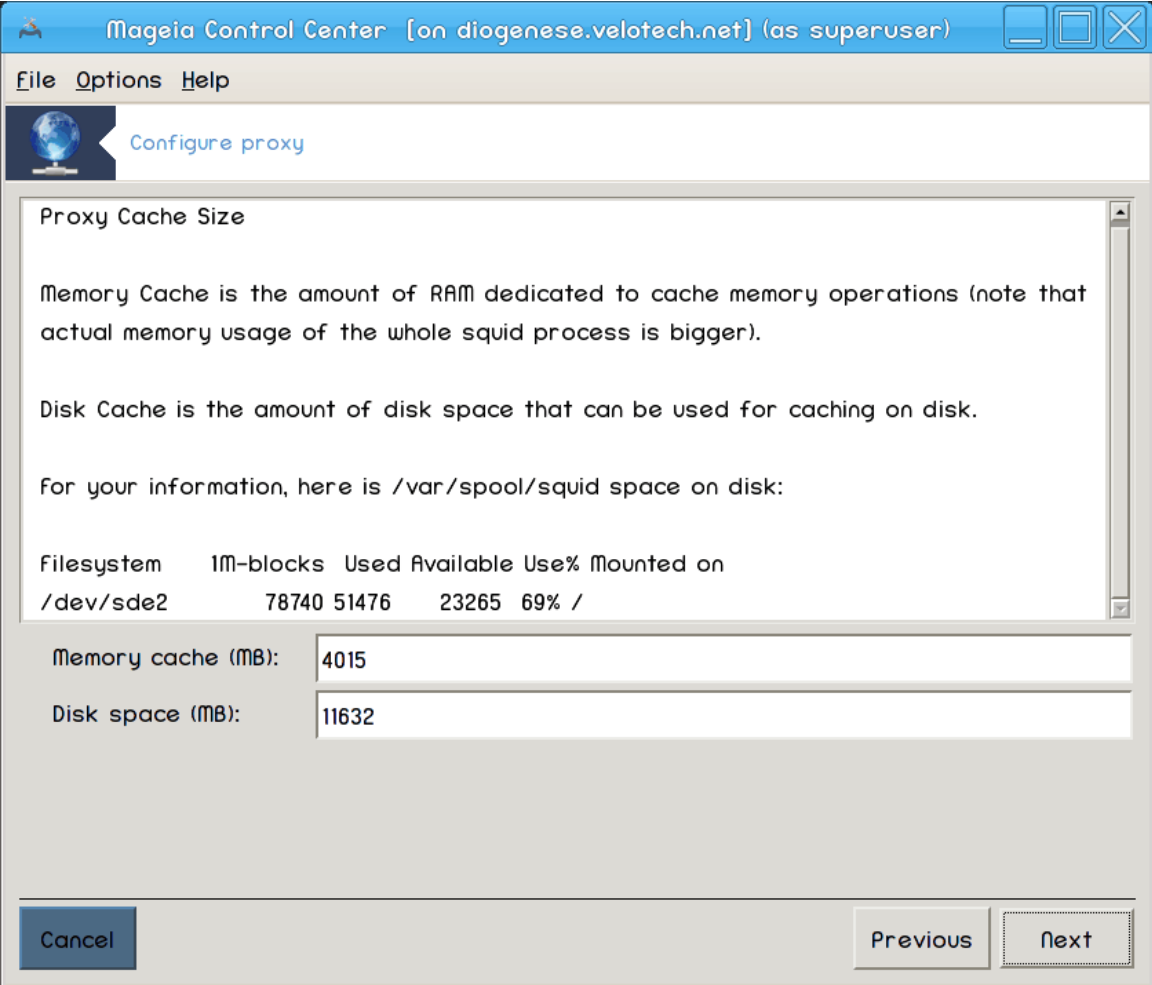

Σετ μεμορψ ανδ δισκ χαχηε λιμιτσ, τηεν χλιχκ Νεξτ.

# 4. Σελεχτ Νετωορκ Αχχεσσ Χοντρολ

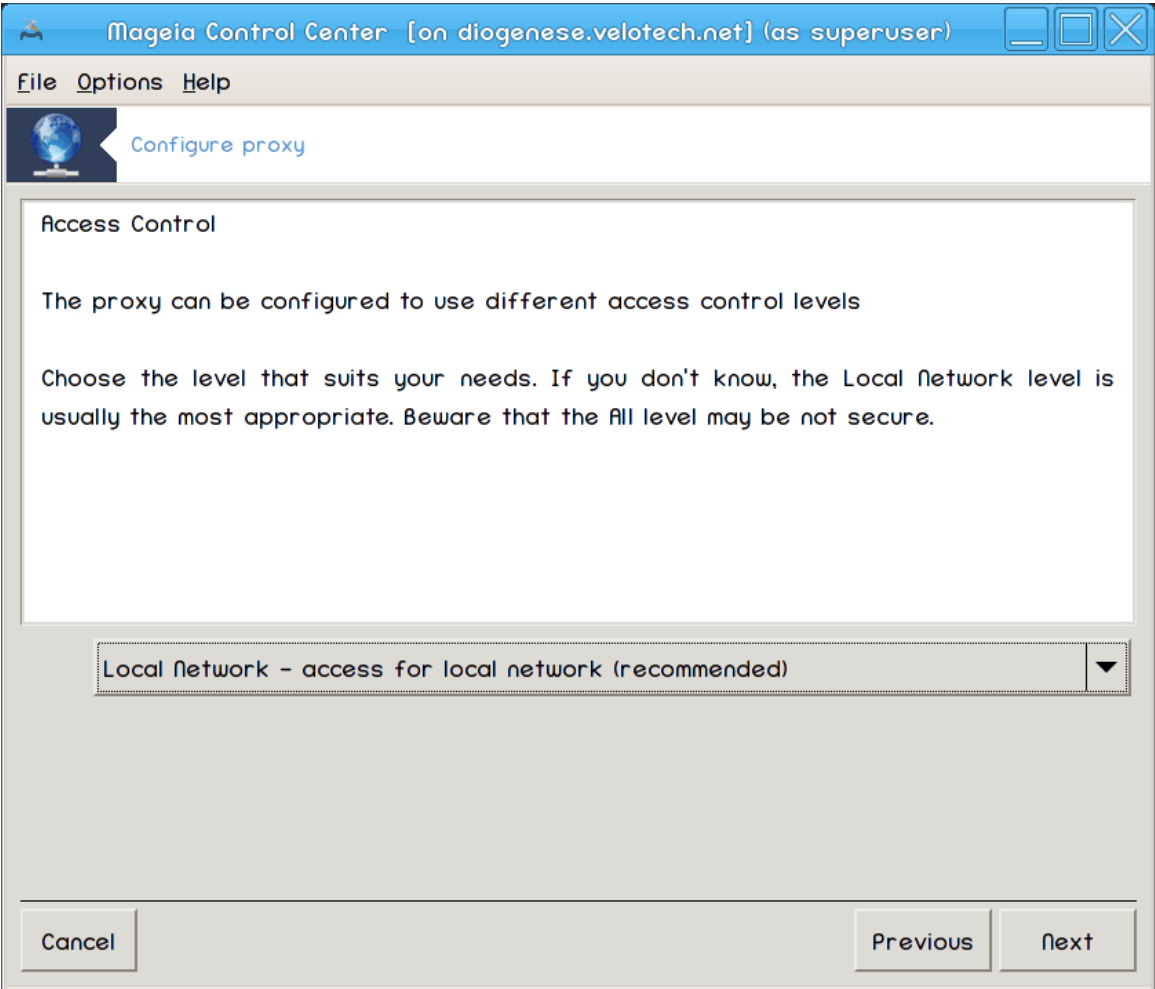

Σετ σισιβιλιτψ το λοχαλ νετωορκ ορ ωορλδ, τηεν χλιχκ Νεξτ.

# 5. Γραντ Νετωορκ Αχχεσσ

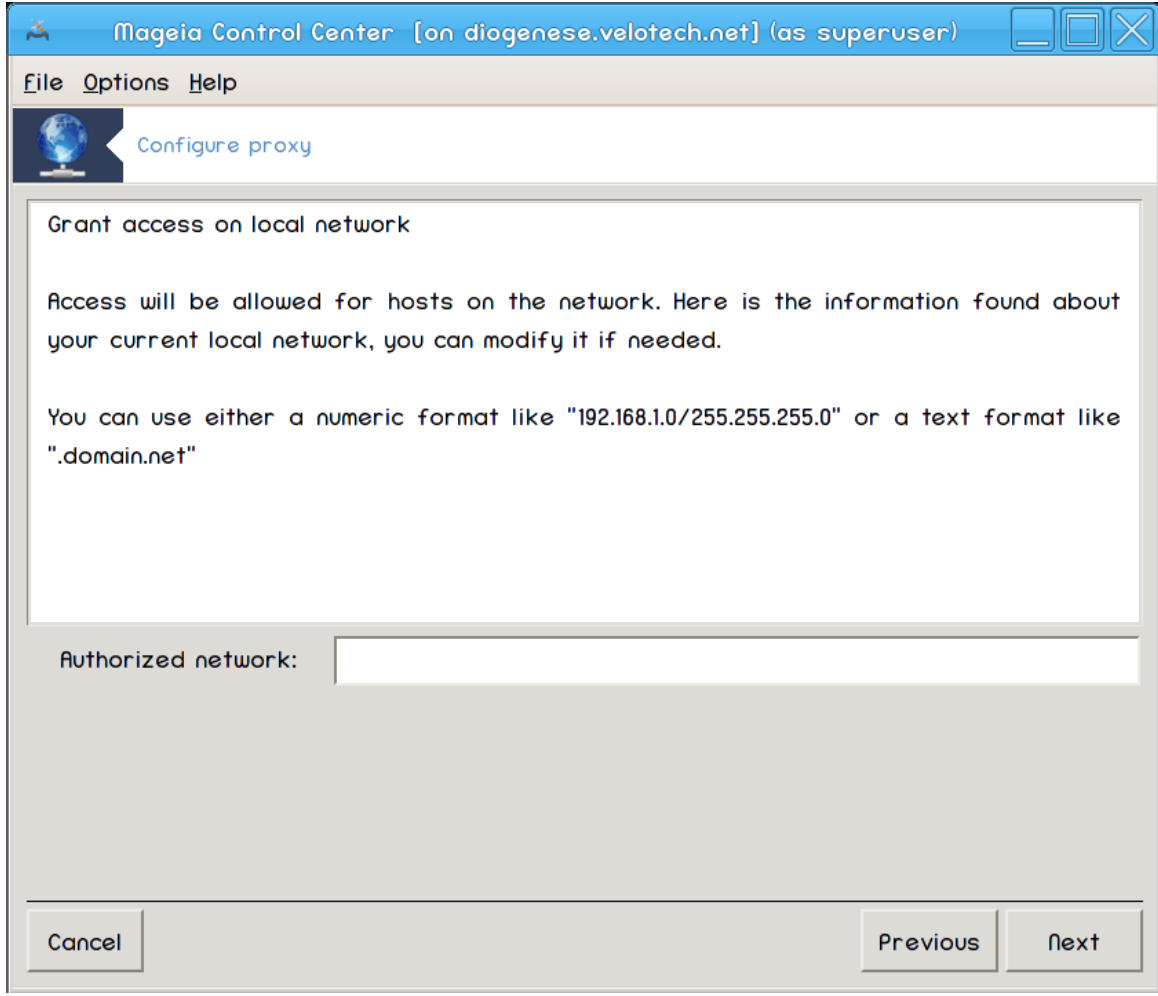

Γραντ αχχεσσ το λοχαλ νετωορκσ, τηεν χλιχκ Νεξτ.

# 6. Υποραβα ζγορνφε στοπνφε ποσρεδνι#κεγα στρε#νικα?

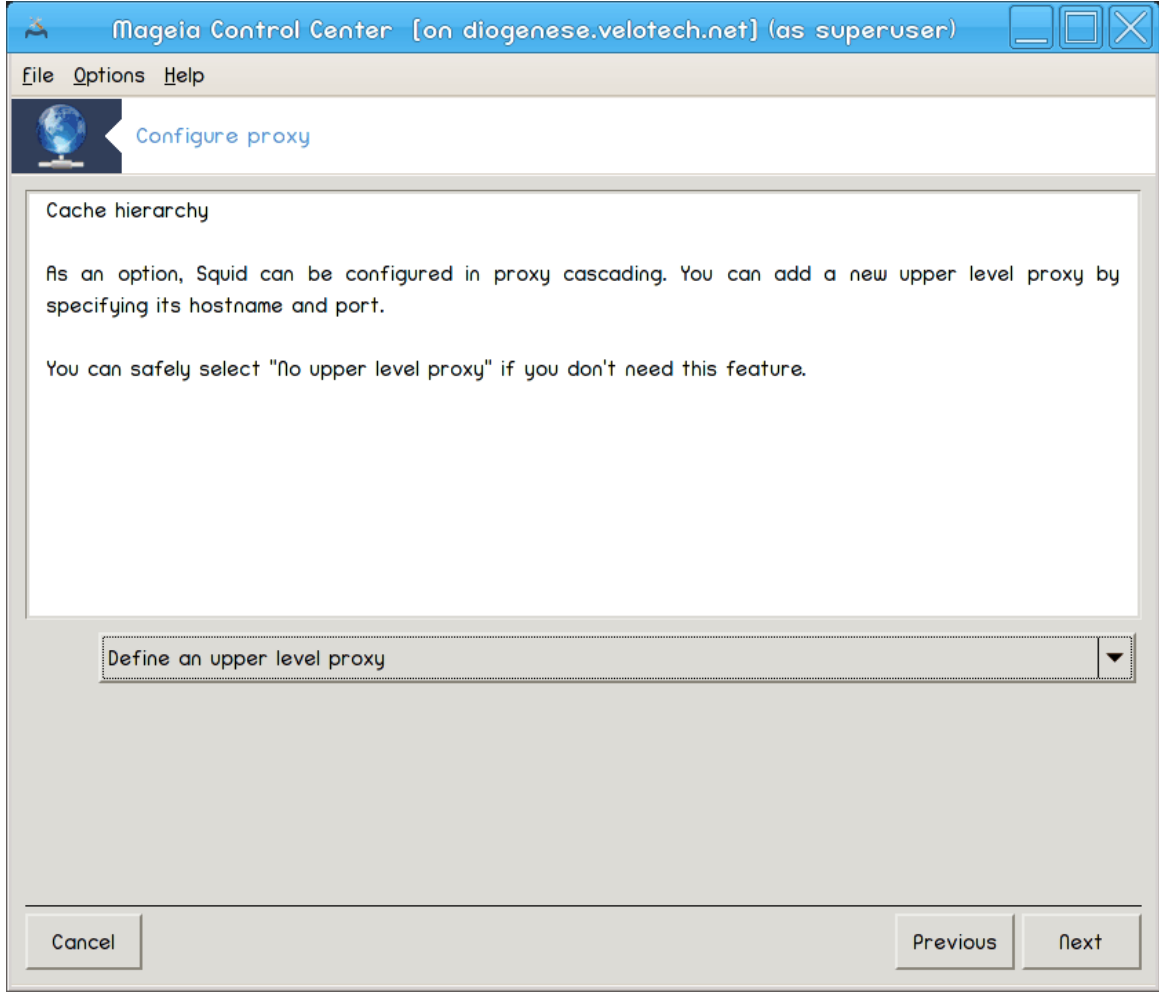

Χασχαδε τηρουγη ανοτηερ προξψ σερωερ? Ιφ νο, σκιπ νεξτ στεπ.

7. sρατα ιν ποσεζασια ΥΡΛ ζγορνφε στοπνφε ποσρεδνι#κεγα στρε#νικα

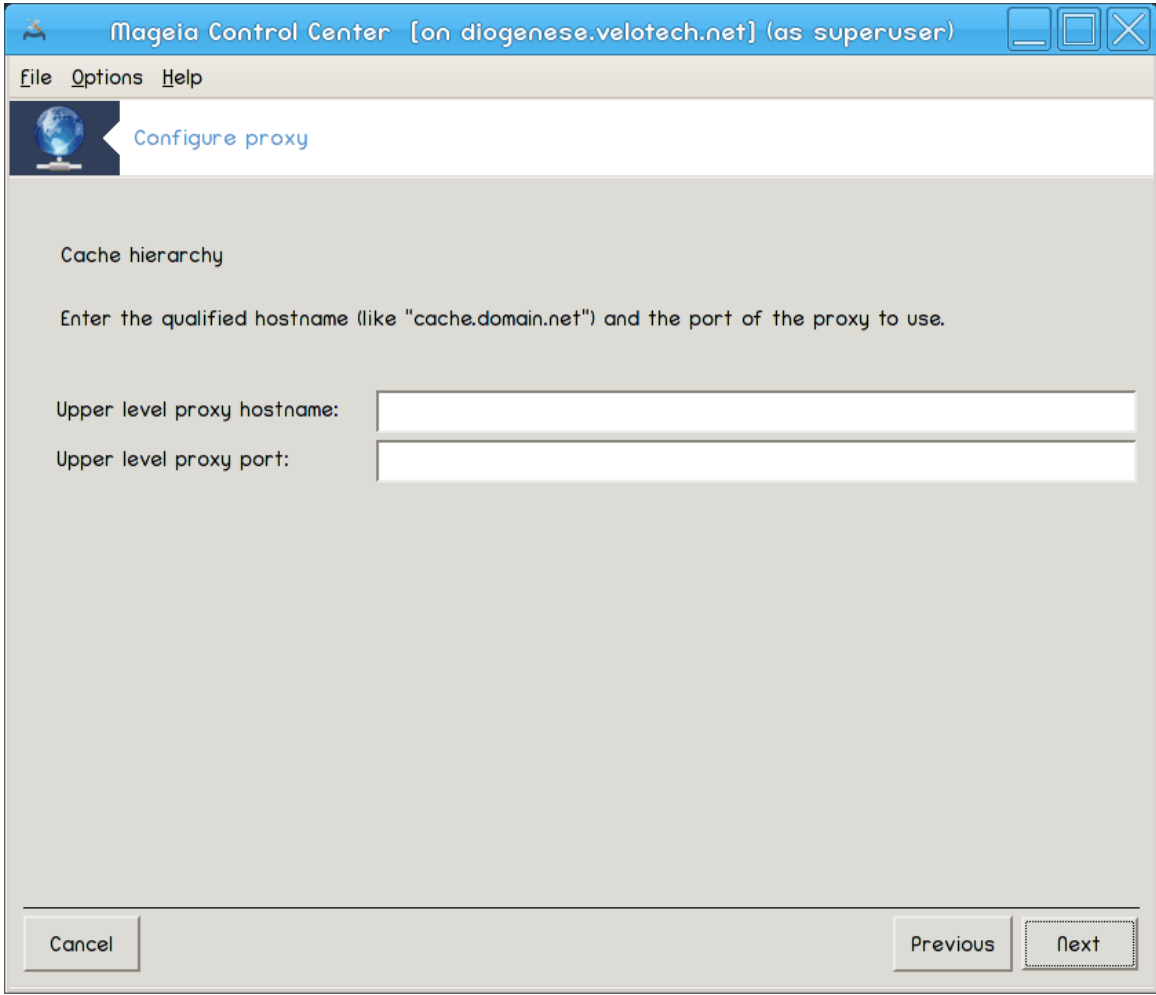

Προσιδε υππερ λεσελ προξψ ηοστναμε ανδ πορτ, τηεν χλιχκ Νεξτ.

# 8. Ποσζετεκ

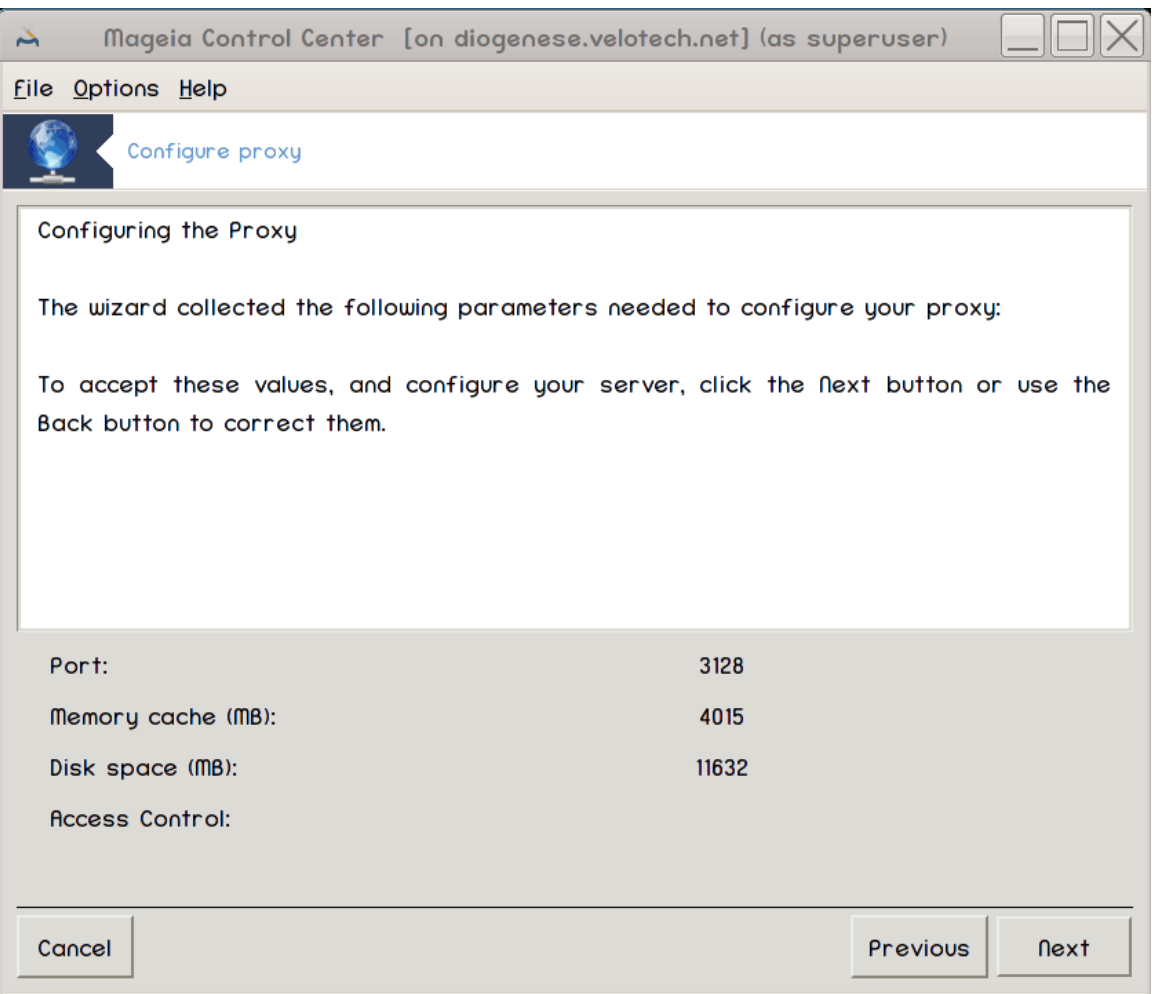

 $\varsigma \zeta$ εμιτε σι τρενυτεκ ζα πρεσερφανφε τεη μο#νοστι, νατο κλικνιτε Ναπρεφ.

# 9. ςκλφυ#ενο οβ ζαγονυ?

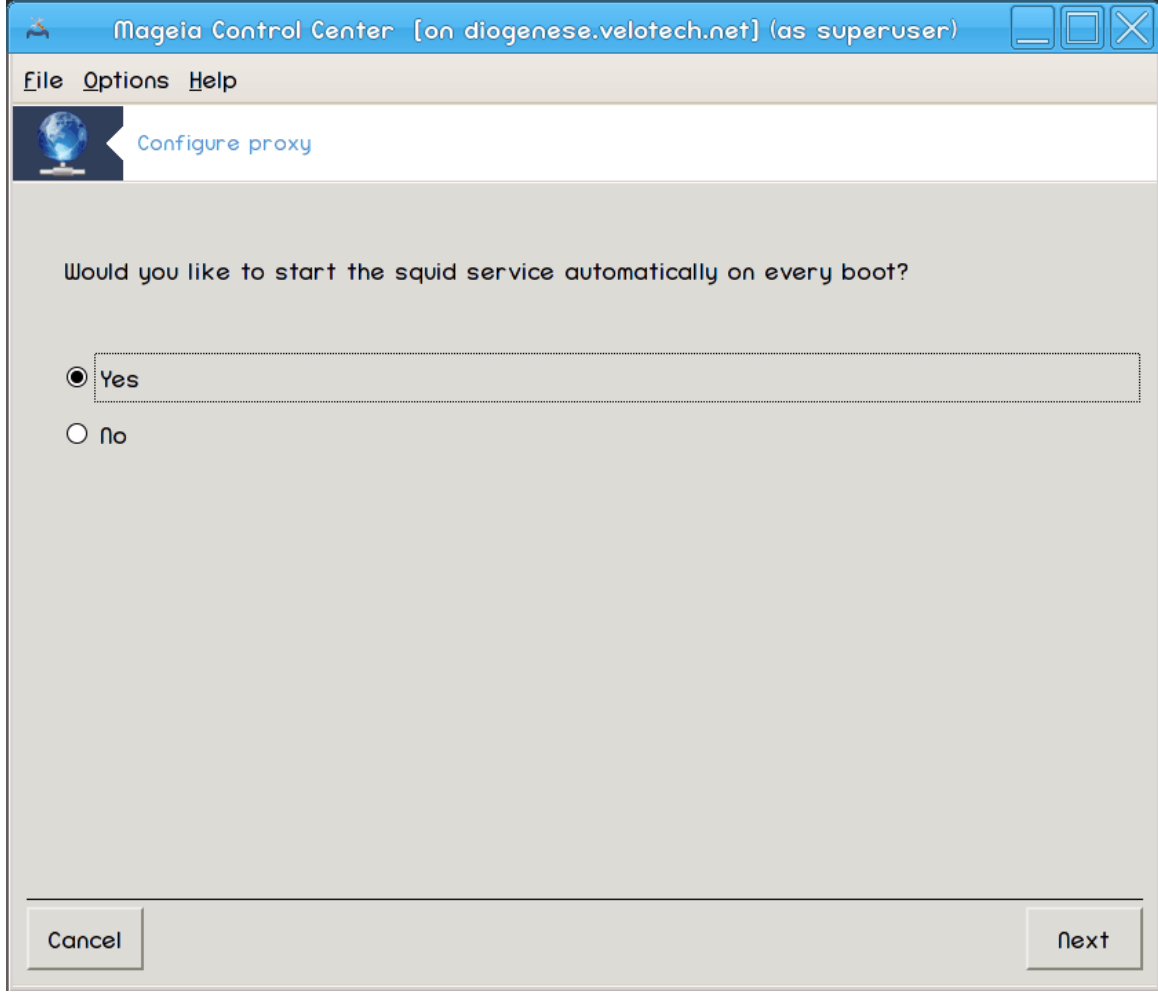

Χηοοσε ιφ τηε προξψ σερωερ σηουλδ βε σταρτεδ δυρινγ τηε βοοτ τιμε, τηεν χλιχκ Νεξτ.

#### 10. Ζακλφυ#ι

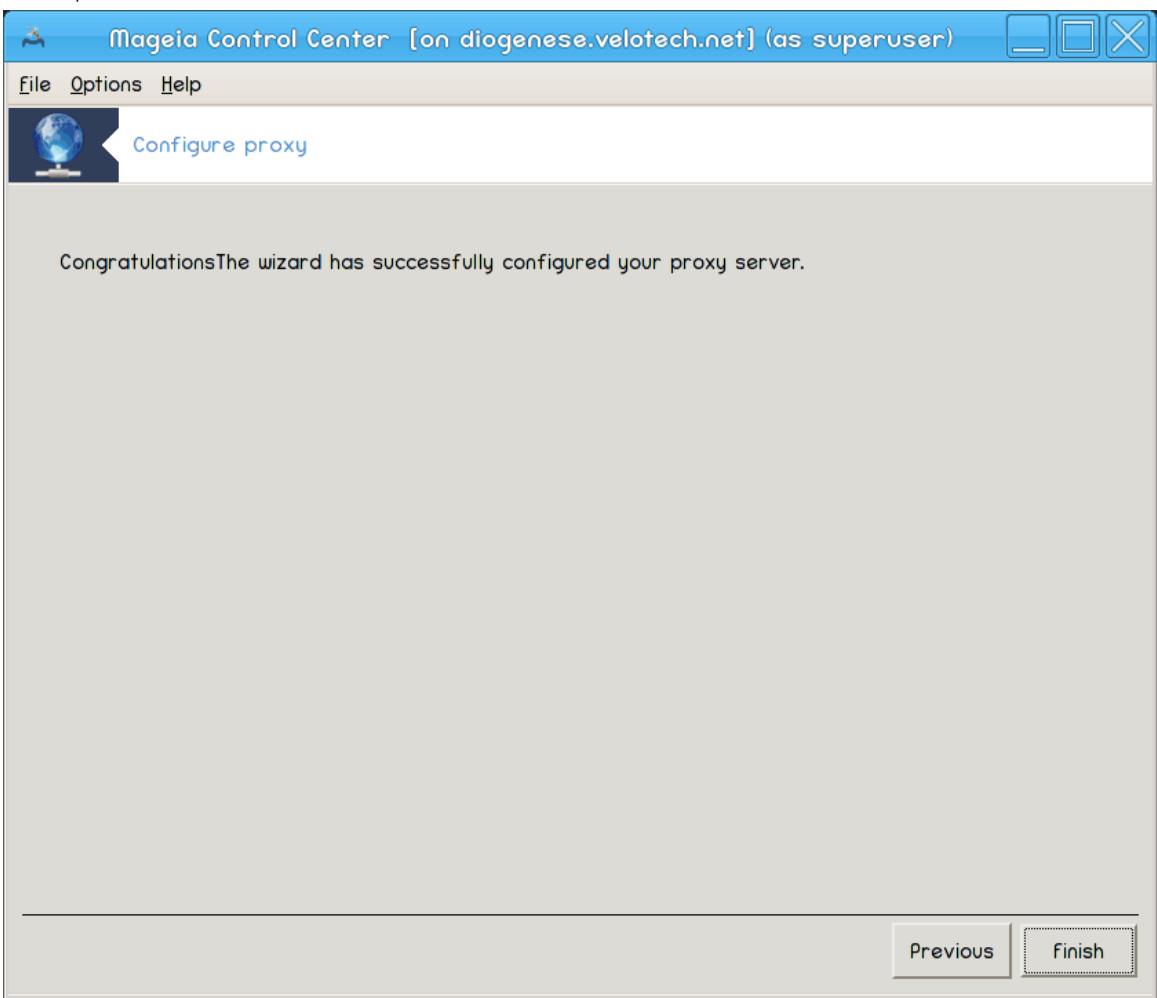

#### Ζακλφυ#ενο! Κλικνιτε Κον#ανο.

#### *4.3.3. Kaj je narejenega?*

- # Ινσταλλινγ τηε παχκαγε σθυιδ ιφ νεεδεδ;
- $\#$   $\sum \alpha \varpi \nu \gamma$  /etc/squid/squid.conf  $\upsilon$  /etc/squid/squid.conf.orig;
- $# X$ ρεατινγ α νεω squid.conf σταρτινγ φρομ squid.conf.default ανδ αδδινγ τηε νεω παραμετερσ:
	- # cache dir
	- $#$  localnet
	- # χαχηε\_μεμ
	- $#$  ηττπ πορτ
	- $#$  level 1, 2 oρ 3 ανδ http\_access αχχορδινγ το λεσσελ
	- # cache\_peer
	- $#$  visible hostname
- # Πονοσονι ζαγον squid.

# *4.4. Nastavite #as*

δρακωιζαρδ ντπ

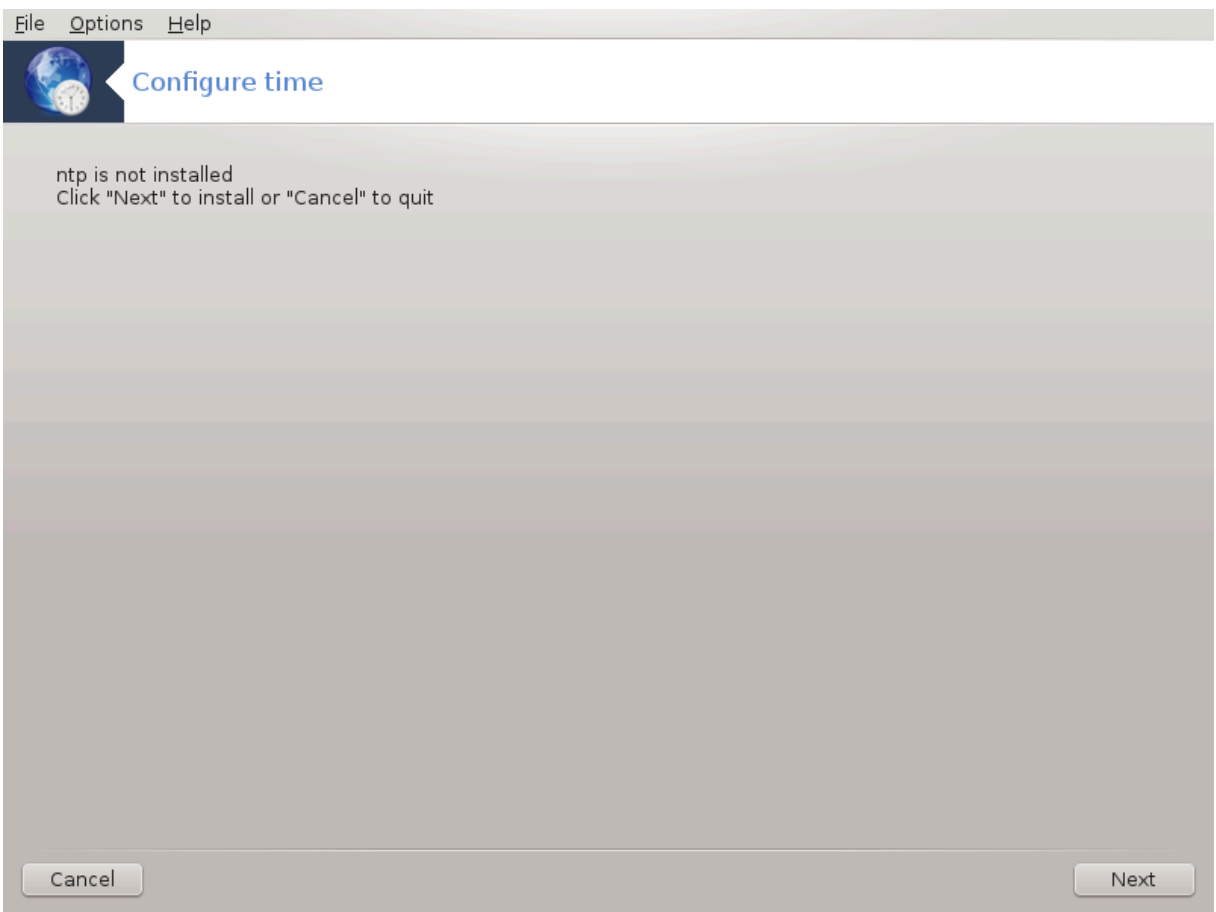

Tηισ τοολ9 πυρποσε ισ το σετ τηε τιμε οφ ψουρ σερωερ σψνχηρονισεδ ωιτη αν εξτερναλ σερωερ. Iτ ισνετ ινσταλλεδ βψ δεφαυλτ ανδ ψου ηαπε το αλσο ινσταλλ τηε δρακωιζαρδ ανδ δρακωιζαρδ-βασε παχκαγεσ.

## *4.4.1. Setup a NTP server with drakwizard ntp*

1. Aφτερ α ωελχομε σχρεεν (σεε αβοσε), τηε σεχονδ ονε ασκ ψου το χηροσε τηρεε τιμε σερσερσ iv τηε δροπ δοων λιστσ ανδ συγγεστσ το υσε ποολ.ντπ.οργ τωιχε βεχαυσε τηισ σερπερ αλωαψσ ποιντσ το απαιλαβλε τιμε σερπερσ.

<sup>9</sup>Το οροδφε λαηκο ζα#ενετε σ υκαζνι σρστιχι ζ υκαζομ δρακωιζαρδ ντπ κοτ σκρβνικ.

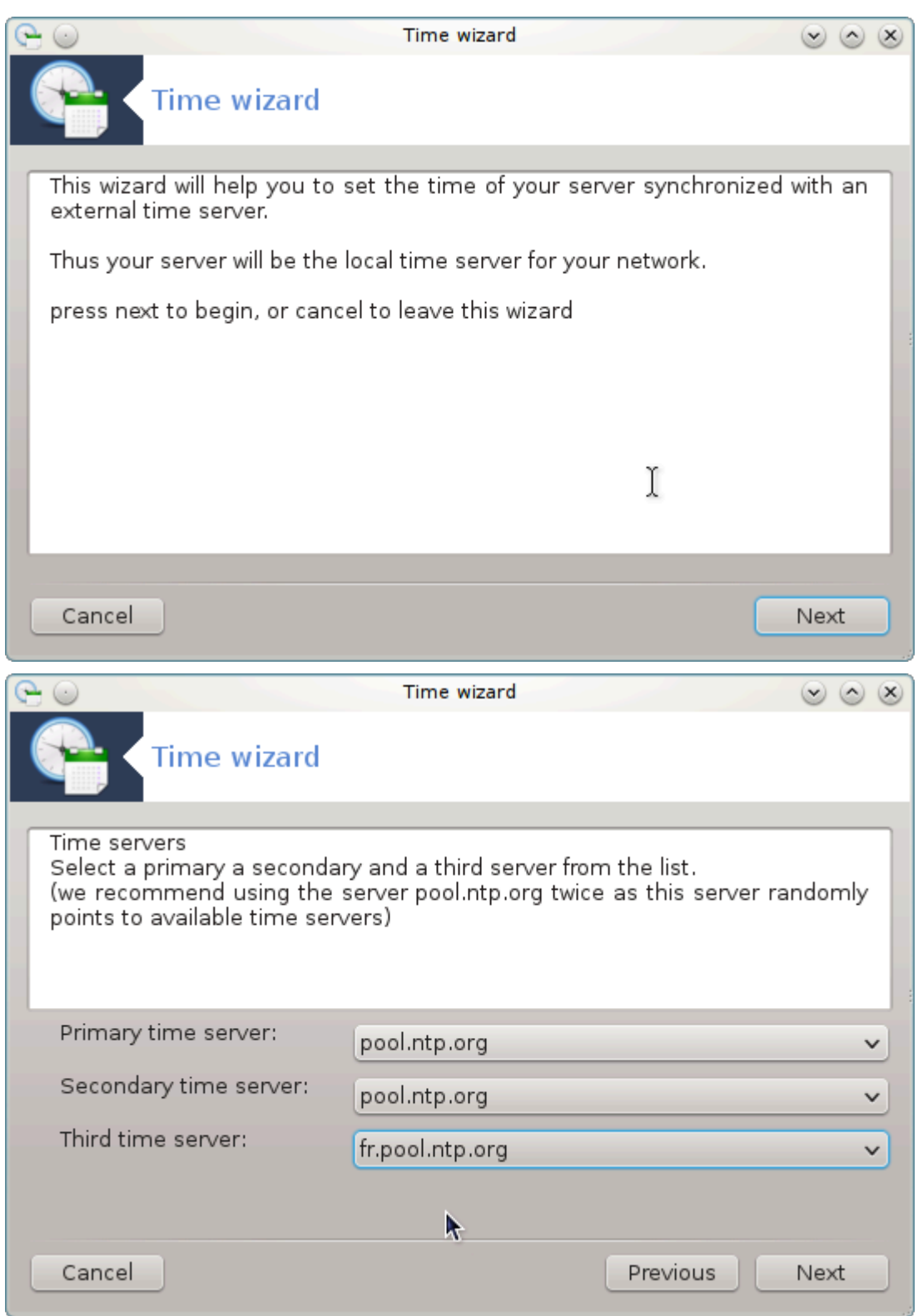

2. The φολλοωινγ σχρεενσ αλλοωσ το χηοοσε τηε ρεγιον ανδ τηε χιτψ ανδ τηεν, ψου αρρισε ον α συμμαρψ. Ιφ σομετηινγ ισ ωρονγ, ψου χαν οβωιουσλψ χηανγε ιτ υσινγ τηε Πρεωιουσβυττον. Iφ εσερψτηινγισ ριγητ, χλιχκ ον τηε Νεξτ βυττον το προχεεδ το τηε τεστ. Iτ μαψ τακε α ωηιλε  $\alpha$ νδ ψου φιναλλψ γετ τηισ σχρεεν βελοω:

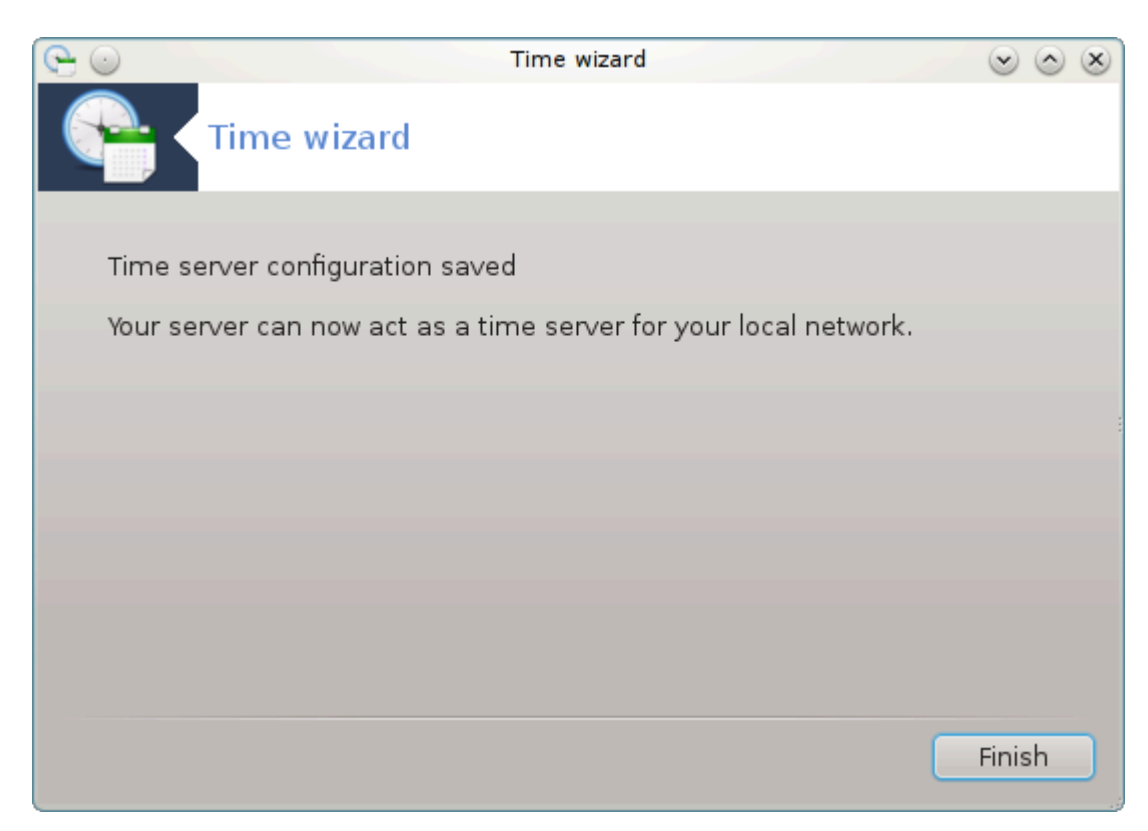

3. K $\lambda$ ικνιτε γυμβ Κον#ανο ζα ζαπιρανφε οροδφα.

## *4.4.2. Kaj je narejenega?*

Tηισ τοολ εξεχυτεσ τηε φολλοωινγ στεπσ:

- # Ινσταλλινγ τηε παχκαγε ntp ιφ νεεδεδ
- # Σαπινγ τηε φιλεσ /etc/sysconfig/clock το /etc/sysconfig/clock.orig ανδ /etc/ntp/step-tickers το /etc/ntp/ step-tickers.orig;
- $#$  Ωριτινγ α νεω φιλε /etc/ntp/step-tickers ωιτη τηε λιστ οφ σερωερσ;
- $#$  Μοδιφψινγ τηε φιλε /etc/ntp.conf βψ ινσερτινγ τηε φιρστ σερωερ ναμε;
- # Στοππινγ ανδ σταρτινγ crond, atd ανδ ntpd σερσιχεσ;
- # Σεττινγ τηε ηαρδωαρε χλοχκ το τηε χυρρεντ σψστεμ τιμε ωιτη ΥΤΧ ρεφερενχε.

# *4.5. Nastavitev ozadnjega programa OpenSSH* δρακωιζαρδ σσηδ

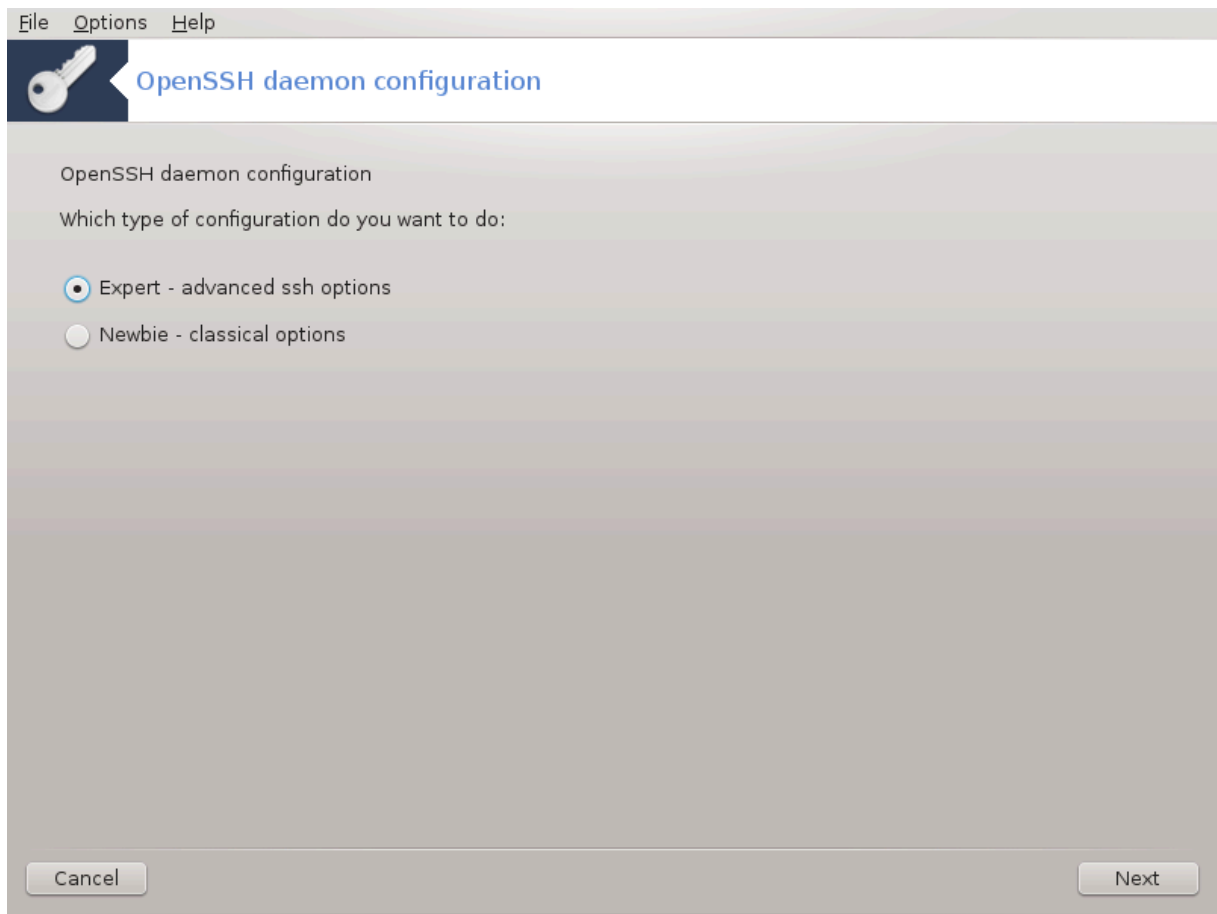

This tool10  $\chi \alpha v$  help you to set up  $\alpha v$   $\Sigma \Sigma H$  δαεμον.

## *4.5.1. Kaj je SSH?*

Σεχυρε Σηελλ (ΣΣΗ) ισ α χρψπτογραπηιχ νετωορκ προτοχολ φορ σεχυρε δατα χομμυνιχατιον, ρεμοτε χομμανδ-λινε λογιν, ρεμοτε χομμανδ εξεχυτιον, ανδ οτηερ σεχυρε νετωορκ σερωιχεσ βετωε- $\epsilon$ ν τωο νετωορκεδ χομπυτερσ τηατ χοννεχτσ, σια α σεχυρε χηαννελ οσερ αν ινσεχυρε νετωορκ, α σερωερ ανδ α χλιεντ (ρυννινγ ΣΣΗ σερωερ ανδ ΣΣΗ χλιεντ προγραμσ, ρεσπεχτιωελψ). (Φρομ Ωικιπεδια)

#### *4.5.2. Setting up an SSH daemon with drakwizard sshd*

Δοβροδο#λι σ #αροσνικυ ζα ναστασιτεσ Οπεν ΣΣΗ

<sup>10</sup>To οροδφε λαηκο ζα#ενετε <del>ω</del> υκαζνι ωρστιχι ζ υκαζομ δρακωιζαρδ σσηδ κοτ σκρβνικ.

1. Σελεχτ Τ<br/>ψπε οφ Χονφιγυρε Οπτιονσ

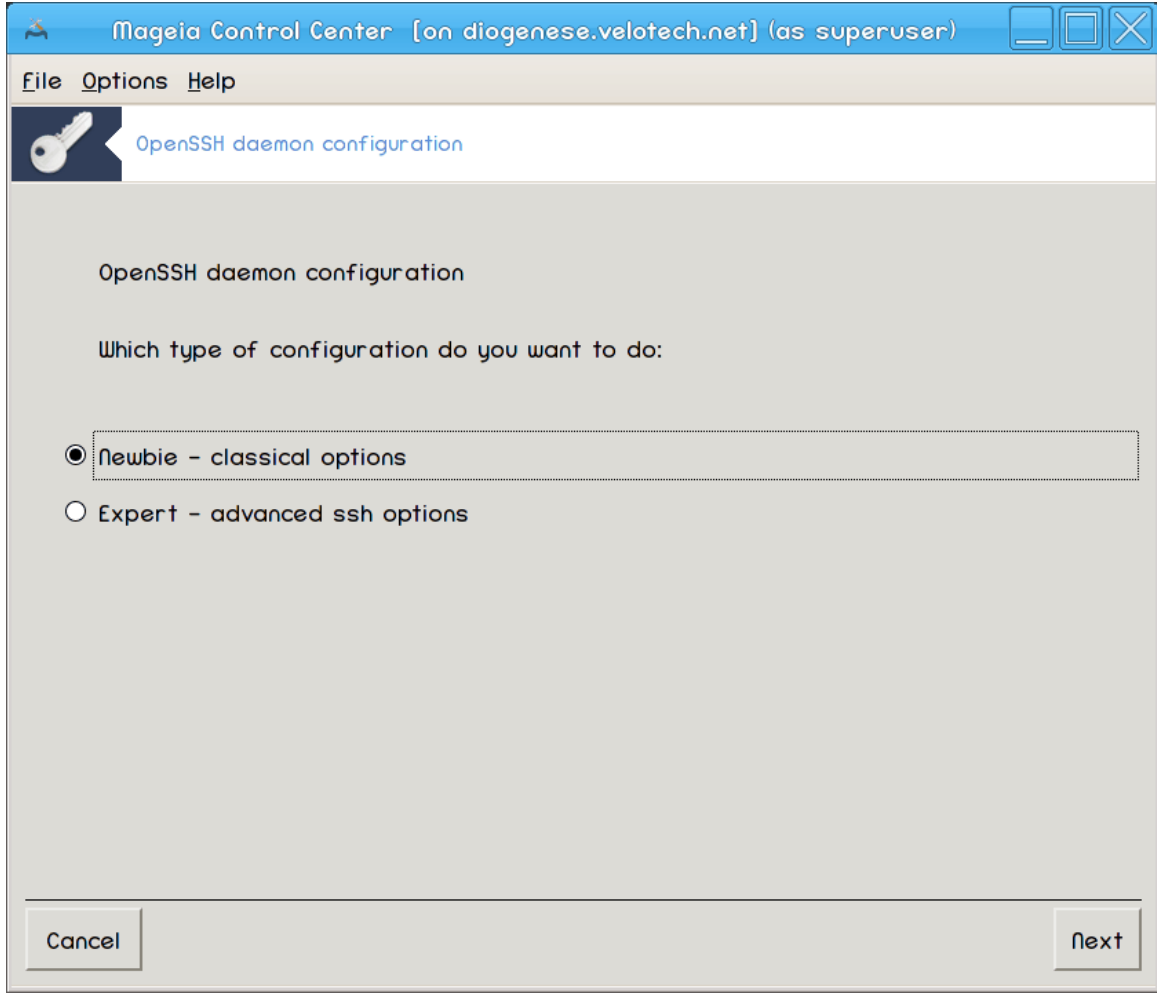

Χηοοσε Εξπερτ φορ αλλ οπτιονσ ορ Νεωβιε το σκιπ στεπσ 3-7, χλιχκ Νεξτ.

#### 2. Σπλο#νε μο#νοστι

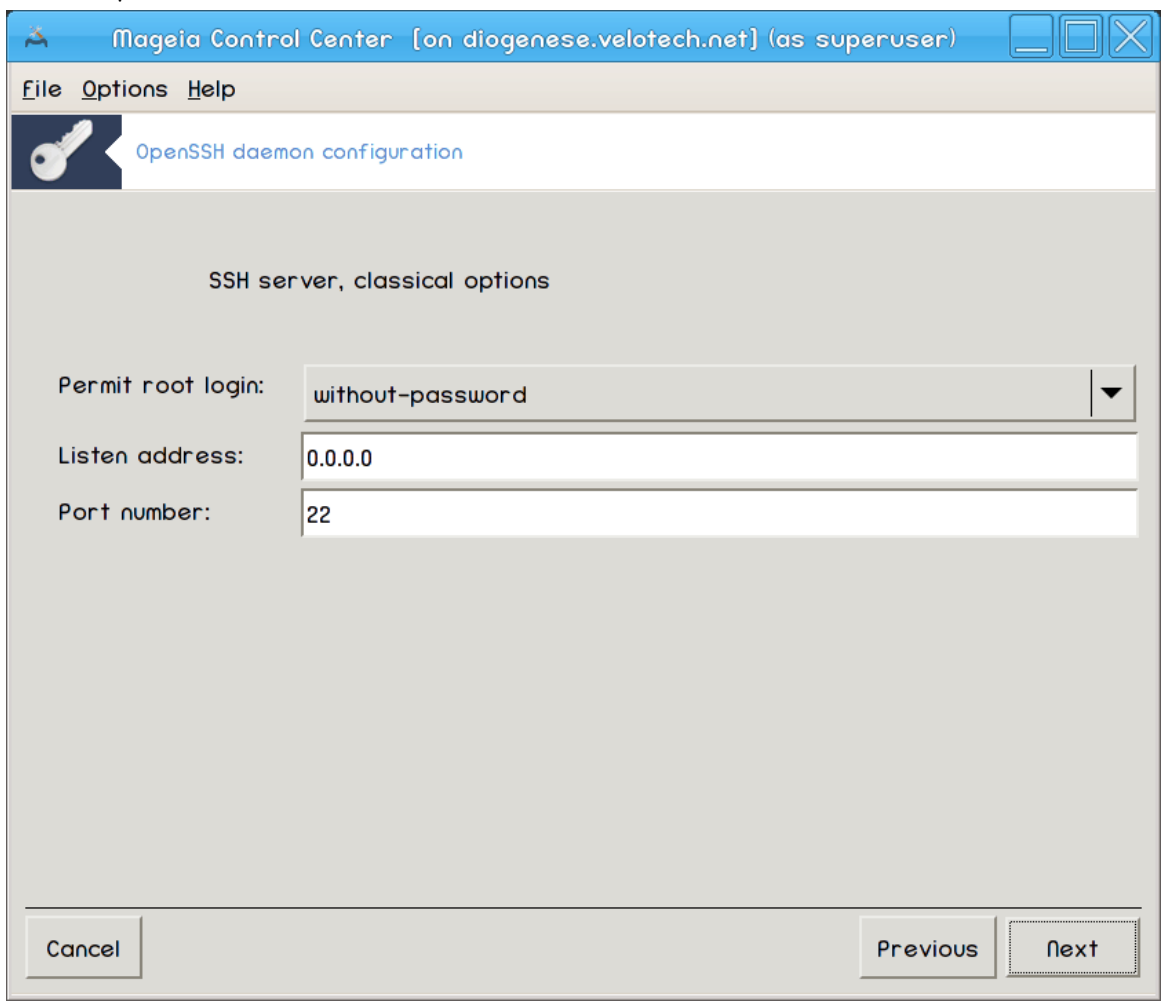

Σετσ σισιβιλιτψ ανδ ροοτ αχχεσσ οπτιονσ. Πορτ 22 ισ τηε στανδαρδ ΣΣΗ πορτ.

#### 3. Mετοδε οπεριτσε

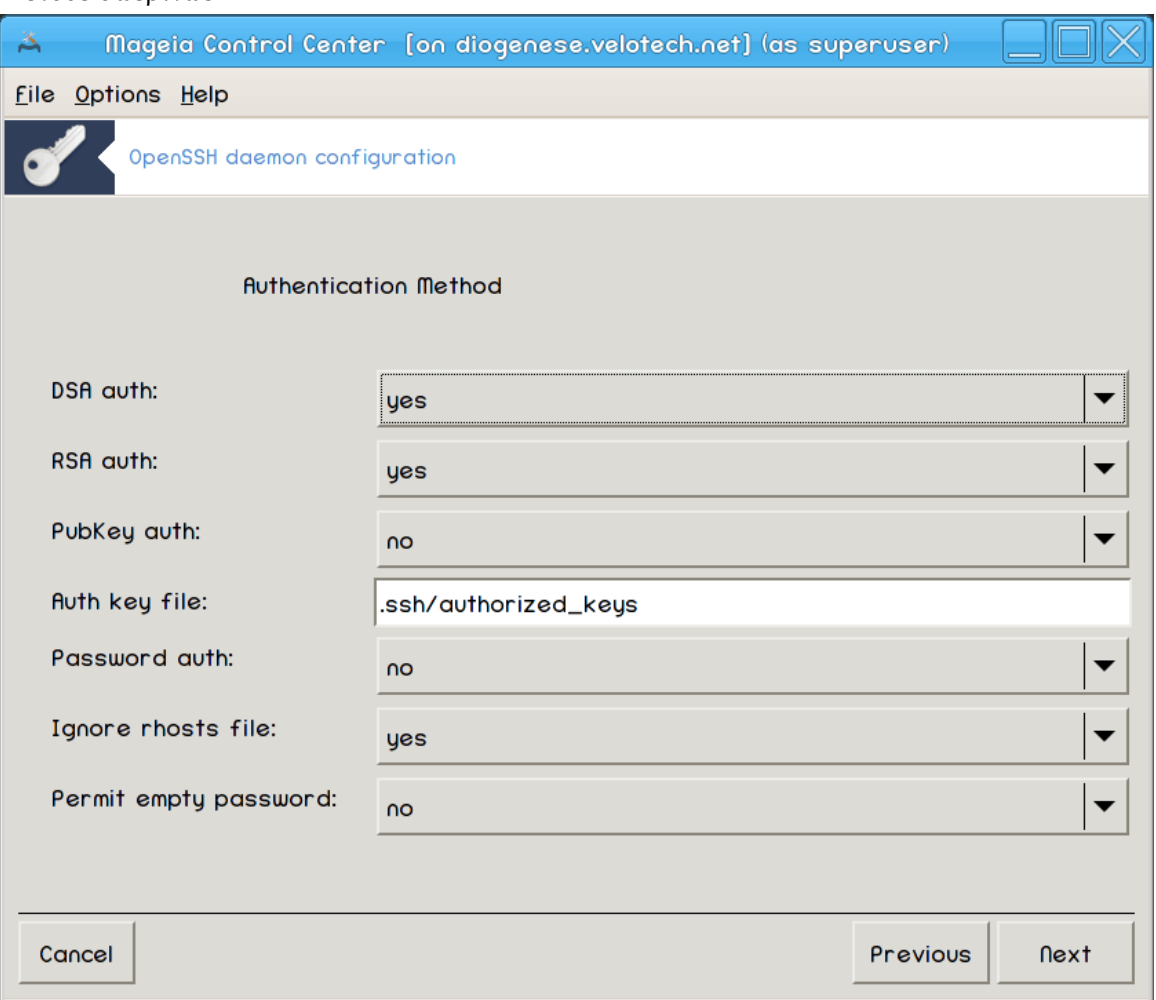

Aλλοω α παριετψ οφ αυτηεντιχατιον μετηοδσ υσερσ χαν υσε ωηιλε χοννεχτινγ, τηεν χλιχκ Nεξτ.

# 4.  $\Lambda$ o $\gamma \gamma \nu \gamma$

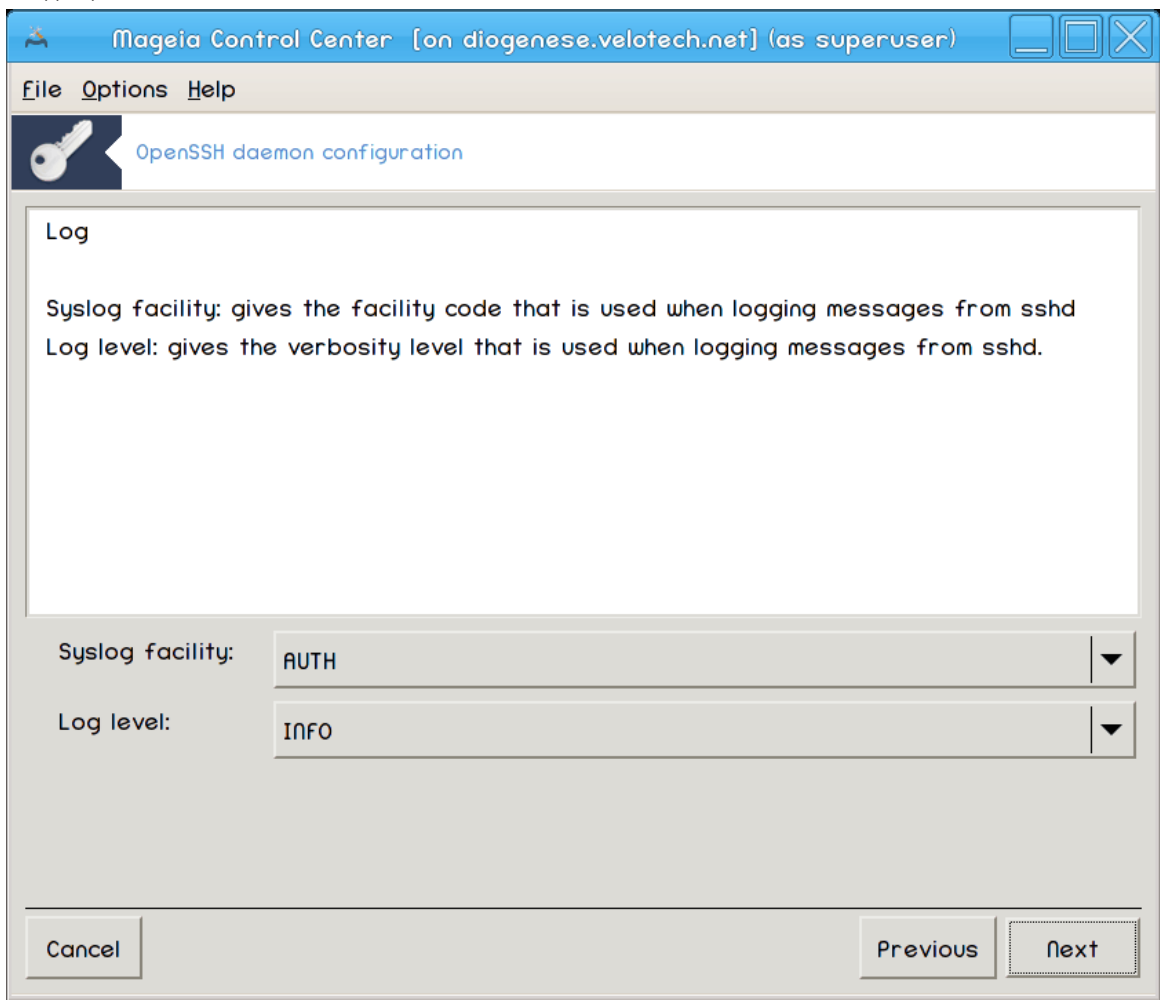

Χηοοσε λογγινγ φαχιλιτψ ανδ<br/> λεπελ οφ ουτπυτ, τηεν χλιχκ Νεξτ.

## 5. Μο#νοστι πριφασε

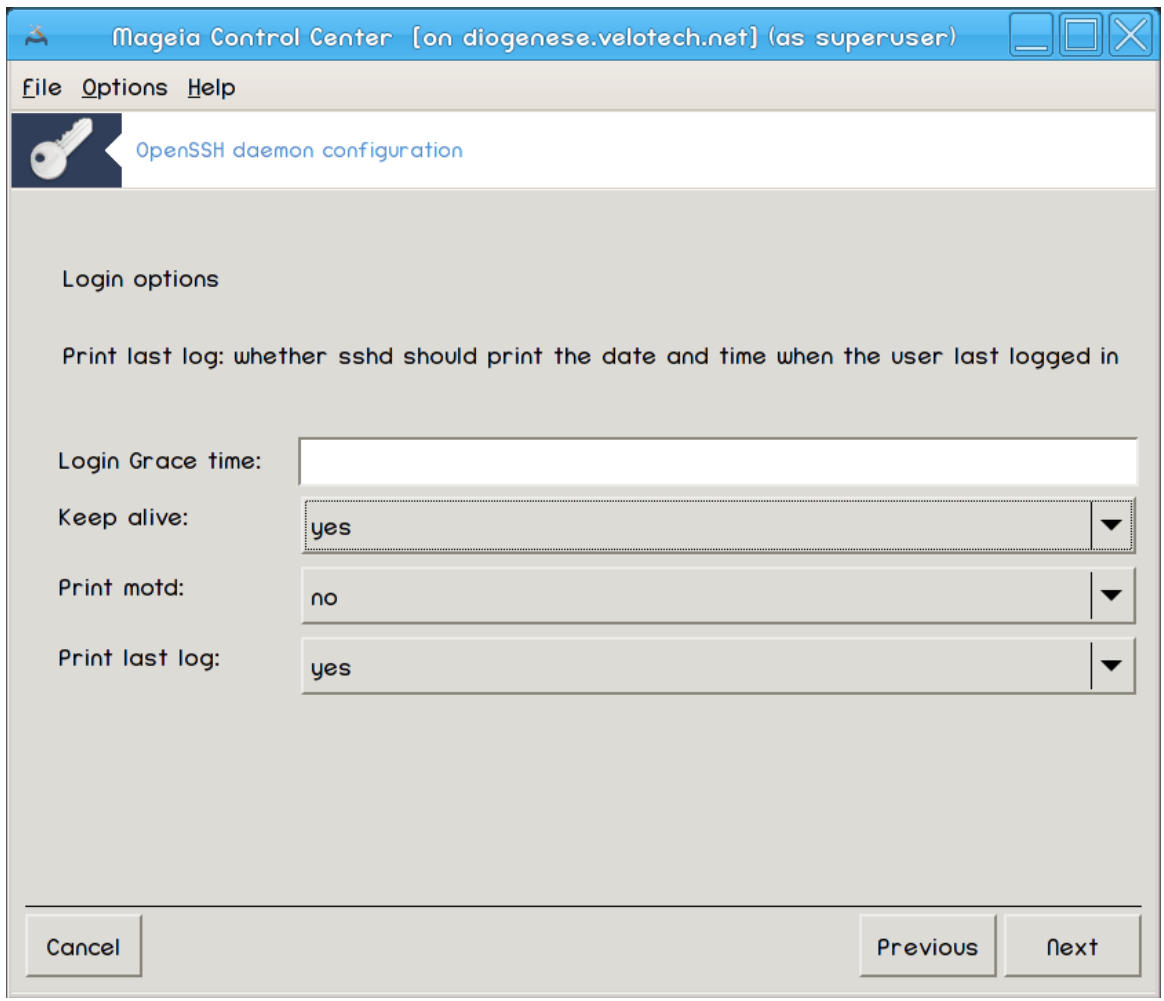

Xονφιγυρε περ-λογιν σεττινγσ, τηεν χλιχκ Νεξτ.

## 6. Μο#νοστι πριφασε υποραβνικα

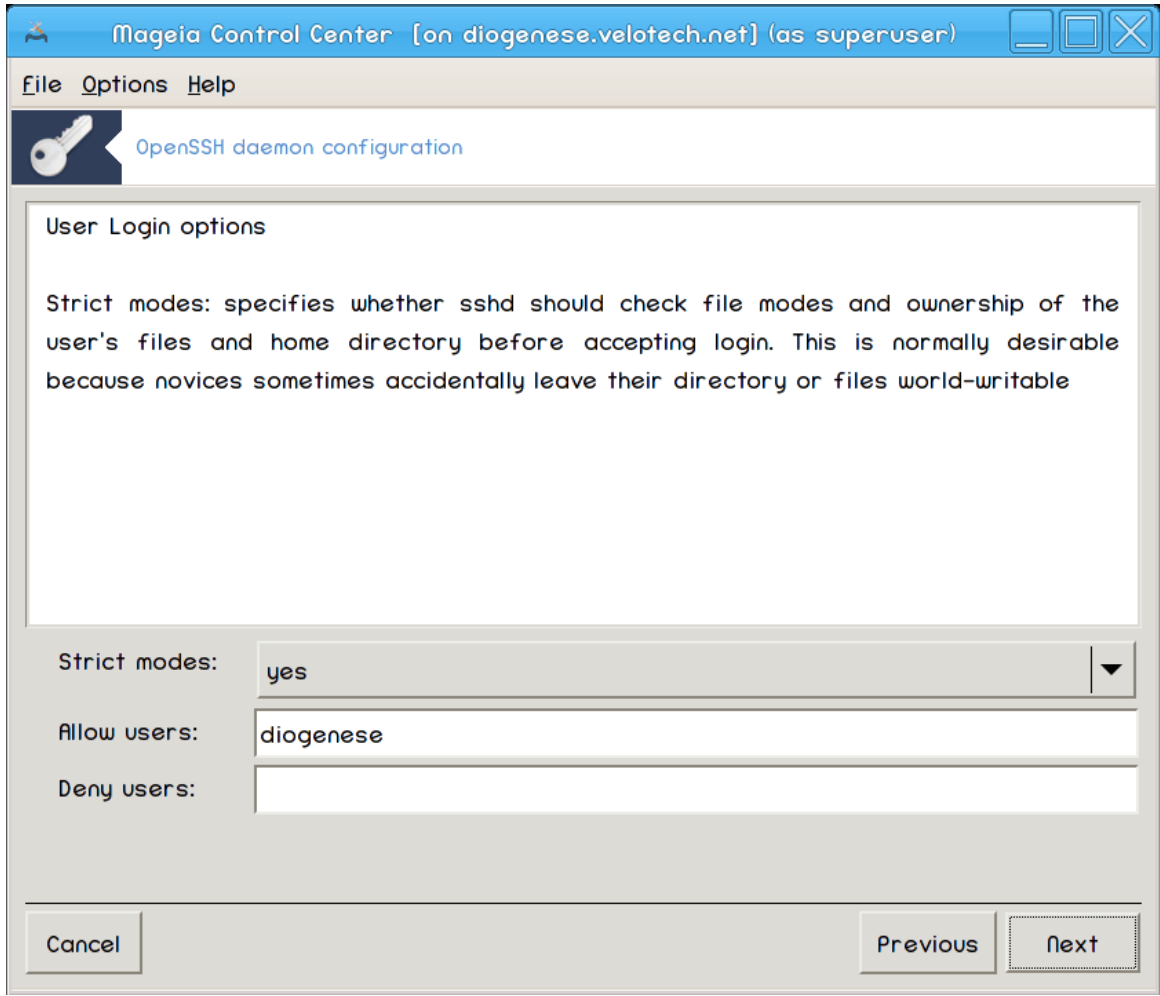

Χονφιγυρε τηε υσερ αχχεσσ σεττινγσ, τηεν χλιχκ Νεξτ.

# 7. Χομπρεσσιον ανδ Φορωαρδινγ

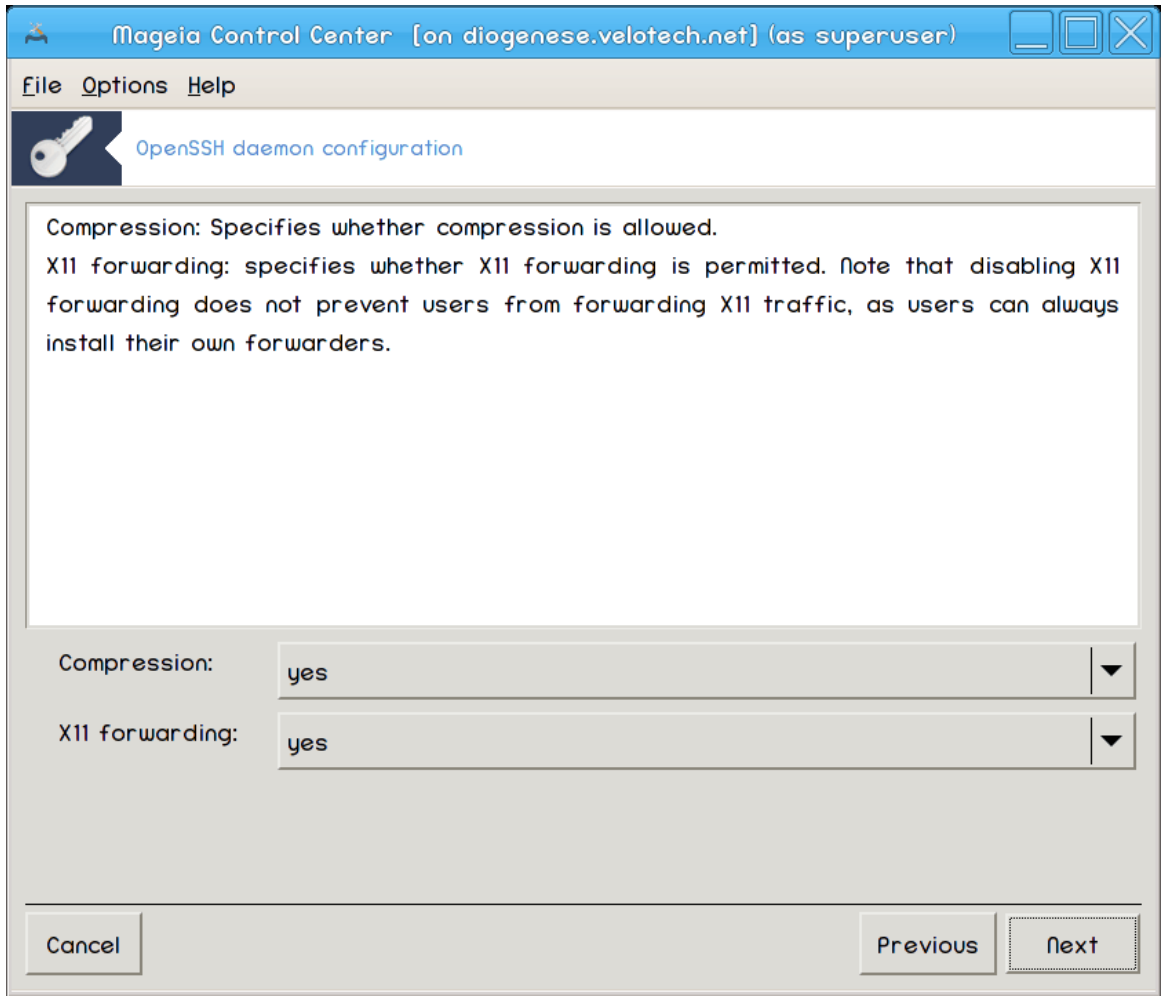

Χονφιγυρε Ξ11 φορωαρδινγ ανδ χομπρεσσιον δυρινγ τρανσφερ, τηεν χλιχκ Νεξτ.

#### 8. Ποπζετεκ

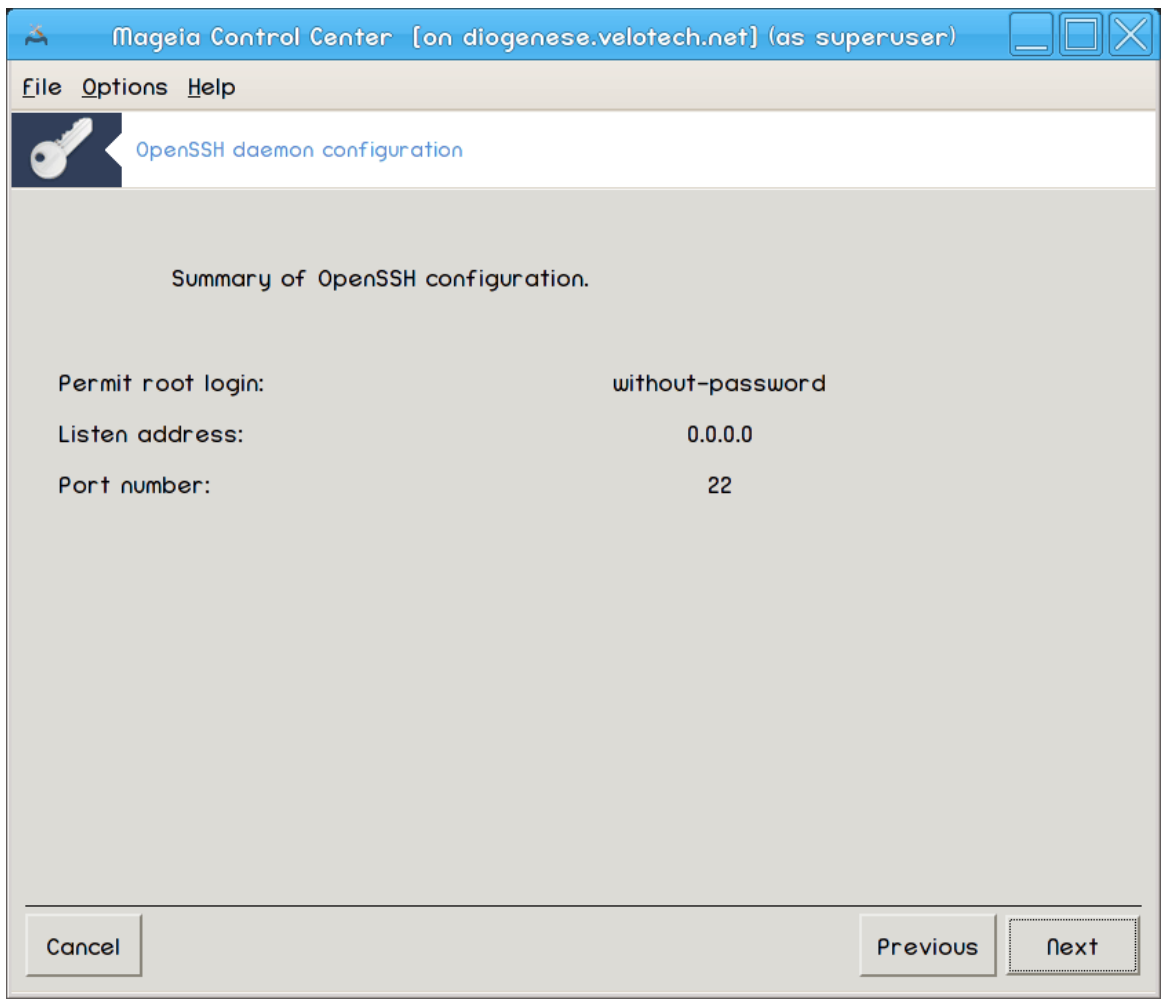

 $\zeta \zeta$ εμιτε σι τρενυτεκ ζα πρεσερφανφε τεη μο#νοστι, νατο κλικνιτε Ναπρεφ.

#### 9. Ζακλφυ#ι

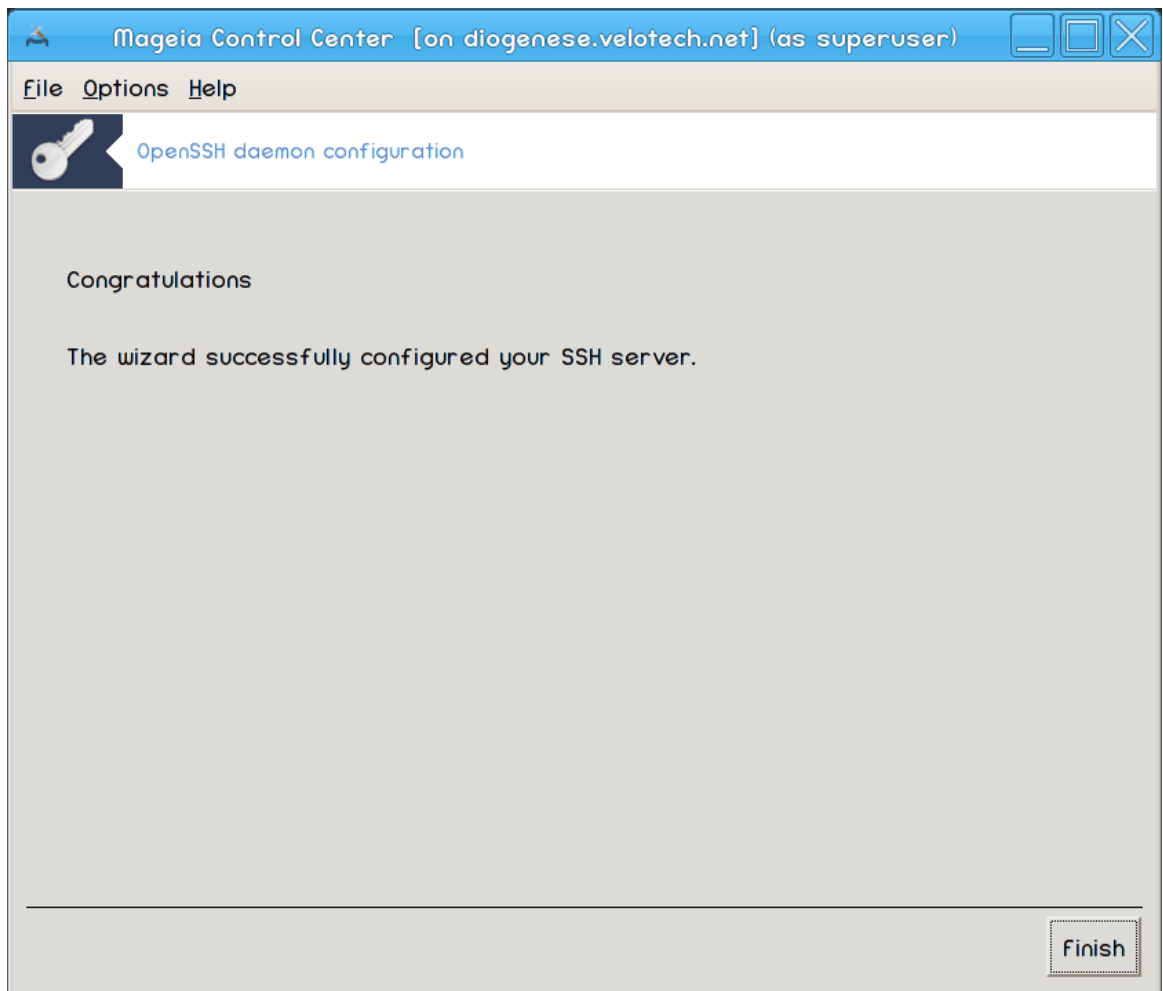

Ζακλφυ#ενο! Κλικνιτε Κον#ανο.

# *5. Strojna oprema*

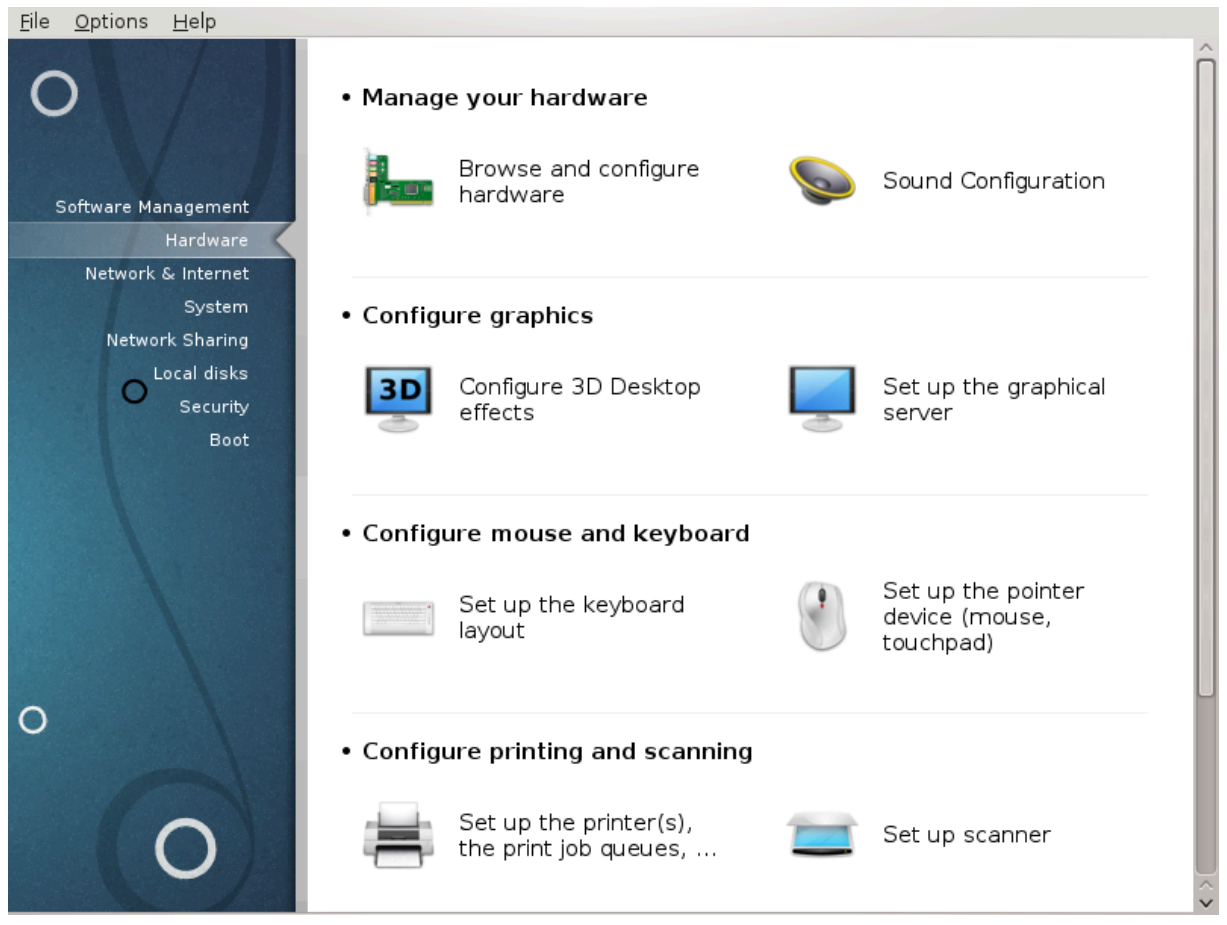

Ιν τηισ σχρεεν ψου χαν χηοοσε βετωεεν σεπεραλ τοολσ το χονφιγυρε ψουρ ηαρδωαρε. Χλιχκ ον α λινκ βελοω το λεαρν μορε.

- 1. *Upravljajte s strojno opremo*
	- $\alpha$ . Pαζδελεκ#5.1, #Ναστασιτεσ στροφνε οπρεμε#= Βροωσε ανδ γονφινυρε ηαρδωαρε
	- β. Ραζδελεκ#5.2, #Ναστασιτσε ζσοκα#
- 2. *Nastavite grafiko*
	- α. Pαζδελεκ#5.3, #3Δ υ#ινκι ναμιζφα#= Χονφιγυρε 3Δ Δεσκτοπ εφφεγτσ
	- β. Ραζδελεκ#5.4, #Ναστασιτε γραφι#νι στρε#νικ#
- 3. *Nastavite miško in tipkovnico*
	- a. Paζδελεκ#5.5, #Δολο#ιτε ραζπορεδ τιπκ να τιπκοσυνινι#
	- $\beta$ .  $\frac{P\alpha\zeta\delta\epsilon\lambda\epsilon\kappa\#5.6, \#N\alpha\sigma\tau\alpha\varpi\tau\epsilon}{\kappa\alpha\zeta\alpha\lambda\nu\alpha}$  ναπρασο (μι#κα, σλεδιλνα πλο##ιγα)#
- 4. *Nastavite tiskanje in opti#no branje*
	- α.  $Pα\zeta\delta\epsilon\lambda\epsilon\kappa\#5.7$ ,  $\#\textsf{Nα}$ με $\#\textsf{α}$ νφε ιν ναστασιτεσ τισκαλνικα $\#$ = Ναστασιτε τισκαλνικ $(-\epsilon)$ ,  $\#\alpha$ καλνε πρστε ζα τισκανφε #
	- β. Ραζδελεκ#5.8, #Ναστασιτε οπτι#νι βραλνικ#
- 5. *Ostalo*
	- α. Ραζδελεκ#5.9, #Νασταπιτε ΥΠΣ ζα ναδζορ ποραβε ενεργιφε#

# <span id="page-67-0"></span>*5.1. Nastavitev strojne opreme*

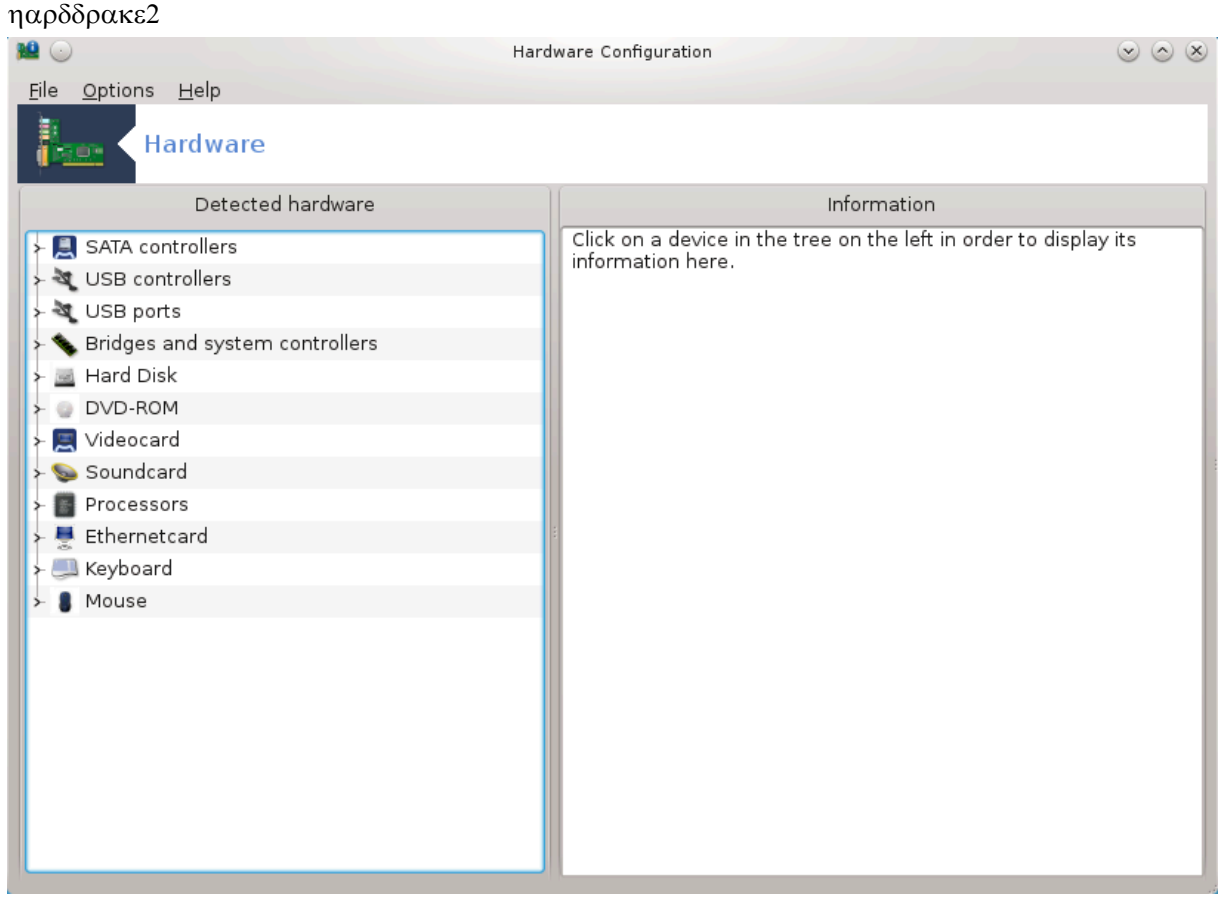

This τοολ11 γισες α γενεραλ σιεω οφ τηε ηαρδωαρε οφ ψουρ χομπυτερ. Ωηεν τηε τοολ ισ λαυνχηεδ,  $\pi$  εξεγυτεσ α φοβ το λοοκ φορ επερψ ελεμεντ οφ τηε ηαρδωαρε. Φορ τηατ, ιτ υσεσ τηε γομμανδ ldetect ωηιχη ρεφερσ το αλιστ οφ ηαρδωαρε iv ldetect-lst παχκαγε.

### *5.1.1. Okno*

The ωινδοω ισ δισιδεδ ιν τωο γολυμνσ.

The λεφτ χολυμν χονταινσ α λιστ οφ τηε δετεχτεδ ηαρδωαρε. Τηε δεσιχεσ αρε γρουπεδ βψ χατε- $\gamma$ οριεσ. Χλιχκ ον τηε > το εξπανδ τηε χοντεντ οφ α χατεγορψ. Εαχη δεσιχε χαν βε σελεχτεδ ιν τηισ χολυμν.

Tηε ριγητ χολυμν δισπλαψσ ινφορματιον αβουτ τηε σελεχτεδ δεσιχε. Τηε Ηελπ  $\rightarrow$  Φιελδσ δεσχριπτιον γισεσ σομε ινφορματιον αβουτ τηε χοντεντ οφ τηε φιελδσ.

Aχχορδινγ το ωηιχη τψπε οφ δεσιχε ισ σελεχτεδ, ειτηερ ονε ορ τωο βυττονσ αρε ασαιλαβλε ατ τηε βοττομ οφ τηε ριγητ χολυμν:

- # Σετ χυρρεντ δρισερ οπτιονσ: τηισ χαν βε υσεδ το παραμετεριζε τηε μοδυλε ωηιχη ισ υσεδ ιν ρελατιον το τηε δεσιγε. Τηισ μυστ υσεδ βψ εξπερτσ ονλψ.
- # Pυν χονφιγ τοολ: αχχεσσ το τηε τοολ ωηιχη χαν χονφιγυρε τηε δεσιχε. Τηε τοολ χαν οφτεν βε αχχεσσεδ διρεχτλψ φρομ τηε MXX.

<sup>11</sup>To οροδφε λαηκο ζα#ενετε <del>ω</del> υκαζνι ωρστιχι ζ υκαζομ ηαρδδρακε2 κοτ σκρβνικ.

## *5.1.2. Meni*

#### *Možnosti*

Tηε οπτιονσ μενυ γισεσ τηε οππορτυνιτψ το χηεχκ βοξεσ το εναβλε αυτοματιχ δετεχτιον:

- # Μοδεμ
- # Ναπρασε θαζ
- # Zιπ παραλλελ δεσιγεσ

By δεφαυλτ τηεσε δετεχτιονσ αρε νοτ εναβλεδ, βεχαυσε τηεψ αρε σλοω. Χηεχκ τηε αππροπριατε βοξ(εσ) ιφ ψου ηασε τηισ ηαρδωαρε χοννεχτεδ. Δετεχτιον ωιλλ βε οπερατιοναλ τηε νεξτ τιμε τηισ τοολ ισ σταρτεδ.

## <span id="page-68-0"></span>*5.2. Nastavitve zvoka*

δρακσουνδ

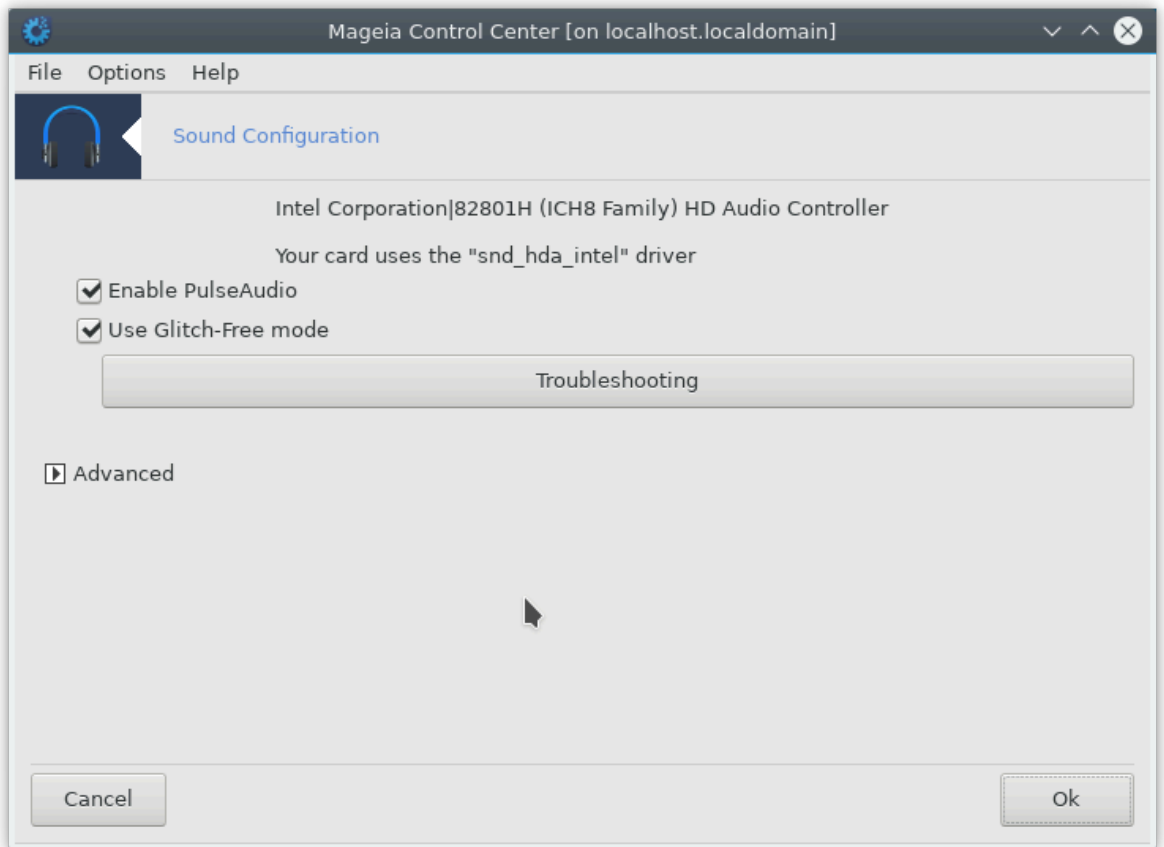

To οροδφει2 φε μογο#ε ναφτι <del>ω</del> Ναδζορνι πλο##ι Μαγεφε ποδ ζα<del>ω</del>ιηκομ Στροφνα οπρεμα.

Δρακσουνδ δεαλσ ωιτη τηε σουνδ χονφιγυρατιον, ΠυλσεΑυδιο οπτιονσ ανδ τρουβλεσηοοτινγ. Ιτ  $\omega$ ιλλ ηελπ γου ιφ γου εξπεριενγε σουνδ προβλεμσ ορ ιφ γου γηανγε τηε σουνδ γαρδ.

ΠυλσεΑυδιο ισ α σουνδ σερωερ. Ιτ ρεχειωεσ αλλ τηε σουνδ ινπυτσ, μιξεσ τηεμ αχχορδινγ το τηε uσερ πρεφερενγεσ ανδ σενδσ τηε ρεσυλτινγ σουνδ το τηε ουτπυτ. Σεε Μενυ  $-\Sigma$ ουνδ ανδ πιδεο -> ΠυλσεΑυδιο πολυμε χοντρολ το σετ τηεσε πρεφερενχεσ.

<sup>12</sup>To opoδφε λαηκο ζα#ενετε π υκαζνι πρστιχι ζ υκαζομ δρακσουνδ κοτ σκρβνικ.

ΠυλσεΑυδιο ισ τηε δεφαυλτ σουνδ σερωερ ανδ ιτ ισ ρεχομμενδεδ το λεαωε ιτ εναβλεδ.

Γλιτχη-Φρεε ιμπροσεσ ΠυλσεΑυδιο ωιτη σομε προγραμσ. Ιτ ισ αλσο ρεχομμενδεδ το λεασε ιτ εναβλεδ.

Tηε Τρουβλεσηοοτινγ βυττον γισεσ ασσιστανχε ωιτη φιξινγ ανψ προβλεμσ ψου μαψ ηασε. Ψου wiλλ φινδ ιτ ηελπφυλ το τρψ τηισ βεφορε ασκινγ τηε χομμυνιτψ φορ ηελπ.

Γυμβ Ναπρεδνο ομογο#α νεκαφ δοδατνιη ζμο#νοστι.

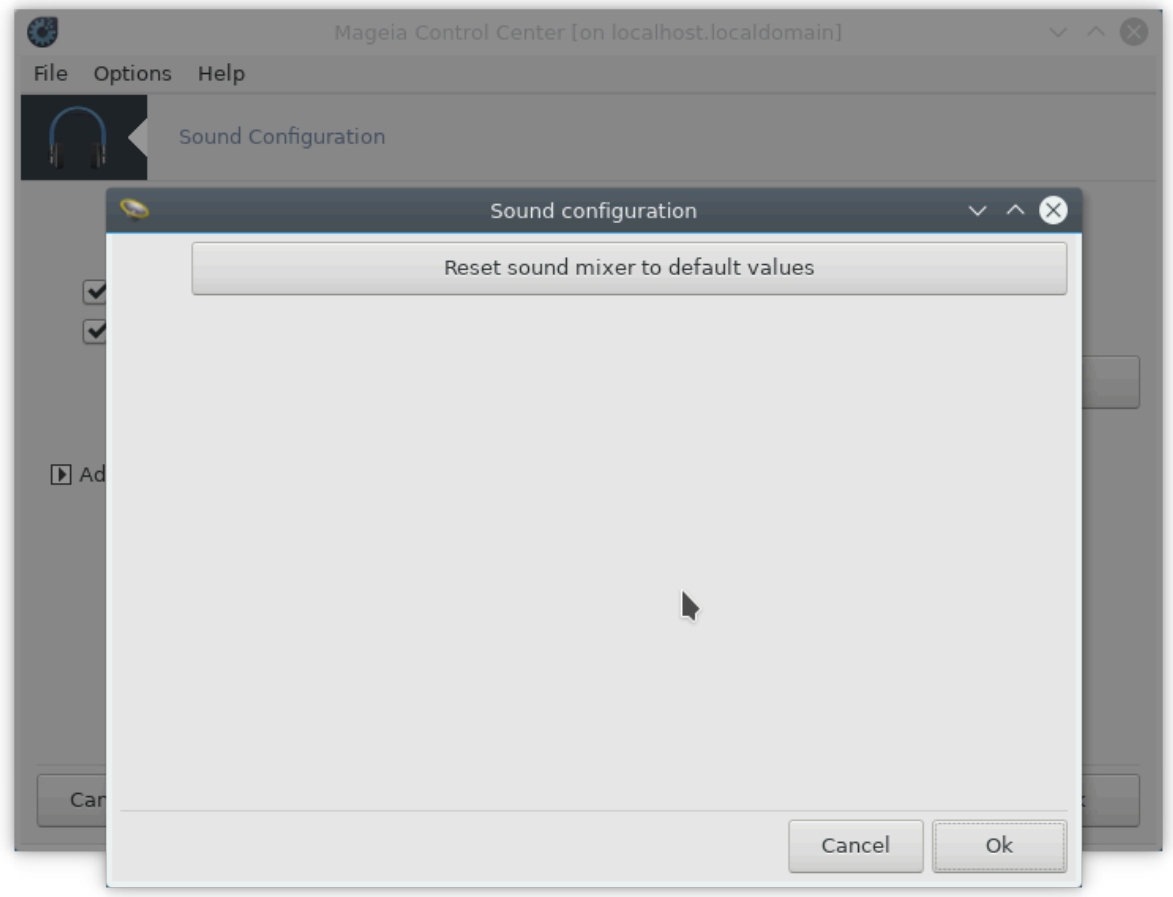

<span id="page-69-0"></span>*5.3. 3D u#inki namizja* δρακ3δ

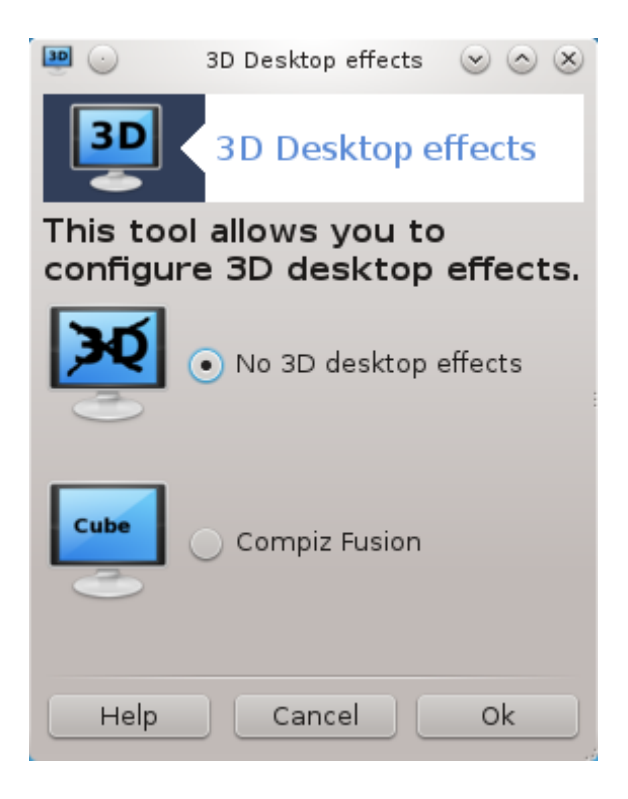

## *5.3.1. Predstavitev*

Tηισ τοολ13 λετσ ψου μαναγε τηε 3Δ δεσκτοπ εφφεχτσ ον ψουρ οπερατινγ σψστεμ. 3Δ εφφεχτσ αρε τυρνεδ οφφ βψ δεφαυλτ.

#### *5.3.2. Za za#etek*

To υσε τηισ τοολ, ψου νεεδ το ηασε τηε γλξινφο παχκαγε ινσταλλεδ. Iφ τηε παχκαγε ισ νοτ ινσταλλεδ, ψου ωιλλ βε προμπτεδ το δο σο βεφορε δρακ3δ χαν σταρτ.

Aφτερ σταρτινγ δρακ3δ, ψου ωιλλ βε πρεσεντεδ ωιτη α μενυ ωινδοω. Ηερε ψου χαν χηοοσε ειτηερ No 3Δ Δεσκτοπ Εφφεχτσ ορ Χομπιζ Φυσιον. Χομπιζ Φυσιον ισ παρτ οφ α χομποσιτε/ωινδοω μαναγερ, ωηιχη ινχλυδεσ ηαρδωαρε-αχχελερατεδ σπεχιαλ εφφεχτσ φορ ψουρ δεσκτοπ. Χηοοσε Χομπιζ  $\Phi$ υσιον το τυρν ιτ ον.

Iφ τηισ ισ ψουρ φιρστ τιμε υσινγ τηισ προγραμ αφτερ α χλεαν ινσταλλατιον οφ Μαγεια, ψου ωιλλ γετ α ωαρνινγ μεσσαγε τελλινγ ψου ωηιχη παχκαγεσ νεεδ το βε ινσταλλεδ ιν ορδερ το υσε Χομπιζ Φυσιον. Χλιχκ ον τηε Οκ βυττον το χοντινυε.

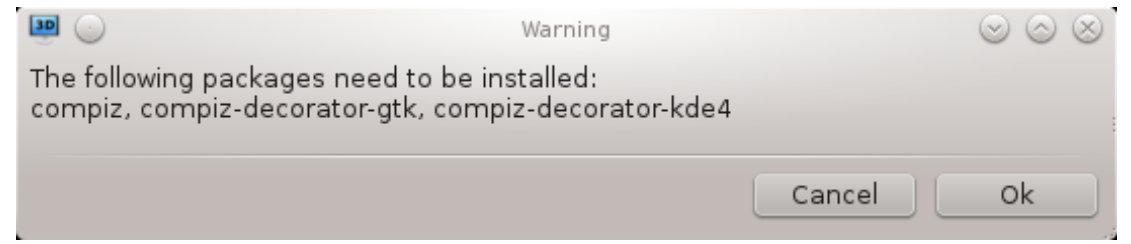

Oνγε τηε αππροπριατε παγκαγεσ αρε ινσταλλεδ, ψου ωιλλ νοτιγε τηατ Χομπιζ Φυσιον ισ σελεγτεδ ιν τηε δρακ3δ μενυ, βυτ ψου μυστ λογ ουτ ανδ λογ βαχκ ιν φορ τηε χηανγεσ το τακε εφφεχτ.

Aφτερ λογγινγ βαχκ ιν, Χομπιζ Φυσιον ωιλλ βε αχτισατεδ. Το χονφιγυρε Χομπιζ Φυσιον, σεε τηε παγε φορ τηε χχσμ (ΧομπιζΧονφιγ Σεττινγσ Μαναγερ) τοολ.

<sup>13</sup>To οροδφε λαηκο ζα#ενετε <del>ω</del> υκαζνι ωρστιχι ζ υκαζομ δρακ3δ κοτ σκρβνικ.

# *5.3.3. Odpravljanje napak*

#### *5.3.3.1. Po prijavi namizje ni vidno*

Ιφ αφτερ τυρνινγ ον Χομπιζ Φυσιον ψου αττεμπτ το λογ βαχκ ιντο ψουρ δεσκτοπ βυτ χανετ σεε ανψτηινγ, ρεσταρτ ψουρ χομπυτερ το γετ βαχκ το τηε λογ ιν σχρεεν. Ονχε τηερε, χλιχκ ον τηε Δεσκτοπ ιχον ανδ σελεχτ δρακ3δ.

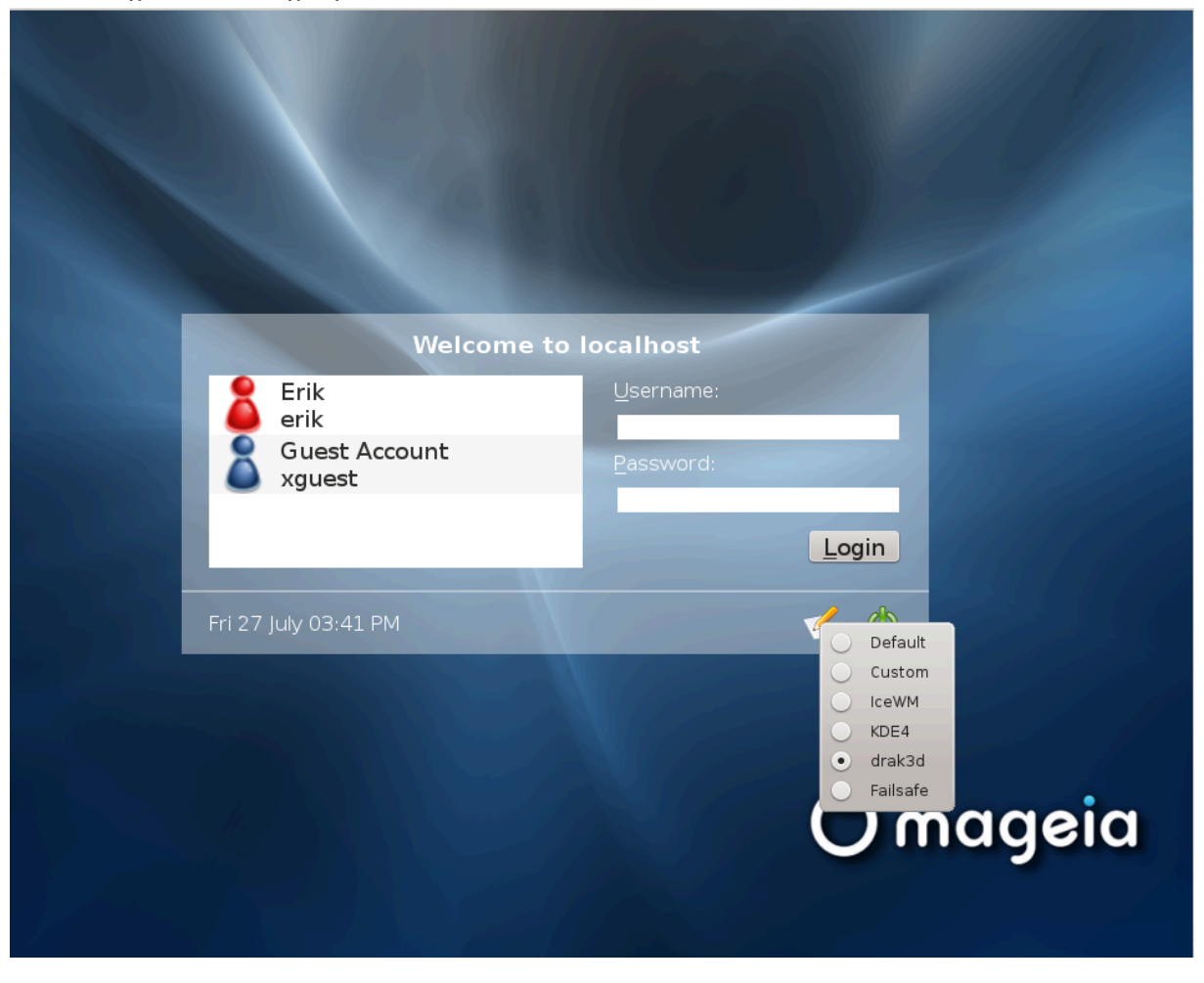

 $\Omega$ ηεν ψου λογιν, ιφ ψουρ αχχουντ ισ λιστεδ ασ αν αδμινιστρατορ, ψου ωιλλ βε προμπτεδ φορ ψουρ πασσωορδ αγαιν. Οτηερωισε, υσε τηε αδμινιστρατορ λογιν ωιτη ηισ/ηερ αχχουντ. Τηεν ψου χαν υνδο ανψ χηανγεσ τηατ μαψ ηασε χαυσεδ τηε λογ ιν προβλεμ.

<span id="page-71-0"></span>*5.4. Nastavite grafi#ni strežnik* ΕΦδρακε
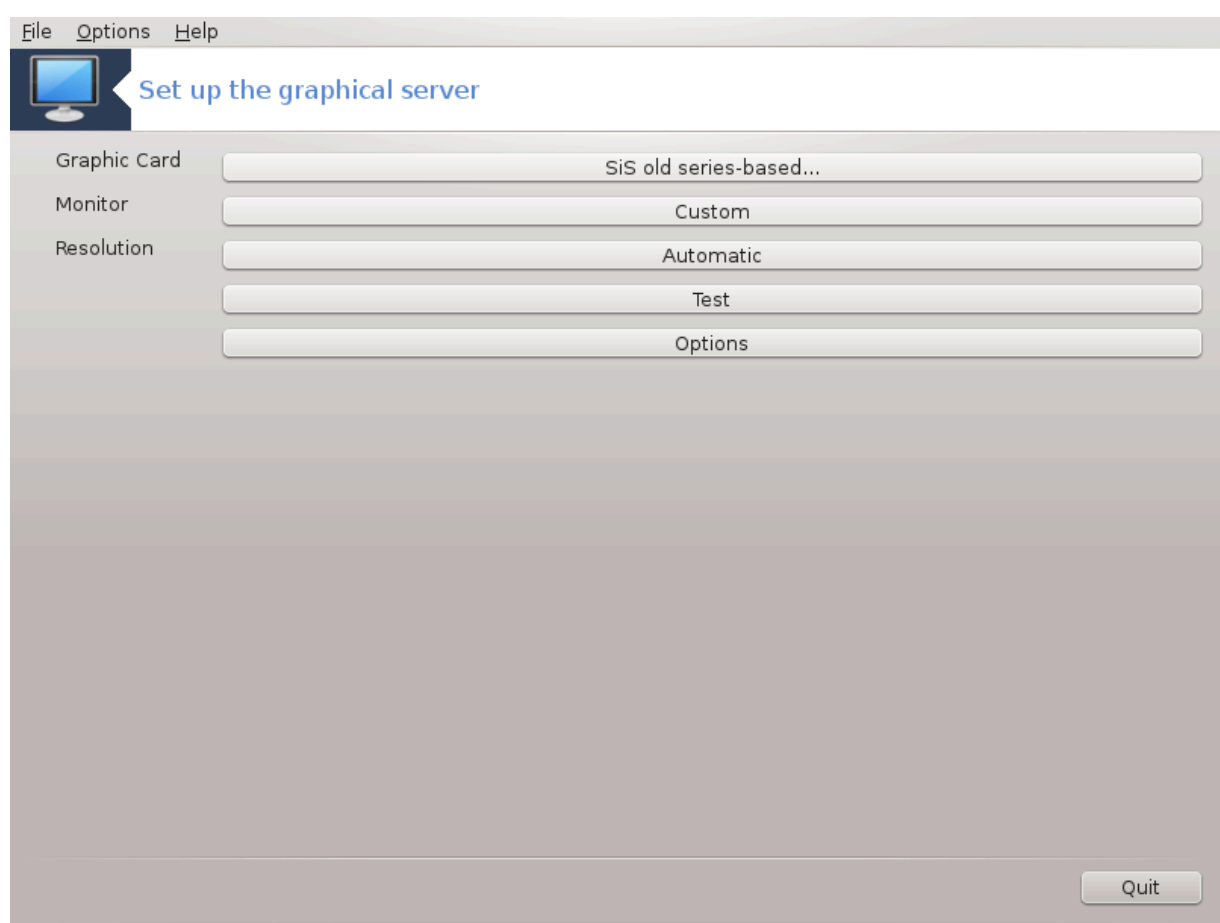

To οροδφε φε μογο#ε ναφτι ω Ναδζορνι πλο##ι Μαγεφε ποδ ζαωιηκομ Στροφνα οπρεμα. Ιζβεριτε-Nαστασιτεσ γραφι#νεγα στρε#νικα.14

The βυττονσ αλλοω ψου το χηανγε τηε γραπηιχαλ χονφιγυρατιον.

Γραπηιχ χαρδ:

Τηε γραπηιχ χαρδ χυρρεντλψ δετεχτεδ ισ δισπλαψεδ ανδ τηε ματχηινγ σερωερ χονφιγυρεδ. Χλιχκ ov this buttov to ynavye to avother server, son e analyse ove with a proprietary driver.

Tηε απαιλαβλε σερπερσ αρε σορτεδ υνδερ ζενδορ βψ μανυφαγτυρερ ιν αλπηαβετιγαλ ορδερ ανδ τηεν βψ μοδελ αλσο ιν αλπηαβετιχαλ ορδερ. Τηε φρεε δρισερσ αρε σορτεδ βψ αλπηαβετιχαλ ορδερ υνδερ Ξοργ.

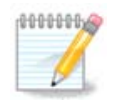

Iv χασε οφ προβλεμσ, Ξοργ - ζεσα ωιλλ ωορκ ωιτη μοστ γραπηιχ χαρδσ ανδ γιπε ψου  $\tau$ μιε το φινδ ανδ ινσταλλ τηε ριγητ δρισερ ωηιλε ιν ψουρ Δεσκτοπ Ενσιρονμεντ.

Iφ εσεν ζεσα δοεσνετ ωορκ, γηοοσε Ξοργ - φβδεσ, ωηιγη ισ υσεδ ωηιλε ινσταλλινγ Μαγεια, βυτ δοεσνετ αλλοω ψου το χηανγε ρεσολυτιον ορ ρεφρεση ρατεσ.

Iφ ψου μαδε ψουρ χησιχε φορ α φρεε δρισερ, ψου μαψ βε ασκεδ ιφ ψου ωαντ το υσε α προπριεταρψ  $\delta$ ρισερ ινστεαδ ωιτη μορε φεατυρεσ (3Δ εφφεχτσ φορ εξαμπλε).

 $Z$ ασλον:

<sup>14</sup>To οροδφε λαηκο ζα#ενετε <del>ω</del> υκαζνι <del>ωροτι</del>χι ζ υκαζομ ΞΦδρακε κοτ ναπαδεν (νεπριπιλιγιραν) υποραβνικ αλι δρακξ11 κοτ σκρβνικ. Παζλφισο ζ μαλιμι ιν σελικιμι #ρκαμι.

Iν τηε σαμε ωαψ ασ αβοσε, τηε μονιτορ χυρρεντλψ δετεχτεδ ισ δισπλαψεδ ανδ ψου χαν χλιχκ ον τηε βυττον το χηανγε το ανοτηερ ονε. Ιφ τηε δεσιρεδ μονιτορ ισνετ ιν τηε ςενδορ λιστ, χηοοσε ιν τηε Γενεριχ λιστ α μονιτορ ωιτη τηε σαμε φεατυρεσ.

Λο#λφιωοστ:

Tηισ βυττον αλλοωσ τηε χηοιγε οφ τηε ρεσολυτιον (νυμβερ οφ πιξελσ) ανδ τηε γολουρ δεπτη (νυμβερ οφ χολουρσ). Ιτ δισπλαψσ τηισ σχρεεν:

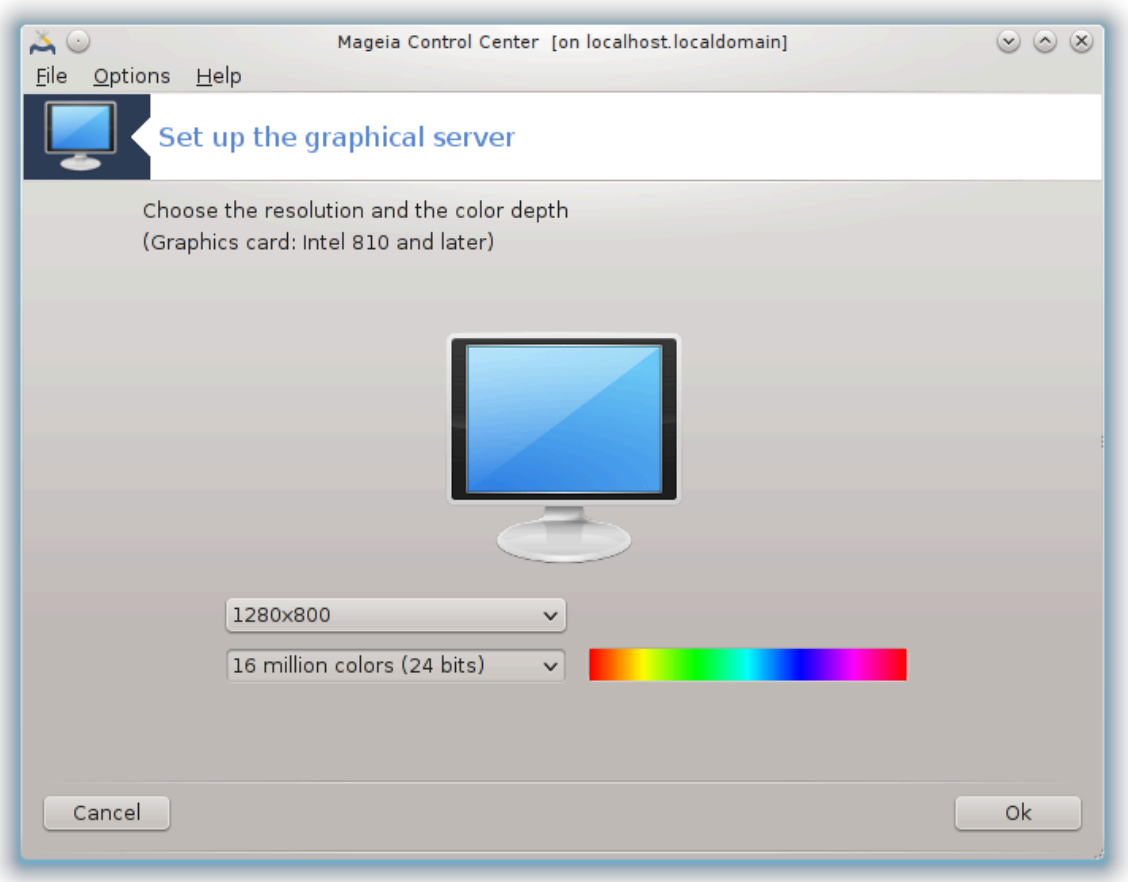

Ωηεν ψου χηανγε τηε χολορ δεπτη, α μυλτι-χολορεδ βαρ ωιλλ αππεαρ νεξτ το τηε σεχονδ βυττον ανδ σηοω α πρεσιεω οφ ωηατ τηε σελεχτεδ χολορ δεπτη λοοκσ λικε.

The φιοστ βυττον σηρωσ της γυροεντλψ ρεσολυτιον, γλιγκ το γηανγε φορ ανοτης ονε. Της λιστ γισεσ αλλ τηε ποσσιβλε χηοιχεσ αχχορδινγ το τηε γραπηιχ χαρδ ανδ τηε μονιτορ, ιτ ισ ποσσιβλε το χλιχκ ον Οτηερ το σετ οτηερ ρεσολυτιονσ, βυτ βεαρ ιν μινδ τηατ ψου χαν δαμαγε ψουρ μονιτορ op σελεχτ αν υνχομφορταβλε σεττινγ.

Tηε σεχονδ βυττον σηοωσ τηε χυρρεντλψ χολουρ δεπτη, χλιχκ το χηανγε τηισ φορ ανοτηερ ονε.

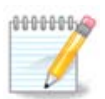

Δεπενδινγ ον τηε χηοσεν ρεσολυτιον, ιτ μαψ βε νεχεσσαρψ το λογουτ ανδ ρεσταρτ τηε γραπηιχαλ ενωιρονμεντ φορ τηε σεττινγσ το τακε εφφεχτ.

 $T\epsilon \sigma \tau$ :

Ovχε τηε χονφιγυρατιον δονε, ιτ ισ ρεχομμενδεδ το δο α τεστ βεφορε χλιχκινγ ον OK βεχαυσε ιτ ισ εασιερ το μοδιφψ τηε σεττινγσ νοω τηαν λατερ ιφ τηε γραπηιχαλ ενωιρονμεντ δοεσνэτ ωορκ.

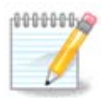

Iv χασε οφ α νον ωορκινγ γραπηιχαλ ενσιρονμεντ, τψπε Αλτ+Χτρλ+Φ2 το οπεν α τεξτ ενσιρονμεντ, χοννεχτ ασ ροοτ ανδ τψπε ΞΦδρακε (ωιτη τηε χαπσ) το το υσε ΞΦδρακεεσ τεξτ σερσιον.

Iφ τηε τεστ φαιλσ, φυστ ωαιτ υντιλ τηε ενδ, ιφ ιτ ωορκσ βυτ ψου δονετ ωαντ το χηανγε αφτερ αλλ,  $\chi \lambda$ ιχκ ον Νο, ιφ εσερψτηινγ ισ ριγητ, χλιχκ ον ΟΚ.

*Možnosti:*

- 1. Γλοβαλ οπτιονσ: Iφ Δισαβλε Χτρλ-Αλτ-Βαχκσπαχε ισ χηεχκεδ, ιτ ωιλλ νο λονγερ βε ποσσιβλε το ρεσταρτ Ξ σερωερ υσινγ Χτρλ+Αλτ+Βαχκσπαχε κεψσ.
- 2. Γραπηιχ χαρδ οπτιονσ: Αλλοωσ ψου το εναβλε ορ δισαβλε τηρεε σπεχιφιχ φεατυρεσ δεπενδινγ ον τηε γραπηιχ χαρδ.
- 3. Γραπηιχαλ ιντερφαχε ατ σταρτυπ: Μοστ οφ τηε τιμε, Αυτοματιχαλλψ σταρτ τηε γραπηιχαλ ιντερφαχε (Ξοργ) υπον βοοτινγ ισ χηεχκεδ το μακε τηε βοοτ σωιτχη το γραπηιχαλ μοδε, ιτ μαψ βε υνχηεχκεδ φορ α σερωερ.

Aφτερ α γλιγκ ον τηε Θυιτ βυττον, τηε σψστεμ ωιλλ ασκ ψου το γονφιρμ. Τηερε ισ στιλλ τιμε το χανχελ εσερψτηινγ ανδ κεεπ τηε πρεσιουσ χονφιγυρατιον, ορ το αχχεπτ. Ιν τηισ χασε, ψου ηασε το δισχοννεχτ ανδ ρεχοννεχτ το αχτισατε τηε νεω χονφιγυρατιον.

# *5.5. Dolo#ite razpored tipk na tipkovnici*

# κεψβοαρδδρακε Keyboard  $(\vee)$   $(\wedge)$   $(\times)$ Please, choose your keyboard layout. • Keyboard layout conserviavamente i finover Turkmen UK keyboard US keyboard US keyboard (international) Ukrainian • Keyboard type **IVI-ROY FU** 102-key (Intl) PC 104-key PC 105-key (Intl) PC Genius Gyration Cancel 0k 69

#### *5.5.1. Predstavitev*

Tηε κεψβοαρδδρακε τοολ15 ηελπο ψου χονφιγυρε τηε βασιχ λαψουτ φορ τηε κεψβοαρδ τηατ ψου ωιση το υσε ον Μαγεια. Ιτ αφφεχτσ τηε κεψβοαρδ λαψουτ φορ αλλ υσερσ ον τηε σψστεμ. Ιτ χαν βε φουνδ ιν τηε Ηαρδωαρε σεχτιον οφ τηε Μαγεια Χοντρολ Χεντερ (ΜΧΧ) λαβελλεδ ∀Χονφιγυρε μουσε ανδ κεψβοαρδ∀.

#### *5.5.2. Razpored tipkovnice*

Hερε ψου χαν σελεχτ ωηιχη κεψβοαρδ λαψουτ ψου ωιση το υσε. Τηε ναμεσ (λιστεδ ιν αλπηαβετιχαλ ορδερ) δεσχριβε τηε λανγυαγε, χουντρψ, ανδ/ορ ετηνιχιτψ εαχη λαψουτ σηουλδ βε υσεδ φορ.

#### *5.5.3. Vrsta tipkovnice*

This μενυ λετσ ψου σελεχτ τηε τψπε οφ κεψβοαρδ ψου αρε υσινγ. Iφ ψου αρε υνσυρε οφ ωηιχη το χηοοσε, ιτ ισ βεστ το λεασε ιτ ασ τηε δεφαυλτ τψπε.

# *5.6. Nastavite kazalno napravo (miška, sledilna ploš#ica)*

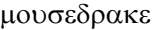

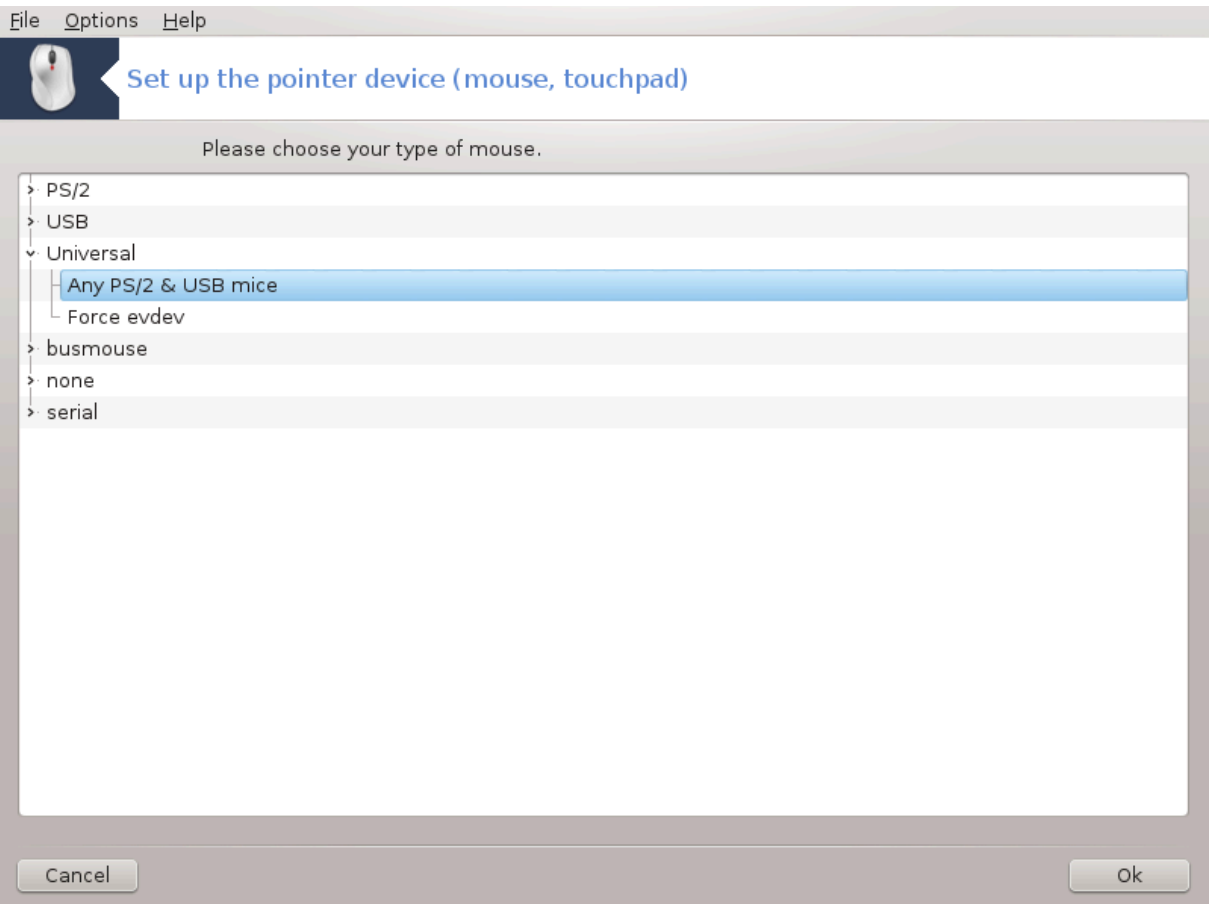

To οροδφει6 φε μογο#ε ναφτι <del>ω</del> Ναδζορνι πλο##ι Μαγεφε ποδ ζα<del>ω</del>ιηκομ Στροφνα οπρεμα.

Ασ ψου μυστ ηασε α μουσε το ινσταλλ Μαγεια, τηατ ονε ισ αλρεαδψ ινσταλλεδ βψ Δρακινσταλλ. Tηισ τοολ αλλοωσ ινσταλλατιον οφ ανοτηερ μουσε.

<sup>15</sup>To οροδφε λαηκο ζα#ενετε ω υκαζνι ωρστιχι ζ υκαζομ κεψβοαρδδρακε κοτ σκρβνικ.

<sup>16</sup>To οροδφε λαηκο ζα#ενετε συκαζνι σρστιχι ζ υκαζομ μουσεδρακε κοτ σκρβνικ.

Tηε μιχε αρε σορτεδ βψ χοννεχτιον τψπε ανδ τηεν βψ μοδελ. Σελεχτ ψουρ μουσε ανδ χλιχκ ον ΟΚ. Moστ οφ τηε τιμε  $\forall Y$ νισερσαλ / Ανψ ΠΣ/2 & ΥΣΒ μιχε $\forall$  ισ συιταβλε φορ α ρεχεντ μουσε. Τηε νεω μουσε ισ ιμμεδιατελψ τακεν ιντο αχχουντ.

# *5.7. Nameš#anje in nastavitev tiskalnika*

σψστεμ-χονφιγ-πριντερ

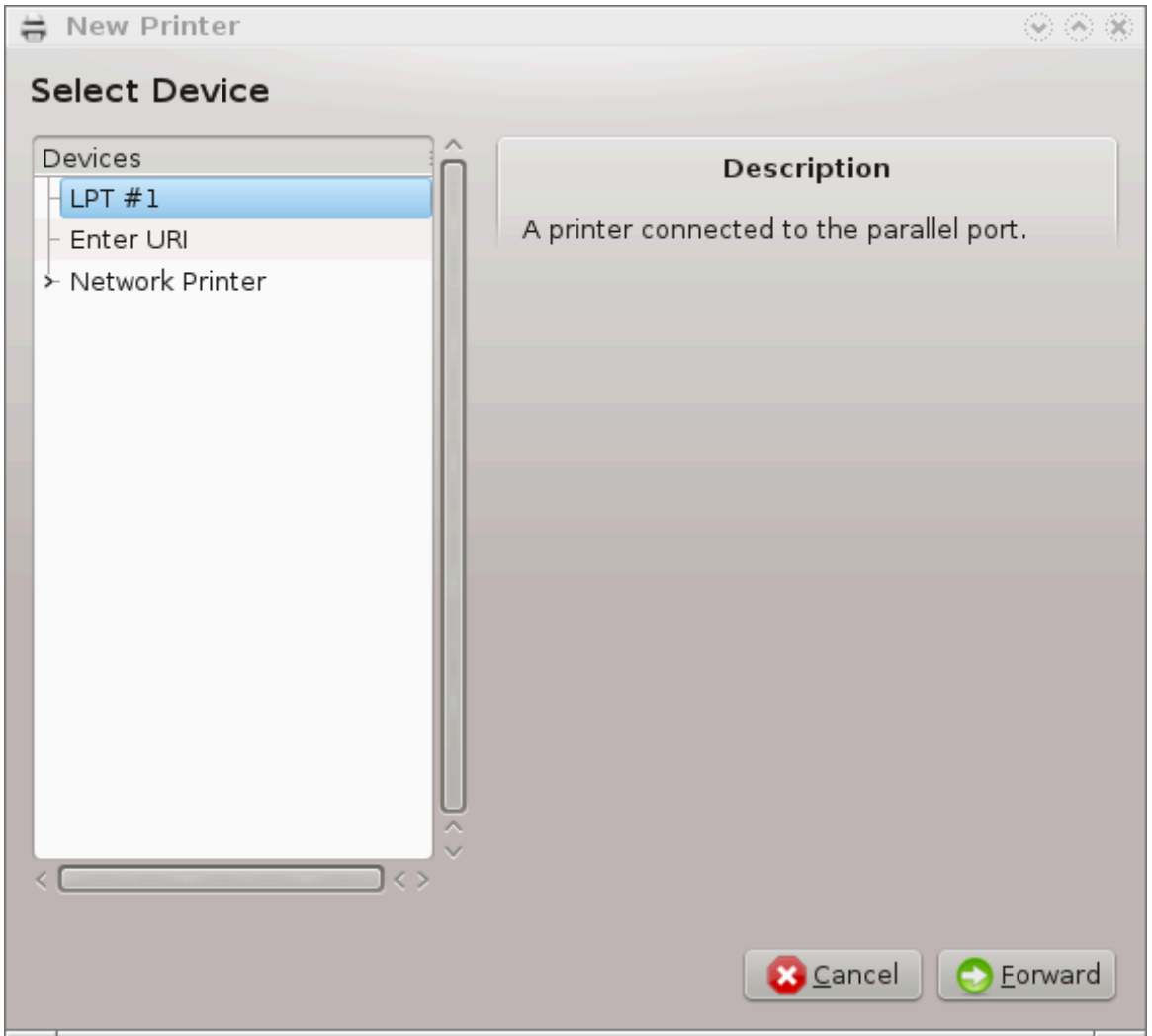

# *5.7.1. Predstavitev*

Πριντινγ ισ μαναγεδ ον Μαγεια βψ α σερσερ ναμεδ ΧΥΠΣ. Ιτ ηασ ιτσ οων χονφιγυρατιον ιντερφαχε [ηττπ://λοχαληοστ:631] ωηιχη ισ αχχεσσιβλε σια αν Ιντερνετ βροωσερ, βυτ Μαγεια οφφερσ ιτσ oων τοολ φορ ινσταλλινγ πριντερσ χαλλεδ σψστεμ-χονφιγ-πριντερ ωηιχη ισ σηαρεδ ωιτη οτηερ διστριβυτιονσ συγη ασ Φεδορα, Μανδρισα, Υβυντυ ανδ οπενΣΥΣΕ.

Ψου σηουλδ εναβλε τηε νον-φρεε ρεποσιτορψ βεφορε προχεεδινγ ωιτη τηε ινσταλλατιον, βεχαυσε σομε δρισερσ μαψ ονλψ βε ασαιλαβλε ιν τηισ ωαψ.

Πριντερ ινσταλλατιον ισ χαρριεδ ουτ ιν τηε Ηαρδωαρε σεχτιον οφ τηε Μαγεια Χοντρολ Χεντρε. Σελεχτ τηε Χονφιγυρε πριντινγ ανδ σχαννινγ τοολ17.

MXX ωιλλ ασκ φορ τηε ινσταλλατιον τωο παχκαγεσ:

<sup>17</sup>To οροδφε λαηκο ζα#ενετε <del>ω</del> υκαζνι <del>ω</del>ρστιχι ζ υκαζομ σψστεμ-χονφιγ-πριντερ. Ποτρεβνο βο γεσλο σκρβνικα.

τασκ-πριντινγ-σερωερ

τασκ-πριντινγ-ηπ

It ισ νεγεσσαρψ το αγγεπτ τηισ ινσταλλατιον το γοντινυε. Υπ το 230MB οφ δεπενδενγιεσ αρε νε $εδεδ$ .

To αδδ α πριντερ, γηοοσε τηε  $\forall A\delta\delta\forall$  πριντερ βυττον. The σψστεμ ωιλλ τρψ το δετεγτ ανψ πριντερσ ανδ τηε πορτσ απαιλαβλε. Τηε σχρεενσηοτ δισπλαψσ α πριντερ χοννεχτεδ το α παραλλελ πορτ. Ιφ  $\alpha$  πριντερ ισ δετεχτεδ, συχη ασ α πριντερ ον α ΥΣΒ πορτ, ιτ ωιλλ βε δισπλαψεδ ον τηε φιρστ λινε. Tηε ωινδοω ωιλλ αλσο αττεμπτ το χονφιγυρε α νετωορκ πριντερ.

#### *5.7.2. Automatically detected printer*

Tηισ υσυαλλψ ρεφερσ το YΣB πριντερσ. Τηε υτιλιτψ αυτοματιχαλλψ φινδσ τηε ναμε οφ τηε πριντερ ανδ δισπλαψσ ιτ. Σελεχτ τηε πριντερ ανδ τηεν χλιχκ ∀Νεξτ∀. Iφ τηερε ισ α κνοων δριπερ ασ– σογιατεδ φορ τηε πριντερ, ιτ ωιλλ βε αυτοματιγαλλψ ινσταλλεδ. Ιφ τηερε ισ μορε τηαν ονε δριπερ ορ νο κνοων δρισερσ, α ωινδοω ωιλλ ασκ ψου το σελεχτ ορ φυρνιση ονε, ασ εξπλαινεδ ιν τηε νεξτ παραγραπη. Χοντινυε ωιτη Ραζδελεκ#5.7.4, #Χομπλετε τηε ινσταλλατιον προχεσσ#

#### *5.7.3. No automatically detected printer*

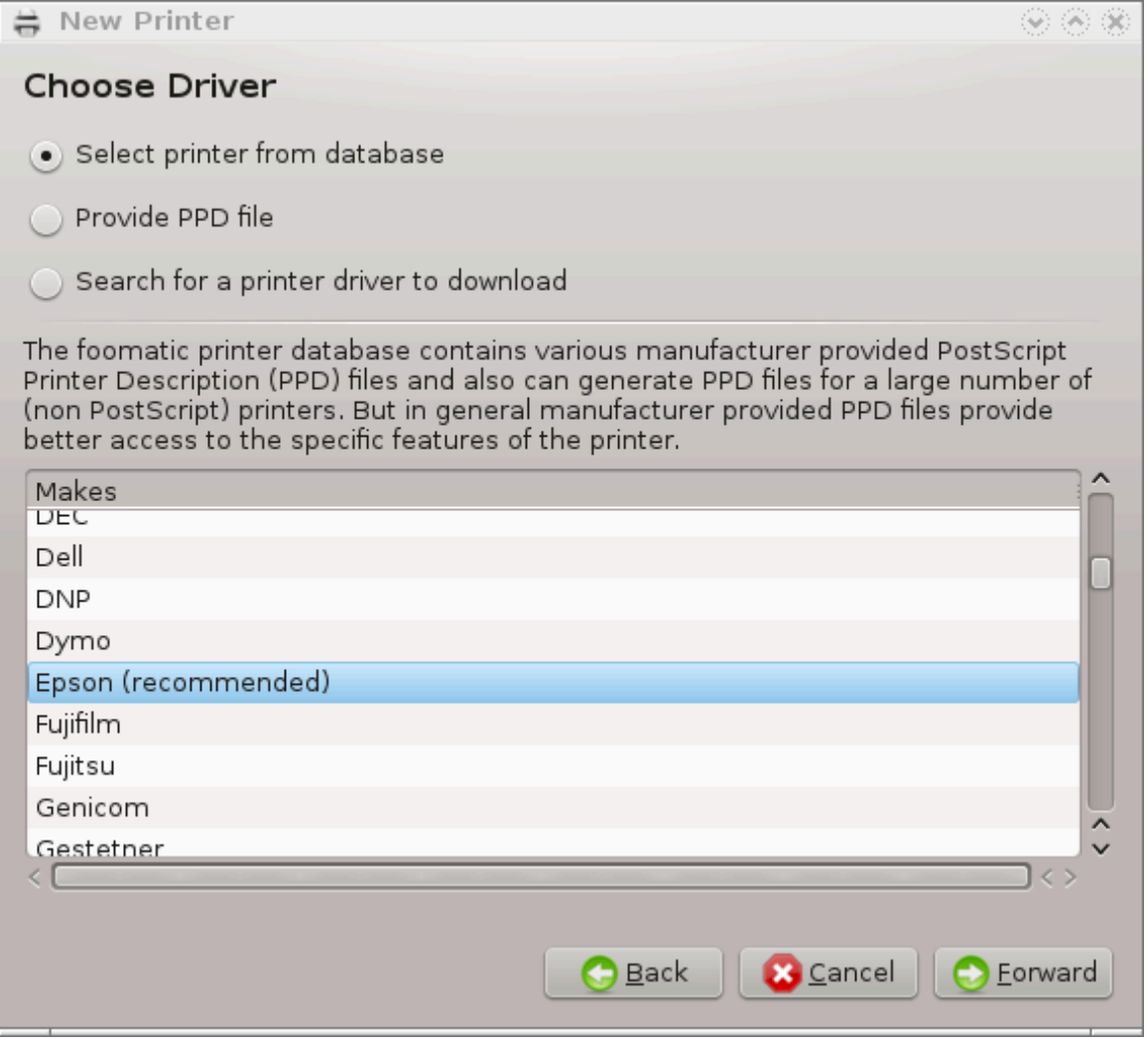

 $\Omega$ ηεν ψου σελεγτ α πορτ, τηε σψστεμ λοαδσ α δρισερ λιστ ανδ δισπλαψσ α ωινδοω το σελεγτ α δρισερ. Τηε χηοιχε χαν βε μαδε τηρουγη ονε οφ τηε φολλοωινγ οπτιονσ.

- # Σελεχτ πριντερ φρομ δαταβασε
- # προσιδε ΠΠΔ φιλε
- $#$  σεαργη φορ α δρισερ το δοωνλοαδ

By σελεχτινγ φρομ τηε δαταβασε, τηε ωινδοω συγγεστσα πριντερ μανυφαχτυρερ φιρστ, ανδ τηεν α δεσιγε ανδ α δρισερ ασσογιατεδ ωιτη ιτ. Iφ μορε τηαν ονε δρισερ ισ συγγεστεδ, σελεγτ ονε ωηιγη ισ ρεχομμενδεδ, υνλεσσ ψου ηαπε ενχουντερεδ σομε προβλεμσ ωιτη τηατ ονε βεφορε, ιν τηισ χασε σελεγτ τηε ονε ωηιγη κνοω το ωορκ.

### <span id="page-78-0"></span>*5.7.4. Complete the installation process*

Aφτερ τηε δρισερ σελεχτιον, α ωινδοω ρεθυεστσ σομε ινφορματιον ωηιχη ωιλλ αλλοω τηε σψστεμ το δεσιγνατε ανδ δισχοσερ τηε πριντερ. Τηε φιρστ λινε ισ τηε ναμε υνδερ ωηιχη τηε δεσιχε ωιλλ αππεαρ ιν αππλιχατιονσ ιν τηε λιστ οφ ασαιλαβλε πριντερσ. Τηε ινσταλλερ τηεν συγγεστσ πριντινγ  $\alpha$  τεστ παγε. Αφτερ τηισ στεπ, τηε πριντερ ισ αδδεδ ανδ αππεαρσ ιν τηε λιστ οφ ασαιλαβλε πριντερσ.

### *5.7.5. Omrežni tiskalnik*

Νετωορκ πριντερσ αρε πριντερσ τηατ αρε ατταχηεδ διρεχτλψ το α ωιρεδ ορ ωιρελεσσ νετωορκ, τηατ αρε ατταχηεδ το α πριντσερσερ ορ τηατ αρε ατταχηεδ το ανοτηερ ωορκστατιον τηατ σερσεσ ασ πριντσερωερ.

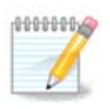

Oφτεν, ιτ ισ βεττερ το γονφιγυρε τηε ΔΗΧΠ σερωερ το αλωαψσ ασσογιατε α φιξεδ ΙΠ  $\alpha\delta\delta$ ρεσσ ωιτη τηε πριντερεσ MAX-αδδρεσσ. Οφ χουρσε τηατ σηουλδ βε τηε σαμε ασ τηε III αδδρεσσ τηε πριντερ οφ πριντσερωερ ισ σετ το, ιφ ιτ ηασ α φιξεδ ονε.

The πριντερεσ Μαχ-αδδρεσσ ισ α σεριαλ νυμβερ γισεν το τηε πριντερ ορ πριντσερσερ ορ γομπυτερ it ισ ατταχηεδ το, τηατ χαν βε οβταινεδ φρομ α χονφιγυρατιον παγε πριντεδ βψ τηε πριντερ ορ ωηιχη μαψ βε ωριττεν ον α λαβελ ον τηε πριντερ ορ πριντσερσερ. Iφ ψουρ σηαρεδ πριντερ ισ ατταχηεδ το α Μαγεια σψστεμ, ψου χαν ρυν *ifconfig* ον ιτ ασ ροοτ το φινδ τηε ΜΑΧ-αδδρεσσ. Ιτ ισ τηε σεθυενγε οφ νυμβερσ ανδ λεττερσ αφτερ  $\forall H\Omega$ αδδρ $\forall$ .

Ψου γαν αδδ ψουρ νετωορκ πριντερ βψ γηοοσινγ τηε προτογολ ιτ υσεσ το ταλκ το ψουρ γομπυτερ οπερ τηε νετωορκ. Iφ ψου δονэτ κνοω ωηιχη προτοχολ το χηοοσε, ψου χαν τρψ τηε Νετωορκ Πριντερ – Φινδ Νετωορκ Πριντερ οπτιον ιν τηε Δεσιχεσ μενυ ανδ γισε τηε ΙΠ αδδρεσσ οφ τηε πριντερ ιν τηε βοξ ον τηε ριγητ, ωηερε ιτ σαψσ  $\forall$ ηοστ $\forall$ .

Iφ τηε τοολ ρεγογνισεσ ψουρ πριντερ ορ πριντσερωερ, ιτ ωιλλ προποσε α προτογολ ανδ α θυευε, βυτ ψου χαν χηοοσε α μορε αππροπριατε ονε φρομ τηε λιστ βελοω ιτ ορ γισε τηε χορρεχτ θυευε ναμε ιφ ιτ ισνετ ιν τηε λιστ.

Λοοκ ιν τηε δοχυμεντατιον τηατ χαμε ωιτη ψουρ πριντερ ορ πριντσερσερ το φινδ ωηιχη προτοχο–  $\lambda(\sigma)$  it συππορτσ ανδ φορ ποσσιβλε σπεχιφιχ θυευε ναμεσ.

#### *5.7.6. Network printing protocols*

Ove χυρρεντ τεχηνιθυε ισ ονε δεσελοπεδ βψ Ηεωλεττ-Παχκαρδ ανδ κνοων ασ θετΔιρεχτ. Iτ αλλοωσ αχχεσσ το α πριντερ διρεχτλψ χοννεχτεδ το τηε νετωορκ σια αν Ετηερνετ πορτ. Ψου μυστ kvow the III-αδδρεσσ ατ ωηιγη τηε πριντερ ισ κνοων ον τηε νετωορκ. Τηισ τεγηνιθυε ισ αλσο υσεδ ινσιδε σομε ΑΔΣΛ-ρουτερσ ωηιχη χονταιν αν ΥΣΒ πορτ το χοννεχτ τηε πριντερ. Ιν τηισ χασε, τηε  $III-\alpha\delta\delta\rho$ εσσ ισ τηατ οφ τηε ρουτερ. Νοτε τηατ τηε τοολ  $\forall H\pi$  Δεσιγε μαναγερ $\forall$  γαν μαναγε δυναμιχαλλυ χονφιγυρεδ III-αδρεσσ, σεττινγ αν ΥΡΙ λικε ηπ:/νετ/<ναμε-οφ-τηε-πριντερ>. Ιν τηισ χασε, φιξεδ ΙΠ-αδρεσσ ισ νοτ ρεθυιρεδ.

Χηοοσε τηε οπτιον ΑππΣοχκετ/ΗΠ θετΔιρεχτ ασ τηε προτοχολ ανδ σετ τηε αδδρεσσ ιν Ηοστ:, δο νοτ χηανγε τηε Πορτ Νυμβερ, υνλεσσ ψου κνοω τηατ ιτ νεεδσ το βε χηανγεδ. Αφτερ τηε σελεχτιον of the προτογολ, τηε σελεγτιον οφ τηε δρισερ ισ τηε σαμε ασ αβοσε.

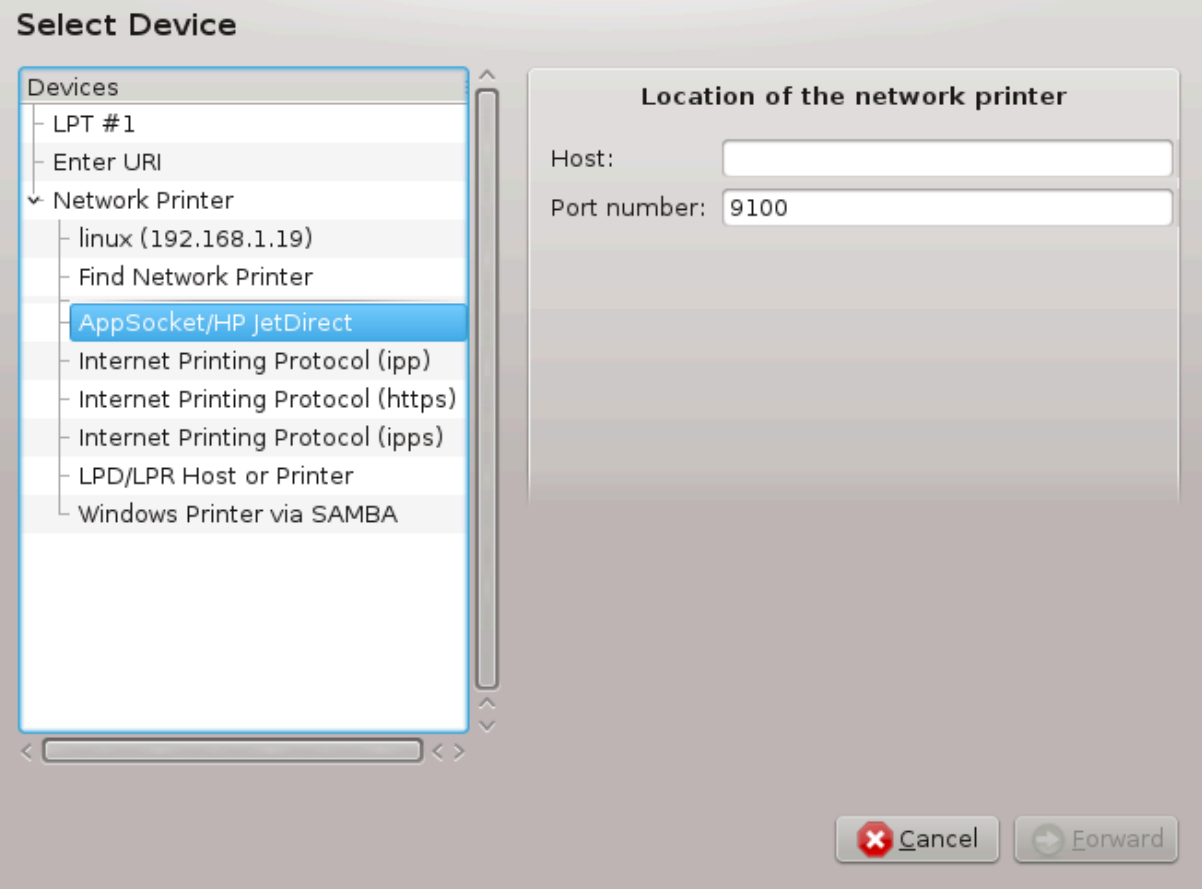

Tηε οτηερ προτοχολσ αρε:

- # Ιντερνετ Πριντινγ Προτοχολ (ιππ): α πριντερ ωηιχη χαν βε αχχεσσεδ ον α ΤΧΠ/ΙΠ νετωορκ πια τηε ΙΠΠ προτοχολ, φορ εξαμπλε α πριντερ χοννεγτεδ το α στατιον υσινγ ΧΥΠΣ. Τηισ προτοχολ μαν αλσο βε υσεδ αλσο βν σομε  $A\Delta\Sigma\Lambda$ -ρουτερσ.
- # Ιντερνετ Πριντινγ Προτοχολ (ηττπσ): τηε σαμε ασ ιππ, βυτ υσινγ ηττπ τρανσπορτ ανδ ωιτη ΤΛΣ σεχυρεδ προτοχολ. Τηε πορτ ηασ το βε δεφινεδ. Βψ δεφαυλτ, τηε πορτ 631 ισ υσεδ.
- # Ιντερνετ Πριντινγ Προτοχολ (ιππσ): τηε σαμε ασ ιππ, βυτ ωιτη ΤΛΣ σεχυρεδ προτοχολ.
- #  $\Lambda\Pi\Delta/\Lambda\Pi P$  ησστ ορ Πριντερ: α πριντερ ωηιγη γαν βε αγγεσσεδ ον α ΤΧΠ/ΙΠ νετωσρκ σια τηε ΔΠΔ προτογολ, φορ εξαμπλε α πριντερ γοννεγτεδ το α στατιον υσινγ ΔΠΔ.
- # Ωινδοωσ πριντερ πια ΣΑΜΒΑ: α πριντερ χοννεχτεδ το α στατιον ρυννινγ Ωινδοωσ ορ α ΣΜΒ σερσερ ανδ σηαρεδ.

The YPI γαν αλσο βε αδδεδ διρεγτλψ. Ηερε αρε σομε εξαμπλεσ ον ηοω το φορμ τηε YPI:

# Αππσογκετ

socket://ip-address-or-hostname:port

# Ιντερνετ Πριντινγ Προτοχολ (ΙΠΠ)

ipp://ip-address-or-hostname:port-number/resource

http://ip-address-or-hostname:port-number/resource

# Λινε Πριντερ Δαεμον (ΑΠΔ) Προτοχολ

lpd://username@ip-address-or-hostname/queue

Aδδιτιοναλ ινφορματιον χαν βε φουνδ ιν τηε <u>ΧΥΠΣ δοχυμεντατιον.</u> [ηττπ://ωωω.χυπσ.οργ/δοχυ- $\mu$ εντατιον.πηπ/δοχ-1.5/νετωορκ.ητ $\mu\lambda$ ]

#### *5.7.7. Device Properties*

Ψου χαν αχχεσσ τηε προπερτιεσ οφ τηε δεσιχε. Τηε μενυ αλλοωσ αχχεσσ το παραμετερσ φορ τηε ΧΥΠΣ σερσερ. Βψ δεφαυλτ α ΧΥΠΣ σερσερ ισ λαυνχηεδ ον ψουρ σψστεμ, βυτ ψου χαν σπεχιφψ  $\alpha$  διφφερεντ ονε ωιτη τηε Σερσερ | Χοννεχτ... μενυ, ανοτηερ ωινδοω ωηιχη γισεσ αχχεσσ το τηε τυνινγ οφ οτηερ σπεχιφιχ παραμετερσ οφ τηε σερωερ, φολλοωινγ Σερωερ | Σεττινγσ.

### *5.7.8. Odpravljanje napak*

Ψου χαν φινδ σομε ινφορματιον ον οχχυρρινγ ερρορσ δυρινγ πριντινγ βψ ινσπεχτινγ /var/log/cups/ error\_log

Ψου χαν αλσο αχχεσσ το α τοολ το διαγνοσε προβλεμσ υσινγ τηε Ηελπ | Τρουβλεσηοοτ μενυ.

#### *5.7.9. Posebnosti*

It ισ ποσσιβλε τηατ σομε δρισερσ φορ σπεγιφιγ πριντερσ αρε νοτ ασαιλαβλε ιν Μαγεια ορ αρε νοτ  $\frac{1}{2}$  duvyτιοναλ. Iv τηισ γασε, ηασε α λοοκ ατ τηε οπενπριντινγ [ηττπ://οπενπριντινγ.οργ/πριντερσ/] σιτε το γηεγκ ιφ α δριπερ φορ ψουρ δεπιγε ισ απαιλαβλε. Iφ ψεσ, γηεγκ ιφ τηε παγκαγε ισ αλρεαδψ πρεσεντ ιν Μαγεια ανδ ιν τηισ γασε ινσταλλ ιτ μανυαλλψ. Τηεν, ρεδο τηε ινσταλλατιον προγεσσ το χονφιγυρε τηε πριντερ. Ιν αλλ χασεσ, ρεπορτ τηε προβλεμ ιν βυγζιλλα ορ ον τηε φορυμ ιφ ψου αρε χομφορταβλε ωιτη τηισ τοολ ανδ φυρνιση τηε μοδελ ανδ δρισερ ινφορματιον ανδ ωηετηερ τηε πριντερ ωορκσ ορ νοτ αφτερ ινσταλλατιον. Ηερε αρε σομε σουρχεσ το φινδ οτηερ υπ-το-δατε δρισερσ ορ φορ μορε ρεχεντ δεσιχεσ.

#### τισκαλνικι Βροτηερ

This παγε [ηττπ://ωελγομε.σολυτιονσ.βροτηερ.γομ/βσγ/πυβλιγ σ/ιδ/λινυξ/εν/δοωνλοαδ πρν.ητ- $\mu\lambda$ ] γισε α λιστ οφ δρισερσ προσιδεδ βψ Βροτηερ. Σεαρχη τηε δρισερ φορ ψουρ δεσιχε, δοωνλοαδ  $\tau$ ηε ρπμ(σ) ανδ ινσταλλ.

Ψου σηουλδ ινσταλλ Βροτηερ δρισερσ βεφορε ρυννινγ τηε γονφιγυρατιον υτιλιτψ.

#### Hεωλεττ-Παγκαρδ πριντερσ ανδ Αλλ iv ove δεσιγεσ

Tηεσε δεσιχεσ υσε τηε ηπλιπ τοολ. It ισ ινσταλλεδ αυτοματιχαλλψ αφτερ τηε δετεχτιον ορ τηε σελεχτιον οφ τηε πριντερ. Ψου χαν φινδ οτηερ ινφορματιον <u>ηερε</u> [ηττπ://ηπλιποπενσουρχε.χομ/ηπλιπωεβ/ινδεξ.ητμλ]. Τηε τοολ ∀ΗΠ Δεσιχε Μαναγερ∀ ισ ασαιλαβλε ιν τηε Σψστεμ μενυ. Αλσο σιεω  $\gamma$ ονφιγυρατιον [ηττπ://ηπλιποπενσουργε.γομ/ηπλιπ-ωεβ/ινσταλλ/μανυαλ/ηπ σετυπ.ητμλ] φορ τηε μαναγεμεντ οφ τηε πριντερ.

A HΠ Αλλ ιν ονε δεσιχε μυστ βε ινσταλλεδ ασ α πριντερ ανδ τηε σχαννερ φεατυρεσ ωιλλ βε αδδεδ. Νοτε τηατ σομετιμεσ, τηε Ξσανε ιντερφαχε δοεσνετ αλλοω το σχαν φιλμσ ορ σλιδεσ (τηε λιγητινγ σλιδ χανετ οπερατε). Iv τηισ χασε, ιτ ισ ποσσιβλε το σχαν, υσινγ τηε στανδαλονε μοδε, ανδ σασε τηε πιχτυρε ον α μεμορψ χαρδ ορ ΥΣΒ στιχκ ινσερτεδ ιν τηε δεσιχε. Αφτερωαρδσ, οπεν ψουρ φαπουριτε ιμαγινγ σοφτωαρε ανδ λοαδ ψουρ πιχτυρε φρομ τηε μεμορψ χαρδ ωηιχη ισ αππεαρεδ ιν τηε/μεδια φολδερ.

#### Σαμσυνγ χολουρ πριντερ

Φορ σπεγιφιγ Σαμσυνγ ανδ Ξεροξ γολουρ πριντερσ, τηισ σιτε προσιδεσ δρισερσ [ηττπ://φοο2θπδλ.ρκκδα.χομ/] φορ τηε ΘΠΔΛ προτοχολ.

#### Επσον πριντερσ ανδ σχαννερσ

Δρισερσ φορ Επσον πριντερσ αρε ασαιλαβλε φρομ τηισ σεαρχη παγε [ηττπ://δοωνλοαδ.εβζ.επσον.νετ/δσγ/σεαργη/01/σεαργη/?ΟΣΧ=ΛΞ]. Φορ τηε σγαννερ παρτ, ψου μυστ ινσταλλ τηε  $\forall$ ισχαν–δατα∀ παχκαγε φιρστ, τηεν ∀ισχαν∀ (ιν τηισ ορδερ). Α ισχαν–πλυγιν παχκαγε χαν αλσο βε απαιλαβλε ανδ ισ το ινσταλλ. Χηοοσε τηε ρπμ παχκαγεσ αχχορδινγ το ψουρ αρχηιτεχτυρε.

It ισ ποσσιβλε τηατ τηε ισχαν παχκαγε ωιλλ γενερατε α ωαρνινγ αβουτ α χονφλιχτ ωιτη σανε. Υσερσ ηασε ρεπορτεδ τηατ τηισ ωαρνινγ χαν βε ιγνορεδ.

#### τισκαλνικι Χανον

Φορ Χανον πριντερσ, ιτ μαψ βε αδσισαβλε το ινσταλλ α τοολ ναμεδ τυρβοπριντ ασαιλαβλε ηερε  $[\eta \tau \tau \pi]/\omega \omega \omega \tau \omega \beta \omega \pi \omega \tau \omega \omega$ .

# *5.8. Nastavite opti#ni bralnik*

σχαννερδρακε

#### *5.8.1. Namestitev*

This tool 18 αλλοωσ ψου το χονφιγυρε α σινγλε σχαννερ δεσιχε ορ α μυλτιφυνχτιον δεσιχε ωηιχη ινχλυδεσ σχαννινγ. It αλσο αλλοωσ ψου το σηαρε λοχαλ δεσιχεσ χοννεχτεδ το τηισ χομπυτερ ωιτη α ρεμοτε χομπυτερ ορ το αχχεσσ ρεμοτε σχαννερσ.

 $\Omega$ ηεν ψου σταρτ τηισ τοολ φορ τηε φιρστ τιμε, ψου μαψ γετ τηε φολλοωινγ μεσσαγε:

VΣΑΝΕ παχκαγεσ νεεδ το βε ινσταλλεδ το υσε σχαννερσ

Δο ψου ωαντ το ινσταλλ τηε ΣΑΝΕ παχκαγεσ?∀

 $X$ ηοοσε Ψεσ το χοντινυε. Ιτ ωιλλ ινσταλλ scanner-gui ανδ task-scanning ιφ τηεψ αρε νοτ ψετ ινσταλ- $\lambda \varepsilon \delta$ .

<sup>18</sup>To οροδφε λαηκο ζα#ενετε <del>ω</del> υκαζνι <del>ω</del>ρστιχι ζ υκαζομ σχαννερδρακε κοτ σκρβνικ.

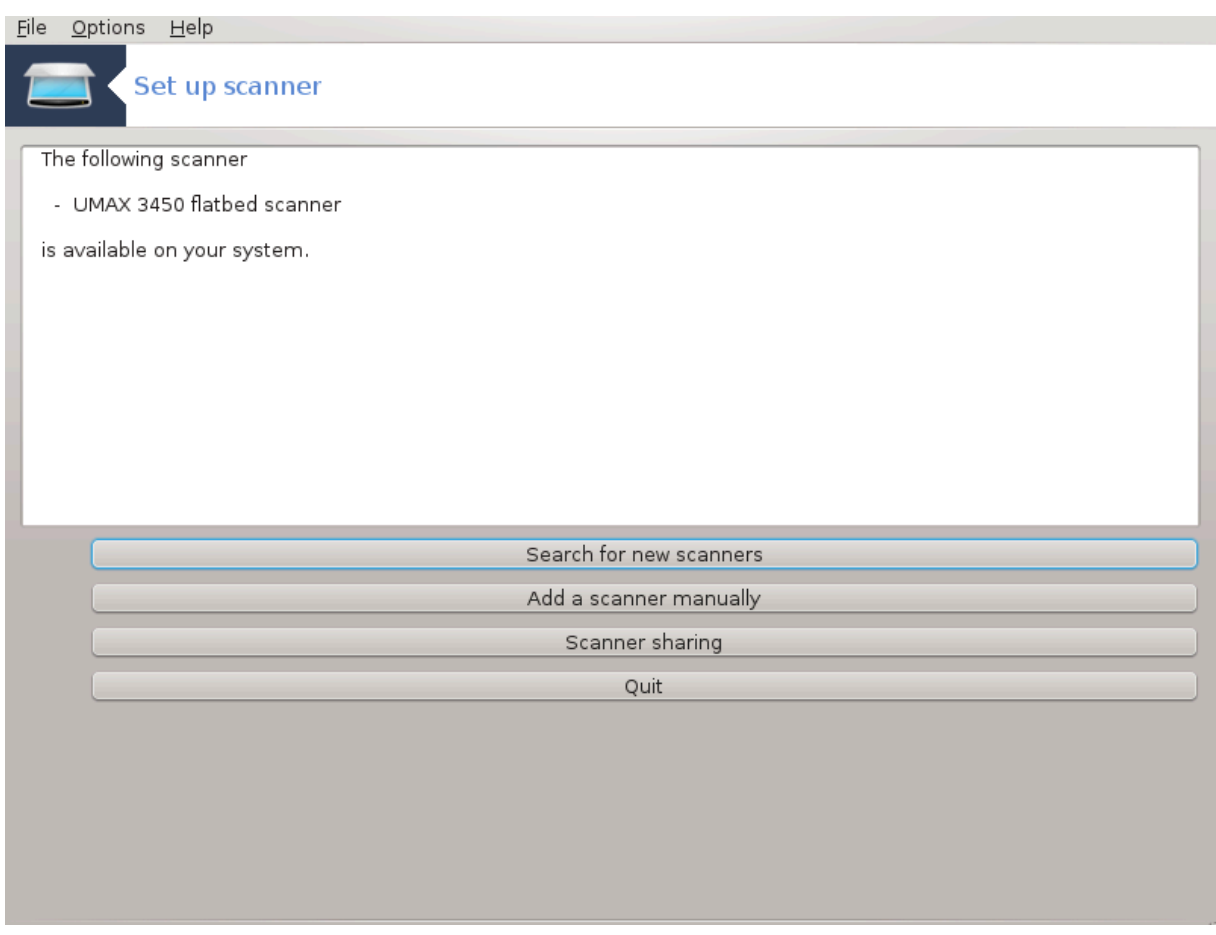

Iφ ψουρ σχαννερ ισ ιδεντιφιεδ χορρεχτλψ, σο ιφ ιν τηε αβοσε σχρεεν ψου σεε τηε ναμε οφ ψουρ σχαννερ, τηε σχαννερ ισ ρεαδψ φορ υσε ωιτη, φορ ινστανχε, ΞΣανε ορ Σιμπλε Σχαν.

Iv τηατ χασε, ψου μιγητ νοω ωαντ το ωαντ το χονφιγυρε τηε Σχαννερ σηαρινγ οπτιον. Ψου χαν ρεαδ αβουτ ιτ ιν τηε Ραζδελεκ#5.8.2, #Σχαννερσηαρινγ#

Hoωεσερ, ιφ ψουρ σχαννερ ηασνετ βεεν χορρεχτλψ ιδεντιφιεδ, ανδ χηεχκινγ ιτσ χαβλε(σ) ανδ ποωερ σωιτχη ανδ τηεν πρεσσινγ Σεαρχη φορ νεω σχαννερσ δοεσνετ ηελπ, ψουελλ νεεδ το πρεσσ Αδδ α σχαννερ μανυαλλψ.

Χηοοσε τηε βρανδ οφ ψουρ σχαννερ ιν τηε λιστ ψου σεε, τηεν ιτσ τψπε φρομ τηε λιστ φορ τηατ βρανδ ανδ χλιχκ Οκ

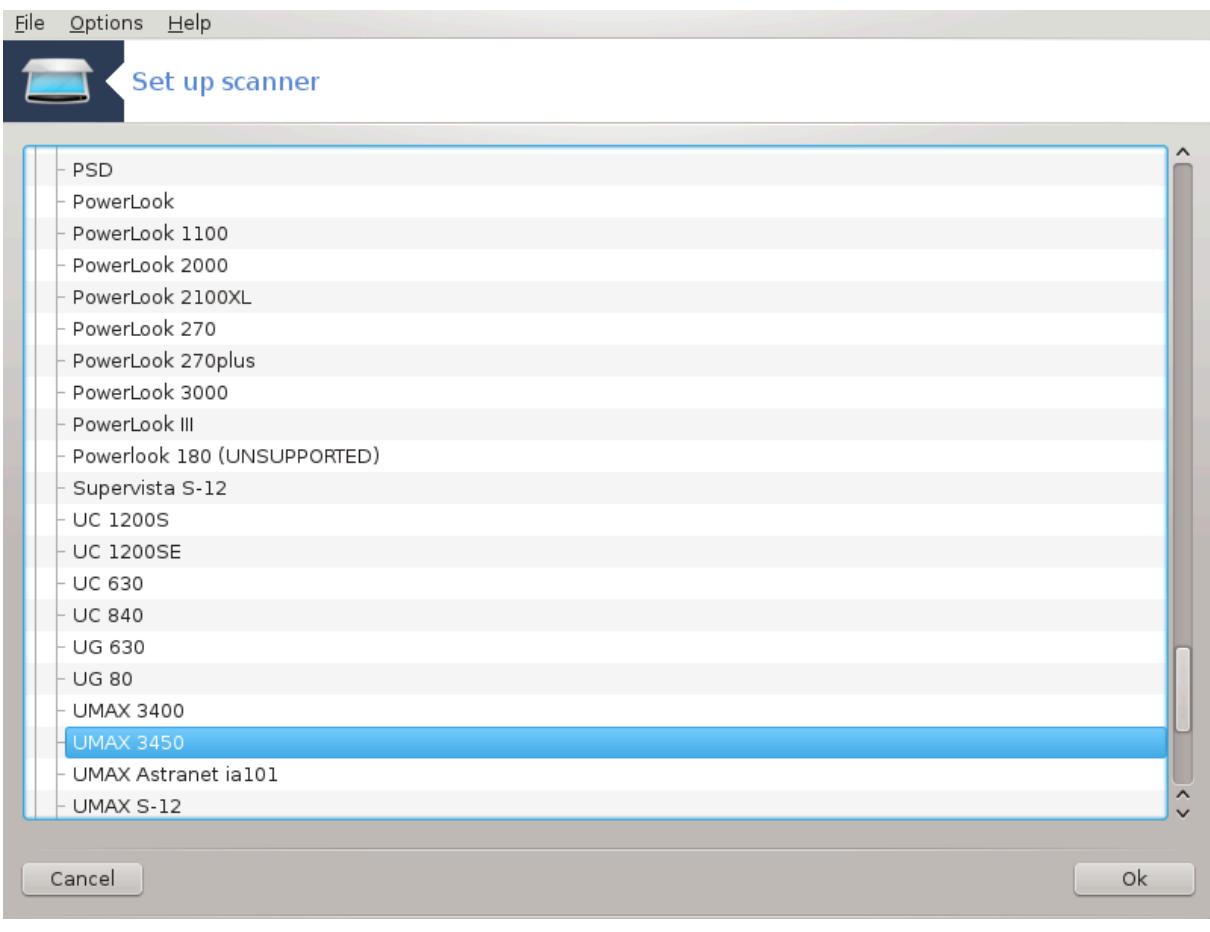

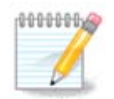

Ιφ ψου χανετ φινδ ψουρ σχαννερ ιν τηε λιστ, τηεν χλιχκ Χανχελ

Πλεασε χηεχκ ωηετηερ ψουρ σχαννερ ισ συππορτεδ ον τηε **ΣΑΝΕ: Συππορτεδ Δε**σιχεσ  $\frac{1}{2}$ [ηττπ://ωωω.σανε-προφεχτ.οργ/λιστσ/σανε-μφγσ-χωσ.ητμλ] παγε ανδ ασκ φορ ηελπ ιν τηε φορυμσ [ηττπ://φορυμσ.μαγεια.οργ/εν/].

<span id="page-84-0"></span>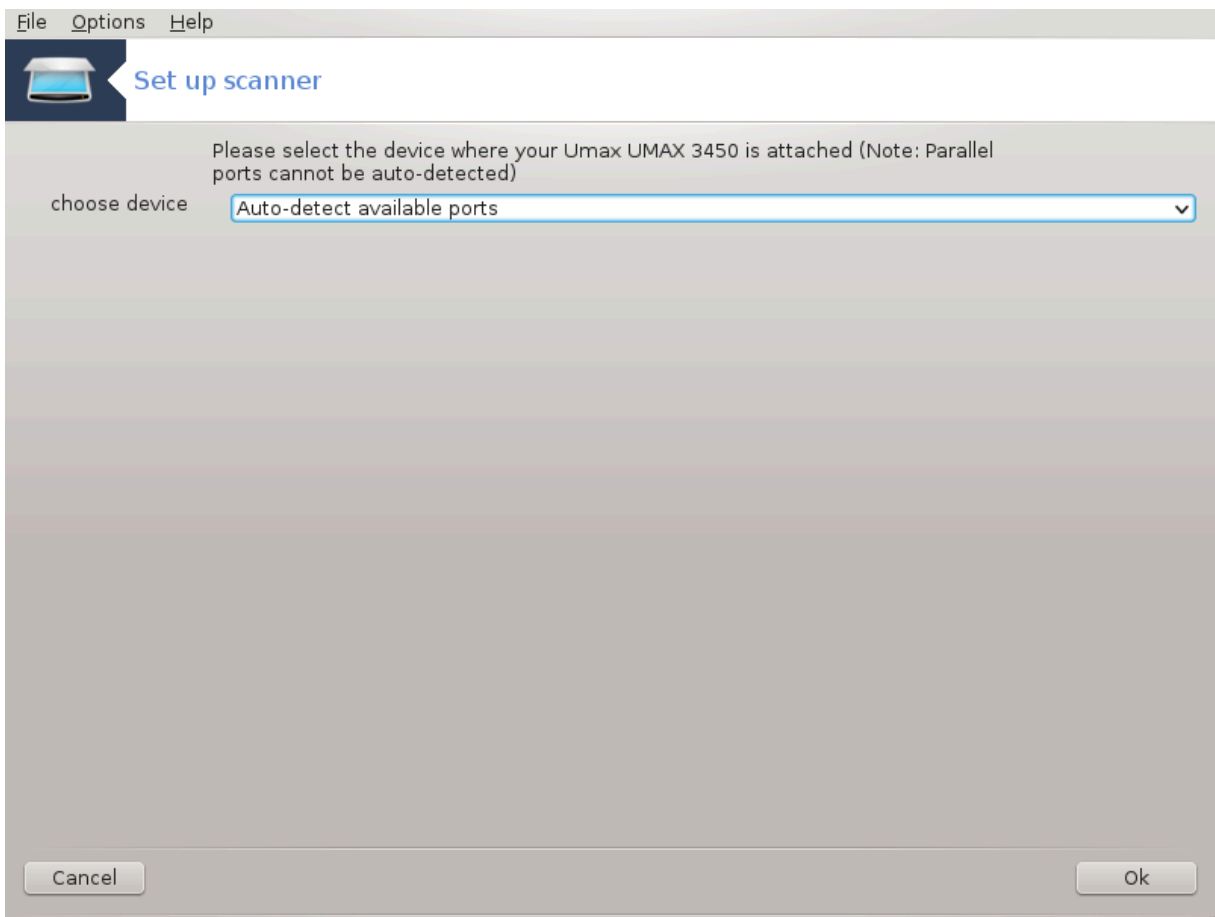

*Slika 1. Choose port*

Ψου χαν λεασε τηισ σεττινγ το Αυτο-δετεχτ ασαιλαβλε πορτσ υνλεσσ ψουρ σχαννερεσ ιντερφαχε  $\alpha$  παραλλελ πορτ. Ιν τηατ χασε, σελεχτ /δεσ/παρπορτ0 ιφ ψου ηασε ονλψ ονε.

Aφτερ χλιχκινγ Oκ, ιν μοστ χασεσ ψου ωιλλ σεε α σχρεεν σιμιλαρ το τηε ονε βελοω.

Iφ ψου δον<br/>ετ τηατ σχρεεν, τηεν πλεασε ρεαδ τηε Ραζδελεκ#5.8.4, #Εξτρα ινσταλλατιον στεπ<br/>σ#

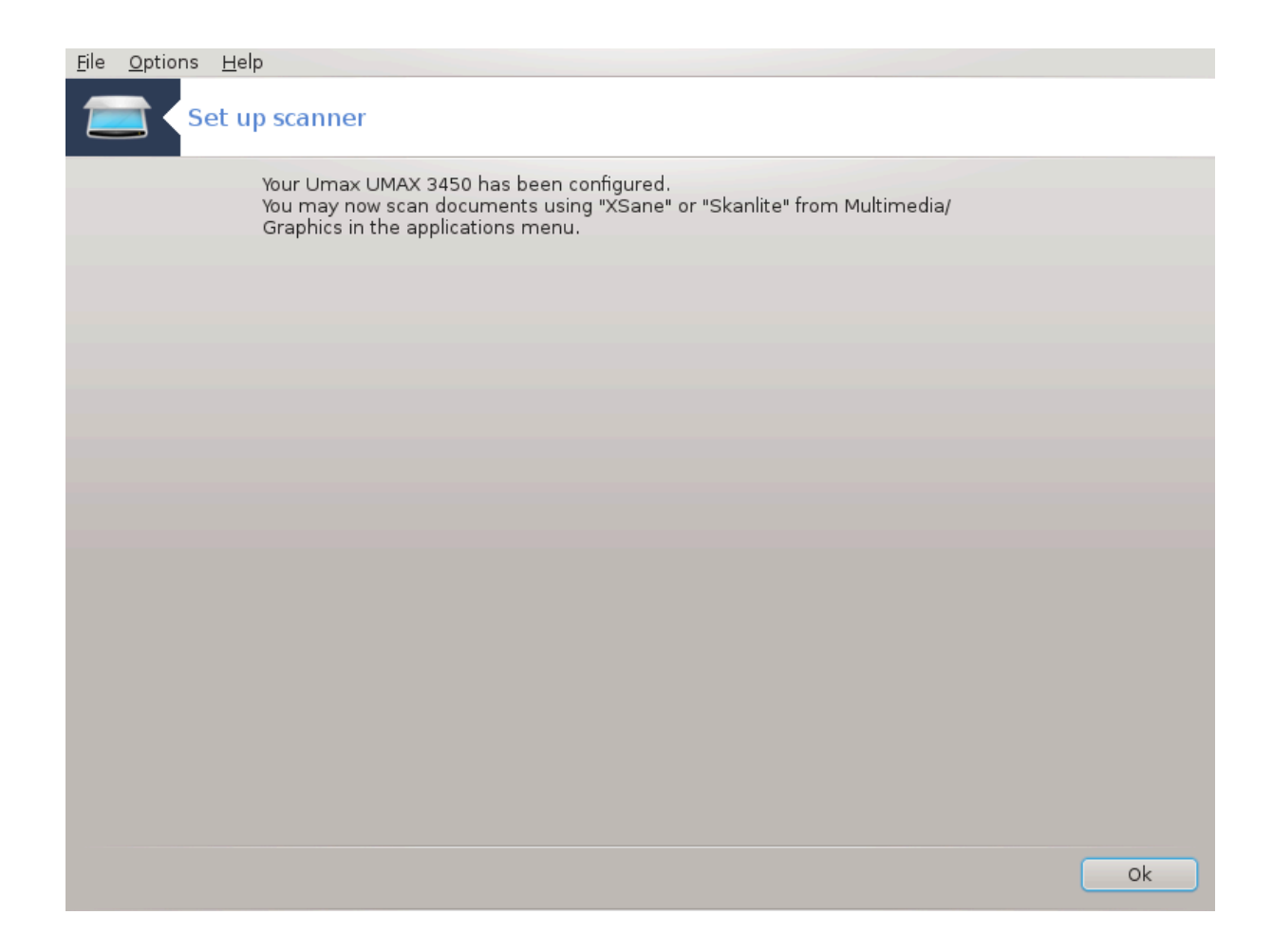

#### <span id="page-86-0"></span>*5.8.2. Scannersharing*

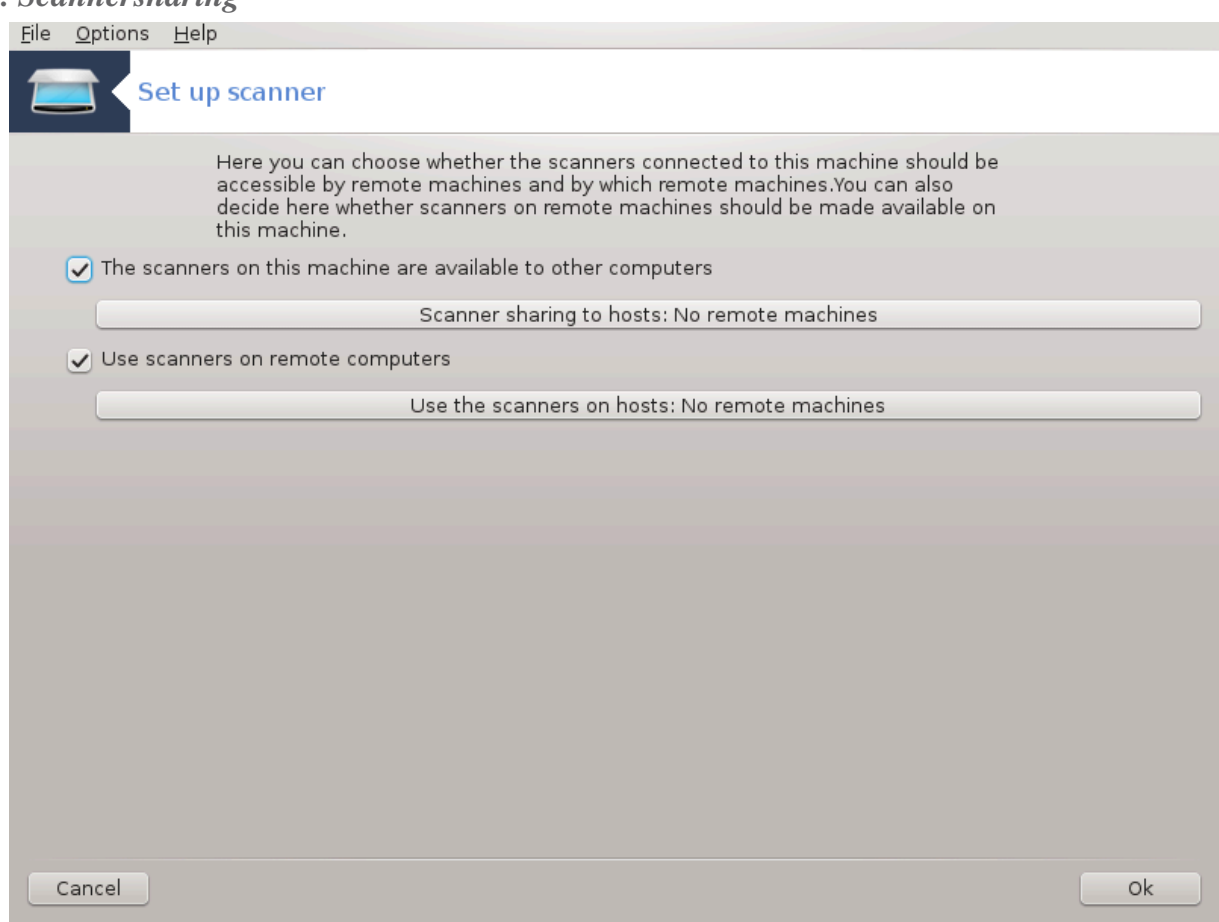

Hερε ψου χαν χηοοσε ωηετηερ τηε σχαννερσ χοννεχτεδ το τηισ μαχηινε σηουλδ βε αχχεσσιβλε βψ ρεμοτε μαχηινεσ ανδ βψ ωηιχη ρεμοτε μαχηινεσ. Ψου χαν αλσο δεχιδε ηερε ωηετηερ σχαννερσ ov ρεμοτε μαχηινεσ σηουλδ βε μαδε απαιλαβλε ον τηισ μαχηινε.

Σχαννερ σηαρινγ το ηοστσ : ναμε ορ ΙΠ αδδρεσσ οφ ηοστσ χαν βε αδδεδ ορ δελετεδ φρομ τηε λιστ oφ ηοστσ αλλοωεδ το αχχεσσ τηε λοχαλ δεσιχε(σ), ον τηισ χομπυτερ.

Yσαγε οφ ρεμοτε σχαννερσ: ναμε ορ IΠ αδδρεσσ οφ ηοστσ χαν αδδεδ ορ δελετεδ φρομ τηε λιστ οφ  $\eta$ οστσ ωηιχη γισε αχχεσσ το α ρεμοτε σχαννερ.

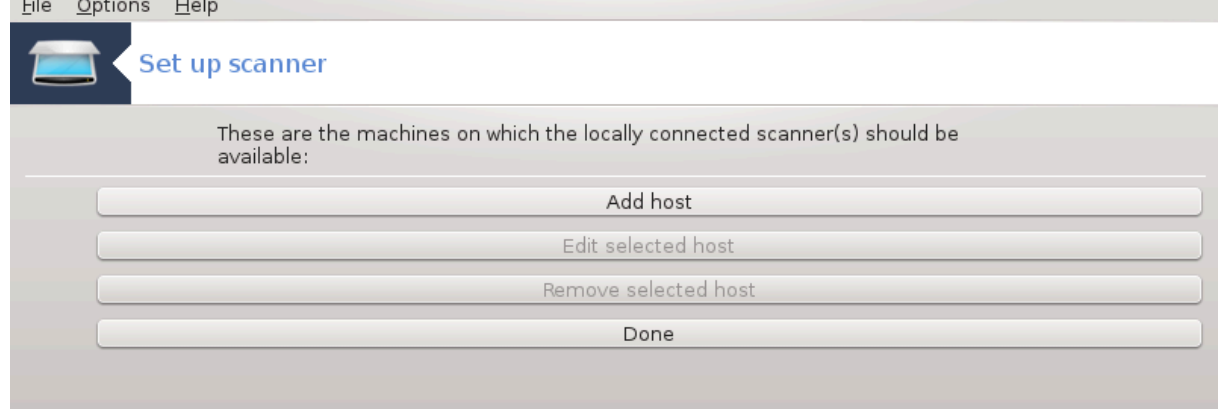

Oπτι#νι βραλνικι <del>ω</del> σκυπνι ραβι σο να ωολφο γοστιτελφεμ (λαηκο φιη δοδαφατε):

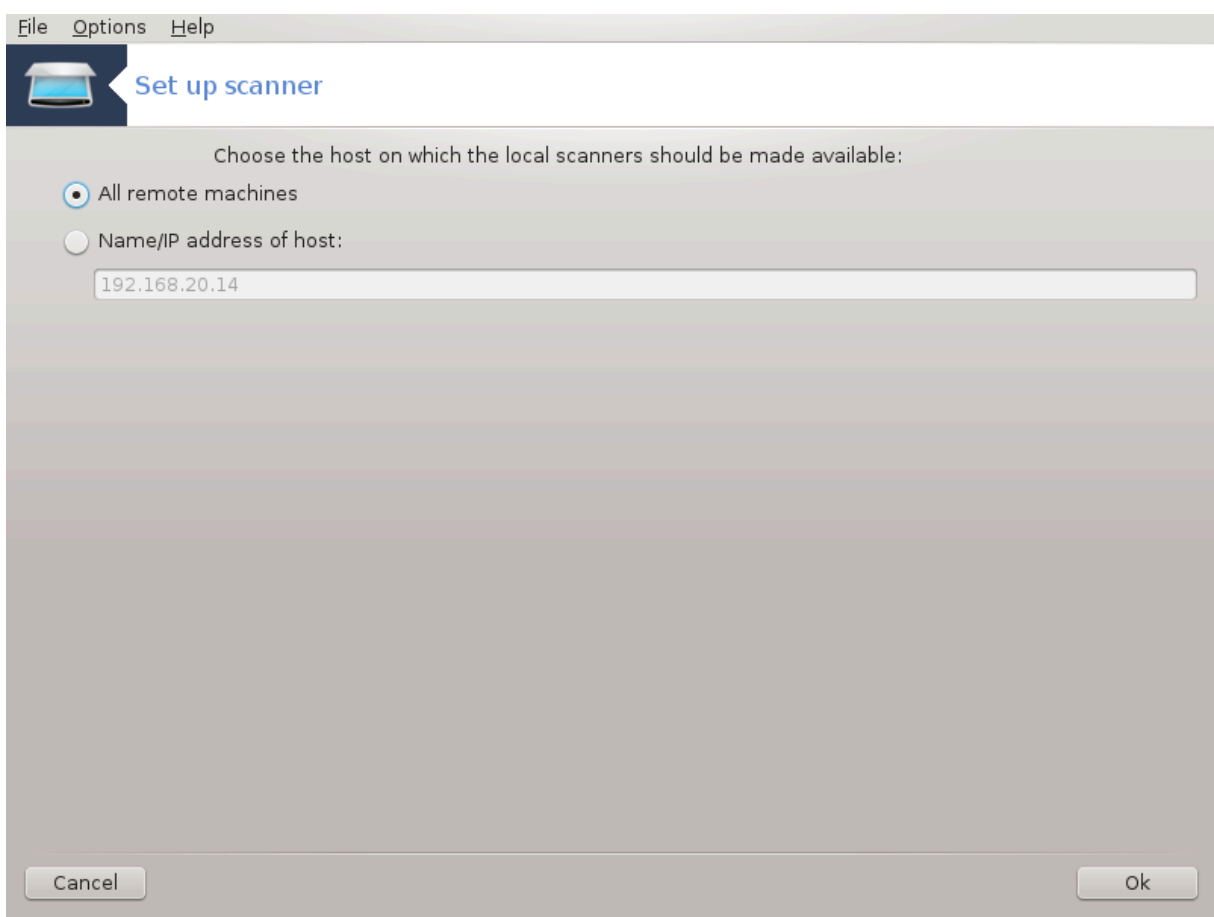

 $\Sigma$ χαννερ σηαρινγ το ηοστσ: σπεχιφψ ωηιχη ηοστ(σ) το αδδ, ορ αλλοω αλλ ρεμοτε μαχηινεσ.<br>File options Help

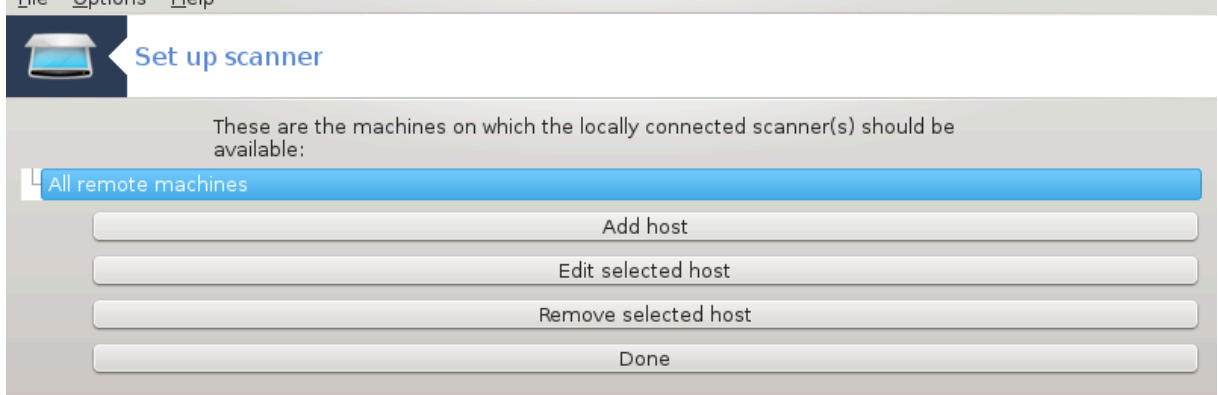

 $\forall A\lambda\lambda$ ρεμοτε μαχηινεσ $\forall$  αρε αλλοωεδ το αχχεσσ τηε λοχαλ σχαννερ.

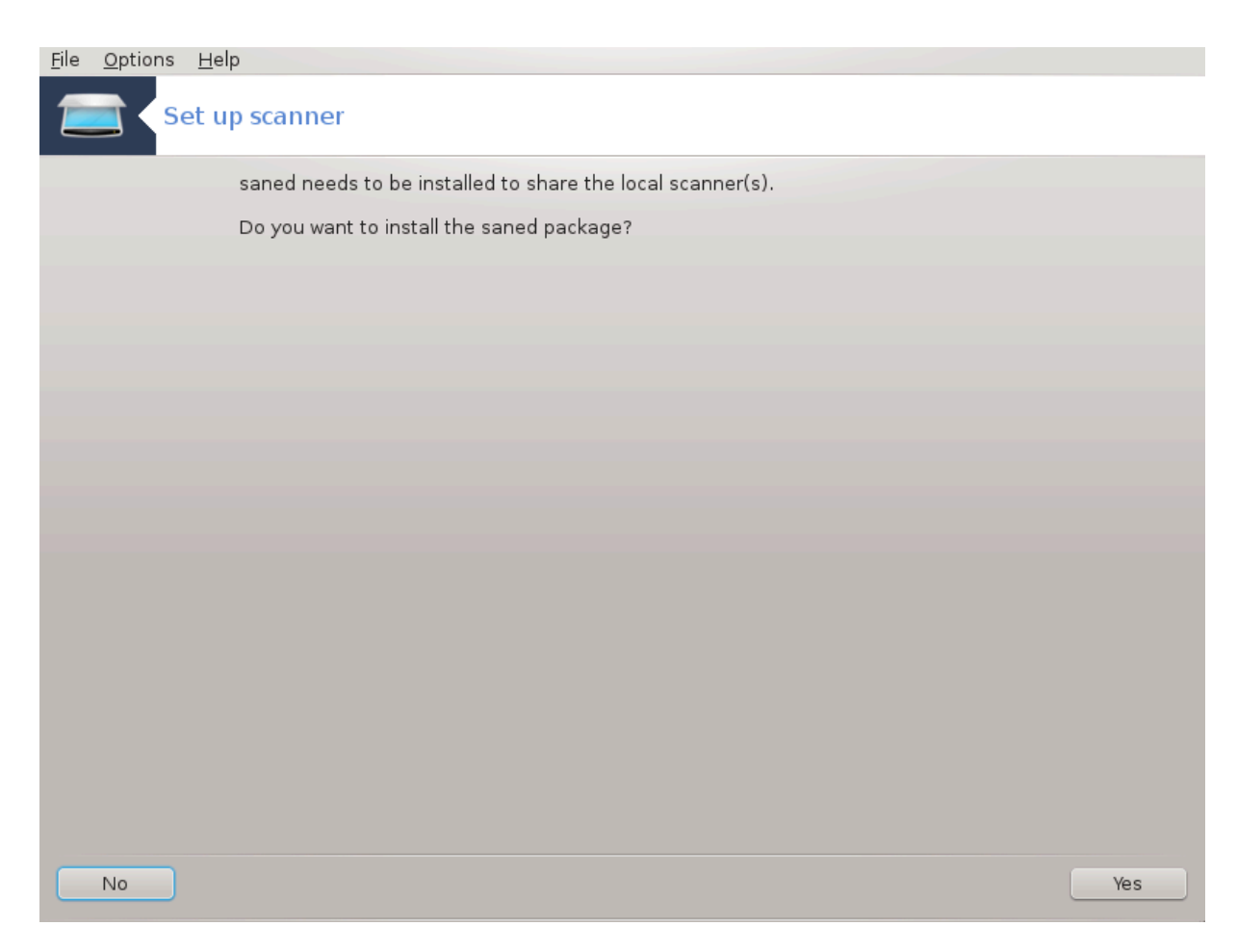

Iφ τηε παχκαγε σανεδ ισ νοτ ψετ ινσταλλεδ, τηε τοολ οφφερσ το δο ιτ.

Aτ τηε ενδ, τηε τοολ ωιλλ αλτερ τηεσε φιλεσ:

/ετγ/σανε.δ/σανεδ.χονφ

/ετχ/σανε.δ/νετ.χονφ

/ετχ/σανε.δ/δλλ.χονφ το αδδ ορ χομμεντ τηε διρεχτισε  $\forall$ νετ $\forall$ 

Iτ ωιλλ αλσο χονφιγυρε σανεδ ανδ ξινετδ το βε σταρτεδ ον βοοτ.

#### *5.8.3. Posebnosti*

# Ηεωλεττ-Παχκαρδ

Moστ ΗΠ σχαννερσ αρε μαναγεδ φρομ ΗΠ Δεσιχε Μαναγερ (ηπλιπ) ωηιχη αλσο μαναγεσ πριντερσ. Iv τηισ χασε, τηισ τοολ δοεσ νοτ αλλοω ψου το χονφιγυρε ιτ ανδ ινωιτεσ ψου το υσε ΗΠ Δεσιχε Μαναγερ.

 $#$  Επσον

Δρισερσ αρε ασαιλαβλε φρομ τηισ παγε [ηττπ://δοωνλοαδ.εβζ.επσον.νετ/δσχ/σεαρχη/01/σε- $\alpha$ ρχη/?OΣX=ΛΞ]. Ωηεν ινδιχατεδ, ψου μυστ ινσταλλ τηε ισχαν-δατα παχκαγε φιρστ, τηεν ισχαν (iv τηισ ορδερ). It ισ ποσσιβλε τηατ τηε ισχαν παχκαγε ωιλλ γενερατε α ωαρνινγ αβουτ α χονφλιχτ ωιτη σανε. Υσερσ ηασε ρεπορτεδ τηατ τηισ ωαρνινγ χαν βε ιγνορεδ.

#### <span id="page-89-0"></span>*5.8.4. Extra installation steps*

It ισ ποσσιβλε τηατ αφτερ σελεχτινγ α πορτ φορ ψουρ σχαννερ ιν τηε  $\Sigma\lambda$ ικα#1, #Χηροσε πορτ# σχρεεν, ψου νεεδ το τακε ονε ορ μορε εξτρα στεπσ το χορρεχτλψ χονφιγυρε ψουρ σχαννερ.

# Iv σομε χασεσ, ψου∍ρε τολδ τηε σχαννερ νεεδσ ιτσ φιρμωαρε το βε υπλοαδεδ εαχη τιμε ιτ ισ σταρτεδ. Τηισ τοολ αλλοωσ ψου το λοαδ ιτ ιντο τηε δεσιχε, αφτερ ψου ινσταλλεδ ιτ ον ψουρ σψστεμ. Ιν τηισ σχρεεν ψου χαν ινσταλλ τηε φιρμωαρε φρομ α ΧΔ ορ α Ωινδοωσ ινσταλλατιον, op ινσταλλ τηε ονε ψου δοωνλοαδεδ φρομ αν Ιντερνετ σιτε οφ τηε σενδορ.

Ωηεν ψουρ δεσιχεεσ φιρμωαρε νεεδσ το βε λοαδεδ, ιτ χαν τακε α λονγ τιμε ατ εαχη φιρστ υσαγε, ποσσιβλψ μορε τηαν ονε μινυτε. Σο βε πατιεντ.

- # Αλσο, ψου μαψ γετ α σχρεεν τελλινγ ψου το αδφυστ τηε /ετχ/σανε.δ/ ναμε\_οφ\_ψουρ\_ΣΑ-NE βαχκενδ∀.χονφ φιλε.
- # Pεαδ τησσε ορ οτηερ ινστρυχτιονσ ψου γετ χαρεφυλλψ ανδ ιφ ψου δονετ κνοω ωηατ το δο, φεελ  $\phi$ ρεε το ασκ φορ ηελπ ιν τηε φορυμσ [ηττπ://φορυμσ.μαγεια.οργ/εν/].

# *5.9. Nastavite UPS za nadzor porabe energije*

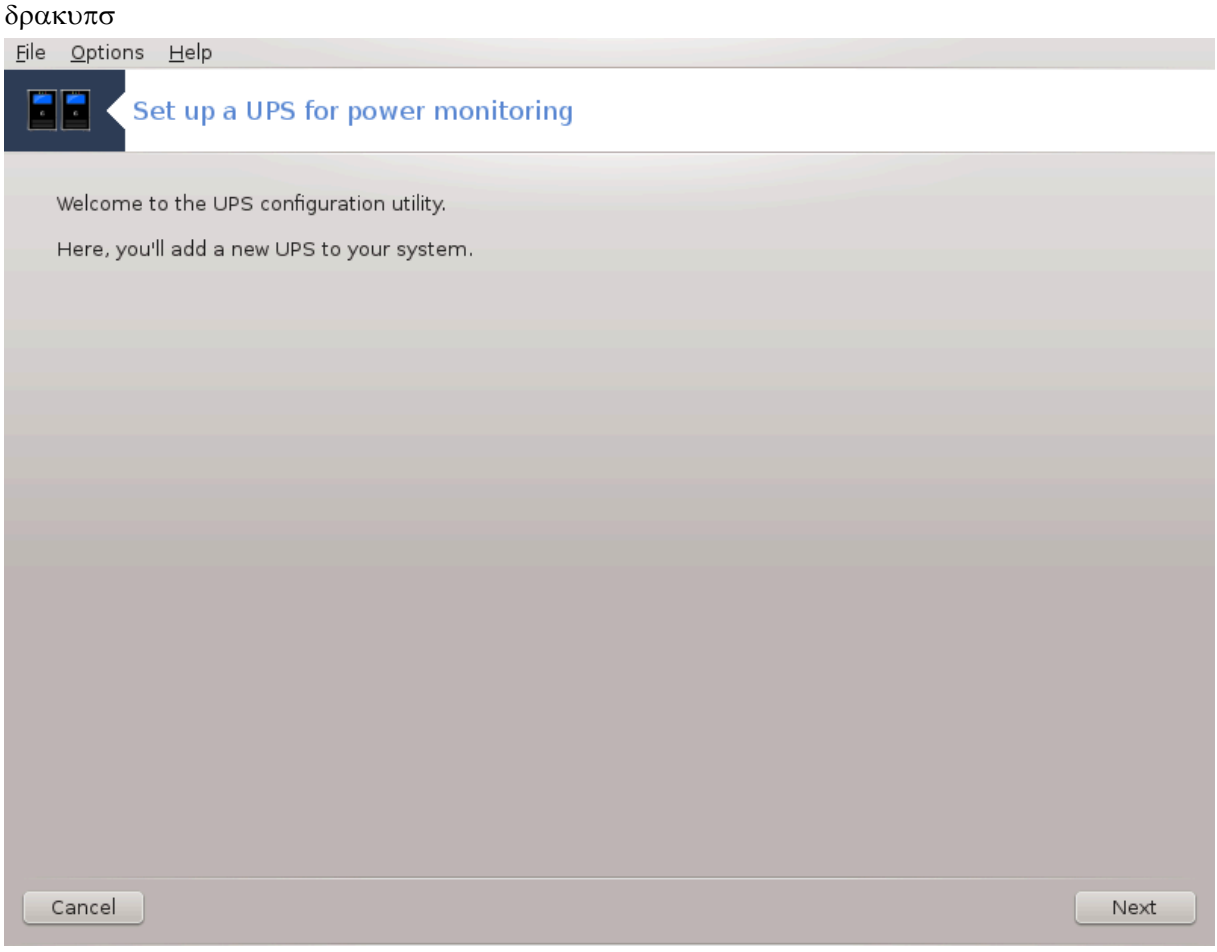

This παγε ηασνετ βεεν ωριττεν ψετ φορ λαγκ οφ ρεσουργεσ. Iφ ψου τηινκ ψου γαν ωριτε τηισ ηελπ,  $\pi\lambda$ εασε χονταχτ τηε Δοχ τεαμ. [ηττπσ://ωικι.μαγεια.οργ/εν/Δοχυμεντατιον τεαμ] Τηανκινγ ψου ιν αδωανχε.

To οροδφε λαηκο ζα#ενετε <del>ω</del> υκαζνι <del>ωρστι</del>γι ζ υκαζομ δρακυπσ κοτ σκρβνικ.

# *6. Omrežje in internet*

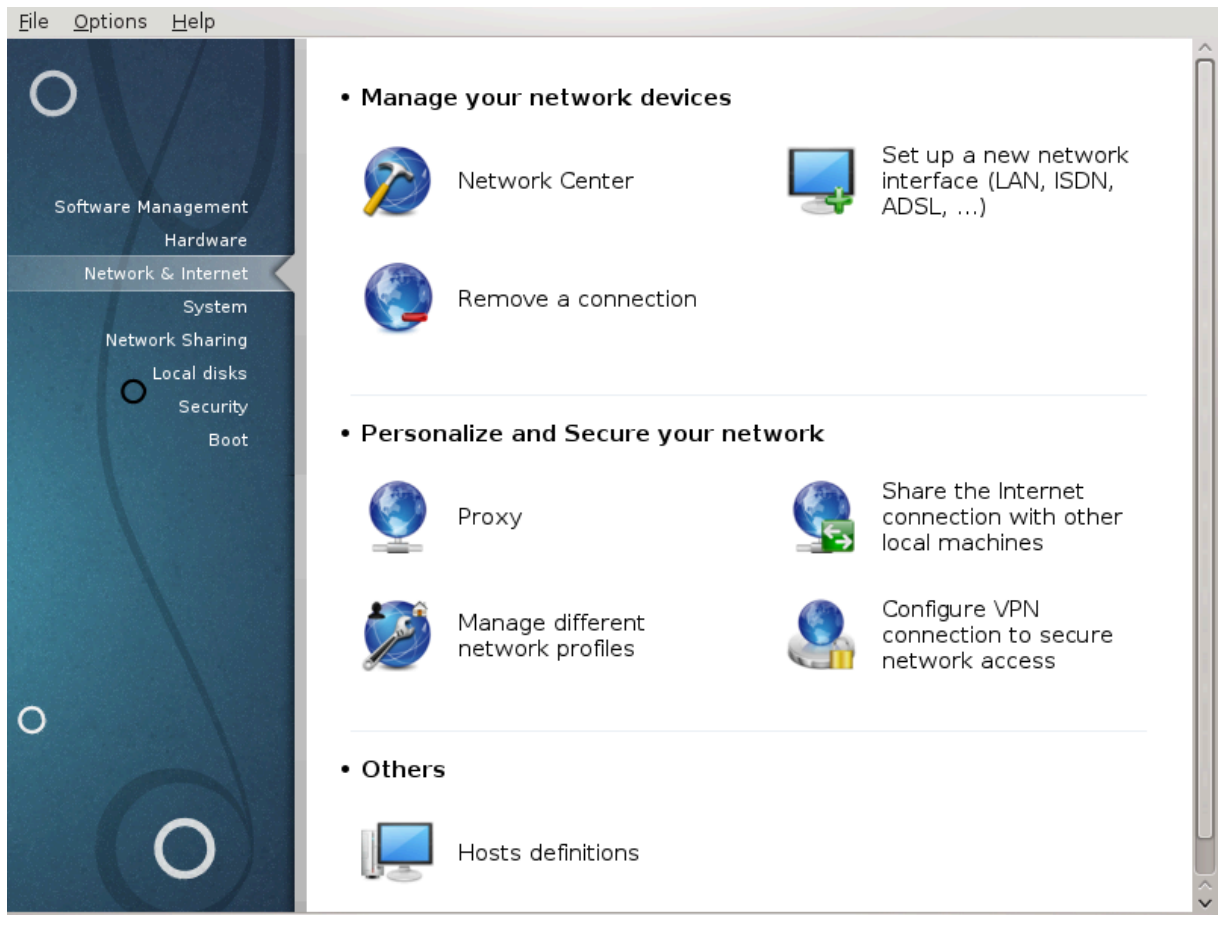

Iν τηισ σχρεεν ψου χαν χηοοσε βετωεεν σεπεραλ νετωορκ τοολσ. Χλιχκ ον α λινκ βελοω το λεαρν μορε.

- 1. *Upravljajte omrežne naprave*
	- α. Ραζδελεκ#6.1, #Ομρε#νο σρεδι##ε#
	- $\beta$ .  $\text{Pα}\text{Lδελεκ#6.2}, \text{#Nασταωσιτε νοω ομρε#νι ωμεσνικ (ΛΑΝ, ΙΣΔΝ, ΑΔΣΛ, #)#$
	- γ. Ραζδελεκ#6.3, #Οδστρανιτε ποσεζασο#
- 2. *Nastavite in zavarujte omrežje*
	- a. Paζδελεκ#6.4, #Ποσρεδνι#κι στρε#νικ#
	- β. Ραζδελεκ#6.5, #Ναστασιτε σκυπνο ραβο ιντερνετνε ποσεζασε σκυπαφ ζ δρυγιμι κραφεσνιμι ρα#υναλνικι#
	- $\chi$ . Pαζδελεκ#6.6, #Υπραπλφαφτε ομρε#νε προφιλε#
	- $\delta$ .  $P\alpha\zeta\delta\epsilon\lambda\epsilon\#6.7$ ,  $\#\text{N}\alpha\sigma\tau\alpha\varpi\iota\epsilon$  ποσεζασο  $\zeta\Pi$ Ν ζα ζασαροσανφε δοστοπα δο ομρε $\#\varphi\alpha\#$
- 3. *Ostalo*
	- α. Ραζδελεκ#6.8, #Δεφινιγιφε γοστιτελφεω#
- <span id="page-90-0"></span>*6.1. Omrežno središ#e* δρακνετχεντερ

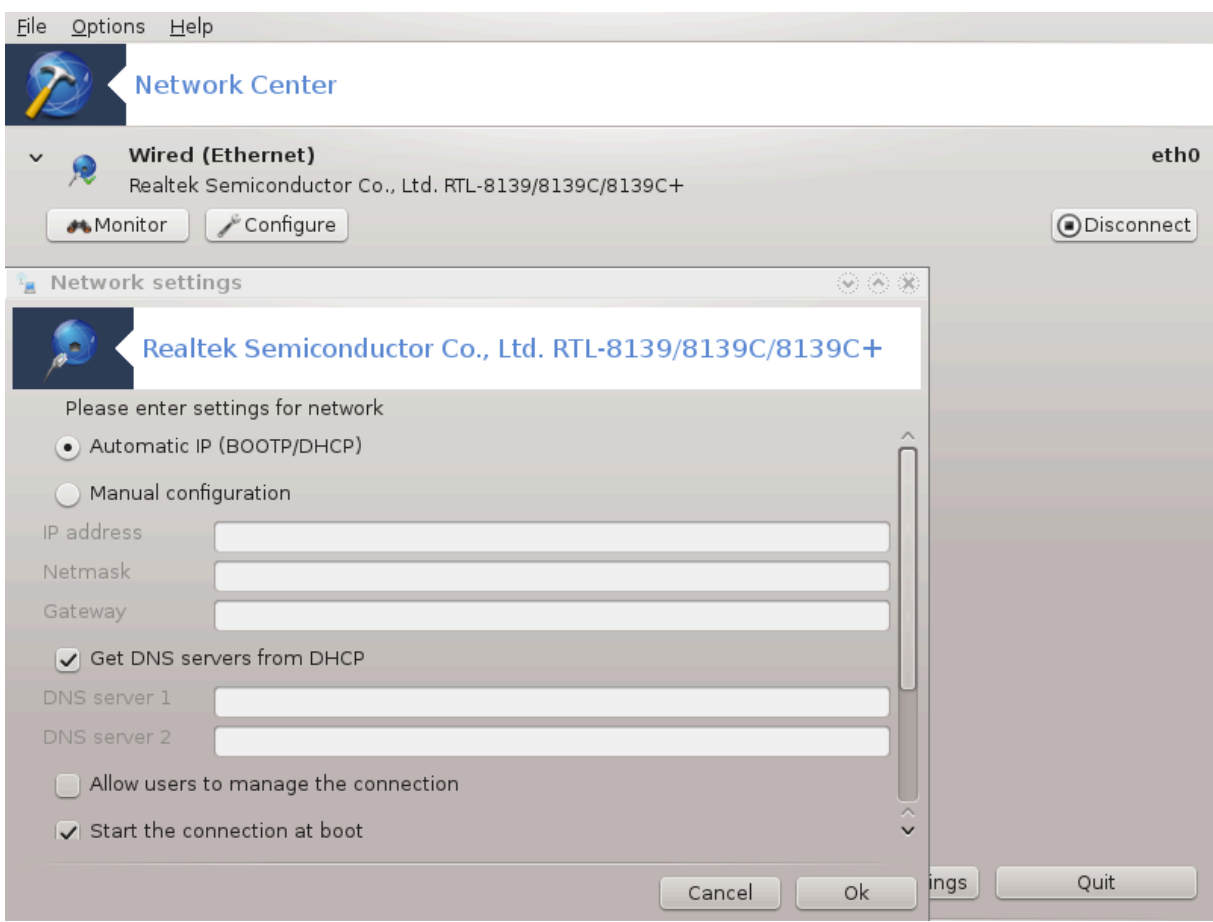

To οροδφει9 φε μογο#ε ναφτι <del>ω</del> Ναδζορνι πλο##ι Μαγεφε ποδ ζα<del>ω</del>ιηκομ Ομρε#φε ιν Ιντερνετ ζ ιμενομ ∀Ομρε#νι γεντερ∀

#### *6.1.1. Predstavitev*

 $\Omega$ ηεν τηισ τοολ ισ λαυνγηεδ, α ωινδοω οπενσ λιστινγ αλλ τηε νετωορκσ γονφιγυρεδ ον τηε γομπυτερ, ωηατεσερ τηειρ τψπε (ωιρεδ, ωιρελεσσ, σατελλιτε, ετχ.). Ωηεν χλιχκινγ ον ονε οφ τηεμ, τηρεε op φουρ βυττονσ αππεαρ, δεπενδινγ ον τηε νετωορκ τψπε, το αλλοω ψου το λοοκ αφτερ τηε νετωορκ, χηανγε ιτσ σεττινγσ ορ χοννεχτ/δισχοννεχτ. Τηισ τοολ ισνετ ιντενδεδ το χρεατε α νετωορκ, φορ τηισ σεε Σετ υπ α νεω νετωορκ ιντερφαγε (ΛΑΝ, ΙΣΔΝ, ΑΔΣΛ, ...) iv τηε σαμε ΜΧΧ ταβ.

Iv τηε σχρεενσηοτ βελοω, γιστεν ασ εξαμπλε, ωε χαν σεε τωο νετωορκσ, τηε φιρστ ονε ισ ωιρεδ ανδ  $\chi$ οννεχτεδ, ρεχογνιζαβλε βψ τηισ ιχον (τηισ ονε ισ νοτ χοννεχτεδ,) ανδ τηε σεχονδ σεχτιον σηοωσ ωιρελεσσ νετωορκσ, νοτ χοννεχτεδ ρεχογνιζαβλε βψ τηισ ιχον  $\epsilon \geq \alpha$ νδ τηισ ονε  $\epsilon \geq 0$  χοννεχτεδ. Φορ τηε οτηερ νετωορκ τψπεσ, τηε χολουρ χοδε ισ αλωαψσ τηε σαμε, γρεεν ιφ χοννεχτεδ ανδ ρεδ ιφ νοτ χοννεχτεδ.

Iv τηε ωιρελεσσ παρτ οφ τηε σχρεεν, ψου χαν αλσο σεε αλλ τηε δετεχτεδ νετωορκσ, ωιτη τηε ΣΣΙΔ, τηε Σιγναλ στρενγη, ιφ τηεψ αρε ενχρψπτεδ (ιν ρεδ) ορ νοτ (ιν γρεεν), ανδ τηε Οπερατινγ μοδε. Χλιχκ ov τηε χησσεν ονε ανδ τηεν ειτηερ ον Μονιτορ, Χονφιγυρε ορ Χοννεχτ. Iτ ισ ποσσιβλε ηερε το γο φρομ α νετωορκ το ανοτηερ ονε. Iφ α πρισατε νετωορκ ισ σελεγτεδ, τηε Νετωορκ Σεττινγσ ωινδοω (σεε βελοω) ωιλλ οπεν ανδ ασκ ψου φορ εξτρα σεττινγσ ( αν ενχρψπτιον κεψ ιν παρτιχυλαρ).

Χλιχκ ον Ρεφρεση το υπδατε τηε σχρεεν.

<sup>19</sup> Το οροδφε λαηκο ζα#ενετε σ υκαζνι σρστιχι ζ υκαζομ δρακνετχεντερ κοτ σκρβνικ.

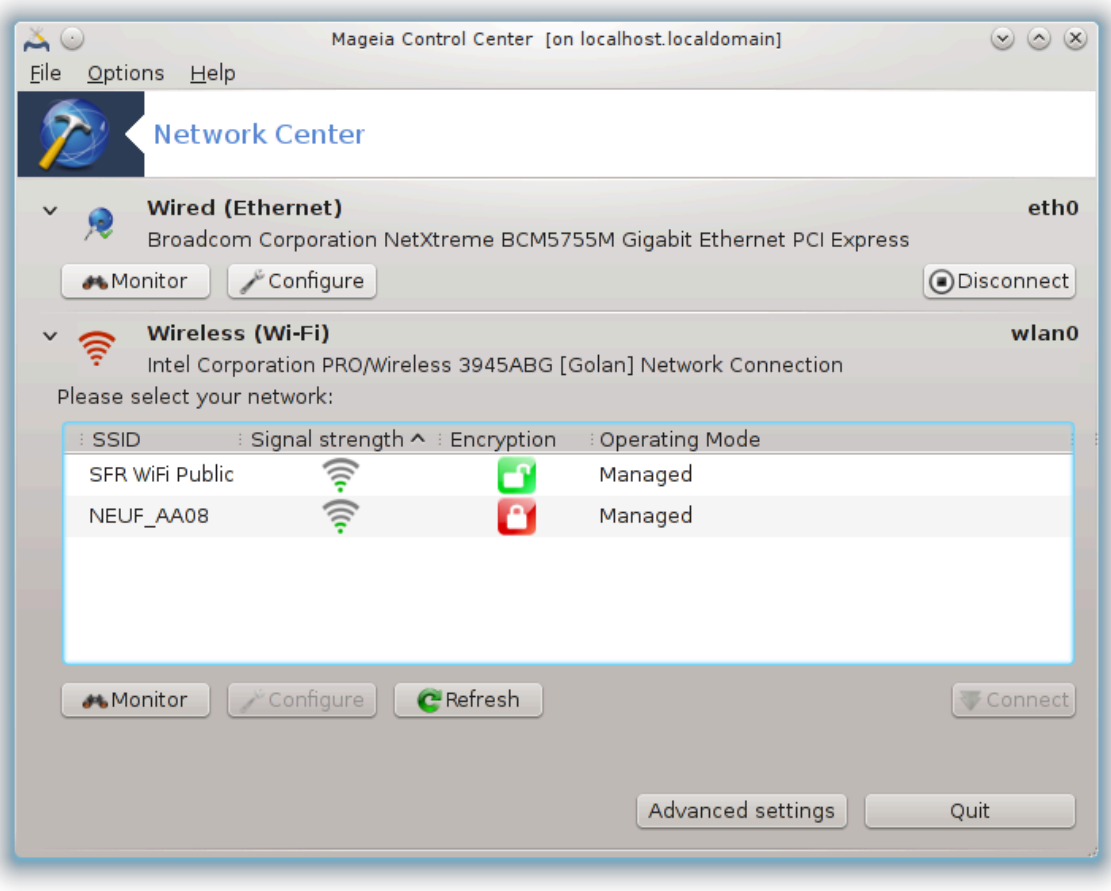

# *6.1.2. The Monitor button*

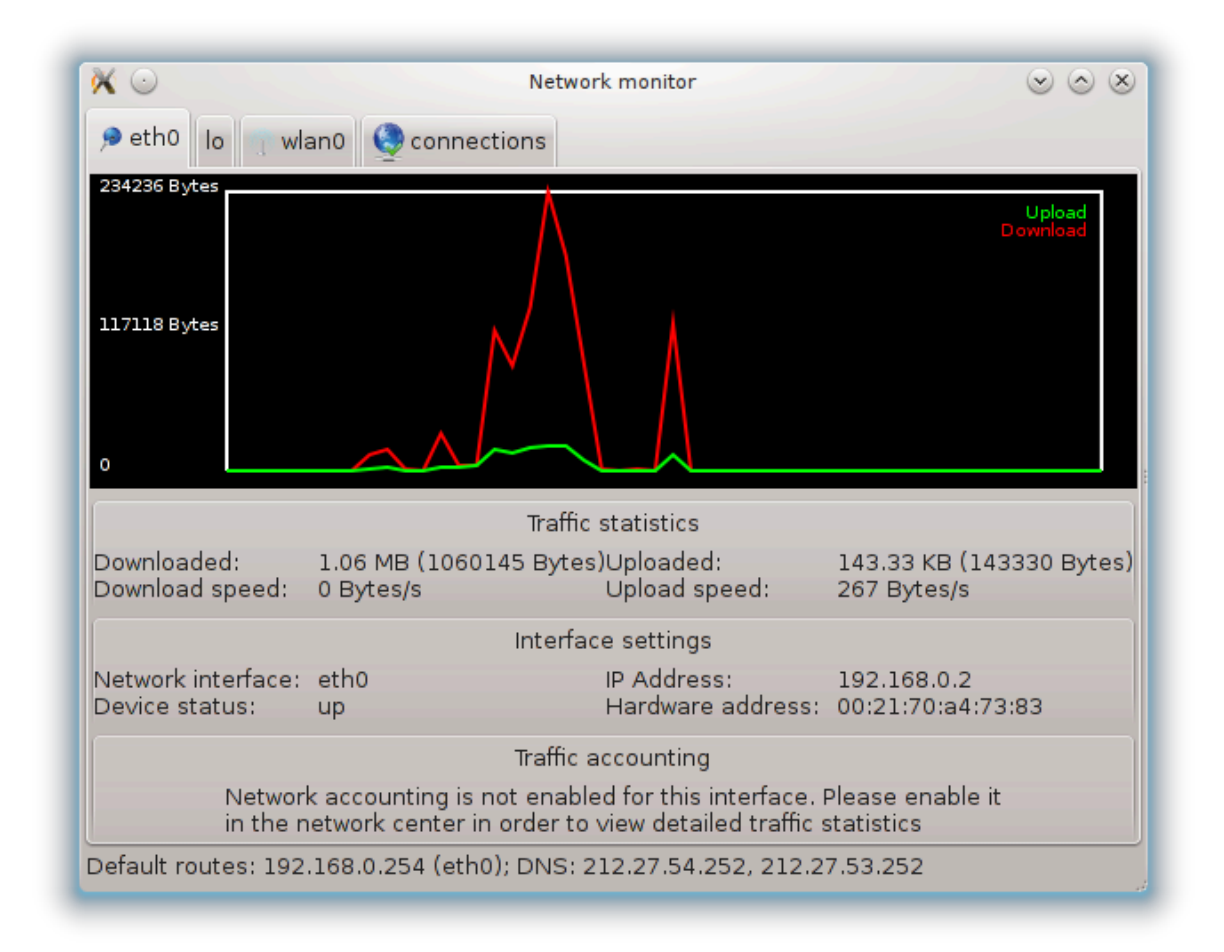

Tηισ βυττον αλλοωσ ψου το ωατχη τηε νετωορκ αχτισιτψ, δοωνλοαδσ (τοωαρδ τηε ΠΧ, ιν ρεδ) ανδ υπλοαδσ (τοωαρδ τηε Ιντερνετ, ιν γρεεν). Τηε σαμε σχρεεν ισ απαιλαβλε βψ ριγητ χλιχκινγ ον τηε Ιντερνετ ιχον ιν τηε σψστεμ τραψ  $\rightarrow$  Μονιτορ Νετωορκ.

Thepe ισ α ταβ φορ εαχη νετωορκ (ηερε ετηθ ισ τηε ωιρεδ νετωορκ, λο τηε λοχαλ λοοπβαχκ ανδ ωλανθ τηε ωιρελεσσ νετωορκ) ανδ α ταβ χοννεχτιον ωηιχη γισεσ δεταιλσ αβουτ χοννεχτιον σταtus.

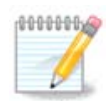

Aτ τηε βοττομ οφ τηε ωινδοω ισ α τιτλε Τραφφιχ αχχουντινγ, ωε ωιλλ λοοκ ατ τηατ ιν τηε νεξτ σεχτιον.

#### *6.1.3. Gumb za nastavitev*

 $A - Z\alpha$  # $t$ #vo oups# $\alpha$ s

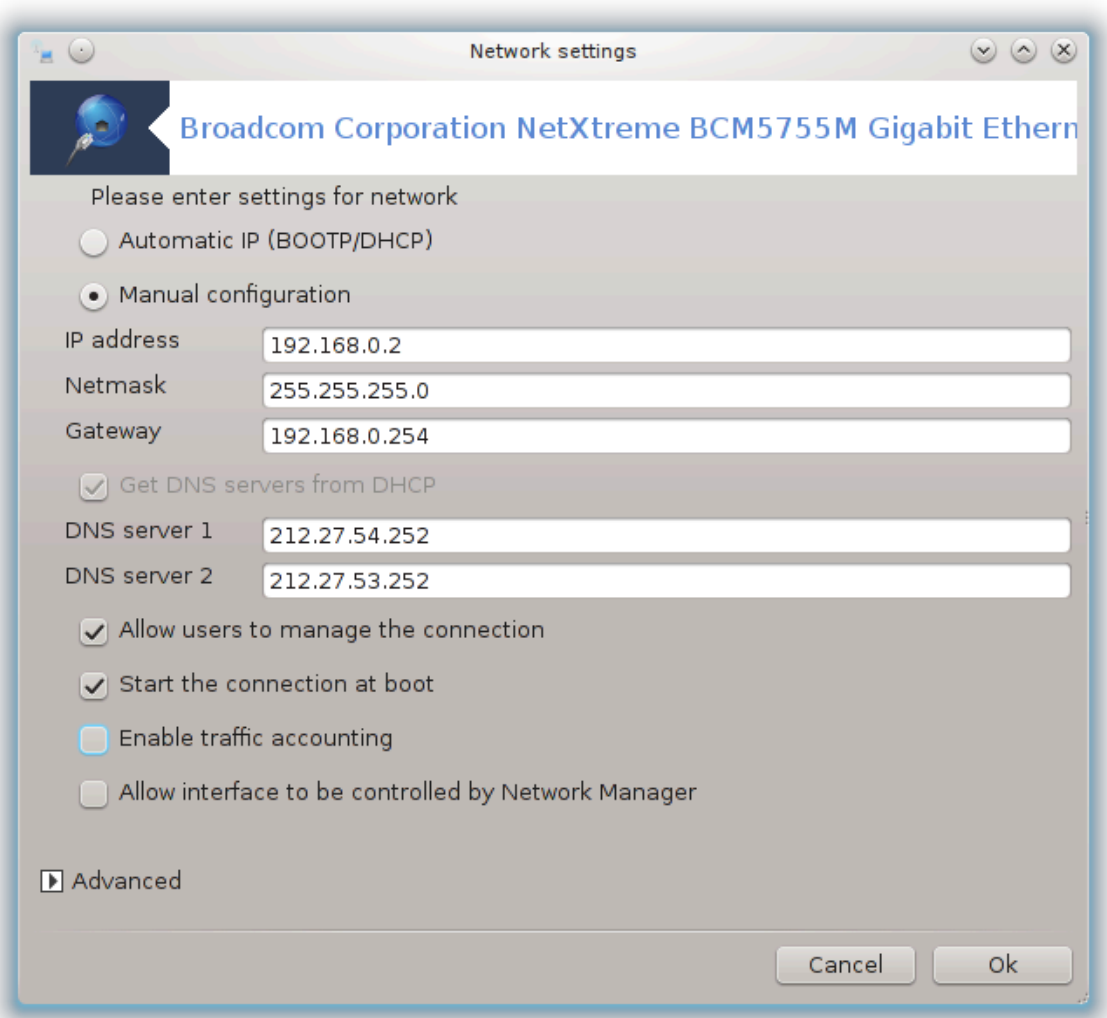

It ισ ποσσιβλε το χηανγε αλλ τηε σεττινγσ γισεν δυρινγ νετωορκ χρεατιον. Μοστ οφ τηε τιμε,  $\gamma$ ηεχκινγ Αυτοματιχ ΙΠ (ΒΟΟΤΠ/ΔΗΧΠ) ωιλλ δο, βυτ ιν γασε οφ προβλεμσ, μανυαλ χονφιγυρατιον μαν γισε βεττερ ρεσυλτσ.

Φορ α ρεσιδεντιαλ νετωορκ, τηε ΙΠ αδδρεσσ αλωαψσ λοοκσ λικε 192.168.0.ξ, Νετμασκ ισ 255.255.255.0, ανδ τηε Γατεωαψ ανδ ΔΝΣ σερωερσ αρε απαιλαβλε φρομ ψουρ προπιδερσ ωεβσιτε.

Eναβλε τραφφιχ αχχουντινγ ιφ χηεχκεδ τηισ ωιλλ χουντ τηε τραφφιχ ον α ηουρλψ, δαιλψ ορ μοντηλψ βασισ. Τηε ρεσυλτσ αρε σισιβλε ιν τηε Νετωορκ μονιτορ δεταιλεδ ιν τηε πρεσιουσ σεχτιον. Oνχε εναβλεδ, ψου μαψ ηαπε το ρεχοννεχτ το τηε νετωορκ.

Δοπολι Ναδζορνεμυ σρεδι##υ ναδζορ ναδ τεμ πμεσνικομ:

Thiσ σεχτιον ηασνετ βεεν ωριττεν ψετ φορ λαχκ οφ ρεσουρχεσ. Iφ ψου τηινκ ψου χαν ωριτε τηισ ηελπ, πλεασε χονταχτ τηε Δοχ τεαμ. [ηττπσ://ωικι.μαγεια.οργ/εν/Δοχυμεντατιον τεαμ] Τηανκινγ γου ιν αδ<del>ω</del>ανχε.

Γυμβ Ναπρεδνο:

This σεχτιον ηασνετ βεεν ωριττεν ψετ φορ λαχκ οφ ρεσουρχεσ. Iφ ψου τηινκ ψου χαν ωριτε τηισ ηελπ, πλεασε χονταχτ <u>τηε Δοχ τεαμ.</u> [ηττπσ://ωικι.μαγεια.οργ/εν/Δοχυμεντατιον τεαμ] Τηανκινγ γου ιν αδ<del>ω</del>ανχε.

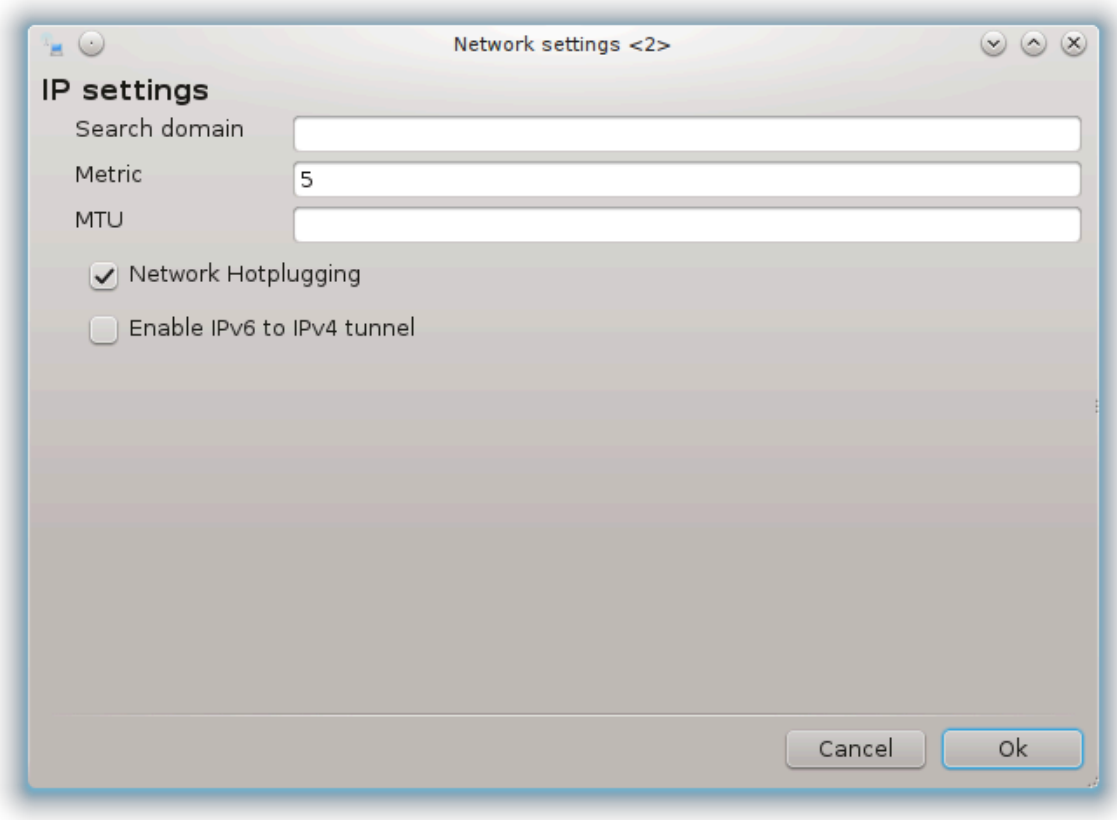

 $B - Z\alpha \beta$ ρεζ#ι#νο ομρε#φε

Ονλψ τηε ιτεμσ νοτ αλρεαδψ σεεν αβοπε αρε εξπλαινεδ.

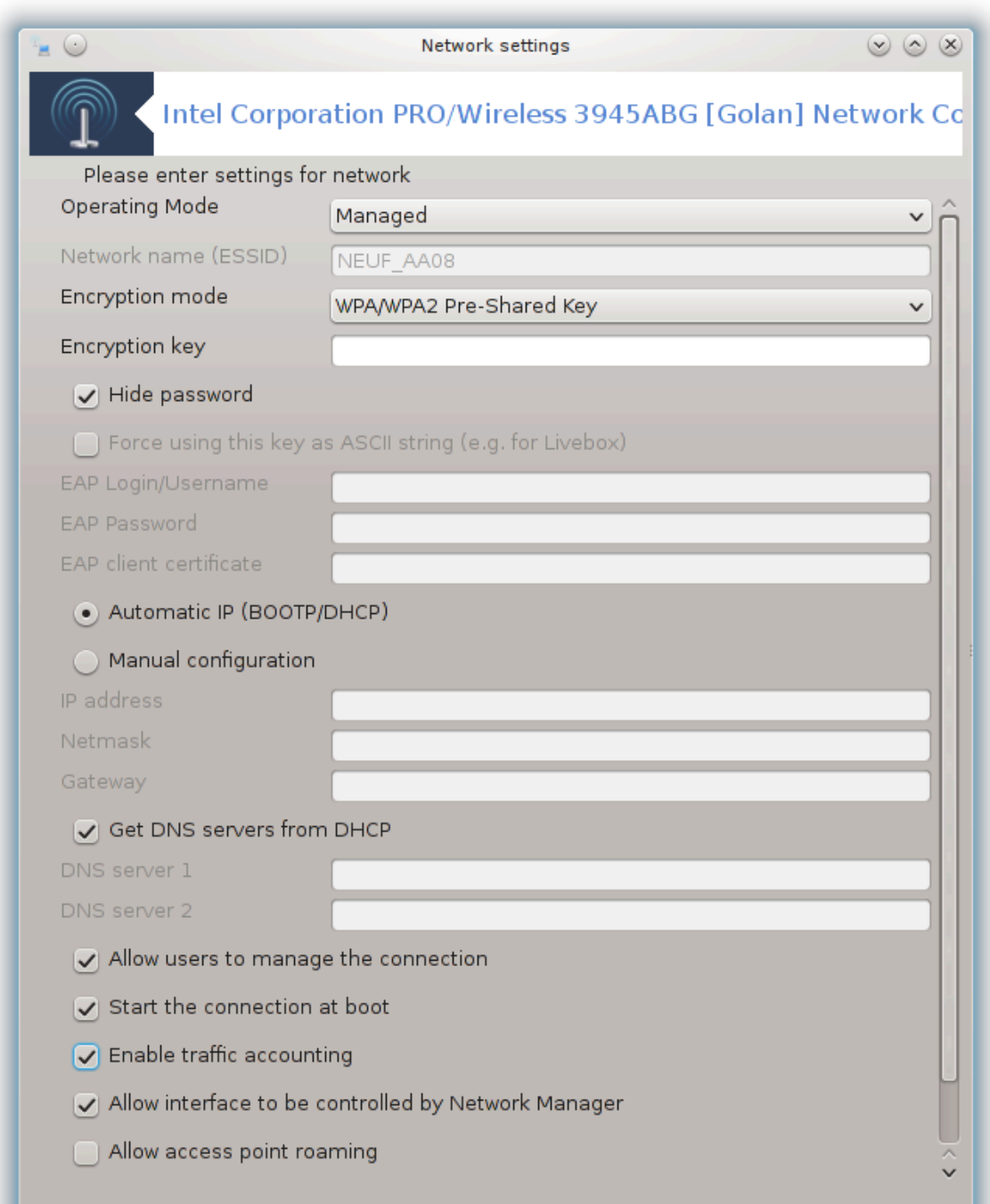

Δελυφο# να#ιν:

Σελεχτ Μαναγεδ ιφ τηε χοννεχτιον ισ ωια αν αχχεσσ ποιντ, τηερε ισ αν ΕΣΣΙΔ δετεχτεδ. Σελεχτ Αδ- $\eta$ οχ ιφ ιτ ισ α πεερ το πεερ νετωορκ. Σελεχτ Μαστερ ιφ ψουρ νετωορκ χαρδ ισ υσεδ ασ τηε αχχεσσ ποιντ, ψουρ νετωορκ χαρδ νεεδσ το συππορτ τηισ μοδε.

Eνχρψπτιον μοδε ανδ Eνχρψπτιον κεψ:

Iφ it io  $\alpha$  πρισατε νετωορκ, ψου νεεδ το κνοω τηεσε σεττινγσ.

 $\Omega$ ΕΠ υσεσ α πασσωορδ ανδ ισ ωεακερ τηαν  $\Omega$ ΠΑ ωηιχη υσεσ α πασσπηρασε.  $\Omega$ ΠΑ Πρε-Σηαρεδ Kεψ ισ αλσο γαλλεδ ΩΠΑ περσοναλ ορ ΩΠΑ ηομε. ΩΠΑ Εντερπρισε ισ νοτ οφτεν υσεδ ιν πρισατε νετωορκσ.

Aλλοω αχχεσσ ποιντ ροαμινγ:

Poαμινγ ισ α τεχηνολογψ ωηιχη εναβλεσ αλλοωσ χομπυτερ το χηανγε ιτσ αχχεσσ ποιντ ωηιλε ρεμαινινγ χοννεχτεδ το τηε νετωορκ.

Γυμβ Ναπρεδνο:

Tηισ παγε ηασνετ βεεν ωριττεν ψετ φορ λαχκ οφ ρεσουρχεσ. Iφ ψου τηινκ ψου χαν ωριτε τηισ ηελπ,  $\pi\lambda$ εασε χονταχτ τηε Δοχ τεαμ. [ηττπσ://ωικι.μαγεια.οργ/εν/Δοχυμεντατιον τεαμ] Τηανκινγ ψου ιν αδ<del>ω</del>ανχε.

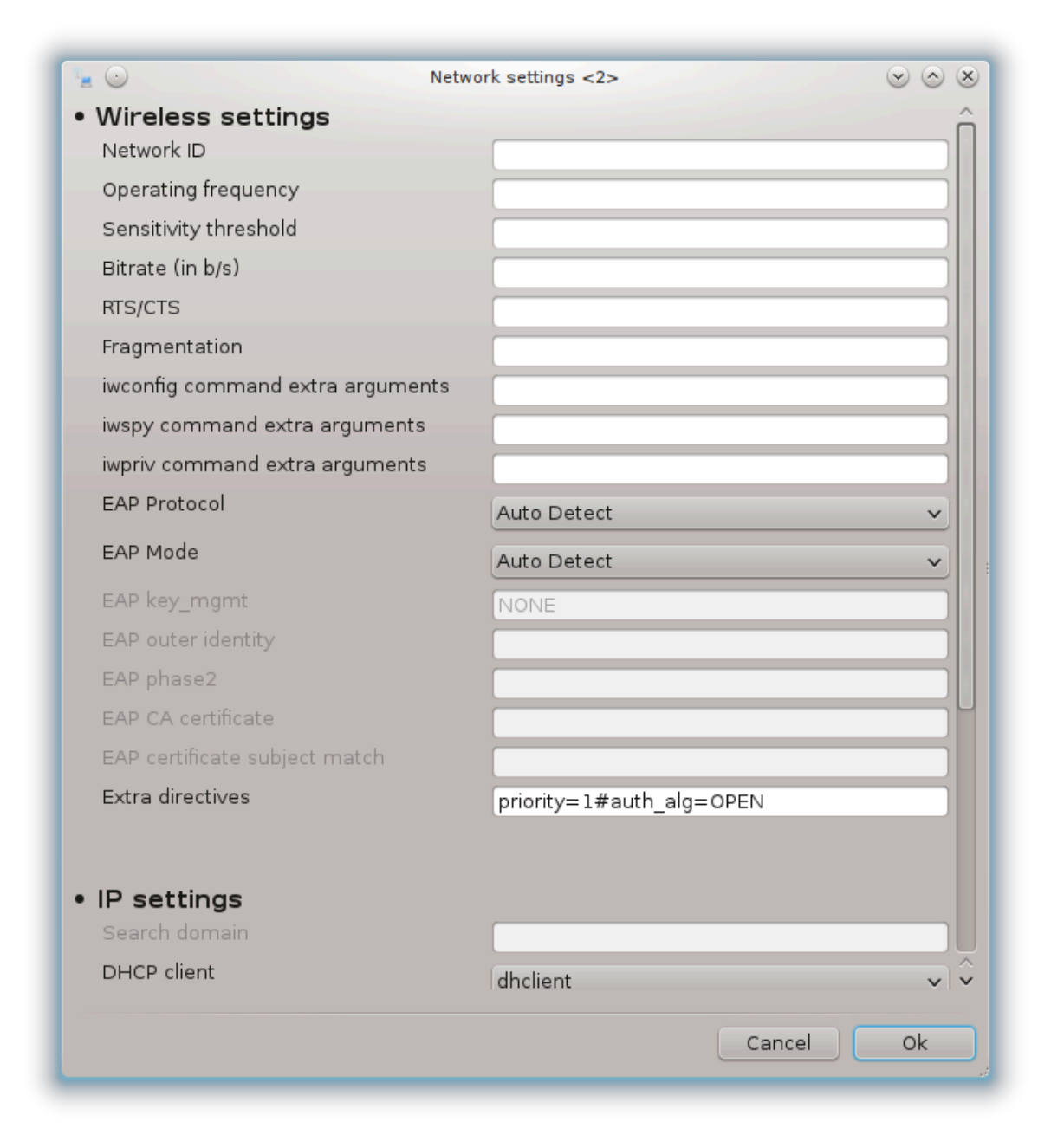

# *6.1.4. Gumb za napredne nastavitve*

Tηισ σεχτιον ηασνετ βεεν ωριττεν ψετ φορ λαχκ οφ ρεσουρχεσ. Iφ ψου τηινκ ψου χαν ωριτε τηισ ηελπ, πλεασε χονταχτ της Δοχ τεαμ. [ηττπσ://ωικι.μαγεια.οργ/εν/Δοχυμεντατιον\_τεαμ] Τηανκινγ γου ιν αδωανχε.

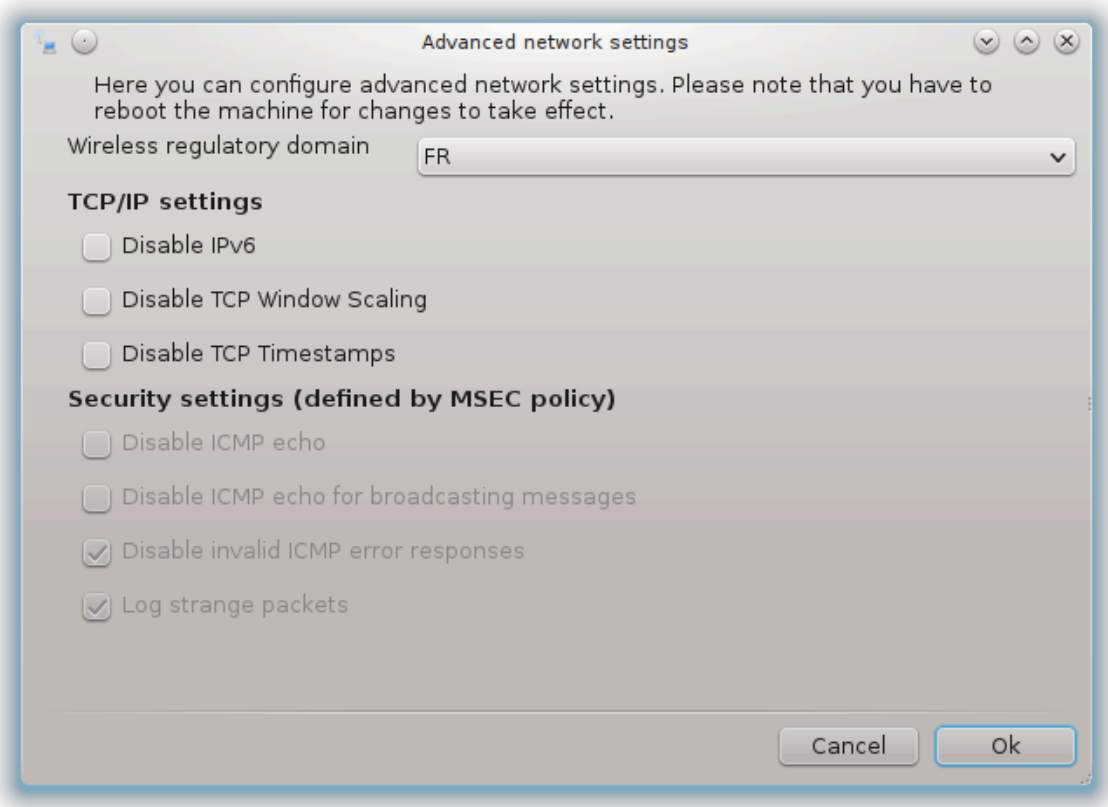

<span id="page-98-0"></span>*6.2. Nastavite nov omrežni vmesnik (LAN, ISDN, ADSL, …)* δρακχοννεχτ

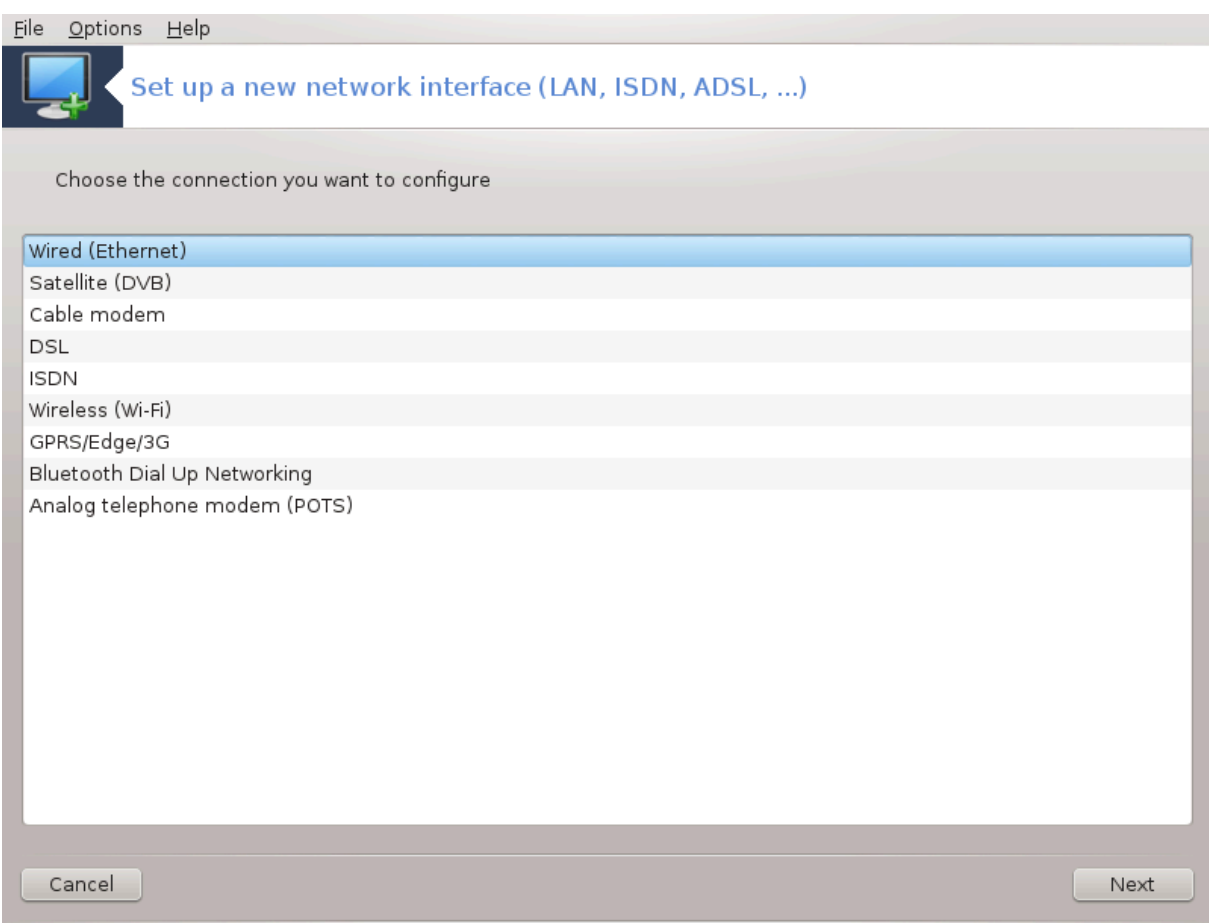

# *6.2.1. Predstavitev*

This τοολ20 αλλοωσ το χονφιγυρε μυχη οφ λοχαλ νετωορκ ορ Ιντερνετ αχχεσσ. Ψου ηασε το κνοω σομε ινφορματιον φρομ ψουρ αχχεσσ προσιδερ ορ ψουρ νετωορκ αδμινιστρατορ.

Σελεχτ τηε τψπε οφ χοννεχτιον ψου ωαντ το σετ, αγχορδινγ το ωηιχη ηαρδωαρε ανδ προπιδερ ψου  $n\alpha\varpi$ ε.

#### *6.2.2. Nova ži#na povezava (Ethernet)*

- 1. Τηε φιρστ ωινδοω λιστσ τηε ιντερφαχεσ ωηιχη αρε απαιλαβλε. Σελεχτ τηε ονε το χονφιγυρε.
- 2. At τηισ ποιντ, τηε χησιχε ισ γισεν βετωεεν αν αυτοματιχ ορ α μανυαλ ΙΠ αδδρεσσ.
- 3. Σαμοδεφνι ΙΠ
	- a. Ετηερνετ/ΙΠ σεττινγσ: ψου ηαπε το σελεχτ ιφ ΔΝΣ σερπερσ αρε δεχλαρεδ βψ τηε ΔΗΧΠ σερσερ ορ αρε μανυαλλψ σπεγιφιεδ, ασ εξπλαινεδ βελοω. Ιν τηε λαστ γασε, τηε ΙΠ αδδρεσσ  $\phi$  ΔΝΣ σερωερσ ηασ το βε σετ. Τηε ΗΟΣΤΝΑΜΕ οφ τηε χομπυτερ χαν βε σπεχιφιεδ ηερε. Iφ νο HOΣTNAME ισ σπεχιφιεδ, τηε ναμε localhost.localdomain ισ αττριβυτεδ βψ δεφαυλτ. Tηε Ηοστναμε χαν αλσο βε προσιδεδ βψ τηε ΔΗΧΠ σερσερ ωιτη τηε οπτιον Ασσιγν ηοστ ναμε φρομ ΔΗΧΠ σερσερ. Νοτ αλλ ΔΗΧΠ σερσερσ ηασε συχη α φυνχτιον ανδ ιφ ψου $\epsilon$ ρε σεττινγ υπ ψουρ ΠΧ το γετ αν ΙΠ αδδρεσσ φρομ α δομεστιχ ΑΔΣΛ ρουτερ, ιτ ισ υνλικελψ.

<sup>20</sup>To οροδφε λαηκο ζα#ενετε σ υκαζνι σρστιχι ζ υκαζομ δρακχοννεχτκοτ σκρβνικ.

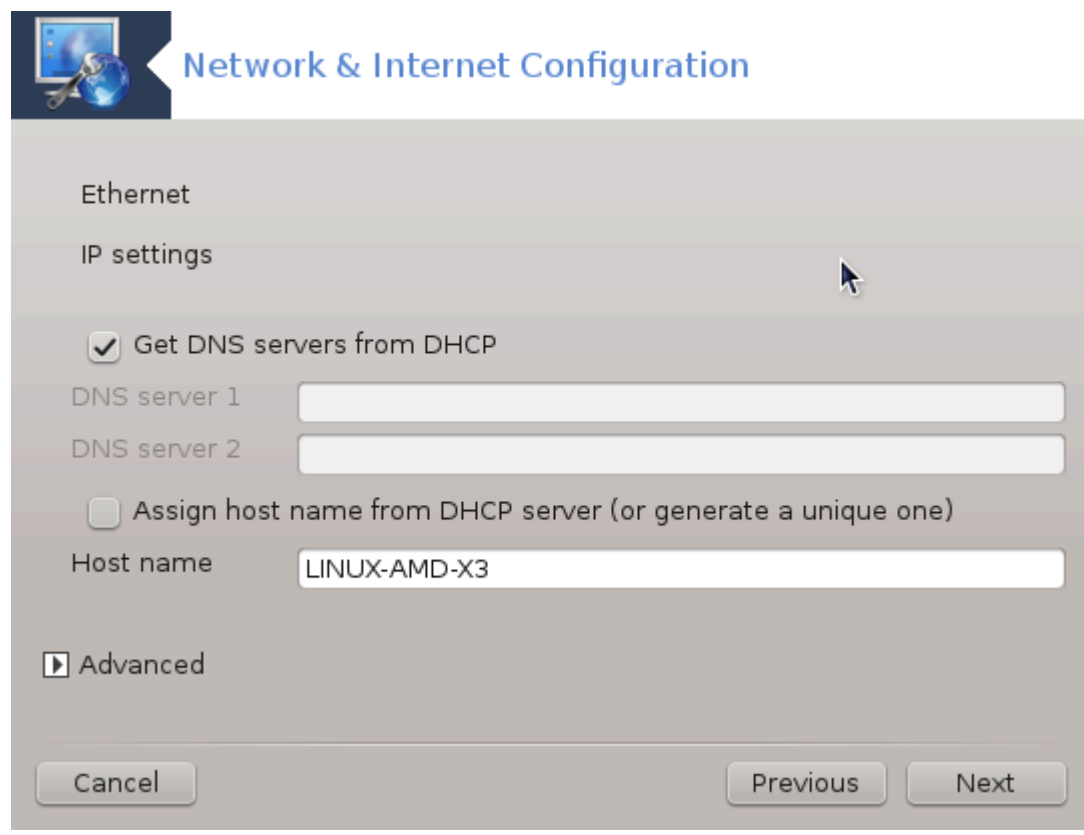

- β. Z ναπρεδνιμ γυμβομ λαηκο ιζβερετε:
	- # Σεαρχη δομαιν (νοτ αχχεσσιβλε, ασ προσιδεδ βψ τηε ΔΗΧΠ σερσερ)
	- # οδφεμαλεχ ΔΗΧΠ
	- # #ακανφε να υσπε#νοστ ποσεζασε ζ ΔΗΧΠ
	- # Γετ ΨΠ σερωερ φρομ ΔΗΧΠ (χηεχκεδ βψ δεφαυλτ): σπεχιφψ τηε ΝΙΣ σερωερ
	- # Πριδοβι στρε#νικε ΝΤΠΔ πρεκ ΔΗΧΠ (σινηρονιζαχιφα υρε)
	- # τηε HOΣΤΝΑΜΕ ρεθυιρεδ βψ ΔΗΧΠ. Ονλψ υσε τηισ οπτιον ιφ τηε ΔΗΧΠ σερωερ ρεθυιpεσ τηε χλιεντ το σπεχιφψ α ηοστναμε βεφορε ρεχεισινγ αν III αδδρεσσ. Τηισ οπτιον ισ νοτ δεαλτ βψ σομε ΔΗΧΠ σερωερσ.
- χ. Αφτερ αχχεπτινγ, τηε λαστ στεπσ ωηιχη αρε χομμον το αλλ χοννεχτιον χονφιγυρατιονσ  $\alpha$ ρε εξπλαινεδ: Ραζδελεκ#6.2.11, #Ζακλφυ#επανφε νασταπιτεπ#
- $4.$  Po#va va $\sigma$ tamitem
	- $\alpha$ . Eτηερνετ/IΠ σεττινγσ: ψου νεεδ το δεχλαρε ωηατ ΔΝΣ σερωερσ το υσε. Τηε ΗΟΣΤΝΑΜΕ οφ τηε χομπυτερ χαν βε σπεχιφιεδ ηερε. Iφ νο HOΣTNAME ισ σπεχιφιεδ, τηε ναμε localhost.localdomain ισ αττριβυτεδ βψ δεφαυλτ.

Φορ α ρεσιδεντιαλ νετωορκ, τηε ΙΠ αδδρεσσ υσυαλλψ λοοκσ λικε 192.168.ξ.ξ, Νετμασκ ισ 255.255.255.0, ανδ τηε Γατεωαν ανδ ΔΝΣ σερσερσ αρε ασαιλαβλε φρομ γουρ σερσιγε προσιδερεσ ωεβσιτε.

Iv αδσανχεδ σεττινγσ, ψου χαν σπεχιφιεδ α Σεαρχη δομαιν. It ωουλδ υσυαλλψ βε ψοup ησμε δομαιν, i.e. iφ γουρ χομπυτερ ισ χαλλεδ  $\forall$ σπλαση $\forall$ , ανδ ιτεσ φυλλ δομαιν ναμε ισ ∀σπλαση.βοατανχηορ.νετ∀, τηε Σεαρχη Δομαιν ωουλδ βε ∀βοατανχηορ.νετ∀. Υνλεσσ ψου σπεχιφιχαλλψ νεεδ ιτ, ιτεσ οκ νοτ το δεφινε τηισ σεττινγ. Αγαιν, δομεστιχ ΑΔΣΛ ωουλδ νοτ νεεδ τηισ σεττινγ.

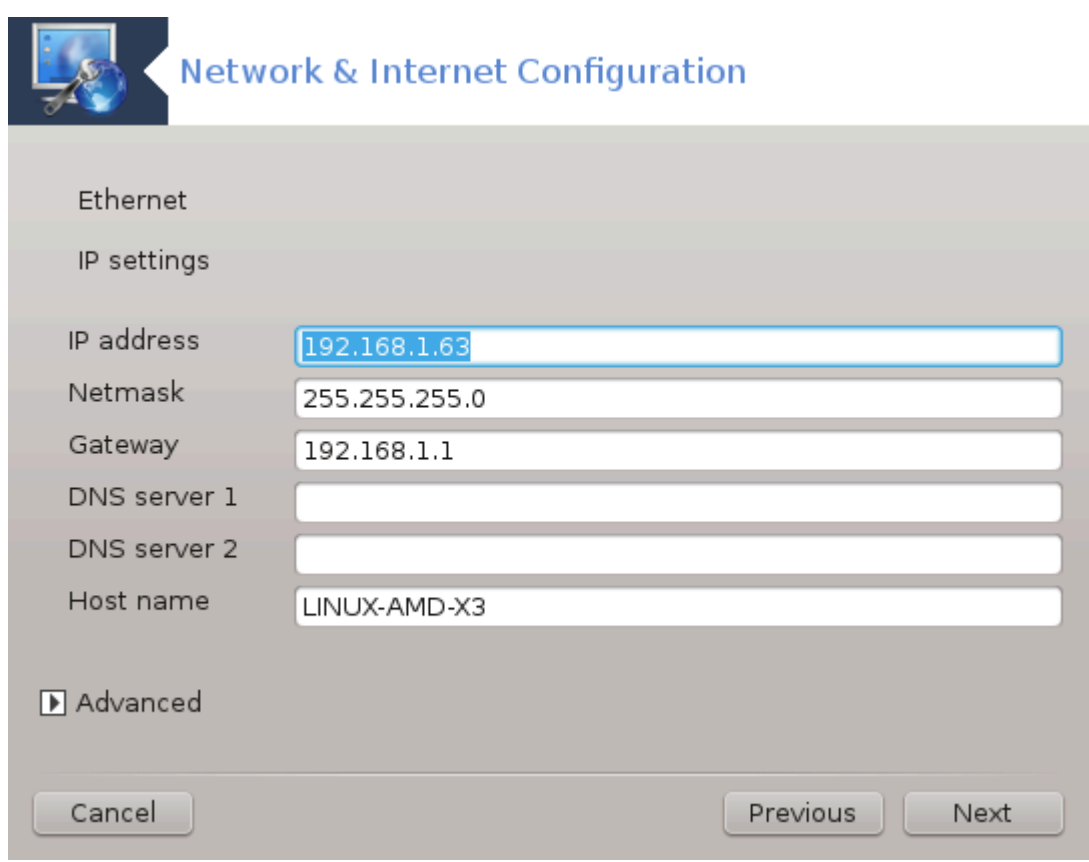

 $\beta$ . Nασλεδνφι κορακι σο βολφε ραζλο#ενι <del>ω</del> Ραζδελεκ#6.2.11, #Ζακλφυ#ε ων ναστα ωτε ω#

#### *6.2.3. Nova satelitska povezava (DVB)*

This sextion has vertice were wet to large of pessonages. It was think you yav opite this ηελπ, πλεασε χονταχτ τηε Δοχ τεαμ. [ηττπσ://ωικι.μαγεια.οργ/εν/Δοχυμεντατιον τεαμ] Τηανκινγ γου ιν αδωανχε.

#### *6.2.4. Nova kabelska povezava*

- 1. Tηε φιρστ ωινδοω λιστσ τηε ιντερφαχεσ ωηιχη αρε απαιλαβλε. Σελεχτ τηε ονε το χονφιγυρε.
- 2. At τηισ ποιντ, τηε χηοιχε ισ γισεν βετωεεν αν αυτοματιχ ορ α μανυαλ ΙΠ αδδρεσσ.
- 3. Δολο#ιτι μορατε να#ιν οπερφανφα:
	- # Βρεζ
	- # ΒΠΑΛογιν (νεχεσσαρψ φορ Τελστρα). Iν τηισ χασε ψου ηασε το προσιδε Υσερ ναμε ανδ  $\pi\alpha\sigma\sigma\omega$
- 4. Σαμοδεφνι ΙΠ
	- α. Xαβλε/IΠ σεττινγσ: ψου ηασε το σελεχτ ιφ ΔΝΣ σερσερσ αρε δεχλαρεδ βψ τηε ΔΗΧΠ σερσερ ορ αρε μανυαλλψ σπεχιφιεδ, ασ εξπλαινεδ βελοω. Iν τηε λαστ χασε, τηε IΠ αδδρεσσ  $\phi$  ΔΝΣ σερωερσ ηασ το βε σετ. Τηε ΗΟΣΤΝΑΜΕ οφ τηε χομπυτερ χαν βε σπεχιφιεδ ηερε. Iφ νο HOΣΤΝΑΜΕ ισ σπεχιφιεδ, τηε ναμε localhost.localdomain ισ αττριβυτεδ βψ δεφαυλτ. Tηε Ηοστναμε χαν αλσο βε προσιδεδ βψ τηε ΔΗΧΠ σερσερ ωιτη τηε οπτιον Ασσιγν ηοστ ναμε φρομ ΔΗΧΠ σερσερ. Νοτ αλλ ΔΗΧΠ σερσερσ ηασε συχη α φυνχτιον ανδ ιφ ψου $\epsilon$ ρε σεττινγ υπ ψουρ ΠΧ το γετ αν ΙΠ αδδρεσσ φρομ α δομεστιχ ΑΔΣΛ ρουτερ, ιτ ισ υνλικελψ.
	- β. Z ναπρεδνιμ γυμβομ λαηκο ιζβερετε:
- # Σεαρχη δομαιν (νοτ αχχεσσιβλε, ασ προσιδεδ βψ τηε ΔΗΧΠ σερσερ)
- # οδφεμαλεγ ΔΗΧΠ
- # #ακανφε να υσπε#νοστ ποσεζασε ζ ΔΗΧΠ
- # Γετ ΨΠ σερωερ φρομ ΔΗΧΠ (χηεχκεδ βψ δεφαυλτ): σπεχιφψ τηε ΝΙΣ σερωερ
- # Πριδοβι στρε#νικε ΝΤΠΔ πρεκ ΔΗΧΠ (σινηρονιζαγιφα υρε)
- # τηε HOΣΤΝΑΜΕ ρεθυιρεδ βψ ΔΗΧΠ. Ονλψ υσε τηισ οπτιον ιφ τηε ΔΗΧΠ σερωερ ρεθυιpεσ τηε χλιεντ το σπεχιφψ α ηοστναμε βεφορε ρεχεισινγ αν ΙΠ αδδρεσσ. Τηισ οπτιον ισ νοτ δεαλτ βψ σομε ΔΗΧΠ σερωερσ.
- χ. Αφτερ αχχεπτινγ, τηε λαστ στεπσ ωηιχη αρε χομμον το αλλ χοννεχτιον χονφιγυρατιονσ αρε εξπλαινεδ: Ραζδελεκ#6.2.11, #Ζακλφυ#επανφε νασταπιτεπ#
- 5. Po#να ναστασιτεσ
	- α. Χαβλε/ΙΠ σεττινγσ: ψου νεεδ το δεχλαρε ωηατ ΔΝΣ σερωερσ το υσε. Τηε ΗΟΣΤΝΑΜΕ οφ The you $\pi$ uted yav  $\beta$ e σπεγιφιεδ nepe. I $\phi$  vo HOSTNAME is specified, the value localhost.localdomain ισ αττριβυτεδ βψ δεφαυλτ.

Φορ α ρεσιδεντιαλ νετωορκ, τηε ΙΠ αδδρεσσ υσυαλλψ λοοκσ λικε 192.168.ξ.ξ, Νετμασκ ισ 255.255.255.0, ανδ τηε Γατεωαψ ανδ ΔΝΣ σερπερσ αρε απαιλαβλε φρομ ψουρ σερπιχε προσιδερεσ ωεβσιτε.

Iv αδσανχεδ σεττινγσ, ψου χαν σπεχιφιεδ α Σεαρχη δομαιν. It ωουλδ υσυαλλψ βε ψοup ησμε δομαιν, i.e. iφ ψουρ χομπυτερ ισ χαλλεδ  $\forall$ σπλαση $\forall$ , ανδ ιτε φυλλ δομαιν ναμε ισ ∀σπλαση.βοατανχηορ.νετ∀, τηε Σεαρχη Δομαιν ωουλδ βε ∀βοατανχηορ.νετ∀. Υνλεσσ ψου σπεχιφιχαλλψ νεεδ ιτ, ιτεσ οκ νοτ το δεφινε τηισ σεττινγ. Αγαιν, δομεστιχ χοννεχτιον  $ω$ ουλδ νοτ νεεδ τηισ σεττινγ.

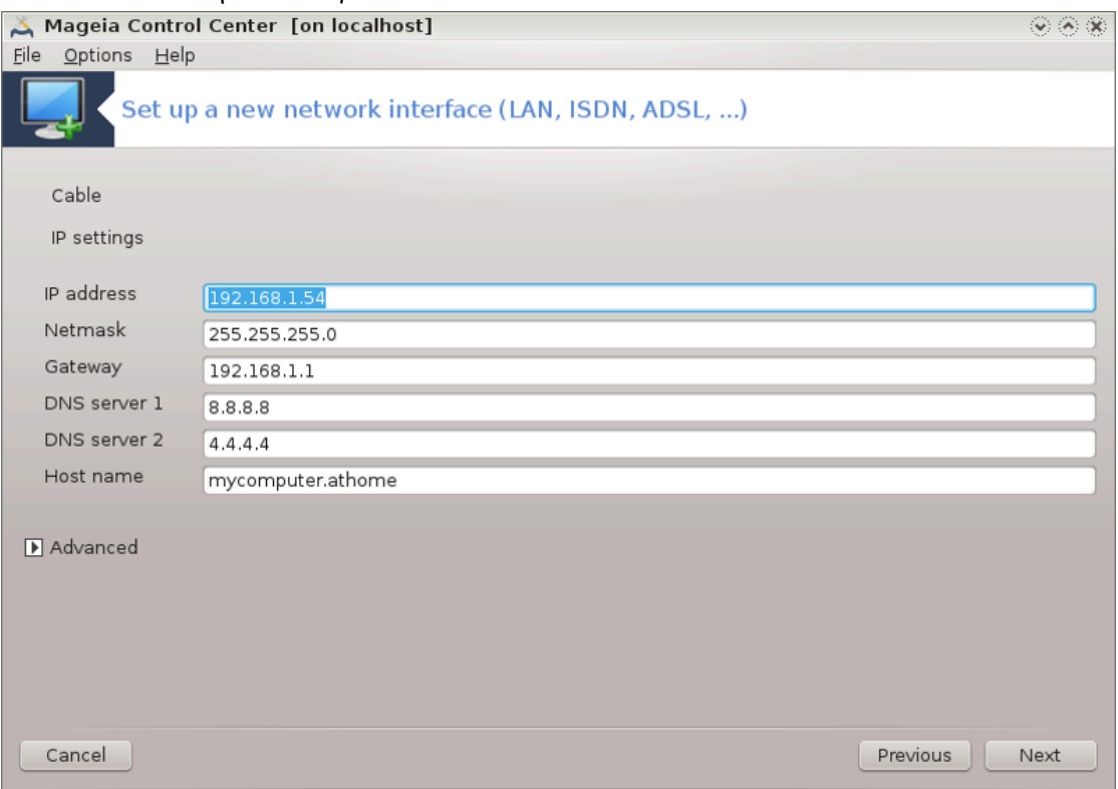

 $\beta$ . Nασλεδνφι κορακι σο βολφε ραζλο#ενι σ Ραζδελεκ#6.2.11, #Ζακλφυ#εσανφε ναστασιτεσ#

# *6.2.5. Nova povezava DSL*

- 1. I  $\phi$  τηε τοολ δετεχτσ νετωορκ ιντερφαχεσ, ιτ οφφερσ το σελεχτ ονε ανδ το χονφιγυρε ιτ.
- 2. A λιστ οφ προπιδερσ ισ προποσεδ, χλασσιφιεδ βψ χουντριεσ. Σελεχτ ψουρ προπιδερ. Iφ ιτ ισ νοτ λιστεδ, σελεχτ τηε οπτιον Υνλιστεδ ανδ τηεν εντερ τηε οπτιονσ ψουρ προσιδερ γασε.
- 3. Iζβεριτε ενεγα ιζμεδ προτοκολοπ, κι σο να πολφο:
	- # Προτοκολ ζα διναμι#νο δοδελφεσανφε νασλοσα ΙΠ ναπρασι (ΔΗΧΠ)
	- # Ρο#νε ναστασιτσε ΤΧΠ/ΙΠ
	- # Προτοκολ μεδ το#καμα πρεκ ΑΔΣΛ (ΠΠΠοΑ)
	- $#$  Προτοκολ μεδ το#καμα πρεκ ετερνετα (ΠΠΠοΕ)
	- $#$  Τυνελσκι προτοκολ οδ το#κε δο το#κε (ΠΠΤΠ)
- $4.$  Nαστασιτσε δοστοπα
	- # Υποραβνι#κο ιμε ζα πριφασο
	- # Γεσλο υποραβνι#κεγα ρα#υνα
	- $#$  (Ναπρεδνα) ναπιδεζνα ποτ δο ιδεντιτετε (ςΠΙ):
	- # Ιδεντιτετα (Ναπρεδνεγα) ναπιδεζνεγα πεζφα (ςXI)
- 5. Νασλεδνφι κορακι σο βολφε ραζλο#ενι ω Ραζδελεκ#6.2.11, #Ζακλφυ#εωανφε νασταωιτεω#

#### *6.2.6. Nova povezava ISDN*

- 1.  $\#\alpha$ ροσνικ σπρα $\#\alpha$ νωε πο ναπρασαη ζα ναστασιτεσ:
	- # Ρο#να ιζβιρα (νοτρανφα καρτιχα ΙΣΔΝ)
	- # Ζυνανφι μοδεμ ΙΣΔΝ
- 2. A λιστ οφ ηαρδωαρε ισ προποσεδ, χλασσιφιεδ βψ χατεγορψ ανδ μανυφαχτυρερ. Σελεχτ ψουρ  $\gamma \alpha \rho \delta$ .
- 3. IZBEDITE EVEVA IZLES προτοκολοπ, κι σο να πολφο:
	- # Προτοκολ ζα πρεοσταλι σωετ ραζεν Εωροπε (ΔΗΧΠ)
	- $#$  Εστροπσκι προτοκολ (ΕΔΣΣ1)
- 4. A λιστ οφ προσιδερσ ισ τηεν οφφερεδ, χλασσιφιεδ βψ χουντριεσ. Σελεχτ ψουρ προσιδερ. Iφ ιτ ισ νοτ λιστεδ, σελεγτ τηε οπτιον Υνλιστεδ ανδ τηεν εντερ τηε οπτιονσ ψουρ προσιδερ γασε ψου. Tηεν ιτ ισ ασκεδ φορ παραμετερσ:
	- # Iμε ποσεζασε
	- # Τελεφονσκα #τεπιλκα
	- # Ιδεντιτετα ζα πριφασο
	- # Γεσλο υποραβνι#κεγα ρα#υνα
	- $#$  Να $#$ ιν οπερφανφα
- 5. A  $\phi$ τερ τηατ, γου ηασε το σελεγτ ι $\phi$  γου γετ τηε ΙΠ αδδρεσσ βγαυτοματιγ ορ μανυαλ μετηοδ. Ιν τηε λαστ χασε, σπεχιφψ ΙΠ αδδρεσσ ανδ Συβνετ μασκ.
- 6. Τηε νεξτ στεπ ισ το χηοοσε ηοω ΔΝΣ σερωερσ αδδρεσσ αρε οβταινεδ, βψ αυτοματιχ ορ μανυαλ  $\mu$ ετηοδ. Iv τηε γασε οφ μανυαλ γονφιγυρατιον, ψου ηαπε το πυτ:
	- $#$  Iue  $\delta$ oueve
	- $#$  Πρωι ιν δρυγι στρε#νικ ΔΝΣ
	- # Σελεχτ ιφ τηε ηοστναμε ισ σετ φρομ III. Τηισ οπτιον ισ το σελεχτ ονλψ ιφ ψου αρε συρε τηατ ψουρ προσιδερ ισ χονφιγυρεδ το αχχεπτ ιτ.
- 7. The νεξτ στεπ ισ το χηροσε ηοω τηε γατεωαψ αδδρεσσ ισ οβταινεδ, βψ αυτοματιχ ορ μανυαλ μετηοδ. Ιν τηε χασε οφ μανυαλ χονφιγυρατιον, ψου ηασε το εντερ τηε ΙΠ αδδρεσσ.
- 8. Nagλεδνφι κορακι σο βολφε ραζλο#ενι σ $P\alpha\zeta\delta\epsilon\lambda$ εκ#6.2.11, #Ζακλφυ#εσανφε ναστασιτεσ#

#### *6.2.7. Nova brezži#na povezava (WiFi)*

- 1. A φιρστ ωινδοω λιστσ τηε ιντερφαχεσ ωηιχη αρε απαιλαβλε ανδ αν εντρψ φορ Ωινδοωσ δριπερ (νδισωραππερ). Σελεχτ τηε ονε το χονφιγυρε. Υσε νδισωραππερ ονλψ ιφ τηε οτηερ χονφιγυρατιον μετηοδσ διδ νοτ ωορκ.
- 2. At this step, the xnoixe is queen between the διφφερεντ αχχεσε ποιντε τηατ τηε χαρδ ηασ δετεχτεδ.
- 3. Σπεγιφιγ παραμετερ φορ τηε ωιρελεσσ γαρδ αρε το προσιδε:

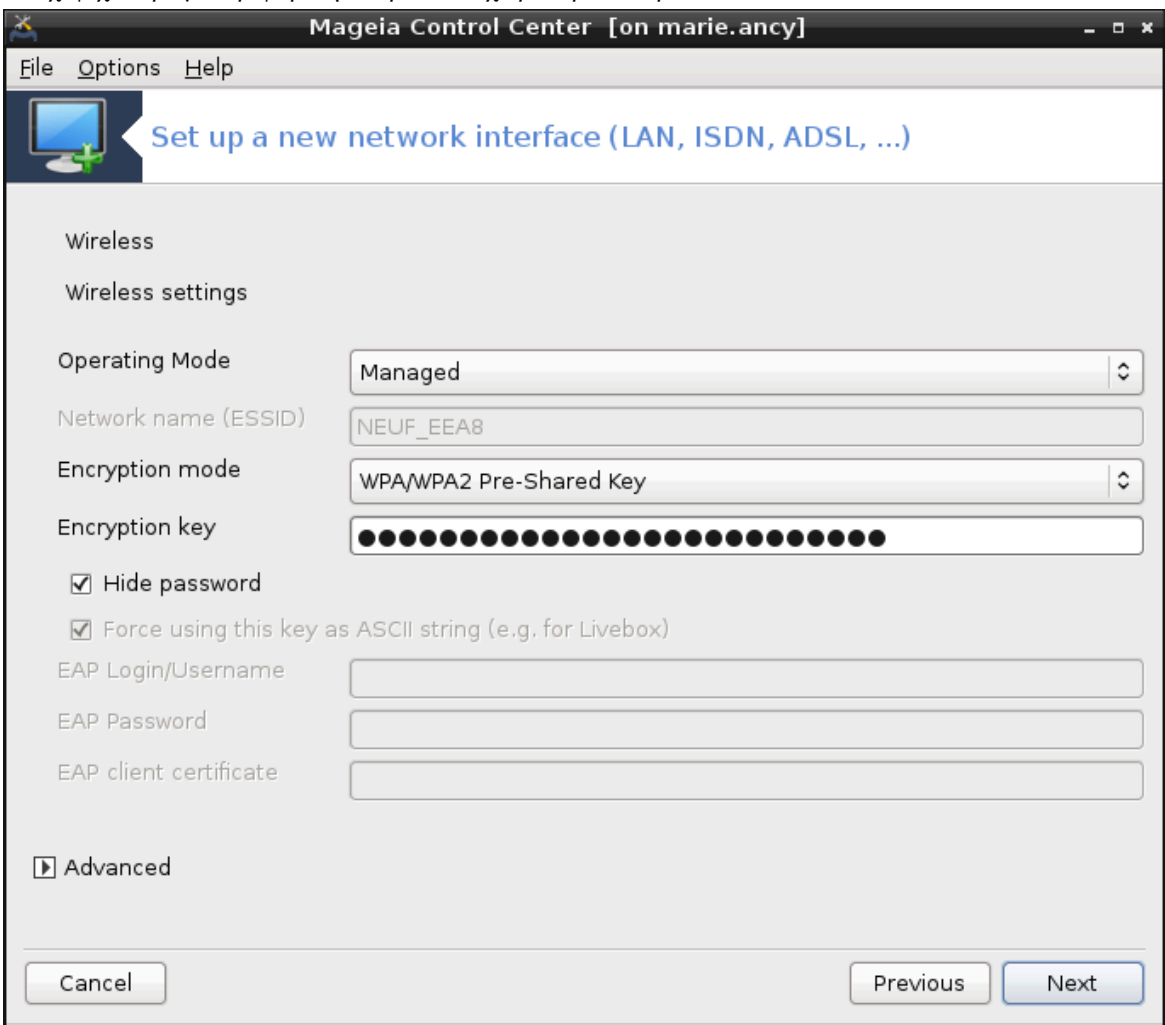

# Να#ιν δελοπανφα:

Υπρασλφανο Το αχχεσσ το αν εξιστινγ αχχεσσ ποιντ (τηε μοστ φρεθυεντ).

Aδ-ηοχ Το χονφιγυρε διρεχτ χοννεχτιον βετωεεν χομπυτερσ.

- # Oupe#vo  $\mu \epsilon$  (E $\Sigma \Sigma I \Delta$ )
- # Ενχρψπτιον μοδε: ιτ δεπενδσ οφ ηοω τηε αχχεσσ ποιντ ισ χονφιγυρεδ.
	- $\Omega \Pi A/$  $\Omega \Pi A2$ Tηισ ενχρψπτιον μοδε ισ το πρεφερ ιφ ψουρ ηαρδωαρε αλλοωσ ιτ.
	- ΩΕΠ Σομε ολδηαρδωαρε δεαλσ ονλψ τηισ ενχρψπτιον μετηοδ.

# #ιφριρνι κλφυ#

It ισ γενεραλλψ προσιδεδ ωιτη τηε ηαρδωαρε ωηιχη γισε τηε αχχεσσ ποιντ.

- 4. At this step, the vnoive is visev  $\beta$ etweev av automativ III αδδρεσε ορ α πανυαλ III αδδρεσε.
- 5. Σαμοδεφνι ΙΠ
	- α. III σεττινγσ: ψου ηαπε το σελεχτ ιφ ΔΝΣ σερπερσ αρε δεχλαρεδ βψ τηε ΔΗΧΠ σερπερ op αρε μανυαλλψ σπεγιφιεδ, ασ εξπλαινεδ βελοω. Iν τηε λαστ γασε, IΠ αδδρεσσ oφ ΔΝΣ σερσερσ ηασ το βε σετ. Τηε HOΣTNAME οφ τηε χομπυτερ χαν βε σπεχιφιεδ ηερε. Iφ νο HOΣTNAME ισ σπεχιφιεδ, τηε ναμε λογαληοστ.λογαλδομαιν ισ αττριβυτεδ βψ δεφαυλτ. Tηε Ηοστναμε χαν αλσο βε προσιδεδ βψ τηε ΔΗΧΠ σερσερ ωιτη τηε οπτιον Ασσιγν ηοστ ναμε φρομ ΔΗΧΠ σερωερ
	- β. Z ναπρεδνιμ γυμβομ λαηκο ιζβερετε:
		- # Σεαρχη δομαιν (νοτ αχχεσσιβλε, ασ προσιδεδ βψ τηε ΔΗΧΠ σερσερ)
		- # οδφεμαλεγ ΔΗΧΠ
		- # #ακανφε να υσπε#νοστ ποσεζασε ζ ΔΗΧΠ
		- # Γετ ΨΠ σερωερ φρομ ΔΗΧΠ (χηεχκεδ βψ δεφαυλτ): σπεχιφψ τηε ΝΙΣ σερωερσ
		- # Πριδοβι στρε#νικε ΝΤΠΔ πρεκ ΔΗΧΠ (σινηρονιζαγιφα υρε)
		- # τηε HOΣTNAME ρεθυιρεδ βψ ΔΗΧΠ. Ονλψ υσε τηισ οπτιον ιφ τηε ΔΗΧΠ σερσερ ρεθυιpεσ τηε χλιεντ το σπεχιφψ α ηοστναμε βεφορε ρεχεισινγ αν IΠ αδδρεσσ. Τηισ οπτιον ισ νοτ δεαλτ βψ σομε ΔΗΧΠ σερωερσ.
	- $\chi$ . Αφτερ αχχεπτινγ τηε χονφιγυρατιον τηε στεπ, ωηιχη ισ χομμον το αλλ χοννεχτιον χονφιγυρατιονσ, ισ εξπλαινεδ: Ραζδελεκ#6.2.11, #Ζακλφυ#εσανφε ναστασιτεσ#
- 6. Po#να ναστασιτεσ
	- α. III σεττινγσ: ψου ηασε το δεχλαρε ΔΝΣ σερσερσ. Τηε ΗΟΣΤΝΑΜΕ οφ τηε χομπυτερ χαν βε  $\sigma \pi \epsilon \chi$ ιφιεδηερε. Ιφνο HOΣTNAME ισ σπεχιφιεδ, τηε ναμε localhost.localdomain ισ αττριβυτεδ βψ δεφαυλτ.

 $\Phi$ ορ α ρεσιδεντιαλ νετωορκ, τηε ΙΠ αδδρεσσ αλωαψσ λοοκσ λικε 192.168.ξ.ξ, Νετμασκ ισ 255.255.255.0, ανδ τηε Γατεωαψ ανδ ΔΝΣ σερπερσ αρε απαιλαβλε φρομ ψουρ προπιδερσ ωεβσιτε.

Iv αδσανγεδ σεττινγσ, ψου γαν σπεγιφιεδ α Σεαργη δομαιν. It μυστ σεεμ το ψουρ ηοστναμε  $ω$ ιτηουτ τηε φιρστ ναμε, βεφορε τηε περιοδ.

β. Νασλεδνφι κορακι σο βολφε ραζλο#ενι ω Ραζδελεκ#6.2.11, #Ζακλφυ#εωανφε νασταωιτεω#

#### *6.2.8. Nova povezava GPRS/Edge/3G*

- 1. Iφ τηε τοολ δετεχτσ ωιρελεσσ ιντερφαχεσ, ιτ οφφερσ το σελεχτ ονε ανδ το χονφιγυρε ιτ.
- 2. #τεσιλκα ΠΙΝ? #ε νι ποτρεβνα, πυστιτε πραζνο.
- 3. The ωιζαρδ ασκσ φορ νετωορκ. Iφ ιτ ισ νοτ δετεχτεδ, σελεχτ τηε οπτιον Υνλιστεδ.
- 4. A λιστ οφ προσιδερσ ισ προποσεδ, χλασσιφιεδ βψ χουντριεσ. Σελεχτ ψουρ προσιδερ. Iφ ιτ ισ νοτ λιστεδ, σελεγτ τηε οπτιον Υνλιστεδ ανδ τηεν εντερ τηε οπτιονσ ψουρ προσιδερ γασε.
- 5. Ποδαφτε νασταπιτσε δοστοπα
	- # Ιμε δοστοπνε το#κε
	- # Υποραβνι#κο ιμε ζα πριφασο
	- # Γεσλο υποραβνι#κεγα ρα#υνα
- 6. Nασλεδνφι κορακι σο βολφε ραζλο#ενι ω Ραζδελεκ#6.2.11, #Ζακλφυ#εωανφε νασταωιτεω#

#### *6.2.9. Nova klicna omrežna povezava Bluetooth*

Tηισ σεχτιον ηασν<del>ο</del>τ βεεν ωριττεν ψετ φορ λαχκ οφ ρεσουρχεσ. Iφ ψου τηινκ ψου χαν ωριτε τηισ ηελπ, πλεασε χονταχτ <u>τηε Δοχ τεαμ.</u> [ηττπσ://ωικι.μαγεια.οργ/εν/Δοχυμεντατιον τεαμ] Τηανκινγ γου ιν αδ<del>ω</del>ανχε.

- *6.2.10. Nova povezava prek analognega telefonskega modema (POTS)*
	- 1.  $\#\alpha$ ροσνικ σπρα $\#\alpha$ νφε πο ναπρασαη ζα ναστασιτεσ:
		- # Ρο#να ιζβιρα
		- # Ζαζνανα στροφνα οπρεμα.
	- 2. Πρεδλαγαν φε σεζναμ πρατ. Ιζβεριτε φιη.
	- 3. In νοτ ψετ ινσταλλεδ, ιτ ωιλλ βε συγγεστεδ τηατ ψου ινσταλλ τηε παχκαγε κπππ-προσιδερ.
	- 4. A λιστ οφ προπιδερσ ισ προποσεδ, χλασσιφιεδ βψ χουντριεσ. Σελεχτ ψουρ προπιδερ. Iφ ιτ ισ νοτ λιστεδ, σελεχτ τηε οπτιον Υνλιστεδ ανδ τηεν εντερ τηε οπτιονσ ψουρ προσιδερ γασε. Τηεν ιτ ισ ασκεδ φορ Διαλυπ οπτιονσ:
		- $#$  Iuε ποπεζαπε
		- # τελεφονσκα #τεσιλκα
		- $#$  τμε ζα πριφαπο
		- $#$  Γεσλο
		- # Ιζβεριτε Οσεριτεσ:
			- $#$  ΠΑΠ/ΧΗΑΠ
			- # Να οσνοσι υκαζνε δατοτεκε
			- $# \Pi A\Pi$
			- # Να οσνοπι τερμιναλα
			- $#$  XHA $\Pi$
	- 5. Nασλεδνφι κορακι σο βολφε ραζλο#ενι  $\varpi$  Ραζδελεκ#6.2.11, #Ζακλφυ#ε $\varpi$ ανφε ναστα $\varpi$ ιτε $\varpi$ #

#### <span id="page-106-0"></span>*6.2.11. Zaklju#evanje nastavitev*

ς νασλεδνφεμ κορακυ λαηκο ιζβερετε:

- # Ομογο#ι υποραβνικομ υπρασλφανφε σ ποσεζασο
- # Ομογο#ι ποσεζασο οβ ζαγονυ σιστεμα
- # Ομογο#ι σπρεμλφανφε προμετα
- # Δοπολι Ναδζορνεμυ σρεδι##υ ναδζορ ναδ τεμ πμεσνικομ
- # Iv τηε χασε οφ α ωιρελεσσ χοννεχτιον, α συππλεμενταλ βοξ ισ Αλλοω αχχεσσ ποιντ ροαμινγ whizh γισε τηε ποσσιβιλιτψ το σωιτχη αυτοματιγαλλψ βετωεεν αγγεσσ ποιντ αγγορδινγ το τηε σιγναλ στρενγτη.
- Z ναπρεδνιμ γυμβομ λαηκο ιζβερετε:
- $#$  Μετρι $#$ νι σιστεμ (πρισζετο 10)
- # MTY
- # Σαμοδεφνα σκλφυ#ιτεσ ομρε#φα (ηοτπλυγγινγ)
- # Ομογο#ι τυνελ μεδ ΙΠω6 ιν ΙΠω4

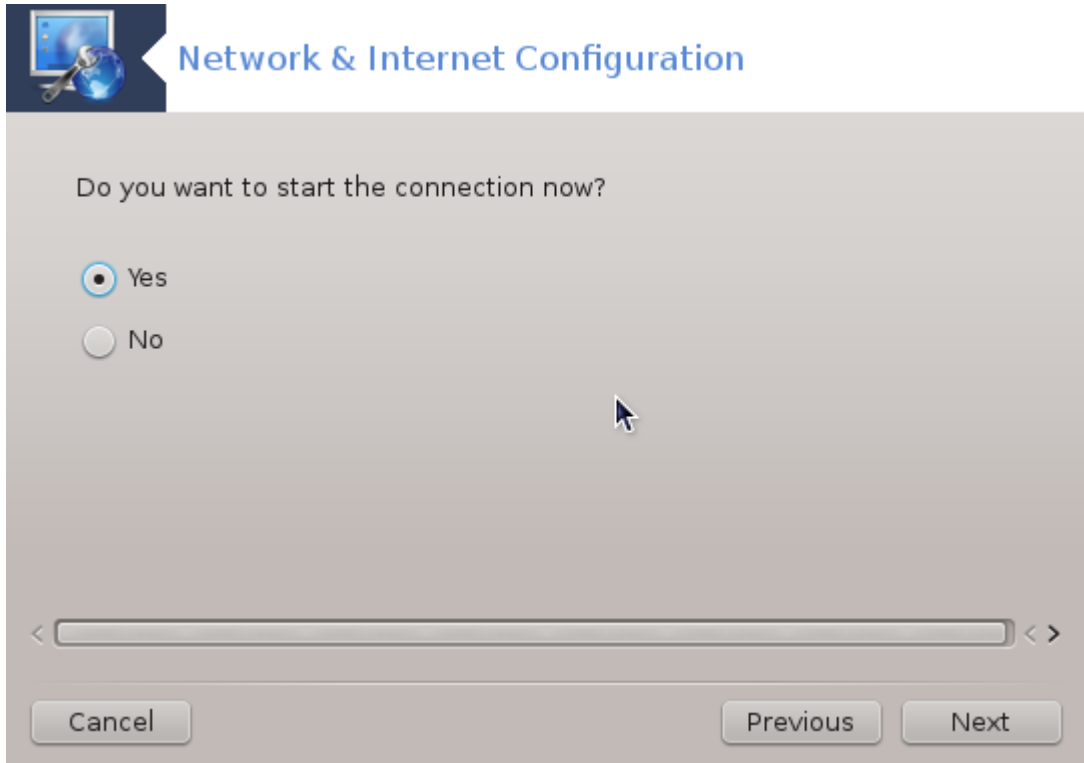

Tηε λαστ στεπ αλλοωσ ψου το σπεχιφψ ιφ τηε χοννεχτιον ισ το σταρτ ιμμεδιατελψ ορ νοτ.

<span id="page-107-0"></span>*6.3. Odstranite povezavo* δρακχοννεχτ --δελ
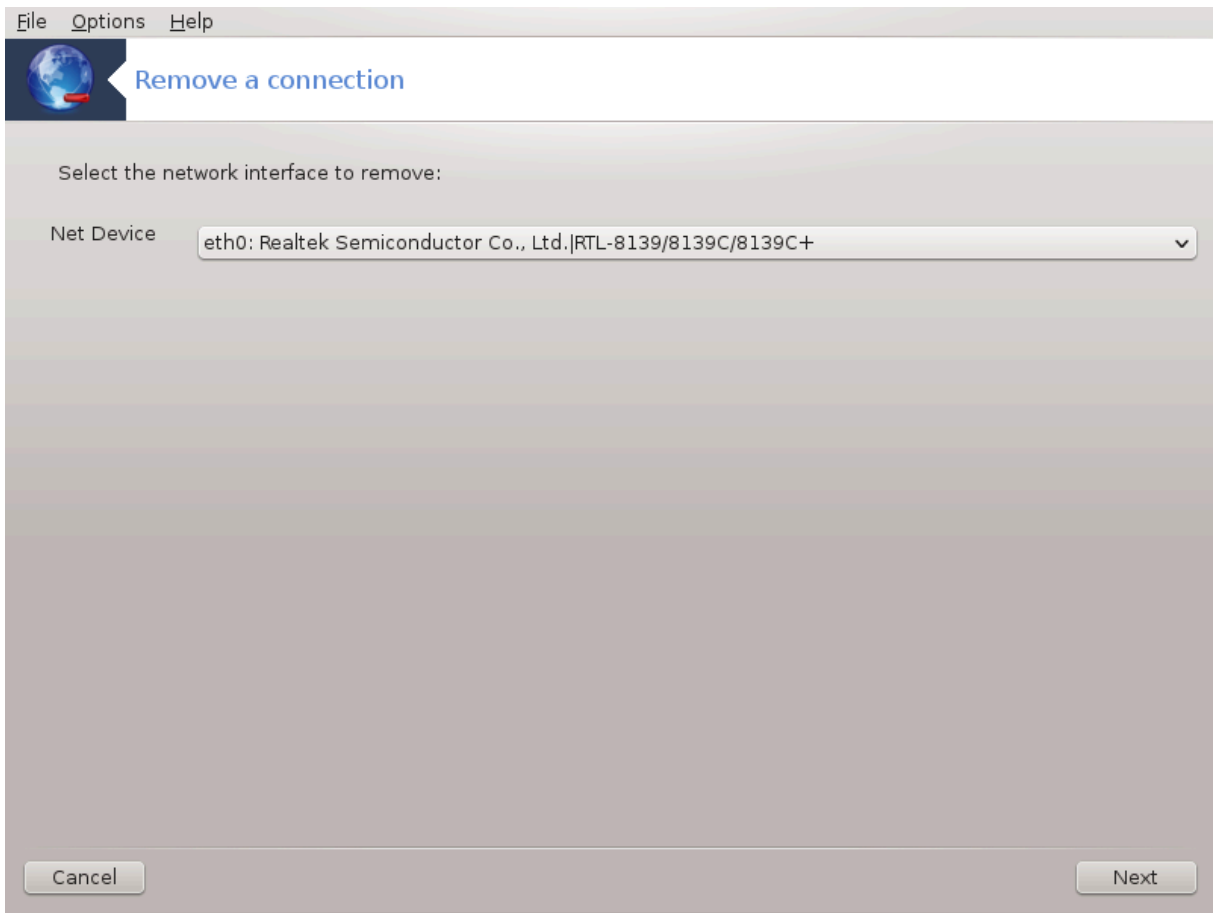

Hερε, ψου χαν δελετε α νετωορκ ιντερφαχε21.

Χλιχκ ον τηε δροπ δοων μενυ, χηοοσε τηε ονε ψου ωαντ το ρεμοσε ανδ τηεν χλιχκ νεξτ.

Ψουελλ σεε α μεσσαγε τηατ τηε νετωορκ ιντερφαχε ηασ βεεν δελετεδ συχχεσσφυλλψ.

## *6.4. Posredniški strežnik*

δρακπροξψ

 $21$ Το οροδφε λαηκο ζα#ενετε π υκαζνι πρστιχι ζ υκαζομ δρακχοννεχτ --δελ κοτ σκρβνικ.

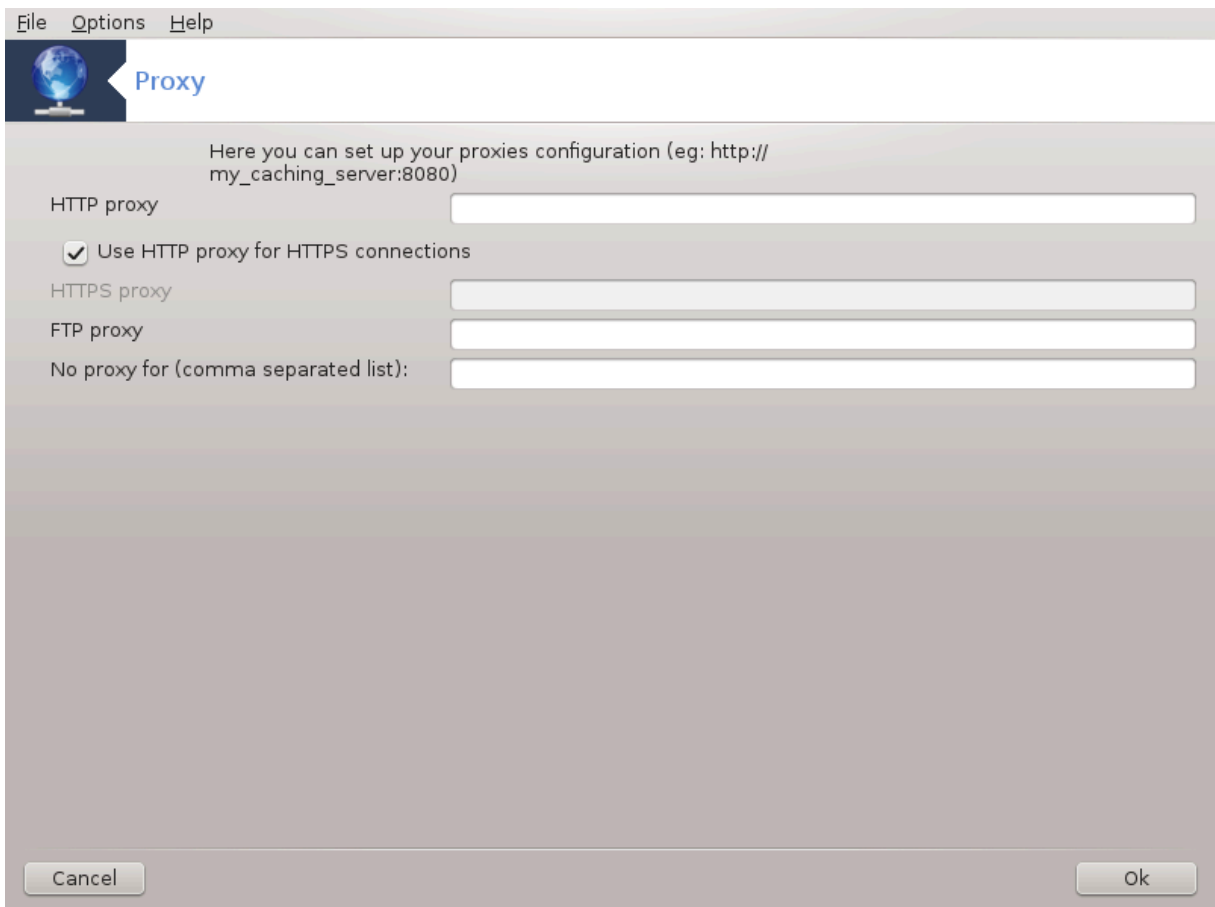

Iφ ψου ηαπε το υσε α προξψ σερπερ το αχχεσσ το τηε ιντερνετ, ψου χαν υσε τηισ τοολ22 το χονφι $y$ υρε it. Ψουρ νετ αδμινιστρατορ ωιλλ γισε ψου τηε ινφορματιον ψου νεεδ. Ψου γαν αλσο σπεγιφψ σομε σερσιχεσ ωηιχη χαν βε αχχεσσεδ ωιτηουτ τηε προξψ βψ εξχεπτιον.

 $\Phi$ ρομ Ωικιπεδια, ον 2012-09-24, αρτιχλε Προξψ σερωερ: Ιν χομπυτερ νετωορκσ, α προξψ σερωερ ισ α σερσερ (α γομπυτερ σψστεμ ορ αν αππλιγατιον) τηατ αγτσ ασ αν ιντερμεδιαρψ φορ ρεθυεστσ φρομ χλιεντσ σεεκινγ ρεσουρχεσ φρομ οτηερ σερσερσ. Α χλιεντ χοννεχτσ το τηε προξψ σερσερ,  $\beta$ εθυεστινγ σομε σερσιχε, συχη ασ α φιλε, χοννεχτιον, ωεβ παγε, ορ οτηερ ρεσουρχε ασαιλαβλε  $\phi$ ρομ α διφφερεντ σερωερ. Τηε προξψ σερωερ εωαλυατεσ τηε ρεθυεστ ασ α ωαψ το σιμπλιφψ ανδ χοντρολ τηειρ χομπλεξιτψ.

## *6.5. Nastavite skupno rabo internetne povezave skupaj z drugimi krajevnimi ra- #unalniki*

δρακγω

<sup>22</sup>To οροδφε λαηκο ζα#ενετε <del>ω</del> υκαζνι ωρστιχι ζ υκαζομ δρακπροξψ κοτ σκρβνικ.

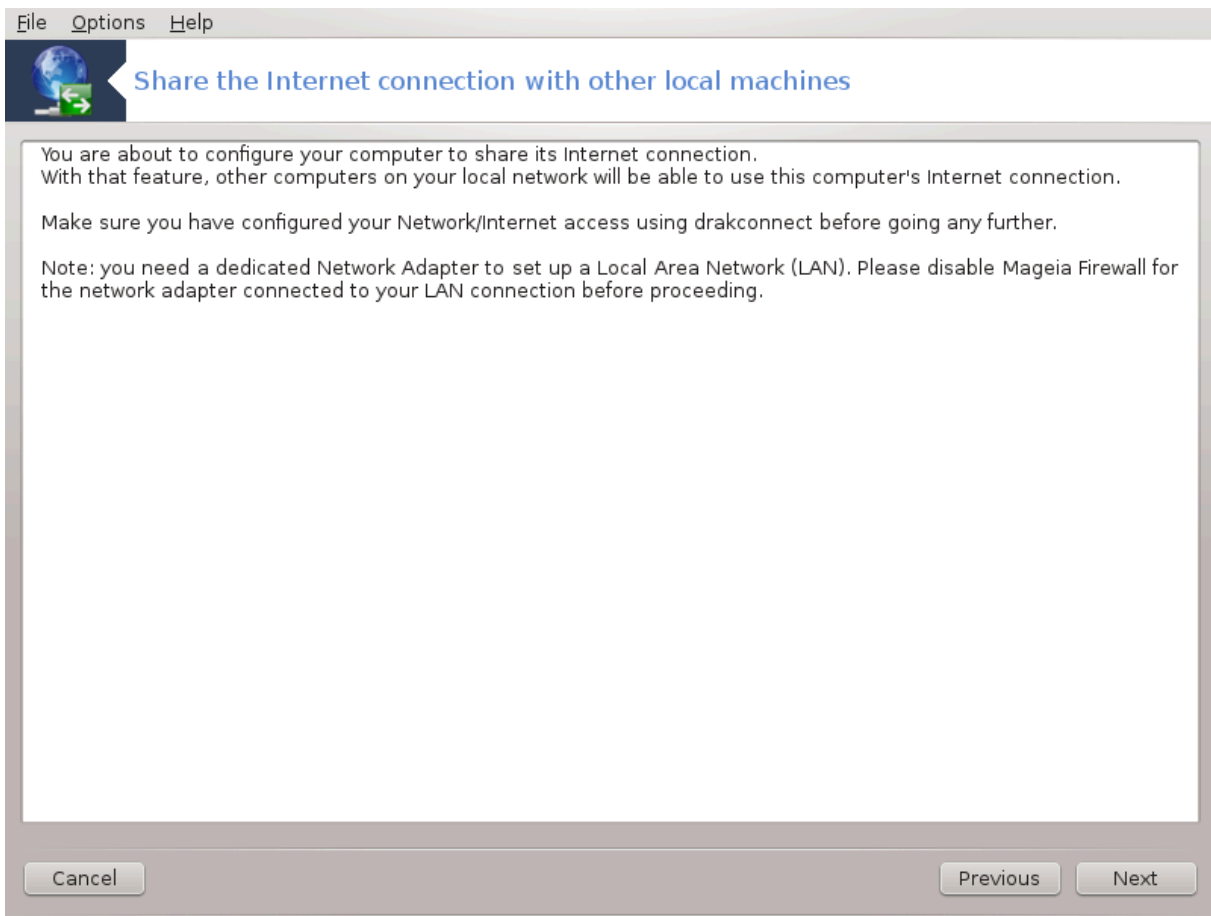

#### *6.5.1. Na#ela*

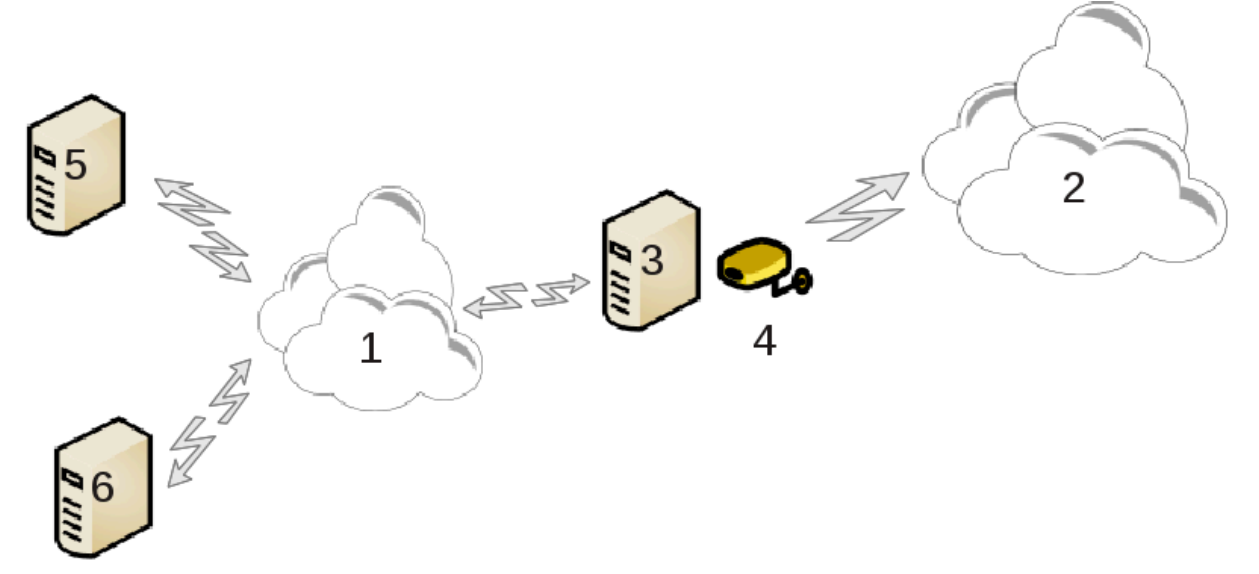

Tηισ ισ υσεφυλ ωηεν ψου ηασε α χομπυτερ (3) ωηιχη ηασ Ιντερνετ (2) αχχεσσ ανδ ισ χοννεχτεδ αλσο το α λοχαλ νετωορκ (1). Ψου χαν υσε χομπυτερ (3) ασ α γατεωαψ το γισε τηατ αχχεσσ το oτηερ ωορκστατιονσ (5) ανδ (6) ιν τηε λοχαλ νετωορκ (1). Φορ τηισ, τηε γατεωαψ μυστ ηαπε τωο ιντερφαχεσ; τηε φιρστ ονε συχη ασ αν ετηερνετ χαρδ μυστ βε χοννεχτεδ το τηε λοχαλ νετωορκ, ανδ τηε σεχονδ ονε (4) χοννεχτεδ το τηε Ιντερνετ (2).

The φιρστ στεπ ισ το σεριφψ τηατ τηε νετωορκ ανδ τηε αχχεσσ το Ιντερνετ αρε σετ υπ, ασ δοχυμεντεδ ιν Ραζδελεκ#6.1, #Ομρε#νο σρεδι##ε#

#### *6.5.2. #arovnik za privzeti prehod*

The  $\omega$ ιζαρδ23 οφφερσ συγγεσσισε στεπσ ωηιγη αρε σηοων βελοω:

- # Ιφ τηε ωιζαρδ δοεσ νοτ δετεγτ ατ λεαστ τωο ιντερφαγεσ, ιτ ωαρνσ αβουτ τηισ ανδ ασκσ το στοπ τηε νετωορκ ανδ χονφιγυρε τηε ηαρδωαρε.
- # σπεχιφψ τηε ιντερφαχε υσεδ φορ τηε Ιντερνετ χοννεχτιον. Τηε ωιζαρδ αυτοματιχαλλψ συγγεστσ ove οφ τηε ιντερφαχεσ, βυτ ψου σηουλδ σεριφψ τηατ ωηατ ισ προποσεδ ισ χορρεχτ.
- # σπεγιφψ ωηιγη ιντερφαγε ισ υσεδ φορ τηε Λαν αγγεσσ. Τηε ωιζαρδ αλσο προποσεσ ονε, γηεγκ τηατ τηισ ισ χορρεχτ.
- # Τηε ωιζαρδ προποσεσ παραμετερσ φορ τηε Λαν νετωορκ, συχη ασ IΠ αδδρεσσ, μασκ ανδ δομαiv ναμε. Χηεγκ τηατ τηεσε παραμετερσ αρε γομπατιβλε ωιτη τηε αγτυαλ γονφινυρατιον. Ιτ ισ ρεχομμενδεδ τηατ ψου αχχεπτ τηεσε σαλυεσ.
- # σπεχιφψ ιφ τηε χομπυτερ ηασ το βε υσεδ ασ α ΔΝΣ σερσερ. Iφ ψεσ, τηε ωιζαρδ ωιλλ χηεχκ τηατ bind ισ ινσταλλεδ. Οτηερωισε, ψου ηασε το σπεχιφψ τηε αδδρεσσ οφ α ΔΝΣ σερσερ.
- # σπεχιφψ ιφ τηε χομπυτερ ισ το βε υσεδ ασ α ΔΗΧΠ σερωερ. Iφ ψεσ, τηε ωιζαρδ ωιλλ χηεχκ τηατ dhcp-server ισ ινσταλλεδ ανδ οφφερ το χονφιγυρε ιτ, ωιτη σταρτ ανδ ενδ αδδρεσσεσ ιν τηε ΔΗΧΠ ρανγε.
- # σπεγιφψ ιφ τηε γομπυτερ ισ το βε υσεδ ασ α προξψ σερπερ. Iφ ψεσ, τηε ωιζαρδ ωιλλ γηεγκ τηατ squid ισ ινσταλλεδ ανδ οφφερ το χονφιγυρε ιτ, ωιτη τηε αδδρεσσ οφ τηε αδμινιστρατορ (αδμι $v \equiv \mu \psi \delta$ ομαιν.χομ), ναμε οφ τηε προξψ (μψφιρεωαλλ $\approx \mu \psi \delta$ ομαινχομ), τηε πορτ (3128) ανδ τηε χα- $\chi$ ηε σιζε (100 Mβ).
- # Τηε λαστ στεπ αλλοωσ ψου το χηεχκ ιφ τηε γατεωαψ μαχηινε ισ χοννεχτεδ το πριντερσ ανδ το σηαρε τηεμ.

 $\Psi$ ου ωιλλ βε ωαρνεδ αβουτ τηε νεεδ το χηεχκ τηε φιρεωαλλ ιφ ιτ ισ αχτισε.

#### *6.5.3. Nastavljanje odjemalca*

Io wou nawe γονόινυρεδ τηε γατεωαν μαγηινε ωιτη ΔΗΧΠ, νου ονλν νεεδ το σπεγιόν ιν τηε νε– τωορκ χονφιγυρατιον τοολ τηατ ψου γετ αν αδδρεσσ αυτοματιχαλλψ (υσινγ ΔΗΧΠ). Τηε παραμετερσ ωιλλ βε οβταινεδ ωηεν χοννεχτινγ το τηε νετωορκ. Τηισ μετηοδ ισ παλιδ ωηατεπερ οπερατινγ σψστεμ τηε χλιεντ ισ υσινγ.

Iφ ψου μυστ μανυαλλψ σπεχιφψ τηε νετωορκ παραμετερσ, ψου μυστ ιν παρτιχυλαρ σπεχιφψ τηε  $\gamma$ ατεωαψ βψ εντερινγ τηε IΠ-αδδρεσσ οφ τηε μαχηινε αχτινγ ασ τηε γατεωαψ.

#### *6.5.4. Prenehaj s skupno rabo povezave*

Iφ ψου ωαντ το στοπ σηαρινγ τηε χοννεχτιον ον τηε Μαγεια χομπυτερ, λαυνχη τηε τοολ. Iτ ωιλλ οφφερ το ρεχονφιγυρε τηε χοννεχτιον ορ το στοπ τηε σηαρινγ.

## *6.6. Upravljajte omrežne profile*

δρακνετπροφιλε

This παγε ηασνετ βεεν ωριττεν ψετ φορ λαχκ οφ ρεσουρχεσ. Iφ ψου τηινκ ψου χαν ωριτε τηισ ηελπ, πλεασε γονταγτ τηε Δογ τεαμ. [ηττπσ://ωικι.μαγεια.οργ/εν/Δογυμεντατιον τεαμ] Τηανκινγ ψου ιν αδωανγε.

<sup>23</sup> Το οροδφε λαηκο ζα#ενετε συκαζνι σρστιχι ζ υκαζομ δρακγω κοτ σκρβνικ.

To οροδφε λαηκο ζα#ενετε <del>ω</del> υκαζνι ωρστιχι ζ υκαζομ δρακνετπροφιλε κοτ σκρβνικ.

*6.7. Nastavite povezavo VPN za zavarovanje dostopa do omrežja* δρακωπν

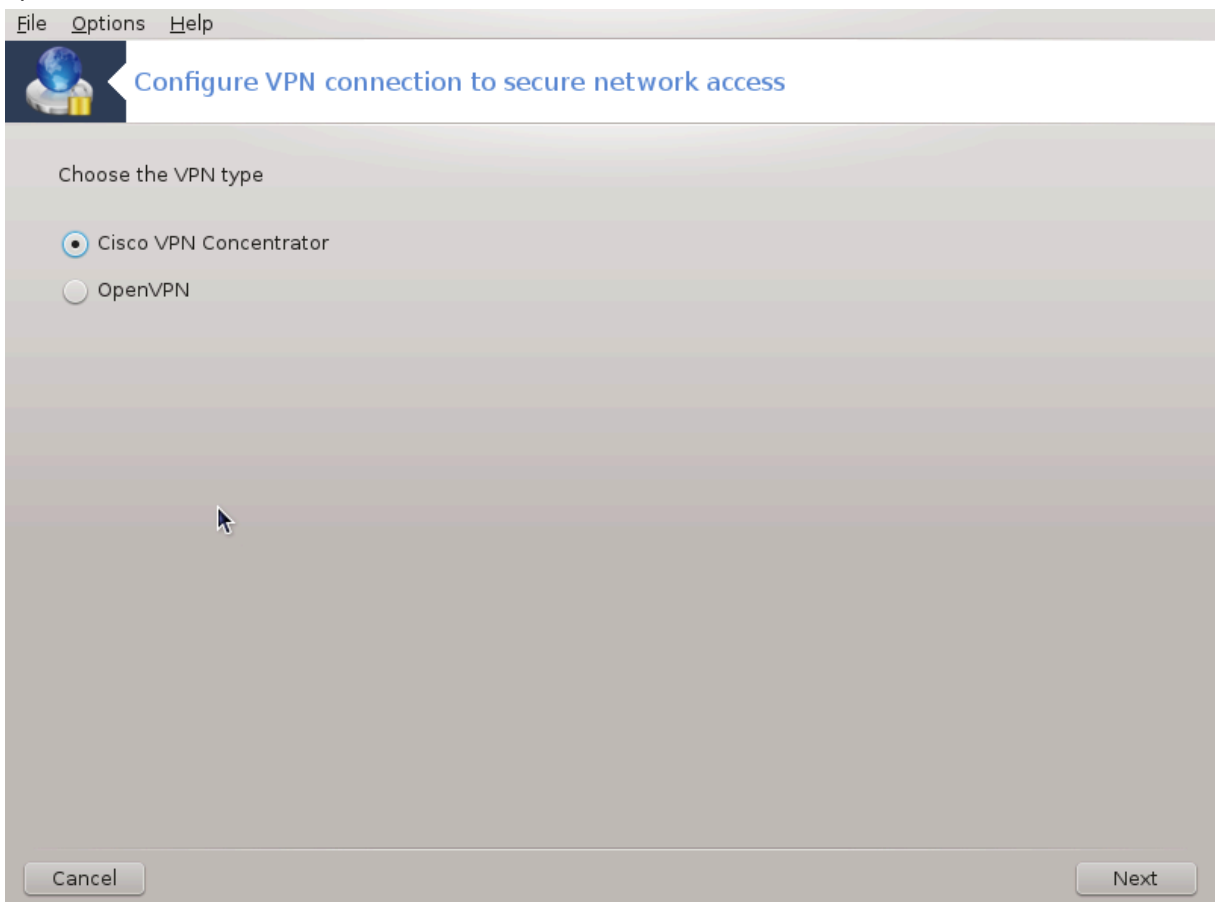

## *6.7.1. Predstavitev*

This tool24 αλλοωσ το χονφιγυρε σεχυρε αχχεσσ το α ρεμοτε νετωορκ εσταβλισηινγ α τυννελ βετωεεν τηε λοχαλ ωορκστατιον ανδ τηε ρεμοτε νετωορκ. Ωε δισχυσσ ηερε ονλψ οφ τηε χονφιγυρατιον ον τηε ωορκστατιον σιδε. Ωε ασσυμε τηατ τηε ρεμοτε νετωορκ ισ αλρεαδψ ιν οπερατιον, ανδ τηατ ψου ηασε τηε χοννεχτιον ινφορματιον φρομ τηε νετωορκ αδμινιστρατορ, λικε α .πχφ χονφιγυρατιον φιλε.

## *6.7.2. Nastavitev*

Φιρστ, σελεγτ ειτηερ Χισγο ςΠΝ Χονγεντρατορ ορ ΟπενςΠΝ, δεπενδινγ ον ωηιγη προτογολ ισ υσεδ φορ ψουρ σιρτυαλ πρισατε νετωορκ.

Tηεν γισε ψουρ χοννεχτιον α ναμε.

Aτ τηε νεξτ σχρεεν, προσιδε τηε δεταιλσ φορ ψουρ ςΠΝ χοννεχτιον.

# Ζα Χισχο ςΠΝ

<sup>24</sup>To οροδφε λαηκο ζα#ενετε <del>ω</del> υκαζνι ωρστιχι ζ υκαζομ δρακωπν κοτ σκρβνικ.

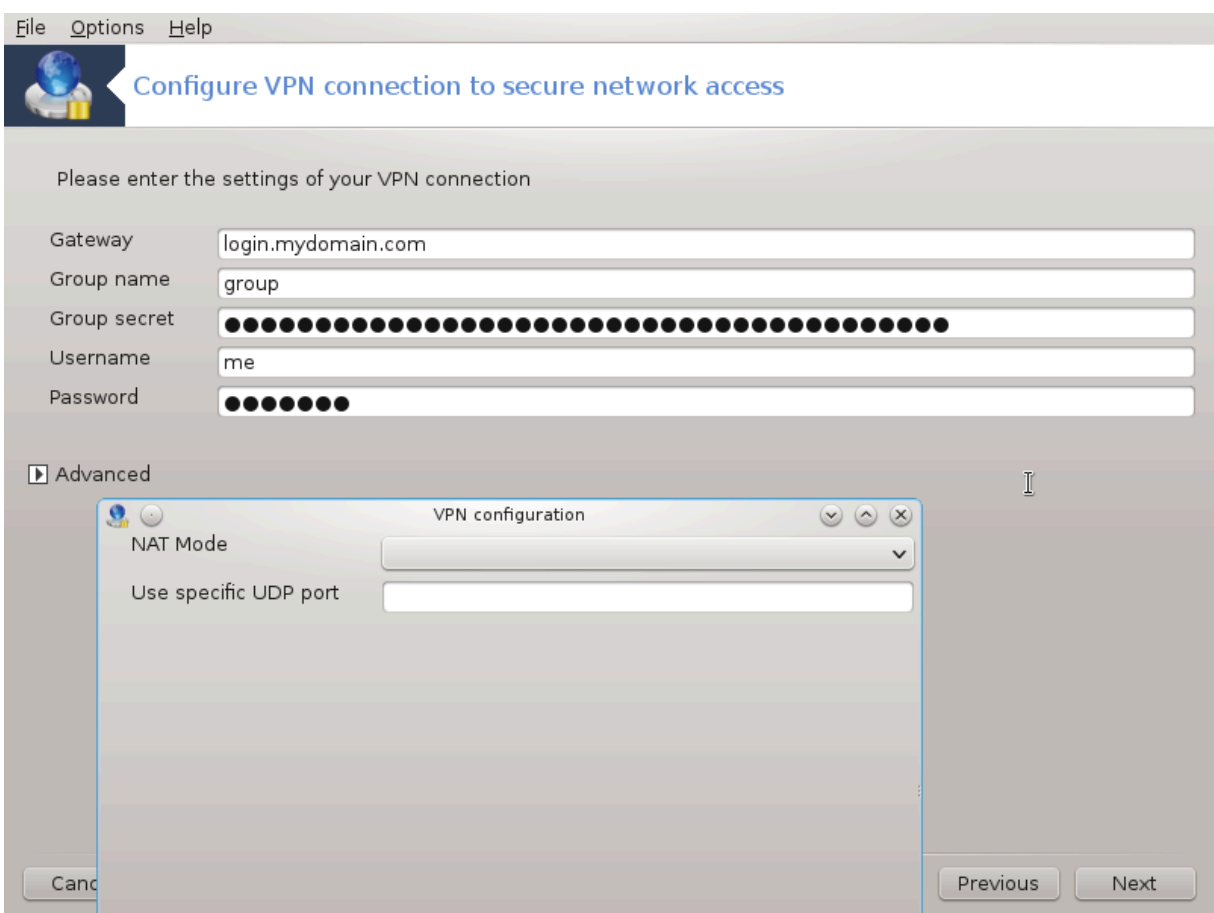

# Φορ οπενσπν. Τηε οπενσπν παχκαγε ανδ ιτσ δεπενδενχιεσ ωιλλ βε ινσταλλεδ τηε φιρστ τιμε τηε τοολ ισ υσεδ.

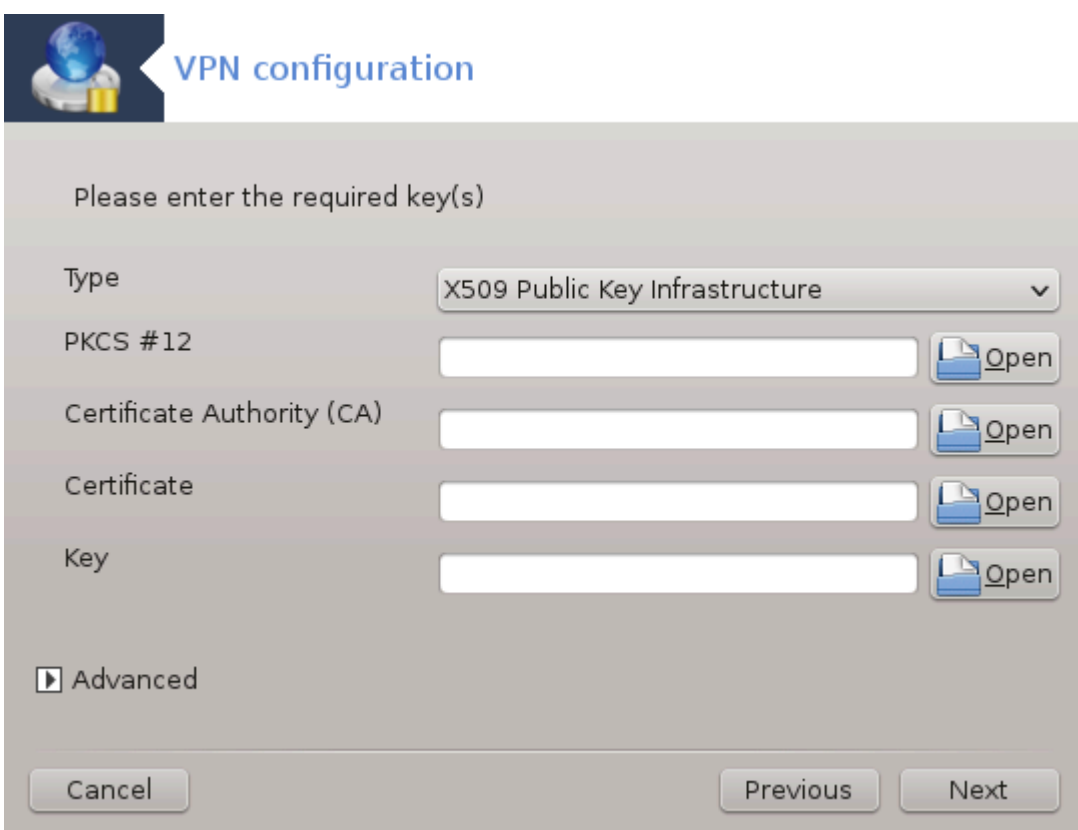

Σελεχτ τηε φιλεσ τηατ ψου ρεχεισεδ φρομ τηε νετωορκ αδμινιστρατορ.

Nαπρεδνε μο#νοστι:

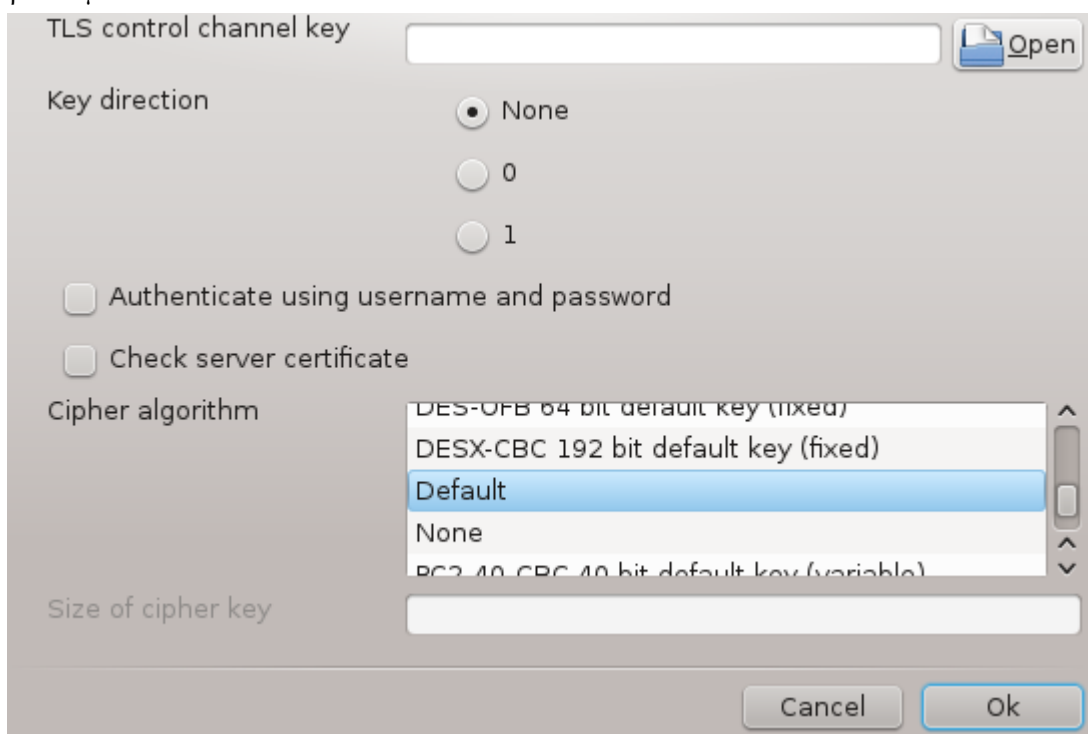

Tηε νεξτ σχρεεν ασκσ φορ IΠ-αδδρεσσ οφ τηε γατεωαψ.

 $\Omega$ ηεν τηε παραμετερσ αρε σετ, ψου ηαπε τηε οπτιον οφ σταρτινγ τηε ςΠΝ χοννεχτιον.

Tηισ ςΠΝ χοννεχτιον χαν βε σετ το σταρτ αυτοματιχαλλψ ωιτη α νετωορκ χοννεχτιον. Το δο τηισ, pεχονφιγυρε τηε νετωορκ χοννεχτιον το αλωαψσ χοννεχτ το τηισ ςΠΝ.

## <span id="page-115-0"></span>*6.8. Definicije gostiteljev*

#### δρακηρστσ

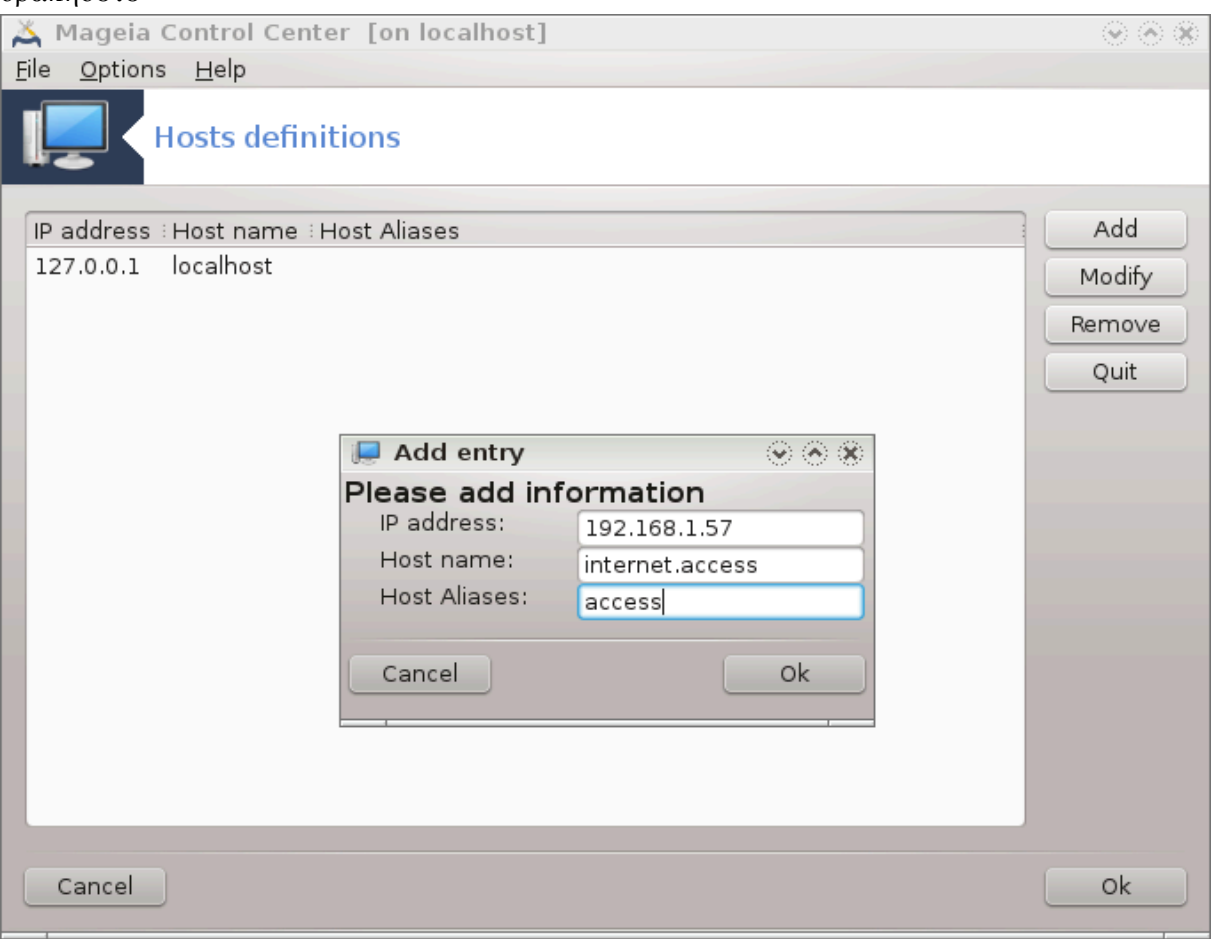

I $\phi$  σομε σψστεμσ ον ψουρ νετωορκ γραντ ψου σερωιχεσ, ανδ ηαωε φιξεδ III-αδδρεσσεσ, τηισ τοολ25  $\alpha\lambda\lambda$ οωσ το σπεχιφψ α ναμε το αχχεσσ τηεμ μορε εασιλψ. Τηεν ψου χαν υσε τηατ ναμε ινστεαδ οφ τηε IΠ-αδδρεσσ.

#### Δοδαφ

 $\Omega$ ιτη τηισ βυττον, ψου αδδ τηε ναμε φορ α νεω σψστεμ. Ψου ωιλλ γετ α ωινδοω το σπεχιφψ τηε III-αδδρεσσ, τηε ησστ ναμε φορ τηε σψστεμ, ανδ οπτιοναλλψ αν αλιασ ωηιχη χαν βε υσεδ ιν τηε σαμε ωαψ τηατ τηε ναμε ισ.

#### Σπρεμενι

Ψου χαν αχχεσσ τηε παραμετερσ οφ αν εντρψ πρεσιουσλψ δεφινεδ. Ψου γετ τηε σαμε ωινδοω.

<sup>25</sup>To οροδφε λαηκο ζα#ενετε <del>ω</del> υκαζνι ωρστιχι ζ υκαζομ δρακηοστσ κοτ σκρβνικ.

# *7. Sistem*

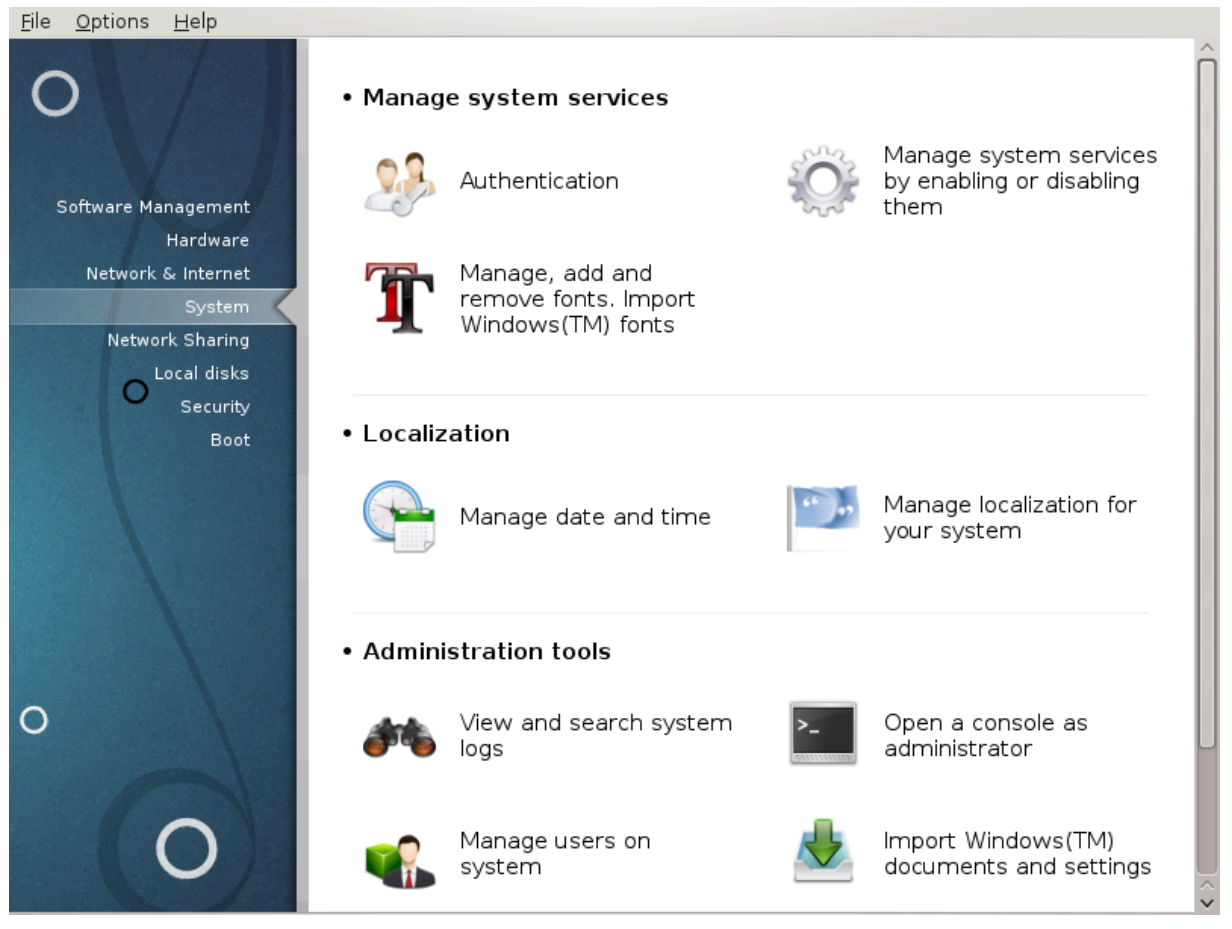

Iv τηισ σχρεεν ψου χαν χηοοσε βετωεεν σεπεραλ σψστεμ ανδ αδμινιστρατιον τοολσ. Χλιχκ ον α λινκ βελοω το λεαρν μορε.

- 1. *Upravljajte s sistemskimi storitvami*
	- α.  $Pα\zeta\delta\epsilon\lambda\epsilon\kappa\#7.1, \#O\overline{\omega}\epsilon\rho\varphi\alpha\vee\varphi\epsilon\#$
	- β. Paζδελεκ#7.2, #Υπρασλφαφτε σιστεμσκε στοριτσε#
	- χ. Ραζδελεκ#7.3, #Υπρασλφαφτε, δοδαφτε ιν οδστρανιτε πισασε. Υσοζιτε πισασε ιζ Ωιν- $\delta$ oωσ(TM)#
- 2. *Podro#ne nastavitve*
	- α. Ραζδελεκ#7.4, #Ναστασιτε δατυμ ιν #ασ#
	- $B.$  Pαζδελεκ#7.5, #Υπρασλφαφτε πρεσοδε ιν ποδρο#νε ναστασιτσε#
- 3. *Orodja za upravljanje*
	- a. Paζδελεκ#7.6, #Πρεγλεφτε σιστεμσκε δνεσνικε ιν ι##ιτε πο νφιη#
	- $\beta$ .  $Pα\zeta\delta\epsilon\lambda\epsilon\kappa$ #7.7,  $\#\Omega\delta\pi$ οιτε κονζολο κοτ σκρβνικ#
	- χ. Ραζδελεκ#7.8, #Υποραβνικι ιν σκυπινε#= Μαναγε υσερσ ον σψστεμ
	- $\delta$ . Pαζδελεκ#7.9, #Υποζιτε δοκυμεντε ιν νασταπιτπε ιζ Ωινδοωσ(TM)#
- <span id="page-116-0"></span>*7.1. Overjanje* δρακαυτη

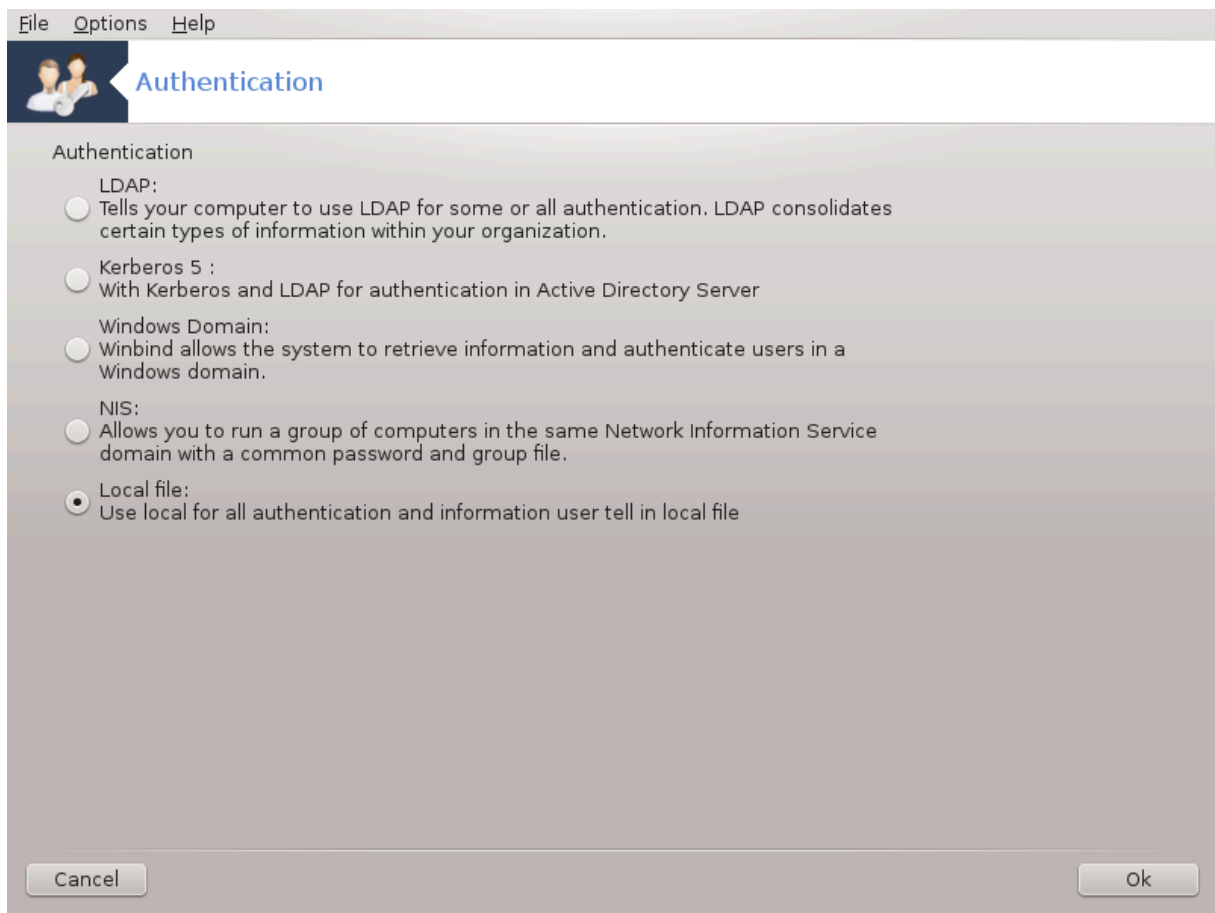

Tηισ τοολ26 εναβλεσ ψου το μοδιφψ τηε μαννερ ιν ωηιχη ψου χαν βε ρεχογνιζεδ ασ υσερ οφ τηε μαγηινε ορ ον τηε νετ.

Bψ δεφαυλτ, ινφορματιον φορ ψουρ αυτηεντιχατιον ισ στορεδ ιν α φιλε ον ψουρ χομπυτερ. Μοδιφψ ιτ ονλψ ιφ ψουρ νετωορκ αδμινιστρατορ ινωιτεσ ψου το δο σο ανδ γιωε ινφορματιον αβουτ τηατ.

<span id="page-117-0"></span>*7.2. Upravljajte sistemske storitve* δρακξσερωιχεσ

<sup>26</sup>To οροδφε λαηκο ζα#ενετε <del>ω</del> υκαζνι ωρστιχι ζ υκαζομ δρακαυτη κοτ σκρβνικ.

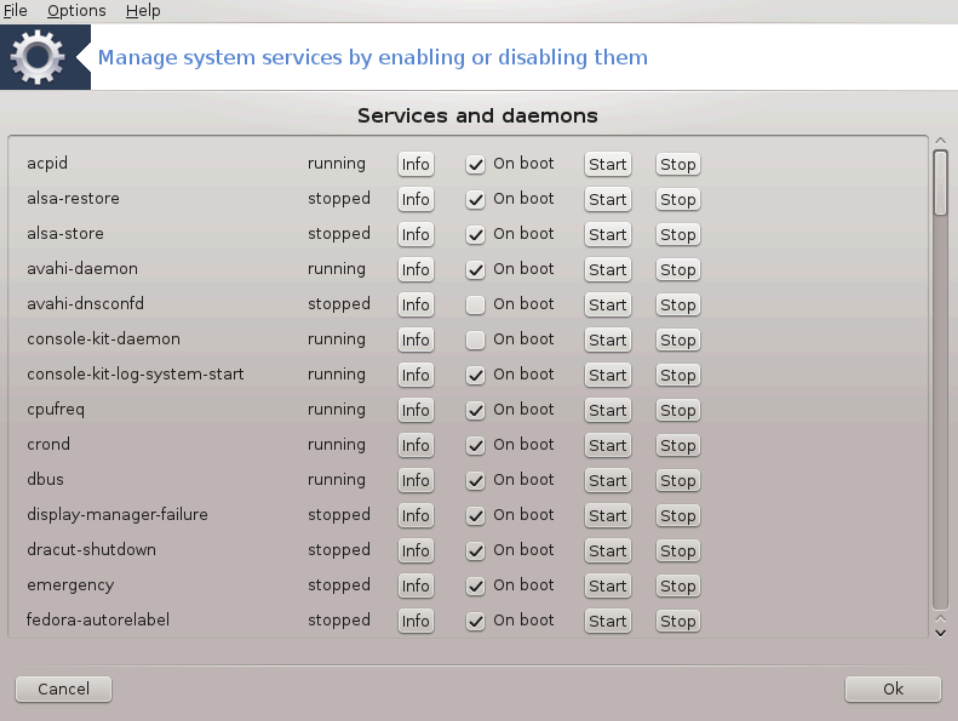

Τηισ παγε ηασνετ βεεν ωριττεν ψετ φορ λαχκ οφ ρεσουρχεσ. Ιφ ψου τηινκ ψου χαν ωριτε τηισ ηελπ, πλεασε χονταχτ **τηε Δοχ τεαμ.** [ηττπσ://ωικι.μαγεια.οργ/εν/Δοχυμεντατιον\_τεαμ] Τηανκινγ ψου ιν αδωανγε.

To οροδφε λαηκο ζα#ενετε <del>ω</del> υκαζνι ωρστιχι ζ υκαζομ δρακξσερωιχεσ κοτ σκρβνικ.

<span id="page-118-0"></span>*7.3. Upravljajte, dodajte in odstranite pisave. Uvozite pisave iz Windows(TM)* δρακφοντ

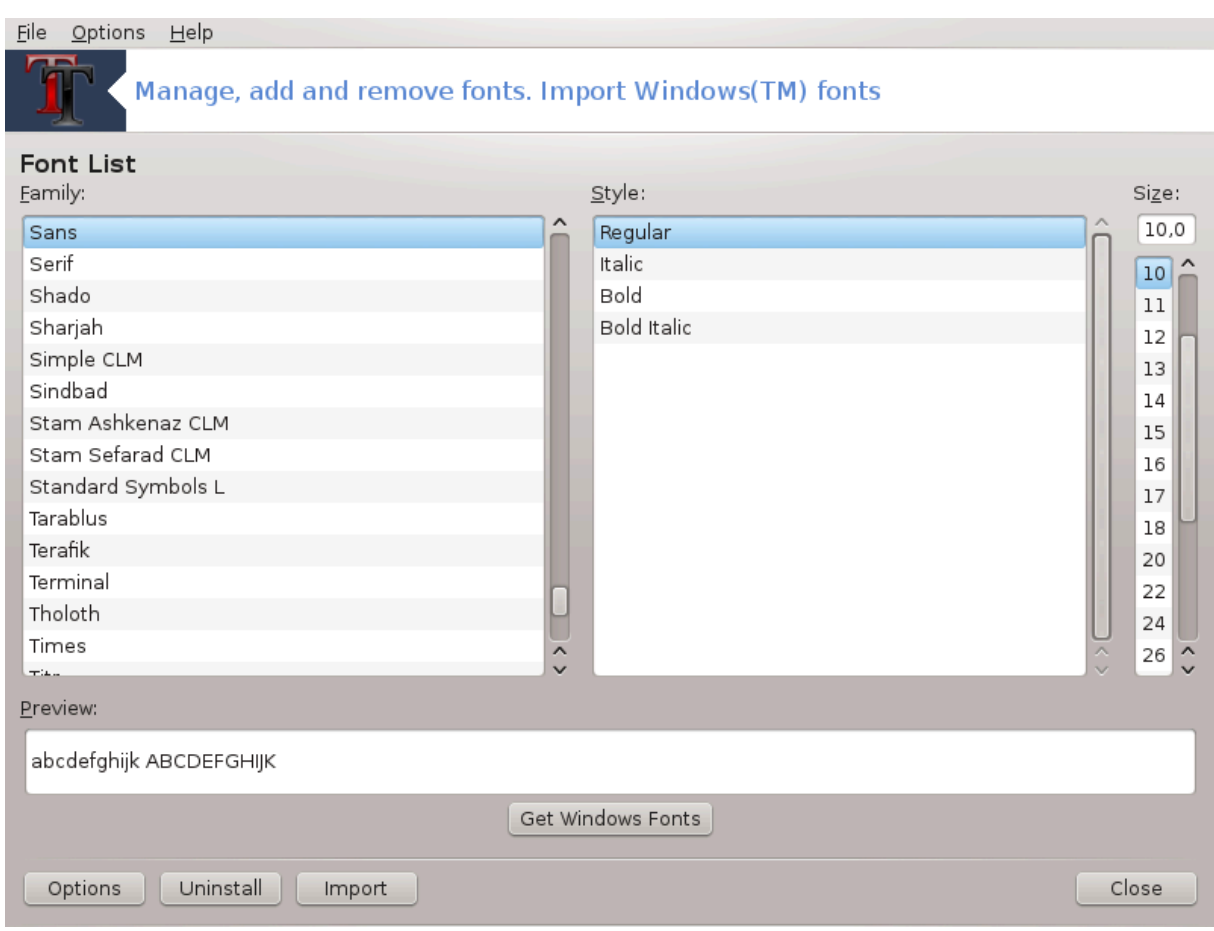

To οροδφε27 φε μογο#ε ναφτι <del>ω</del> Ναδζορνι πλο##ι Μαγεφε ποδ ζασιηκομ Σιστεμ. Ομογο#α υπρασλφανφε ναμε##ενιη πισασ. Ζασλον ζγοραφ πρικαζυφε:

# τηε ινσταλλεδ φοντ ναμεσ, στψλεσ ανδ σιζεσ.

# πρεδογλεδ ιζβρανε πισασε.

# νεκατερι γυμβι σο κασνεφε ραζλο#ενι.

Πριδοβι πισασε Ωινδοωσ:

Τηισ βυττον αυτοματιχαλλψ αδδσ τηε φοντσ φουνδ ον τηε Ωινδοωσ παρτιτιον. Ψου μυστ ηασε Μιχροσοφτ Ωινδοωσ ινσταλλεδ.

Μο#νοστι:

It αλλοωσ ψου το σπεχιφψ τηε αππλιχατιονσ ορ δεσιχεσ (πριντερσ μοστλψ) αβλε το υσε τηε φοντσ.

Oδστρανιτε<del>ω</del>:

Tηισ βυττον ισ το ρεμοσε ινσταλλεδ φοντσ ανδ ποσσιβλψ σασε σομε πλαχε. Βε χαρεφυλ ωηεν ρεμοσινγ φοντσ βεχαυσε ιτ μαψ ηασε σεριουσ χονσεθυενχεσ ον τηε δοχυμεντσ τηατ υσε τηεμ.

Yωοζ:

Aλλοωσ ψου το αδδ φοντσ φρομ α τηιρδ παρτψ (XΔ, ιντερνετ, ...). Τηε συππορτεδ φορματσ αρε ττφ,  $\pi\phi\alpha$ ,  $\pi\phi\beta$ ,  $\pi\chi\phi$ ,  $\pi\phi\mu$  ανδ γσφ. Χλιχκ ον τηε Ιμπορτ βυττον ανδ τηεν ον Αδδ, α φιλε μαναγερ ποπσ υπ

<sup>27</sup>Το οροδφε λαηκο ζα#ενετε π υκαζνι πρστιχι ζ υκαζομ δρακφοντ κοτ σκρβνικ.

ωηερε ψου χαν σελεχτ τηε φοντσ το ινσταλλ, χλιχκ ον Ινσταλλ ωηεν δονε. Τηεψ αρε ινσταλλεδ ιν τηε φολδερ /υσρ/σηαρε/φοντσ.

Iφ τηε νεωλψ ινσταλλεδ (ορ ρεμο<del>ω</del>εδ) φοντσ δοεσνэτ αππεαρ ιν τηε Δρακφοντ μαιν σχρεεν, χλοσε ανδ ρε οπεν ιτ το σεε τηε μοδιφιχατιονσ.

## <span id="page-120-0"></span>*7.4. Nastavite datum in #as*

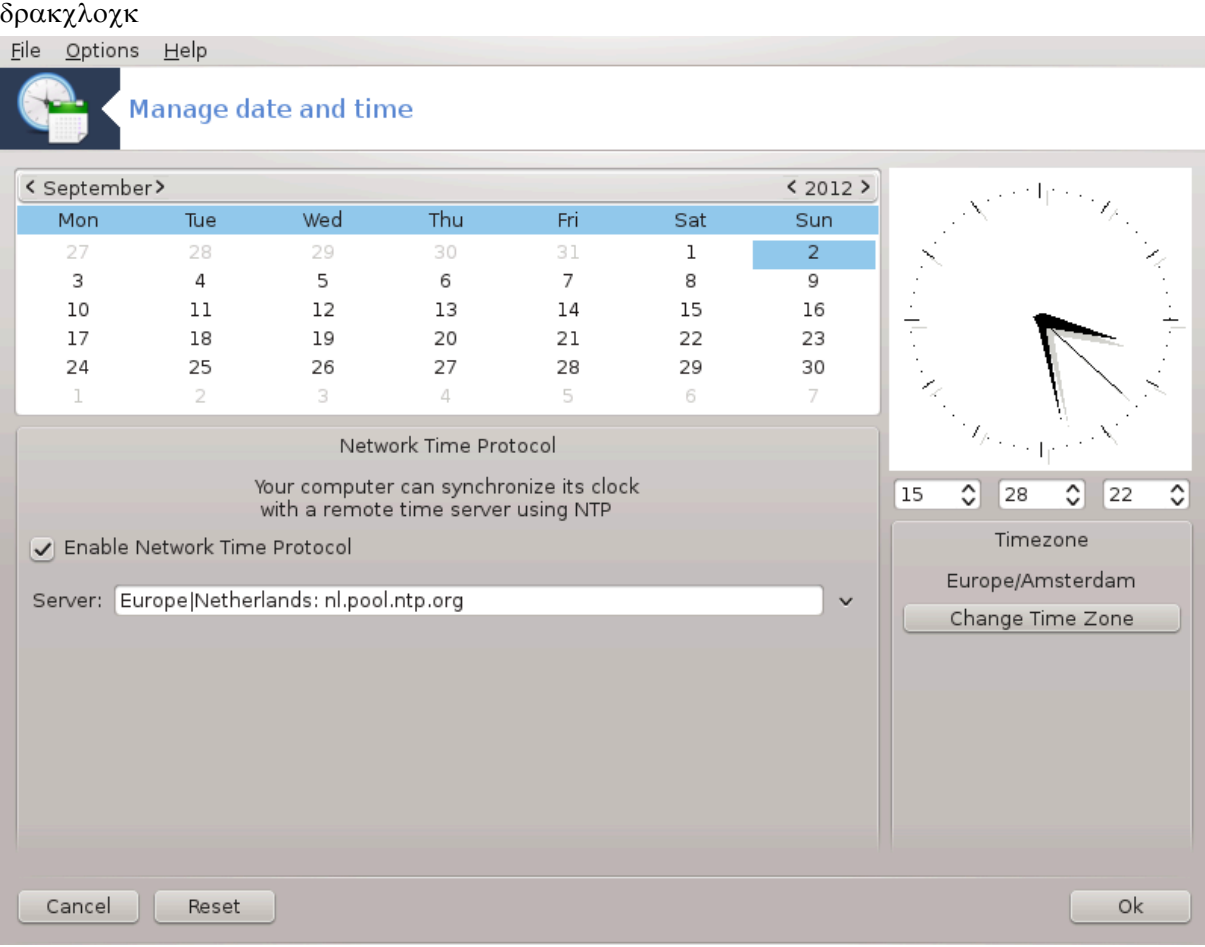

Tηισ τοολ28 ισ φουνδ υνδερ τηε ταβ Σψστεμ ιν τηε Μαγεια Χοντρολ Χεντερ λαβελλεδ ∀Μαναγε δατε ανδ τιμε∀. Iν σομε δεσκτοπ εν<del>ω</del>ιρονμεντσ ιτ ισ αλσο αωαιλαβλε βψ α ριγητ χλιχκ / Αδφυστ δατε ανδ Τιμε ... ον τηε χλοχκ ιν τηε σψστεμ τραψ.

Je zelo preprosto orodje.

Ov τηε υππερ λεφτ παρτ, ισ τηε χαλενδαρ. Ον τηε σχρεενσηστ αβοσε, τηε δατε ισ Σεπτεμβερ (ov τηε υππερ λεφτ), 2012 (ον τηε υππερ ριγητ), τηε 2νδ (ιν βλυε) ανδ ιτ ισ α Συνδαψ. Σελεχτ τηε μοντη (op ψεαρ) βψ χλιχκινγ ον τηε λιττλε αρροωσ ον εαχη σιδε οφ Σεπτεμβερ (op 2012). Σελεχτ τηε δαψ βψ χλιχκινγ ον ιτσ νυμβερ.

Ον τηε βοττομ λεφτ ισ τηε Νετωορκ Τιμε Προτοχολ σψνχηρονισινγ, ιτ ισ ποσσιβλε το ηαπε α χλοχκ αλωαψσ ον τιμε βψ σψνγηρονισινγ ιτ ωιτη α σερσερ. Χηεγκ Εναβλε Νετωορκ Τιμε Προτογολ ανδ γηοοσε τηε χλοσεστ σερωερ.

Ov the olynt παρτ ισ της γλογκ. Ιτ $\sigma$  υσελεσσ το σετ της γλογκ ιφ ΝΤΠ ισ εναβλεδ. Those βοξεσ  $\delta$ ισπλαψ ηουρσ, μινυτεσ ανδ σεχονδσ (15, 28 ανδ 22 ον τηε σχρεενσηοτ). Υσε τηε λιττλε αρροωσ

<sup>28</sup>To οροδφε λαηκο ζα#ενετε <del>ω</del> υκαζνι ωρστιχι ζ υκαζομ δρακχλοχκ κοτ σκρβνικ.

το σετ τηε χλοχκ το τηε χορρεχτ τιμε. Τηε φορματ χανετ βε χηανγεδ ηερε, σεε ψουρ δεσκτοπ ενωιρονμεντ σεττινγσ φορ τηατ.

Aτ λεαστ, ον τηε βοττομ ριγητ, σελεχτ ψουρ τιμε ζονε βψ χλιχκινγ ον τηε Χηανγε Τιμε Ζονε βυττον ανδ χηοοσινγ ιν τηε λιστ τηε νεαρεστ τοων.

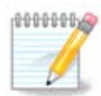

Eτεν ιφ it ισνετ ποσσιβλε το γηροσε α δατε ορ τιμε φορματ iν τηισ τοολ, τηεν ωιλλ βε δισπλαψεδ ον ψουρ δεσκτοπ ιν αχχορδανχε ωιτη τηε λοχαλισατιον σεττινγσ.

#### <span id="page-121-0"></span>*7.5. Upravljajte prevode in podro#ne nastavitve*  $\overline{\lambda}$ ova $\lambda$ e $\overline{\delta}$ ovre

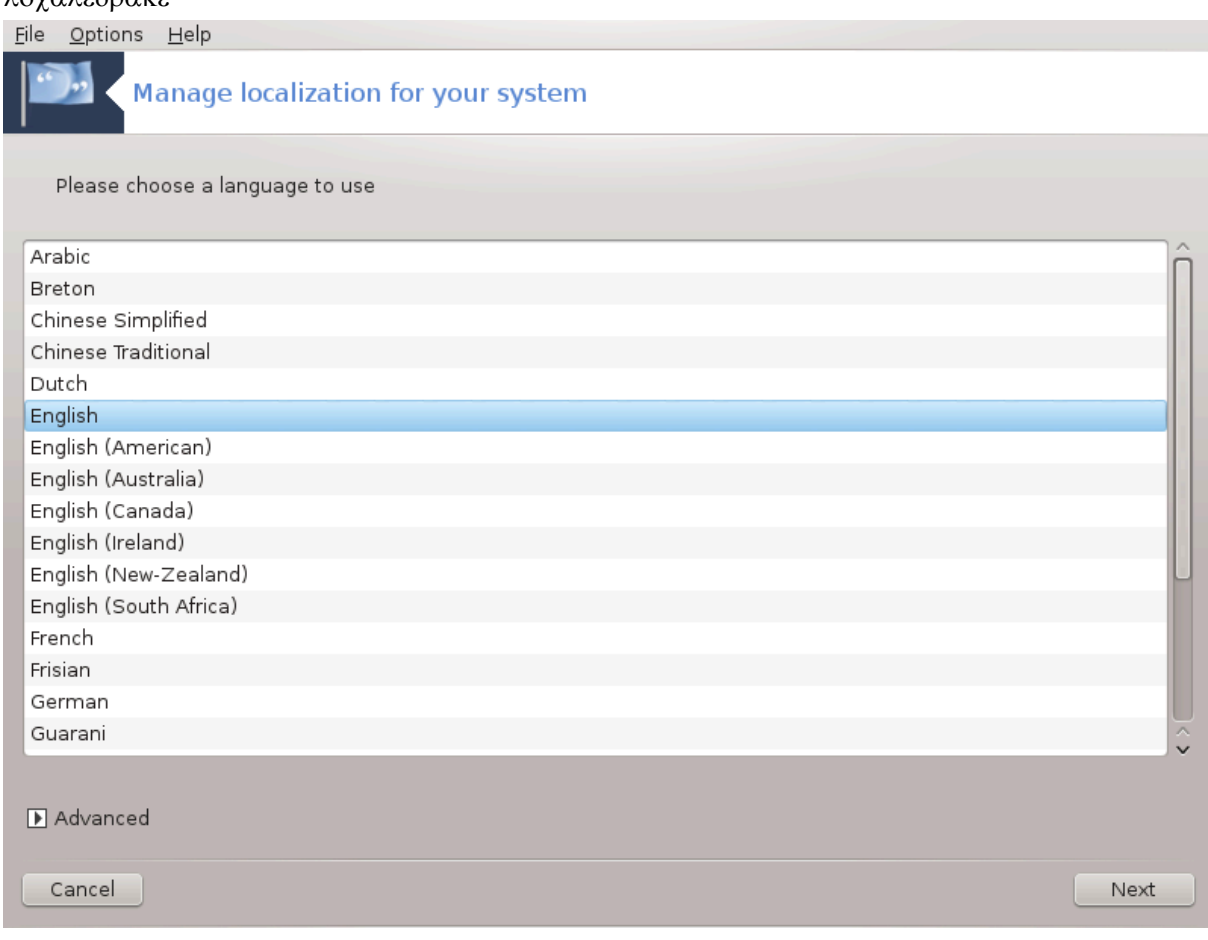

Tηισ τοολ29 χαν βε φουνδ ιν τηε Σψστεμ σεχτιον οφ τηε Μαγεια Χοντρολ Χεντερ (ΜΧΧ) λαβελλεδ ∀Μαναγε λοχαλιζατιον φορ ψουρ σψστεμ∀. Iτ οπενσ ωιτη α ωινδοω ιν ωηιχη ψου χαν χηοοσε ψουρ λανγυαγε. Τηε χηοιχε ισ αδαπτεδ το λανγυαγεσ σελεχτεδ δυρινγ ινσταλλατιον.

The Αδσανγεδ βυττον γισε αγγεσσ το αγτισατε γομπατιβιλιτψ ωιτη ολδ ενγοδινγ (νον ΥΤΦ8).

The σεχονδ ωινδοω σηρωσ α λιστ οφ χουντριεσ αχχορδινγ το τηε σελεχτεδ λανγυαγε. Τηε βυττον Oτηερ Χουντριεσ γισεσ αχχεσσ το χουντριεσ νοτ λιστεδ.

Ψου ηασιε το ρεσταρτ ψουρ σεσσιον αφτερ ανψ μοδιφιχατιονσ.

<sup>29</sup> Το οροδφε λαηκο ζα#ενετε σ υκαζνι σρστιχι ζ υκαζομ λοχαλεδρακε κοτ σκρβνικ.

#### *7.5.1. Na#in vnosa*

Iν τηε Οτηερ Χουντριεσ σχρεεν ψου χαν αλσο σελεχτ αν ινπυτ μετηοδ (φρομ τηε δροπ-δοων μενυ ατ τηε βοττομ οφ τηε λιστ). Ινπυτ μετηοδσ αλλοω υσερσ το ινπυτ μυλτιλινγυαλ γηαραγτερσ (Χηινεσε, θαπανεσε, Κορεαν, ετγ).

Φορ Ασιαν ανδ Αφριχαν λοχαλεσ, ΙΒυσ ωιλλ βε σετ ασ δεφαυλτ ινπυτ μετηοδ σο υσερσ σηουλδ νοτ νεεδ το γονφιγυρε ιτ μανυαλλψ.

Oτηερ ινπυτ μετηοδσ (ΣΧΙΜ, ΓΧΙΝ, ΗΙΜΕ, ετχ.) αλσο προσιδε σιμιλαρ φυνχτιονσ ανδ χαν, ιφ νοτ απαιλαβλε φρομ τηε δροπ-δοων μενυ, βε ινσταλλεδ ιν ανοτηερ παρτ οφ τηε Μαγεια Χοντρολ Χεντερ. Σεε Ραζδελεκ#2.1, #Σοφτωαρε Μαναγεμεντ (Ινσταλλ ανδ Ρεμοπε Σοφτωαρε)#

## <span id="page-122-0"></span>*7.6. Preglejte sistemske dnevnike in iš#ite po njih*

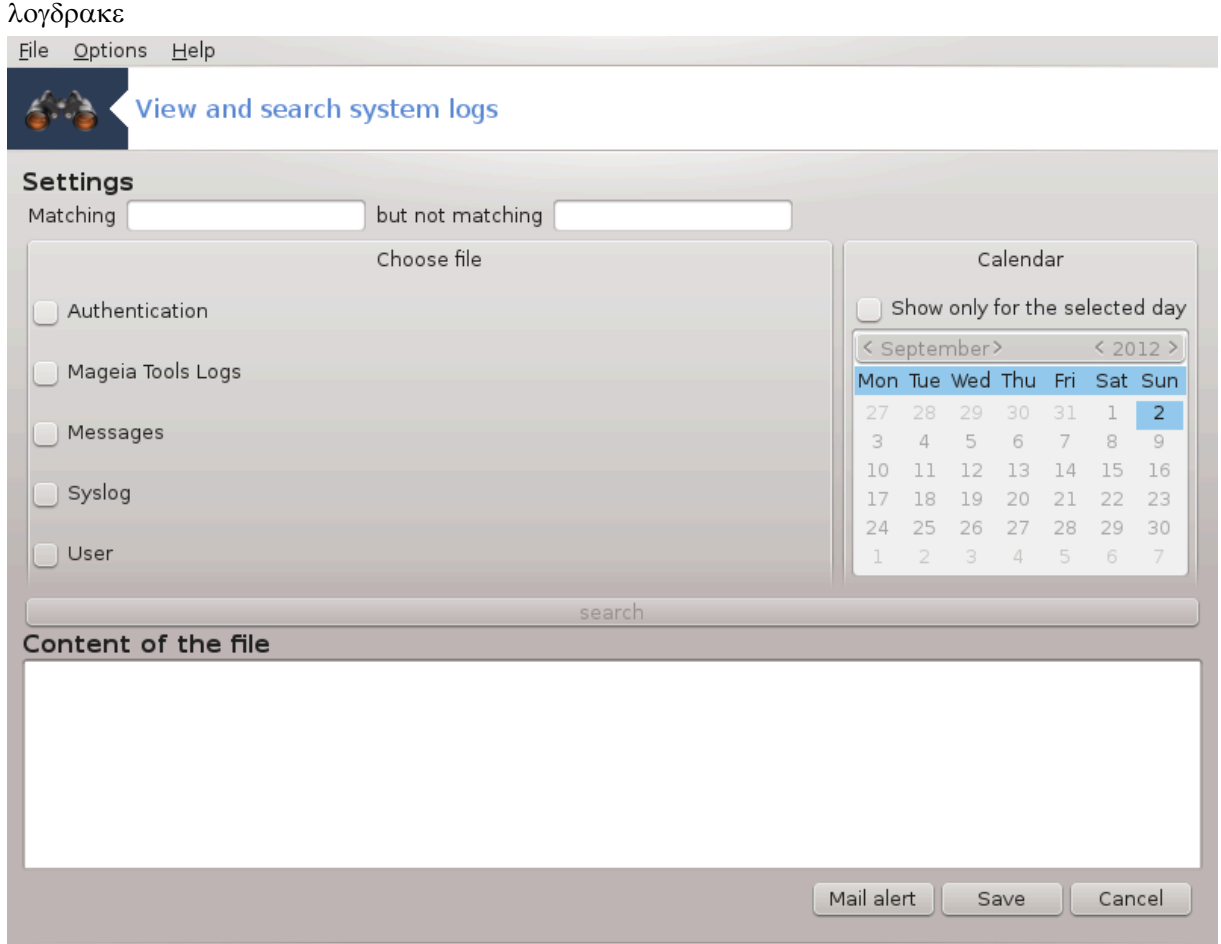

Tηισ τοολ30 ισ φουνδ ιν τηε Μαγεια Χοντρολ Χεντερ Σψστεμ ταβ, λαβελλεδ ∀ςιεω ανδ σεαρχη σψστεμ λογσ $\forall$ .

## *7.6.1. Za pregled sistemskih dnevnikov in iskanje po njih*

Φιρστ, εντερ τηε κεψ στρινγ ψου ωαντ το λοοκ φορ ιν τηε Ματχηινγ φιελδ ανδ/ορ τηε κεψ στρινγ you want to do not wish to see amongst the answers in the field but not matching. Then select τηε φιλε(σ) το σεαρχη ιν τηε Χηοοσε φιλε φιελδ. Οπτιοναλλψ, ιτ ισ ποσσιβλε το λιμιτ τηε σεαρχη

<sup>30</sup> Το οροδφε λαηκο ζα#ενετε π υκαζνι πρστιχι ζ υκαζομ λογδρακε κοτ σκρβνικ.

το ονλψ ονε δαψ. Σελεχτ ιτ ιν τηε Χαλενδαρ, υσινγ τηε λιττλε αρροωσ ον εαχη σιδε οφ τηε μοντη ανδ ψεαρ, ανδ χηεχκ  $\forall \Sigma$ ηοω ονλψ φορ τηε σελεχτεδ δαψ $\forall$ . Ατ λαστ, χλιχκ ον τηε σεαρχη βυττον το σεε τηε ρεσυλτσ ιν τηε ωινδοω χαλλεδ Χοντεντ οφ τηε φιλε. Ιτ ισ ποσσιβλε το σασε τηε ρεσυλτσ ιν τηε .τξτ φορματ βψ γλιγκινγ ον τηε Σασε βυττον.

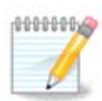

Tηε Μαγεια Τοολσ Λογσ ηουσεσ τηε λογσ φρομ τηε Μαγεια χονφιγυρατιον τοολσ συχη ασ τηε Μαγεια Χοντρολ Χεντερ τοολσ. Τηεσε λογσ αρε υπδατεδ εαγη τιμε α γονφιγυρατιον ισ μοδιφιεδ.

## *7.6.2. Za nastavitev sistema e-poštnih opozoril*

Mαιλ αλερτ αυτοματιχαλλψ χηεχκσ τηε σψστεμ λοαδ ανδ τηε σερ<del>ω</del>ιχεσ ε<del>ω</del>ερψ ηουρ ανδ ιφ νε- $\chi$ εσσαρψ σενδσ αν ε-μαιλ το τηε χονφιγυρεδ αδδρεσσ.

To χονφιγυρε τηισ τοολ, χλιχκ ον τηε Μαιλ Αλερτ βυττον ανδ τηεν, ιν τηε νεξτ σχρεεν, ον τηε Χονφιγυρε τηε μαιλ αλερτ σψστεμ δροπ δοων βυττον. Ηερε, αλλ τηε ρυννινγ σερσιχεσ αρε δισπλαψεδ ανδ ψου χαν χηοοσε ωηιχη ονεσ ψου ωαντ το λοοκ ωατχη. (Σεε σχρεενσηοτ αβοπε).

Tηε φολλοωινγ σερωιχεσ χαν βε ωατχηεδ:

- # Στοριτεω ωεβμιν
- # Πο#τνι στρε#νικ Ποστφιξ
- # Στρε#νικ ΦΤΠ
- # Σπλετνι στρε#νικ Απαχηε
- # Στρε#νικ ΣΣΗ
- # Στρε#νικ Σαμβα
- # Στοριτεσ Ξινετδ
- # Ραζρε#επαλνικ ιμεν δομεν ΒΙΝΔ

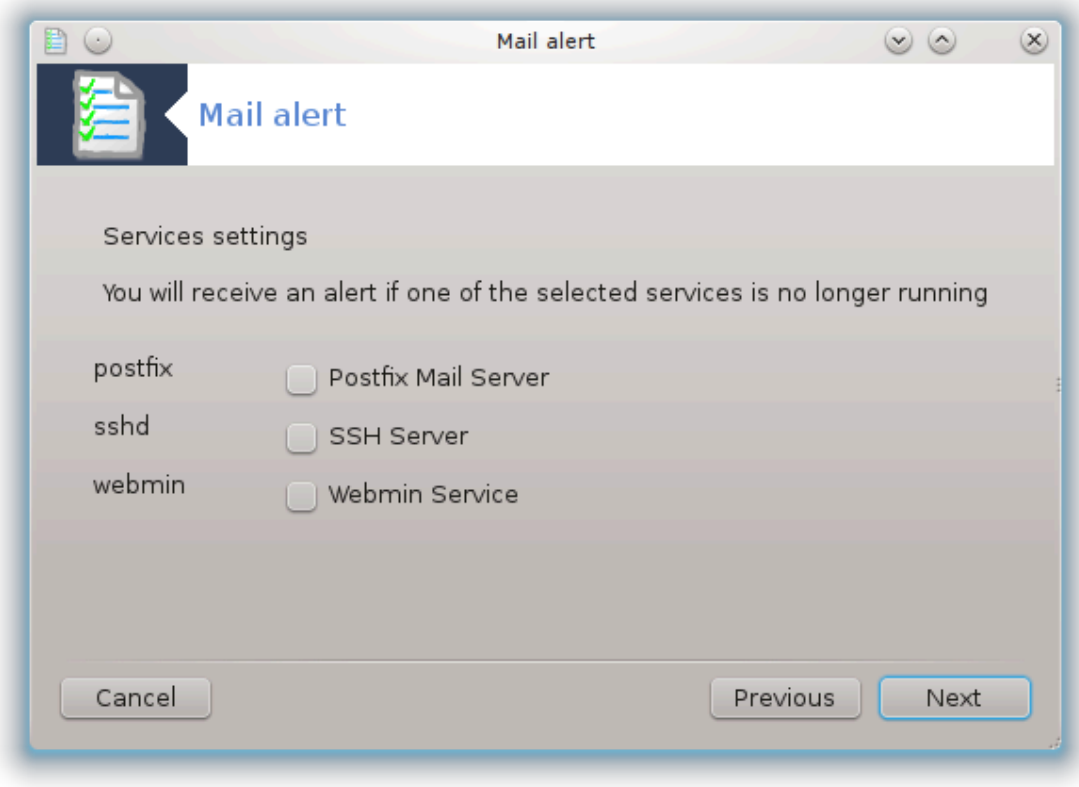

Iv τηε νεξτ σχρεεν, σελεχτ τηε Λοαδ σαλυε ψου χονσιδερ υναχχεπταβλε. Τηε λοαδ ρεπρεσεντσ τηε δεμανδ το α προχεσσ, α ηιγη λοαδ σλοωσ τηε σψστεμ δοων ανδ α σερψ ηιγη λοαδ μαψ ινδιχατε τηατ α προχεσσ ηασ γονε ουτ οφ χοντρολ. Τηε δεφαυλτ παλυε ισ 3. Ωε ρεχομμενδ σεττινγ τηε λοαδ παλυε το 3 τιμεσ τηε νυμβερ οφ προχεσσορσ.

Iν τηε λαστ σχρεεν, εντερ τηε Εμαιλ αδδρεσσ οφ τηε περσον το βε ωαρνεδ ανδ τηε Εμαιλ σερωερ το υσε (λοχαλ ορ ον τηε Ιντερνετ).

<span id="page-124-0"></span>*7.7. Odprite konzolo kot skrbnik* δρακχονσολε

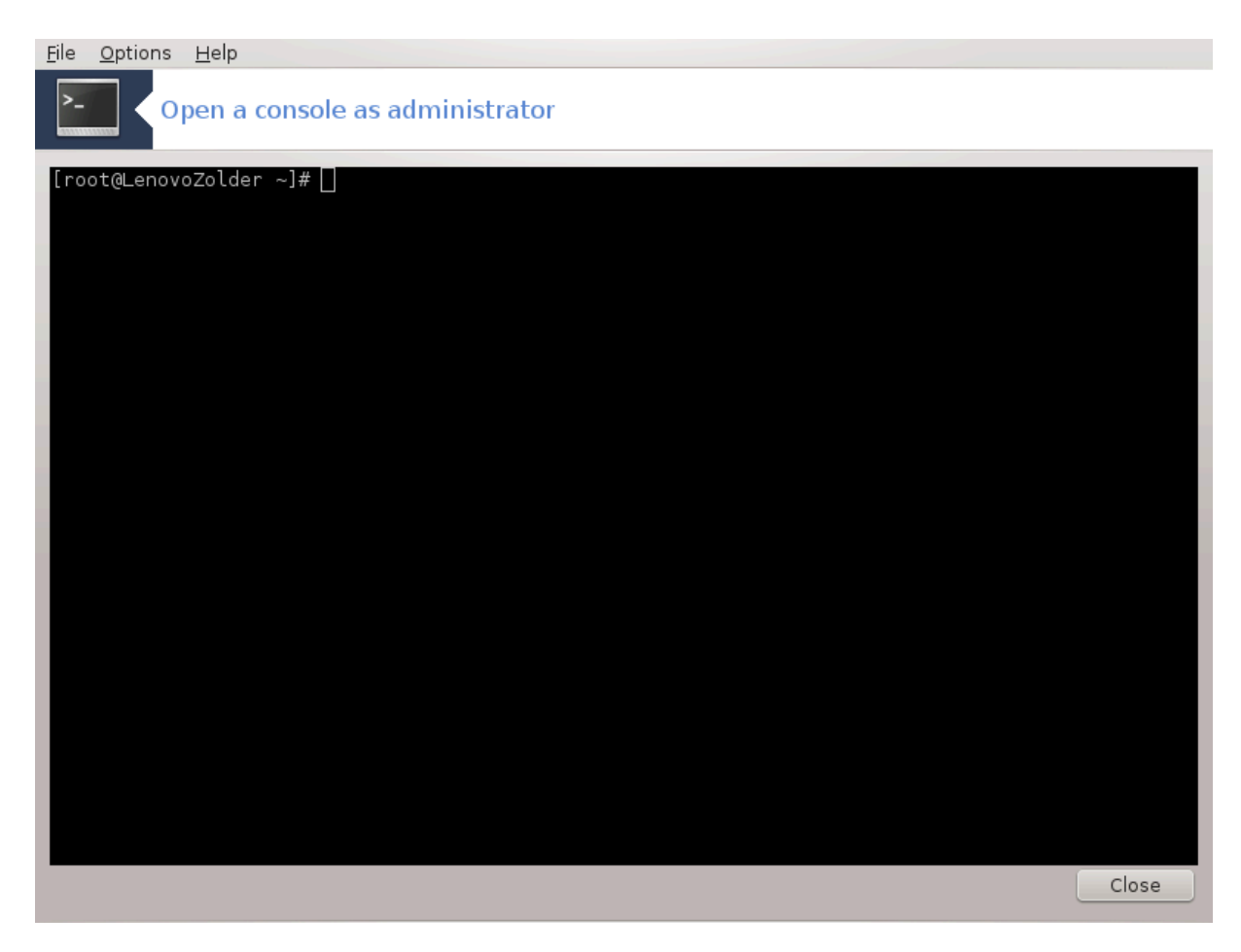

This tool31  $\gamma$ ιωεσ ψου αχχεσσ το α χονσολε ωηιχη ισ διρεχτλψ οπενεδ ασ ροοτ. Ωε δο νοτ τηινκ  $\pi$ πατ ψου νεεδ μορε ινφορματιον αβουτ τηατ.

<span id="page-125-0"></span>*7.8. Uporabniki in skupine* υσερδρακε

<sup>31</sup> Το οροδφε λαηκο ζα#ενετε ω υκαζνι ωρστιχι ζ υκαζομ δρακχονσολε κοτ σκρβνικ.

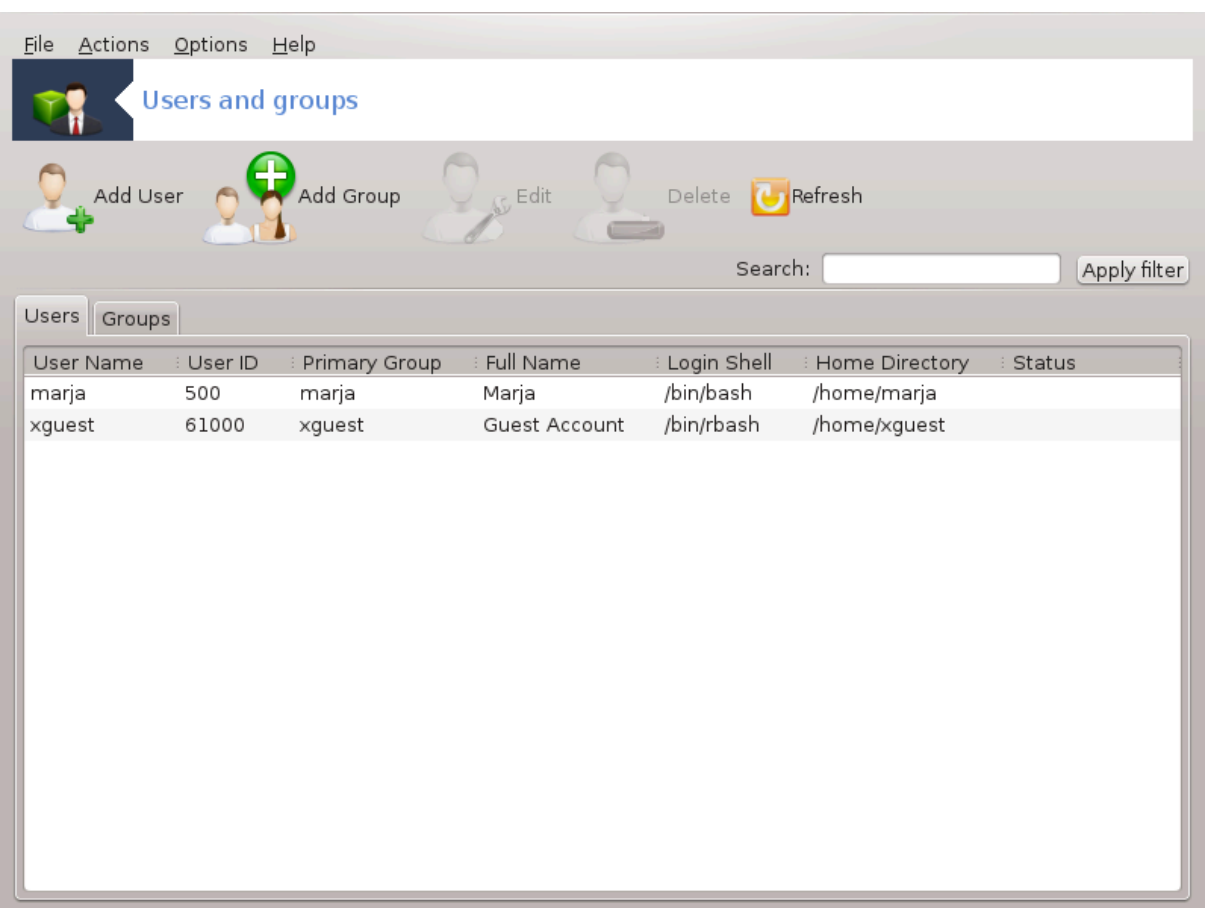

To οροδφε32 φε μογο#ε ναφτι ω Ναδζορνι πλο##ι Μαγεφε ποδ ζαωιηκομ Σιστεμ ζ ιμενομ  $\forall Y\pi\rho\alpha$ σλφανφε ζ υποραβνι#κιμι ρα#υνι∀

Tηε τοολ αλλοωσ αν αδμινιστρατορ το μαναγε τηε υσερσ ανδ τηε γρουπσ, τηισ μεανσ το αδδ ορ δελετε α υσερ ορ γρουπ ανδ το μοδιφψ υσερ ανδ γρουπ σεττινγσ (ΙΔ, σηελλ, ...)

Ωηεν υσερδρακε ισ οπενεδ, αλλ τηε υσερσ εξιστινγ ον τηε σψστεμ αρε λιστεδ ιν τηε Υσερσ ταβ,  $\alpha$ νδ αλλ τηε γρουπσ ιν τηε Γρουπσ ταβ. Βοτη ταβσ οπερατε τηε σαμε ωαψ.

1 Δοδαφ υποραβνικα

Tηισ βυττον οπενσ α νεω ωινδοω ωιτη αλλ φιελδσ σηοων εμπτψ:

 $32$ Το οροδφε λαηκο ζα#ενετε π υκαζνι πρστιχι ζ υκαζομ υσερδρακε κοτ σκρβνικ.

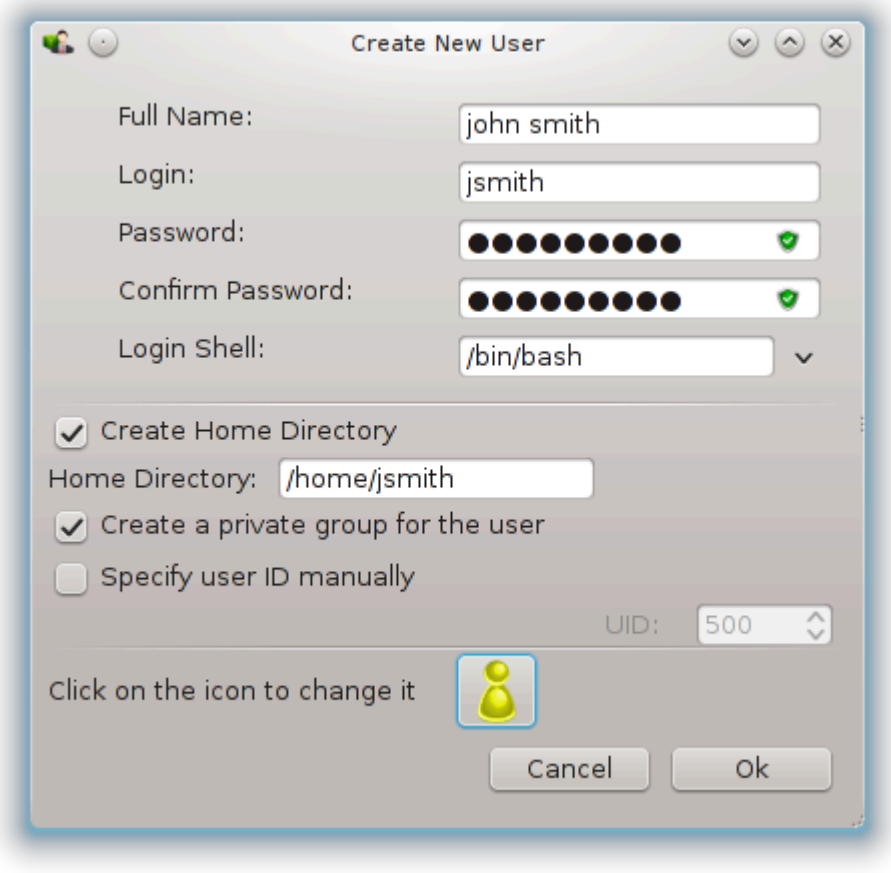

Tηε φιελδ Φυλλ Ναμε ισ ιντενδεδ φορ τηε εντρψ οφ α φαμιλψ ναμε ανδ φιρστ ναμε, βυτ ιτ ισ ποσσιβλε το ωριτε ανψτηινγ ορ νοτηινγ ασ ωελλ!

Λογιν ισ τηε ονλψ ρεθυιρεδ φιελδ.

Σεττινγ α Πασσωορδ ισ ηιγηλψ ρεχομμενδεδ. Τηερε ισ α λιττλε σηιελδ ον τηε ριγητ, ιφ ιτ ισ ρεδ, τηε πασσωορδ ισ ωεακ, τοο σηορτ ορ ισ τοο σιμιλαρ το τηε λογιν ναμε. Ψου σηουλδ υσε φιγυρεσ, λοωερ ανδ υππερ χασε χηαραχτερσ, πυνχτυατιον μαρκσ, ετχ. Τηε σηιελδ ωιλλ τυρν ορανγε ανδ τηεν γρεεν ασ τηε πασσωορδ στρενγτη ιμπροσεσ.

Χονφιρμ Πασσωορδ φιελδ ισ τηερε το ενσυρε ψου εντερεδ ωηατ ψου ιντενδεδ το.

Λογιν Σηελλ ισ α δροπ δοων λιστ τηατ αλλοωσ ψου το χηανγε τηε σηελλ υσεδ βψ τηε υσερ ψου  $\alpha$ ρε αδδινγ, τηε οπτιονσ αρε Βαση, Δαση ανδ Ση.

Xρεατε α πρισατε γρουπ φορ τηε υσερ, ιφ χηεχκεδ ωιλλ αυτοματιχαλλψ χρεατε α γρουπ ωιτη τηε σαμε ναμε ανδ τηε νεω υσερ ασ τηε ονλψ μεμβερ (τηισ μαψ βε εδιτεδ).

The othep οπτιονσ σηουλδ βε οβωιουσ. Τηε νεω υσερ ισ χρεατεδ ιμμεδιατελψ αφτερ ψου χλιχκ ov OK.

2 Αδδ Γρουπ

Ψου ονλψ νεεδ το εντερ τηε νεω γρουπ ναμε, ανδ ιφ ρεθυιρεδ, τηε σπεχιφιχ γρουπ ΙΔ.

 $3 Eδιτ (α σελεγτεδ υσερ)$ 

Yσερ Δατα: Αλλοωσ γου το μοδιφγ αλλ τηε δατα γι<del>ω</del>εν φορ τηε υσερ ατ χρεατιον (τηε ΙΔ χαν<del>ε</del>τ βε χηανγεδ).

Αχχουντ Ινφο:

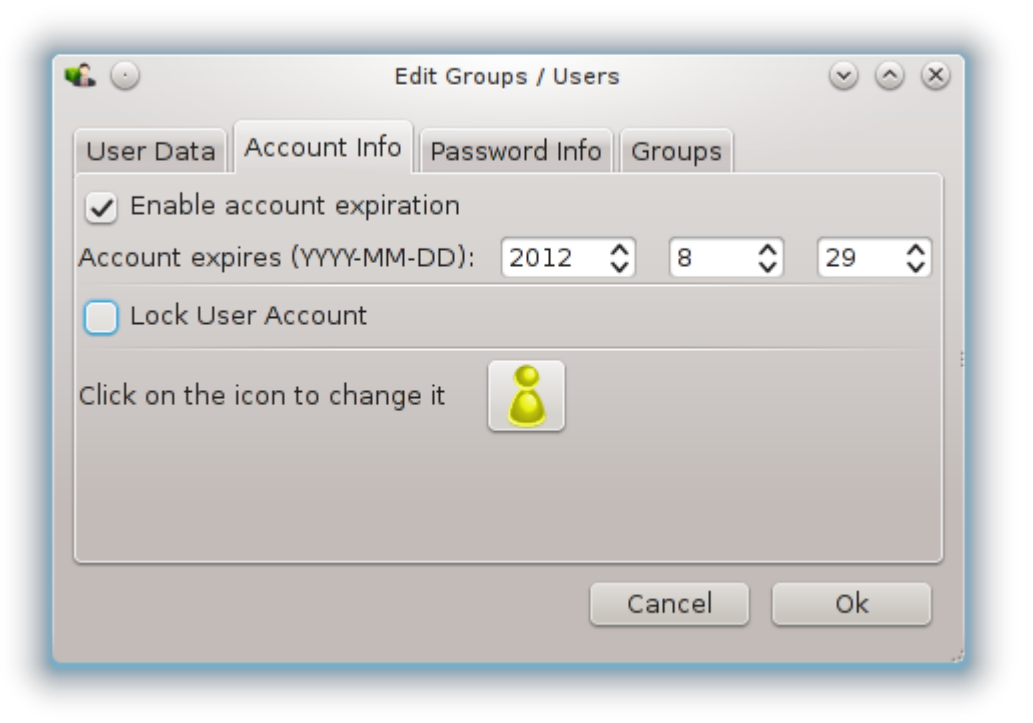

Τηε φιρστ οπτιον ισ φορ σεττινγ αν εξπιρατιον δατε φορ τηε αχχουντ. Χοννεχτιον ισ ιμποσσιβλε αφτερ τηισ δατε. Τηισ ισ υσεφυλ φορ τεμποραρψ αχχουντσ.

Tηε σεχονδ οπτιον ισ το λοχκ τηε αχχουντ, χοννεχτιον ισ ιμποσσιβλε ασ λονγ ασ τηε αχχουντ ισ λοχκεδ.

It ισ αλσο ποσσιβλε το χηανγε τηε ιχον.

Πασσωορδ Ινφο: Αλλοωσ ψου το σετ αν εξπιρατιον δατε φορ τηε πασσωορδ, τηισ φορχεσ τηε υσερ το χηανγε ηισ πασσωορδ περιοδιχαλλψ.

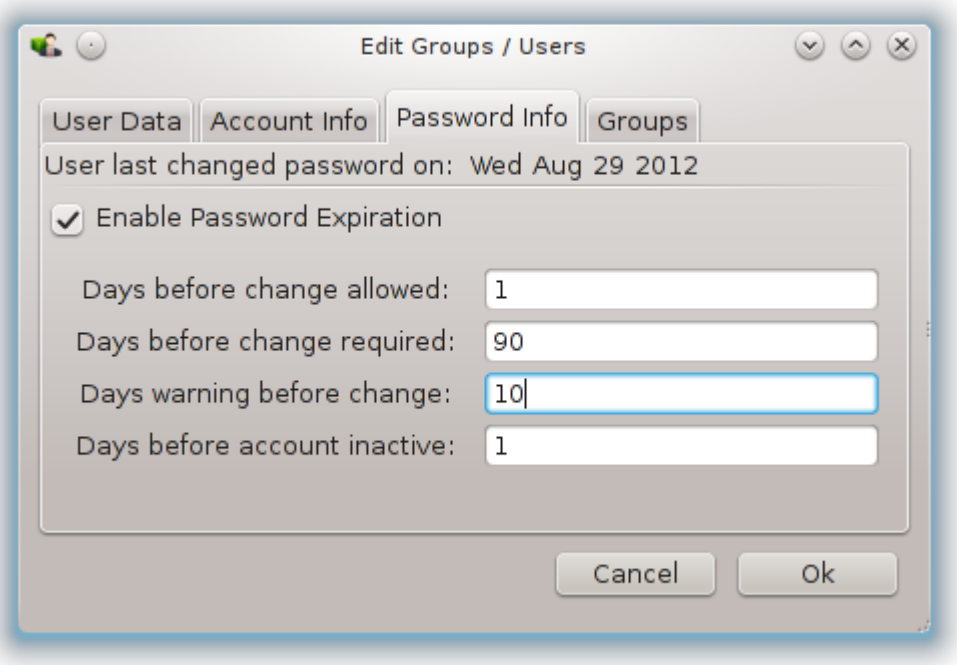

 $\Gamma$ ρουπ: Ηερε ψου χαν σελεχτ τηε γρουπσ τηατ τηε υσερ ισ α μεμβερ οφ.

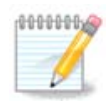

Ιφ ψου αρε μοδιφψινγ α χοννεχτεδ υσερ αχχουντ, μοδιφιχατιονσ ωιλλ νοτ βε εφφεχτιπε υντιλ ηισ/ηερ νεξτ λογιν.

4 Εδιτ (ωιτη α γρουπ σελεχτεδ)

Γρουπ Δατα: Αλλοωσ ψου το μοδιφψ τηε γρουπ ναμε.

Γρουπ Υσερσ: Ηερε ψου χαν σελεχτ τηε υσερσ ωηο αρε μεμβερσ οφ τηε γρουπ

5 Aslets

Σελεχτ α υσερ ορ α γρουπ ανδ χλιχκ ον Δελετε το ρεμοσε ιτ. Φορ α υσερ, α ωινδοω αππεαρσ το ασκ ιφ ηομε διρεχτορψ ανδ μαιλβοξ μυστ αλσο βε δελετεδ. Ιφ α πρισατε γρουπ ηασ βεεν χρεατεδ φορ τηε υσερ, ιτ ωιλλ βε δελετεδ ασ ωελλ.

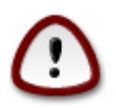

Ιτ ισ ποσσιβλε το δελετε α γρουπ ωηιχη ισ νοτ εμπτψ.

#### 6 Ρεφρεση

Tηε Υσερ δαταβασε χαν βε χηανγεδ ουτσιδε οφ Υσερδρακε. Χλιχκ ον τηισ ιχον το ρεφρεση τηε δισπλαψ.

#### 7 Γυεστ Αχχουντ

γυεστ ισ α σπεχιαλ αχχουντ. Ιτ ισ ιντενδεδ το γισε σομεβοδψ τεμποραρψ αχχεσσ το τηε σψστεμ with τοταλ σεχυριτψ. Λογιν ισ ξγυεστ, τηερε ισ νο πασσωορδ, ανδ ιτ ισ ιμποσσιβλε το μακε μοδι-

 $\phi$ ιχατιονσ το τηε σψστεμ φρομ τηισ αχχουντ. Τηε περσοναλ διρεχτοριεσ αρε δελετεδ ατ τηε ενδ οφ τηε σεσσιον. Τηισ αχχουντ ισ εναβλεδ βψ δεφαυλτ, το δισαβλε ιτ, χλιχκ ιν τηε μενυ ον Αχτιονσ -> Υνινσταλλ γυεστ αχχουντ.

<span id="page-130-0"></span>*7.9. Uvozite dokumente in nastavitve iz Windows(TM)*

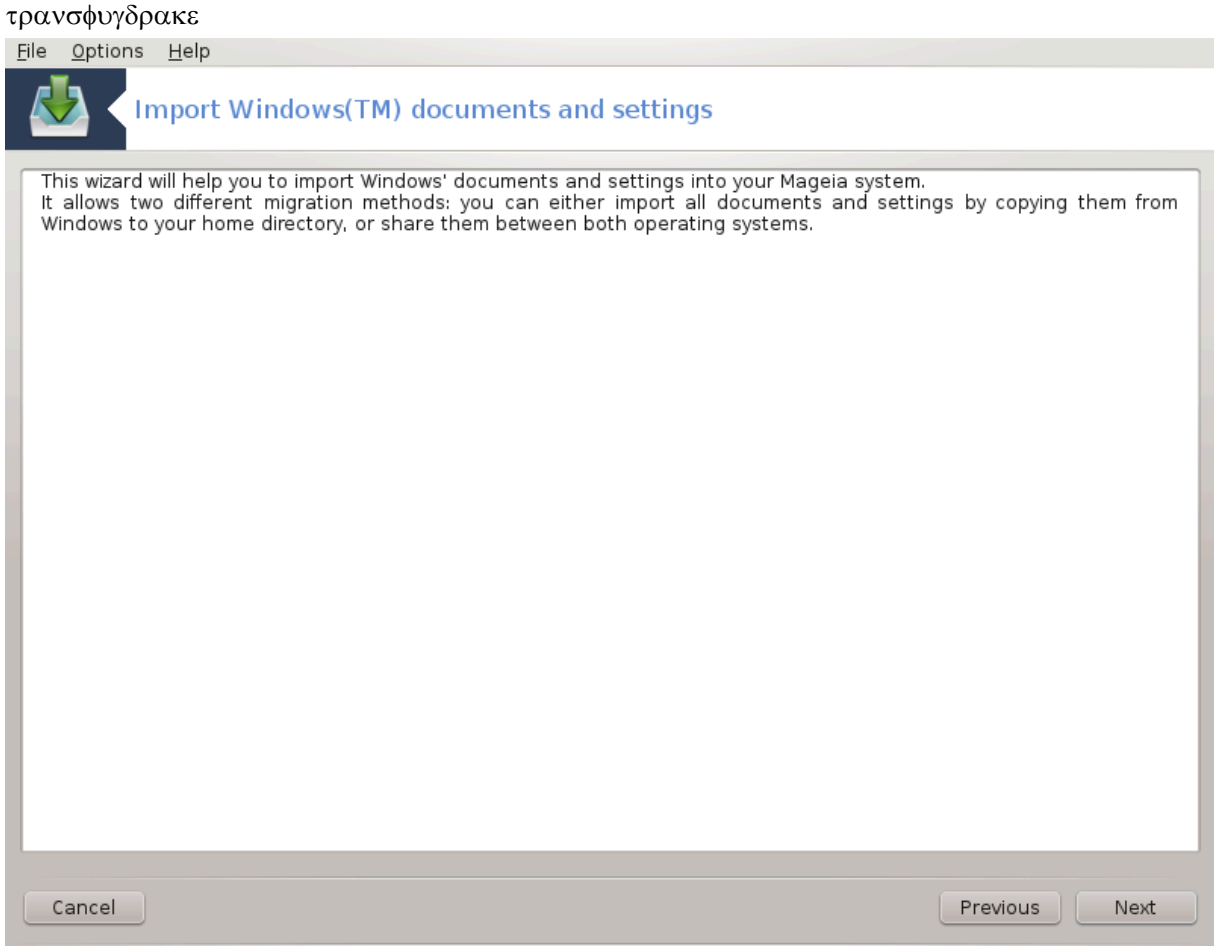

This tool33 is φουνδ υνδερ τηε Σψστεμ ταβ iν τηε Μαγεια Χοντρολ Χεντερ λαβελεδ Ιμπορτ Ωiνδοωσ(TM) δοχυμεντσ ανδ σεττινγσ

Tηε τοολ αλλοωσ αν αδμινιστρατορ το ιμπορτ τηε υσερ δοχυμεντσ ανδ σεττινγσ φρομ α Ωινδοωσ® 2000, Ωινδοωσ® ΣΠ ορ Ωινδοωσ® ζιστα<sup>τΜ</sup> ινσταλλατιον ον τηε σαμε χομπυτερ ασ τηε Μαγεια ινσταλλατιον.

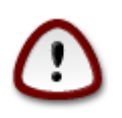

Πλεασε νοτε τηατ αλλ τηε χηανγεσ ωιλλ βε αππλιεδ βψ τρανσφυγδρακε ιμμεδιατελψ αφτερ πρεσσινγ Νεξτ.

Αφτερ σταρτινγ τρανσφυγδρακε ψου ωιλλ σεε τηε φιρστ ωιζαρδ παγε ωιτη σομε εξπλανατιον αβουτ τηε τοολ ανδ ιμπορτ οπτιονσ.

Aσ σοον ασ ψου ρεαδ ανδ υνδερστανδ τηε ινστρυχτιονσ, πρεσσ τηε Νεξτ βυττον. Τηισ σηουλδ ρυν α δετεχτιον οφ Ωινδοωσ® ινσταλλατιον.

<sup>33</sup>To οροδφε λαηκο ζα#ενετε <del>ω</del> υκαζνι ωρστιχι ζ υκαζομ τρανσφυγδρακε κοτ σκρβνικ.

Ωηεν τηε δετεχτιον στεπ ισ χομπλετε ψου ωιλλ σεε α παγε ωηιχη αλλοωσ ψου το χηοοσε αχχουντσ ιν Ωινδοωσ® ανδ Μαγεια φορ τηε ιμπορτ προχεδυρε. Ιτ ισ ποσσιβλε το χηοοσε οτηερ υσερ αχχουντ τηαν ψουρσ οων.

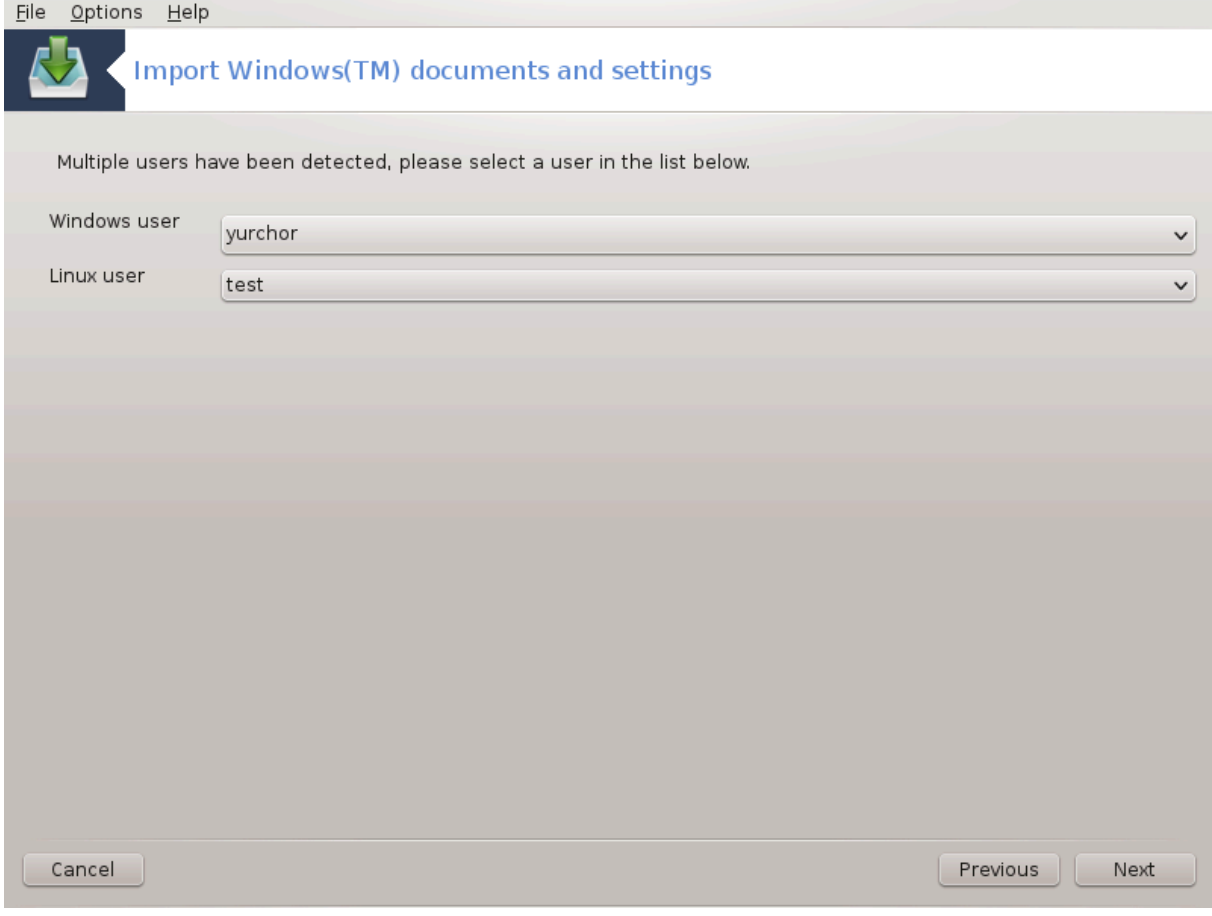

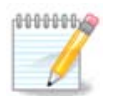

Πλεασε τακε ιντο αχχουντ τηατ δυε το μιγρατε-ασσισταντ (τηε βαχκενδ οφ τρανσφυγδρακε) λιμιτατιονσ Ωινδοωσ® υσερ αχχουντ ναμεσ ωιτη σπεχιαλ σψμβολσ χαν βε δισπλαψεδ ινχορρεχτλψ.

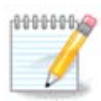

Mιγρατιον μαψ τακε σομε τιμε δεπενδινγ ον τηε σιζε οφ τηε δοχυμεντ φολδερσ.

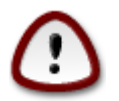

Σομε Ωινδοωσ® αππλιχατιονσ (εσπεχιαλλψ δρισερσ) μαψ χρεατε υσερ αχχουντσ φορ διφφερεντ πυρποσεσ. Φορ εξαμπλε, Νςιδια δρισερσ iν Ωινδοωσ®αρε υπδατεδ υσινγ ΥπδατυσΥσερ. Πλεασε δο νοτ υσε συχη αχχουντσ φορ τηε ιμπορτ πυρποσεσ.

Ωηεν ψου φινισηεδ ωιτη τηε αγγουντσ σελεγτιον πρεσσ Νεξτ βυττον. Τηε νεξτ παγε ισ υσεδ το σελεχτ α μετηοδ το ιμπορτ δοχυμεντσ:

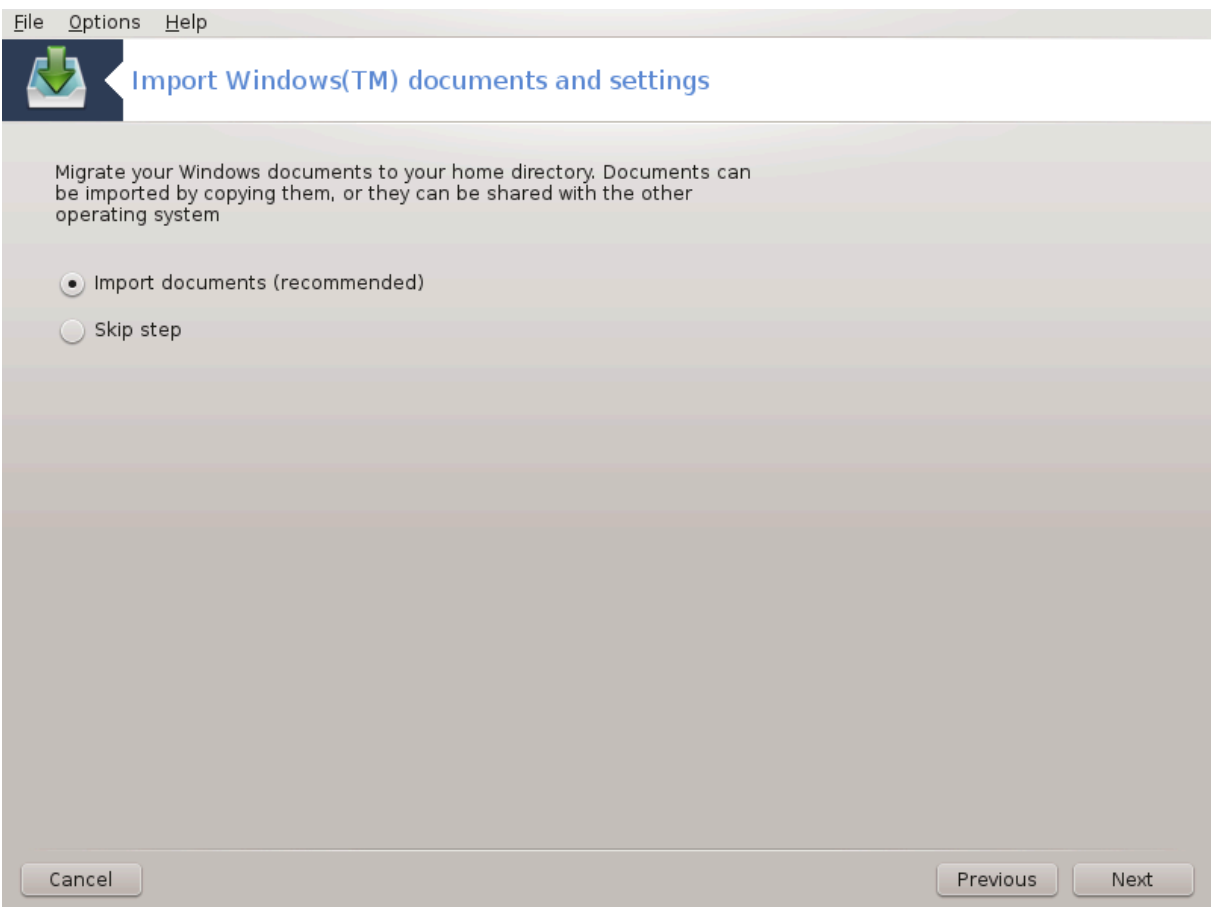

Tρανσφυγδρακε ισ δεσιγνεδ το ιμπορτ Ωινδοωσ® δατα φρομ Μψ Δοχυμεντσ, Μψ Μυσιχ ανδ Μψ Πιχτυρεσ φολδερσ. It ισ ποσσιβλε το σκιπ ιμπορτ βψ σελεχτινγ τηε αππροπριατε ιτεμ ιν τηισ ωιν- $\delta$ ow.

Ωηεν ψου φινισηεδ ωιτη τηε δοχυμεντ ιμπορτ μετηοδ χηοοσινγ πρεσσ Νεξτ βυττον. Τηε νεξτ παγε  $\alpha$  υσεδ το σελεχτ α μετηοδ το ιμπορτ βοοκμαρκσ:

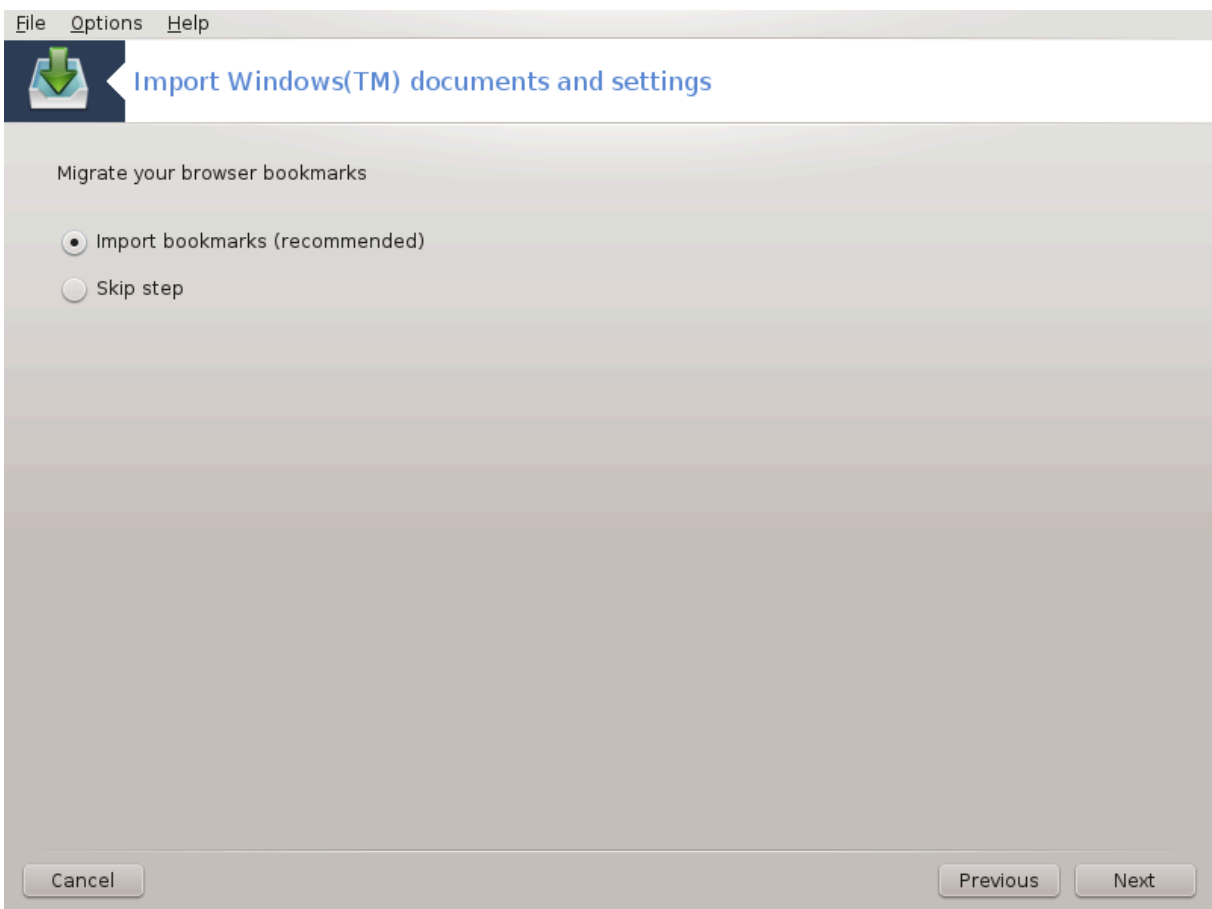

Tρανσφυγδρακε χαν ιμπορτ Iντερνετ Εξπλορερ ανδ Μοζιλλα Φιρεφοξ βοοκμαρκσ ιντο τηε βοοκμαρκσ οφ Μαγεια Μοζιλλα Φιρεφοξ ινστανχε.

Χηοοσε τηε πρεφερρεδ ιμπορτ οπτιον ανδ πρεσσ τηε Νεξτ βυττον.

Tηε νεξτ παγε αλλοωσ ψου το ιμπορτ δεσκτοπ βαχκγρουνδ:

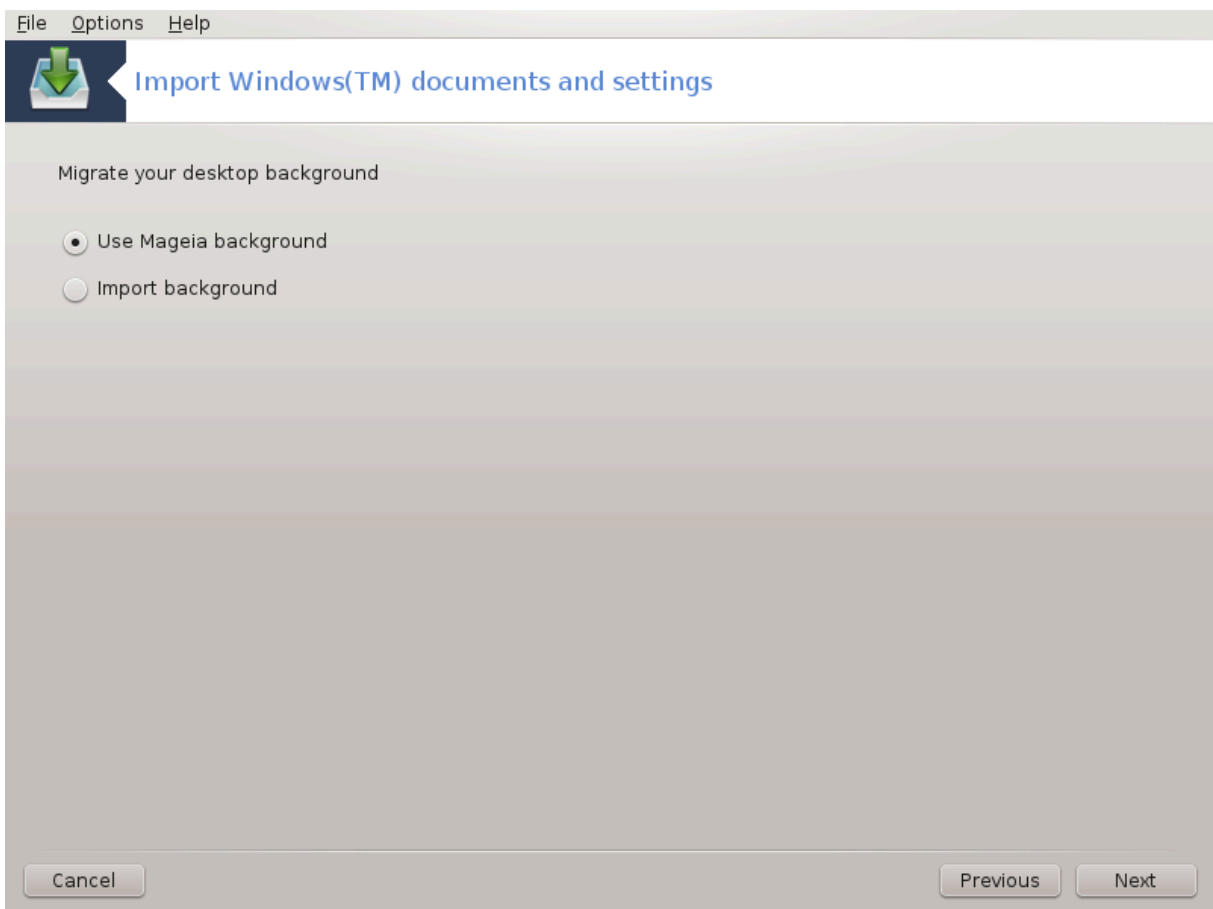

Χηοοσε τηε πρεφερρεδ οπτιον ανδ πρεσσ τηε Νεξτ βυττον.

Tηε λαστ παγε οφ ωιζαρδ σηοωσ σομε χονγρατυλατιον μεσσαγε. θυστ πρεσσ τηε Φινιση βυττον.

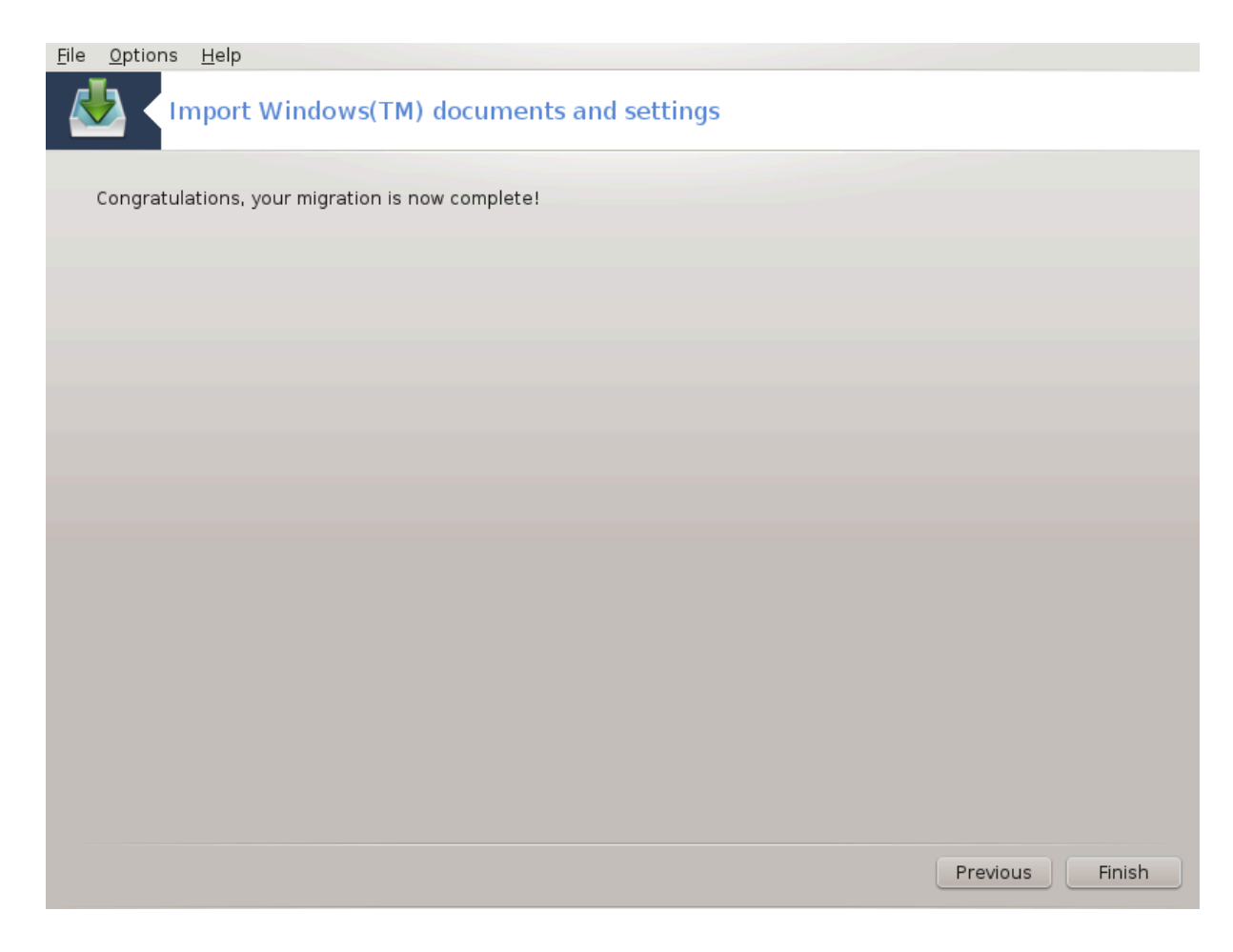

*7.10. Posnetki* δρακσναπσηοτ-χονφιγ

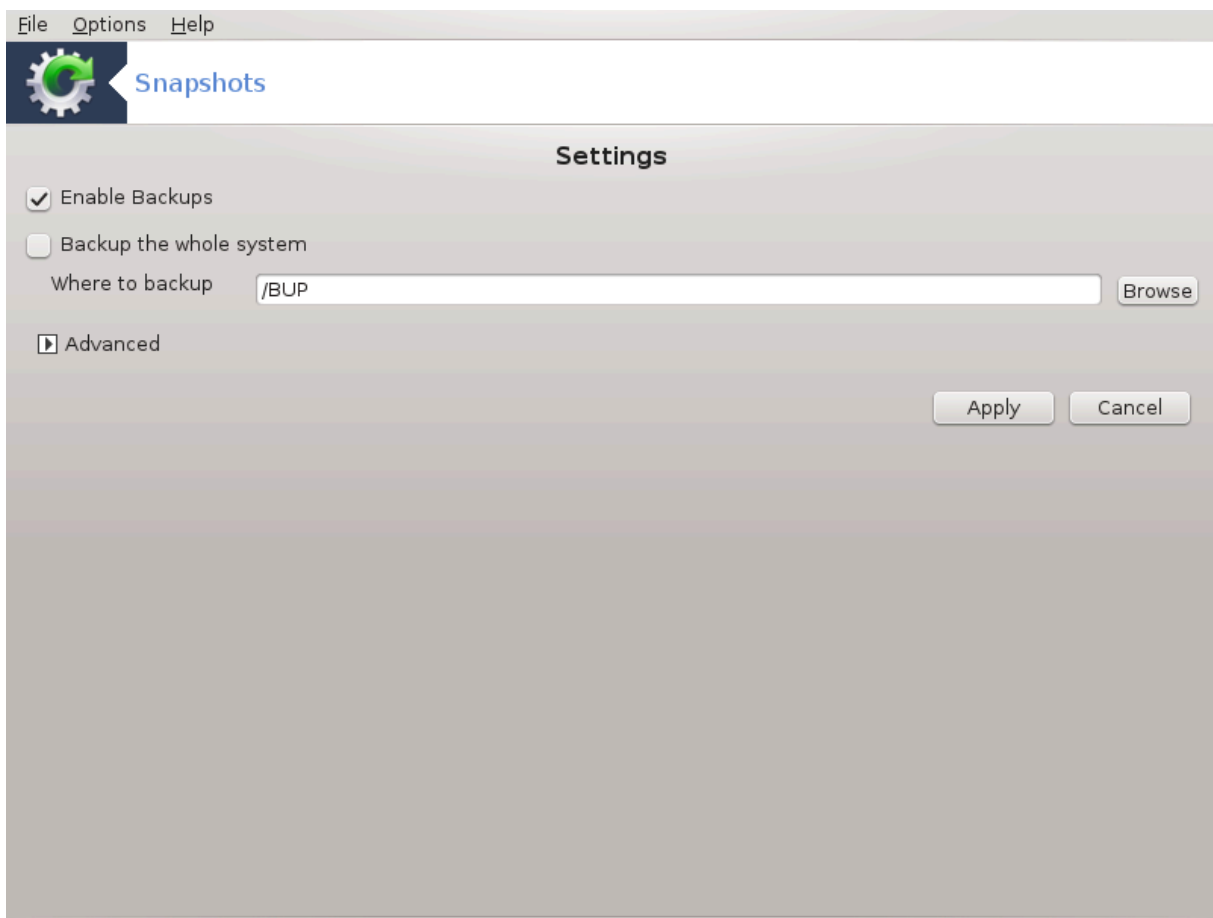

This tool34 is απαιλαβλε iv MXX3s Σψστεμ ταβ, iv τηε Αδμινιστρατιον τοολσ σεχτιον.

 $\Omega$ ηεν ψου σταρτ τηισ τοολ ιν MXX φορ τηε φιρστ τιμε, ψου ωιλλ σεε α μεσσαγε αβουτ ινσταλλινγ δρακσναπσηοτ. Χλιχκ ον Ινσταλλ το προχεεδ. Δρακσναπσηοτ ανδ σομε οτηερ παχκαγεσ ιτ νεεδσ ωιλλ βε ινσταλλεδ.

Χλιχκ αγαιν ον Σναπσηοτσ, ψου ωιλλ σεε τηε Σεττινγσ σχρεεν. Τιχκ Εναβλε Βαχκυπσ ανδ, ιφ ψου ωαντ το βαχκυπ τηε ωηολε σψστεμ, Βαχκυπ τηε ωηολε σψστεμ.

Ιφ ψου ονλψ ωαντ το βαχκυπ παρτ οφ ψουρ διρεχτοριεσ, τηεν χηοοσε Αδωανχεδ. Ψου ωιλλ σεε α λιττλε ποπ-υπ σχρεεν. Υσε τηε Αδδ ανδ Ρεμοσε βυττονσ νεξτ το τηε Βαχκυπ λιστ το ινχλυδε op εξχλυδε διρεχτοριεσ ανδ φιλεσ φρομ τηε βαχκυπ. Υσε τηε σαμε βυττονσ νεξτ το τηε Εξχλυδε λιστ το ρεμοσε συβδιρεχτοριεσ ανδ/ορ φιλεσ φρομ τηε χηοσεν διρεχτοριεσ, τηατ σηουλδ νοτ βε ινχλυδεδ ιν τηε βαχκυπ. Χλιχκ ον Χλοσε ωηεν ψου αρε δονε.

Now γισε τηε πατη το Ωηερε το βαχκυπ, ορ χηοοσε τηε Βροωσε βυττον το σελεχτ τηε χορρεχτ πατη. Aνψ μουντεδ ΥΣΒ-κεψ ορ εξτερναλ ΗΔ χαν βε φουνδ ιν /ρυν/μεδια/ψουρ υσερ ναμε/.

Κλικνι Υποραβι ζα ποσνετεκ.

<sup>34</sup>To οροδφε λαηκο ζα#ενετε σ υκαζνι σρστιχι ζ υκαζομ δρακσναπσηοτ-χονφιγ κοτ σκρβνικ.

# *8. Skupna raba prek omrežja*

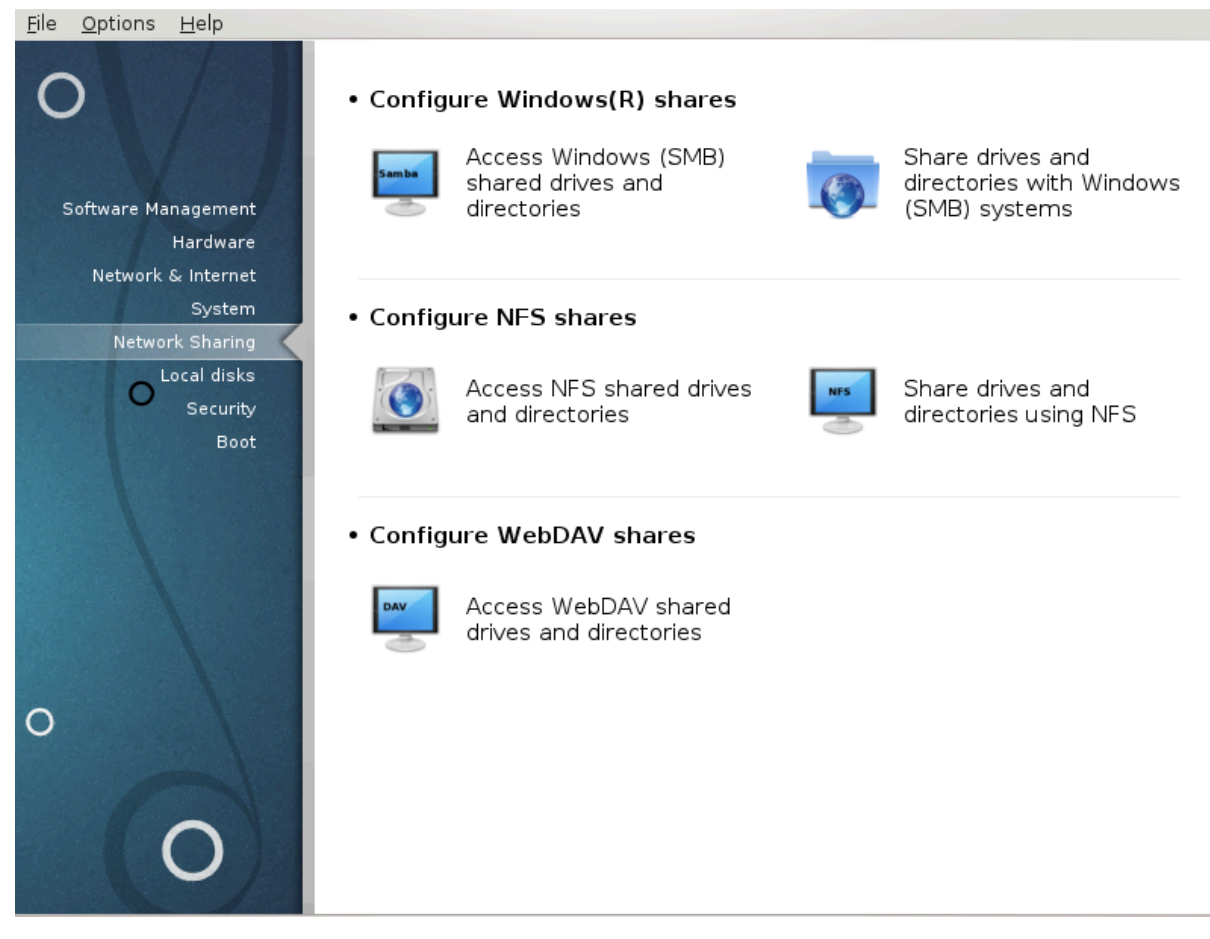

Iν τηισ σχρεεν ψου χαν χηοοσε βετωεεν σεσεραλ τοολσ φορ σηαρινγ δρισεσ ανδ διρεχτοριεσ. Χλιγκ ον α λινκ βελοω το λεαρν μορε.

- 1. *Skupna raba z uporabniki Windows(R)*
	- α. Pαζδελεκ#8.1, #Δοστοπαφτε δο δισκοπ iν μαπ, κι σο π σκυπνι ραβι πρεκ ΣΜΒ (ρα#υναλνικι  $\zeta \Omega \nu \delta$ owo)#
	- $\beta$ . <u>Ραζδελεκ#8.2, #Δαφτε δισκε ιν μαπε <del>ω</del> σκυπνο ραβο πρεκ Σαμβε#</u>= Δαφτε ω σκυπνο ραβο δισκε ιν μαπε πρεκ ΣΜΒ (ζα ρα#υναλνικε ζ Ωινδοωσ)
- 2. *Skupna raba prek NFS*
	- α. Pαζδελεκ#8.3, #Δοστοπαφτε δο δισκοπ iv μαπ, κι σο π σκυπνι ραβι πρεκ ΝΦΣ#
	- $\beta$ . Pαζδελεκ#8.4, #Δαφτε δισκε iv μαπε σ σκυπνο ραβο πρεκ ΝΦΣ#
- 3. *Skupna raba prek WebDAV*
	- α.  $P\alpha\zeta\delta\epsilon\lambda\epsilon\kappa\#8.5$ ,  $\#\Delta$ οστοπαφτε δο δισκοπ iv μαπ, κι σο π σκυπνι ραβι πρεκ Ωεβ $\Delta$ Ας#

<span id="page-137-0"></span>*8.1. Dostopajte do diskov in map, ki so v skupni rabi prek SMB (ra#unalniki z Windows)*

δισκδρακε -- σμβ

#### *8.1.1. Predstavitev*

This tool35 αλλοωσ ψου το δεχλαρε ωηιχη σηαρεδ διρεχτοριεσ το βε αχχεσσιβλε το αλλ υσερσ ov τηε μαγηινε. Τηε προτογολ υσεδ φορ τηισ ισ ΣΜΒ ωηιγη ηασ βεεν ποπυλαριζεδ ον Ωινδοωσ(P) σψστεμσ. Τηε σηαρεδ διρεχτορψ ωιλλ βε απαιλαβλε διρεχτλψ ατ βοοτ. Σηαρεδ διρεχτοριεσ χαν  $\beta$ ε αλσο αγγεσσεδ διρεγτλψ ιν α σινγλε σεσσιον βψ α υσερ ωιτη τοολσ συγη ασ φιλε βροωσερσ.

Bεφορε σταρτινγ τηε τοολ, ιτ ισ α γοοδ ιδεα το δεχλαρε τηε ναμεσ οφ ασαιλαβλε σερσερσ, φορ  $\epsilon$ ζαμπλε ωιτη Ραζδελεκ#6.8, #Δεφινιγιφε γοστιτελφε $\overline{\omega}$ #

#### *8.1.2. Procedura*

Σελεχτ σεαρχη σερωερσ το οβταιν α λιστ οφ σερωερσ ωηο σηαρε διρεχτοριεσ.

 $X\lambda$ ιγκ ον τηε σερσερ ναμε ανδ ον > βεφορε τηε σερσερ ναμε το δισπλαψ τηε λιστ οφ τηε σηαρεδ διρεχτοριεσ ανδ σελεχτ τηε διρεχτορψ ψου ωαντ το αχχεσσ.

The Mouvi ποιντ βυττον ωιλλ βεγομε απαιλαβλε, νου ηαπε το σπεγιόν ωπερε το μουντ της  $\delta t$ ρεχτορψ.

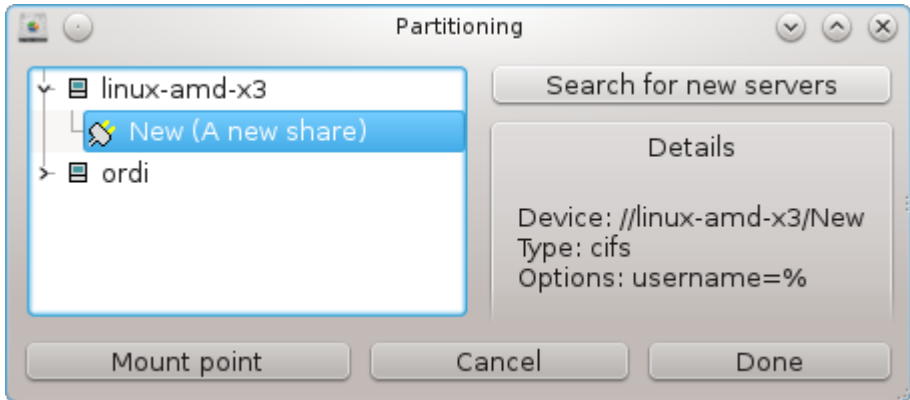

Aφτερ χηοοσινγ τηε μουντ ποιντ, ιτ χαν βε μουντεδ ωιτη τηε Μουντ βυττον. Ψου χαν αλσο σεριφψ  $\alpha$ νδ γηανγε σομε οπτιονσ ωιτη τηε Οπτιονσ βυττον.

Iv οπτιονσ, ψου χαν σπεχιφψ τηε υσερ ναμε ανδ τηε πασσωορδ οφ τησσε αβλε το χοννεχτ το τηε  $\Sigma$ MB σερσερ. Αφτερ μουντινγ τηε διρεχτορψ, ψου χαν υνμουντ ιτ ωιτη τηε σαμε βυττον.

<sup>35</sup>To opoδφε λαηκο ζα#ενετε συκαζνι σρστιχι ζ υκαζομ δισκδρακε -- σμβ κοτ σκρβνικ.

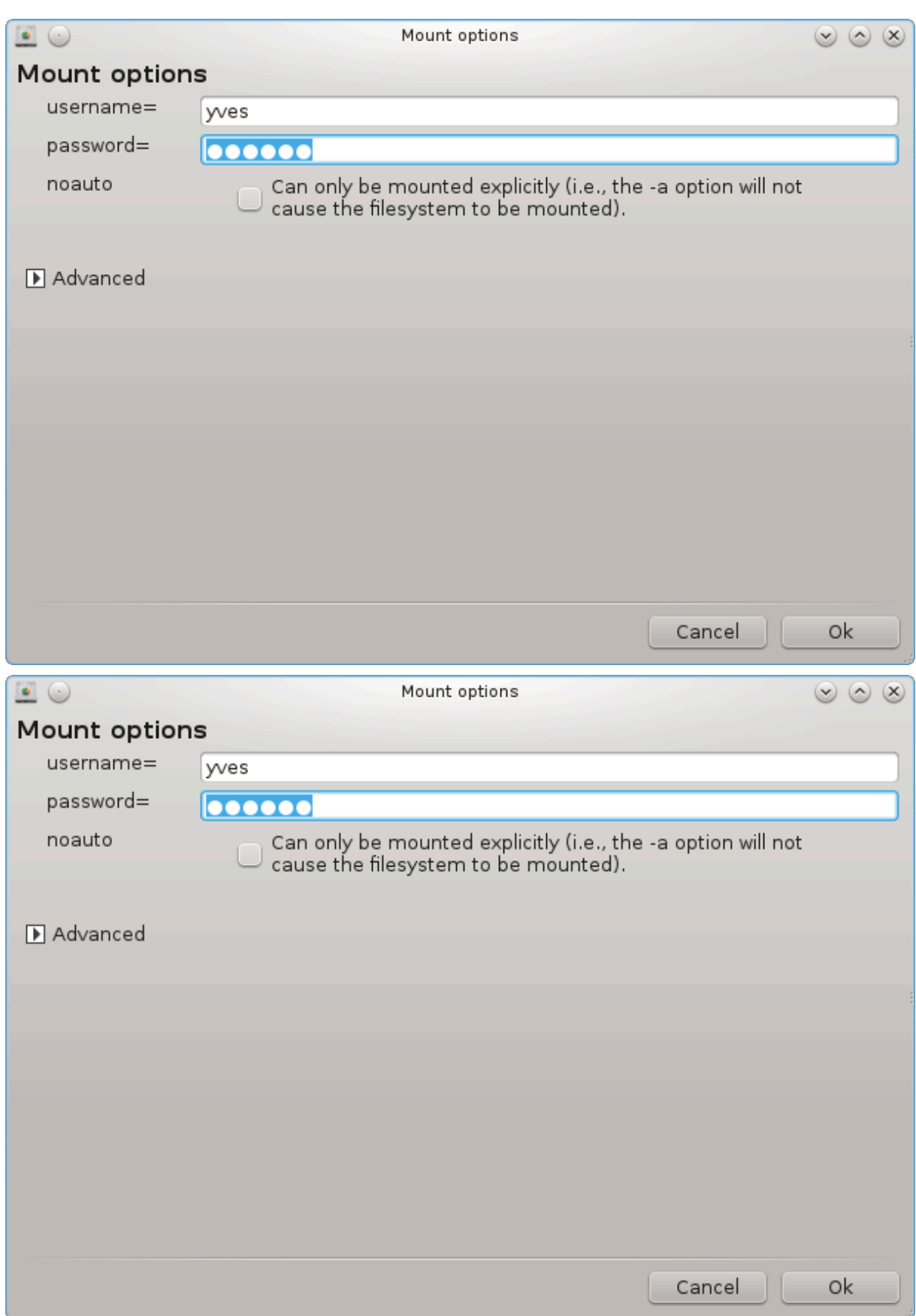

Aφτερ αχχεπτινγ τηε χονφιγυρατιον ωιτη τηε Δονε βυττον, α μεσσαγε ωιλλ ασκ ∀Δο ψου ωαντ το σασε τηε /ετχ/φσταβ μοδιφιχατιονσ∀. Σασινγ, ωιλλ αλλοω διρεχτορψ το μαδε ασαιλαβλε ατ εαχη βοοτ, ιφ τηε νετωορκ ισ αχχεσσιβλε. Τηε νεω διρεχτορψ ισ τηεν απαιλαβλε ιν ψουρ φιλε βροωσερ, φορ εξαμπλε ιν δολπηιν.

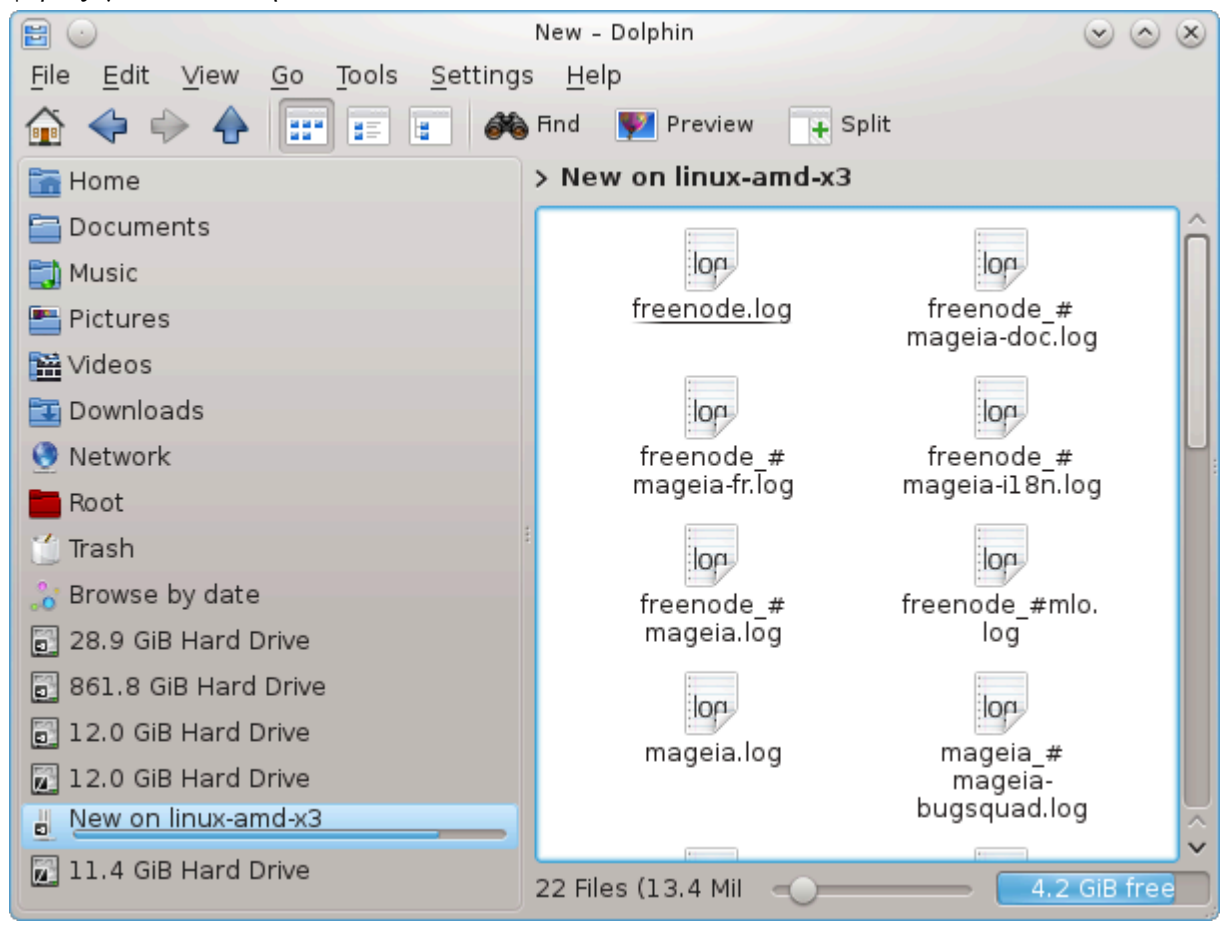

<span id="page-140-0"></span>*8.2. Dajte diske in mape v skupno rabo prek Sambe* δρακσαμβασηαρε

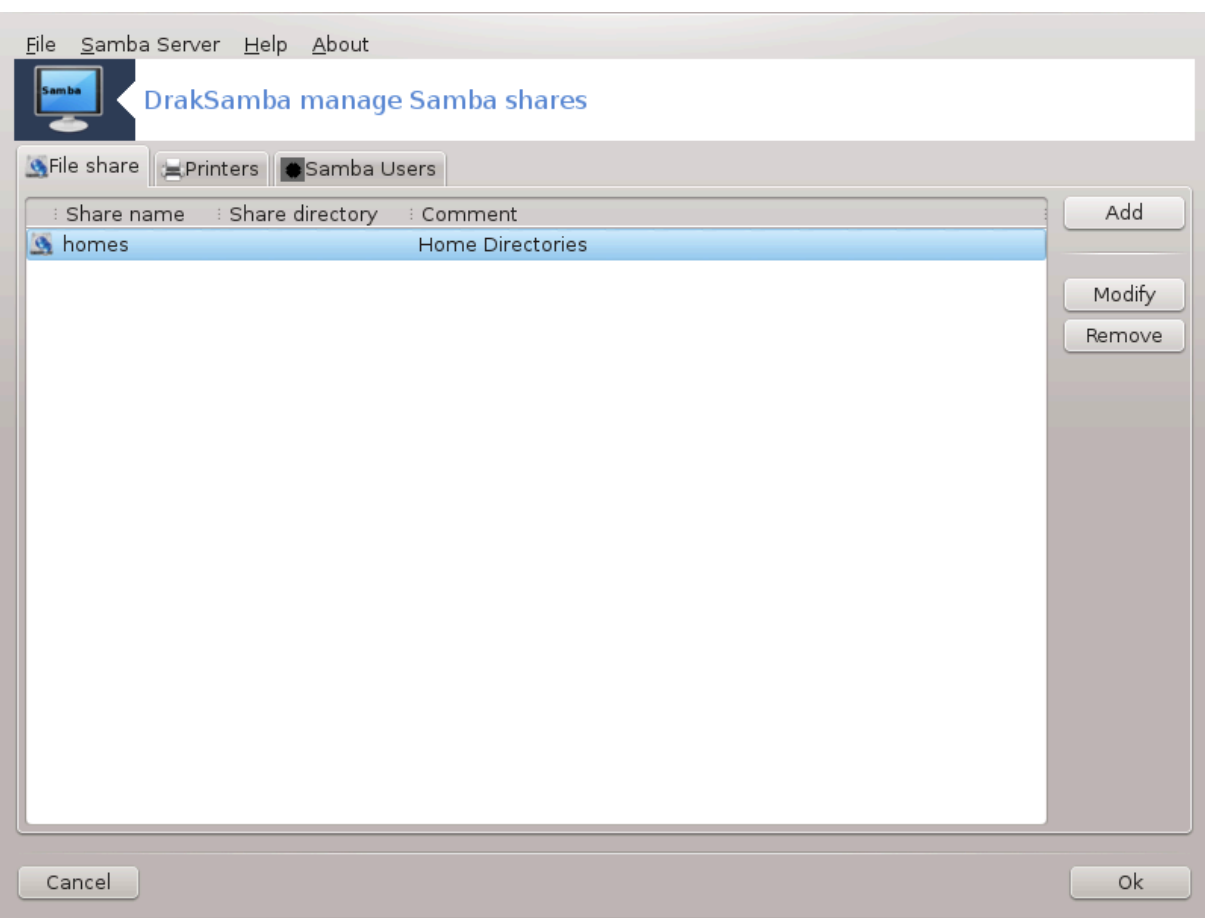

#### *8.2.1. Predstavitev*

Σαμβα ισ α προτοχολ υσεδ ιν διφφερεντ Οπερατινγ Σψστεμσ το σηαρε σομε ρεσουρχεσ λικε διρεχτοριεσ ορ πριντερσ. Τηισ τοολ αλλοωσ ψου το χονφιγυρε τηε μαχηινε ασ α Σαμβα σερσερ υσινγ τηε προτοχολ ΣΜΒ/ΧΙΦΣ. Τηισ προτοχολ ισ αλσο υσεδ βψ Ωινδοωσ(P) ανδ ωορκστατιονσ ωιτη  $\tau$ ηισ ΟΣ χαν αχχεσσ τηε ρεσουρχεσ οφ τηε Σαμβα σερωερ.

#### *8.2.2. Priprava*

To βε αχχεσσεδ φρομ οτηερ ωορκστατιονσ, τηε σερωερ ηασ το ηαωε α φιξεδ IΠ αδδρεσσ. Τηισ χαν  $\beta$ ε σπεγιφιεδ διρεγτλψ ον τηε σερσερ, φορ εξαμπλε ωιτη Ραζδελεκ#6.1, #Ομρε#νο σρεδι##ε# ορ ατ τηε ΔΗΧΠ σερωερ ωηιχη ιδεντιφιεσ τηε στατιον ωιτη ιτσ ΜΑΧ-αδδρεσσ ανδ γιωε ιτ αλωαψσ τηε σαμε αδδρεσσ. Τηε φιρεωαλλ ηασ αλσο το αλλοω τηε ινχομινγ ρεθυεστσ το τηε Σαμβα σερωερ.

#### *8.2.3. #arovnik - samostojni strežnik*

Aτ τηε φιρστ ρυν, τηε τοολσ 36 χηεχκσ ιφ νεεδεδ παχκαγεσ αρε ινσταλλεδ ανδ προποσεσ το ινσταλλ τηεμ ιφ τηεψ αρε νοτ ψετ πρεσεντ. Τηεν τηε ωιζαρδ το χονφιγυρε τηε Σαμβα σερσερ ισ λαυνχηεδ.

<sup>36</sup>To οροδφε λαηκο ζα#ενετε <del>ω</del> υκαζνι ωρστιχι ζ υκαζομ δρακσαμβασηαρε κοτ σκρβνικ.

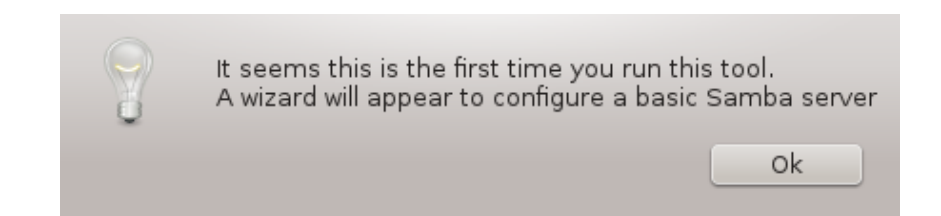

Ιν τηε νεξτ ωινδοω τηε Στανδαλονε σερωερ χονφιγυρατιον οπτιον ισ αλρεαδψ σελεχτεδ.

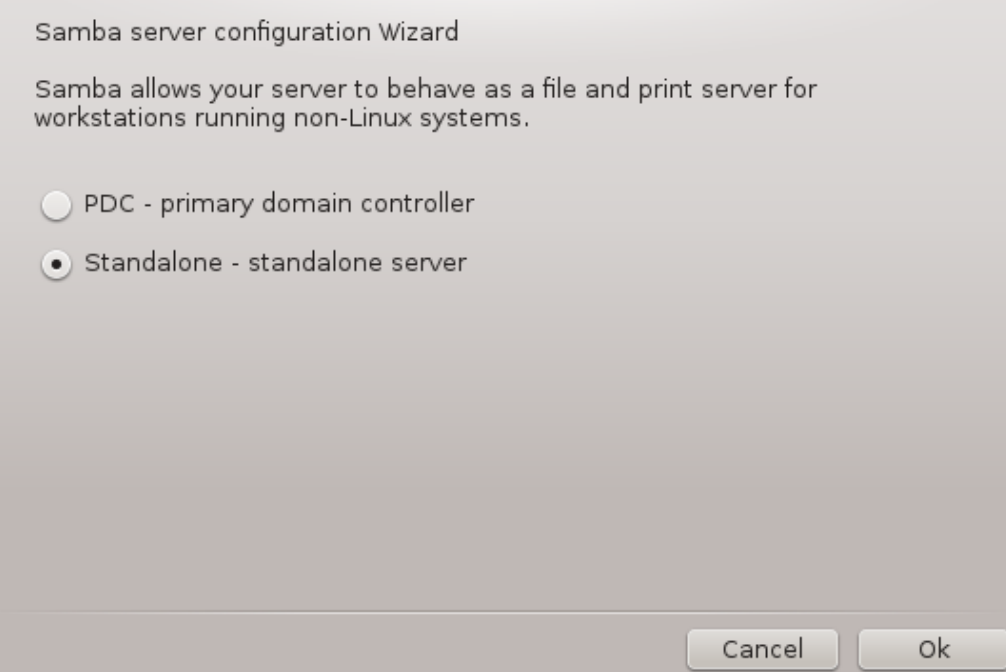

Tηεν σπεχιφψ τηε ναμε οφ τηε ωορκγρουπ. Τηισ ναμε σηουλδ βε τηε σαμε φορ τηε αχχεσσ το τηε σηαρεδ ρεσουρχεσ.

Tηε νετβιοσ ναμε ισ τηε ναμε ωηιχη ωιλλ βε υσεδ το δεσιγνατε τηε σερωερ ον τηε νετωορκ.

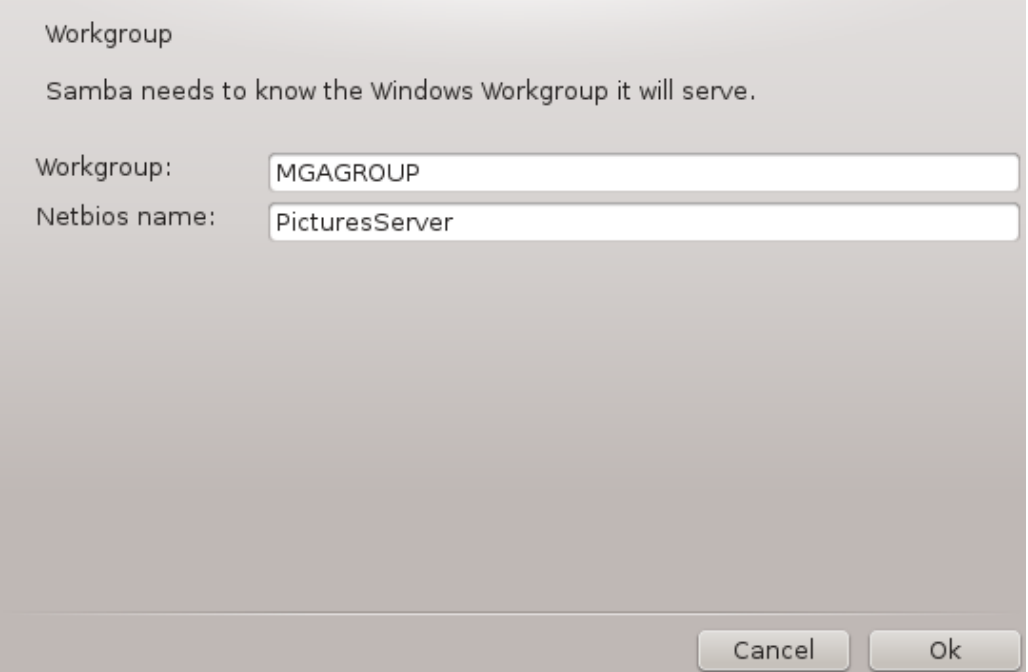

Ιζβεριτε σαρνοστνι να#ιν:

- # Υποραβνικ: ζα δοστοπ δο πιρα σε μορα οδφεμαλεχ οπεριτι
- # Δελφενφε: ζα σσακ σιρ σ σκυπνι ραβι σε οδφεμαλεχ οσερι ποσεβεφ

Ψου χαν σπεχιφψ ωηιχη ηοστσ αρε αλλοωεδ το αχχεσσ τηε ρεσουρχεσ, ωιτη ΙΠ αδδρεσσ ορ ηοστ ναμε.

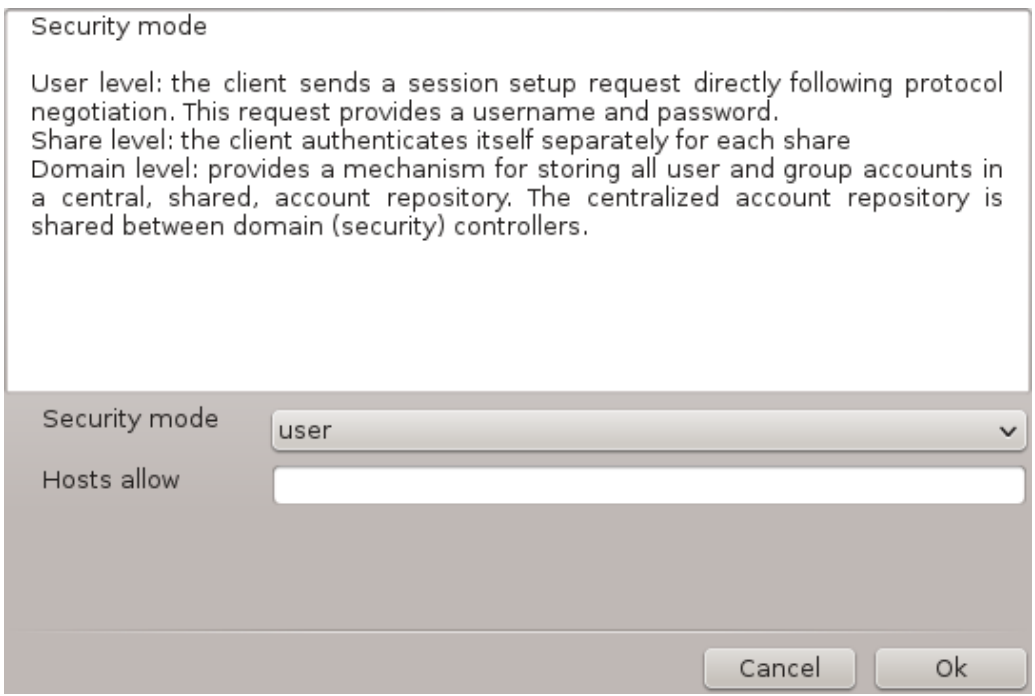

Σπεχιφψ τηε σερσερ βαννερ. Τηε βαννερ ισ τηε ωαψ τηισ σερσερ ωιλλ βε δεσχριβεδ ιν τηε Ωινδοωσ ωορκστατιονσ.

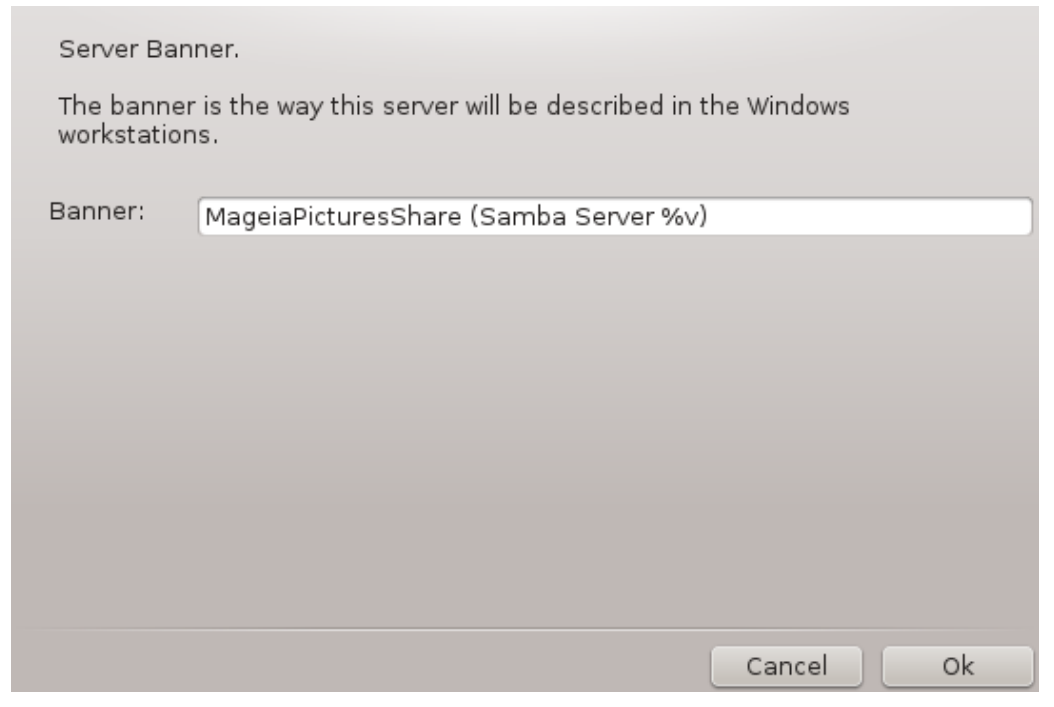

Tηε πλαχε ωηερε Σαμβα χαν λογ ινφορματιον χαν βε σπεχιφιεδ ατ τηε νεξτ στεπ.
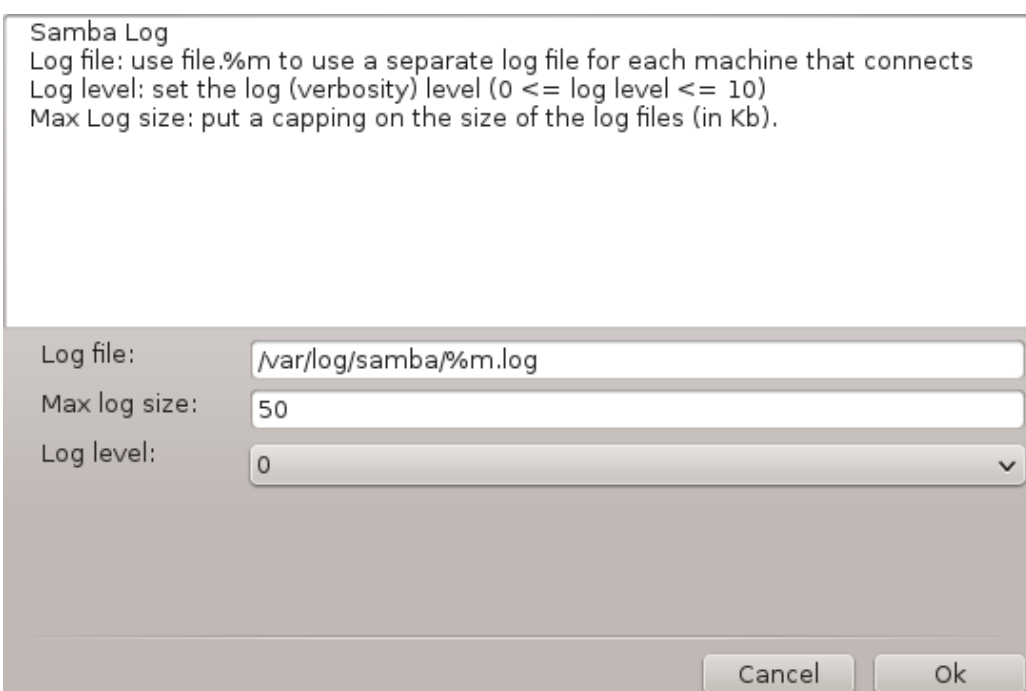

Tηε ωιζαρδ δισπλαψσ α λιστ οφ τηε χηοσεν παραμετερσ βεφορε ψου αχχεπτ τηε χονφιγυρατιον.  $\Omega$ ηεν αχχεπτεδ, τηε χονφιγυρατιον ωιλλ βε ωριττεν ιν /etc/samba/smb.conf.

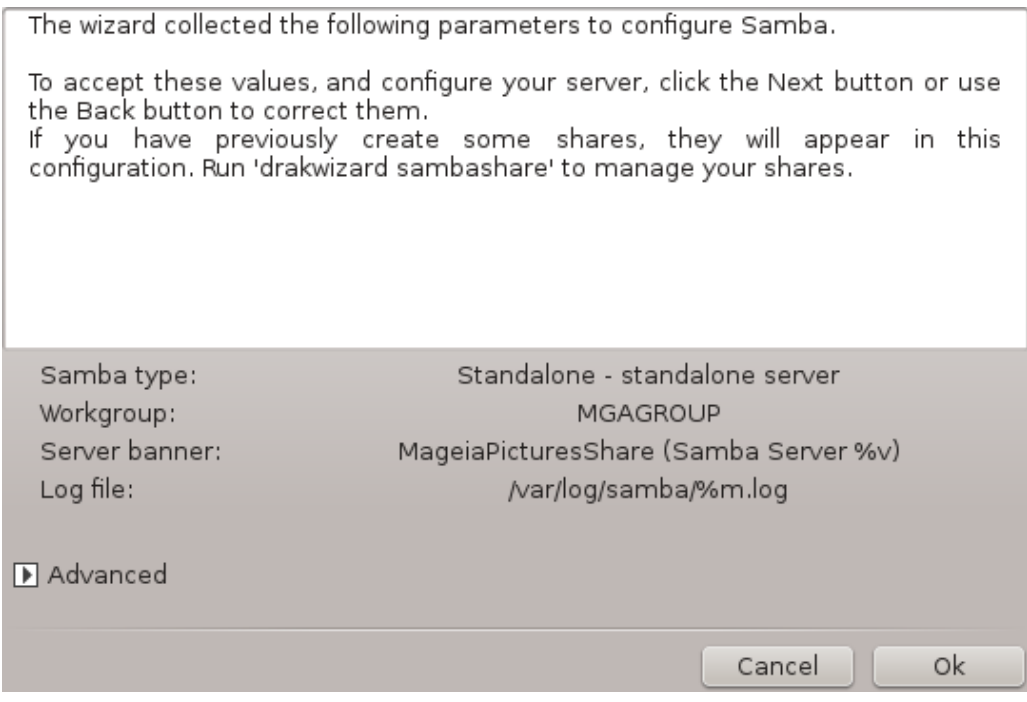

*8.2.4. #arovnik - glavni nadzornik domene*

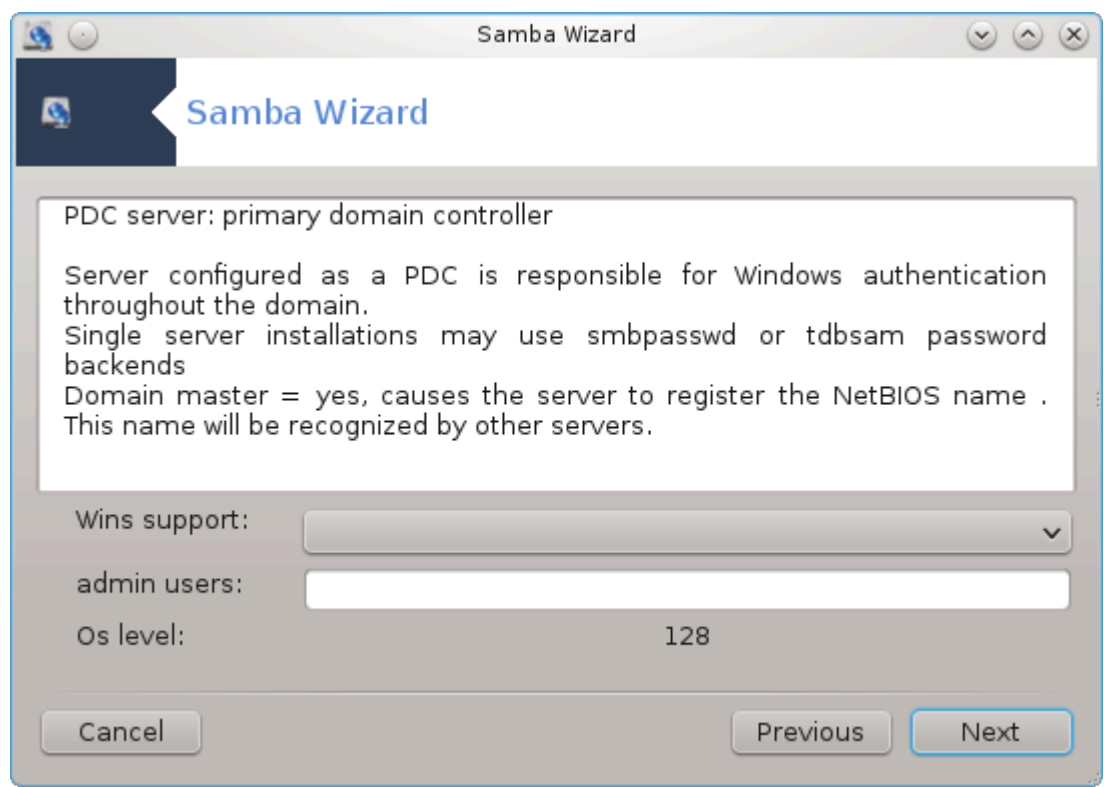

Iφ τηε ∀Πριμαρψ δομαιν χοντρολλερ∀ οπτιον ισ σελεχτεδ, τηε ωιζαρδ ασκσ φορ ινδιχατιον ιφ Ωινσ ισ το συππορτ ορ νοτ ανδ το προσιδε αδμιν υσερσ ναμεσ. Τηε φολλοωινγ στεπσ αρε τηεν τηε σαμε ασ φορ στανδαλονε σερωερ, εξχεπτ ψου χαν χηοοσε αλσο τηε σεχυριτψ μοδε:

- # δομαιν: προσιδεσ α μεχηανισμ φορ στορινγ αλλ υσερ ανδ γρουπ αχχουντσ ιν α χεντραλ, σηαρεδ, αχχουντ ρεποσιτορψ. Τηε χεντραλιζεδ αχχουντ ρεποσιτορψ ισ σηαρεδ βετωεεν (σεχυριτψ) χοντρολλερσ.
- *8.2.5. Dolo#ite mapo za skupno rabo.*

Z γυμβομ Δοδαφ δοβιμο:

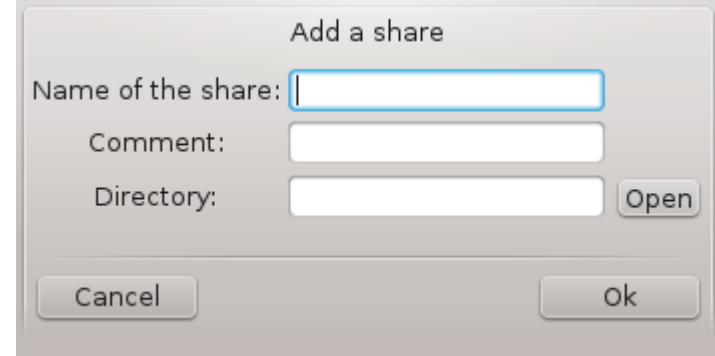

A νεω εντρψ ισ τηυσ αδδεδ. Ιτ χαν βε μοδιφιεδ ωιτη τηε Μοδιφψ βυττον. Οπτιονσ χαν βε εδιτεδ, συχη ασ ωηετηερ τηε διρεχτορψ ισ σισιβλε το τηε πυβλιχ, ωριταβλε ορ βροωσεαβλε. Τηε σηαρε ναμε χαν νοτ βε μοδιφιεδ.

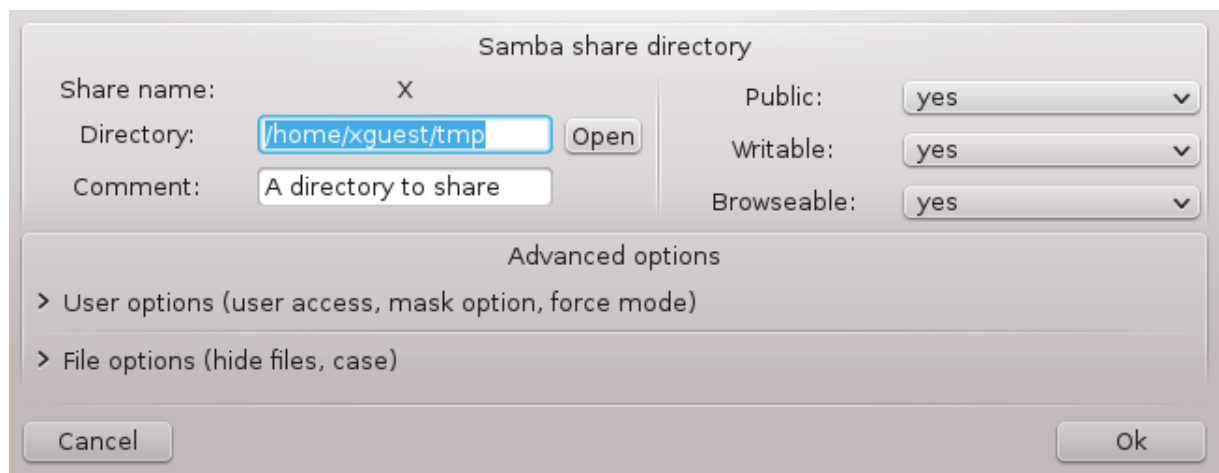

# *8.2.6. Vnosi menija*

 $\Omega$ ηεν τηε λιστ ηασ ατ λεαστ ονε εντρψ, μενυ εντριεσ χαν βε υσεδ.

Δατοτεκα|Ζαπι#ι νασταπιτσε.# Σασε τηε χυρρεντ χονφιγυρατιον ιν /etc/samba/smb.conf.

Σαμβα σερσερ|Χονφιγυρε.# Τηε ωιζαρδ χαν βε ρυν αγαιν ωιτη τηισ χομμανδ.

Στρε#νικ Σαμβα|Πονοσυι ζαγον.# Τηε σερσερ ισ στοππεδ ανδ ρεσταρτεδ ωιτη τηε χυρρεντ χονφιγυρατιον φιλεσ.

Στρε#νικ Σαμβα|Πονοπνο ναλαγανφε.# Τηε χονφιγυρατιον δισπλαψεδ ισ ρελοαδεδ φρομ τηε χυρρεντ χονφιγυρατιον φιλεσ.

## *8.2.7. Tiskalniki za skupno rabo*

Σαμβα αλσο αλλοωσ ψου το σηαρε πριντερσ.

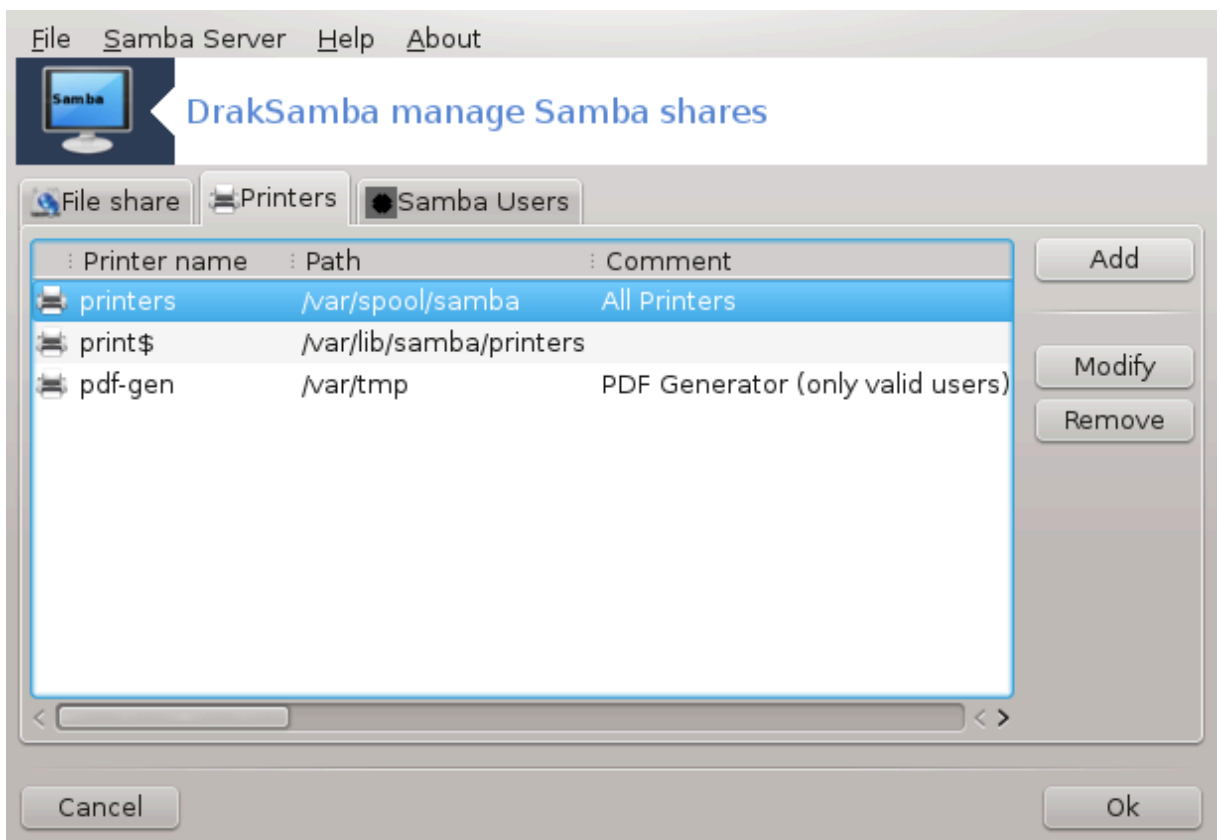

# *8.2.8. Uporabniki Sambe*

Iv τηισ ταβ, ψου χαν αδδ υσερσ ωηο αρε αλλοωεδ το αχχεσσ τηε σηαρεδ ρεσουρχεσ ωηεν αυτηεντιχατιον ισ ρεθυιρεδ. Ψου χαν αδδ υσερσ φρομ Ραζδελεκ#7.8, #Υποραβνικι ιν σκυπινε#

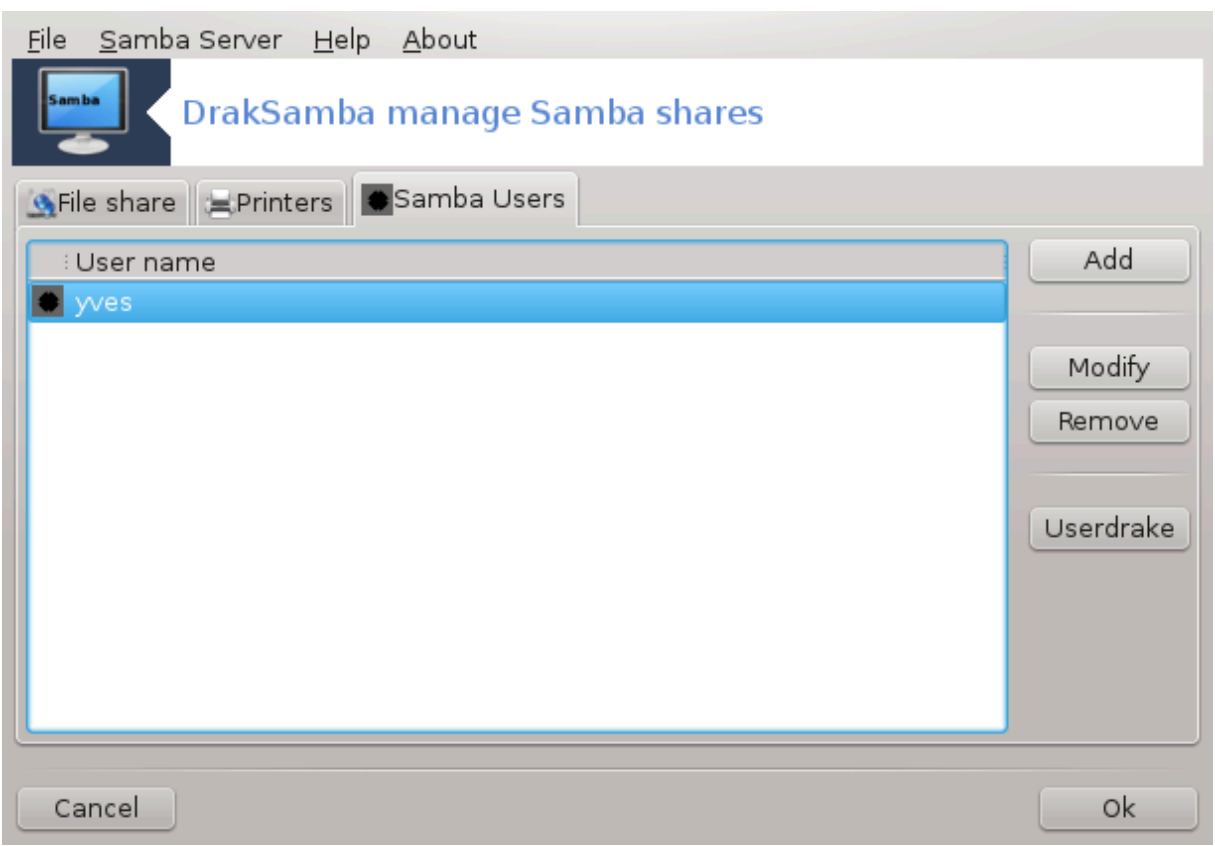

*8.3. Dostopajte do diskov in map, ki so v skupni rabi prek NFS* δισκδρακε --νφσ

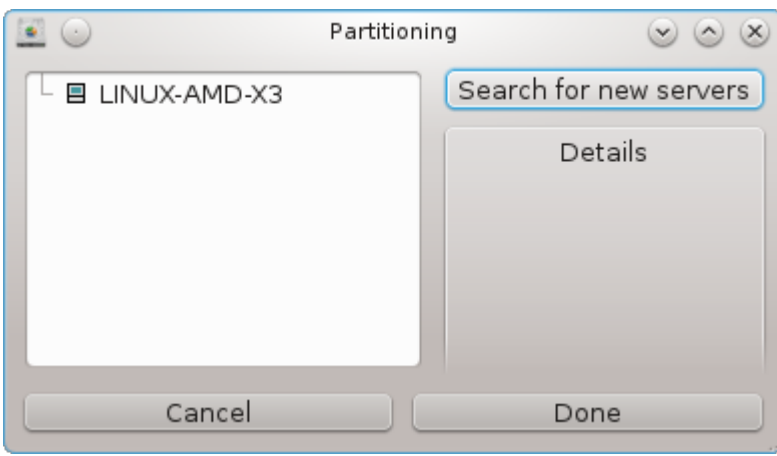

## *8.3.1. Predstavitev*

.

Τηισ τοολ37 αλλοωσ ψου το δεχλαρε σομε σηαρεδ διρεχτοριεσ το βε αχχεσσιβλε το αλλ υσερσ ον τηε μαχηινε. Τηε προτοχολ υσεδ φορ τηισ ισ ΝΦΣ ωηιχη ισ απαιλαβλε ον μοστ Λινυξ ορ Υνιξ σψστεμσ. Της σηαρεδ διρεχτορψ ωιλλ βε τηυσ απαιλαβλε διρεχτλψ ατ βοοτ. Σηαρεδ διρεχτοριεσ χαν βε αλσο αχχεσσιβλε διρεχτλψ ιν α σινγλε σεσσιον φορ α υσερ ωιτη τοολσ συχη ασ φιλε βροωσερσ.

 $37$ Το οροδφε λαηκο ζα#ενετε ω υκαζνι ωρστιχι ζ υκαζομ δισκδρακε --νφσ κοτ σκρβνικ.

## *8.3.2. Procedura*

Σελεχτ σεαρχη σερωερσ το οβταιν α λιστ οφ σερωερσ ωηιχη σηαρε διρεχτοριεσ.

Xλιχκ ον τηε > σψμβολ βεφορε τηε σερωερ ναμε το δισπλαψ τηε λιστ οφ τηε σηαρεδ διρεχτοριεσ ανδ σελεχτ τηε διρεχτορψ ψου ωαντ το αχχεσσ.

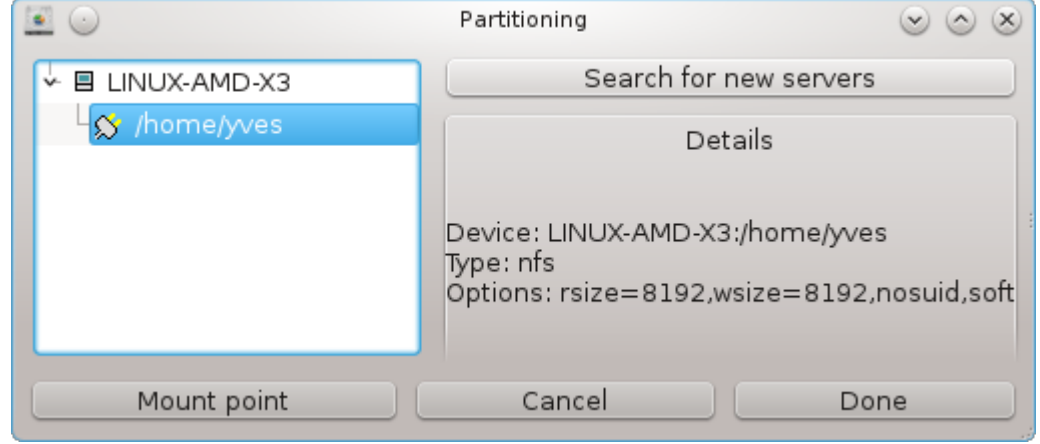

Tηε βυττον Μουντ ποιντ ωιλλ βε απαιλαβλε ανδ ψου ηαπε το σπεχιφψ ωηερε το μουντ τηε διρεχτορψ.

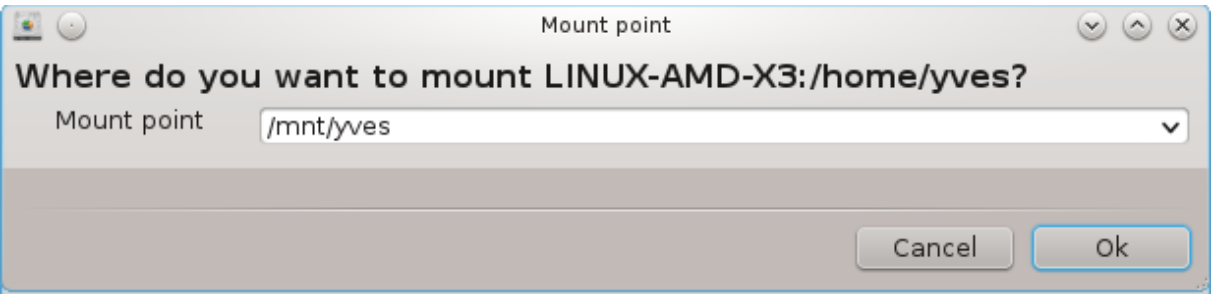

Aφτερ χηροσινγ τηε μουντ ποιντ, Ψου χαν μουντ ιτ. Ψου χαν αλσο σεριφψ ανδ χηανγε σομε οπτιονσ ωιτη τηε Οπτιονσ βυττον. Αφτερ μουντινγ τηε διρεχτορψ, ψου χαν υνμουντ ιτ ωιτη τηε σαμε βυττον.

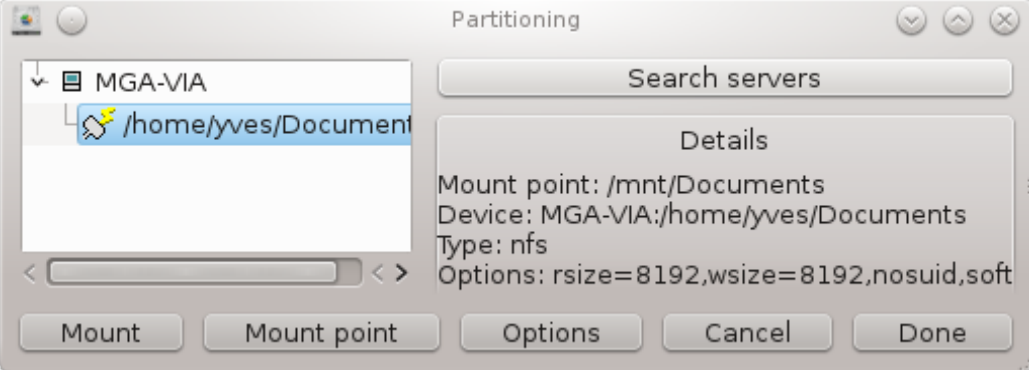

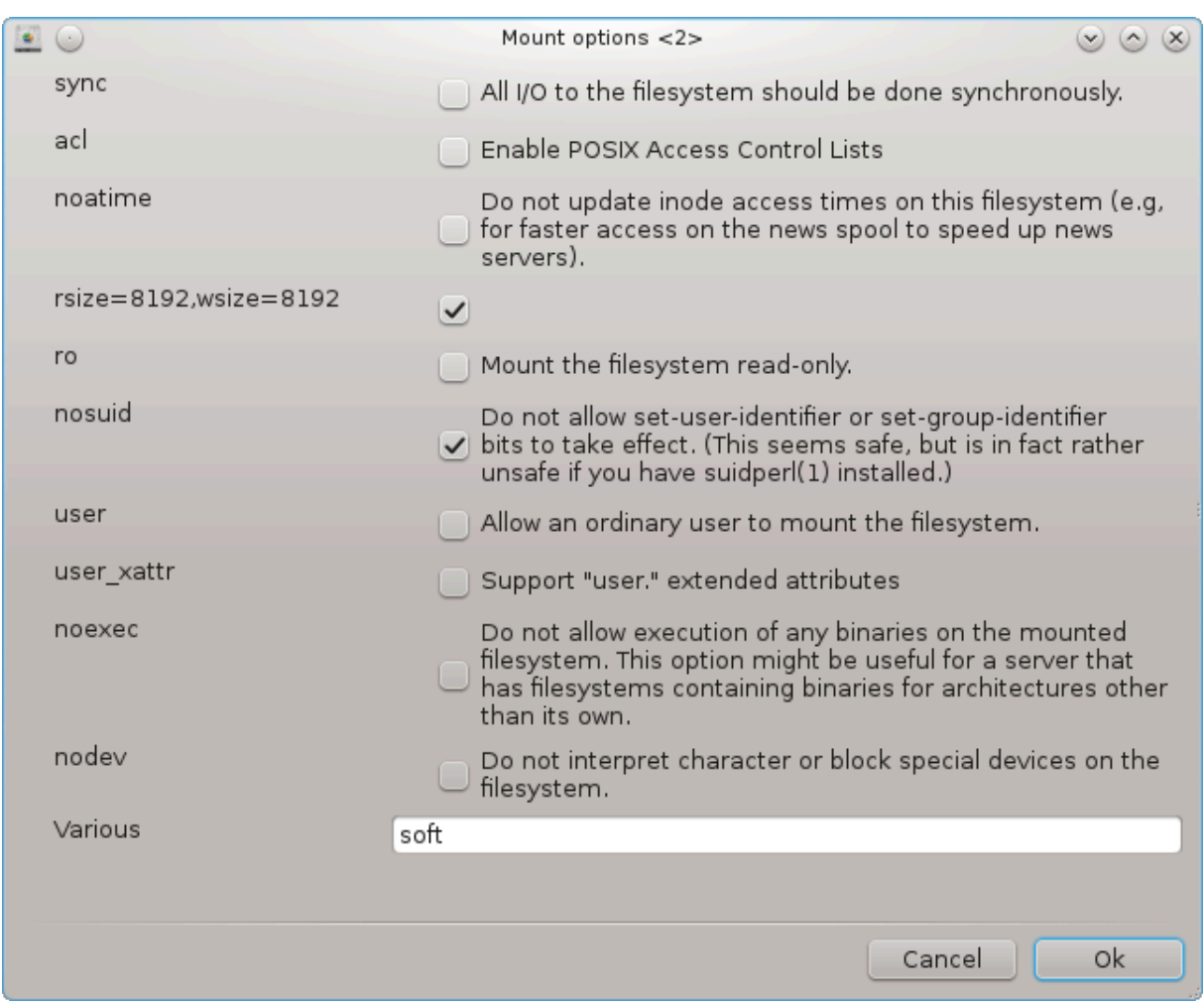

Ov αχχεπτινγ τηε χονφιγυρατιον ωιτη τηε Δονε βυττον, α μεσσαγε ωιλλ δισπλαψεδ, ασκινγ  $\forall \Delta$ ο ψου ωαντ το σαπε τηε /ετχ/φσταβ μοδιφιχατιονσ∀. Τηισ ωιλλ μακε τηε διρεχτορψ απαιλαβλε ατ εαχη βοοτ, ιφ τηε νετωορκ ισ αχχεσσιβλε. Τηε νεω διρεχτορψ ισ τηεν απαιλαβλε ιν ψουρ φιλε βροωσερ, φορ εξαμπλε ιν Δολπηιν.

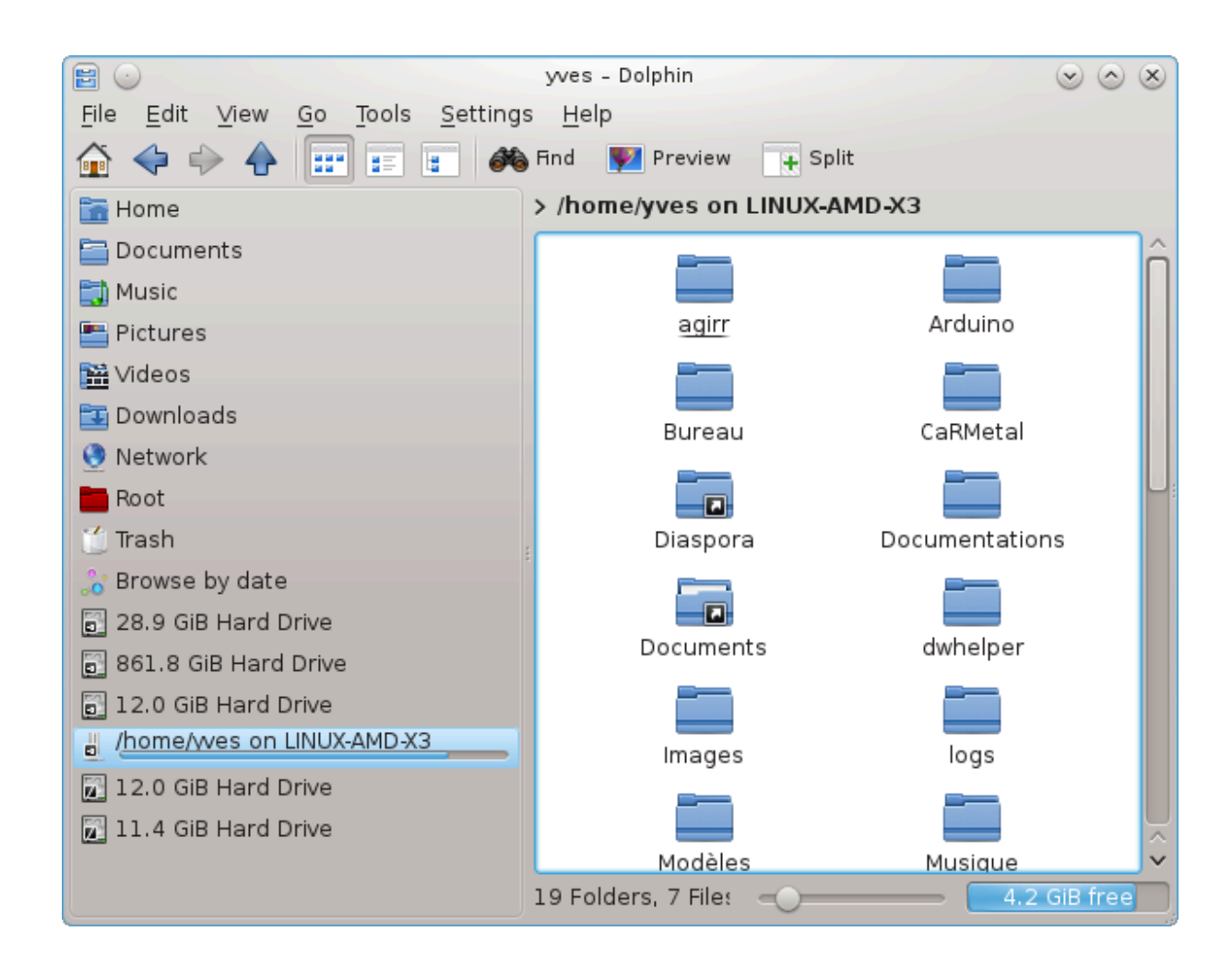

*8.4. Dajte diske in mape v skupno rabo prek NFS* δρακνφσ

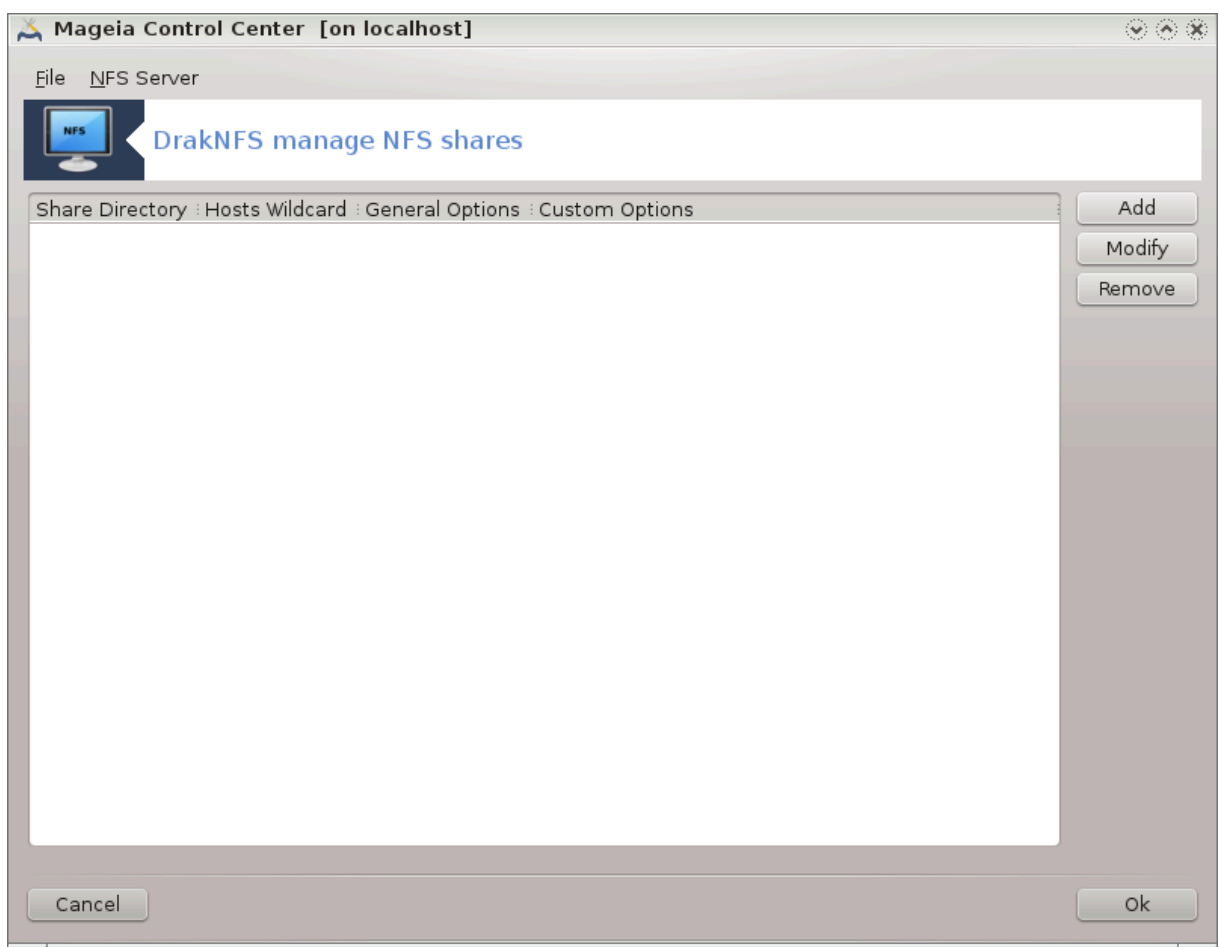

# *8.4.1. Predpogoji*

Ωηεν τηε ωιζαρδ38 ισ λαυνχηεδ φορ τηε φιρστ τιμε, ιτ μαψ δισπλαψ τηε φολλοωινγ μεσσαγε:

Ποτρεβνο φε ναμεστιτι πακετ νφσ-υτιλσ. Ναφ γα ναμεστιμ?

Aφτερ χομπλετινγ τηε ινσταλλατιον, α ωινδοω ωιτη αν εμπτψ λιστ ισ δισπλαψεδ.

# *8.4.2. Glavno okno*

A λιστ οφ διρεχτοριεσ ωηιχη αρε σηαρεδ ισ δισπλαψεδ. Ατ τηισ στεπ, τηε λιστ ισ εμπτψ. Τηε Αδδ βυττον γισεσ αχχεσσ το α χονφιγυρατιον τοολ.

#### *8.4.3. Sprememba vnosa*

Τηε χονφιγυρατιον τοολ ισ λαβελεδ ∀Μοδιφψ εντρψ∀. Ιτ μαψ βε αλσο λαυνχηεδ ωιτη τηε Μοδιφψ  $\beta$ υττον. Τηε φολλοωινγ παραμετερσ αρε απαιλαβλε.

<sup>38</sup> Το οροδφε λαηκο ζα#ενετε <del>ω</del> υκαζνι ωρστιχι ζ υκαζομ δρακνφσ κοτ σκρβνικ.

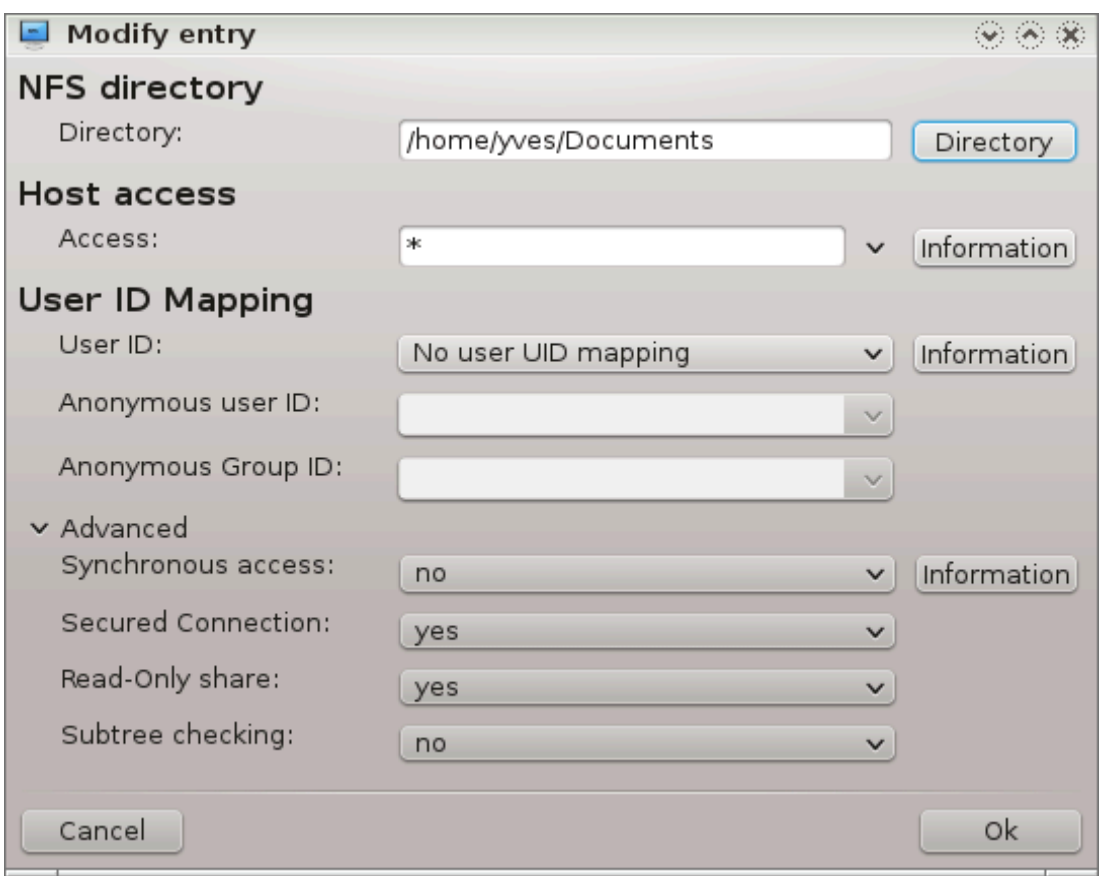

#### *8.4.3.1. Mapa NFS*

Hερε ψου χαν σπεχιφψ ωηιχη διρεχτορψ ισ το βε σηαρεδ. Τηε Διρεχτορψ βυττον γισεσ αχχεσσ το α βροωσερ το χηοοσε ιτ.

#### *8.4.3.2. Dostop gostiteljev*

Hερε γου γαν σπεγιφγ τηε ηοστσ τηατ αρε αυτηοριζεδ το αγγεσσ τηε σηαρεδ διρεγτοργ.

ΝΦΣ χλιεντσ μαψ βε σπεχιφιεδ ιν α νυμβερ οφ ωαψσ:

 $\sigma$ ινγλε ηοστ: α ηοστ ειτηερ βψ αν αββρεσιατεδ ναμε ρεχογνιζεδ βε τηε ρεσολσερ, φυλλψ θυαλιφιεδ δομαιν ναμε, ορ αν ΙΠ αδδρεσσ

νετγρουπσ: ΝΙΣ νετγρουπσ μαψ βε γισεν ασ  $\cong$ γρουπ.

wiλδχαρδσ: μαχηινε ναμεσ μαψ χονταιν τηε ωιλδχαρδ χηαραχτερσ \* ανδ ?. Φορ ινστανχε: \*.χσ.φοο.εδυ ματχηεσ αλλ ηοστσ ιν τηε δομαιν χσ.φοο.εδυ.

III νετωορκσ: ψου γαν αλσο εξπορτ διρεγτοριεσ το αλλ ηοστσ ον αν III (συβ-)νετωορκ σιμυλτανεουσλψ. Φορ εξαμπλε, ειτηερ /255.255.252.0 ορ /22 αππενδεδ το τηε νετωορκ βασε αδδρεσσ.

#### *8.4.3.3. Preslikava uporabnikov*

μαπ ροοτ υσερ ασ ανονψμουσ: μαπσ ρεθυεστσ φρομ υιδ/γιδ 0 το τηε ανονψμουσ υιδ/γιδ (ροοτ\_σθυαση). Τηε ροοτ υσερ φρομ τηε χλιεντ χαννοτ ρεαδ ορ ωριτε το τηε φιλεσ ον τηε σερσερ ωηιχη αρε χρεατεδ βψ ροοτ ον τηε σερωερ ιτσελφ.

αλλοω ρεαλ ρεμοτε ροοτ αχχεσσ: τυρν οφφ ροοτ σθυασηινγ. Τηισ οπτιον ισ μαινλψ υσεφυλ φορ δισκλεσσ γλιεντσ (νο ροοτ σθυαση).

μαπ αλλ υσερσ το ανονψμουσ υσερ: μαπσ αλλ υιδσ ανδ γιδσ το τηε ανονψμουσ υσερ (αλλ σθυαση). Υσεφυλ φορ ΝΦΣ-εξπορτεδ πυβλιχ ΦΤΠ διρεχτοριεσ, νεωσ σποολ διρεχτοριεσ, ετχ. Τηε οπποσιτε οπτιον ισ νο υσερ ΥΙΔ μαππινγ (νο αλλ σθυαση), ωηιχη ισ τηε δεφαυλτ σεττινγ.

ανονυιδ ανδ ανονγιδ: εξπλιχιτλψ σετ τηε υιδ ανδ γιδ οφ τηε ανονψμουσ αχχουντ.

#### *8.4.3.4. Napredne možnosti*

Σεγυρεδ Χοννεγτιον: τηισ οπτιον ρεθυιρεσ τηατ ρεθυεστσ οριγινατε ον αν ιντερνετ πορτ λεσσ τηαν IIIIOPT PEΣΕΡςΕΔ (1024). Τηισ οπτιον ισ ον βψ δεφαυλτ.

Pεαδ-Oνλψ σηαρε: αλλοω ειτηερ ονλψ ρεαδ ορ βοτη ρεαδ ανδ ωριτε ρεθυεστσ ον τηισ ΝΦΣ  $\varpi$ ολυμε. Τηε δεφαυλτ ισ το δισαλλοω ανψ ρεθυεστ ωηιχη χηανγεσ τηε φιλεσψστεμ. Τηισ χαν αλσο βε μαδε εξπλιγιτ βψ υσινγ τηισ οπτιον.

Σψνγηρονουσ αγγεσσ: πρεσεντσ τηε ΝΦΣ σερσερ φρομ σιολατινγ τηε ΝΦΣ προτογολ ανδ το ρεπλψ το ρεθυεστσ βεφορε ανψ χηανγεσ μαδε βψ τηεσε ρεθυεστσ ηασε βεεν χομμιττεδ το σταβλε στοραγε (ε.γ. δισχ δρι<del>ω</del>ε).

Συβτρεε χηεχκινγ: εναβλε συβτρεε χηεχκινγ ωηιχη χαν ηελπ ιμπροσε σεχυριτψ ιν σομε χασεσ, βυτ χαν δεχρεασε ρελιαβιλιτψ. Σεε εξπορτσ(5) μαν παγε φορ μορε δεταιλσ.

#### *8.4.4. Vnosi menija*

Σο φαρ τη ελιστ ηασ ατ λεαστ ονε εντρψ.

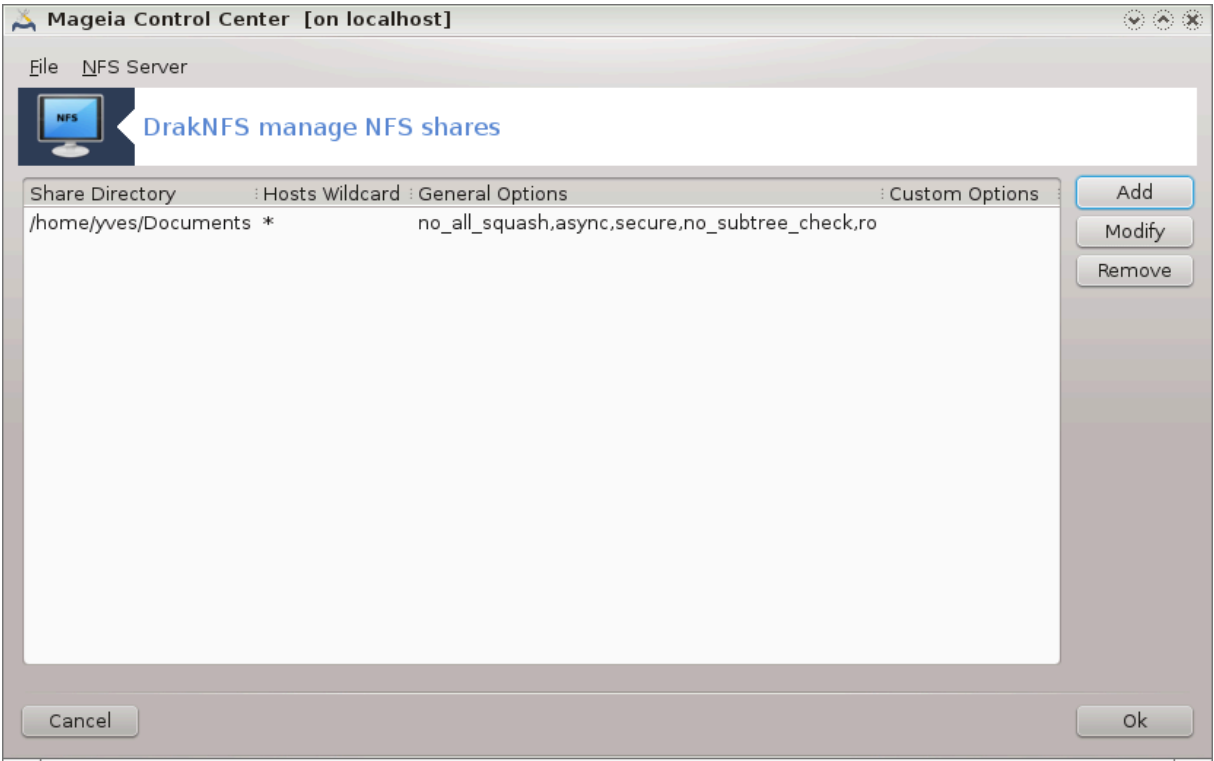

#### *8.4.4.1. Datoteka|Zapiši nastavitve*

Σηρανφεσανφε τρενυτνιη ναστασιτεσ.

#### *8.4.4.2. Strežnik NFS|Ponovni zagon*

The σερωερ ισ στοππεδ ανδ ρεσταρτεδ ωιτη τηε χυρρεντ χονφιγυρατιον φιλεσ.

#### *8.4.4.3. Strežnik NFS|Ponovno nalaganje*

Tηε χονφιγυρατιον δισπλαψεδ ισ ρελοαδεδ φρομ τηε χυρρεντ χονφιγυρατιον φιλεσ.

*8.5. Dostopajte do diskov in map, ki so v skupni rabi prek WebDAV* δισκδρακε --δαπ

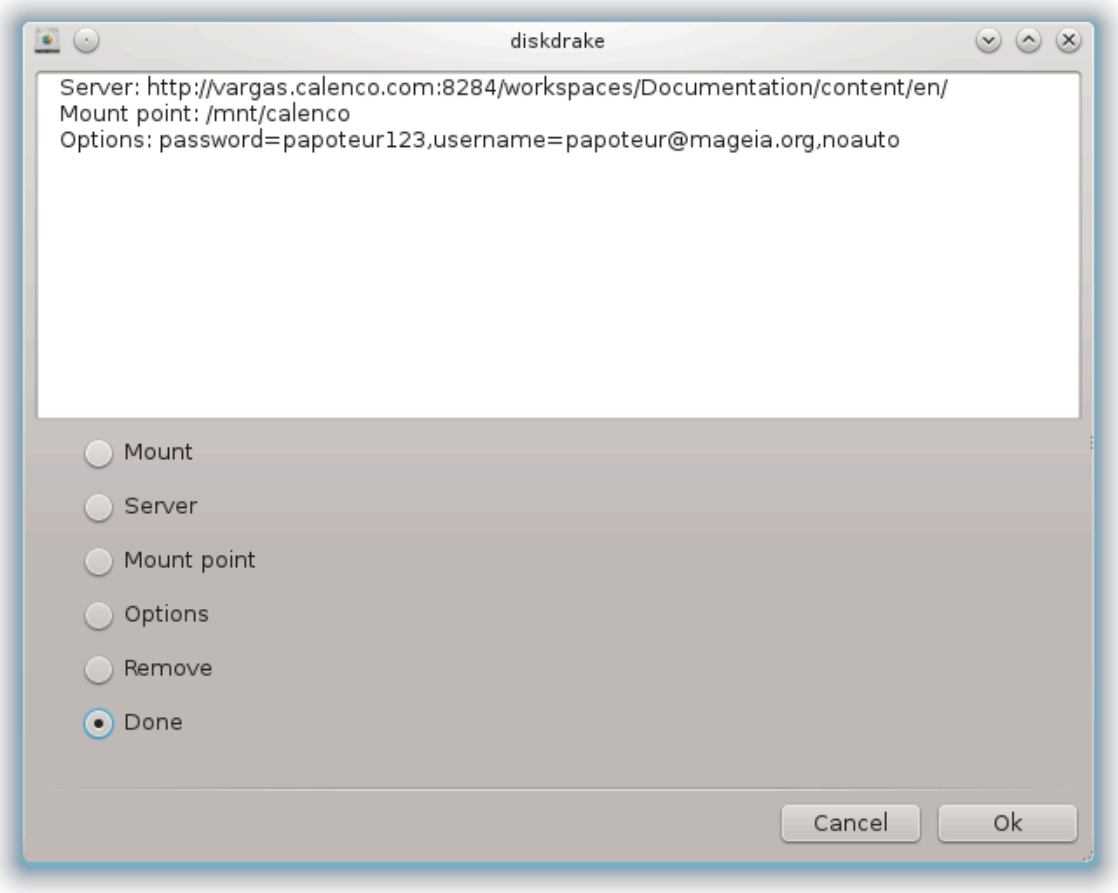

To οροδφε39 φε μογο#ε ναφτι ω Ναδζορνι πλο##ι Μαγεφε ποδ ζαωιηκοω Δελιτεω ομρε#φα, κι φε οζνα#εν Κονφιγυριραφ ΩεβΔΑς δελνιγε.

## *8.5.1. Predstavitev*

ΩεβΔΑς [ηττπ://εν.ωικιπεδια.οργ/ωικι/ΩεβΔΑς] φε προτοκολ, κι ομογο#α λοκαλνο σζποστασιτι iμενικ σπλετνεγα στρε#νικα τακο, δα φε σιδεν σαμο κοτ λοκαλνι ιμενικ. Νυφνο φε, δα φε δαλφινσκο υπρασλφαλεν στροφ ζαδολ#εν ζα ζαγον ΩεβΔΑς στρε#νικα. Νι πα ναμεν τεγα οροδφα, δα ομονο#α κονφινυραγιφο ΩεβΔΑς στρε#νικα.

#### *8.5.2. Ustvarjanje novega vnosa*

Πρσι πρικαζ τεγα οροδφα ναμ ραζκριφε #ε σναπρεφ ναστασλφενε κονφιγυριρανε σνοσε, #ε σο σνε#ενε, τερ Νοσ γυμβ. Υποραβι γα ζα υστσαριτι νοσ σνοσ. ςστασι στρε#νικοσ ΥΡΛ σ πολφε νοσεγα πρικαζα.

 $39$ Το οροδφε λαηκο ζα#ενετε συκαζνι σρστιχι ζ υκαζομ δισκδρακε --δασ κοτ κορεν.

Νατο βοστε πρεφελι πρικαζ ζ οκρογλιμ γυμβομ ζα ιζβιρο δεφανφ. Ναδαλφυφ ζ δεφανφεμ ςζποστασι το#κο σ κλικομ να ΟΚ ποτεμ, κο στε οζνα#ιλι οκρογλι γυμβ, σαφ φε τακο Στρε#νικ #ε νασταwλφεν. Το λαηκο κασνεφε ποπραωτε, #ε ποτρεβυφετε.

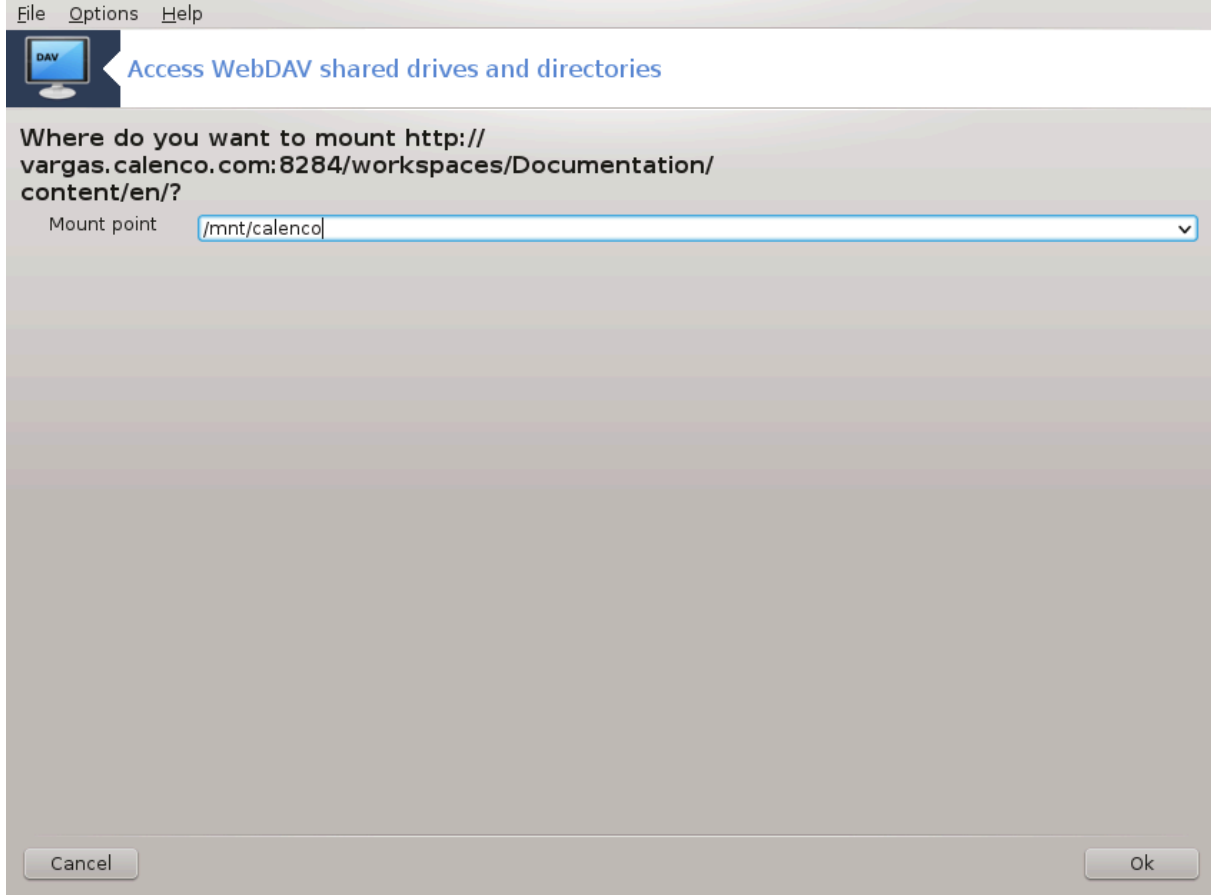

 $\zeta$ σεβινα δαλφινσκε υπραπλφαλνεγα ιμενικα βο δοσεγλφιπ πρεκο πζποσταπλφενε το#κε.

 $\zeta$  νασλεδνφεμ κορακ πασ προσιμο ζα πα#ε ιμε ιν γεσλο. #ε ποτρεβυφετε οσταλε μο#νοστι, το λαηκο στοριτε να ναπρεδνεμ πρικαζυ.

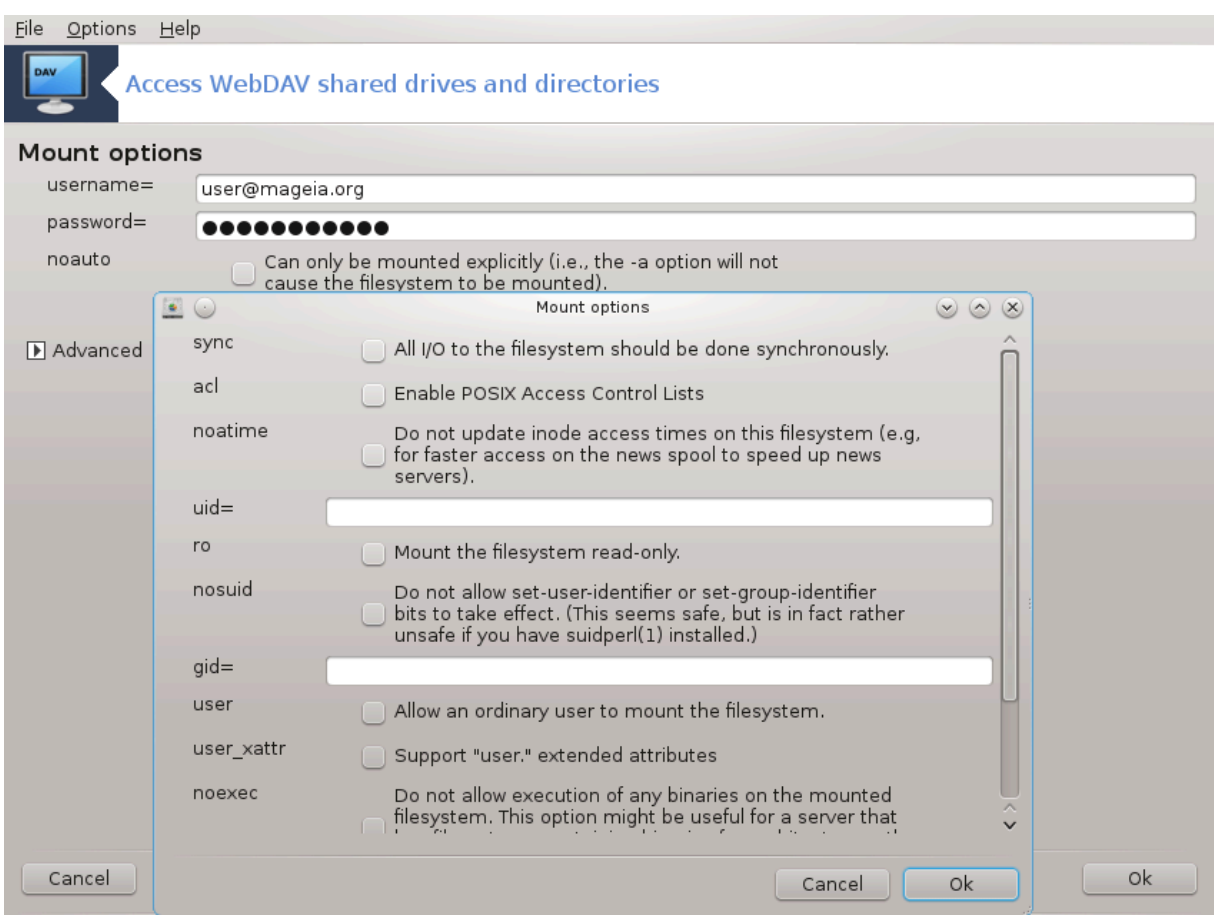

Οπχιφα ςζποστασι ομογο#α τακοφ#νφο σζποστασιτεσ δοστοπα.

Αφτερ ψου αχχεπτεδ τηε χονφιγυρατιον ωιτη τηε ραδιο βυττον Δονε, τηε φιρστ σχρεεν ισ δισπλαψεδ αγαιν ανδ ψουρ νεω μουντ ποιντ ισ λιστεδ. Αφτερ ψου χηοοσε Θυιτ, ψου αρε ασκεδ ωηετηερ ορ νοτ το σασε τηε μοδιφιχατιονσ ιν /ετχ/φσταβ. Χηοοσε τηισ οπτιον ιφ ψου ωαντ τηατ τηε ρεμοτε διρεχτορψ ισ απαιλαβλε ατ εαχη βοοτ. Ιφ ψουρ χονφιγυρατιον ισ φορ ονε-τιμε υσαγε, δο νοτ σαπε  $i\tau$ .

# *9. Krajevni diski*

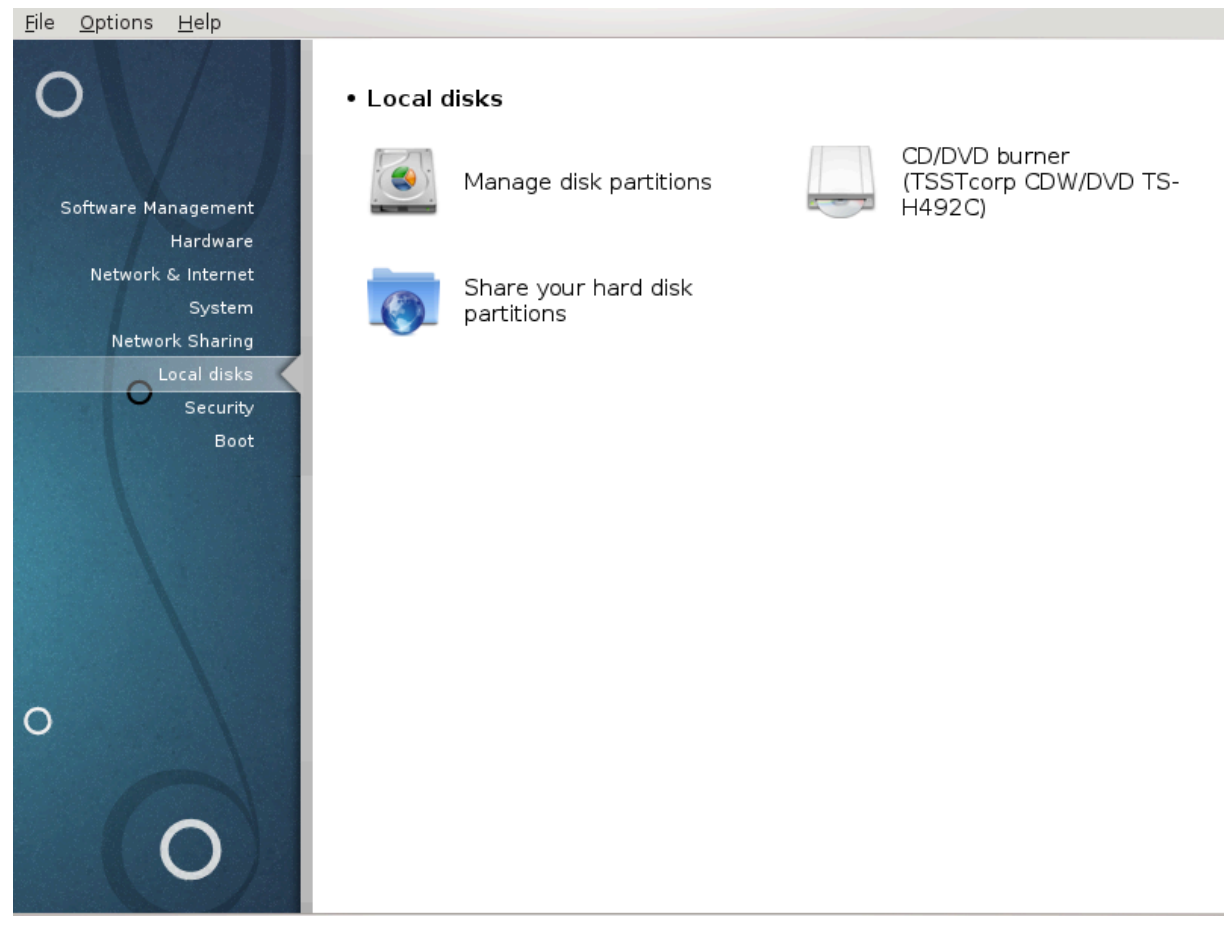

Iν τηισ σχρεεν ψου χαν χηοοσε βετωεεν σεσεραλ τοολσ το μαναγε ορ σηαρε ψουρ λοχαλ δισκσ. Χλιχκ ον α λινκ βελοω το λεαρν μορε.

*Krajevni diski*

- 1.  $P\alpha\zeta\delta\epsilon\lambda\epsilon\kappa\#9.1$ ,  $\#Y\pi\rho\alpha\varpi\lambda\varphi\alpha\varphi\tau\epsilon\zeta\rho\alpha\zeta\delta\epsilon\lambda\kappa\iota\nu\alpha\delta\iota\sigma\kappa(-\iota\eta)\#$
- 2. Ραζδελεκ#9.2, #Ζαπισοπαλνικ ΧΔ/ΔςΔ#
- 3.  $P\alpha\zeta\delta\epsilon\lambda\epsilon\kappa\#9.3$ ,  $\#\Delta\alpha\omega\tau\epsilon$  w  $\sigma\kappa\nu\pi\nu\alpha$  and  $\alpha\zeta\delta\epsilon\lambda\kappa\epsilon$  va trown diskups

# <span id="page-158-0"></span>*9.1. Upravljajte z razdelki na disk(-ih)*

δρακδισκ αλι δισκδρακε

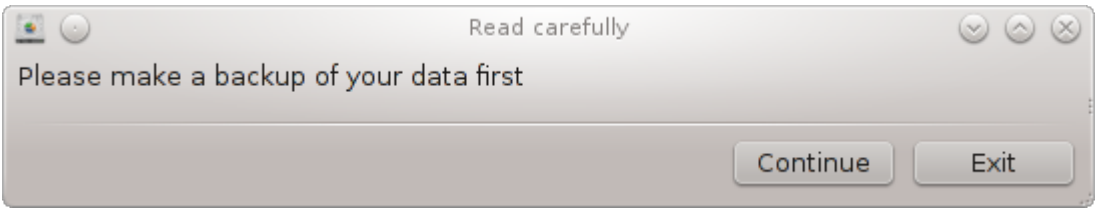

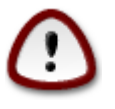

Tηισ τοολ40 ισ σερψ ποωερφυλ, α τινψ ερρορ ορ α χατ φυμπινγ ον ψουρ κεψβοαρδ χαν λεαδ το λοσινγ αλλ δατα ον α παρτιτιον ορ επεν το ερασινγ τηε εντιρε ηαρδ δισκ. Φορ

40#81% ματγηΤο οροδφε λαηκο ζα#ενετε σ υκαζνι σρστιγι ζ υκαζομδρακδισκ ορ δισκδρακε κοτ σκρβνικ.

τηατ ρεασον, ψουελλ σεε τηε σχρεεν αβοσε ον τοπ οφ τηε τοολ σχρεεν. Χλιχκ ον Εξιτ ιφ ψουθρε νοτ συρε ψου ωαντ το χοντινυε.

Iφ ψου ηαπε μορε τηαν ονε ηαρδ δισκ, ψου χαν σωιτχη το τηε ηαρδ δισκ ψου ωαντ το ωορκ ον βψ  $\sigma$ ελεγτινγ τηε γορρεγτ ταβ (σδα, σδβ, σδγ ετγ).

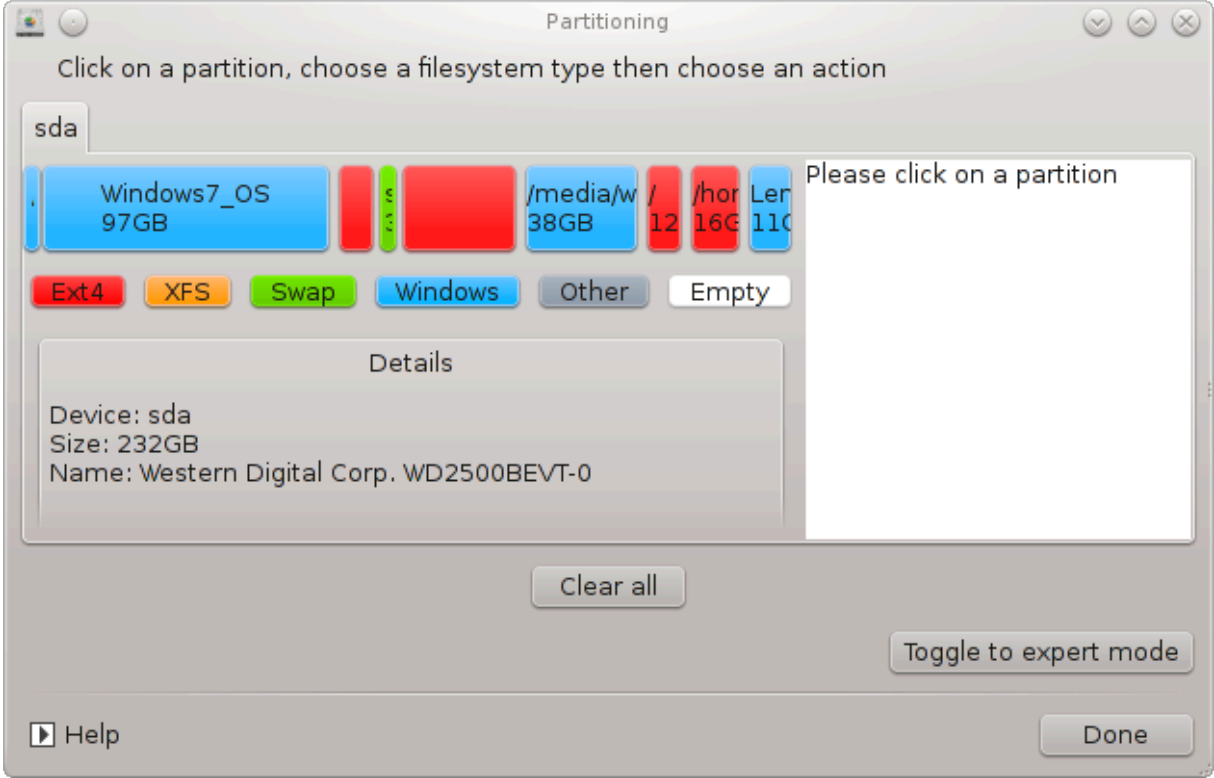

Ψου χαν χηοοσε φρομ μανψ αχτιονσ το αδφυστ ψουρ ηαρδ δισκ το ψουρ πρεφερενχεσ. Ωιπινγ αν εντιρε ηαρδ δισκ, σπλιττινγ ορ μεργινγ παρτιτιονσ, ρεσιζινγ τηεμ ορ γηανγινγ τηε φιλεσψστεμ, φορματτινγ ορ σιεωινγ ωηατ ισ ιν α παρτιτιον: ιτ ισ αλλ ποσσιβλε. Τηε Χλεαρ αλλ βυττον ατ τηε βοττομ ισ το ερασε τηε χομπλετε δισκ, τηε οτηερ βυττονσ βεχομε σισιβλε ον τηε ριγητ αφτερ ψου γλιγκ ον α παρτιτιον.

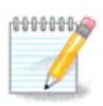

Iφ ψου ηασιε αν ΥΕΦΙ σψστεμ, ψου χαν σεε α σμαλλ παρτιτιον χαλλεδ ∀ΕΦΙ Σψστεμ Παρτιτιον∀ ανδ μουντεδ ον /βοοτ/ΕΦΙ. Νεπερ δελετε ιτ, βεχαυσε ιτ χονταινσ αλλ ψουρ διφφερεντ οπερατινγ σψστεμσ βοοτλοαδερσ.

Io τηε σελεγτεδ παρτιτιον ισ μουντεδ, λικε ιν τηε εξαμπλε βελοω, ψου γαννοτ γηοοσε το ρεσιζε, φορματ ορ δελετε ιτ. Το βε αβλε το δο τηατ τηε παρτιτιον μυστ βε υνμουντεδ φιρστ.

It ισ ονλψ ποσσιβλε το ρεσιζε α παρτιτιον ον ιτσ ριγητ σιδε

To χηανγε α παρτιτιον τψπε (χηανγε εξτ3 το εξτ4 φορ εξαμπλε) ψου ηασε το δελετε τηε παρτιτιον ανδ τηεν ρε-γρεατε ιτ ωιτη τηε νεω τψπε. Τηε βυττον Χρεατε αππεαρσ ωηεν α δισκ εμπτψ παρτ ισ σελεχτεδ

Ψου χαν χηοοσε α μουντ ποιντ τηατ δοεσνετ εξιστ, ιτ ωιλλ βε χρεατεδ.

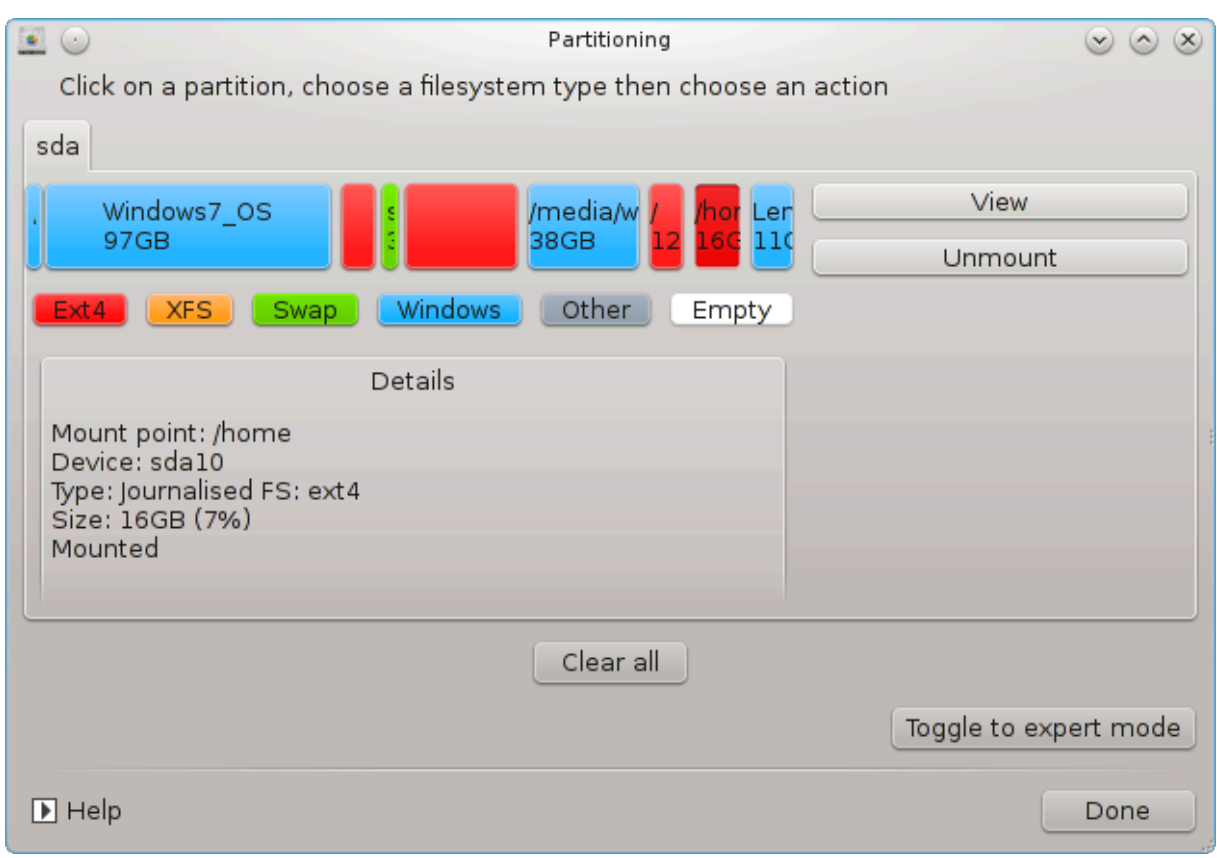

Σελεχτινγ Τογγλε το εξπερτ μοδε γισεσ σομε εξτρα ασαιλαβλε αχτιονσ, λικε λαβελινγ τηε παρτι– τιον, ασ χαν βε σεεν ιν τηε σχρεενσηοτ βελοω.

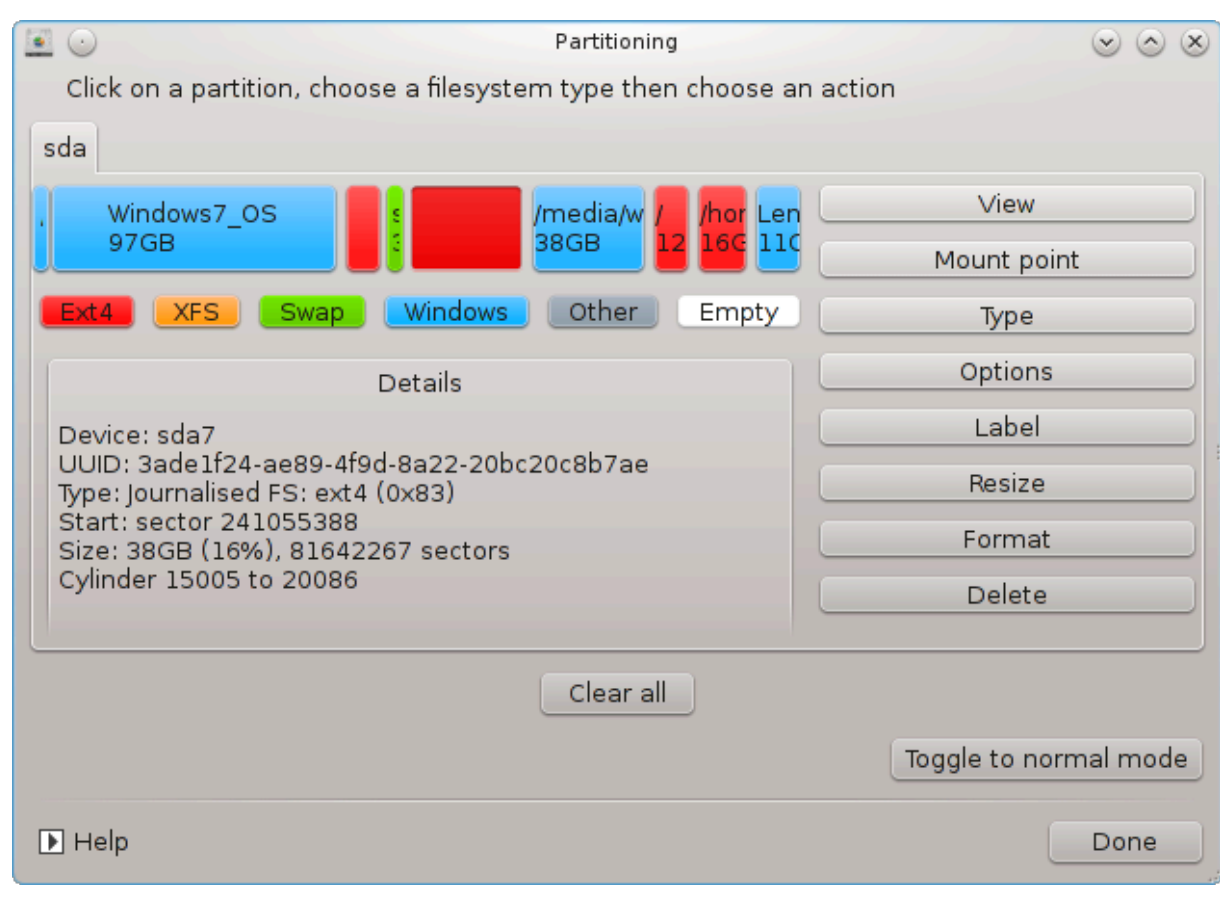

<span id="page-161-0"></span>*9.2. Zapisovalnik CD/DVD* δισκδρακε --ρεμοσαβλε

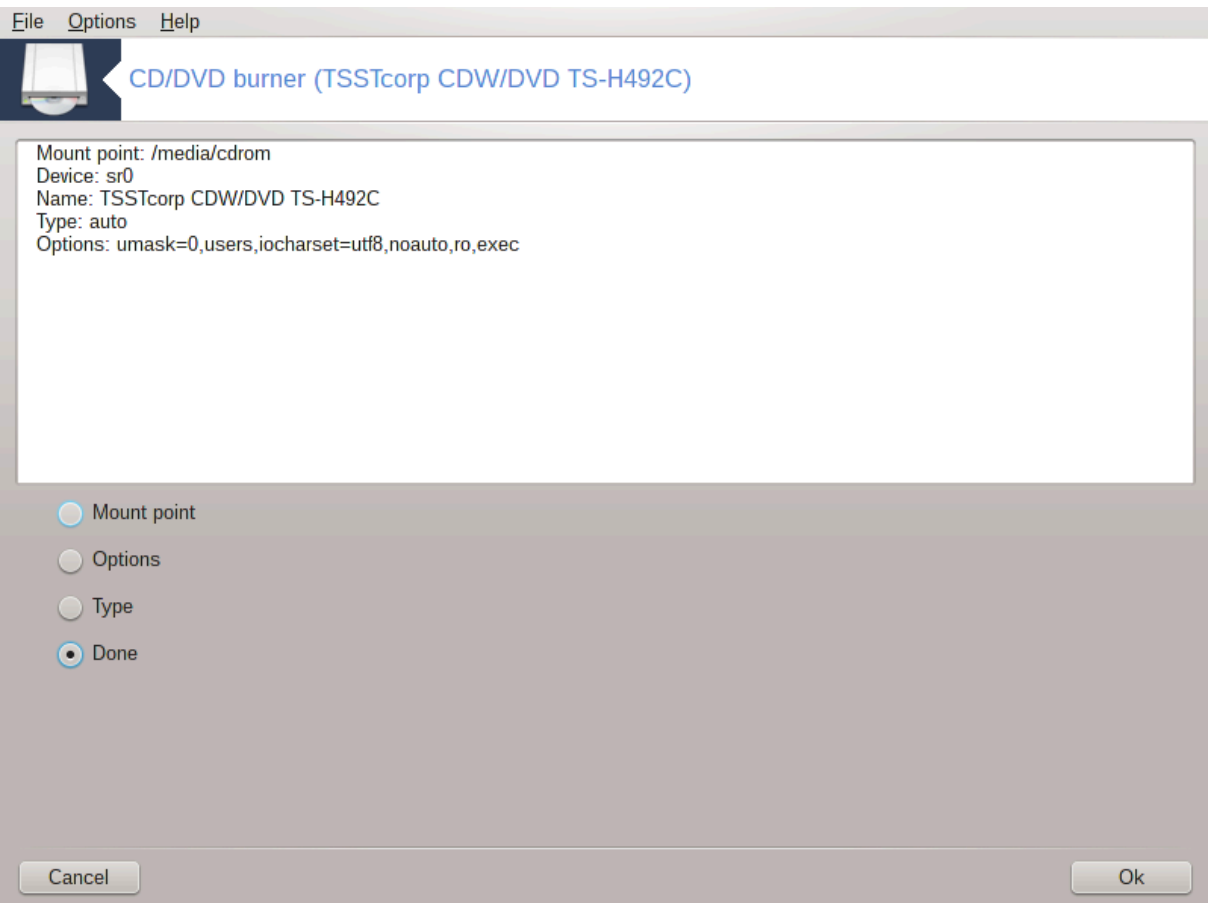

Tηισ τοολ 411σ φουνδ υνδερ τηε ταβ Λοχαλ δισκσ ιν τηε Μαγεια Χοντρολ Χεντερ λαβελλεδ αχχορδινγλψ ωιτη ψουρ ρεμοσαβλε ηαρδωαρε (ΧΔ/ΔςΔ πλαψερσ ανδ βυρνερσ ανδ φλοππψ δρισεσ ονλψ).

Nφεγοσ ναμεν φε δολο#ιτι να#ιν πρικλοπα οδστρανλφισιη δισκοσ.

At τηε τοπ οφ τηε ωινδοω τηερε ισ α σηορτ δεσχριπτιον οφ ψουρ ηαρδωαρε ανδ τηε χηοσεν οπτιονσ το μουντ ιτ. Υσε τηε μενυ ον τηε βοττομ το χηανγε τηεμ. Χηεχκ τηε ιτεμ το βε χηανγεδ ανδ τηεν ον τηε ΟΚ βυττον.

#### *9.2.1. Priklopna to#ka*

Oζνα#ι οζνακο ζα σπρεμεμβο πρικλφυ#νε μαπε. Πρισζετα μαπα φε /μεδια/χδρομ.

#### *9.2.2. Možnosti*

Μανψ μουντ οπτιονσ χαν βε χηοσεν ηερε ειτηερ διρεχτλψ ιν τηε λιστ ορ σια τηε Αδσανχεδ συβμενυ. Τηε μαιν αρε:

#### *9.2.2.1. uporabnik/neuporabnik*

υσερ αλλοωσ αν ορδιναρψ υσερ (νοτ ροοτ) το μουντ τηε ρεμοσαβλε δισκ, τηισ οπτιον ινσολσεσ νοεξεχ, νοσυιδ ανδ νοδεσ. Τηε υσερ ωηο μουντεδ τηε δισκ ισ τηε ονλψ ονε ωηο χαν υμουντ ιτ.

 $41$ Το οροδφε λαηκο ζα#ενετε σ υκαζνι σρστιγι ζ υκαζομ δισκδρακε --ρεμοσαβλε κοτ σκρβνικ.

# <span id="page-163-0"></span>*9.3. Dajte v skupno rabo razdelke na trdem disku*

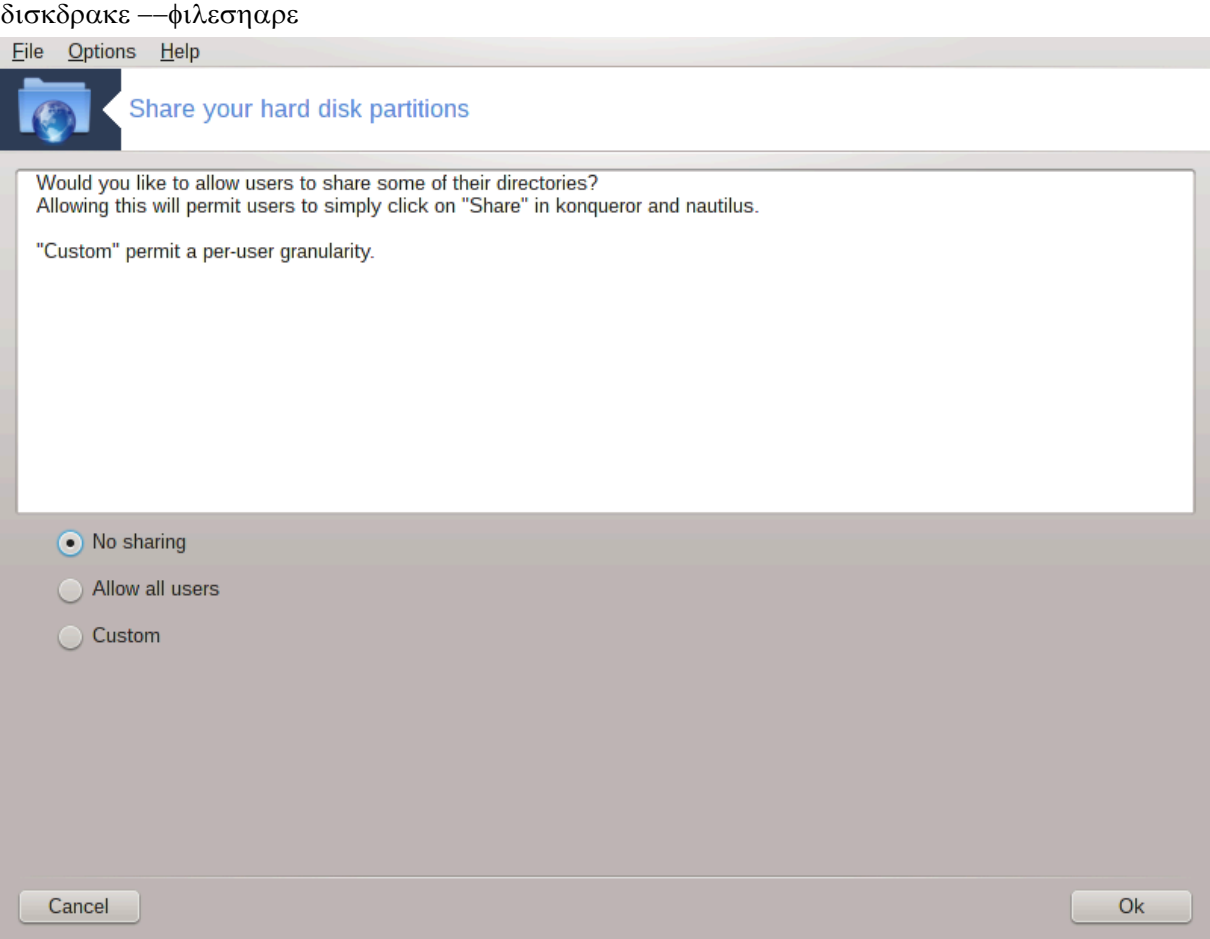

Eνοστασινο οροδφε42 ομογο#α σαμ κοτ αδμινιστρατορφυ, δα ομογο#ιτε οσταλιμ υποραβνικομ δε $$ λφενφε δελε νφιηοσιη /δομοσ ποδ–ιμενικοσ ζ οσταλιμι ποδ ιστιμ ομρε#φεμ, κι υποραβλφαφο αλι Λινυξ, αλι Ωινδοωσ οπεραχιφσκι σιστεμ.

Moγο#ε γα φε ναφτι <del>ω</del> Ναδζορνεμ χεντρυ Μαγεφε ποδ ζαωηκομ Λοκαλνι δισκ, οζνα#εν ∀Δελι ωα#ε παρτιχιφε τρδεγα δισκα∀.

Nαφπρεφ οδγοποριτε να ππρα#ανφε :  $\forall$ Αλι #ελιτε ομογο#ιτι οσταλιμ υποραβνικομ, δα λαηκο δελιφο νεκαφ νφιηοσιη ιμενικοσ ? $\forall$ , κλικνιτε να Βρεζ δελφενφα #ε φε οδγοσορ νε ζα σσε υποραβνικε, κλικνιτε να Ομογο#ιτε σσε υποραβνικε ζα σσε υποραβνικε ιν κλικνιτε να Πο μερι #ε φε σα# oδγοπορ νε ζα νεκατερε υποραβνικε ιν δα ζα δρυγε. Πρι ζαδνφι οπχιφι μοραφο υποραβνικι, κι σο ζαδολ#ενι ζα δελφενφε ιμενικο<del>ω</del> πριπαδατι σκυπινι ζα δελφενφε δατοτεκ, κι φε α<del>ω</del>τοματι#νο uστωαρφενο σ στρανι σιστεμα. Ζα το οπγιφο βοστε ιζπρα#ανι κασνεφε.

Xλιγκ ον OK, α σεγονδ σγρεεν αππεαρσ ωηιγη ασκσ ψου γηοοσε βετωεεν ΝΦΣ ορ ΣΜΒ. Χηεγκ NΦΣ ιφ Λινυξ ισ τηε ονλψ οπερατινγ σψστεμ ον τηε νετωορκ, χηεχκ ΣΜΒ ιφ τηε νετωορκ ινχλυδεσ βοτη Λινυξ ανδ Ωινδοωσ μαχηινεσ ανδ τηεν χλιχκ ον ΟΚ. Ανψ ρεθυιρεδ παχκαγεσ ωιλλ βε ινσταλλεδ ιφ νεχεσσαρψ.

The χονφιγυρατιον ισ νοω χομπλετε υνλεσσ τηε Χυστομ οπτιον ωασ χηοσεν. Iν τηισ χασε, αν εξτρα σχρεεν προμπτσ ψου το οπεν Υσερδρακε. Τηισ τοολ αλλοωσ ψου το αδδ υσερσ αυτηορισεδ το  $\sigma$ ηαρε τηειρ διρεχτοριεσ το τηε φιλεσηαρε γρουπ. Ιν τηε Υσερ ταβ, χλιχκ ον τηε υσερ το αδδ το τηε

<sup>42</sup>To οροδφε λαηκο ζα#ενετε <del>ω</del> υκαζνι ωρστιχι ζ υκαζομ δισκδρακε --δα**ω** κοτ κορεν.

φιλεσηαρε γρουπ, τηεν ον Εδιτ, Ιν τηε Γρουπσ ταβ. Χηεχκ τηε φιλεσηαρε γρουπ ανδ χλιχκ ον ΟΚ. Φορ μορε ινφορματιον αβουτ Υσερδρακε, σεε Ραζδελεκ#7.8, #Υποραβνικι ιν σκυπινε#

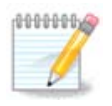

 $\Omega$ ηεν αδδινγ α νεω υσερ το τηε φιλεσηαρε γρουπ, ψου ηασε το δισχοννεχτ ανδ ρεχοννεχτ τηε νετωορκ φορ τηε μοδιφιχατιονσ το βε τακεν ιντο αχχουντ.

Φρομ νοω ον εαχη υσερ βελονγινγ το τηε φιλεσηαρε γρουπ χαν σελεχτ ιν ηισ/ηερ φιλε μαναγερ τηε διοεχτοριεσ το βε σηαρεδ, αλτηουνη νοτ αλλ φιλε μαναγερσ ηασε τηισ φαχιλιτψ.

# *10. Varnost*

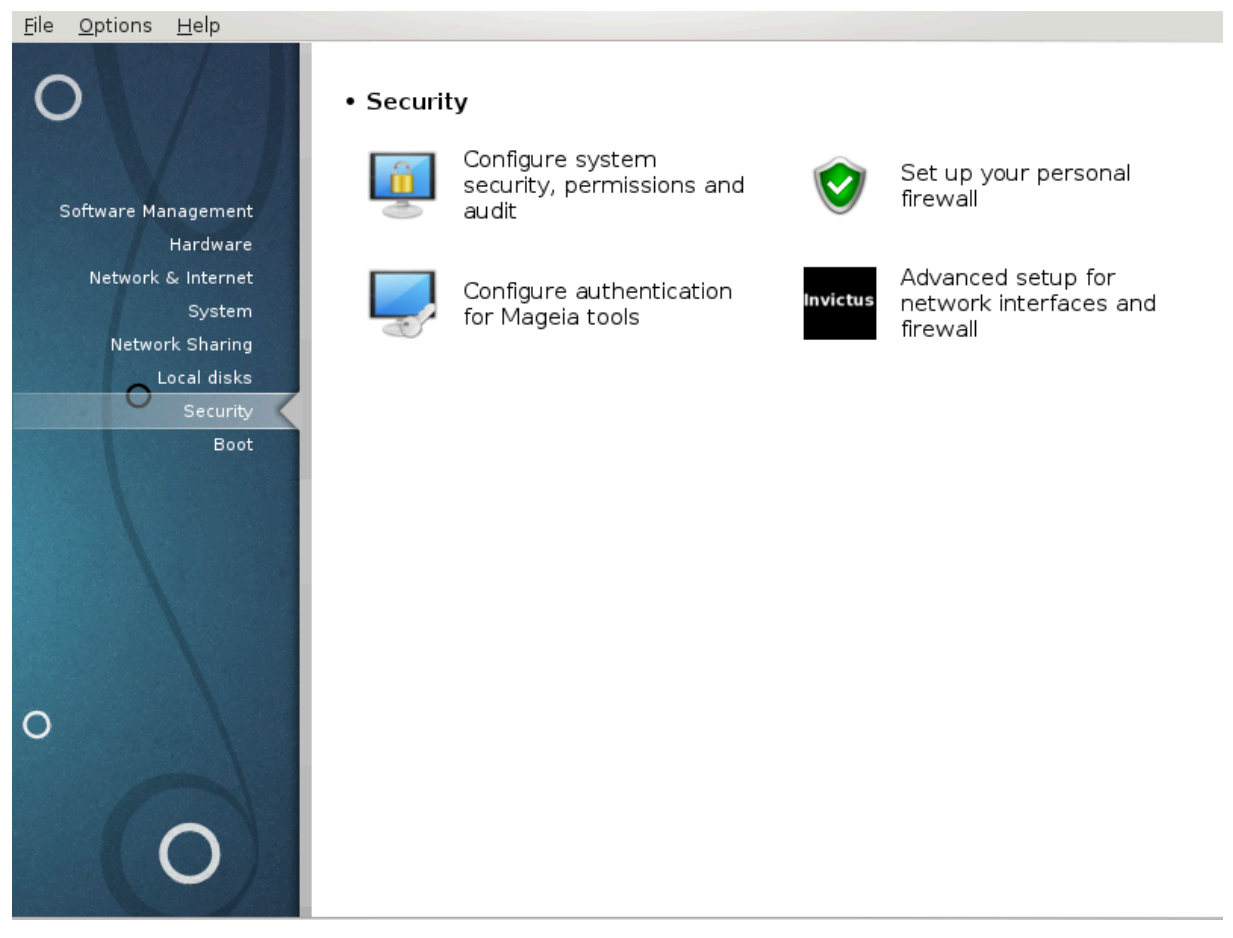

Ιν τηισ σχρεεν ψου χαν χηοοσε βετωεεν σεσεραλ σεχυριτψ τοολσ. Χλιχκ ον α λινκ βελοω το λεαρν  $\mu$ ορε.

*Varnost*

- 1. Ραζδελεκ#10.1, #ΜΣΕΧ: σιστεμσκα παρνοστ ιν ναδζορ# = Νασταπιτε παροπανφε σιστεμα, δοπολφενφα ιν πρεπερφανφα
- 2.  $Pαζδελεκ#10.2, #Ναστασίτε οσεβνι πο#αρνι ζιδ#$
- 3. Paζδελεκ#10.3, #Νασταπιτε οπερφανφε ζα Μαγεφινα οροδφα#
- 4. Pαζδελεκ#10.4, #Ναπρεδνε ναστασιτσε ζα ομρε#νε σμεσνικε ιν πο#αρνι ζιδ#
- 5.  $Pα\zeta\delta\epsilon\lambda\epsilon\kappa\#10.5$ ,  $\#\Sigma \tau\alpha$ ρ $\#\epsilon$ πσκι ναδζορ $\#$

# <span id="page-165-0"></span>*10.1. MSEC: sistemska varnost in nadzor*

# μσεχγυι File Help **MSEC: System Security and Audit** Overview Security settings Firewall Enabled, with 72 rules Configure Updates Last updated: Wed 17 Oct 2012 17:33:37 CEST Update now Msec is enabled Security Configure Base security level: 'standard' Periodic checks Check: daily. Last run: Sun 04 Nov 2012 17:29:42 CET Show results | Run now Check: weekly. Last run: Sat 06 Oct 2012 13:38:35 CEST Show results | Run now Check: monthly. Last run: Never Show results Run now Check: manual, Last run: Never Show results | Run now

# *10.1.1. Predstavitev*

μσεχγυι43 ισ α γραπηιχ υσερ ιντερφαχε φορ μσεχ τηατ αλλοωσ το χονφιγυρε ψουρ σψστεμ σεχυριτψ αχχορδινγ το τωο αππροαχηεσ:

- # It σετσ τηε σψστεμ βεηασιουρ, μσεχ ιμποσεσ μοδιφιχατιονσ το τηε σψστεμ το μακε ιτ μορε σεχυρε.
- # It χαρριεσ ον περιοδιχ χηεχκσ αυτοματιχαλλψ ον τηε σψστεμ ιν ορδερ το ωαρν ψου ιφ σομετηινγ σεεμσ δανγερουσ.

μσεχ υσεσ τηε χονχεπτ οφ  $\forall$ σεχυριτψ λεπελσ $\forall$  ωηιχη αρε ιντενδεδ το χονφιγυρε α σετ οφ σψστεμ περμισσιονσ, ωηιχη χαν βε αυδιτεδ φορ χηανγεσ ορ ενφορχεμεντ. Σεπεραλ οφ τηεμ αρε προποσεδ βψ Μαγεια, βυτ ψου χαν δεφινε ψουρ οων χυστομισεδ σεχυριτψ λεπελσ.

## *10.1.2. Zavihek pregleda*

Σεε τηε σχρεενσηοτ αβοσε

The φιρστ ταβ τακεσ υπ τηε λιστ οφ τηε διφφερεντ σεγυριτψ τοολσ ωιτη α βυττον ον τηε ριγητ σιδε το χονφιγυρε τηεμ:

# Φιρεωαλλ, αλσο φουνδ ιν τηε ΜΧΧ / Σεχυριτψ / Σετ υπ ψουρ περσοναλ φιρεωαλλ

<sup>43</sup>To οροδφε λαηκο ζα#ενετε <del>ω</del> υκαζνι ωρστιχι ζ υκαζομ μσεχγυι κοτ σκρβνικ.

- # Υπδατεσ, αλσο φουνδ ιν ΜΧΧ / Σοφτωαρε Μαναγεμεντ / Υπδατε ψουρ σψστεμ
- $#$  μσεν ιτσελφ ωιτη σομε ινφορματιον:
	- # εναβλεδ ορ νοτ
	- $#$  τηε γονφινυρεδ Βασε σεγυριτω λεσελ
	- # τηε δατε οφ τηε λαστ Περιοδιχ χηεχκσ ανδ α βυττον το σεε α δεταιλεδ ρεπορτ ανδ ανοτηερ βυττον το εξεχυτε τηε χηεχκσ φυστ νοω.

## *10.1.3. Security settings tab*

A χλιχκ ον τηε σεχονδ ταβ ορ ον τηε Σεχυριτψ Χονφιγυρε βυττον λεαδσ το τηε σαμε σχρεεν σηοων below.

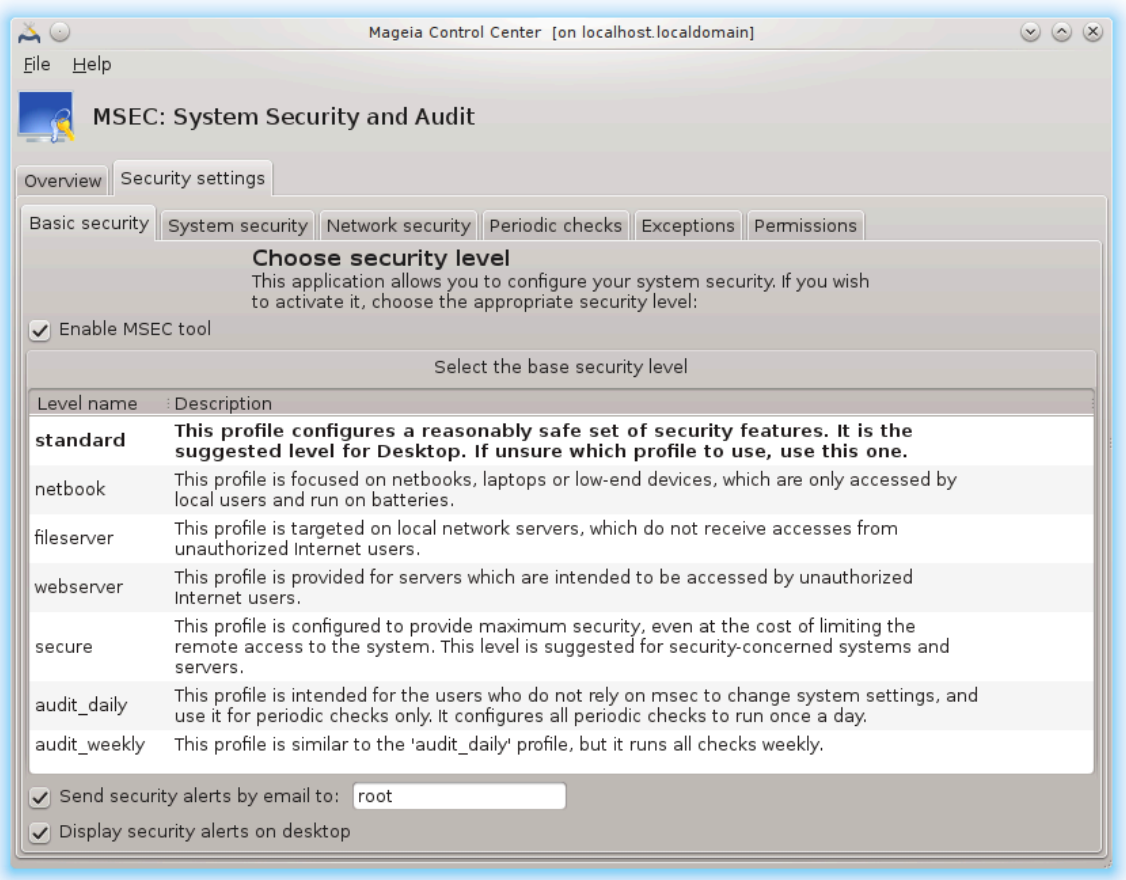

#### *10.1.3.1. Zavihek osnovne varnosti*

#### Σεχυριτψ λεσελσ:

Aφτερ ηασινγ χηεχκεδ τηε βοξ Εναβλε ΜΣΕΧ τοολ, τηισ ταβ αλλοωσ ψου βψ α δουβλε χλιχκ το χηοοσε τηε σεχυριτψ λεσελ τηατ αππεαρσ τηεν ιν βολδ. Ιφ τηε βοξ ισ νοτ χηεχκεδ, τηε λεσελ  $\leftrightarrow$  #vove  $\neq$  is annihes. The φολλοωινγ λεπελσ αρε απαιλαβλε:

1. Aεσελ νονε. Τηισ λεσελ ισ ιντενδεδ ιφ ψου δο νοτ ωαντ το υσε μσεχ το χοντρολ σψστεμ σε- $\chi$ υριτψ, ανδ πρεφερ τυνινγ ιτ ον ψουρ οων. Ιτ δισαβλεσ αλλ σεχυριτψ χηεχκσ ανδ πυτσ νο ρεστριχτιονσ ορ χονστραιντσ ον σψστεμ χονφιγυρατιον ανδ σεττινγσ. Πλεασε υσε τηισ λεπελ ονλψ ιφ ψου αρε κνοωινγ ωηατ ψου αρε δοινγ, ασ ιτ ωουλδ λεαπε ψουρ σψστεμ πυλνεραβλε το ατταγκ.

- 2. Δεσελ στανδαρδ. Τηισ ισ τηε δεφαυλτ χονφιγυρατιον ωηεν ινσταλλεδ ανδ ισ ιντενδεδ φορ χασυαλ υσερσ. Ιτ χονστραινσ σεσεραλ σψστεμ σεττινγσ ανδ εξεχυτεσ δαιλψ σεχυριτψ χηεχκσ which detect τηανίεσ in σψστεμ φιλεσ, σψστεμ αχχουντσ, ανδ συλνεραβλε διρεχτορψ περ- $\mu$ ισσιονσ. (Τηισ λεσελ ισ σιμιλαρ το λεσελσ 2 ανδ 3 φρομ παστ μσεχ σερσιονσ).
- 3. Aεσελ σεχυρε. Τηισ λεσελ ισ ιντενδεδ ωηεν ψου ωαντ το ενσυρε ψουρ σψστεμ ισ σεχυρε, ψετ υσαβλε. Ιτ φυρτηερ ρεστριχτσ σψστεμ περμισσιονσ ανδ εξεχυτεσ μορε περιοδιχ χηεχκσ. Mo- $\beta$ εοσερ, αγγεσσ το τηε σψστεμ ισ μορε ρεστριγτεδ. (Τηισ λεσελ ισ σιμιλαρ το λεσελσ 4 (Hiγn)  $\alpha$ νδ 5 (Παρανοιδ) φρομ ολδ μσεχ περσιονσ).
- 4. Bεσιδεσ τηοσε λεσελσ, διφφερεντ τασκ-οριεντεδ σεχυριτψ αρε αλσο προσιδεδ, συχη ασ τηε φιλεσερσερ, ωεβσερσερ ανδ νετβοοκ λεσελσ. Συγη λεσελσ αττεμπτ το πρε-γονφιγυρε σψστεμ σεχυριτψ αχχορδινγ το τηε μοστ χομμον υσε χασεσ.
- 5. The λαστ τωο λεσελσ χαλλεδ αυδιτ δαιλψ ανδ αυδιτ ωεεκλψ αρε νοτ ρεαλλψ σεχυριτψ λεπελσ βυτ ρατηερ τοολσ φορ περιοδιχ χηεχκσ ονλψ.

Tηεσε λεπελσ αρε σαπεδ ιν etc/security/msec/level.<levelname>. Ψου γαν δεφινε ψουρ οων γυστομισεδ σεγυριτψ λεσελσ, σασινγ τηεμ ιντο σπεγιφιγ φιλεσ γαλλεδ level.<levelname>, πλαγεδ ιντο τηε φολδερ etc/security/msec/. Τηισ φυνχτιον ισ ιντενδεδ φορ ποωερ υσερσ ωηιχη ρεθυιρε α χυστομισεδ op μορε σεχυρε σψστεμ χονφιγυρατιον.

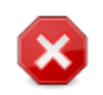

Kεεπ ιν μινδ τηατ υσερ-μοδιφιεδ παραμετερσ τακε πρεχεδενχε οπερ δεφαυλτ λεπελ σεττινγσ.

## Σεχυριτψ αλερτσ:

Iφ ψου γηεγκ τηε βοξ Σενδ σεγυριτψ αλερτσ βψ εμαιλ το:, τηε σεγυριτψ αλερτσ γενερατεδ βψ μσεγ αρε γοινγ το βε σεντ βψ λοχαλ ε–μαιλ το τηε σεχυριτψ αδμινιστρατορ ναμεδ ιν τηε νεαρβψ φιελδ. Ψου χαν φιλλ ειτηερ α λοχαλ υσερ ορ α χομπλετε ε–μαιλ αδδρεσσ (τηε λοχαλ ε–μαιλ ανδ τηε ε– μαιλ μαναγερ μυστ βε σετ αχχορδινγλψ). Ατ λαστ, ψου χαν ρεχεισε τηε σεχυριτψ αλερτσ διρεχτλψ ov ψουρ δεσκτοπ. Χηεχκ τηε ρελεωαντ βοξ το εναβλε ιτ.

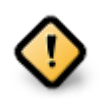

It ισ στρονγλψ αδωισαβλε το εναβλε τηε σεχυριτψ αλερτσ οπτιον ιν ορδερ το ιμμεδιατελν ινφορμ τηε σεχυριτψ αδμινιστρατορ οφ ποσσιβλε σεχυριτψ προβλεμσ. Ιφ νοτ, τηε αδμινιστρατορ ωιλλ ηασε το ρεγυλαρλψ χηεχκ τηε λογσ φιλεσ ασαιλαβλε ιν /var/ log/security.

#### Σεγυριτψ οπτιονσ:

Χρεατινγ α χυστομισεδ λεσελ ισ νοτ τηε ονλψ ωαψ το χυστομισε τηε χομπυτερ σεχυριτψ, ιτ ισ αλσο ποσσιβλε το υσε τηε ταβσ πρεσεντεδ ηερε αφτερ το γηανγε ανψ οπτιον ψου ωαντ. Χυρρεντ χονφιγυρατιον φορ μσεχ ισ στορεδ ιν /etc/security/msec/security.conf. Τηισ φιλε χονταινσ τηε χυρρεντ σεχυριτψ λεσελ ναμε ανδ τηε λιστ οφ αλλ τηε μοδιφιχατιονσ δονε το τηε οπτιονσ.

#### *10.1.3.2. System security tab*

Thiσ ταβ δισπλαψσ αλλ τηε σεχυριτψ οπτιονσ ον τηε λεφτ σιδε χολυμν, α δεσχριπτιον ιν τηε χεντρε χολυμν, ανδ τηειρ χυρρεντ σαλυεσ ον τηε ριγητ σιδε χολυμν.

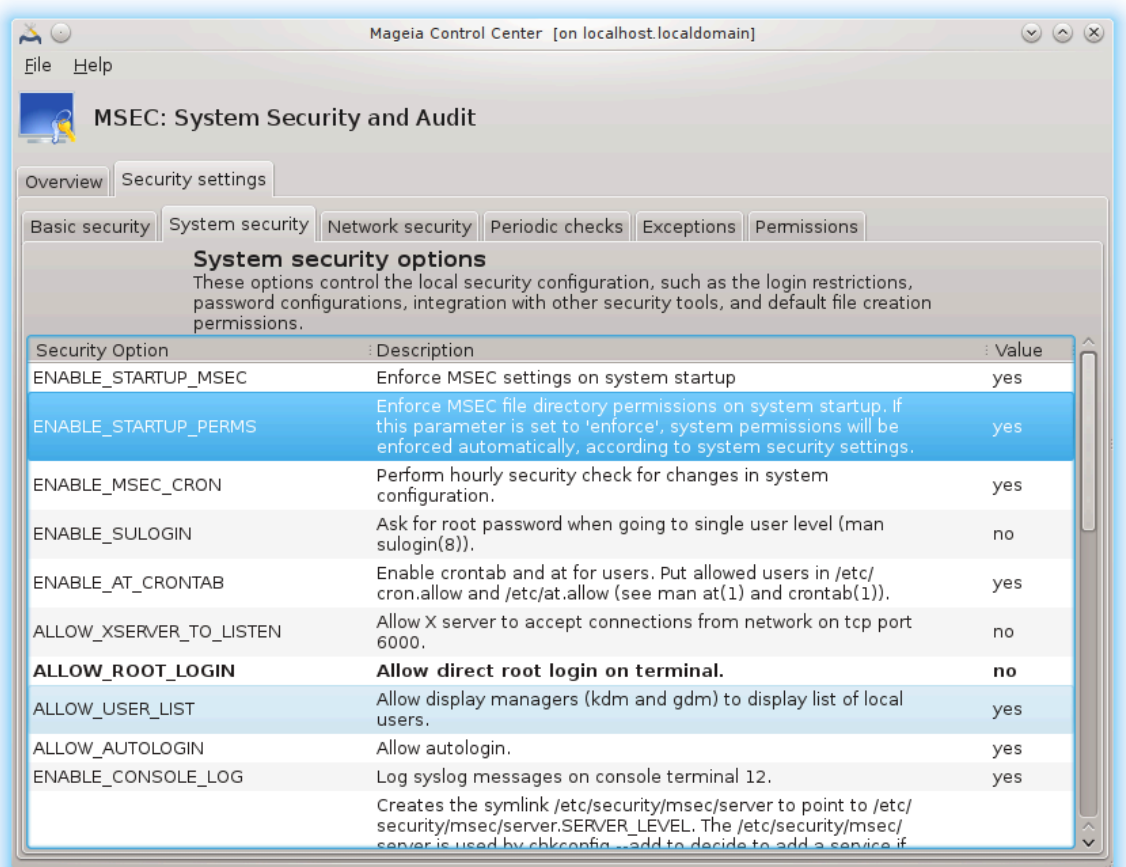

To μοδιφψ αν οπτιον, δουβλε χλιχκ ον ιτ ανδ α νεω ωινδοω αππεαρσ (σεε σχρεενσηοτ βελοω). It δισπλαψσ τηε οπτιον ναμε, α σηορτ δεσχριπτιον, τηε αχτυαλ ανδ δεφαυλτ σαλυεσ, ανδ α δροπ δοων λιστ ωηερε τηε νεω σαλυε χαν βε σελεχτεδ. Χλιχκ ον τηε ΟΚ βυττον το σαλιδατε τηε χηοιχε.

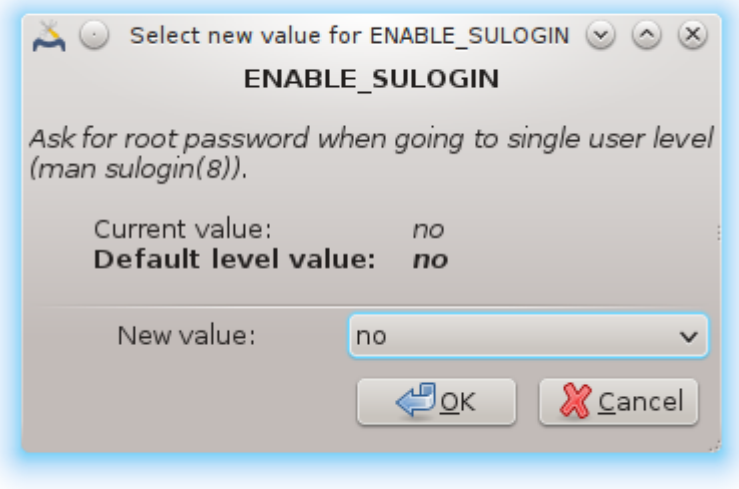

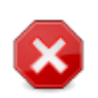

Δο νοτ φοργετ ωηεν λεασινγ μσεχγυι το σασε δεφινιτισελψ ψουρ χονφιγυρατιον υσινγ  $\tau$ ηε μενυ Φιλε -> Σασε τηε χονφιγυρατιον. Ιφ ψου ηασε χηανγεδ τηε σεττινγσ, μσεχγυι  $\alpha\lambda\lambda$ οωσ ψου το πρεσιεω τηε χηανγεσ βεφορε σασινγ τηεμ.

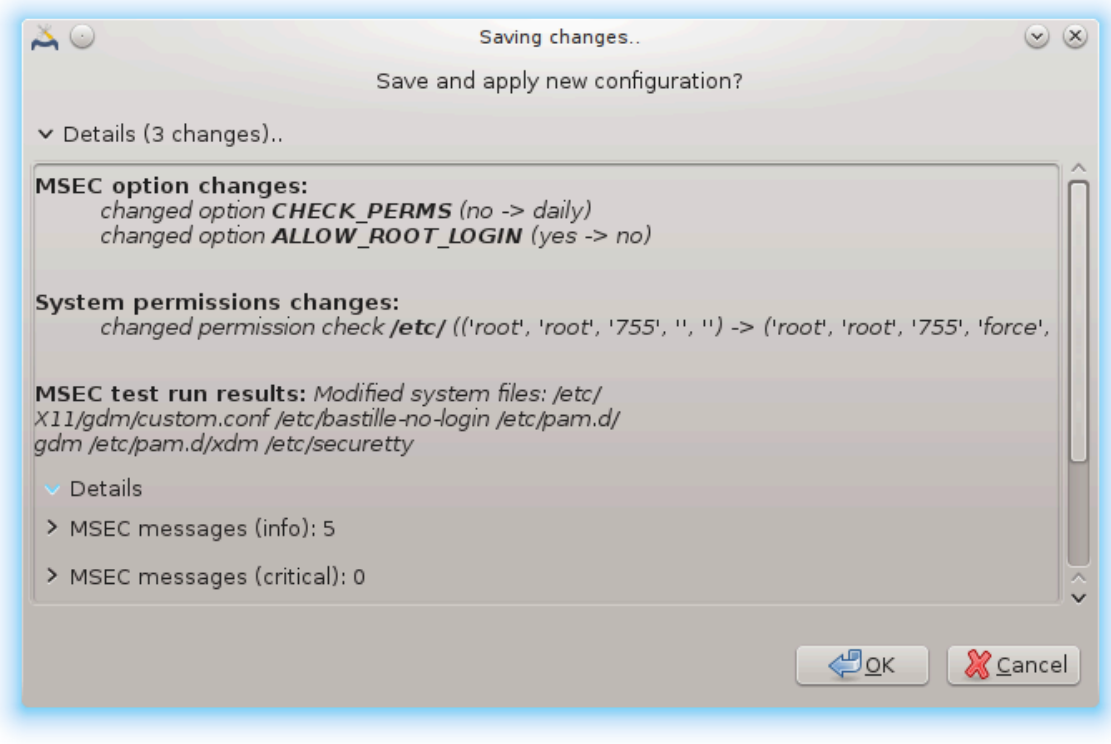

#### *10.1.3.3. Omrežna varnost*

Τηισ ταβ δισπλαψσ αλλ τηε νετωορκ οπτιονσ ανδ ωορκσ λικε τηε πρεσιουσ ταβ

| $\Delta C$                                                   | Mageia Control Center [on localhost.localdomain]                                                                                                    | $(x)$ $(x)$ $(x)$ |
|--------------------------------------------------------------|----------------------------------------------------------------------------------------------------|-------------------|
| <u>H</u> elp<br>File                                         |                                                                                                    |                   |
| <b>MSEC: System Security and Audit</b>                       |                                                                                                    |                   |
| Overview Security settings                                   |                                                                                                    |                   |
|                                                              | Basic security System security Network security Periodic checks Exceptions Permissions                                                                                                    |                   |
| Network security options<br>and breakin attempts.            | These options define the network security against remote threats, unauthorized accesses,                                                                                                    |                   |
| Security Option                                              | Description                                                                                                    | Value             |
|                                                              | ACCEPT BOGUS ERROR RESPONSE Accept bogus IPv4 error messages.                                                                                                    | no                |
|                                                              | ACCEPT BROADCASTED ICMP ECH(Accept broadcasted ICMP echo.                                                                                                    | yes               |
| ACCEPT ICMP ECHO                                             | Accept ICMP echo.                                                                                                    | no                |
| ALLOW REMOTE ROOT LOGIN                                      | Allow remote root login via sshd. If yes, login is allowed. If<br>without-password, only public-key authentication logins are<br>allowed. See sshd config(5) man page for more information.                                                                                               | without-password  |
| ALLOW X CONNECTIONS                                          | Allow local users to connect to X server. Accepted arguments:<br>yes (all connections are allowed), local (only local connection),<br>no (no connection).                                                                                                    | local             |
| ALLOW XSERVER TO LISTEN                                      | Allow X server to accept connections from network on tcp port<br>6000.                                                                                                    | no                |
| AUTHORIZE SERVICES                                           | Allow full access to network services controlled by<br>tcp wrapper (see hosts.deny(5)). If yes, all services are<br>allowed. If local, only connections to local services are<br>authorized. If no, the services must be authorized manually<br>in /etc/hosts.allow (see hosts.allow(5)). | yes               |
|                                                              | ENABLE_DNS_SPOOFING_PROTECTI Enable name resolution spoofing protection.                                                                                                    | yes               |
| ENABLE IP SPOOFING PROTECTION Enable IP spoofing protection. |                                                                                                    | yes               |
| ENABLE LOG STRANGE PACKETS                                   | Enable logging of strange network packets.                                                                                                    | yes               |
|                                                              |                                                                                                    |                   |

*10.1.3.4. Zavihek rednih preverjanj*

Περιοδιχ χηεχκσ αιμ το ινφορμ τηε σεχυριτψ αδμινιστρατορ βψ μεανσ οφ σεχυριτψ αλερτσ οφ αλλ σιτυατιονσ μσεχ τηινκσ ποτεντιαλλψ δανγερουσ.

Tηισ ταβ δισπλαψσ αλλ τηε περιοδιχ χηεχκσ δονε βψ μσεχ ανδ τηειρ φρεθυενχψ ιφ τηε βοξ Εναβλε περιοδιχ σεχυριτψ χηεχκσ ισ χηεχκεδ. Χηανγεσ αρε δονε λικε ιν τηε πρεσιουσ ταβσ.

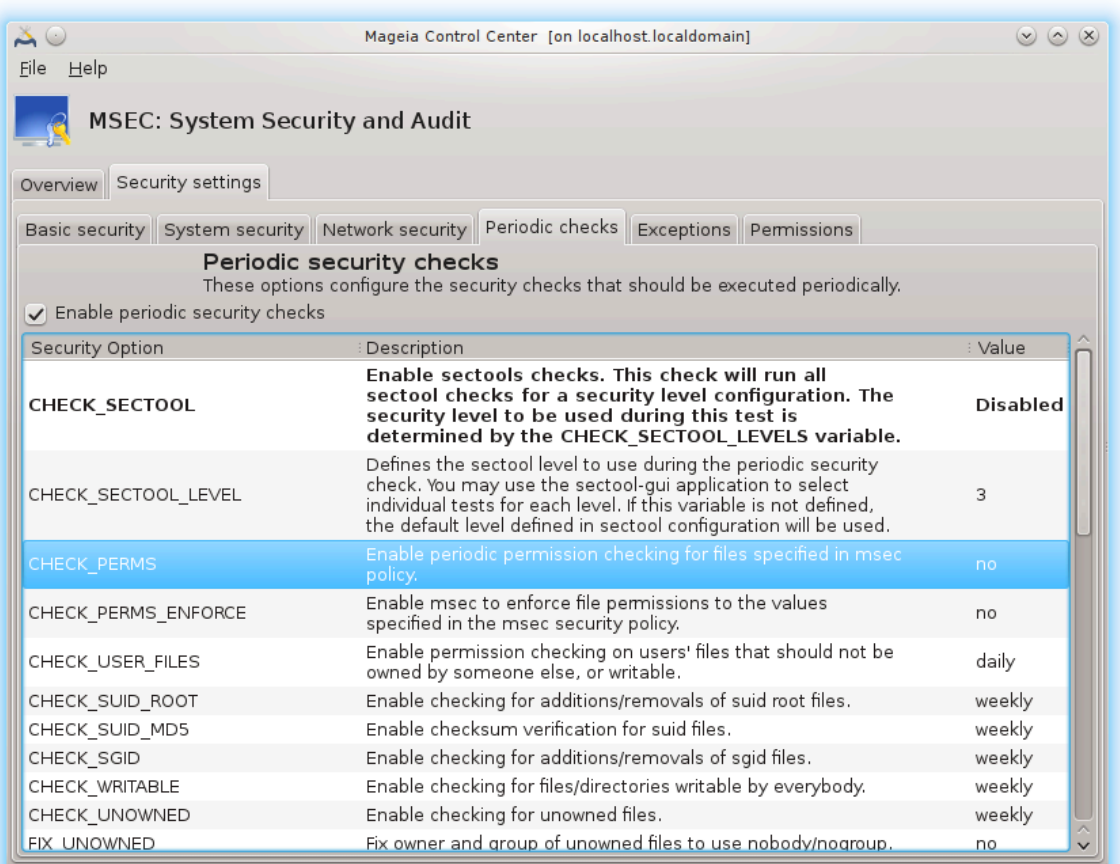

#### *10.1.3.5. Exceptions tab*

Σομετιμεσ αλερτ μεσσαγεσ αρε δυε το ωελλ κνοων ανδ ωαντεδ σιτυατιονσ. Ιν τηεσε χασεσ τηεψ ape υσελεσσ ανδ ωαστεδ τιμε φορ τηε αδμινιστρατορ. Τηισ ταβ αλλοωσ ψου το χρεατε ασ μανψ εξχεπτιονσ ασ ψου ωαντ το αποιδ υνωαντεδ αλερτ μεσσαγεσ. Ιτ ισ οβπιουσλψ εμπτψ ατ τηε φιρστ μσεχ σταρτ. Τηε σχρεενσηοτ βελοω σηοωσ φουρ εξχεπτιονσ.

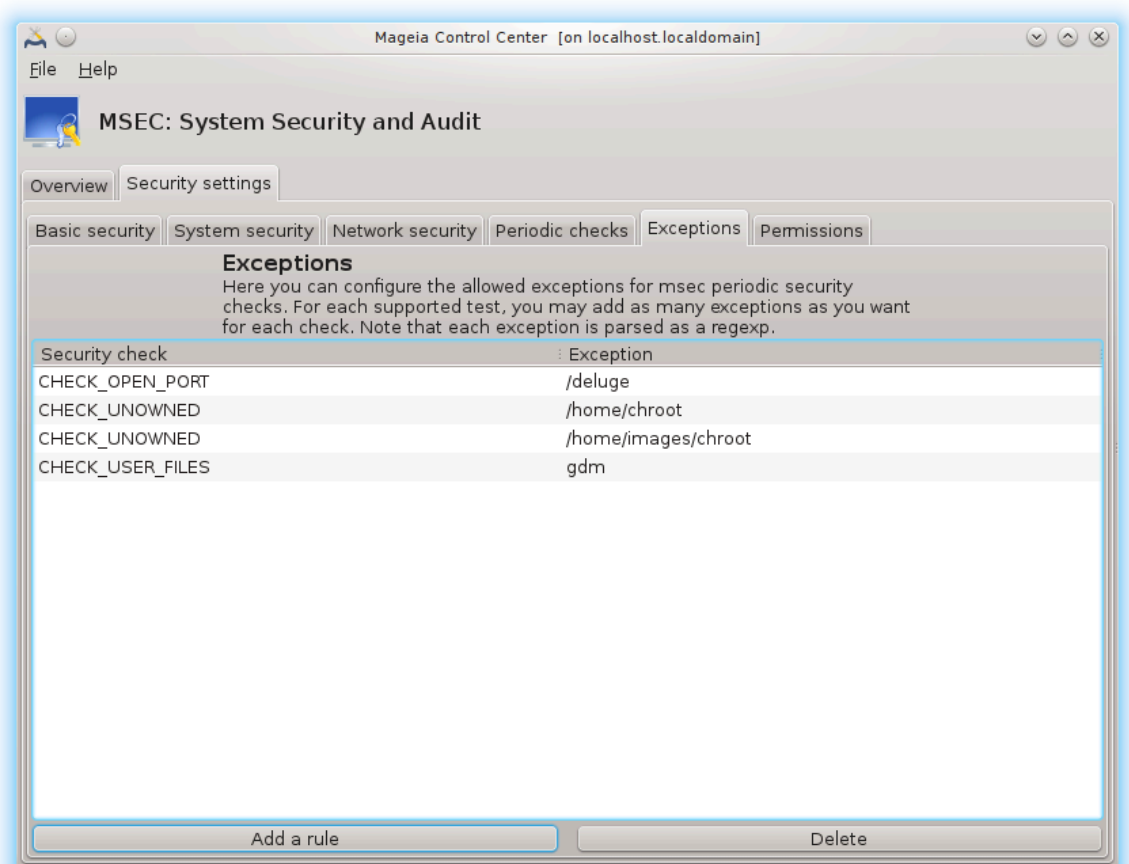

To χρεατε αν εξχεπτιον, χλιχκ ον τηε Αδδ α ρυλε βυττον

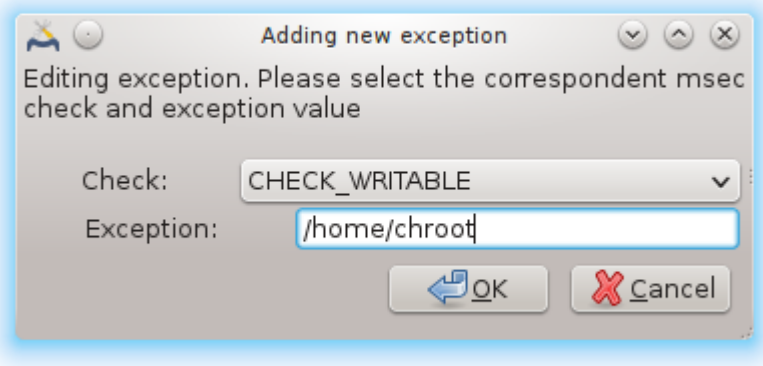

Σελεχτ τηε ωαντεδ περιοδιχ χηεχκ ιν τηε δροπ δοων λιστ χαλλεδ Χηεχκ ανδ τηεν, εντερ τηε Εξχεπτιον ιν τηε τεξτ αρεα. Αδδινγ αν εξχεπτιον ισ οβσιουσλψ νοτ δεφινιτισε, ψου χαν ειτηερ δελετε ιτ υσινγ τηε Δελετε βυττον οφ τηε Εξχεπτιονσ ταβ ορ μοδιφψ ιτ ωιτη α δουβλε χλιχΚ.

#### *10.1.3.6. Dovoljenja*

Tηισ ταβ ισ ιντενδεδ φορ φιλε ανδ διρεχτορψ περμισσιονσ χηεχκινγ ανδ ενφορχεμεντ.

Λικε φορ τηε σεχυριτψ, μσεχ οωνσ διφφερεντ περμισσιονσ λεσελσ (στανδαρδ, σεχυρε, ..), τηεψ αρε εναβλεδ αχχορδινγλψ ωιτη τηε χηοσεν σεχυριτψ λεπελ. Ψου χαν χρεατε ψουρ οων χυστομισεδ περμισσιονσ λεσελσ, σασινγ τηεμ ιντο σπεχιφιχ φιλεσ χαλλεδ perm.<levelname> πλαχεδ ιντο τηε  $\phi$ ολδερ etc/security/msec/. Τηισ  $\phi$ υνγτιον ισ ιντενδεδ  $\phi$ ορ ποωερ υσερσ ωηιγη ρεθυιρε α γυστομισεδ  $\gamma$ ονφινυρατιον. It ισ αλσο ποσσιβλε το υσε τηε ταβ πρεσεντεδ ηερε αφτερ το γηανγε ανψ περιμσσιον ψου ωαντ. Χυρρεντ χονφιγυρατιον ισ στορεδ ιν /etc/security/msec/perms.conf. Τηισ φιλε χονταινσ τηε λιστ οφ αλλ τηε μοδιφιγατιονσ δονε το τηε περμισσιονσ.

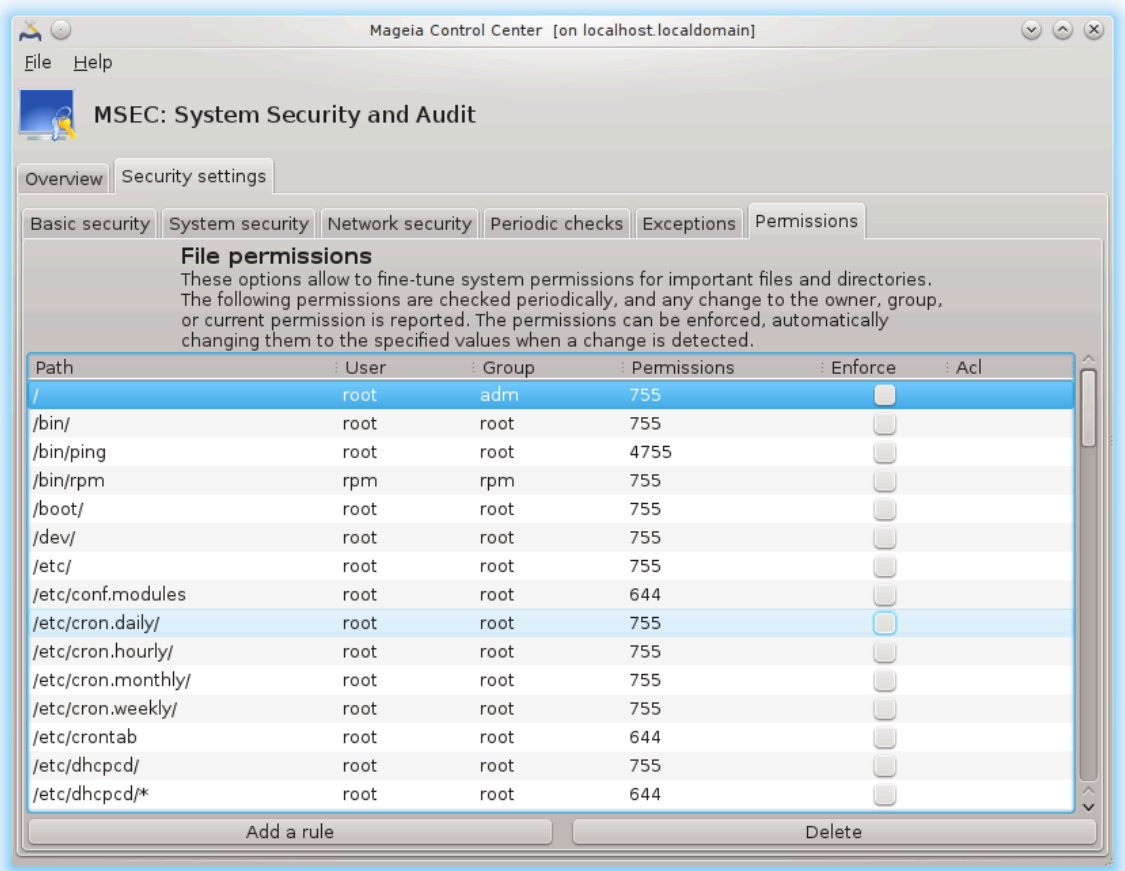

Δεφαυλτ περμισσιονσ αρε σισιβλε ασ α λιστ οφ ρυλεσ (α ρυλε περ λινε). Ψου χαν σεε ον τηε λεφτ σιδε, τηε φιλε ορ φολδερ χονχερνεδ βψ τηε ρυλε, τηεν τηε οωνερ, τηεν τηε γρουπ ανδ τηεν τηε  $\pi$ ερμισσιονσ γισεν βψ τηε ρυλε. Iφ, φορ α γισεν ρυλε:

- # τηε βοξ Ενφορχε ισ νοτ χηεχκεδ, μσεχ ονλψ χηεχκσ ιφ τηε δεφινεδ περμισσιονσ φορ τηισ ρυλε αρε ρεσπεχτεδ ανδ σενδσ αν αλερτ μεσσαγε ιφ νοτ, βυτ δοεσ νοτ χηανγε ανψτηινγ.
- # τηε βοξ Ενφορχε ισ χηεχκεδ, τηεν μσεχ ωιλλ ρυλε τηε περμισσιονσ ρεσπεχτ ατ τηε φιρστ περιοδιχ χηεχκ ανδ οπερωριτε τηε περμισσιονσ.

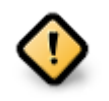

 $\Phi$ ορ τηισ το ωορκ, τηε οπτιον ΧΗΕΧΚ ΠΕΡΜΣ ιν τηε Περιοδιχ χηεχκ ταβ μυστ βε χονφιγυρεδ αχχορδινγλψ.

To χρεατε α νεω ρυλε, χλιχκ ον τηε Αδδα ρυλε βυττον ανδ φιλλ τηε φιελδσ ασ σηοων ιν τηε εξαμπλε  $\beta$ ελοω. Τηε φοκερ \* ισ αλλοωεδ ιν τηε Φιλε φιελδ. #γυρρεντ# μεανσ νο μοδιφιγατιον.

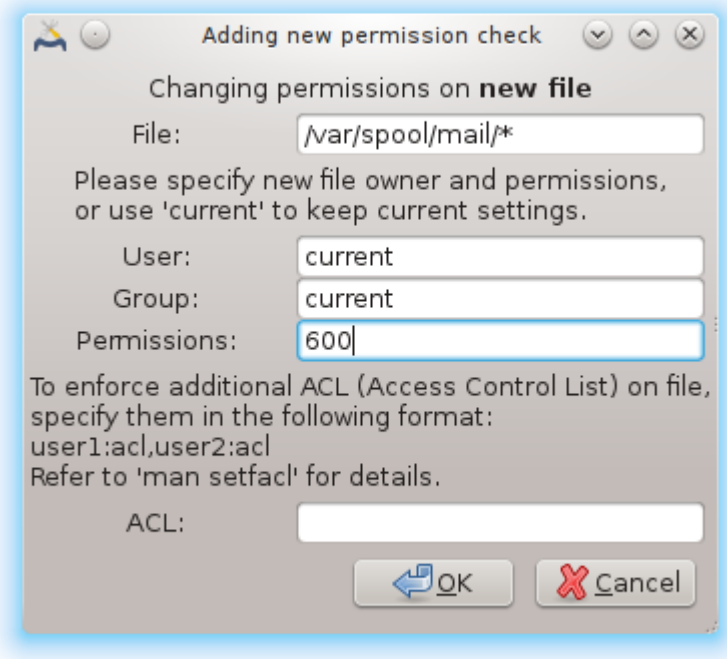

Xλιχκ ον τηε OK βυττον το παλιδατε τηε χηοιχε ανδ δο νοτ φοργετ ωηεν λεαπινγ το σαπε δεφινιτισελψ ψουρ χονφιγυρατιον υσινγ τηε μενυ Φιλε -> Σασε τηε χονφιγυρατιον. Iφ ψου ηασε χηανγεδ τηε σεττινγσ, μσεγγυι αλλοωσ ψου το πρεσιεω τηε γηανγεσ βεφορε σασινγ τηεμ.

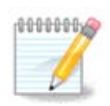

It ισ αλσο ποσσιβλε το χρεατε ορ μοδιφψ τηε ρυλεσ βψ εδιτινγ τηε χονφιγυρατιον φιλε /etc/security/msec/perms.conf.

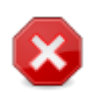

Xηανγεσ ιν τηε Περμισσιον ταβ (ορ διρεχτλψ ιν τηε χονφιγυρατιον φιλε) αρε τακεν ιντο αχχουντ ατ τηε φιρστ περιοδιχ χηεχκ (σεε τηε οπτιον ΧΗΕΧΚ ΠΕΡΜΣ ιν τηε Περιοδιχ  $\chi$ ηεχκσ ταβ). Iφ ψου ωαντ τηεμ το βε τακεν ιμμεδιατελψ ιντο αχχουντ, υσε τηε μσεχπερμσ χομμανδ ιν α χονσολε ωιτη ροοτ ριγητσ. Ψου χαν υσε βεφορε, τηε μσεχπερμσ  $-\pi$  χομμανδ το κνοω τηε περμισσιονσ τηατ ωιλλ βε χηανγεδ βψ μσεχπερμσ.

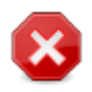

Δο νοτ φοργετ τηατ ιφ ψου μοδιφψ τηε περμισσιονσ ιν α χονσολε ορ ιν α φιλε μαναγερ, φορ α φιλε ωηερε τηε βοξ Ενφορχε ισ χηεχκεδ ιν τηε Περμισσιονσ ταβ, μσεχγυι ωιλλ ωριτε τηε ολδ περμισσιονσ βαχκ αφτερ α ωηιλε, αχχορδινγλψ το τηε χονφιγυρατιον οφ τηε οπτιονσ ΧΗΕΧΚ ΠΕΡΜΣ ανδ ΧΗΕΧΚ ΠΕΡΜΣ ΕΝΦΟΡΧΕ ιν τηε Περιοδιχ Χηεχκσ  $\tau\alpha\beta$ .

<span id="page-174-0"></span>*10.2. Nastavite osebni požarni zid* δρακφιρεωαλλ

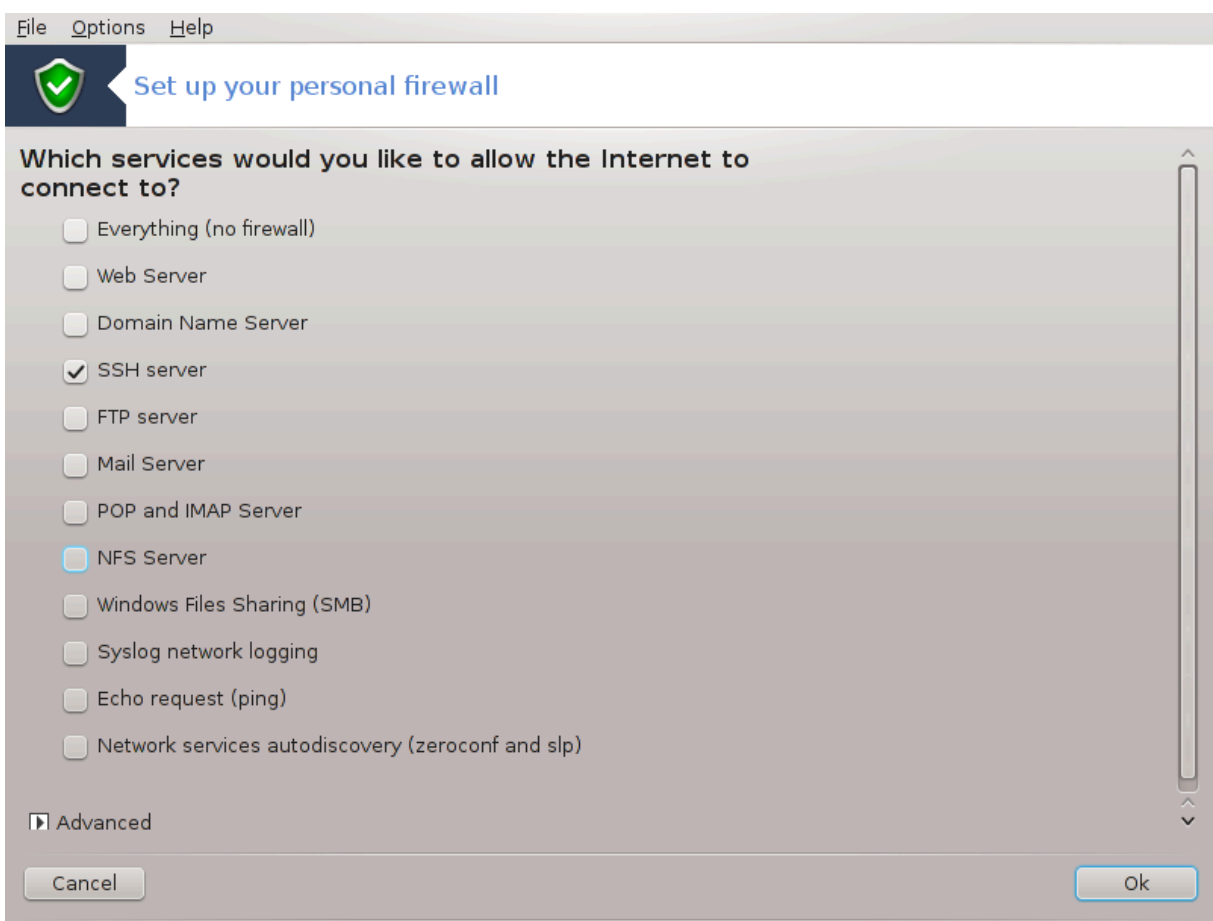

Tηισ τοολ44 ισ φουνδ υνδερ τηε Σεχυριτψ ταβ ιν τηε Μαγεια Χοντρολ Χεντερ λαβελλεδ ∀Σετ υπ  $y$ ουρ περσοναλ φιρεωαλλ $\forall$ . It iσ the σαμε τοολ iv the φιρστ ταβ οφ  $\forall X$ ονφινυρε σψστεμ σεγυριτψ, περμισσιονσ ανδ αυδιτ∀.

A βασιχ φιρεωαλλ ισ ινσταλλεδ βψ δεφαυλτ ωιτη Μαγεια. Αλλ τηε ινχομινγ χοννεχτιονσ φρομ τηε outσιδε αρε βλογκεδ ιφ τηεψ αρενετ αυτηορισεδ. Iv τηε φιρστ σγρεεν αβοσε, ψου γαν σελεγτ τηε σερωιχεσ φορ ωηιχη ουτσιδε χοννεχτιον αττεμπτσ αρε αχχεπτεδ. Φορ ψουρ σεχυριτψ, υνχηεχκ  $\tau$ ηε φιρστ βοξ - Επερψτηινγ (νο φιρεωαλλ) - υνλεσσ ψου ωαντ το δισαβλε τηε φιρεωαλλ, ανδ ονλψ χηεχκ τηε νεεδεδ σερωιχεσ.

Iτ ισ ποσσιβλε το μανυαλλψ εντερ τηε πορτ νυμβερσ το οπεν. Χλιχκ ον Αδωανχεδ ανδ α νεω ωινδοω ισ οπενεδ. Iν τηε φιελδ Οτηερ πορτσ, εντερ τηε νεεδεδ πορτσ φολλοωινγ τηεσε εξαμπλεσ :

 $80/\tau \chi \pi$ : οδπρι πρατα 80 ζα προτοκολ τχπ

 $24000:24010/\upsilon \delta \pi$ : οπεν αλλ τηε πορτσ φρομ 24000 το 24010 υδπ προτοχολ

Νασεδενα σρατα μοραφο βιτι λο#ενα σ πρεσλεδκι.

Iφ τηε βοξ Λογ φιρεωαλλ μεσσαγεσ ιν σψστεμ λογσ ισ χηεχκεδ, τηε φιρεωαλλ μεσσαγεσ ωιλλ βε σασεδ ιν σψστεμ λογσ

<sup>44</sup>To οροδφε λαηκο ζα#ενετε <del>ω</del> υκαζνι ωρστιχι ζ υκαζομ δρακφιρεωαλλ κοτ σκρβνικ.

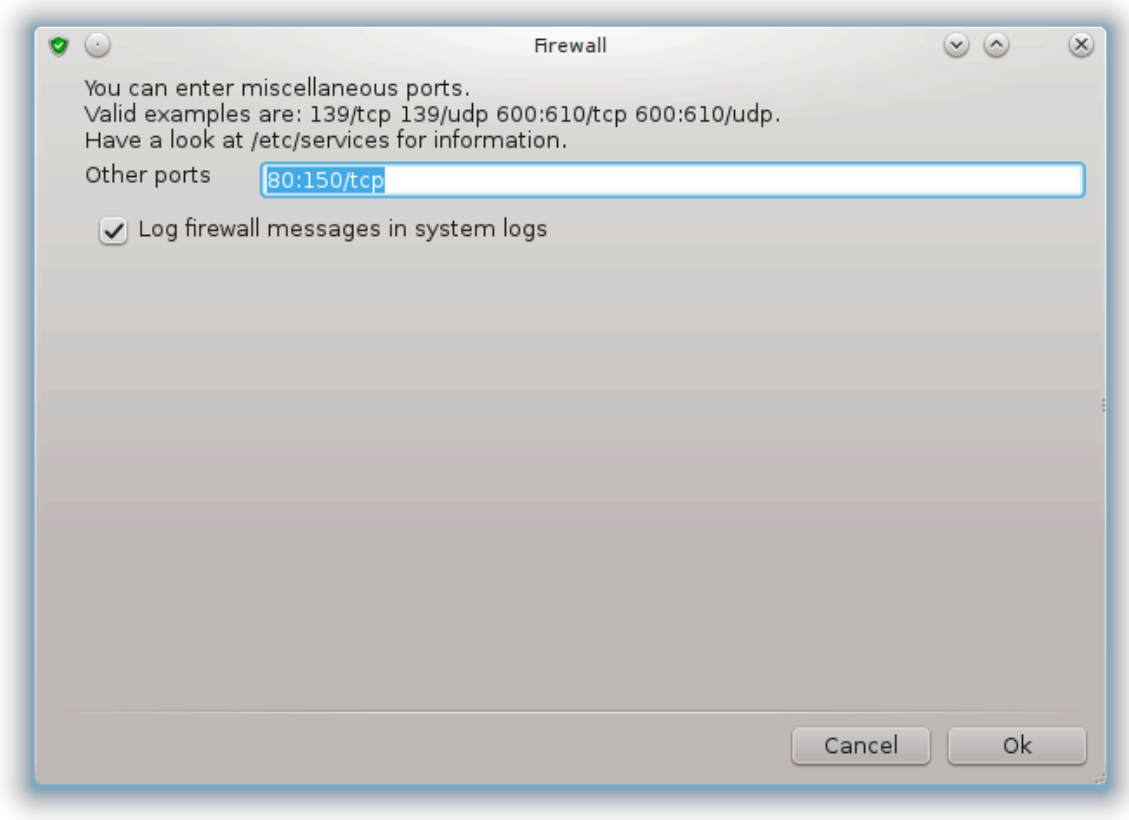

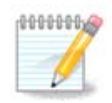

Iφ ψου δονετ η οστ σπεχιφιχ σερωιχεσ (ωεβ ορ μαιλ σερωερ, φιλε σηαρινγ, ...) ιτ ισ χομπλετελψ ποσσιβλε το ηαστε νοτηινγ χηεχκεδ ατ αλλ, ιτ ισ εστεν ρεχομμενδεδ, ιτ ωονετ πρεσεντ ψου φρομ χοννεχτινγ το τηε ιντερνετ.

Τηε νεξτ σχρεεν δεαλσ ωιτη τηε Ιντεραχτισε Φιρεωαλλ οπτιονσ. Τηεσε φεατυρε αλλοω ψου το βε ωαρνεδ οφ χοννεχτιον αττεμπτσ ιφ ατ λεαστ τηε φιρστ βοξ Υσε Ιντεραχτισε Φιρεωαλλ ισ χηεχκεδ. Xηεχκ τηε σεχονδ βοξ το βε ωαρνεδ ιφ τηε πορτσ αρε σχαννεδ (iv ορδερ το φινδ α φαιλυρε σομεωηερε ανδ εντερ ψουρ μαχηινε). Εαχη βοξ φρομ τηε τηιρδ ονε ονωαρδσ χορρεσπονδσ το α πορτ ψου οπενεδ ιν τηε τωο φιρστ σχρεενσ; ιν τηε σχρεενσηοτ βελοω, τηερε αρε τωο συχη βοξεσ: ΣΣΗ σερσερ ανδ 80:150/τχπ. Χηεχκ τηεμ το βε ωαρνεδ εαχη τιμε α χοννεχτιον ισ αττεμπτεδ ον τηοσε πορτσ.

Tηεσε ωαρνινγ αρε γισεν βψ αλερτ ποπυπσ τηρουγη τηε νετωορκ αππλετ.

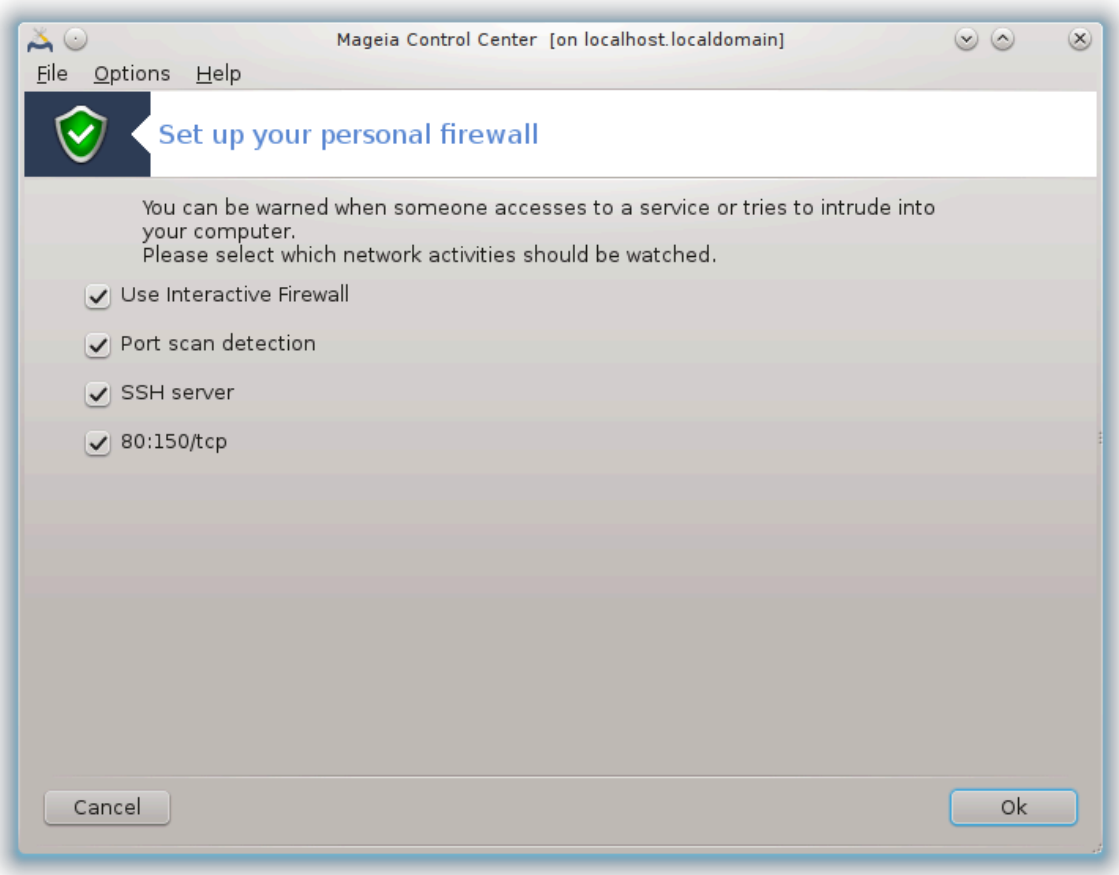

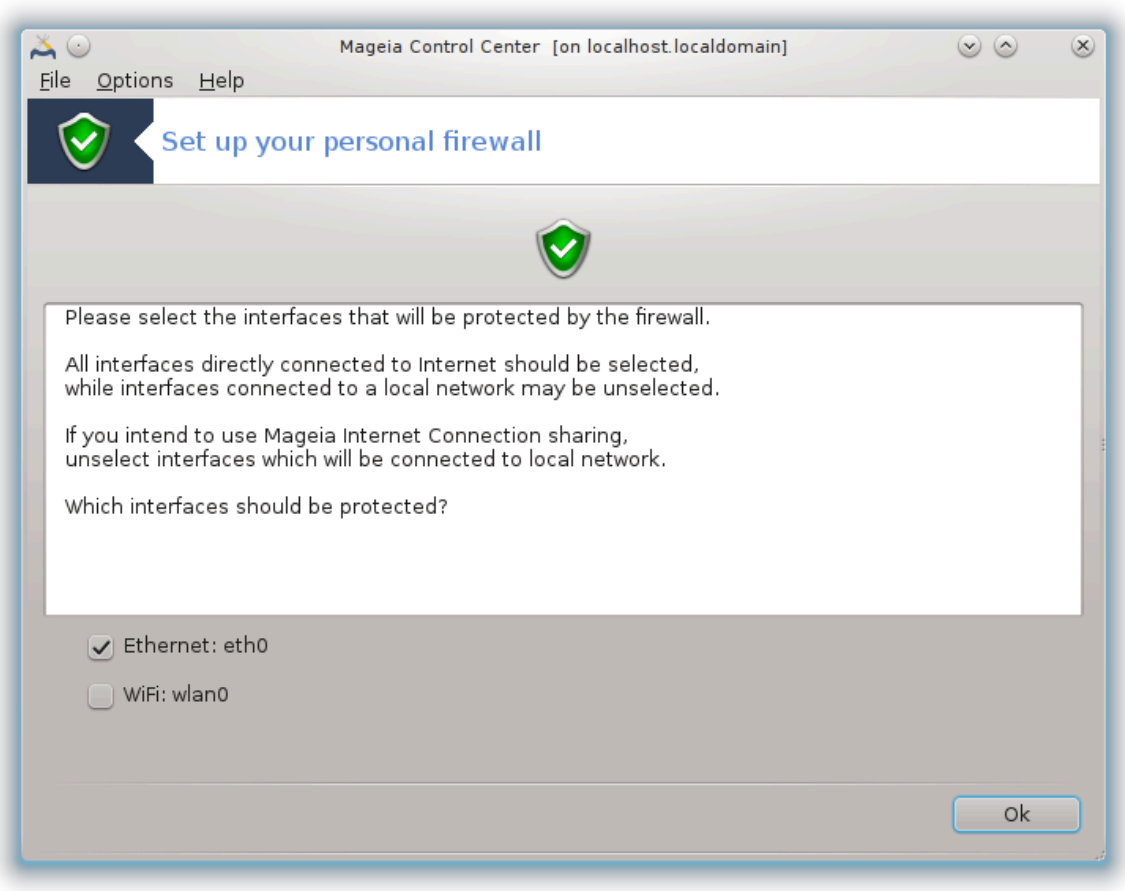

Iv τηε λαστ σχρεεν, χηοοσε ωηιχη νετωορκ ιντερφαχεσ αρε χοννεχτεδ το τηε Ιντερνετ ανδ μυστ βε προτεχτεδ. Ονχε τηε ΟΚ βυττον ισ χλιχκεδ, τηε νεχεσσαρψ παχκαγεσ αρε δοωνλοαδεδ.

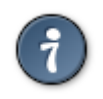

Iφ ψου δονετ κνοω ωηατ το χηοοσε, ηασε α λοοκ ιν ΜΧΧ ταβ Νετωορκ & Ιντερνετ, ιχον Σετ υπ α νεω νετωορκ ιντερφαχε.

<span id="page-178-0"></span>*10.3. Nastavite overjanje za Magejina orodja* δρακσεχ

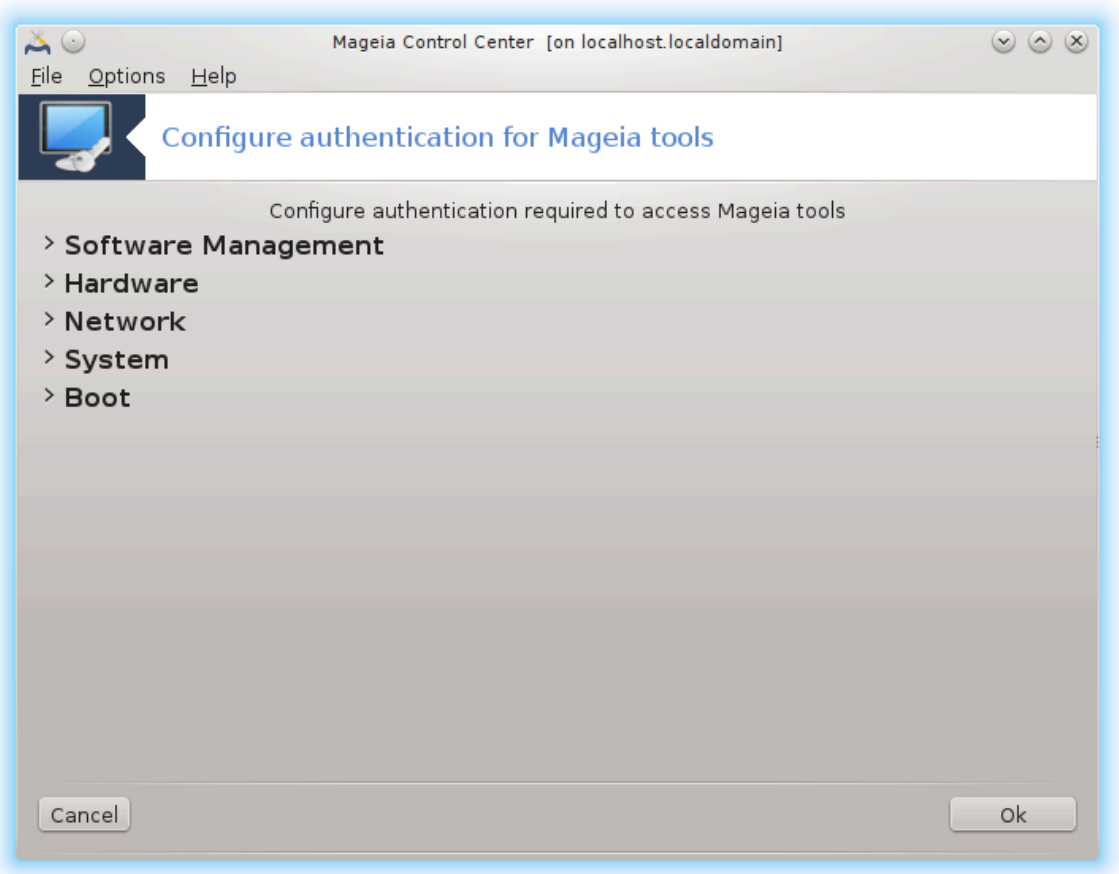

To οροδφε45 φε μογο#ε ναφτι ω Ναδζορνι πλο##ι Μαγεφε ποδ ζαωτηκομ ςαρνοστ

It αλλοωσ το γισε τηε ρεγυλαρ υσερσ τηε νεεδεδ ριγητσ το αχχομπλιση τασκσ υσυαλλψ δονε βψ τηε αδμινιστρατορ.

Χλιχκ ον τηε λιττλε αρροω βεφορε τηε ιτεμ ψου ωαντ το δροπ δοων:

<sup>45</sup>To οροδφε λαηκο ζα#ενετε <del>ω</del> υκαζνι <del>ωρστι</del>χι ζ υκαζομ δρακσεχ κοτ σκρβνικ.
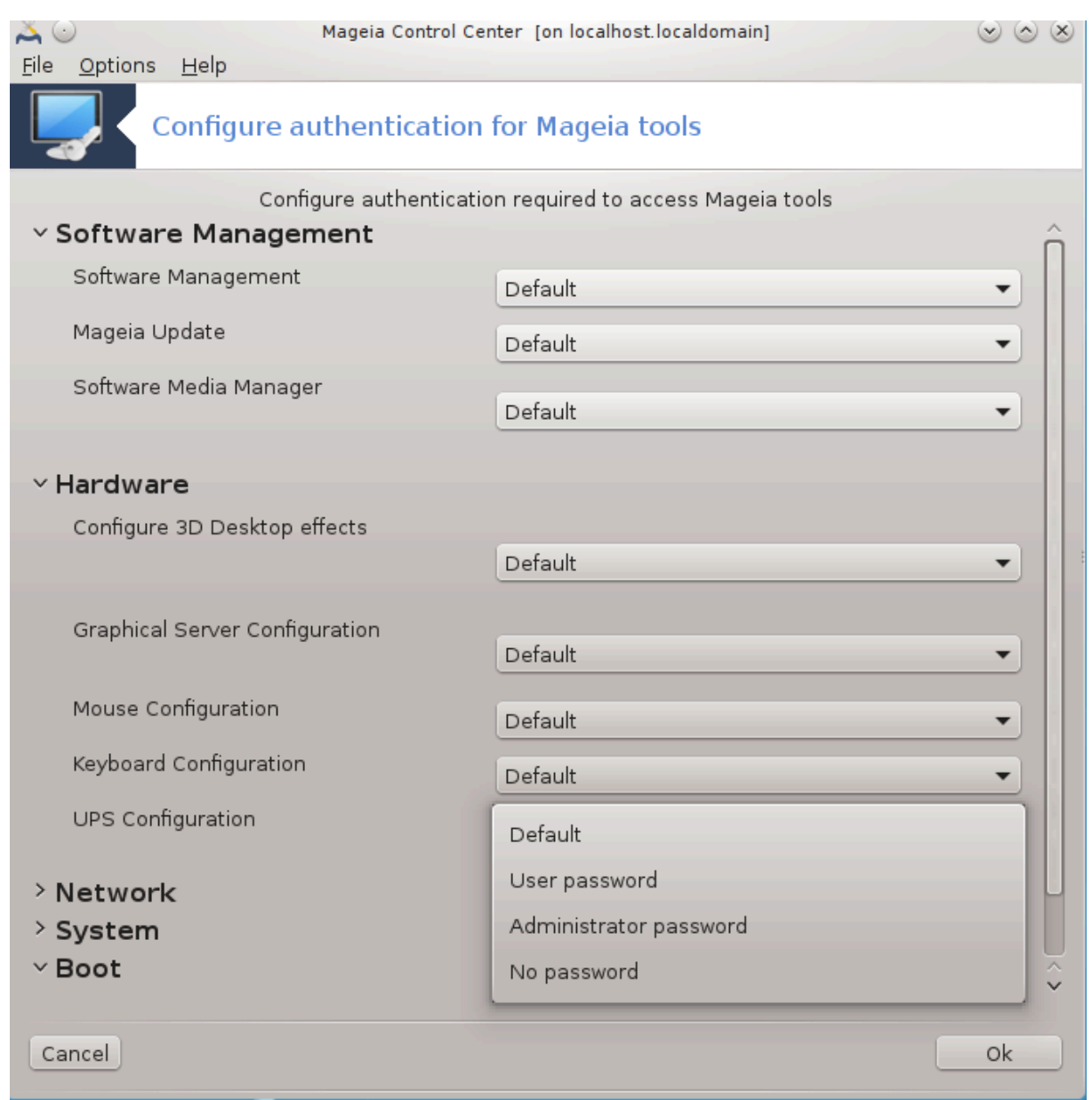

Moστ οφ τηε τοολσ απαιλαβλε ιν τηε Μαγεια Χοντρολ Χεντερ αρε δισπλαψεδ ιν τηε λεφτ σιδε οφ τηε ωινδοω (σεε τηε σχρεενσηοτ αβοσε) ανδ φορ εαχη τοολ, α δροπ δοων λιστ ον τηε ριγητ σιδε γισεσ τηε χηοιχε βετωεεν:

- # Δεφαυλτ: Τηε λαυνχη μοδε δεπενδσ ον τηε χηοσεν σεχυριτψ λεωελ. Σεε ιν τηε σαμε ΜΧΧ ταβ, τηε τοολ ∀Χονφιγυρε σψστεμ σεχυριτψ, περμισσιονσ ανδ αυδιτ∀.
- # Υσερ πασσωορδ: Τηε υσερ πασσωορδ ισ ασκεδ βεφορε τηε τοολ λαυνχηινγ.
- # Αδμινιστρατορ πασσωορδ: Τηε ροοτ πασσωορδ ισ ασκεδ βεφορε τηε τοολ λαυνχηινγ
- # Νο πασσωορδ: Τηε τοολ ισ λαυνχηεδ ωιτηουτ ασκινγ ανψ πασσωορδ.

*10.4. Napredne nastavitve za omrežne vmesnike in požarni zid* δρακινωιχτυσ

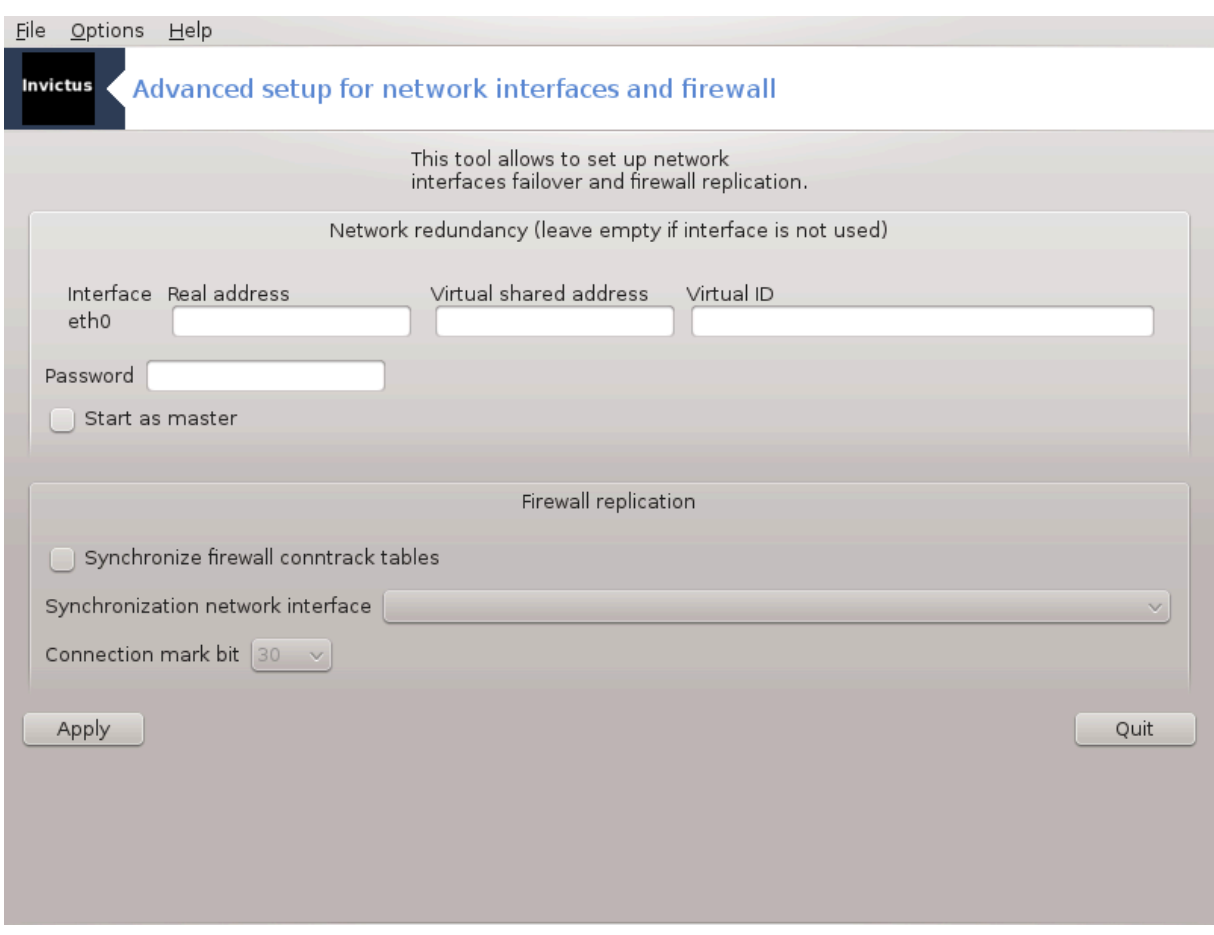

Tηισ παγε ηασνετ βεεν ωριττεν ψετ φορ λαχκ οφ ρεσουρχεσ. Iφ ψου τηινκ ψου χαν ωριτε τηισ ηελπ, please γρυστος της Δοχ τεαμ. [ηττπσ://ωικι.μαγεια.οργ/εν/Δοχυμεντατιον τεαμ] Τηανκινγ ψου ιν αδωανχε.

To οροδφε λαηκο ζα#ενετε <del>ω</del> υκαζνι ωρστιχι ζ υκαζομ δρακινωιχτυσ κοτ σκρβνικ.

## *10.5. Starševski nadzor*

δρακγυαρδ

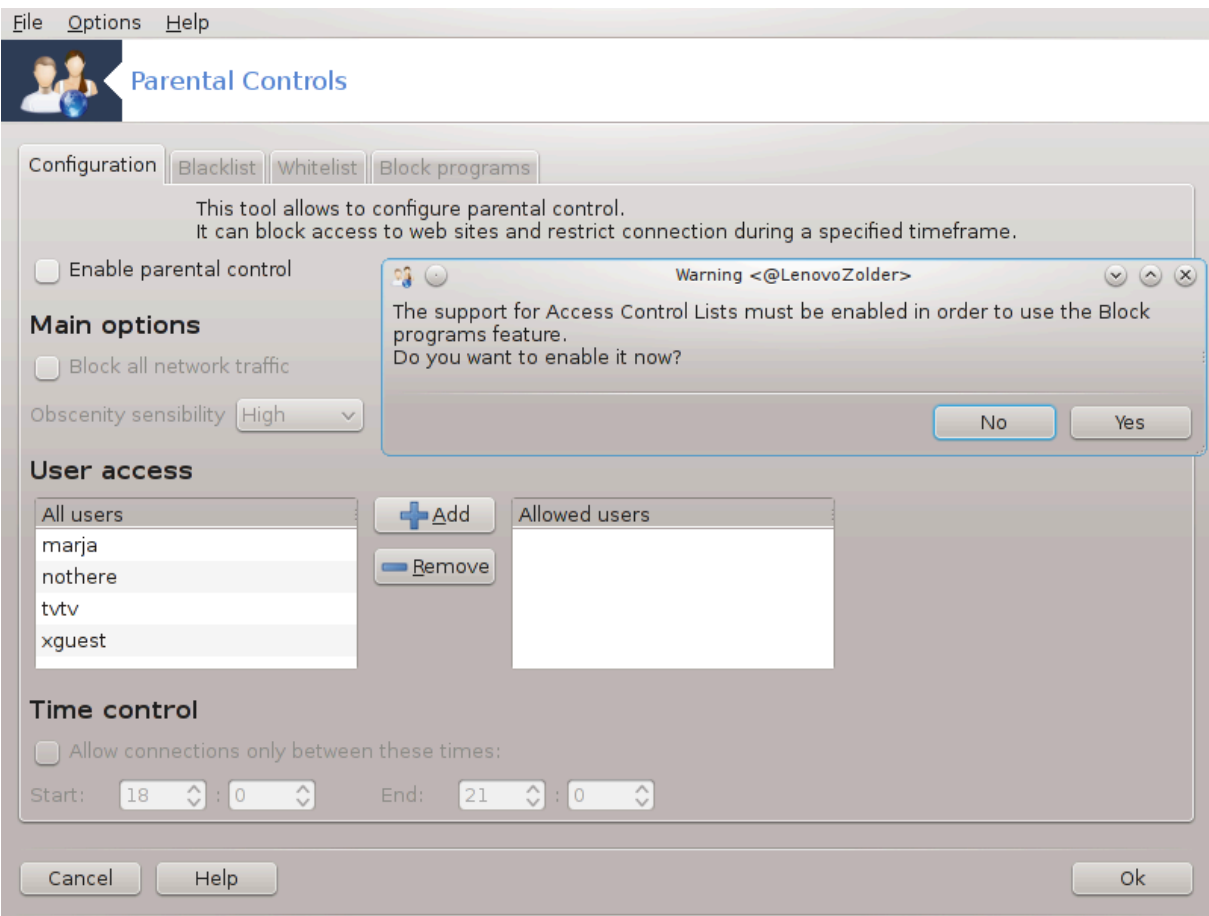

Τηισ τοολ46 ισ φουνδ ιν τηε Μαγεια Χοντρολ Χεντερ, υνδερ τηε Σεχυριτψ ταβ, λαβελλεδ Παρενταλ Xοντρολ. Iφ ψου δονετ σεε τηισ λαβελ, ψου ηασε το ινσταλλ τηε δρακγυαρδ παχκαγε (νοτ ινσταλλεδ βψ δεφαυλτ).

#### *10.5.1. Predstavitev*

Δρακγυαρδ ισ αν εασψ ωαψ το σετ υπ παρενταλ χοντρολσ ον ψουρ χομπυτερ το ρεστριχτ ωηο χαν δο ωηατ, ανδ ατ ωηιχη τιμεσ οφ δαψ. Δρακγυαρδ ηασ τηρεε υσεφυλ χαπαβιλιτιεσ:

- # It ρεστριχτσ ωεβ αχχεσσ το ναμεδ υσερσ το σετ τιμεσ οφ δαψ. It δοεσ τηισ βψ χοντρολλινγ τηε σηορεωαλλ φιρεωαλλ βυιλτ ιντο Μαγεια.
- # It βλογκσ εξεγυτιον οφ παρτιγυλαρ γομμανδσ βψ ναμεδ υσερσ σο τηεσε υσερσ γαν ονλψ εξεγυτε ωηατ ψου αχχεπτ τηεμ το εξεχυτε.
- # Ιτ ρεστριχτσ αχχεσσ το ωεβσιτεσ, βοτη μανυαλλψ δεφινεδ τηρουγη βλαχκλιστσ/ωηιτελιστσ, βυτ  $\alpha\lambda$ σο δψναμιγαλλψ βασεδ ον τηε γοντεντ οφ τηε ωεβσιτε. Το αγηιεσε τηισ Δρακγυαρδ υσεσ τηε λεαδινγ οπενσουρχε παρενταλ χοντρολ βλοχκερ ΔανσΓυαρδιαν.

#### *10.5.2. Nastavljanje starševskega nadzora*

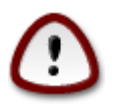

Ιφ ψουρ χομπυτερ χονταινσ ηαρδ δρισε παρτιτιονσ τηατ αρε φορματτεδ ιν Εξτ2, Εξτ3, op ΡεισερΦΣ φορματ ψου ωιλλ σεε α ποπ υπ οφφερινγ το χονφιγυρε ΑΧΛ ον ψουρ παρ-

<sup>46</sup>To οροδφε λαηκο ζα#ενετε <del>ω</del> υκαζνι ωρστιχι ζ υκαζομ δρακγυαρδ κοτ σκρβνικ.

τιτιονσ. ΑΧΛ στανδσ φορ Αχχεσσ Χοντρολ Λιστσ, ανδ ισ α Λινυξ κερνελ φεατυρε τηατ αλλοωσ αχχεσσ το ινδισιδυαλ φιλεσ το βε ρεστριχτεδ το ναμεδ υσερσ. ΑΧΛ ισ βυιλτ  $iv$ το Εξτ $4$  ανδ Βτρφσ φιλε σψστεμσ, βυτ μυστ βε εναβλεδ βψ αν οπτιον ιν Εξτ2, Εξτ3, ορ Pεισερφσ παρτιτιονσ. Iφ ψου σελεχτ a *Yεσa* το τηισ προμπτ δρακγυαρδ ωιλλ χονφιγυρε  $\alpha\lambda\lambda$  wove παρτιτιονσ το συππορτ AXA, ανδ ωιλλ τηεν συγγεστ wov ρεβοστ.

Eναβλε παρενταλ χοντρολ: Iφ χηεχκεδ, τηε παρενταλ χοντρολ ισ εναβλεδ ανδ τηε αχχεσσ το Βλοχκ προγραμσ ταβ ισ οπενεδ.

Bλοχκ αλλ νετωορκ τραφφιχ: Iφ χηεχκεδ, αλλ τηε ωεβσιτεσ αρε βλοχκεδ, εξχεπτ τηε ονεσ iν τηε ωηιτελιστ ταβ. Οτηερωισε, αλλ τηε ωεβσιτεσ αρε αλλοωεδ, εξχεπτ τηε ονεσ ιν τηε βλαχκλιστ ταβ.

Yσερ αχχεσσ: Yσερσ ον τηε λεφτ ηανδ σιδε ωιλλ ηασε τηειρ αχχεσσ ρεστριχτεδ αχχορδινγ το τηε ρυλεσ ψου δεφινε. Υσερσ ον τηε ριγητ ηανδ σιδε ηασε υνρεστριχτεδ αχχεσσ σο αδυλτ υσερσ οφ τηε χομπυτερ αρε νοτ ινχονσενιενχεδ. Σελεχτ α υσερ ιν τηε λεφτ ηανδ σιδε ανδ χλιχκ ον Αδδ το αδδ ηιμ/ηερ ασ αν αλλοωεδ υσερ. Σελεχτ αν υσερ ιν τηε ριγητ ηανδ σιδε ανδ χλιγκ ον Ρεμοπε το ρεμοσε ηιμ/ηερ φρομ τηε αλλοωεδ υσερσ.

The *χοντρολ: Iφ χηεχκεδ, ιντερνετ αχχεσσ ισ αλλο*ωεδ ωιτη ρεστριχτιονσ βετωεεν τηε Σταρτ τιμε ανδ Ενδ τιμε. Ιτ ισ τοταλλψ βλογκεδ ουτσιδε τηεσε τιμε ωινδοω.

#### *10.5.2.1. Blacklist/Whitelist tab*

Eντερ τηε ωεβσιτε YPA iv τηε φιρστ φιελδ ατ τηε τοπ ανδ γλιγκ ον τηε Αδδ βυττον.

#### *10.5.2.2. Blokiraj zavihek s programi*

Bλοχκ Δεφινεδ Αππλιχατιονσ: Εναβλεσ τηε υσε οφ ΑΧΛ το ρεστριχτ αχχεσσ το σπεχιφιχ αππλιχατιονσ. Ινσερτ τηε πατη το τηε αππλιχατιονσ ψου ωιση το βλοχκ.

Υνβλοχκ Υσερσ λιστ: Υσερσ λιστεδ ον τηε ριγητ ηανδ σιδε ωιλλ νοτ βε συβφεχτ το αχλ βλοχκινγ.

# *11. Zagon*

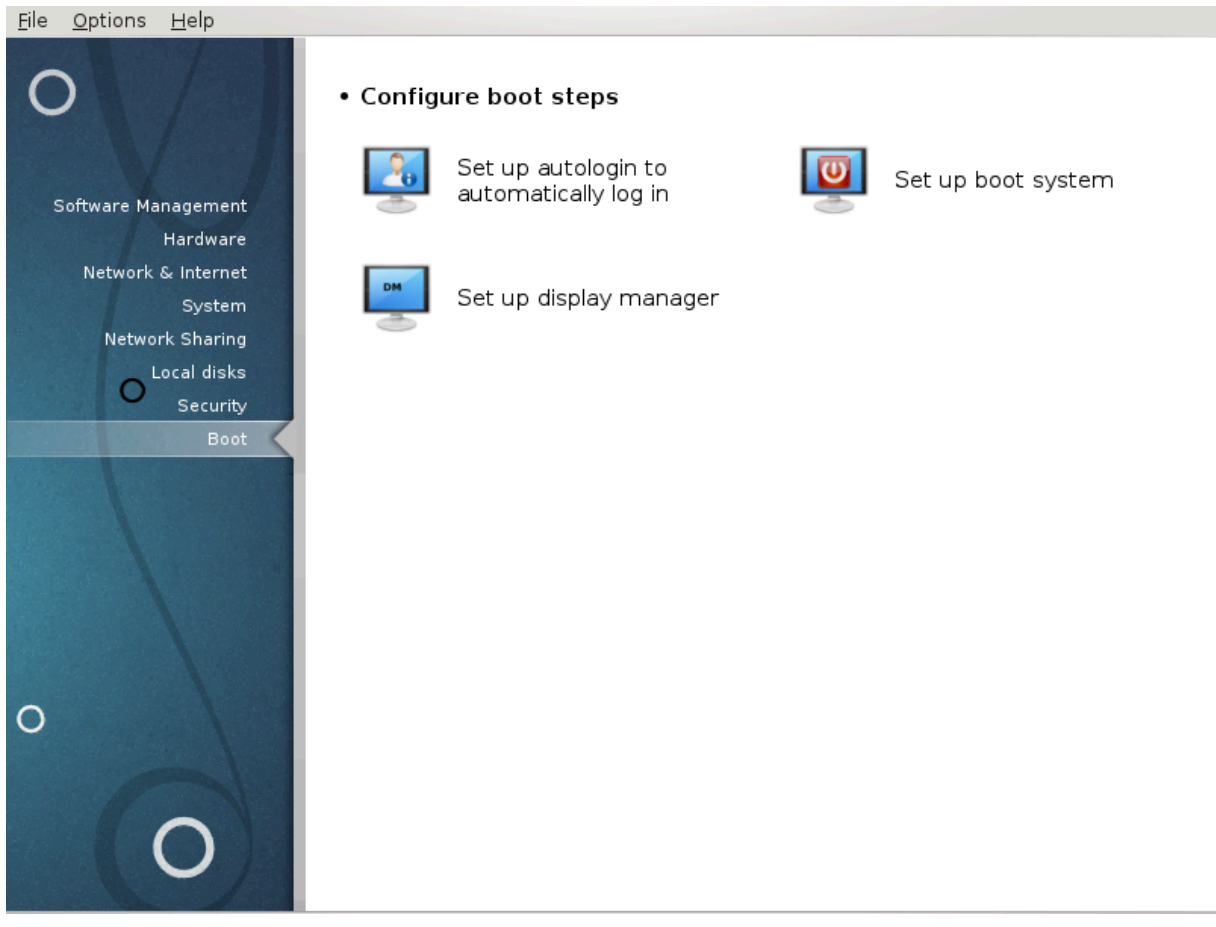

Iν τηισ σχρεεν ψου χαν χηοοσε βετωεεν σεσεραλ τοολσ το χονφιγυρε ψουρ βοοτ στεπσ. Χλιχκ ον α λινκ βελοω το λεαρν μορε.

*Nastavite zagon*

- 1.  $P\alpha\zeta\delta\epsilon\lambda\epsilon\kappa\#11.1$ ,  $\#\text{N}\alpha\sigma\tau\alpha\varpi\tau\epsilon\sigma\alpha\mu$ οδεφνο πριφα $\varpi$ ο#
- 2. Ραζδελεκ#11.2, #Ναστασιτε ζαγονσκι σιστεμ#
- 3. Paζδελεκ#11.3, #Νασταπιτε υπραπιτελφα ζασλονα#
- <span id="page-184-0"></span>*11.1. Nastavite samodejno prijavo* δρακαυτολογιν

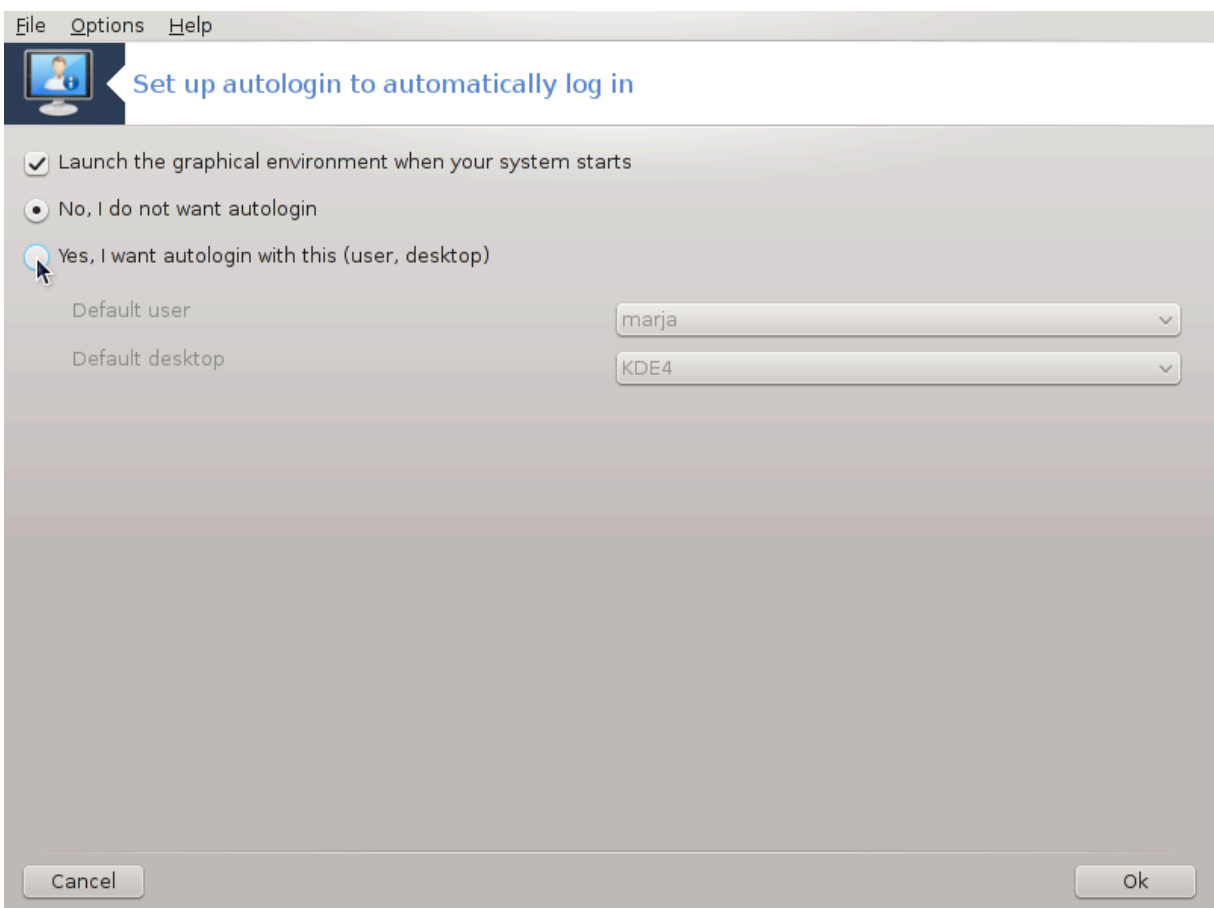

This τοολ47 αλλοωσ ψου το αυτοματιχαλλψ λογιν τηε σαμε υσερ, ιν ηερ/ηισ δεσκτοπ ενωιρονμεντ, without ασκινγ φορ ανψ πασσωορδ. It το χαλλεδ αυτολογιν. Τηισ ισ γενεραλλψ α γοοδ ιδεα ωηεν τηερε ισ ονλψ ονε υσερ λικε το βε υσινγ τηε μαχηινε.

It ισ φουνδ υνδερ τηε Βοοτ ταβ ιν τηε Μαγεια Χοντρολ Χεντερ λαβελλεδ  $\forall \Sigma$ ετ υπ αυτολογιν το αυτοματιχαλλψ λογιν $\forall$ .

Γυμβι σμεσνικα σο δοκαφ ναζορνι σαμι πο σεβι:

Χηεχκ Λαυνχη τηε γραπηιχαλ ενσιρονμεντ ωηεν ψουρ σψστεμ σταρτσ, ιφ ψου ωαντ Ξ Ωινδοω Σψστεμ το βε εξεχυτεδ αφτερ τηε βοοτ. Ιφ νοτ, τηε σψστεμ ωιλλ σταρτ ιν τεξτ μοδε. Νεπερτηελεσσ, ιτ ωιλλ βε ποσσιβλε το λαυνχη τηε γραπηιχ ιντερφαχε μανυαλλψ. Τηισ χαν βε δονε βψ λαυνχηινγ τηε χομμανδ εσταρτξε ορ εσψστεμχτλ σταρτ δμε.

Io τηε φιρστ βοξ ισ γηεγκεδ, τωο οτηερ οπτιονσ αρε απαιλαβλε, γηεγκ ειτηερ Νο, I δονετ ωαντ  $\alpha$ υτολογιν, ιφ ψου ωαντ τηε σψστεμ το χοντινυε το ασκ φορ ωηιχη υσερ το χοννεχτ (ανδ πασσωορδ) op χηεχκ Ψεσ, Ι ωαντ αυτολογιν ωιτη τηισ (υσερ, δεσκτοπ), ιφ νεεδεδ. Ιν τηισ χασε, ψου αλσο νεεδ το συππλψ τηε Δεφαυλτ υσερναμε ανδ τηε Δεφαυλτ δεσκτοπ.

# <span id="page-185-0"></span>*11.2. Nastavite zagonski sistem*

δρακβοοτ

<sup>47</sup>To οροδφε λαηκο ζα#ενετε <del>ω</del> υκαζνι ωρστιχι ζ υκαζομ δρακαυτολογιν κοτ σκρβνικ.

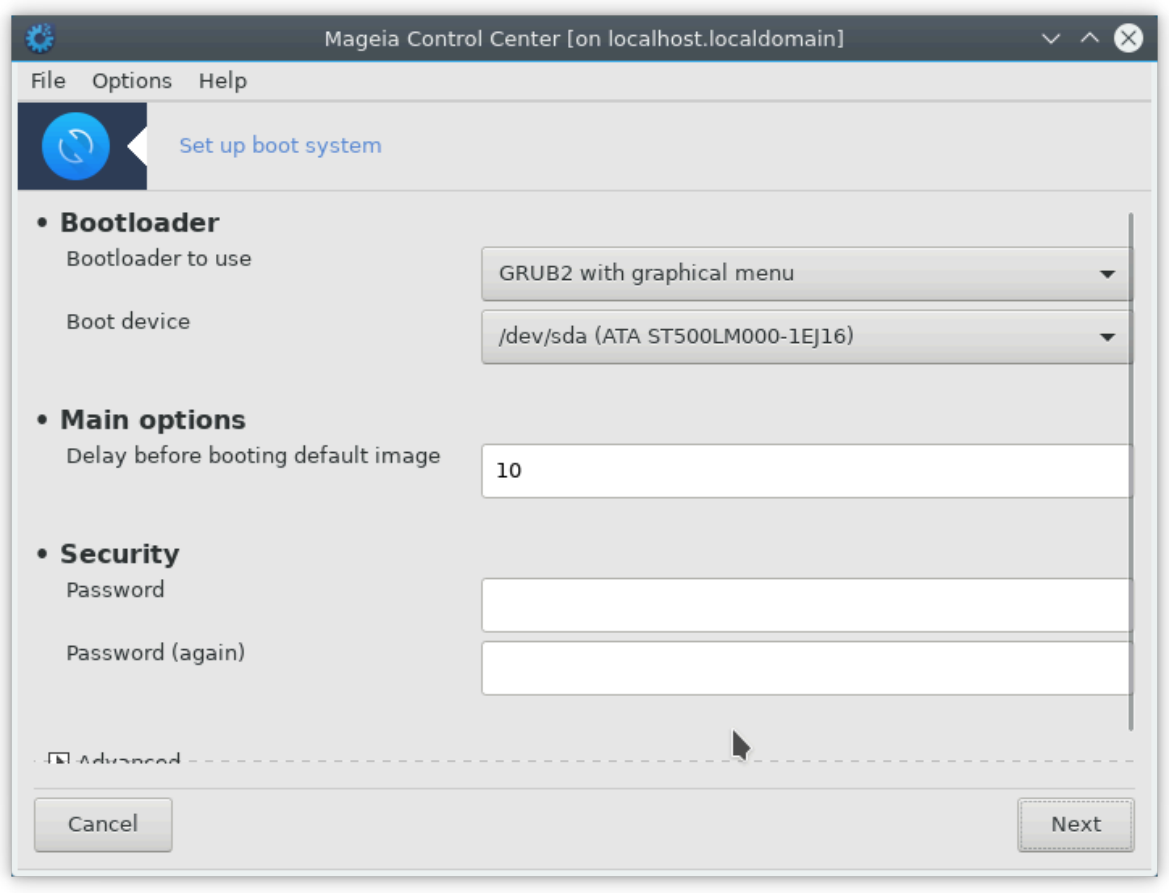

Iφ ψου αρε υσινγ α ΥΕΦΙ σψστεμ ινστεαδ οφ ΒΙΟΣ, τηε υσερ ιντερφαχε ισ σλιγητλψ διφφερεντ ασ τηε βοοτ δεσιχε ισ οβσιουσλψ τηε ΕΦΙ σψστεμ Παρτιτιον (ΕΣΠ).

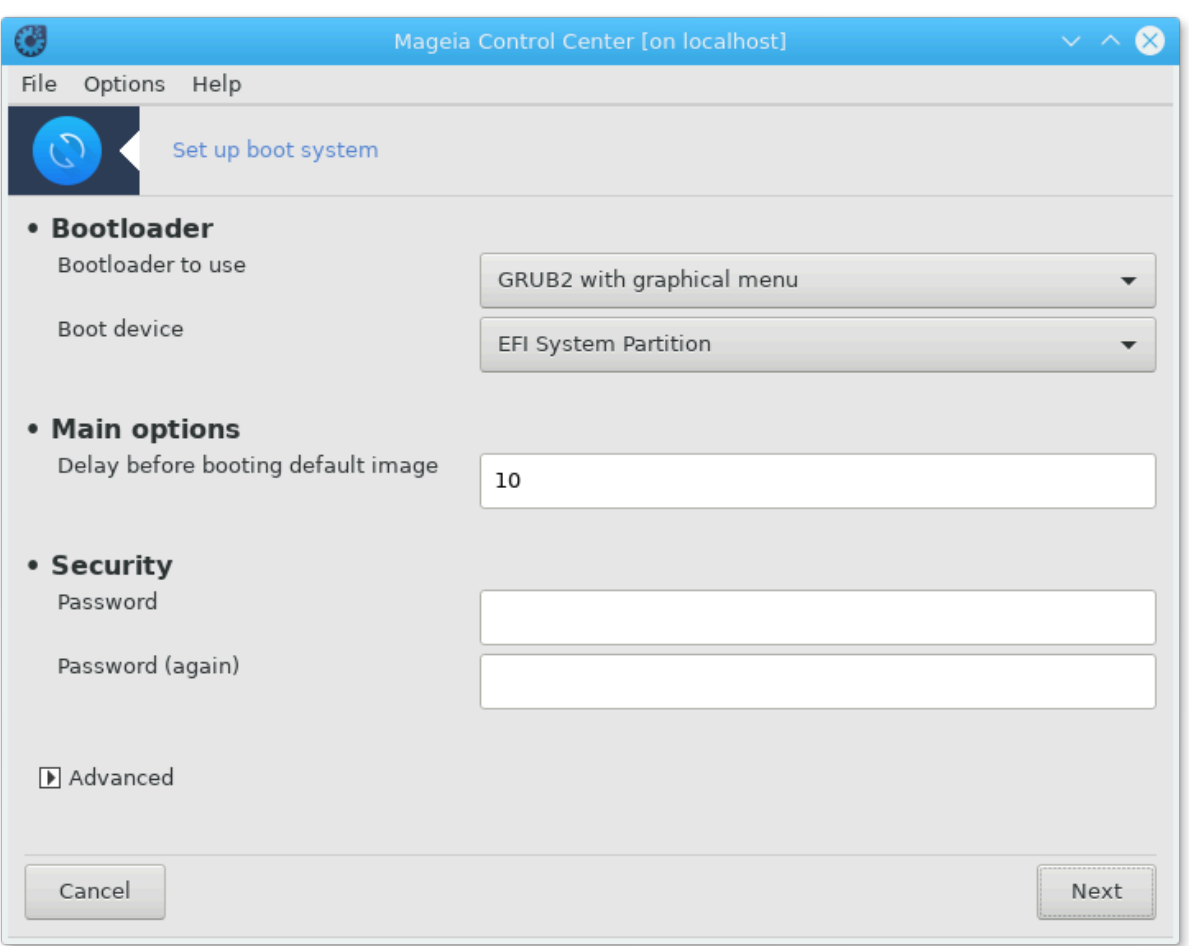

This tool48 allows you to χονφιγυρε τηε βοοτ οπτιονσ (χησιχε οφ τηε βοοτλοαδερ, σετ α πασσωορδ, τηε δεφαυλτ βοοτ, ετχ.)

It ισ φουνδ υνδερ τηε Boot ταβ ιν τηε Μαγεια Χοντρολ Χεντερ λαβελεδ  $\forall \Sigma$ ετ υπ βοοτ σψστεμ $\forall$ .

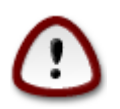

Δονετ υσε τηισ τοολ ιφ ψου δονετ κνοω εξαχτλψ ωηατ ψου αρε δοινγ. Χηανγινγ σομε σεττινγσ μαψ πρεσεντ ψουρ μαχηινε φρομ βοοτινγ αγαιν !

Iv τηε φιρστ παρτ, χαλλεδ Βοοτλοαδερ, ιτ ισ ποσσιβλε ιφ υσινγ ΒΙΟΣ, το χηοοσε ωηιχη Βοοτλοαδερ το υσε, Γρυβ, Γρυβ2 ορ Λιλο, ανδ ωιτη α γραπηιχαλ ορ α τεξτ μενυ. Ιτ ισ φυστ α θυεστιον οφ ταστε, τηερε αρε νο οτηερ χονσεθυενχεσ. Ψου χαν αλσο σετ τηε Βοοτ δεσιχε, δονετ χηανγε ανψτηινγ nερε υνλεσσ ψου αρε αν εξπερτ. Τηε βοοτ δεσιγε ισ ωηερε τηε βοοτλοαδερ ισ ινσταλλεδ ανδ ανψ μοδιφιχατιον χαν πρεσεντ ψουρ μαχηινε φρομ βοοτινγ.

Iv α ΥΕΦΙ σψστεμ, τηε βοοτλοαδερ ισ Γρυβ2-εφι ανδ ισ ινσταλλεδ ιν /βοοτ/ΕΦΙ παρτιτιον. Τηισ ΦΑΤ32 φορματτεδ παρτιτιον ισ χομμον το αλλ οπερατινγ σψστεμσ ινσταλλεδ.

Iν τηε σεχονδ παρτ, χαλλεδ Μαιν οπτιονσ, ψου χαν σετ τηε Δελαψ βεφορε βοοτινγ δεφαυλτ ιμαγε, ιν σεχονδσ. Δυρινγ τηισ δελαψ, Γρυβ ορ Λιλο ωιλλ δισπλαψ τηε λιστ οφ απαιλαβλε οπερατινγ  $\sigma$ νστεμσ, προμπτινγ ψου το μακε ψουρ γηοιγε. Iφ νο σελεγτιον ισ μαδε, τηε βοοτλοαδερ ωιλλ βοοτ τηε δεφαυλτ ονε ονχε τηε δελαψ ελαπσεσ.

<sup>48</sup>To οροδφε λαηκο ζα#ενετε <del>ω</del> υκαζνι ωρστιχι ζ υκαζομ δρακβοοτ κοτ σκρβνικ.

Iv τηε τηιρδ ανδ λαστ παρτ, χαλλεδ Σεχυριτψ, ιτ ισ ποσσιβλε το σετ α πασσωορδ φορ τηε βοοτλοαδερ. Τηισ μεανσ α υσερναμε ανδ πασσωορδ ωιλλ βε ασκεδ ατ τηε βοοτ τιμε το σελεχτ α βοοτινγ  $\epsilon$ ντρψ ορ χηανγε σεττινγσ. Τηε υσερναμε ισ  $\forall$ ροοτ $\forall$  ανδ τηε πασσωορδ ισ τηε ονε χηοσεν ηερε.

Γυμβ Ναπρεδνο ομογο#α νεκαφ δοδατνιη ζμο#νοστι.

Oμογο#ι AXΠI:

AXΠΙ (Αδωανχεδ Χονφιγυρατιον ανδ Ποωερ Ιντερφαχε) ισ α στανδαρδ φορ τηε ποωερ μαναγεμεντ. It χαν σασε ενεργψ βψ στοππινγ υνυσεδ δεσιχεσ, τηισ ωασ τηε μετηοδ υσεδ βεφορε ΑΠΜ. Χηεχκ τηισ βοξ ιφ ψουρ ηαρδωαρε ισ ΑΧΠΙ χομπατιβλε.

 $O\mu$ ογο#ι ΣΜΠ:

ΣΜΠ στανδσ φορ Σψμμετριχ Μυλτι Προχεσσορσ, ιτ $\sigma$  αν αρχηιτεχτυρε φορ μυλτιχορε προχεσσορσ.

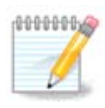

Iφ ψου ηασε α προχεσσορ ωιτη ΗψπερΤηρεαδινγ, Μαγεια ωιλλ σεε ιτ ασ α δυαλ προχεσσορ ανδ εναβλε ΣΜΠ.

Oμογο#ι AΠΙΧ: ιν Ομογο#ι κραφεσνι ΑΠΙΧ:

AΠΙΧ στανδσ φορ Αδωανχεδ Προγραμμαβλε Ιντερρυπτ Χοντρολλερ. Τηερε αρε τωο χομπονεντσ iv τηε Ιντελ ΑΠΙΧ σψστεμ, τηε λοχαλ ΑΠΙΧ (ΛΑΠΙΧ) ανδ τηε Ι/Ο ΑΠΙΧ. Τηε λαττερ ονε ρουτεσ τηε ιντερρυπτσ ιτ ρεχεισεσ φρομ περιπηεραλ βυσεσ το ονε ορ μορε λοχαλ ΑΠΙΧσ τηατ αρε ιν τηε προγεσσορ. Ιτ ισ ρεαλλψ υσεφυλ φορ μυλτι–προγεσσορ σψστεμσ. Σομε γομπυτερσ ηασε προβλεμσ ωιτη τηε ΑΠΙΧ σψστεμ ωηιχη χαν χαυσε φρεεζεσ ορ ινχορρεχτ δεσιχε δετεχτιον (ερρορ μεσσαγε ∀σπυριουσ 8259A ιντερρυπτ: IPΘ7∀). Iν τηισ χασε, δισαβλε ΑΠΙΧ ανδ/ορ Λοχαλ ΑΠΙΧ.

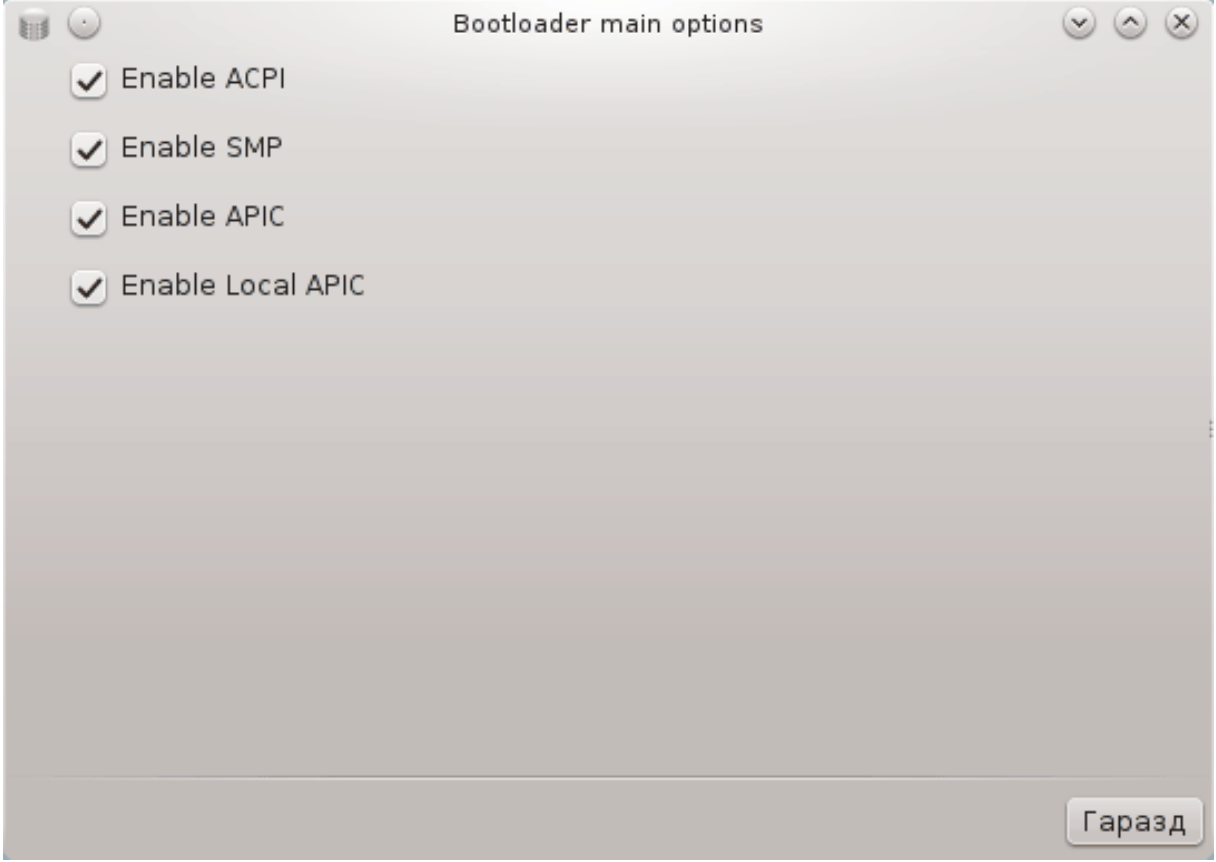

Tηε Νεξτ σχρεεν διφφερσ δεπενδινγ ον ωηιχη βοοτ λοαδερ ψου χηοσε.

# Ψου ηαπε Γρυβ Λεγαχψ ορ Λιλο:

Iv τηισ χασε, ψου χαν σεε τηε λιστ οφ αλλ τηε απαιλαβλε εντριεσ ατ βοοτ τιμε. Τηε δεφαυλτ ονε ισ αστερισκεδ. Το χηανγε τηε ορδερ οφ τηε μενυ εντριεσ, χλιχκ ον τηε υπ ορ δοων αρροωσ το μοσε τηε σελεγτεδ ιτεμ. Ιφ ψου γλιγκ ον τηε Αδδ ορ Μοδιφψ βυττονσ, α νεω ωινδοω αππεαρσ το  $\alpha\delta\delta\alpha$  vεω εντον iv τηε βοοτλοαδερ μενυ ορ το μοδιφν αν εξιστινγ ονε. Ψου νεεδ το βε φαμιλιαρ ωιτη Λιλο ορ Γρυβ το βε αβλε το υσε τηεσε τοολσ.

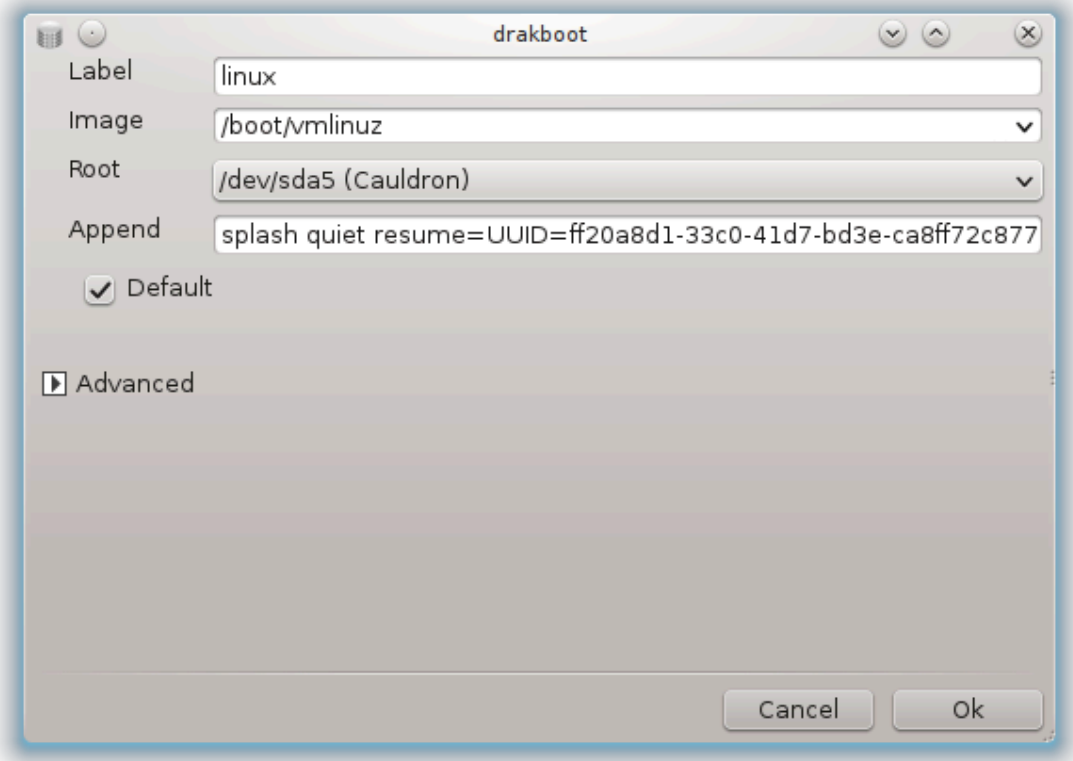

The Λαβελ φιελδ ισ φρεεφορμ, ωριτε περε ωπατ ψου ωαντ το βε δισπλαψεδ ιν τηε μενυ. It ματγηεσ τηε Γρυβ γομμανδ  $\forall$ τιτλε $\forall$ . Φορ εξαμπλε: Μαγεια3.

Tηε Ιμαγε φιελδ χονταινσ τηε κερνελ ναμε. Iτ ματχηεσ τηε Γρυβ χομμανδ ∀κερνελ∀. Φορ εξαμπλε/βοοτ/σμλινυζ.

Tηε Ροοτ φιελδ χονταινσ τηε δεσιχε ναμε ωηερε τηε κερνελ ισ στορεδ. Iτ ματχηεσ τηε Γρυβ χομμανδ  $\forall$ ροοτ $\forall$ . Φορ εξαμπλε (ηδ0,1).

The Aππενδ φιελδ χονταινσ τηε οπτιονσ το βε γιστεν το τηε κερνελ ατ βοοτ τιμε.

Iφ τηε βοξ Δεφαυλτ ισ χηεχκεδ, Γρυβ ωιλλ βοοτ τηισ εντρψ βψ δεφαυλτ.

Iν τηε εξτρα σχρεεν χαλλεδ Αδσανχεδ, ιτ ισ ποσσιβλε το χηοοσε τηε ςιδεο μοδε, αν ινιτρδ φιλε ανδ α νετωορκ προφιλε, σεε Ραζδελεκ#6.6, #Υπραπλφαφτε ομρε#νε προφιλε# ιν τηε δροπ-δοων  $\lambda$ loto.

# Ψου ηασε Γρυβ2 ορ Γρυβ2–εφι (βοοτ λοαδερσ υσεδ βψ δεφαυλτ ρεσπεγτισελψ ιν Λεγαγψ μοδε ανδ ΥΕΦΙ μοδε):

Iν τηισ χασε, τηε δροπ-δοων λιστ λαβελλεδ Δεφαυλτ δισπλαψσ αλλ τηε απαιλαβλε εντριεσ; χλιχκ ον τηε ονε ωαντεδ ασ τηε δεφαυλτ ονε.

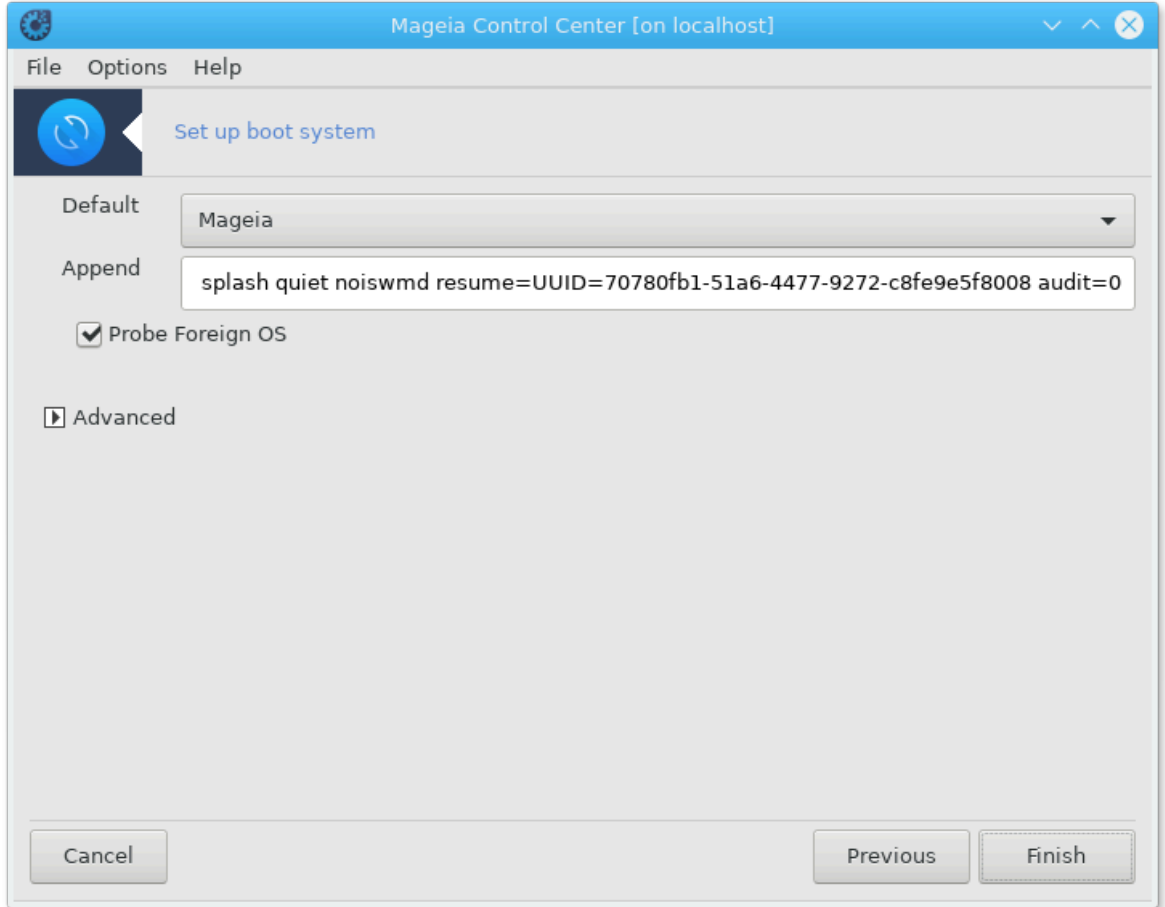

Tηε Αππενδ φιελδ χονταινσ τηε οπτιονσ το βε γιωεν το τηε κερνελ ατ βοοτ τιμε.

Iφ ψου ηασε οτηερ οπερατινγ σψστεμσ ινσταλλεδ, Μαγεια αττεμπτσ το αδδ τηεμ το ψουρ Μαγεια  $\beta$ οοτ μενυ. Ιφ ψου δονετ ωαντ τηισ βεηασιουρ, υνχηεχκ τηε βοξ Προβε Φορειγν ΟΣ

Ιν τηε εξτρα σχρεεν χαλλεδ Αδωανχεδ, ιτ ισ ποσσιβλε το χηοοσε τηε ςιδεο μοδε. Ιφ ψου δονετ ωαντ α βοοταβλε Μαγεια, βυτ το χηαιν λοαδ ιτ φρομ ανοτηερ ΟΣ, χηεχκ τηε βοξ Δο νοτ τουχη EΣΠ ορ MBP ανδ αχχεπτ τηε ωαρνινγ.

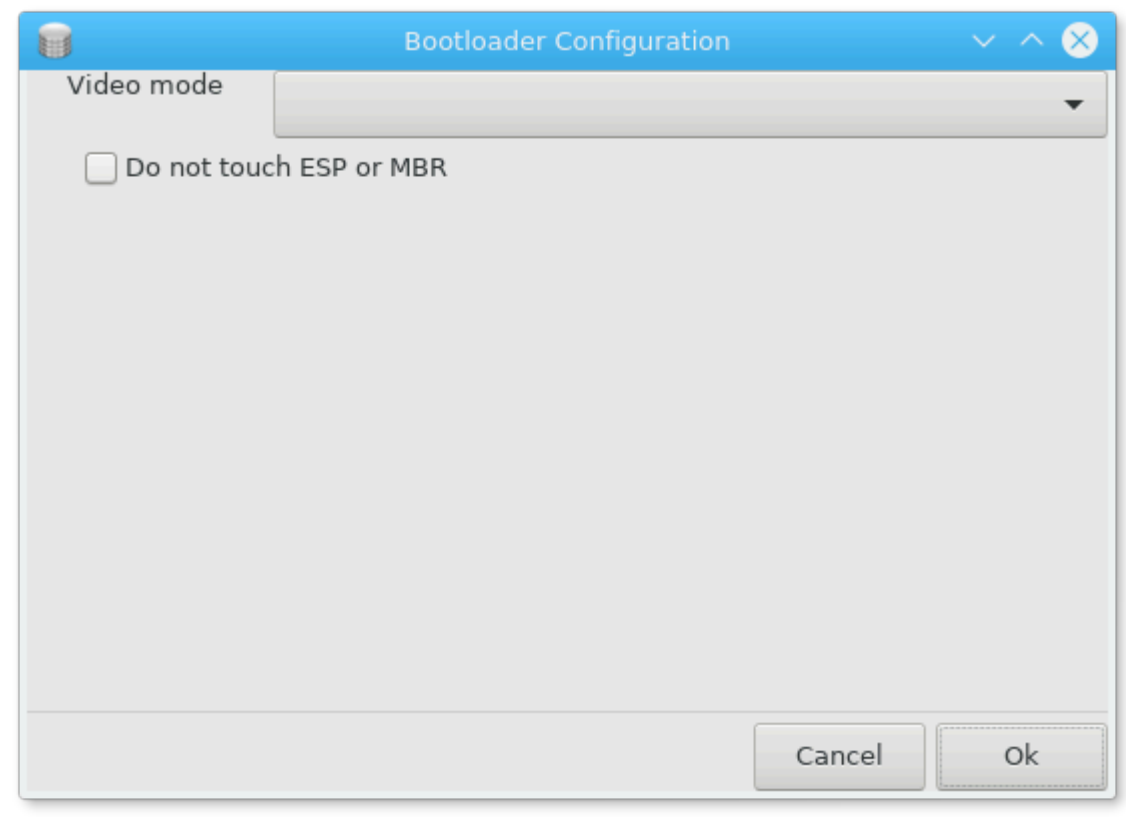

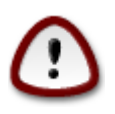

Νοτ ινσταλλινγ ον ΕΣΠ ορ MBP μεανσ τηατ τηε ινσταλλατιον ισ νοτ βοοταβλε υνλεσσ χηαιν λοαδεδ φρομ ανοτηερ ΟΣ.

To σετ μανψ οτηερ παραμετερσ, ψου χαν υσε τηε τοολ ναμεδ Γρυβ Χυστομιζερ, απαιλαβλε ιν τηε Μαγεια ρεποσιτοριεσ (σεε βελοω).

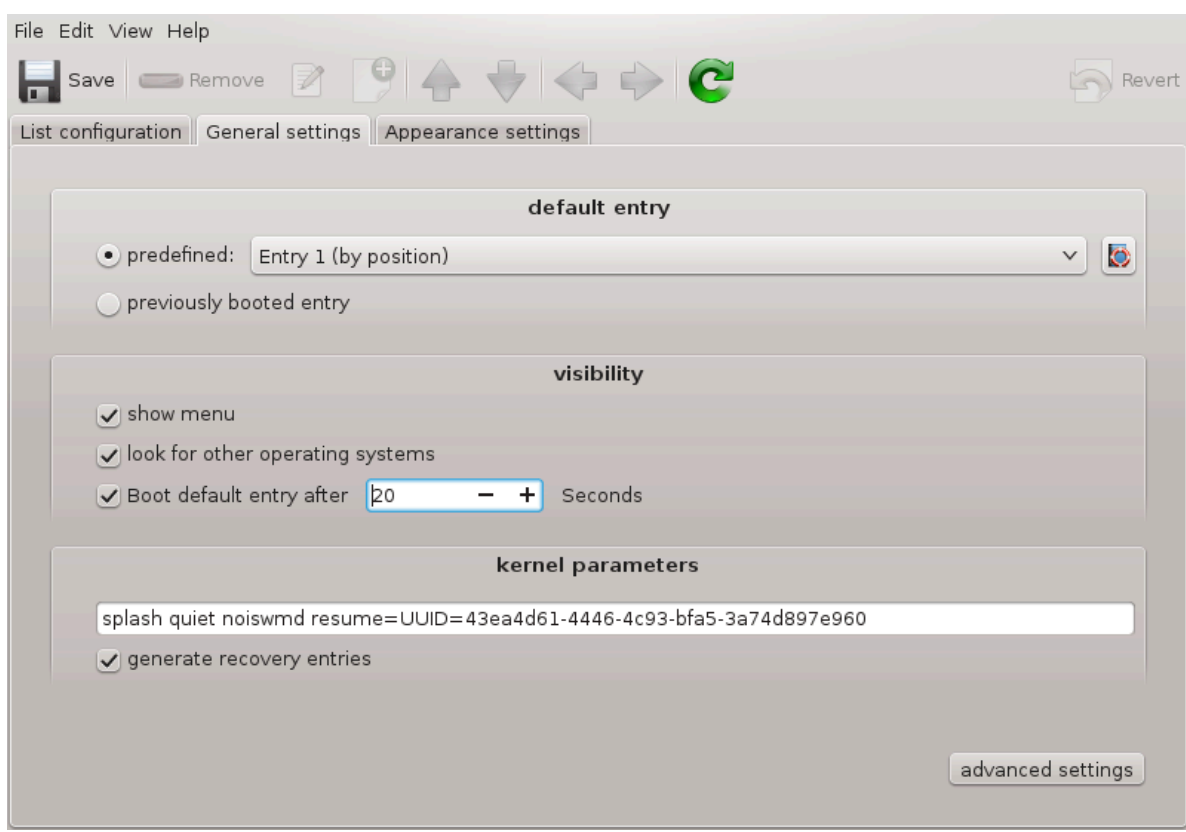

<span id="page-192-0"></span>*11.3. Nastavite upravitelja zaslona* δρακεδμ

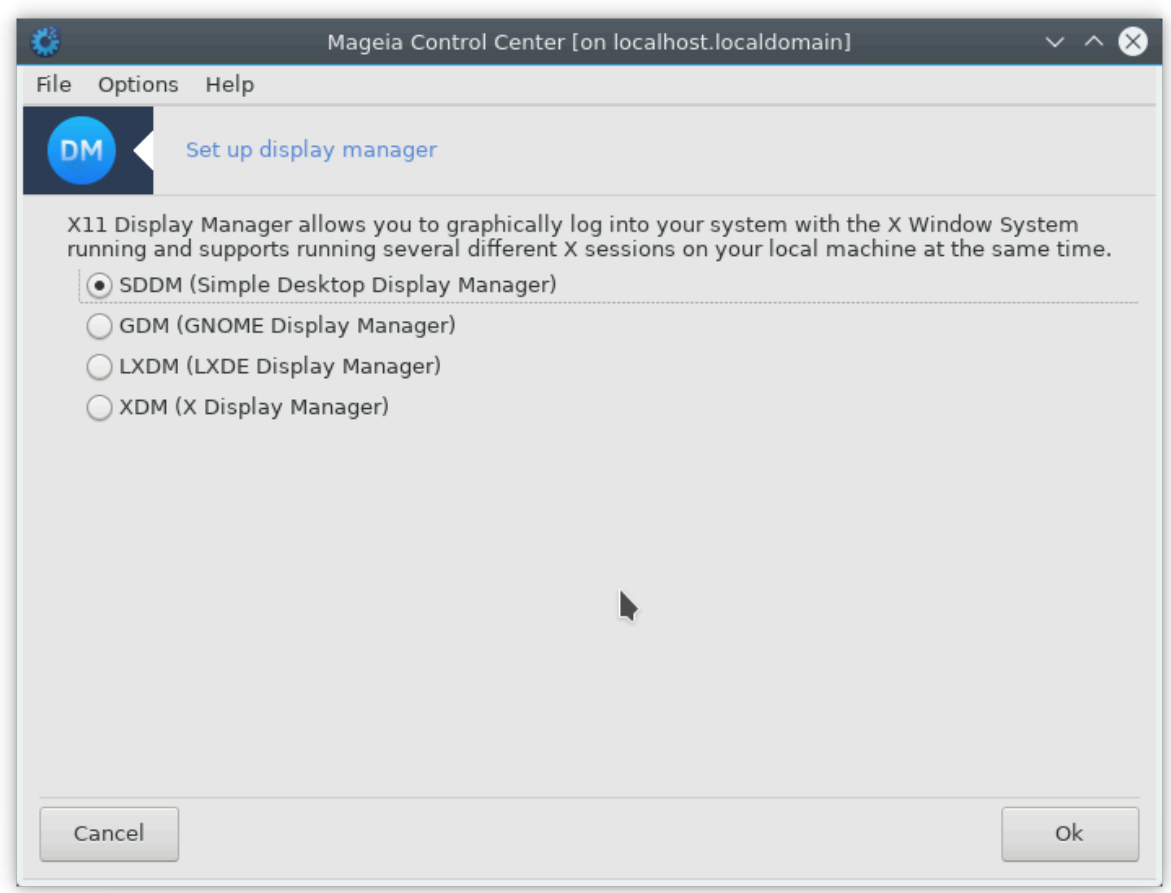

Hερε49 ψου χαν χηοοσε ωηιχη δισπλαψ μαναγερ το υσε το λογ ιντο ψουρ δεσκτοπ εν<del>ω</del>ιρονμεντ. Oνλω της ονεσ απαιλαβλε ον ψουρ σψστεμ ωιλλ βε σηρων.

Μοστ υσερσ ωιλλ ονλψ νοτιγε τηατ τηε προσιδεδ λογιν σγρεενσ λοοκ διφφερεντ. Ηοωεσερ, τηερε αρε διφφερενχεσ ιν συππορτεδ φεατυρεσ, τοο. ΛΞΔΜ ισ α λιγητωειγητ δισπλαψ μαναγερ, ΣΔΔΜ ανδ ΓΔΜ ηασε μορε εξτρασ.

# *12. Other Mageia Tools*

Tηερε αρε μορε Μαγεια τοολσ τηαν τηοσε τηατ χαν βε σταρτεδ ιν τηε Μαγεια Χοντρολ Χεντερ. Χλιχκ ον α λινκ βελοω το λεαρν μορε, ορ χοντινυε ρεαδινγ τηε νεξτ παγεσ.

- 1. Pαζδελεκ#12.1, #Οροδφε διστριβυγιφε Μαγεια ζα πορο#αγφε ο ναπακαη#δρακβυγ
- 2. Pαζδελεκ#12.2, #Χολλεχτ Λογσ ανδ Σψστεμ Ινφορματιον φορ Βυγ Ρεπορτσ#δρακβυγ ρεπορτ
- 3. Pa  $\delta$  Razdelt + 12.3,  $\sharp \Delta$ ισπλαν Απαιλαβλε ΝΦΣ Ανδ ΣΜΒ Σηαρεσ $\#\text{O}$  BE ΩΡΙΤΤΕΝ
- 4. Pαζδελεκ#12.4, #Δισπλαψ Ψουρ ΠΧΙ, ΥΣΒ ανδ ΠΧΜΧΙΑ Ινφορματιον#
- 5. Aνδ μορε τοολσ?

## <span id="page-193-0"></span>*12.1. Orodje distribucije Mageia za poro#anje o napakah* δρακβυγ

<sup>49</sup>To οροδφε λαηκο ζα#ενετε <del>ω</del> υκαζνι ωρστιχι ζ υκαζομ δρακεδμ κοτ σκρβνικ.

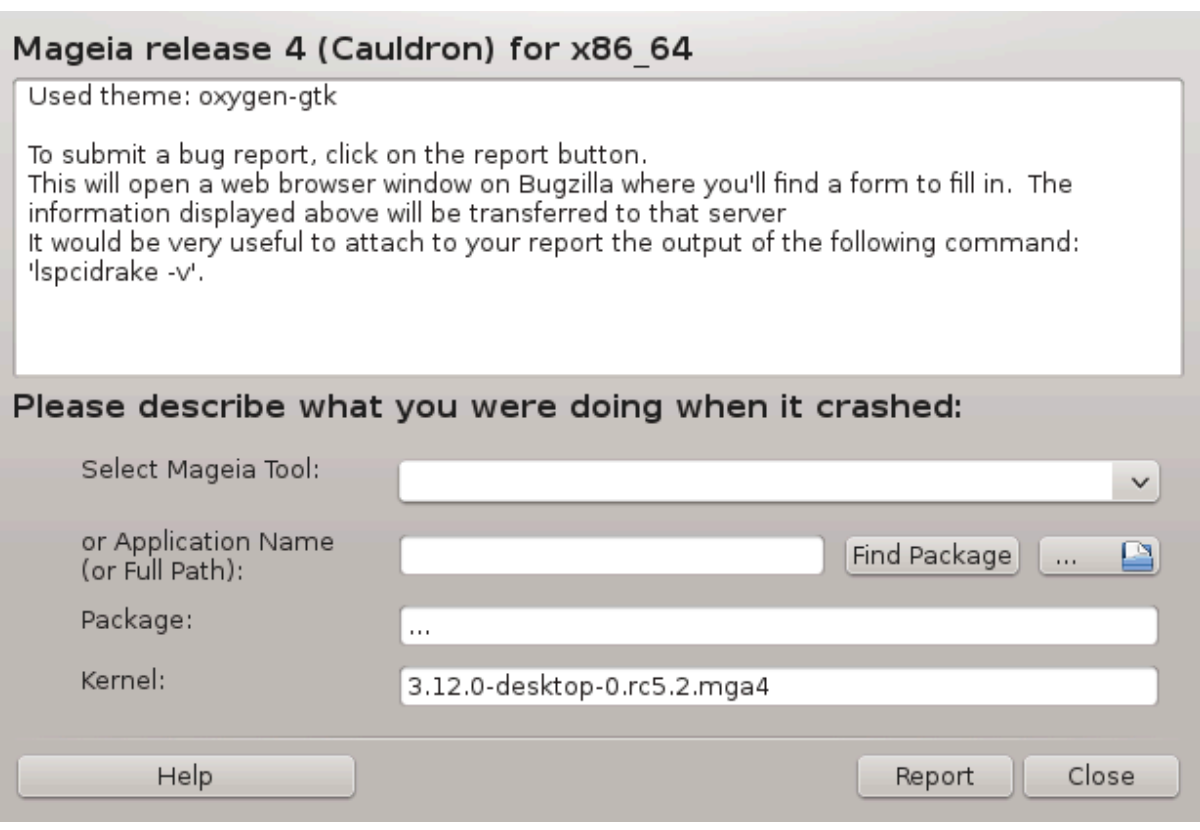

Υσυαλλψ, τηισ τοολ50 σταρτσ αυτοματιχαλλψ ωηεν α Μαγεια τοολ χρασηεσ. Ηοωεσερ, ιτ ισ αλσο ποσσιβλε τηατ, αφτερ φιλινγ α βυγ ρεπορτ, ψου αρε ασκεδ το σταρτ τηισ τοολ το χηεχκ σομε οφ τηε ινφορματιον ιτ γισεσ, ανδ τηεν προσιδε τηατ ιν τηατ εξιστινγ βυγ ρεπορτ.

Iφ α νεω βυγ ρεπορτ νεεδσ το βε φιλεδ ανδ ψου αρε νοτ υσεδ το δοινγ τηατ, τηεν πλεασε ρεαδ  $\overline{\mathrm{Hom}}$ το ρεπορτ α βυγ ρεπορτ προπερλψ [ηττπσ://ωικι.μαγεια.οργ/εν/Ηοω το ρεπορτ α βυγ προπερλψ] βεφορε γλιγκινγ ον τηε ∀Ρεπορτ∀ βυττον.

Iv χασε τηε βυγ ηασ αλρεαδψ βεεν φιλεδ βψ σομεονε ελσε (τηε ερρορ μεσσαγε τηατ δρακβυγ γαπε wiλλ βε τηε σαμε, τηεν), ιτ ισ υσεφυλ το αδδ α γομμεντ το τηατ εξιστινγ ρεπορτ τηατ ψου σαω τηε  $\beta$ vy, too.

### <span id="page-194-0"></span>*12.2. Collect Logs and System Information for Bug Reports* δρακβυγ ρεπορτ

Tηισ τοολ51 χαν ονλψ βε σταρτεδ ανδ υσεδ ον τηε χομμανδ λινε.

It ισ αδωισεδ το ωριτε τηε ουτπυτ οφ τηισ χομμανδ το α φιλε, φορ ινστανχε βψ δοινγ δρακβυγ  $pe \pi$ ορτ > δρακβυγρεπορτ.τξτ. βυτ μακε συρε ψου ηασε ενουγη δισκ σπαγε φιρστ: τηε φιλε γαν εασιλψ βε σεπεραλ ΓΒσ λαργε.

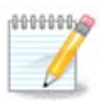

The outπut is φαρ τοο λαργε το ατταχη το α βυγ ρεπορτ ωιτηουτ φιρστ ρεμοσινγ τηε uvvεεδεδ παρτσ.

Tηισ χομμανδ χολλεχτσ τηε φολλοωινγ ινφορματιον ον ψουρ σψστεμ:

<sup>50</sup> Το οροδφε λαηκο ζα#ενετε συκαζνι σρστιχι ζ υκαζομ δρακβυγ.

<sup>51</sup> Το οροδφε λαηκο ζα#ενετε συκαζνι σρστιχι ζ υκαζομ δρακβυγ ρεπορτ κοτ σκρβνικ.

- $# \lambda$ σπχι
- # πχι δεσιχεσ
- # δμιδεχοδε
- $#$  φδισκ
- # σχσι
- # /σψσ/βυσ/σχσι/δεσιχεσ
- $# \lambda$ σμοδ
- # χμδλινε
- # πχμχια: σταβ
- #  $v \sigma \beta$
- # ραζδελκι
- $#$  γπυινφο
- # σψσλογ
- $#$  Ξοργ.λογ
- # μονιτορ\_φυλλ\_εδιδ
- č stage1.log
- # δδεβυγ.λογ
- # ινσταλλ.λογ
- # φσταβ
- # μοδπροβε.χονφ
- $# \lambda$ ιλο.χονφ
- # γρυβ: μενυ.λστ
- # γρυβ: ινσταλλ.ση
- # γρυβ: δεσιχε.μαπ
- # ξοργ.χονφ
- $#$  υρπμι.χφγ
- č modprobe.preload
- # σψσχονφιγ/ι18ν
- $# /προγ/ιομεμ$
- # /προχ/ιοπορτ
- # μαγεια σερσιον
- # ρπμ  $-\theta\alpha$
- $# \delta \phi$

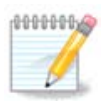

At τηε τιμε τηισ ηελπ παγε ωασ ωριττεν, τηε  $\forall$ σψσλογ $\forall$  παρτ οφ τηισ χομμανδεσ ουτπυτ ωασ εμπτψ, βεχαυσε τηισ τοολ ηαδ νοτ ψετ βεεν αδφυστεδ το ουρ σωιτχη το σψστεμδ. Iφ ιτ ισ στιλλ εμπτψ, ψου χαν ρετριεσε τηε  $\forall$ σψσλογ $\forall$  βψ δοινγ (ασ ροοτ) φουρναλχτλ  $-\alpha$  > φουρναλχτλ. τξτ. Ιφ ψου δονετ ηαπε α λοτ οφ δισκσπαχε, ψου χαν, φορ ινστανχε, τακε τηε λαστ 5000 λινεσ οφ τηε λογ ινστεαδ ωιτη: φουρναλχτλ  $-\alpha$  | ταιλ  $-v5000 >$ φουρναλχτλ5000.τξτ.

<span id="page-195-0"></span>*12.3. Display Available NFS And SMB Shares* λσνετδρακε

Tηισ τοολ 52 χαν ονλψ βε σταρτεδ ανδ υσεδ ον τηε χομμανδ λινε.

Tηισ παγε ηασνετ βεεν ωριττεν ψετ φορ λαχκ οφ ρεσουρχεσ. Iφ ψου τηινκ ψου χαν ωριτε τηισ ηελπ, πλεασε χονταχτ της Δοχυμεντατιον τεαμ. [ηττπσ://ωικι.μαγεια.οργ/εν/Δοχυμεντατιον\_τεαμ] Tηανκινγ ψου ιν αδωανγε.

# <span id="page-196-0"></span>*12.4. Display Your PCI, USB and PCMCIA Information*

#### λσπχιδρακε

Tηισ τοολ 53 χαν ονλψ βε σταρτεδ ανδ υσεδ ον τηε χομμανδ λινε. Iτ ωιλλ γισε σομε μορε ινφορματιον ιφ υσεδ υνδερ ροοτ.

 $\lambda$ σπγιδρακε γισεσ τηε λιστ οφ αλλ τηε γοννεγτεδ δεσιγεσ το τηε γομπυτερ (ΥΣΒ, ΠΧΙ ανδ ΠΧΜΧΙΑ) aνδ τηε υσεδ δρισερσ. It νεεδσ τηε λδετεχτ ανδ λδετεχτ-λστ παχκαγεσ το ωορκ.

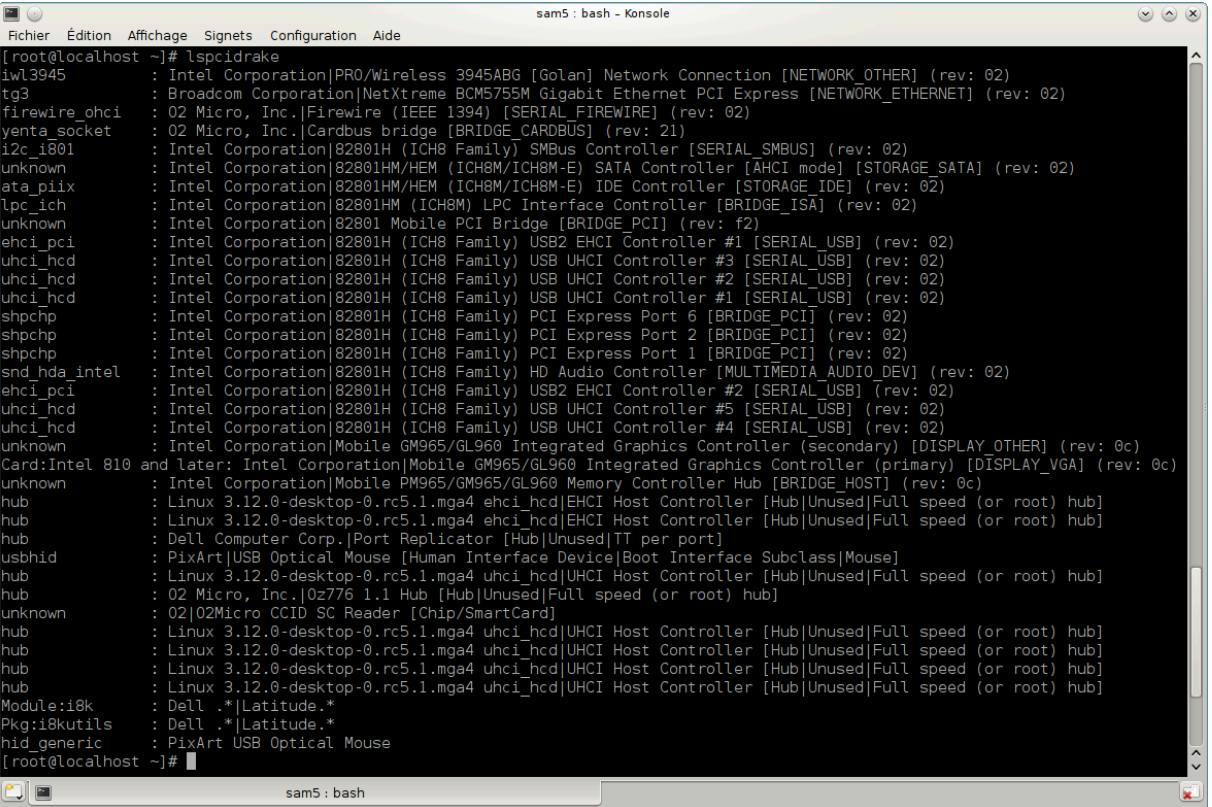

Ωιτη τηε -ω οπτιον, λσπχιδρακε αδδσ τηε ωενδορ ανδ δεωιχε ιδεντιφιχατιονσ.

λσπγιδρακε οφτεν γενερατεσ σερψ λονγ λιστσ, σο, το φινδ αν ινφορματιον, ιτ ισ οφτεν υσεδ ιν α πιπελινε ωιτη τηε γρεπ χομμανδ, λικε ιν τηεσε εξαμπλεσ:

Ινφορματιον αβουτ τηε γραπηιχ χαρδ;

λσπχιδρακε | γρεπ ςΓΑ

Ινφορματιον αβουτ τηε νετωορκ

λσπχιδρακε | γρεπ -ι νετωορκ

 $-$ ι σπρεγλεφ ραζλικε μαλιη/σελικιη #ρκ.

<sup>52</sup>Το οροδφε λαηκο ζα#ενετε ω υκαζνι ωρστιχι ζ υκαζομ λσνετδρακε. 53To opoδφε λαηκο ζα#ενετε συκαζνι σρστιχι ζ υκαζομ λσπχιδρακε.

Iv τηισ σχρεενσηοτ βελοω, ψου χαν σεε τηε αχτιον οφ τηε  $-\varpi$  οπτιον φορ λσπχιδρακε ανδ τηε ι οπτιον φορ γρεπ.

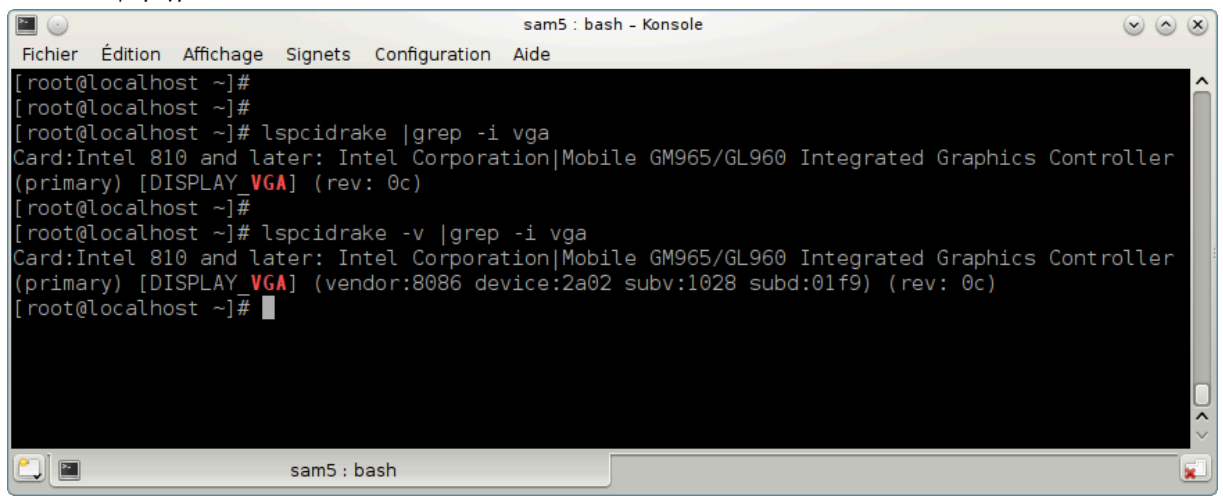

Tηερε ισ ανοτηερ τοολ τηατ γιπεσ ινφορματιον αβουτ τηε ηαρδωαρε, ιτ ισ χαλλεδ δμιδεχοδε (υνδερ  $\rho$ oot)